$\overline{aws}$ 

ユーザーガイド

AWS Private Certificate Authority

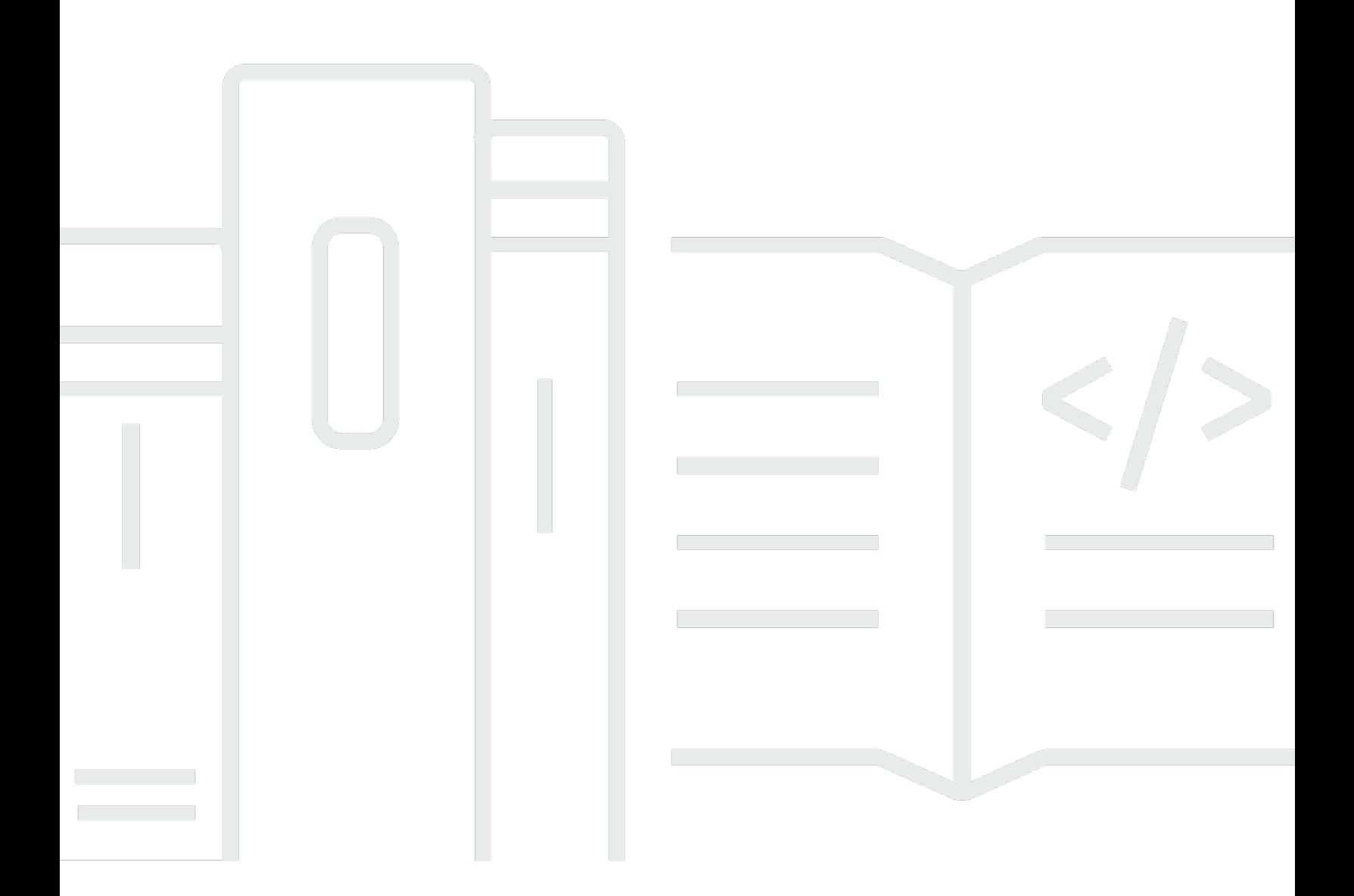

### Version latest

Copyright © 2024 Amazon Web Services, Inc. and/or its affiliates. All rights reserved.

## AWS Private Certificate Authority: ユーザーガイド

Copyright © 2024 Amazon Web Services, Inc. and/or its affiliates. All rights reserved.

Amazon の商標とトレードドレスは、Amazon 以外の製品またはサービスとの関連において、顧客 に混乱を招いたり、Amazon の名誉または信用を毀損するような方法で使用することはできませ ん。Amazon が所有していない他のすべての商標は、それぞれの所有者の所有物であり、Amazon と 提携、接続、または後援されている場合とされていない場合があります。

## **Table of Contents**

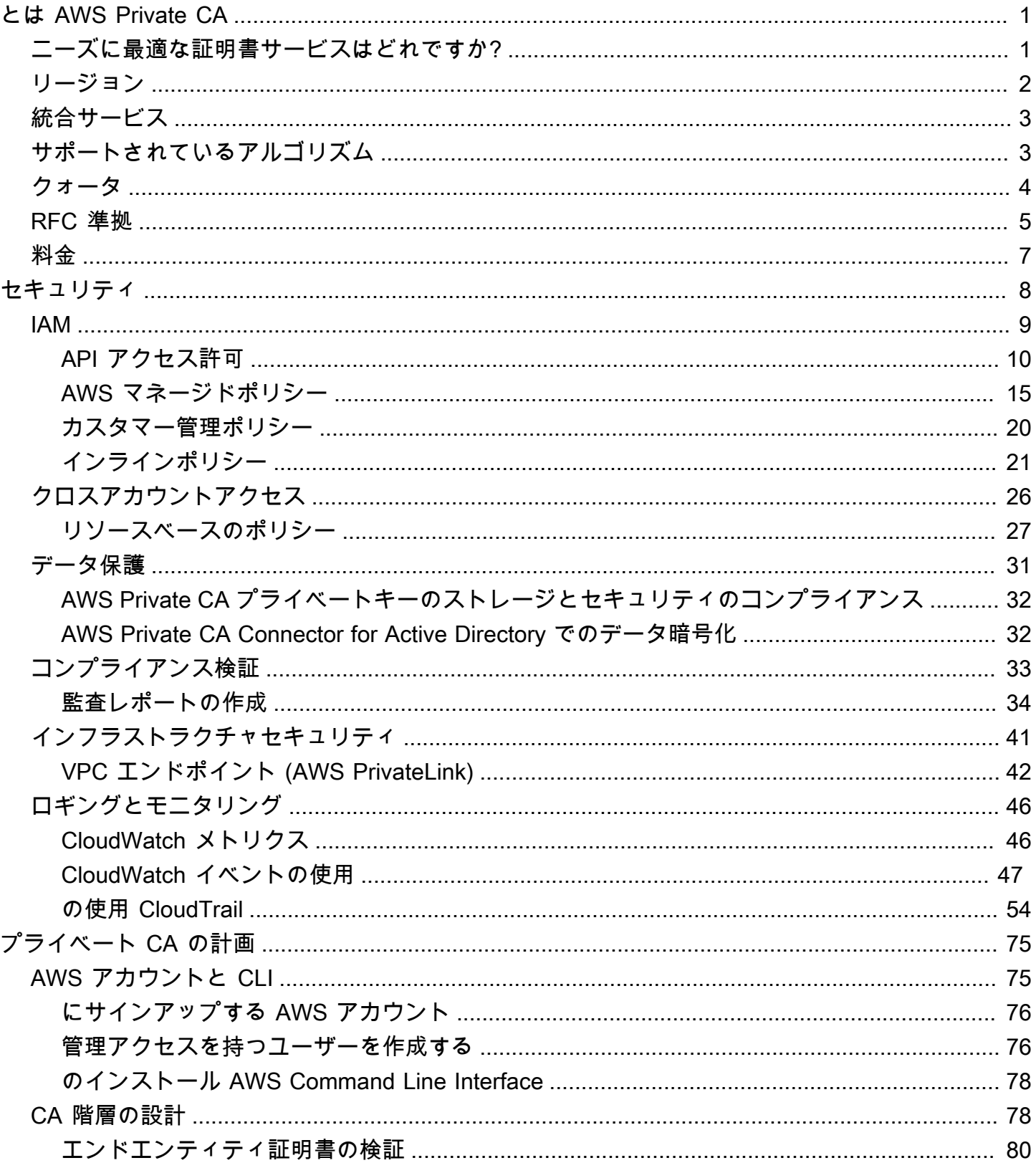

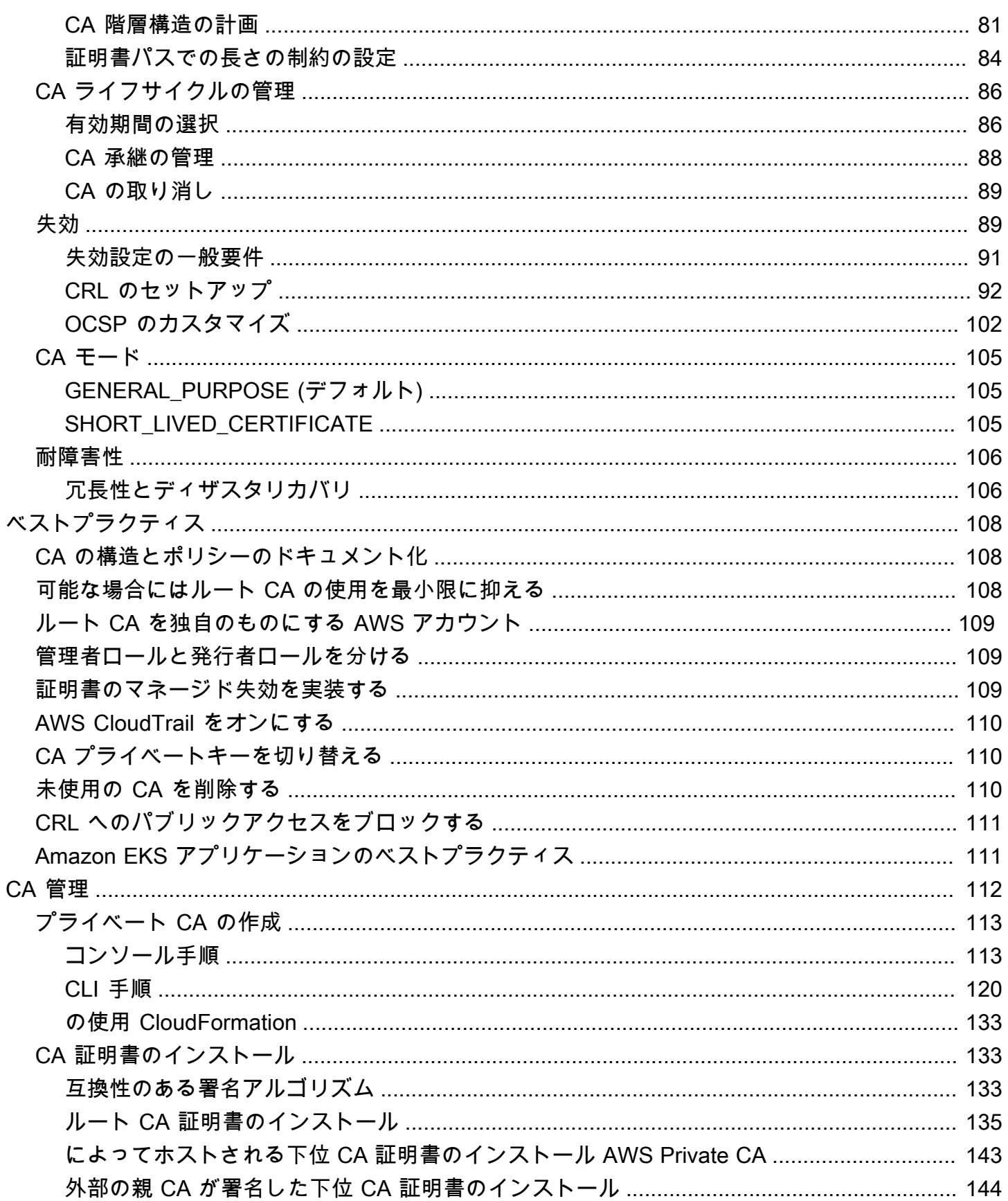

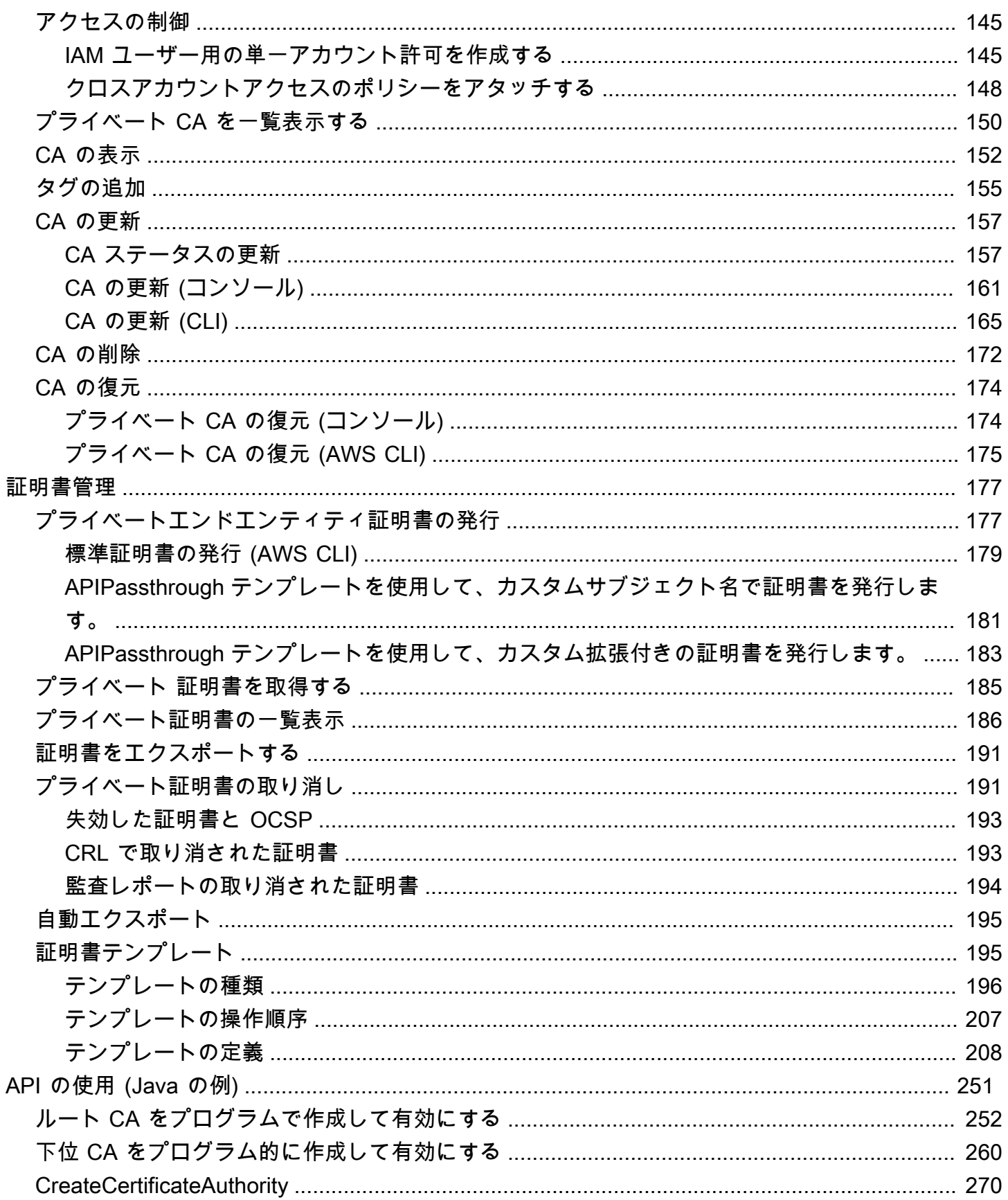

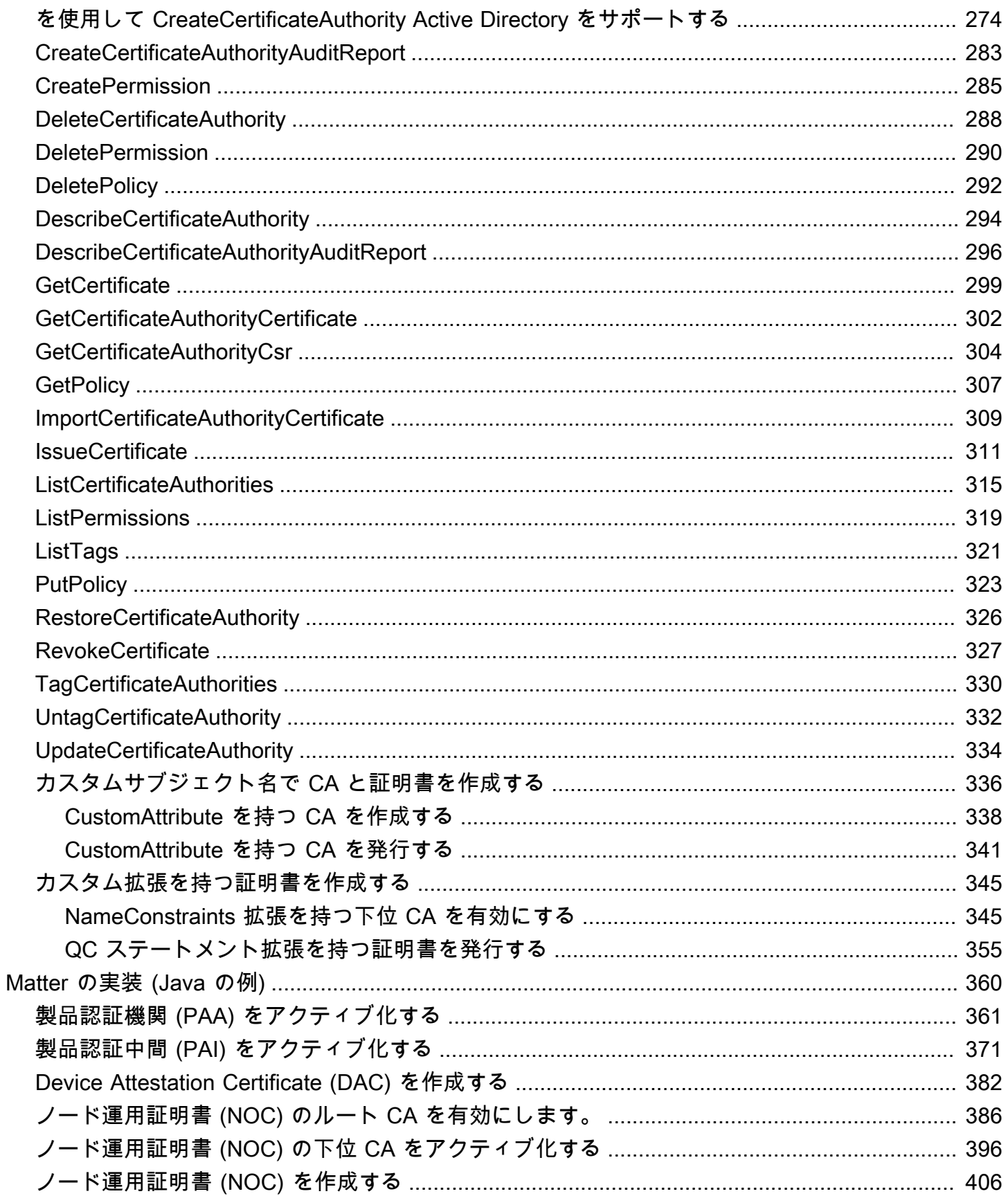

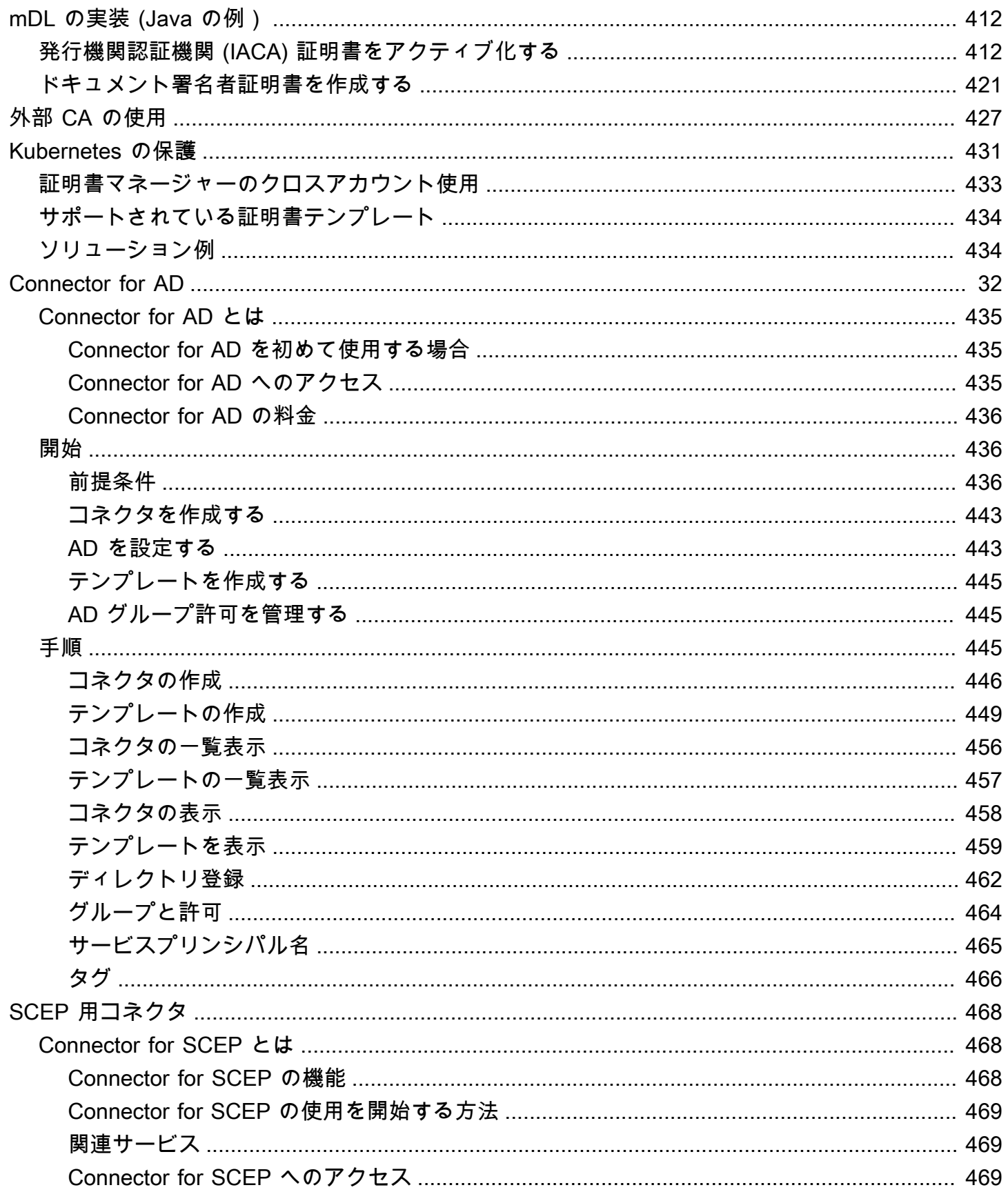

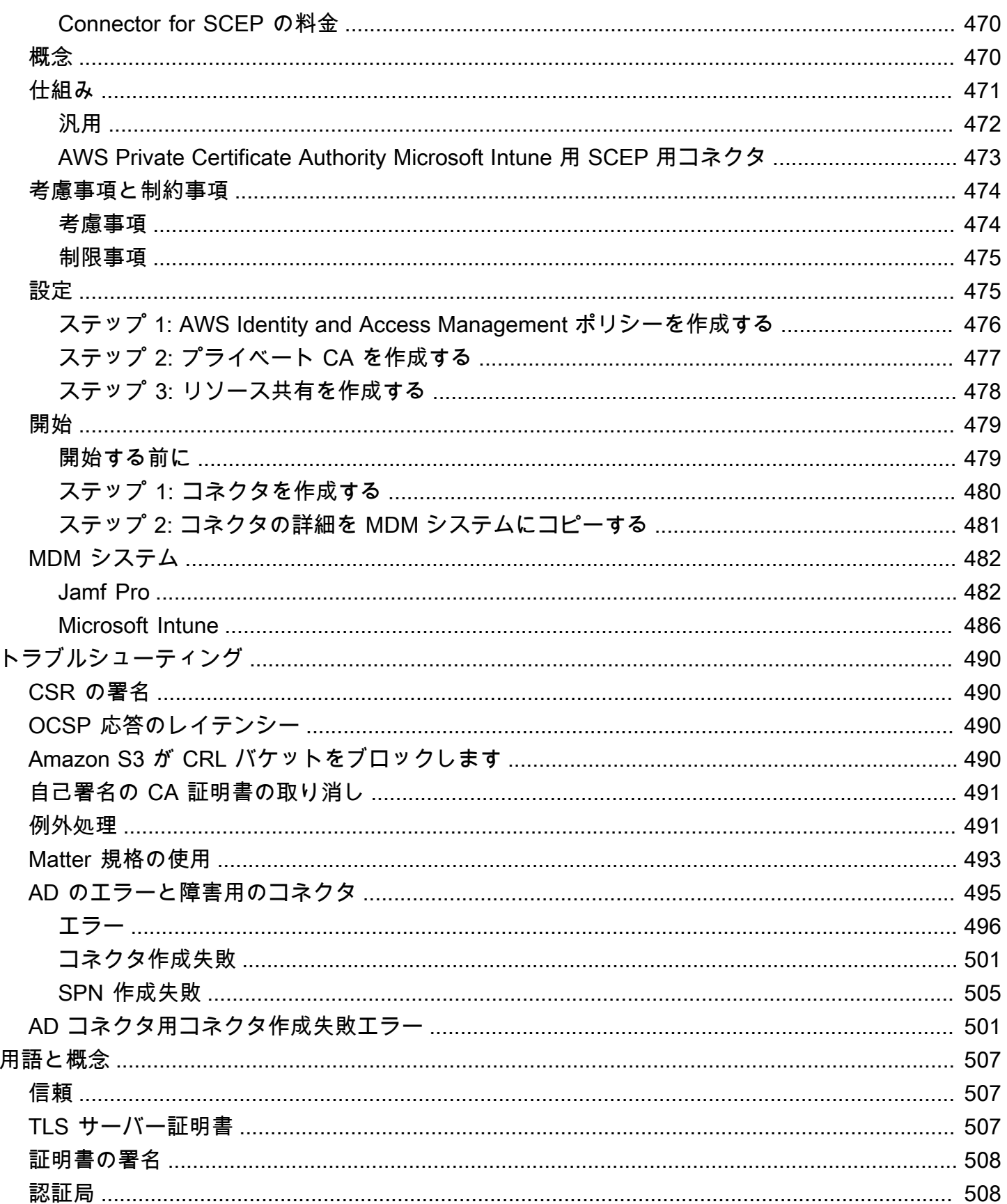

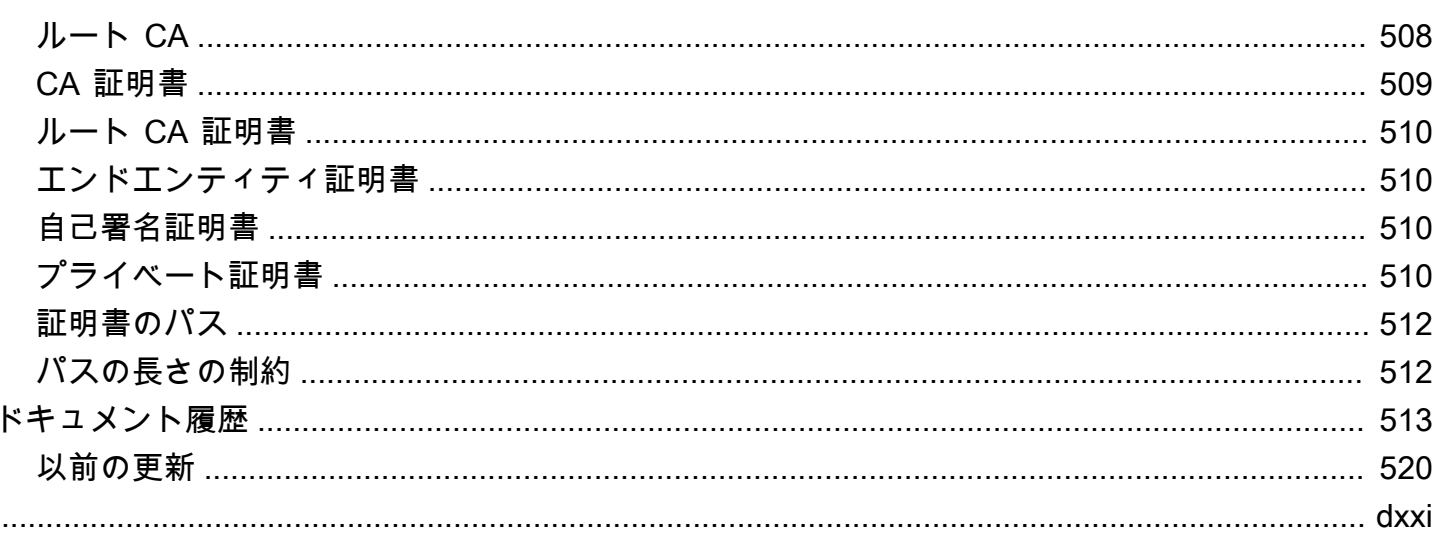

## <span id="page-9-0"></span>とは AWS Private CA

AWS Private CA では、オンプレミス CA の運用に伴う投資とメンテナンスのコストをかけずに、 ルート CA と下位 CAsを含むプライベート認証機関 (CA) 階層を作成できます。プライベート CA は、次のようなシナリオでエンドエンティティ X.509 証明書を発行できます。

- 暗号化された TLS 通信チャネルの作成
- ユーザー、コンピュータ、API エンドポイント、および IoT デバイスの認証
- 暗号署名コード
- 証明書失効ステータスを取得するためのオンライン証明書ステータスプロトコル (OCSP) の実装

AWS Private CA オペレーションには、、 AWS Private CA API AWS Management Console、または を使用して からアクセスできます AWS CLI。

トピック

- [ニーズに最適な証明書サービスはどれですか?](#page-9-1)
- [リージョン](#page-10-0)
- [と統合されたサービス AWS Private Certificate Authority](#page-11-0)
- [サポートされている暗号アルゴリズム](#page-11-1)
- [クォータ](#page-12-0)
- [RFC 準拠](#page-13-0)
- [料金](#page-15-0)

### <span id="page-9-1"></span>ニーズに最適な証明書サービスはどれですか?

X.509 証明書の発行とデプロイには 2 つの AWS サービスがあります。ニーズに最適なものを選択し てください。考慮事項には、パブリック証明書とプライベート証明書のどちらが必要か、カスタマイ ズされた証明書、他の AWS サービスにデプロイする証明書、または証明書の自動管理と更新が必要 です。

1. AWS Private CA—このサービスは、 AWS クラウド内にパブリックキーインフラストラクチャ (PKI) を構築するエンタープライズのお客様を対象とし、組織内でのプライベートな使用を目 的としています。を使用すると AWS Private CA、独自の CA 階層を作成し、内部ユーザー、コ ンピュータ、アプリケーション、サービス、サーバー、その他のデバイスを認証したり、コン

ピュータコードに署名したりするための証明書を発行できます。プライベート CA によって発行 された証明書は、インターネット上ではなく、 の組織内でのみ信頼されます。

プライベート CA を作成したら、証明書を直接発行して (つまり、サードパーティー CA から検証 を取得せずに)、組織の内部ニーズに合わせて証明書をカスタマイズできます。たとえば、次のよ うな操作を実行できます。

- 任意のサブジェクト名で証明書を作成します。
- 任意の有効期限で証明書を作成します。
- サポートされている任意のプライベートキーアルゴリズムとキー長を使用できます。
- サポートされている任意の署名アルゴリズムを使用できます。
- テンプレートを使用して証明書の発行を制御します。

お客様は、このサービスの対象となります。開始するには[、https://console.aws.amazon.com/](https://console.aws.amazon.com/acm-pca/)  [acm-pca/](https://console.aws.amazon.com/acm-pca/) コンソールにサインインします。

2. AWS Certificate Manager (ACM) - このサービスは、TLS を使用して、パブリックに信頼された安 全なウェブプレゼンスを必要とするエンタープライズ顧客の証明書を管理します。ACM 証明書 は、 AWS Elastic Load Balancing 、Amazon 、Amazon API Gateway CloudFront、およびその他 [の統合サービス](https://docs.aws.amazon.com/acm/latest/userguide/acm-services.html) にデプロイできます。 Amazon API Gateway この種の代表的なアプリケーション は、重要なトラフィック要件を持つセキュアなパブリックウェブサイトです。

このサービスでは[、ACM が提供するパブリック証明書](https://docs.aws.amazon.com/acm/latest/userguide/gs-acm-request-public.html) (ACM 証明書) または [ACM にインポート](https://docs.aws.amazon.com/acm/latest/userguide/import-certificate.html) [する証明書](https://docs.aws.amazon.com/acm/latest/userguide/import-certificate.html)を使用できます。 AWS Private CA を使用して CA を作成する場合、ACM はそのプラ イベート CA からの証明書の発行を管理し、証明書の更新を自動化できます。

詳細については、[『AWS Certificate Manager ユーザーガイド](https://docs.aws.amazon.com/acm/latest/userguide/acm-overview.html)』を参照してください。

<span id="page-10-0"></span>リージョン

ほとんどの AWS リソースと同様に、プライベート認証機関 (CAsはリージョンリソースです。複数 のリージョンでプライベート CA を使用するには、それらのリージョンで CA を作成する必要があり ます。リージョン間でプライベート CA をコピーすることはできません。「AWS 全般のリファレン ス」の「[AWS リージョンとエンドポイント」](https://docs.aws.amazon.com/general/latest/gr/rande.html#pca_region)、または「[AWS リージョン表](https://aws.amazon.com/about-aws/global-infrastructure/regional-product-services/)」で「 AWS Private CA を利用できるリージョン」を参照してください。

#### **a** Note

ACM は現在、そう AWS Private CA でない一部のリージョンで利用可能です。

## <span id="page-11-0"></span>と統合されたサービス AWS Private Certificate Authority

AWS Certificate Manager を使用してプライベート証明書をリクエストする場合、その証明書を ACM と統合された任意のサービスに関連付けることができます。これは、 AWS Private CA ルー トに連鎖された証明書と外部ルートに連鎖された証明書の両方に適用されます。詳細については、 「 ユーザーガイド」[の「統合サービス](https://docs.aws.amazon.com/acm/latest/userguide/acm-services.html) AWS Certificate Manager 」を参照してください。

プライベート CA を Amazon Elastic Kubernetes Service に統合して、Kubernetes クラスター内で証 明書を発行することもできます。詳細については、「[AWS Private CA での Kubernetes のセキュリ](#page-439-0) [ティ保護](#page-439-0)」を参照してください。

**a** Note

Amazon Elastic Kubernetes Service は ACM 統合サービスではありません。

AWS Private CA API または を使用して証明書 AWS CLI を発行したり、ACM からプライベート証明 書をエクスポートしたりする場合は、任意の場所に証明書をインストールできます。

## <span id="page-11-1"></span>サポートされている暗号アルゴリズム

AWS Private CA では、プライベートキーの生成と証明書の署名に次の暗号化アルゴリズムをサポー トしています。

サポートされているアルゴリズム

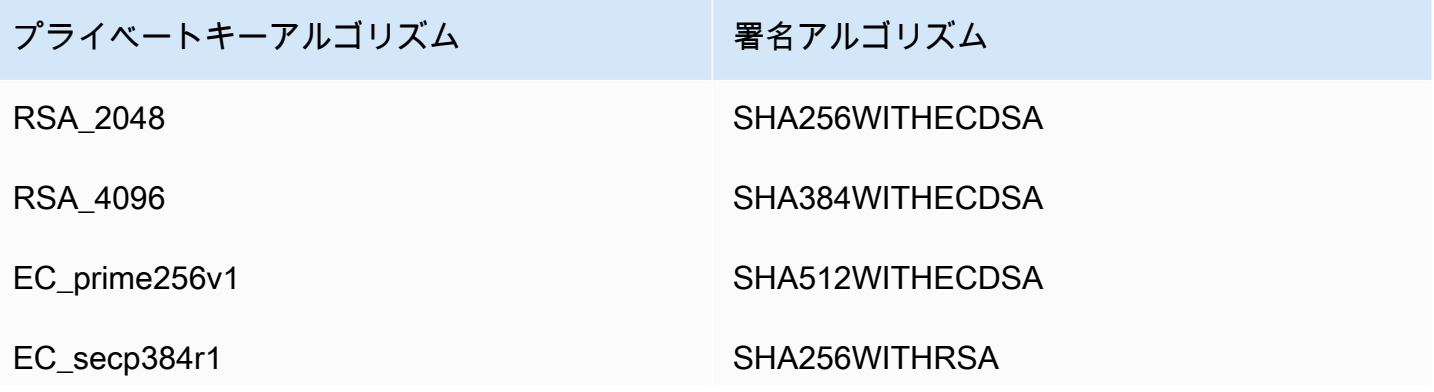

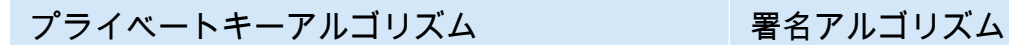

SHA384WITHRSA

SHA512WITHRSA

このリストは、コンソール、API、またはコマンドライン AWS Private CA を介して によって直接 発行された証明書にのみ適用されます。から CA を使用して証明書 AWS Certificate Manager を発 行する場合 AWS Private CA、これらのアルゴリズムの一部はサポートされますが、すべてはサポー トされません。詳細については、「 ユーザーガイ[ド」の「プライベート証明書のリクエスト](https://docs.aws.amazon.com/acm/latest/userguide/gs-acm-request-private.html) AWS Certificate Manager 」を参照してください。

#### **a** Note

どの場合においても、指定された署名アルゴリズムファミリー (RSA または ECDSA) は、CA のプライベートキーのアルゴリズムファミリーと一致する必要があります。

## <span id="page-12-0"></span>クォータ

AWS Private CA は、許可された数の証明書と認証機関にクォータを割り当てます。API アクション のリクエストレートも、アカウント AWS とリージョンに固有の quotas. AWS Private CA quotas の 対象となります。

AWS Private CA は、API オペレーションに応じて異なるレートで API リクエストを調整します。ス ロットリングとは、リクエストが 1 秒あたりのリクエスト数のオペレーションのクォータを超えて いるため、 がそれ以外の有効なリクエスト AWS Private CA を拒否することを意味します。リクエ ストがスロットリングされると、 は [ThrottlingException](https://docs.aws.amazon.com/privateca/latest/APIReference/CommonErrors.html) error. AWS Private CA does AWS Private CA を返します。APIsの最小リクエストレートは保証されません。

調整できるクォータを確認するには、「」の「 [AWS Private CA クォータ」表を](https://docs.aws.amazon.com/general/latest/gr/pca.html#limits_pca)参照してくださ いAWS 全般のリファレンス。

AWS Service Quotas を使用すると、現在のクォータを確認したり、クォータの引き上げをリクエス トしたりできます。

AWS Private CA クォータ up-to-date のリストを表示するには

1. AWS アカウントにログインします。

- 2. Service Quotas のコンソールを開きます[。https://console.aws.amazon.com/servicequotas/](https://console.aws.amazon.com/servicequotas/)
- 3. [サービス] リストで、[AWS Certificate Manager プライベート認証機関 (ACM PCA)] を選択しま す。[サービスクォータ] リストの各クォータには、現在適用されているクォータ値、デフォルト クォータ値、およびクォータが調整可能かどうかが表示されます。クォータの名前をクリックす ると、そのクォータに関するより詳細な情報が表示されます。

クォータの引き上げをリクエストするには

- 1. [サービスクォータ] リストで、クォータを調整できるラジオボタンを選択します。
- 2. [クォータの引き上げをリクエスト] ボタンを選択します。
- 3. [クォータの引き上げリクエスト] フォームに必要事項を記入して送信します。

AWS Private CA は と統合されています AWS Certificate Manager。ACM コンソール、または ACM API を使用して AWS CLI、既存のプライベート CA にプライベート証明書をリクエストできます。 これらのプライベート PKI 証明書は ACM によって管理され、PCA クォータと ACM がパブリック 証明書とインポート証明書に設定するクォータの両方の対象となります。ACM の要件の詳細につ いては、 AWS Certificate Manager ユーザーガイド[の「プライベート証明書とクォータのリクエス](https://docs.aws.amazon.com/acm/latest/userguide/gs-acm-request-private.html) [ト](https://docs.aws.amazon.com/acm/latest/userguide/gs-acm-request-private.html)<https://docs.aws.amazon.com/acm/latest/userguide/acm-limits.html>」を参照してください。

### <span id="page-13-0"></span>RFC 準拠

AWS Private CA は[、RFC 5280](https://datatracker.ietf.org/doc/html/rfc5280) で定義されている特定の制約を適用しません。逆も同様で、プライ ベート CA に適切な追加の制約が強制されます。

#### 強制

- [日付を過ぎると強制されません](https://datatracker.ietf.org/doc/html/rfc5280#section-4.1.2.5)。[RFC 5280](https://datatracker.ietf.org/doc/html/rfc5280) に準拠して、 AWS Private CA は、交付元 CA 認定の 交付日よりも後の Not After Not After 日付を持つ証明書は発行しません。
- [基本的な制約](https://datatracker.ietf.org/doc/html/rfc5280#section-4.2.1.9) . AWS Private CA は、インポートされた CA 証明書に基本的な制約とパスの長さを 適用します。

基本的な制約は、証明書によって識別されるリソースが CA であり、証明書を発行できるかど うかを示します。 AWS Private CA にインポートされる CA 認定には、基本的制約の拡張を含め る必要があり、拡張に critical とマークする必要があります。critical フラグに加えて、 CA=trueを設定する必要があります。 は、次の理由で検証例外で失敗して基本的な制約 AWS Private CA を適用します。

- 拡張が CA 認定に含まれていない。
- 拡張が critical とマークされていない。

パスの長さ [\(パス \) LenConstraintは](#page-520-1)、インポートされた CAs証明書の下流に存在する可能性のある 下位 CA の数を決定します。 は、以下の理由で検証例外が発生して失敗することでパスの長さを AWS Private CA 強制します。

- CA 認定をインポートすると、CA 認定またはチェーン内の任意の CA 認定のパスの長さ制約に 違反する。
- 証明書を発行すると、パスの長さの制約に違反する。
- [名前の制約](https://datatracker.ietf.org/doc/html/rfc5280#section-4.2.1.10)は、証明書パスの後続の証明書のすべてのサブジェクト名を配置する必要がある名前空 間を示します。サブジェクト識別名とサブジェクト代替名には制限が適用されます。

強制されない

- [証明書ポリシー](https://datatracker.ietf.org/doc/html/rfc5280#section-4.2.1.4) 。証明書ポリシーは、CA が証明書を発行する条件を規制します。
- [anyPolicy を禁止し](https://datatracker.ietf.org/doc/html/rfc5280#section-4.2.1.14)ます。CAs。
- [発行者の代替名](https://datatracker.ietf.org/doc/html/rfc5280#section-section-4.2.1.7) 。CA 証明書の発行者との追加の ID の関連付けを許可します。
- [ポリシーの制限](https://datatracker.ietf.org/doc/html/rfc5280#section-4.2.1.11) これらの制約により、CA の下位 CA 認定を交付する機能が制限されます。
- [ポリシーマッピング](https://datatracker.ietf.org/doc/html/rfc5280#section-4.2.1.5) 。CA 証明書で使用されます。OIDs。各ペアには、 issuerDomainPolicy とサ ブジェクト が含まれますDomainPolicy。
- [サブジェクトディレクトリ属性](https://datatracker.ietf.org/doc/html/rfc5280#section-4.2.1.8) 。サブジェクトの識別属性を伝えるために使用されます。
- [サブジェクト情報アクセス](https://datatracker.ietf.org/doc/html/rfc5280#section-4.2.2.2) 。拡張機能が表示される証明書のサブジェクトの情報とサービスにア クセスする方法。
- [サブジェクトキー識別子 \(SKI\)](https://datatracker.ietf.org/doc/html/rfc5280#section-4.2.1.2) と [権限キー識別子 \(AKI\)。](https://datatracker.ietf.org/doc/html/rfc5280#section-4.2.1.1)RFC では、SKI 拡張を含む CA 認定が必 要です。CA によって発行された証明書には、CA 証明書の SKI. AWS does に一致する AKI 拡張機 能が含まれている必要があります。これらの要件は適用されません。CA 認定に SKI が含まれてい ない場合、発行されたエンドエンティティまたは下位 CA 認定 AKI は、発行者パブリックキーの SHA-1 ハッシュになります。
- [SubjectPublicKeyInfo](https://datatracker.ietf.org/doc/html/rfc5280#section-4.1) および[サブジェクト代替名 \(SAN\)。](https://datatracker.ietf.org/doc/html/rfc5280#section-4.2.1.6)証明書を発行すると、 AWS Private CA は検証を実行せずに、提供された CSR から SubjectPublicKeyInfo および SAN 拡張機能をコピー します。

## <span id="page-15-0"></span>料金

アカウントを作成した時点で、各プライベート CA の月額料金が課金されます。また、発行する証 明書ごとに課金されます。この料金には、ACM からエクスポートする証明書と、 AWS Private CA API または AWS Private CA CLI から作成した証明書が含まれます。プライベート CA が削除された 後は、それに対して課金されません。ただし、プライベート CA を復元すると、削除と復元の間の料 金が課金されます。プライベートキーにアクセスできないプライベート証明書については、料金は発 生しません。これには、Elastic Load Balancing 、 CloudFront、API Gateway などの[統合サービスで](https://docs.aws.amazon.com/acm/latest/userguide/acm-services.html) 使用される証明書が含まれます。

最新の AWS Private CA 料金情報については、「 の料金[AWS Private Certificate Authority」](https://aws.amazon.com/private-ca/pricing/)を参照し てください。[AWS 料金計算ツール](https://calculator.aws/#/createCalculator/certificateManager) でコストを見積もることもできます。

## <span id="page-16-0"></span>のセキュリティ AWS Private Certificate Authority

のクラウドセキュリティが最優先事項 AWS です。 AWS のお客様は、セキュリティを最も重視する 組織の要件を満たすように構築されたデータセンターとネットワークアーキテクチャから利点を得ら れます。

セキュリティは、 AWS とユーザー間で共有される責任です。[責任共有モデル](https://aws.amazon.com/compliance/shared-responsibility-model/) では、これをクラウ ドのセキュリティおよびクラウド内のセキュリティとして説明しています。

- クラウドのセキュリティ クラウドで AWS サービスを実行するインフラストラクチャを保護す る責任 AWS を担います AWS 。 AWS また、 は、ユーザーが安全に使用できるサービスも提供 します。コンプライアンス[AWS プログラム コンプライアンスプ](https://aws.amazon.com/compliance/programs/)ログラム の一環として、サード パーティーの監査者が定期的にセキュリティの有効性をテストおよび検証。に適用するコンプライ アンスプログラムの詳細については AWS Private Certificate Authority、「コンプライアンスプログ ラム[AWS のサービス による対象範囲内の コンプライアンスプログラム](https://aws.amazon.com/compliance/services-in-scope/)」を参照してください。
- クラウド内のセキュリティ お客様の責任は、使用する AWS サービスによって決まります。ま た、お客様は、データの機密性、会社の要件、適用される法律や規制など、その他の要因について も責任を負います。

このドキュメントは、 を使用する際に責任共有モデルを適用する方法を理解するのに役立ちます AWS Private CA。以下のトピックでは、セキュリティおよびコンプライアンスの目的 AWS Private CA を達成するために を設定する方法を示します。また、 AWS Private CA リソースのモニタリング や保護 AWS のサービス に役立つ他の の使用方法についても説明します。

トピック

- [の Identity and Access Management \(IAM\) AWS Private Certificate Authority](#page-17-0)
- [プライベート CA へのクロスアカウントアクセスに関するセキュリティのベストプラクティス](#page-34-0)
- [でのデータ保護 AWS Private Certificate Authority](#page-39-0)
- [AWS Private Certificate Authorityのコンプライアンス検証](#page-41-0)
- [のインフラストラクチャセキュリティ AWS Private Certificate Authority](#page-49-0)
- [AWS Private Certificate Authorityでのログ記録とモニタリング](#page-54-0)

## <span id="page-17-0"></span>の Identity and Access Management (IAM) AWS Private Certificate Authority

へのアクセスには、 AWS がリクエストの認証に使用する認証情報 AWS Private CA が必要です。 以下のトピックでは、プライベート CA をセキュリティで保護するために [AWS Identity and Access](https://docs.aws.amazon.com/IAM/latest/UserGuide/introduction.html) [Management \(IAM\)](https://docs.aws.amazon.com/IAM/latest/UserGuide/introduction.html) を使用してプライベート認証機関 (CA) にアクセスできるユーザーを管理する方 法について詳しく説明します。

では AWS Private CA、使用するプライマリリソースは認証機関 (CA) です。所有または管理する各 プライベート CA は、Amazon リソースネーム (ARN) によって識別され、その形式は次のとおりで す。

arn:*aws*:acm-pca:*us-east-1*:*111122223333*:certificateauthority/*11223344-1234-1122-2233-112233445566*

リソース所有者は、 AWS リソースが作成される AWS アカウントのプリンシパルエンティティで す。以下は、この仕組みを説明する例です。

• の認証情報を使用してプライベート CA AWS アカウントのルートユーザー を作成する場合、 AWS アカウントが CA を所有します。

**A** Important

- を使用して CAs AWS アカウントのルートユーザー を作成することはお勧めしません。
- にアクセスするときはいつでも多要素認証 (MFA) を使用することを強くお勧めします AWS Private CA。
- AWS アカウントに IAM ユーザーを作成する場合、プライベート CA を作成するアクセス許可をそ のユーザーに付与できます。ただし、そのユーザーが所属するアカウントが CA を所有していま す。
- AWS アカウントに IAM ロールを作成し、プライベート CA を作成するアクセス許可を付与する と、ロールを引き受けることのできるいずれのユーザーも CA を作成できます。ただし、そのロー ルが所属するアカウントがプライベート CA を所有します。

アクセス権限ポリシー では、誰が何にアクセスできるかを記述します。以下のディスカッション で、アクセス許可のポリシーを作成するために使用可能なオプションについて説明します。

### **a** Note

このドキュメントでは、 のコンテキストでの IAM の使用について説明します AWS Private CA。これは、IAM サービスに関する詳細情報を取得できません。完全な IAM ドキュメント については、「[IAM ユーザーガイド」](https://docs.aws.amazon.com/IAM/latest/UserGuide/introduction.html)を参照してください。IAM ポリシー構文の詳細および 説明については、「[AWS IAM ポリシーの参照](https://docs.aws.amazon.com/IAM/latest/UserGuide/reference_policies.html)」を参照してください。

### <span id="page-18-0"></span>AWS Private CA API オペレーションとアクセス許可

IAM アイデンティティにアタッチするアクセス制御とアクセス許可ポリシー (アイデンティティベー スのポリシー) を設定するときは、以下の表をリファレンスとして使用できます。表の最初の列に は、各 AWS Private CA API オペレーションが一覧表示されます。ポリシーの Action 要素でアク ションを指定します。残りの列では、追加情報を指定します。

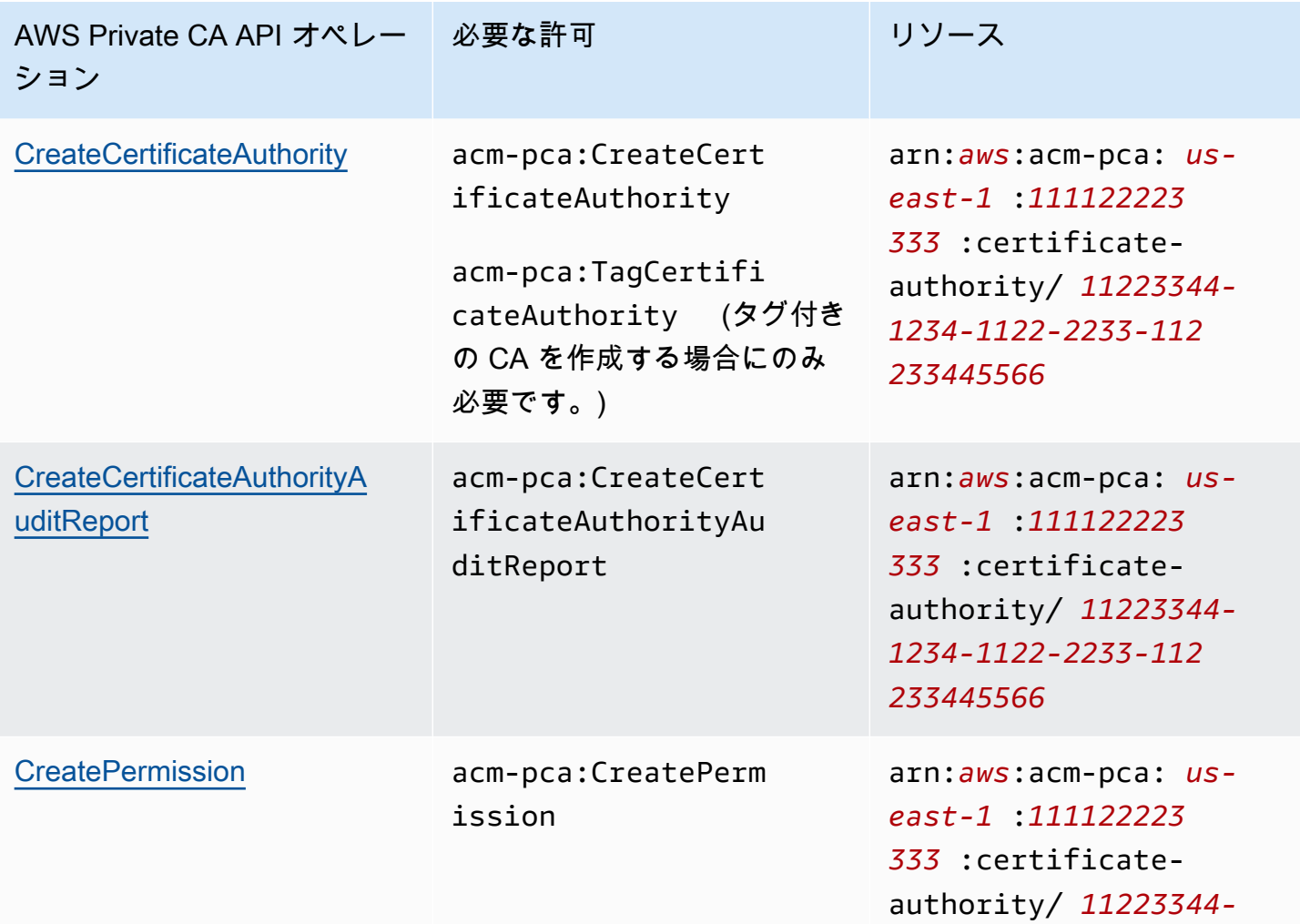

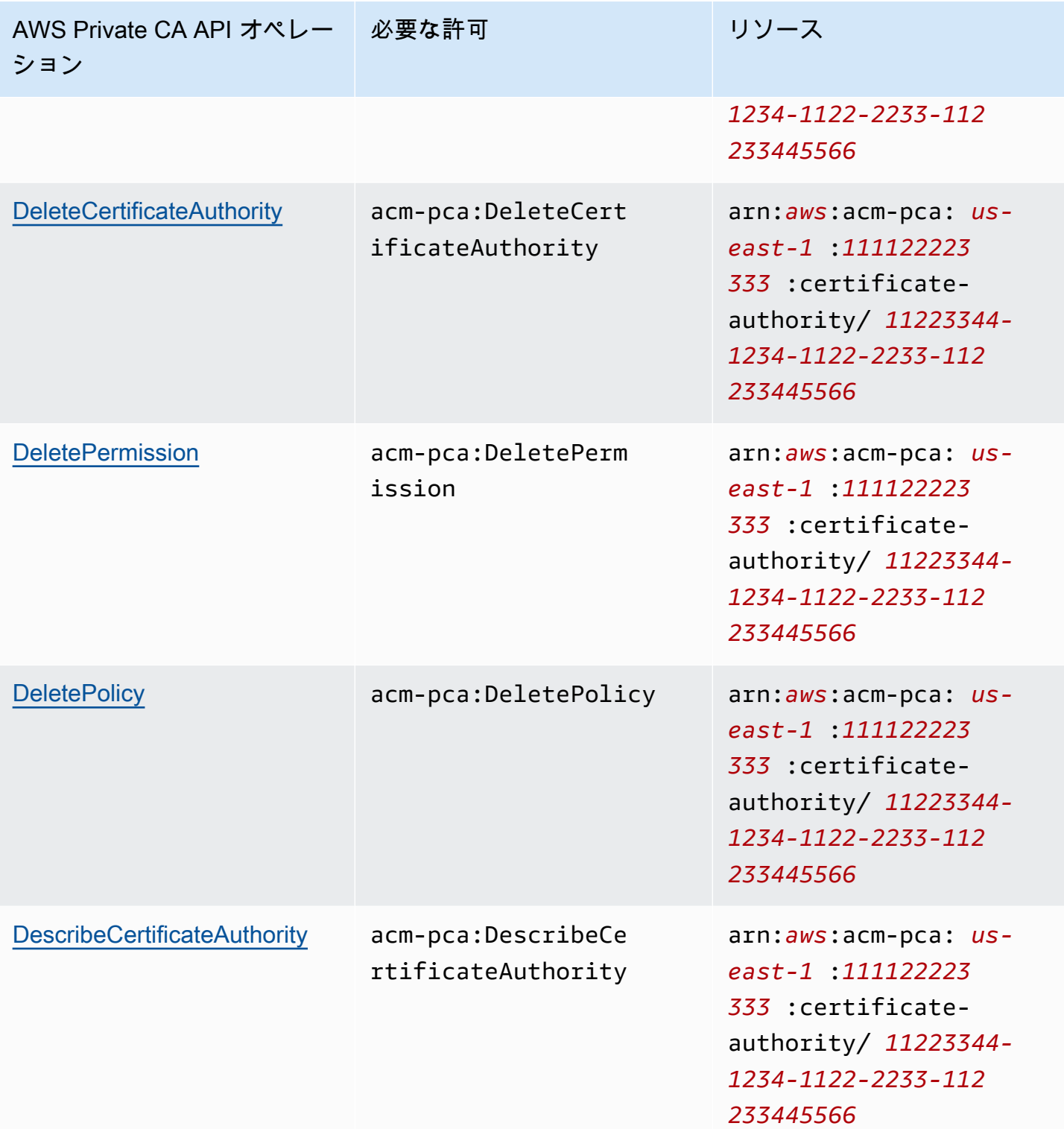

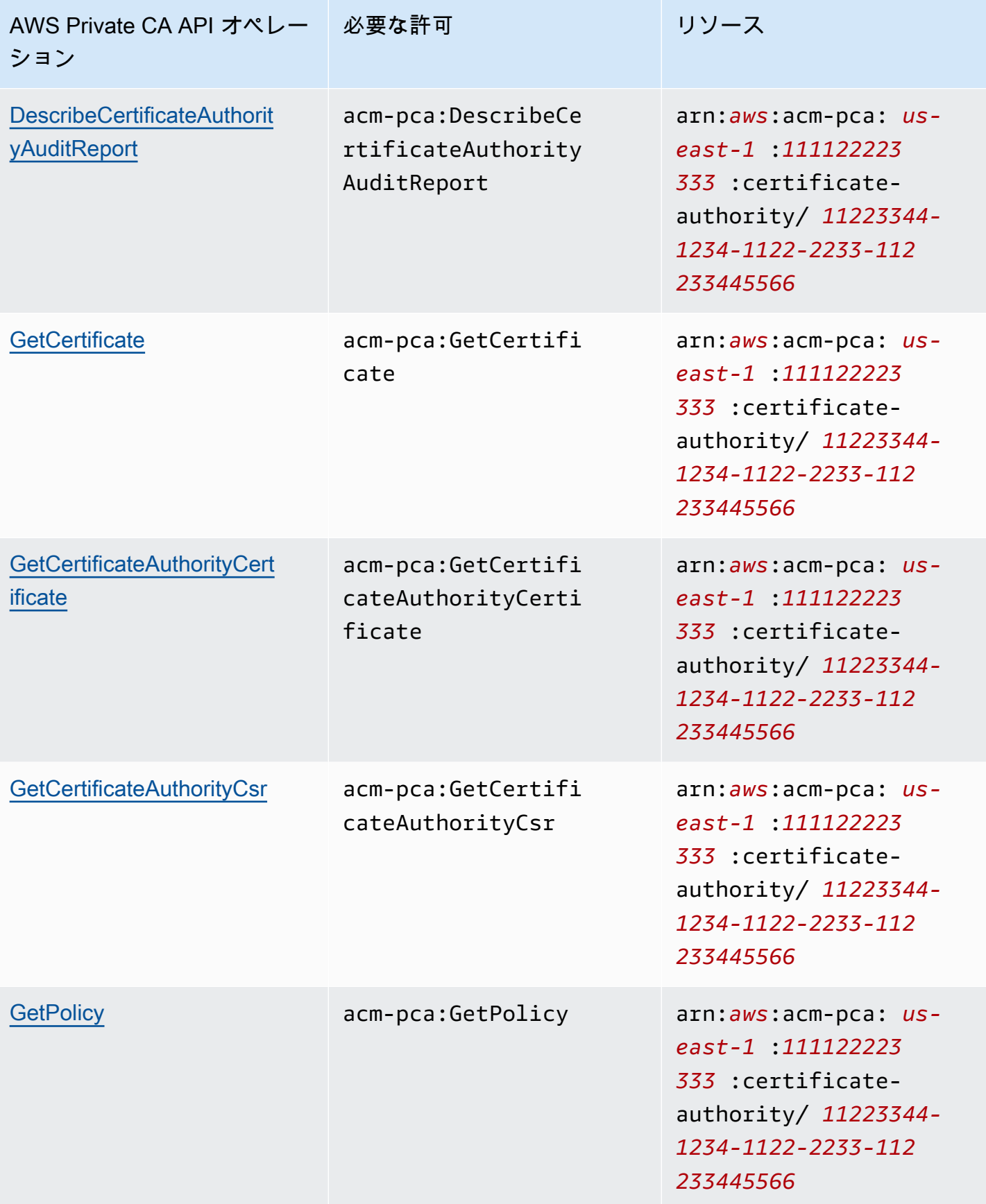

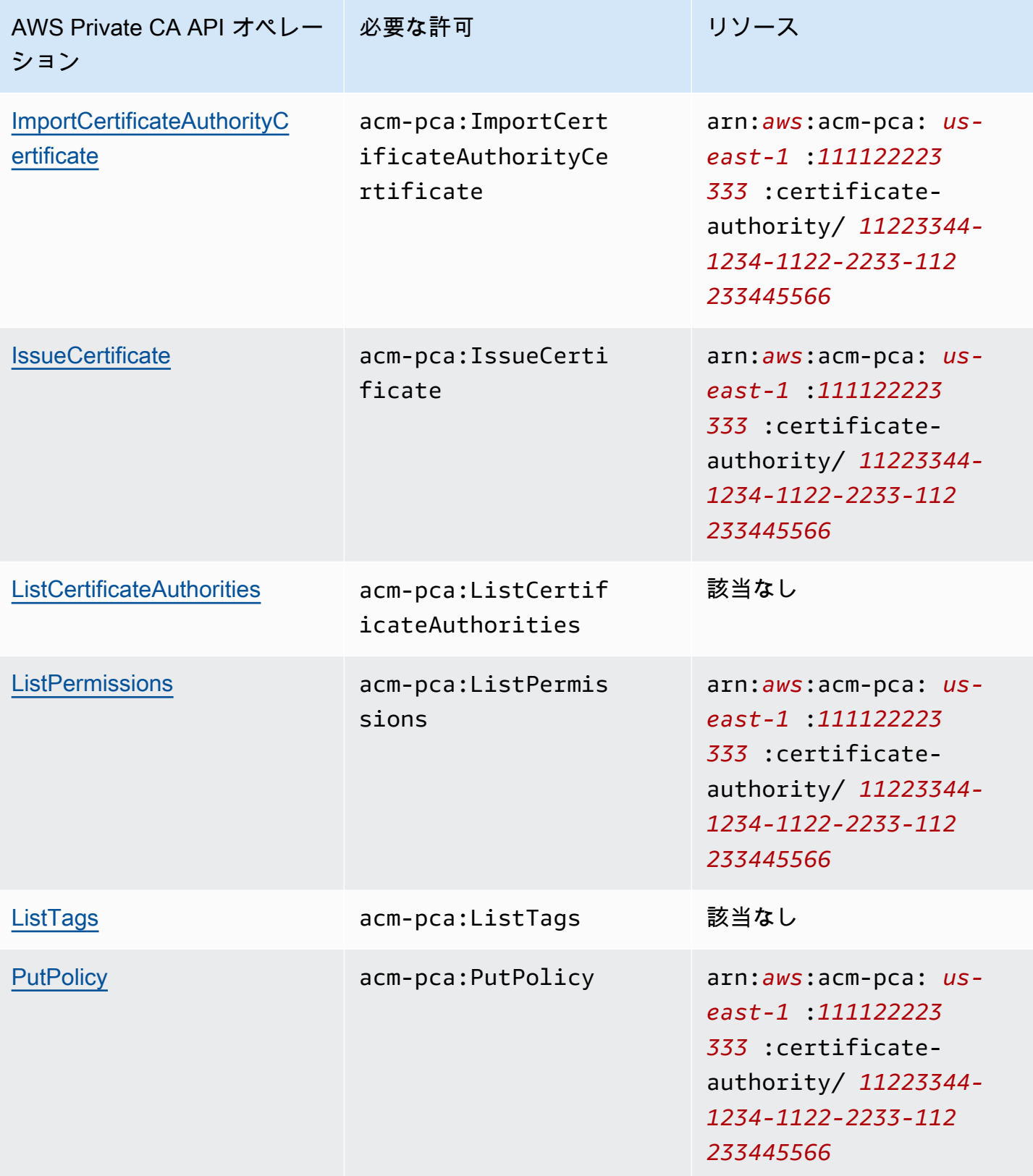

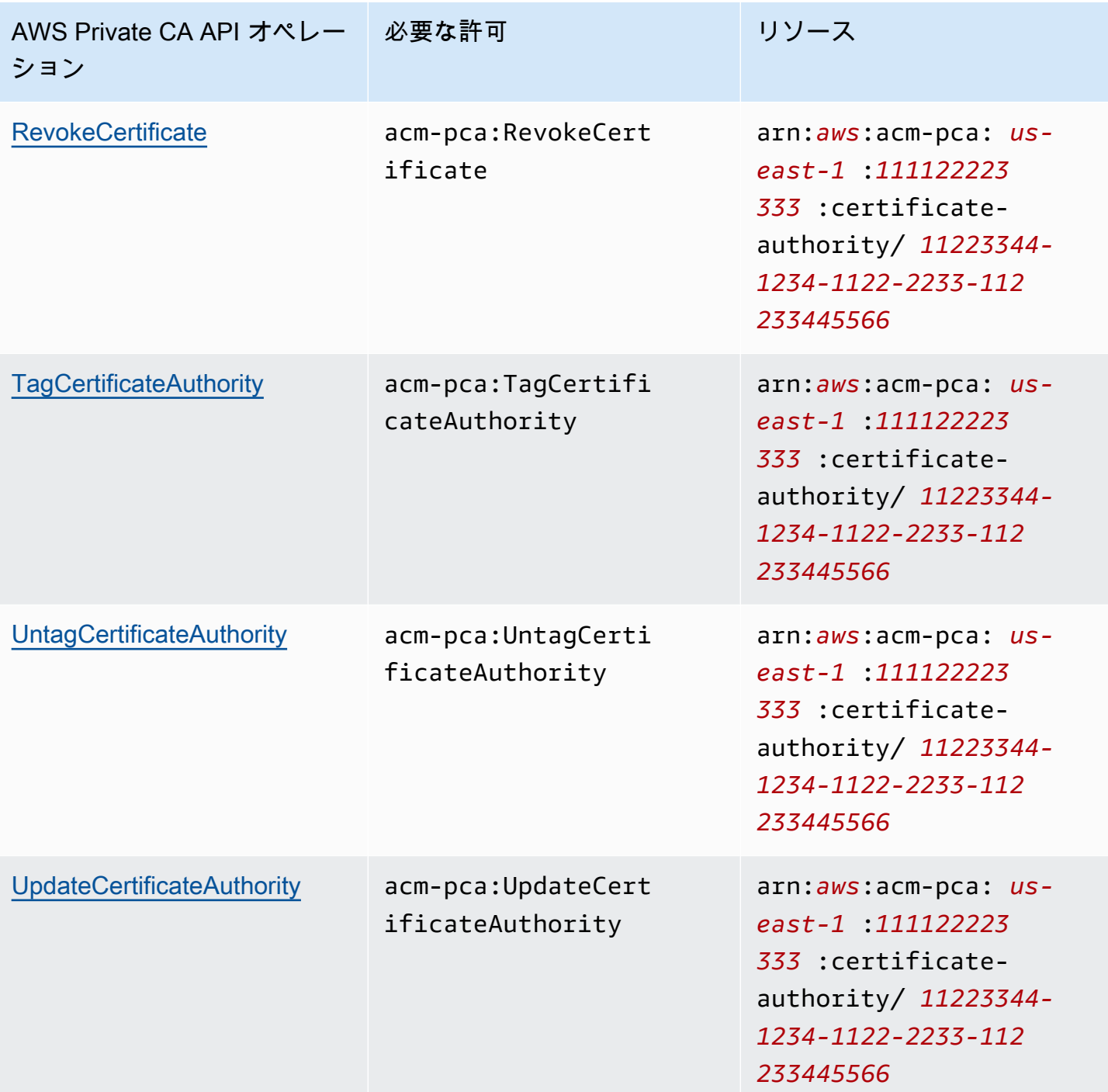

アクセス権限を付与するには、ユーザー、グループ、またはロールにアクセス許可を追加します。

• のユーザーとグループ AWS IAM Identity Center:

アクセス許可セットを作成します。「AWS IAM Identity Center ユーザーガイド」の「[権限設定を](https://docs.aws.amazon.com/singlesignon/latest/userguide/howtocreatepermissionset.html) [作成する](https://docs.aws.amazon.com/singlesignon/latest/userguide/howtocreatepermissionset.html)」の手順に従ってください。

• IAM 内で、ID プロバイダーによって管理されているユーザー:

ID フェデレーションのロールを作成します。詳細については、「IAM ユーザーガイド」の「[サー](https://docs.aws.amazon.com/IAM/latest/UserGuide/id_roles_create_for-idp.html) [ドパーティー ID プロバイダー \(フェデレーション\) 用のロールの作成](https://docs.aws.amazon.com/IAM/latest/UserGuide/id_roles_create_for-idp.html)」を参照してください。

- IAM ユーザー:
	- ユーザーが担当できるロールを作成します。手順については、「IAM ユーザーガイド」の「[IAM](https://docs.aws.amazon.com/IAM/latest/UserGuide/id_roles_create_for-user.html)  [ユーザー用ロールの作成](https://docs.aws.amazon.com/IAM/latest/UserGuide/id_roles_create_for-user.html)」を参照してください。
	- (お奨めできない方法) ポリシーをユーザーに直接アタッチするか、ユーザーをユーザーグループ に追加する。詳細については、「IAM ユーザーガイド」の「[ユーザー \(コンソール\) へのアクセ](https://docs.aws.amazon.com/IAM/latest/UserGuide/id_users_change-permissions.html#users_change_permissions-add-console) [ス権限の追加](https://docs.aws.amazon.com/IAM/latest/UserGuide/id_users_change-permissions.html#users_change_permissions-add-console)」を参照してください。

<span id="page-23-0"></span>AWS マネージドポリシー

AWS Private CA には、管理者、ユーザー、監査人向けの AWS Private CA 事前定義された一連の AWS マネージドポリシーが含まれています。これらのポリシーを理解すると、[カスタマー管理ポリ](#page-28-0) [シー](#page-28-0) を実装するのに役立ちます。

以下のポリシーのいずれかを選択すると、詳細とサンプルポリシーコードが表示されます。

AWSPrivateCAFullAccess

無制限の管理制御を付与します。

```
{ 
    "Version":"2012-10-17", 
    "Statement":[ 
        { 
            "Effect":"Allow", 
            "Action":[ 
                "acm-pca:*" 
            ], 
            "Resource":"*" 
        } 
    ]
}
```
AWSPrivateCAReadOnly

読み取り専用の API オペレーションに限定されたアクセスを付与します。

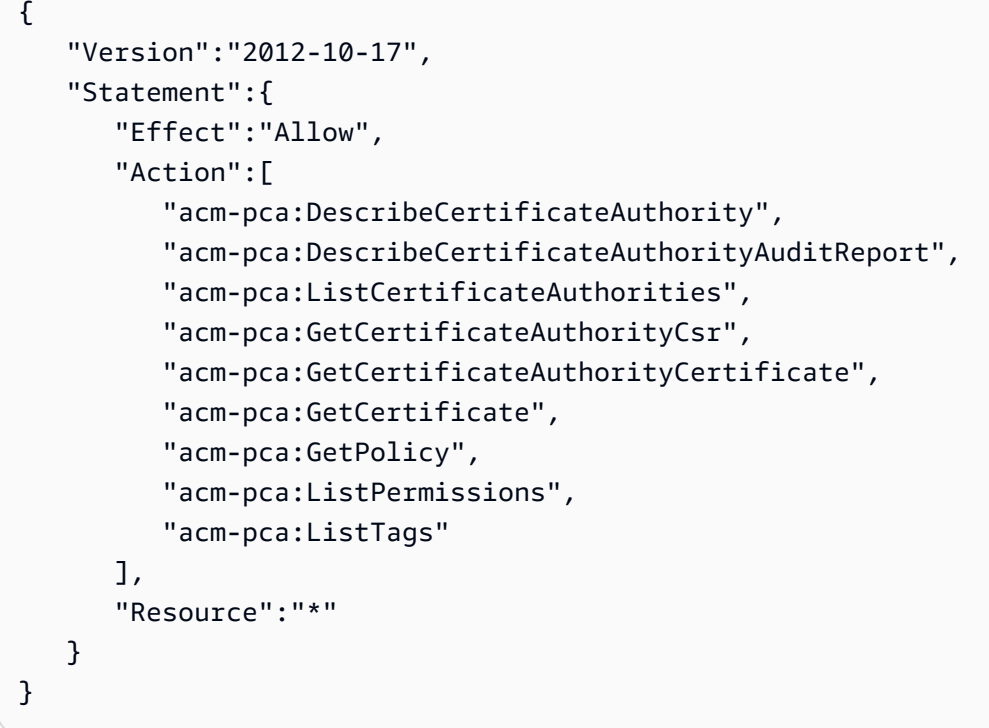

AWSPrivateCAPrivilegedUser

CA 証明書を発行および取り消す機能を付与します。このポリシーに他の管理機能はなく、エンドエ ンティティ証明書を発行する機能もありません。アクセス許可は、User ポリシーと相互に排他的で す。

```
{ 
    "Version":"2012-10-17", 
    "Statement":[ 
       { 
          "Effect":"Allow", 
           "Action":[ 
              "acm-pca:IssueCertificate" 
          ], 
           "Resource":"arn:aws:acm-pca:*:*:certificate-authority/*", 
           "Condition":{ 
              "StringLike":{ 
                 "acm-pca:TemplateArn":[ 
                    "arn:aws:acm-pca:::template/*CACertificate*/V*" 
 ] 
              } 
          } 
       }, 
       {
```

```
 "Effect":"Deny", 
           "Action":[ 
              "acm-pca:IssueCertificate" 
           ], 
           "Resource":"arn:aws:acm-pca:*:*:certificate-authority/*", 
           "Condition":{ 
              "StringNotLike":{ 
                  "acm-pca:TemplateArn":[ 
                     "arn:aws:acm-pca:::template/*CACertificate*/V*" 
 ] 
              } 
           } 
       }, 
       { 
           "Effect":"Allow", 
           "Action":[ 
              "acm-pca:RevokeCertificate", 
              "acm-pca:GetCertificate", 
              "acm-pca:ListPermissions" 
           ], 
           "Resource":"arn:aws:acm-pca:*:*:certificate-authority/*" 
       }, 
       { 
           "Effect":"Allow", 
           "Action":[ 
              "acm-pca:ListCertificateAuthorities" 
           ], 
           "Resource":"*" 
       } 
    ]
}
```
### AWSPrivateCAUser

エンドエンティティ証明書を発行および取り消す機能を付与します。このポリシーに他の管理機能は なく、CA 認定を交付する機能もありません。アクセス許可はPrivilegedUserポリシーと相互に排他 的です。

```
{ 
    "Version":"2012-10-17", 
    "Statement":[ 
        { 
            "Effect":"Allow",
```

```
 "Action":[ 
              "acm-pca:IssueCertificate" 
          ], 
          "Resource":"arn:aws:acm-pca:*:*:certificate-authority/*", 
          "Condition":{ 
              "StringLike":{ 
                 "acm-pca:TemplateArn":[ 
                    "arn:aws:acm-pca:::template/EndEntityCertificate/V*" 
 ] 
             } 
          } 
       }, 
       { 
          "Effect":"Deny", 
          "Action":[ 
              "acm-pca:IssueCertificate" 
          ], 
          "Resource":"arn:aws:acm-pca:*:*:certificate-authority/*", 
          "Condition":{ 
              "StringNotLike":{ 
                 "acm-pca:TemplateArn":[ 
                    "arn:aws:acm-pca:::template/EndEntityCertificate/V*" 
 ] 
             } 
          } 
       }, 
       { 
          "Effect":"Allow", 
          "Action":[ 
              "acm-pca:RevokeCertificate", 
              "acm-pca:GetCertificate", 
              "acm-pca:ListPermissions" 
          ], 
          "Resource":"arn:aws:acm-pca:*:*:certificate-authority/*" 
       }, 
       { 
          "Effect":"Allow", 
          "Action":[ 
              "acm-pca:ListCertificateAuthorities" 
          ], 
          "Resource":"*" 
       } 
    ]
```
}

#### AWSPrivateCAAuditor

読み取り専用の API オペレーションへのアクセス権と、CA 監査報告書を生成する許可を付与しま す。

```
{ 
    "Version":"2012-10-17", 
    "Statement":[ 
       { 
           "Effect":"Allow", 
           "Action":[ 
              "acm-pca:CreateCertificateAuthorityAuditReport", 
              "acm-pca:DescribeCertificateAuthority", 
              "acm-pca:DescribeCertificateAuthorityAuditReport", 
              "acm-pca:GetCertificateAuthorityCsr", 
              "acm-pca:GetCertificateAuthorityCertificate", 
              "acm-pca:GetCertificate", 
              "acm-pca:GetPolicy", 
              "acm-pca:ListPermissions", 
              "acm-pca:ListTags" 
           ], 
           "Resource":"arn:aws:acm-pca:*:*:certificate-authority/*" 
       }, 
       { 
           "Effect":"Allow", 
           "Action":[ 
              "acm-pca:ListCertificateAuthorities" 
           ], 
           "Resource":"*" 
       } 
   \mathbf{I}}
```
の AWS マネージドポリシーの更新 AWS Private CA

次の表に、サービスがこれらの変更の追跡を開始 AWS Private CA してからの の AWS マネージドポ リシーの更新に関する詳細を示します。へのすべての変更に関する自動通知については AWS Private CA、 [ドキュメント履歴ペ](#page-521-0)ージの RSS フィードをサブスクライブしてください。

#### マネージドポリシーの変更

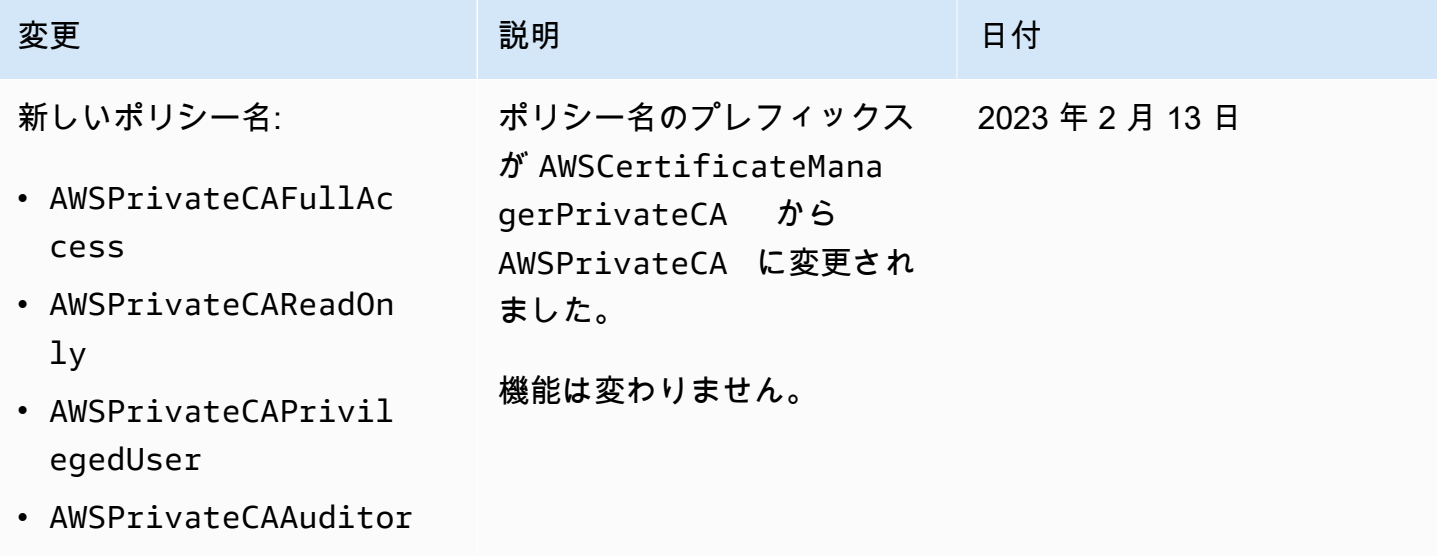

• AWSPrivateCAUser

### <span id="page-28-0"></span>カスタマー管理ポリシー

ベストプラクティスとして、 を使用して AWSを含む と AWS アカウントのルートユーザー やり取 りしないでください AWS Private CA。代わりに AWS Identity and Access Management 、 (IAM) を 使用して IAM ユーザー、IAM ロール、またはフェデレーティッドユーザーを作成します。管理者グ ループを作成し、このグループに自分自身を追加します。次に、管理者としてログインします。必要 に応じて、追加のユーザーをグループに追加します。

別のベストプラクティスとしては、IAM ポリシーを作成し、これをユーザーに割り当てることがで きます。カスタマー管理ポリシーは、作成したスタンドアロンの ID ベースのポリシーで、 AWS ア カウントの複数のユーザー、グループ、またはロールにアタッチすることができます。このようなポ リシーにより、ユーザーは指定した AWS Private CA アクションのみを実行できるようになります。

次の例の[カスタマー管理ポリシー](https://docs.aws.amazon.com/IAM/latest/UserGuide/access_policies_manage.html)では、CA 監査報告書を作成することをユーザーに許可します。こ れはあくまで例に過ぎません。任意の AWS Private CA オペレーションを選択できます。その他の例 については、「[インラインポリシー](#page-29-0)」を参照してください。

カスタマー管理ポリシーを作成するには

- 1. AWS 管理者の認証情報を使用して IAM コンソールにサインインします。
- 2. コンソールのナビゲーションペインで、[Policies] (ポリシー) を選択します。
- 3. [Create policy] (ポリシーを作成) を選択します。

4. [JSON] タブを選択します。

5. 以下のポリシーをコピーして、エディタに貼り付けます。

```
{ 
    "Version":"2012-10-17", 
    "Statement":[ 
        { 
            "Effect":"Allow", 
            "Action":"acm-pca:CreateCertificateAuthorityAuditReport", 
            "Resource":"*" 
        } 
   \mathbf{I}}
```
- 6. [ポリシーの確認] を選択します。
- 7. [Name] (名前) に、「PcaListPolicy」と入力します。
- 8. (オプション) 説明を入力します。
- 9. [ポリシーの作成] を選択します。

管理者は、IAM ユーザーにポリシーをアタッチすることで、ユーザーが実行できる AWS Private CA アクションを制限できます。アクセス許可ポリシーを適用する方法については、「IAM ユーザーガ イド」の「[IAM ユーザーのアクセス許可の変更」](https://docs.aws.amazon.com/IAM/latest/UserGuide/id_users_change-permissions.html)を参照してください。

<span id="page-29-0"></span>インラインポリシー

インラインポリシーとは、ユーザー、グループ、または役割りを作成、管理、または直接組み込 むポリシーです。次のポリシーの例は、 AWS Private CA アクションを実行するためのアクセス 許可を割り当てる方法を示しています。インラインポリシーに関する全般的な情報については、 「[IAM ユーザーガイド」](https://docs.aws.amazon.com/IAM/latest/UserGuide/access_policies_managed-vs-inline.html#inline-policies)の「[インラインポリシーの使用」](https://docs.aws.amazon.com/IAM/latest/UserGuide/)を参照してください。、 (AWS CLI) AWS Management Console、 AWS Command Line Interface または IAM API を使用して、インライ ンポリシーを作成して埋め込むことができます。

**A** Important

にアクセスするときはいつでも多要素認証 (MFA) を使用することを強くお勧めします AWS Private CA。

トピック

インラインポリシー Version latest 21

- [プライベート CA を一覧表示する](#page-30-0)
- [プライベート CA 証明書の取得](#page-30-1)
- [プライベート CA 証明書をインポートする](#page-31-0)
- [プライベート CA の削除](#page-31-1)
- [T ag-on-create: 作成時に CA にタグをアタッチする](#page-31-2)
- [T ag-on-create: 制限付きタグ付け](#page-32-0)
- [タグを使用したプライベート CA リソースへのアクセスの制御](#page-32-1)
- [への読み取り専用アクセス AWS Private CA](#page-33-0)
- [へのフルアクセス AWS Private CA](#page-33-1)
- [すべての AWS リソースへの管理者アクセス](#page-34-1)

<span id="page-30-0"></span>プライベート CA を一覧表示する

次のポリシーを使用すると、ユーザーはアカウントのすべてのプライベート CA を一覧表示できま す。

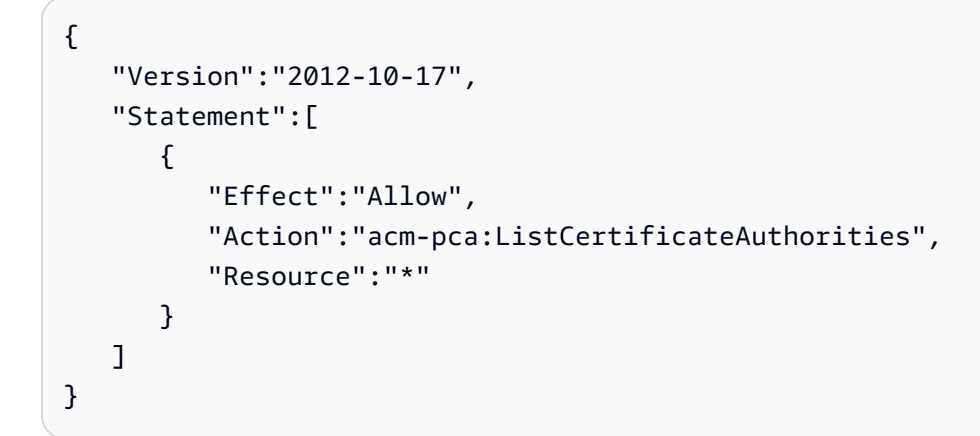

### <span id="page-30-1"></span>プライベート CA 証明書の取得

次のポリシーを使用すると、ユーザーは特定のプライベート CA 証明書を取得できます。

```
{ 
    "Version":"2012-10-17", 
    "Statement":{ 
       "Effect":"Allow", 
       "Action":"acm-pca:GetCertificateAuthorityCertificate", 
       "Resource":"arn:aws:acm-pca:us-east-1:111122223333:certificate-
authority/11223344-1234-1122-2233-112233445566"
```
}

}

<span id="page-31-0"></span>プライベート CA 証明書をインポートする

次のポリシーを使用すると、ユーザーはプライベート CA 証明書をインポートできます。

```
{ 
    "Version":"2012-10-17", 
    "Statement":{ 
       "Effect":"Allow", 
       "Action":"acm-pca:ImportCertificateAuthorityCertificate", 
       "Resource":"arn:aws:acm-pca:us-east-1:111122223333:certificate-
authority/11223344-1234-1122-2233-112233445566" 
    }
}
```
<span id="page-31-1"></span>プライベート CA の削除

次のポリシーを使用すると、ユーザーは特定のプライベート CA 証明書を削除できます。

```
{ 
    "Version":"2012-10-17", 
    "Statement":{ 
       "Effect":"Allow", 
       "Action":"acm-pca:DeleteCertificateAuthority", 
       "Resource":"arn:aws:acm-pca:us-east-1:111122223333:certificate-
authority/11223344-1234-1122-2233-112233445566" 
    }
}
```
<span id="page-31-2"></span>T ag-on-create: 作成時に CA にタグをアタッチする

以下のポリシーでは、CA の作成中にユーザーがタグを適用できます。

```
{ 
    "Version": "2012-10-17", 
    "Statement": [ 
       { 
           "Action": [ 
               "acm-pca:CreateCertificateAuthority", 
              "acm-pca:TagCertificateAuthority"
```

```
 ], 
               "Effect": "Allow", 
               "Resource": "*" 
          } 
    \mathbf{I}}
```
<span id="page-32-0"></span>T ag-on-create: 制限付きタグ付け

次の tag-on-create ポリシーでは、CA の作成中に Environment=Prod というキーと値のペアを使用 できません。他のキーと値のペアによるタグ付けは可能です。

```
{ 
    "Version":"2012-10-17", 
    "Statement":[ 
        { 
           "Effect":"Allow", 
           "Action":"acm-pca:*", 
           "Resource":"*" 
        }, 
        { 
           "Effect":"Deny", 
           "Action":"acm-pca:TagCertificateAuthority", 
           "Resource":"*", 
           "Condition":{ 
               "StringEquals":{ 
                  "aws:ResourceTag/Environment":[ 
                      "Prod" 
 ] 
               } 
           } 
        } 
   \mathbf{I}}
```
<span id="page-32-1"></span>タグを使用したプライベート CA リソースへのアクセスの制御

次のポリシーでは、Environment= のキーと値のペアを持つ CAs にのみアクセスを許可します PreProd。また、新しい CA にもこのタグを含める必要があります。

```
 "Version":"2012-10-17",
```
{

```
 "Statement":[ 
       { 
           "Effect":"Allow", 
           "Action":[ 
              "acm-pca:*" 
           ], 
           "Resource":"*", 
           "Condition":{ 
              "StringEquals":{ 
                  "aws:ResourceTag/Environment":[ 
                     "PreProd" 
 ] 
              } 
 } 
       } 
   \mathbf{I}}
```
<span id="page-33-0"></span>への読み取り専用アクセス AWS Private CA

次のポリシーを使用すると、ユーザーはプライベート証明書認証機関を説明、一覧表示し、また、プ ライベート CA 認定と証明書チェーンを取得できます。

```
{ 
    "Version":"2012-10-17", 
    "Statement":{ 
        "Effect":"Allow", 
        "Action":[ 
           "acm-pca:DescribeCertificateAuthority", 
           "acm-pca:DescribeCertificateAuthorityAuditReport", 
           "acm-pca:ListCertificateAuthorities", 
           "acm-pca:ListTags", 
           "acm-pca:GetCertificateAuthorityCertificate", 
           "acm-pca:GetCertificateAuthorityCsr", 
           "acm-pca:GetCertificate" 
       ], 
        "Resource":"*" 
    }
}
```
<span id="page-33-1"></span>へのフルアクセス AWS Private CA

次のポリシーでは、ユーザーに任意の AWS Private CA アクションの実行を許可します。

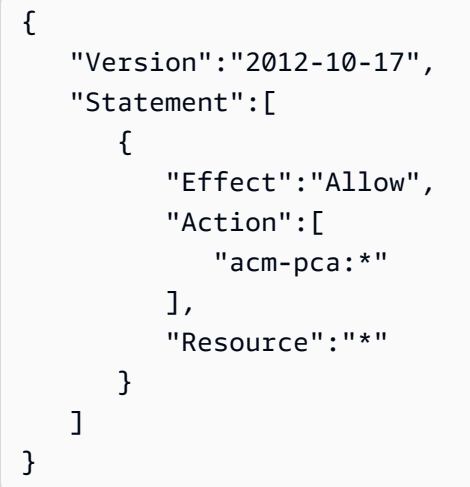

### <span id="page-34-1"></span>すべての AWS リソースへの管理者アクセス

次のポリシーでは、ユーザーは任意の AWS リソースに対して任意のアクションを実行できます。

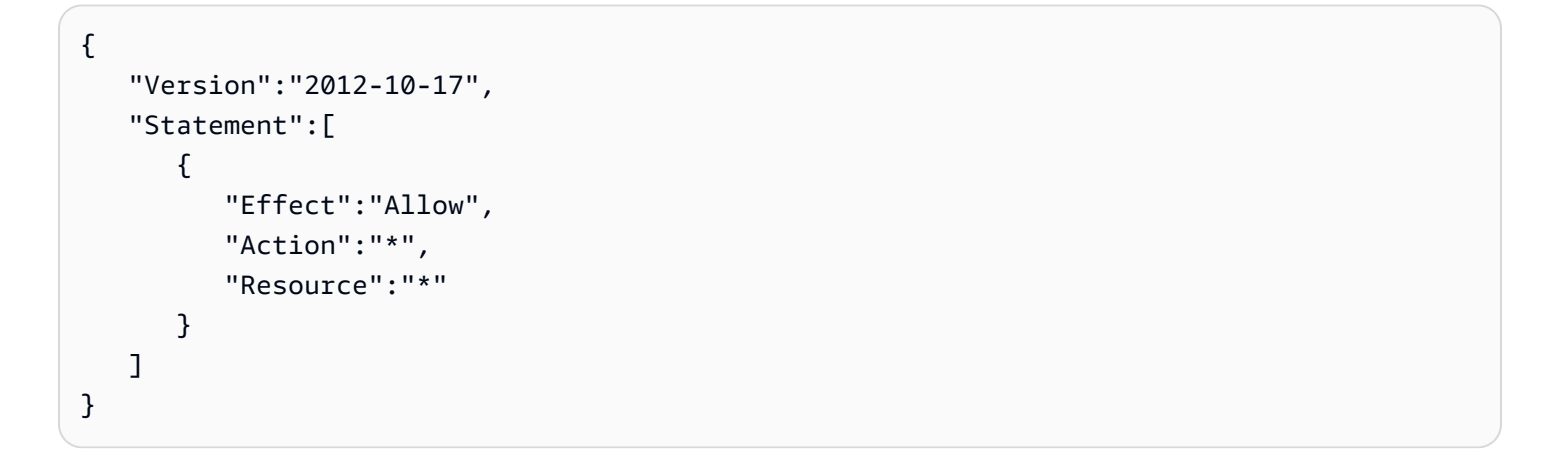

# <span id="page-34-0"></span>プライベート CA へのクロスアカウントアクセスに関するセキュリ ティのベストプラクティス

AWS Private CA 管理者は、CA を別の AWS アカウント のプリンシパル (ユーザー、ロールなど) と 共有できます。共有が受信および承諾されると、プリンシパルは CA を使用して、 AWS Private CA または AWS Certificate Manager リソースを使用してエンドエンティティ証明書を発行できます。プ リンシパルは CA を使用して、 を使用して下位 CA 証明書を発行できます AWS Private CA。

#### **A** Important

クロスアカウントシナリオで発行された証明書に関連する料金は、証明書を発行する AWS アカウントに請求されます。

CA へのアクセスを共有するには、 AWS Private CA 管理者は次のいずれかの方法を選択できます。

- AWS Resource Access Manager (RAM) を使用して、CA を別のアカウントのプリンシパルまたは とリソースとして共有します AWS Organizations。RAM は、アカウント間で AWS リソースを共 有するための標準的な方法です。RAM の詳細については、「[AWS RAM ユーザーガイド」](https://docs.aws.amazon.com/ram/latest/userguide/)を参照 してください。の詳細については AWS Organizations、「 [AWS Organizations ユーザーガイド](https://docs.aws.amazon.com/organizations/latest/userguide/)」 を参照してください。
- AWS Private CA API または CLI を使用して、リソースベースのポリシーを CA にアタッチし、別 のアカウントのプリンシパルにアクセス権を付与します。詳細については、「[リソースベースのポ](#page-35-0) [リシー](#page-35-0)」を参照してください。

このガイドの [プライベート CA へのアクセスの制御](#page-153-0) セクションでは、単一アカウントシナリオとク ロスアカウントシナリオの両方で CA へのアクセスを許可するワークフローについて説明します。

<span id="page-35-0"></span>リソースベースのポリシー

リソースベースのポリシーは、ユーザー ID やロールではなく、ユーザーが作成してリソース (こ の場合はプライベート CA) に手動でアタッチするアクセス許可ポリシーです。または、独自の ポリシーを作成する代わりに、 の AWS マネージドポリシーを使用することもできます AWS Private CA。 AWS RAM を使用してリソースベースのポリシーを適用すると、 AWS Private CA 管 理者は CA へのアクセスを別の AWS アカウントのユーザーと直接または を通じて共有できます AWS Organizations。または、 AWS Private CA 管理者は PCA APIs [PutPolicy](https://docs.aws.amazon.com/privateca/latest/APIReference/API_PutPolicy.html)[、GetPolicy](https://docs.aws.amazon.com/privateca/latest/APIReference/API_GetPolicy.html)、および [DeletePolicy、](https://docs.aws.amazon.com/privateca/latest/APIReference/API_DeletePolicy.html)または対応する AWS CLI コマンド [put-policy](https://docs.aws.amazon.com/cli/latest/reference/acm-pca/put-policy.html) 、[get-policy](https://docs.aws.amazon.com/cli/latest/reference/acm-pca/get-policy.html) [、delete-policy](https://docs.aws.amazon.com/cli/latest/reference/acm-pca/delete-policy.html) を使用し て、リソースベースのポリシーを適用および管理することもできます。

リソースベースのポリシーに関する一般的な情報については、「[アイデンティティベースのポリシー](https://docs.aws.amazon.com/IAM/latest/UserGuide/access_policies_identity-vs-resource.html) [およびリソースベースのポリシー](https://docs.aws.amazon.com/IAM/latest/UserGuide/access_policies_identity-vs-resource.html)」および「[ポリシーを使用したアクセスの制御](https://docs.aws.amazon.com/IAM/latest/UserGuide/access_controlling.html)」を参照してくださ い。

の AWS マネージドリソースベースのポリシーのリストを表示するには AWS Private CA、 AWS Resource Access Manager コンソールで [マネージドアクセス許可ライブラリに](https://console.aws.amazon.com/ram/home#Permissions:)移動し、 を検索しま
すCertificateAuthority。他のポリシーと同様に、適用する前に、テスト環境でポリシーを適用して、 要件を満たしていることを確認することをお勧めします。

AWS Certificate Manager プライベート CA へのクロスアカウント共有アクセス権を持つ (ACM) ユー ザーは、CA によって署名されたマネージド証明書を発行できます。クロスアカウント発行者はリ ソースベースのポリシーによって制約され、以下のエンドエンティティ証明書テンプレートにのみア クセスできます。

- [EndEntityCertificate/V1](#page-230-0)
- [EndEntityClientAuthCertificate/V1](#page-233-0)
- [EndEntityServerAuthCertificate/V1](#page-236-0)
- [BlankEndEntityCertificate\\_APIPassthrough/V1](#page-216-0)
- BlankEndEntityCertificate APICSRPassthrough/V1
- SubordinateCACertificate PathLen0/V1

ポリシーの例

このセクションでは、さまざまなニーズに対応するクロスアカウントポリシーの例を示します。いず れの場合も、以下のコマンドパターンを使用してポリシーを適用します。

```
$ aws acm-pca put-policy \ 
    --region region \ 
    --resource-arn arn:aws:acm-pca:us-east-1:111122223333:certificate-
authority/11223344-1234-1122-2233-112233445566 \ 
    --policy file:///[path]/policyN.json
```
CA の ARN を指定することに加えて、管理者はアカウント ID または CA へのアクセスを許可する AWS Organizations ID を提供します AWS 。以下の各ポリシーの JSON は、読みやすいようにファ イルとしてフォーマットされていますが、インライン CLI 引数として指定することもできます。

**G** Note

以下に示す JSON リソースベースのポリシーの構造に正確に従う必要があります。お客 様が設定できるのは、プリンシパルの ID フィールド ( AWS アカウント番号または AWS Organizations ID) と CA ARNs のみです。

1. ファイル: policy1.json — CA へのアクセスを別のアカウントのユーザーと共有する

*555555555555* を CA を共有している AWS アカウント ID に置き換えます。

リソース ARN については、以下を独自の値に置き換えます。

- *aws* AWS パーティション。例えば、aws、aws-us-gov、 aws-cnなどです。
- *us-east-1* など、リソースが利用可能な AWS リージョンus-west-1。
- *111122223333* リソース所有者の AWS アカウント ID。
- *11223344-1234-1122-2233-112233445566* 認証機関のリソース ID。

```
 { 
    "Version":"2012-10-17", 
    "Statement":[ 
       { 
           "Sid":"ExampleStatementID", 
           "Effect":"Allow", 
           "Principal":{ 
              "AWS":"555555555555" 
           }, 
           "Action":[ 
              "acm-pca:DescribeCertificateAuthority", 
              "acm-pca:GetCertificate", 
              "acm-pca:GetCertificateAuthorityCertificate", 
              "acm-pca:ListPermissions", 
              "acm-pca:ListTags" 
           ], 
           "Resource":"arn:aws:acm-pca:us-east-1:111122223333:certificate-
authority/11223344-1234-1122-2233-112233445566" 
       }, 
       { 
           "Sid":"ExampleStatementID2", 
           "Effect":"Allow", 
           "Principal":{ 
              "AWS":"555555555555" 
           }, 
           "Action":[ 
              "acm-pca:IssueCertificate" 
           ],
```

```
 "Resource":"arn:aws:acm-pca:us-east-1:111122223333:certificate-
authority/11223344-1234-1122-2233-112233445566", 
          "Condition":{ 
             "StringEquals":{ 
                "acm-pca:TemplateArn":"arn:aws:acm-pca:::template/
EndEntityCertificate/V1" 
 } 
 } 
       } 
    ]
}
```
2. ファイル: policy2.json — を介した CA へのアクセスの共有 AWS Organizations

*o-a1b2c3d4z5* を AWS Organizations ID に置き換えます。

リソース ARN については、以下を独自の値に置き換えます。

- *aws* AWS パーティション。例えば、aws、aws-us-gov、 aws-cnなどです。
- *us-east-1* など、リソースが利用可能な AWS リージョンus-west-1。
- *111122223333* リソース所有者の AWS アカウント ID。
- *11223344-1234-1122-2233-112233445566* 認証機関のリソース ID。

```
{ 
    "Version":"2012-10-17", 
    "Statement":[ 
       { 
          "Sid":"ExampleStatementID3", 
          "Effect":"Allow", 
          "Principal":"*", 
          "Action":"acm-pca:IssueCertificate", 
          "Resource":"arn:aws:acm-pca:us-east-1:111122223333:certificate-
authority/11223344-1234-1122-2233-112233445566", 
          "Condition":{ 
              "StringEquals":{ 
                 "acm-pca:TemplateArn":"arn:aws:acm-pca:::template/
EndEntityCertificate/V1", 
                 "aws:PrincipalOrgID":"o-a1b2c3d4z5" 
              }, 
              "StringNotEquals":{ 
                 "aws:PrincipalAccount":"111122223333" 
 }
```

```
 } 
       }, 
       { 
           "Sid":"ExampleStatementID4", 
           "Effect":"Allow", 
           "Principal":"*", 
           "Action":[ 
              "acm-pca:DescribeCertificateAuthority", 
              "acm-pca:GetCertificate", 
              "acm-pca:GetCertificateAuthorityCertificate", 
              "acm-pca:ListPermissions", 
              "acm-pca:ListTags" 
           ], 
           "Resource":"arn:aws:acm-pca:us-east-1:111122223333:certificate-
authority/11223344-1234-1122-2233-112233445566", 
           "Condition":{ 
              "StringEquals":{ 
                 "aws:PrincipalOrgID":"o-a1b2c3d4z5" 
              }, 
              "StringNotEquals":{ 
                 "aws:PrincipalAccount":"111122223333" 
          } 
       } 
    ]
}
```
## でのデータ保護 AWS Private Certificate Authority

AWS [責任共有モデル、](https://aws.amazon.com/compliance/shared-responsibility-model/) でのデータ保護に適用されます AWS Private Certificate Authority。このモデ ルで説明したように、 AWS は、すべての を実行するグローバルインフラストラクチャを保護する 責任を担います AWS クラウド。お客様は、このインフラストラクチャでホストされているコンテン ツに対する管理を維持する責任があります。また、使用する AWS のサービス のセキュリティ設定 と管理タスクもユーザーの責任となります。データプライバシーの詳細については、「[データプラ](https://aws.amazon.com/compliance/data-privacy-faq) [イバシーのよくある質問](https://aws.amazon.com/compliance/data-privacy-faq)」を参照してください。欧州でのデータ保護の詳細については、「AWS セ キュリティブログ」に投稿された「[AWS 責任共有モデルおよび GDPR」](https://aws.amazon.com/blogs/security/the-aws-shared-responsibility-model-and-gdpr/)のブログ記事を参照してく ださい。

データ保護の目的で、 認証情報を保護し AWS アカウント 、 AWS IAM Identity Center または AWS Identity and Access Management (IAM) を使用して個々のユーザーを設定することをお勧めします。

こうすると、それぞれのジョブを遂行するために必要なアクセス許可のみを各ユーザーに付与できま す。また、以下の方法でデータを保護することをお勧めします。

- 各アカウントで多要素認証 (MFA) を使用します。
- SSL/TLS を使用して AWS リソースと通信します。TLS 1.2、できれば TLS 1.3 が必要です。
- で API とユーザーアクティビティのログ記録を設定します AWS CloudTrail。
- AWS 暗号化ソリューションを、 内のすべてのデフォルトのセキュリティコントロールとともに使 用します AWS のサービス。
- Amazon Macie などの高度なマネージドセキュリティサービスを使用します。これらは、Amazon S3 に保存されている機密データの検出と保護を支援します。
- コマンドラインインターフェイスまたは API AWS を介して にアクセスするときに FIPS 140-2 検 証済みの暗号化モジュールが必要な場合は、FIPS エンドポイントを使用します。利用可能な FIPS エンドポイントの詳細については、「[連邦情報処理規格 \(FIPS\) 140-2」](https://aws.amazon.com/compliance/fips/)を参照してください。

お客様の E メールアドレスなどの機密情報やセンシティブ情報は、タグや名前フィールドなどの 自由形式のフィールドに配置しないことを強くお勧めします。これは、コンソール AWS Private CA 、API、または SDK で AWS CLIまたは他の AWS のサービス を使用する場合も同様です。 AWS SDKs 名前に使用する自由記述のテキストフィールドやタグに入力したデータは、課金や診断ログに 使用される場合があります。外部サーバーへの URL を提供する場合は、そのサーバーへのリクエス トを検証するための認証情報を URL に含めないように強くお勧めします。

AWS Private CA プライベートキーのストレージとセキュリティのコンプラ イアンス

プライベート CAsは、 AWS マネージドハードウェアセキュリティモジュール (HSMsに保存されま す。HSMs暗号化モジュールの FIPS PUB 140-2 レベル 3 セキュリティ要件に準拠しています。

#### AWS Private CA Connector for Active Directory でのデータ暗号化

AWS Private CA Connector for AD は、コネクタ、テンプレート、ディレクトリ登録、サービスプリ ンシパル名、およびテンプレートグループのアクセスコントロールエントリに関する顧客設定データ を保存します。データは転送中および保管時に暗号化されます。Connector for AD を介して発行され た証明書に関する情報は、 AWS Private CA API の [GetCertificateア](https://docs.aws.amazon.com/privateca/latest/APIReference/API_GetCertificate.html)クションを使用して検出できま す。発行された証明書に関する情報、または証明書をリクエストするクライアントまたはマシンに関 する情報は、 によって保存されません AWS。

## AWS Private Certificate Authorityのコンプライアンス検証

サードパーティーの監査者は、さまざまな コンプライアンスプログラム AWS Private Certificate Authority の一環として のセキュリティと AWS コンプライアンスを評価します。これらのプログラ ムには、SOC、PCI、FedRAMP、HIPAA などがあります。

特定のコンプライアンスプログラムの対象となる AWS のサービスのリストについては、「コンプラ イアンスプログラム[AWS による対象範囲内の のサービスコンプライアンスプログラム」](https://aws.amazon.com/compliance/services-in-scope/)を参照して ください。一般的な情報については、[AWS 「コンプライアンスプログラム」](https://aws.amazon.com/compliance/programs/)を参照してください。

サードパーティーの監査レポートは、 を使用してダウンロードできます AWS Artifact。詳細につい ては、[「 でのレポートのダウンロード AWS Artifact」](https://docs.aws.amazon.com/artifact/latest/ug/downloading-documents.html)の」を参照してください。

を使用する際のお客様のコンプライアンス責任 AWS Private CA は、データの機密性、企業のコン プライアンス目的、適用法規によって決まります。 AWS では、コンプライアンスに役立つ以下のリ ソースを提供しています。

- Amazon S3 バケットの暗号化が必要な組織の場合、以下のトピックでは、 AWS Private CA ア セットに対応するように暗号化を設定する方法について説明します。
	- [監査報告書の暗号化](https://docs.aws.amazon.com/privateca/latest/userguide/PcaAuditReport.html#audit-report-encryption)
	- [CRL の暗号化](https://docs.aws.amazon.com/privateca/latest/userguide/crl-planning.html#crl-encryption)
- [セキュリティおよびコンプライアンスのクイックスタートガイド](https://aws.amazon.com/quickstart/?awsf.quickstart-homepage-filter=categories%23security-identity-compliance) これらのデプロイガイドで は、アーキテクチャ上の考慮事項について説明し、セキュリティとコンプライアンスに重点を置い たベースライン環境を にデプロイするための手順を説明します AWS。
- [Architecting for HIPAA Security and Compliance ホワイトペーパー](https://docs.aws.amazon.com/whitepapers/latest/architecting-hipaa-security-and-compliance-on-aws/architecting-hipaa-security-and-compliance-on-aws.html)  このホワイトペーパーで は、企業が AWS を使用して HIPAA 準拠のアプリケーションを作成する方法について説明しま す。
- [AWS コンプライアンスリソース](https://aws.amazon.com/compliance/resources/)  このワークブックとガイドのコレクションは、お客様の業界 や場所に適用される場合があります。
- AWS Config デベロッパーガイドの [ルールでのリソースの評価](https://docs.aws.amazon.com/config/latest/developerguide/evaluate-config.html)  AWS Config サービスでは、自 社のプラクティス、業界ガイドライン、および規制に対するリソースの設定の準拠状態を評価しま す。
- [AWS Security Hub](https://docs.aws.amazon.com/securityhub/latest/userguide/what-is-securityhub.html) この AWS サービスは、 内のセキュリティ状態を包括的に把握 AWS し、セ キュリティ業界標準およびベストプラクティスへの準拠を確認するのに役立ちます。

## プライベート CA での監査レポートの使用

プライベート CA が発行または取り消したすべての証明書を一覧表示する監査報告書を作成できま す。このレポートは、入力時に指定する新しい S3 バケットまたは既存の S3 バケットに保存されま す。

監査報告書に暗号化保護を追加する方法については、「[監査報告書の暗号化](#page-46-0) 」を参照してくださ い。

監査レポートファイルのパスとファイル名は次のとおりです。Amazon S3 バケットの ARN は bucket-name の値です。CA\_ID は発行元の CA の一意の識別子です。UUID は監査報告書の固有識 別子です。

*bucket-name*/audit-report/*CA\_ID*/*UUID*.[json|csv]

30 分ごとに新しい報告書を生成し、バケットからダウンロードできます。次の例は、CSV 区切りレ ポートを示しています。

awsAccountId,requestedByServicePrincipal,certificateArn,serial,subject,notBefore,notAfter,issue 123456789012,,arn:aws:acm-pca:*region*:*account*:certificate-authority/*CA\_ID*/ certificate/ certificate\_ID,00:11:22:33:44:55:66:77:88:99:aa:bb:cc:dd:ee:ff,"2.5.4.5=#012345678901,2.5.4.44= Company,L=Seattle,ST=Washington,C=US",2020-03-02T21:43:57+0000,2020-04-07T22:43:57+0000,2020-0 pca:::template/EndEntityCertificate/V1 123456789012,acm.amazonaws.com,arn:aws:acm-pca:*region*:*account*:certificateauthority/*CA\_ID*/ certificate/ certificate\_ID,ff:ee:dd:cc:bb:aa:99:88:77:66:55:44:33:22:11:00,"2.5.4.5=#012345678901,2.5.4.44= Company,L=Seattle,ST=Washington,C=US",2020-03-02T20:53:39+0000,2020-04-07T21:53:39+0000,2020-0 pca:::template/EndEntityCertificate/V1

次の例では、JSON 形式のレポートを示します。

```
\Gamma { 
       "awsAccountId":"123456789012", 
       "certificateArn":"arn:aws:acm-pca:region:account:certificate-authority/CA_ID/
certificate/certificate_ID", 
       "serial":"00:11:22:33:44:55:66:77:88:99:aa:bb:cc:dd:ee:ff", 
 "subject":"2.5.4.5=#012345678901,2.5.4.44=#0a1b3c4d,2.5.4.65=#0a1b3c4d5e6f,2.5.4.43=#0a1b3c4d5
  Company,L=Seattle,ST=Washington,C=US",
```

```
 "notBefore":"2020-02-26T18:39:57+0000", 
       "notAfter":"2021-02-26T19:39:57+0000", 
       "issuedAt":"2020-02-26T19:39:58+0000", 
       "revokedAt":"2020-02-26T20:00:36+0000", 
       "revocationReason":"UNSPECIFIED", 
       "templateArn":"arn:aws:acm-pca:::template/EndEntityCertificate/V1" 
    }, 
   \sqrt{ } "awsAccountId":"123456789012", 
       "requestedByServicePrincipal":"acm.amazonaws.com", 
       "certificateArn":"arn:aws:acm-pca:region:account:certificate-authority/CA_ID/
certificate/certificate_ID", 
       "serial":"ff:ee:dd:cc:bb:aa:99:88:77:66:55:44:33:22:11:00", 
 "subject":"2.5.4.5=#012345678901,2.5.4.44=#0a1b3c4d,2.5.4.65=#0a1b3c4d5e6f,2.5.4.43=#0a1b3c4d5
  Company,L=Seattle,ST=Washington,C=US", 
       "notBefore":"2020-01-22T20:10:49+0000", 
       "notAfter":"2021-01-17T21:10:49+0000", 
       "issuedAt":"2020-01-22T21:10:49+0000", 
       "templateArn":"arn:aws:acm-pca:::template/EndEntityCertificate/V1" 
    }
]
```
#### **a** Note

が証明書 AWS Certificate Manager を更新すると、プライベート CA 監査レポートによって requestedByServicePrincipalフィールドに が入力されますacm.amazonaws.com。 これは、 AWS Certificate Manager サービスが顧客に代わって AWS Private CA API の IssueCertificateアクションを呼び出し、証明書を更新したことを示します。

#### <span id="page-43-0"></span>監査レポート用の Amazon S3 バケットを準備する

監査レポートを保存するには、Amazon S3 バケットを準備する必要があります。詳細については、 「[S3 バケットを作成するには」](https://docs.aws.amazon.com/AmazonS3/latest/user-guide/create-bucket.html)を参照してください。

S3 バケットは、アタッチされたアクセス許可ポリシーによって保護されている必要があります。認 可されたユーザーとサービスプリンシパルには、 がバケットにオブジェクトを配置 AWS Private CA できるようにするPutアクセス許可と、オブジェクトを取得するGetアクセス許可が必要です。プラ イベート CA の AWS アカウントと ARN の両方へのアクセスを制限する以下のポリシーを適用する

ことをお勧めします。詳細については、「[Amazon S3 コンソールを使用したバケットポリシーの追](https://docs.aws.amazon.com/AmazonS3/latest/user-guide/add-bucket-policy.html) [加](https://docs.aws.amazon.com/AmazonS3/latest/user-guide/add-bucket-policy.html)」を参照してください。

#### **a** Note

監査レポートを作成するコンソール手順では、 に新しいバケット AWS Private CA の作成 とデフォルトのアクセス許可ポリシーの適用を選択できます。デフォルトポリシーは CA に SourceArn 制限を適用しないため、推奨ポリシーよりも許容範囲が広くなります。デフォ ルトを選択した場合は、後でいつでも[変更](https://docs.aws.amazon.com/AmazonS3/latest/user-guide/add-bucket-policy.html)できます。

```
{ 
    "Version":"2012-10-17", 
    "Statement":[ 
       { 
           "Effect":"Allow", 
           "Principal":{ 
              "Service":"acm-pca.amazonaws.com" 
           }, 
           "Action":[ 
              "s3:PutObject", 
              "s3:PutObjectAcl", 
              "s3:GetBucketAcl", 
              "s3:GetBucketLocation" 
           ], 
           "Resource":[ 
              "arn:aws:s3:::DOC-EXAMPLE-BUCKET/*", 
              "arn:aws:s3:::DOC-EXAMPLE-BUCKET" 
           ], 
           "Condition":{ 
              "StringEquals":{ 
                  "aws:SourceAccount":"account", 
                  "aws:SourceArn":"arn:partition:acm-pca:region:account:certificate-
authority/CA_ID" 
 } 
           } 
       } 
   \mathbf{I}}
```
#### 監査レポートの作成

監査レポートは、コンソールまたは AWS CLIから作成できます。

監査報告書を作成するには (コンソール)

- 1. AWS アカウントにサインインし、<https://console.aws.amazon.com/acm-pca/home> で AWS Private CA コンソールを開きます。
- 2. [プライベート証明書認証局] ページで、リストからプライベート CA を選択します。
- 3. [アクション] メニューで、[監査報告書の生成] を選択します。
- 4. [新しい S3 バケットを作成しますか?] の [監査レポート送信先] で、[はい] を選択して一意のバ ケット名を入力するか、[いいえ] を選択してリストから既存のバケットを選択します。

はい を選択した場合、 はデフォルトのポリシー AWS Private CA を作成してバケットにアタッ チします。[いいえ] を選択した場合は、監査報告書を生成する前にポリシーをバケットにアタッ チする必要があります。[監査レポート用の Amazon S3 バケットを準備する](#page-43-0) で説明されている ポリシーパターンを使用してください。ポリシーを適用する方法の詳細については、「[Amazon](https://docs.aws.amazon.com/AmazonS3/latest/user-guide/add-bucket-policy.html) [S3 コンソールを使用したバケットポリシーの追加」](https://docs.aws.amazon.com/AmazonS3/latest/user-guide/add-bucket-policy.html)を参照してください

- 5. 出力形式 で、 JavaScript オブジェクト表記の場合は JSON、カンマ区切り値の場合は CSV を 選択します。
- 6. [監査報告書の生成] を選択します。

監査報告書を作成するには (AWS CLI)

- 1. 使用する S3 バケットがまだなけれ[ば作成](https://docs.aws.amazon.com/AmazonS3/latest/user-guide/create-bucket.html)してください。
- 2. バケットにポリシーをアタッチする [監査レポート用の Amazon S3 バケットを準備する](#page-43-0) で説明 されているポリシーパターンを使用してください。ポリシーを適用する方法の詳細については、 「[Amazon S3 コンソールを使用したバケットポリシーの追加](https://docs.aws.amazon.com/AmazonS3/latest/user-guide/add-bucket-policy.html)」を参照してください
- 3. [create-certificate-authority-audit-report](https://docs.aws.amazon.com/cli/latest/reference/acm-pca/create-certificate-authority-audit-report.html) コマンドを使用して監査レポートを作成し、準備済みの S3 バケットに配置します。

```
$ aws acm-pca create-certificate-authority-audit-report \
--certificate-authority-arn arn:aws:acm-pca:us-east-1:111122223333:certificate-
authority/11223344-1234-1122-2233-112233445566 \
--s3-bucket-name bucket_name \
--audit-report-response-format JSON
```
#### 監査レポートの取得

監査レポートを取得して検査するには、Amazon S3 コンソール、API、CLI、または SDK を使用し ます。詳細については、「Amazon Simple Storage Service ユーザーガイド」の「[オブジェクトのダ](https://docs.aws.amazon.com/AmazonS3/latest/user-guide/download-objects.html) [ウンロード](https://docs.aws.amazon.com/AmazonS3/latest/user-guide/download-objects.html)」を参照してください。

#### <span id="page-46-0"></span>監査報告書の暗号化

オプションで、監査レポートを含む Amazon S3 バケットで暗号化を設定できます。 は、S3 のア セットに対して 2 つの暗号化モード AWS Private CA をサポートしています。

- Amazon S3 で管理された AES-256 キーを使用したサーバー側の自動暗号化。
- AWS Key Management Service および仕様に AWS KMS key 設定された を使用したカスタマーマ ネージド暗号化。
	- **G** Note

AWS Private CA は、S3 によって自動的に生成されたデフォルトの KMS キーの使用をサ ポートしていません。

次の手順では、各暗号化オプションを設定する方法について説明します。

#### 自動暗号化を設定するには

S3 サーバー側の暗号化を有効にするには、以下のステップを実行します。

- 1. <https://console.aws.amazon.com/s3/>でAmazon S3 コンソールを開きます。
- 2. バケット テーブルで、 AWS Private CA アセットを保持するバケットを選択します。
- 3. バケットのページで、[プロパティ] タブを選択します。
- 4. [デフォルト暗号化] カードを選択します。
- 5. [Enable(有効化)] を選択します。
- 6. [Amazon S3 キー (SSE-S3)] を選択します。
- 7. [変更の保存] をクリックします。

カスタム暗号化を設定するには

カスタムキーを使用して暗号化を有効にするには、以下のステップを実行します。

- 1. Amazon S3 コンソール ([https://console.aws.amazon.com/s3/\)](https://console.aws.amazon.com/s3/) を開きます。
- 2. バケット テーブルで、 AWS Private CA アセットを保持するバケットを選択します。
- 3. バケットのページで、[プロパティ] タブを選択します。
- 4. [デフォルト暗号化] カードを選択します。
- 5. [Enable(有効化)] を選択します。
- 6. AWS Key Management Service キー (SSE-KMS) を選択します。
- 7. AWS KMS キーから選択するか、ARN AWS KMS key を入力します。
- 8. [変更の保存] をクリックします。
- 9. (オプション) KMS キーがない場合は、次の AWS CLI [create-key](https://docs.aws.amazon.com/cli/latest/reference/kms/create-key.html) コマンドを使用して作成しま す。

\$ **aws kms create-key**

出力には、KMS キーのキー ID と Amazon リソースネーム (ARN) が含まれます。以下は、その 出力例です。

```
{ 
     "KeyMetadata": { 
         "KeyId": "01234567-89ab-cdef-0123-456789abcdef", 
         "Description": "", 
         "Enabled": true, 
         "KeyUsage": "ENCRYPT_DECRYPT", 
         "KeyState": "Enabled", 
         "CreationDate": 1478910250.94, 
         "Arn": "arn:aws:kms:us-west-2:123456789012:key/01234567-89ab-
cdef-0123-456789abcdef", 
         "AWSAccountId": "123456789012" 
     }
}
```
- 10. 次の手順を使用して、 AWS Private CA サービスプリンシパルに KMS キーを使用するアクセス 許可を付与します。デフォルトでは、すべての KMS キーがプライベートです。リソース所有者 だけが KMS キーを使用してデータを暗号化および復号できます。ただし、リソース所有者は、 他のユーザーとリソースに KMS キーへのアクセス許可を付与することができます。サービスプ リンシパルは、KMS キーが保存されているのと同じリージョンにある必要があります。
	- a. まず、次の[get-key-policy](https://docs.aws.amazon.com/cli/latest/reference/kms/get-key-policy.html)コマンドpolicy.jsonを使用して、KMS キーのデフォルトポリ シーを として保存します。

\$ **aws kms get-key-policy --key-id** *key-id* **--policy-name default --output text > ./policy.json**

b. テキストエディタで policy.json ファイルを開きます。次のポリシーステートメントの いずれかを選択し、既存のポリシーに追加します。

Amazon S3 バケットキーが有効になっている場合は、次のステートメントを使用してくだ さい。

```
{ 
    "Sid":"Allow ACM-PCA use of the key", 
    "Effect":"Allow", 
    "Principal":{ 
       "Service":"acm-pca.amazonaws.com" 
    }, 
    "Action":[ 
        "kms:GenerateDataKey", 
        "kms:Decrypt" 
    ], 
    "Resource":"*", 
    "Condition":{ 
        "StringLike":{ 
           "kms:EncryptionContext:aws:s3:arn":"arn:aws:s3:::bucket-name" 
       } 
    }
}
```
Amazon S3 バケットキーが無効になっている場合は、次のステートメントを使用してくだ さい。

```
{ 
    "Sid":"Allow ACM-PCA use of the key", 
    "Effect":"Allow", 
    "Principal":{ 
        "Service":"acm-pca.amazonaws.com" 
    }, 
    "Action":[ 
        "kms:GenerateDataKey", 
       "kms:Decrypt" 
    ], 
    "Resource":"*",
```
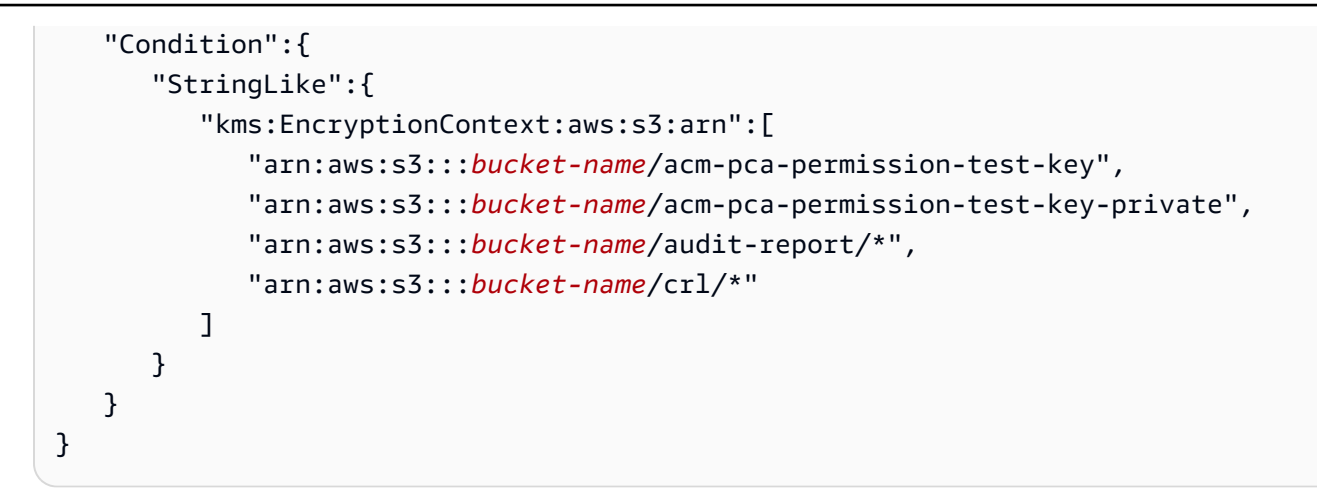

c. 最後に、次の[put-key-policy](https://docs.aws.amazon.com/cli/latest/reference/kms/put-key-policy.html)コマンドを使用して更新されたポリシーを適用します。

\$ **aws kms put-key-policy --key-id** *key\_id* **--policy-name default --policy file:// policy.json**

# のインフラストラクチャセキュリティ AWS Private Certificate Authority

マネージドサービスである AWS Private Certificate Authority は グローバル AWS ネットワークセ キュリティで保護されています。 AWS セキュリティサービスと がインフラストラクチャ AWS を 保護する方法については、[AWS 「 クラウドセキュリティ」](https://aws.amazon.com/security/)を参照してください。インフラストラク チャセキュリティのベストプラクティスを使用して AWS 環境を設計するには、「セキュリティの柱 AWS Well‐Architected Framework」[の「インフラストラクチャ保護](https://docs.aws.amazon.com/wellarchitected/latest/security-pillar/infrastructure-protection.html)」を参照してください。

が AWS 公開した API コールを使用して、ネットワーク AWS Private CA 経由で にアクセスしま す。クライアントは以下をサポートする必要があります:

- Transport Layer Security (TLS)。TLS 1.2、できれば TLS 1.3 が必要です。
- DHE (Ephemeral Diffie-Hellman) や ECDHE (Elliptic Curve Ephemeral Diffie-Hellman) などの Perfect Forward Secrecy (PFS) を使用した暗号スイート。これらのモードは、Java 7 以降など、 ほとんどの最新システムでサポートされています。

また、リクエストには、アクセスキー ID と、IAM プリンシパルに関連付けられているシークレッ トアクセスキーを使用して署名する必要があります。または、[AWS Security Token Service](https://docs.aws.amazon.com/STS/latest/APIReference/Welcome.html) (AWS STS) を使用して、一時的なセキュリティ認証情報を生成し、リクエストに署名することもできま す。

## AWS Private CA VPC エンドポイント (AWS PrivateLink)

インターフェイス VPC エンドポイントを設定 AWS Private CA することで、VPC と の間にプライ ベート接続を作成できます。インターフェイスエンドポイントは[AWS PrivateLink、](https://docs.aws.amazon.com/whitepapers/latest/aws-vpc-connectivity-options/aws-privatelink.html) AWS Private CA API オペレーションにプライベートにアクセスするためのテクノロジーである を利用してい ます。 は、VPC と 間のすべてのネットワークトラフィックを Amazon ネットワーク経由で AWS PrivateLink ルーティングし AWS Private CA 、オープンインターネットへの露出を回避します。各 VPC エンドポイントは、VPC サブネット内の 1 つ以上の [Elastic Network Interface](https://docs.aws.amazon.com/AWSEC2/latest/UserGuide/using-eni.html) とプライベート IP アドレスで表されます。

インターフェイス VPC エンドポイントは、インターネットゲートウェイ、NAT デバイス、VPN 接続、または AWS Direct Connect 接続 AWS Private CA を使用せずに、VPC を に直接接続しま す。VPC のインスタンスは、パブリック IP アドレスがなくても AWS Private CA API と通信できま す。

VPC AWS Private CA 経由で を使用するには、VPC 内にあるインスタンスから接続する必要が あります。または、 AWS Virtual Private Network (AWS VPN) または を使用してプライベート ネットワークを VPC に接続することもできます AWS Direct Connect。の詳細については AWS VPN、「Amazon VPC ユーザーガイド」の[「VPN 接続」](https://docs.aws.amazon.com/vpc/latest/userguide/vpn-connections.html)を参照してください。の詳細については AWS Direct Connect、[「 ユーザーガイド」の「接続](https://docs.aws.amazon.com/directconnect/latest/UserGuide/dedicated_connection.html#create-connection)の作成AWS Direct Connect 」を参照してくださ い。

AWS Private CA は を使用する必要はありませんが AWS PrivateLink、追加のセキュリティレイヤー としてお勧めします。 AWS PrivateLink および VPC エンドポイントの詳細については、[「 を介した](https://docs.aws.amazon.com/vpc/latest/userguide/privatelink-access-aws-services.html) [サービスへのアクセス AWS PrivateLink](https://docs.aws.amazon.com/vpc/latest/userguide/privatelink-access-aws-services.html)」を参照してください。

AWS Private CA VPC エンドポイントに関する考慮事項

のインターフェイス VPC エンドポイントを設定する前に AWS Private CA、次の考慮事項に注意し てください。

- AWS Private CA は、一部のアベイラビリティーゾーンで VPC エンドポイントをサポートしてい ない場合があります。VPC エンドポイントを作成するときは、まず管理コンソールでサポート を確認してください。サポートされていないアベイラビリティーゾーンには「このアベイラビリ ティーゾーンではサポートされていないサービス」とマークされます。
- VPC エンドポイントはクロスリージョンリクエストをサポートしていません。 AWS Private CA に対して API コールを発行するリージョンと同じリージョンにエンドポイントを作成してくださ い。
- VPC エンドポイントでは、Amazon Route 53 を介して Amazon 提供の DNS のみがサポートされ ています。独自の DNS を使用したい場合は、条件付き DNS 転送を使用できます。詳細について は、Amazon VPC ユーザーガイド[のDHCP Options Sets](https://docs.aws.amazon.com/vpc/latest/userguide/VPC_DHCP_Options.html)を参照してください。
- VPCエンドポイントにアタッチされたセキュリティグループでは、VPCのプライベートサブネッ トから、ポート 443 で着信接続を許可する必要があります。
- AWS Certificate Manager は VPC エンドポイントをサポートしていません。
- FIPS エンドポイント (およびそのリージョン) は VPC エンドポイントをサポートしていません。

AWS Private CA API は現在、次の で VPC エンドポイントをサポートしています AWS リージョ ン。

- 米国東部 (オハイオ)
- 米国東部 (バージニア北部)
- 米国西部 (北カリフォルニア)
- 米国西部 (オレゴン)
- アフリカ (ケープタウン)
- アジアパシフィック (香港)
- アジアパシフィック (ムンバイ)
- アジアパシフィック (大阪)
- アジアパシフィック (ソウル)
- アジアパシフィック (シンガポール)
- アジアパシフィック (シドニー)
- アジアパシフィック (東京)
- カナダ (中部)
- 欧州 (フランクフルト)
- 欧州 (アイルランド)
- 欧州 (ロンドン)
- 欧州 (パリ)
- 欧州 (ストックホルム)
- 欧州 (ミラノ)
- イスラエル (テルアビブ)
- 中東 (バーレーン)
- 南米(サンパウロ)

AWS Private CA用の VPC エンドポイントの作成

AWS Private CA サービスの VPC エンドポイントは、<https://console.aws.amazon.com/vpc/>の VPC コンソールまたは を使用して作成できます AWS Command Line Interface。詳細については、 「Amazon VPC ユーザーガイド」[の「インターフェイスエンドポイントの作成](https://docs.aws.amazon.com/vpc/latest/userguide/vpce-interface.html#create-interface-endpoint)」の手順を参照して ください。 は、VPC 内のすべての API オペレーションの呼び出し AWS Private CA をサポートして います。

エンドポイントのプライベート DNS ホスト名を有効にすると、デフォルトの AWS Private CA エン ドポイントはお客様の VPC エンドポイントに解決されます。デフォルトのサービスエンドポイント の詳しい一覧については、「[サービスエンドポイントとクォータ](https://docs.aws.amazon.com/general/latest/gr/aws-service-information.html)」を参照してください。

プライベート DNS ホスト名を有効にしていない場合、Amazon VPC は次の形式で使用できる DNS エンドポイント名を提供します。

*vpc-endpoint-id*.acm-pca.*region*.vpce.amazonaws.com

**a** Note

値 *region* は、米国東部 (オハイオ) リージョンの のように AWS Private CA、 でサポート されている AWS リージョンus-east-2のリージョン識別子を表します。のリストについて は AWS Private CA[、AWS 「 Certificate Manager プライベート認証機関のエンドポイントと](https://docs.aws.amazon.com/general/latest/gr/pca.html) [クォータ](https://docs.aws.amazon.com/general/latest/gr/pca.html)」を参照してください。

詳細については、「Amazon [AWS Private CA VPC ユーザーガイド」の「VPC エンドポイント](https://docs.aws.amazon.com/vpc/latest/userguide/vpc-endpoints.html)  [\(AWS PrivateLink\)」](https://docs.aws.amazon.com/vpc/latest/userguide/vpc-endpoints.html)を参照してください。

AWS Private CA用の VPC エンドポイントポリシーを作成する

の Amazon VPC エンドポイントのポリシーを作成して AWS Private CA 、以下を指定できます。

- アクションを実行できるプリンシパル
- 実行可能なアクション
- アクションを実行できるリソース

詳細については、Amazon VPC ユーザーガイドの[「VPC エンドポイントによるサービスのアクセス](https://docs.aws.amazon.com/vpc/latest/userguide/vpc-endpoints-access.html) [コントロール](https://docs.aws.amazon.com/vpc/latest/userguide/vpc-endpoints-access.html)」を参照してください。

例 - AWS Private CA アクションの VPC エンドポイントポリシー

エンドポイントにアタッチされると、次のポリシーにより、すべてのプリンシパルに AWS Private CA アクション

IssueCertificate、DescribeCertificateAuthority、、GetCertificateGetCertificateAut および へのアクセスが許可されますListTags。各スタンザのリソースはプライベート CA です。 最初のスタンザは、指定されたプライベート CA と証明書テンプレートを使用して、エンドエンティ ティ証明書の作成を許可します。使用するテンプレートを制御しない場合、Condition セクション は必要ありません。ただし、これを削除すると、すべてのプリンシパルが CA 認定とエンドエンティ ティ証明書を交付できるようになります。

```
{ 
       "Statement":[ 
          { 
              "Principal":"*", 
              "Effect":"Allow", 
              "Action":[ 
                 "acm-pca:IssueCertificate" 
             ], 
              "Resource":[ 
                 "arn:aws:acm-pca:us-east-1:111122223333:certificate-
authority/11223344-1234-1122-2233-112233445566" 
              ], 
              "Condition":{ 
                 "StringEquals":{ 
                    "acm-pca:TemplateArn":"arn:aws:acm-pca:::template/
EndEntityCertificate/V1" 
 } 
 } 
          }, 
\overline{\mathcal{E}} "Principal":"*", 
              "Effect":"Allow", 
              "Action":[ 
                 "acm-pca:DescribeCertificateAuthority", 
                 "acm-pca:GetCertificate", 
                 "acm-pca:GetCertificateAuthorityCertificate", 
                 "acm-pca:ListPermissions", 
                 "acm-pca:ListTags"
```

```
 ], 
            "Resource":[ 
               "arn:aws:acm-pca:us-east-1:111122223333:certificate-
authority/11223344-1234-1122-2233-112233445566" 
 ] 
 } 
      ] 
   }
```
## AWS Private Certificate Authorityでのログ記録とモニタリング

モニタリングは、 AWS Private Certificate Authority および AWS ソリューションの信頼性、可用 性、パフォーマンスを維持する上で重要な部分です。マルチポイント障害が発生した場合は、その障 害をより簡単にデバッグできるように、 AWS ソリューションのすべての部分からモニタリングデー タを収集する必要があります。

以下のトピックでは、 で使用できる AWS クラウドモニタリングツールについて説明します AWS Private CA。

#### トピック

- [サポートされている CloudWatch メトリクス](#page-54-0)
- [CloudWatch イベントの使用](#page-55-0)
- [の使用 CloudTrail](#page-62-0)

## <span id="page-54-0"></span>サポートされている CloudWatch メトリクス

Amazon CloudWatch は AWS リソースのモニタリングサービスです。を使用して CloudWatch 、メ トリクスの収集と追跡、アラームの設定、 AWS リソースの変更への自動対応を行うことができま す。 CloudWatch メトリクスは少なくとも 1 回発行されます。

AWS Private CA では、次の CloudWatch メトリクスがサポートされています。

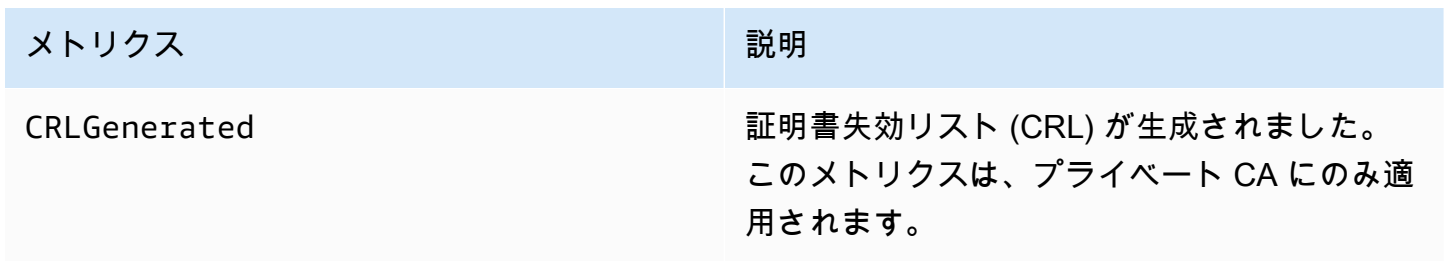

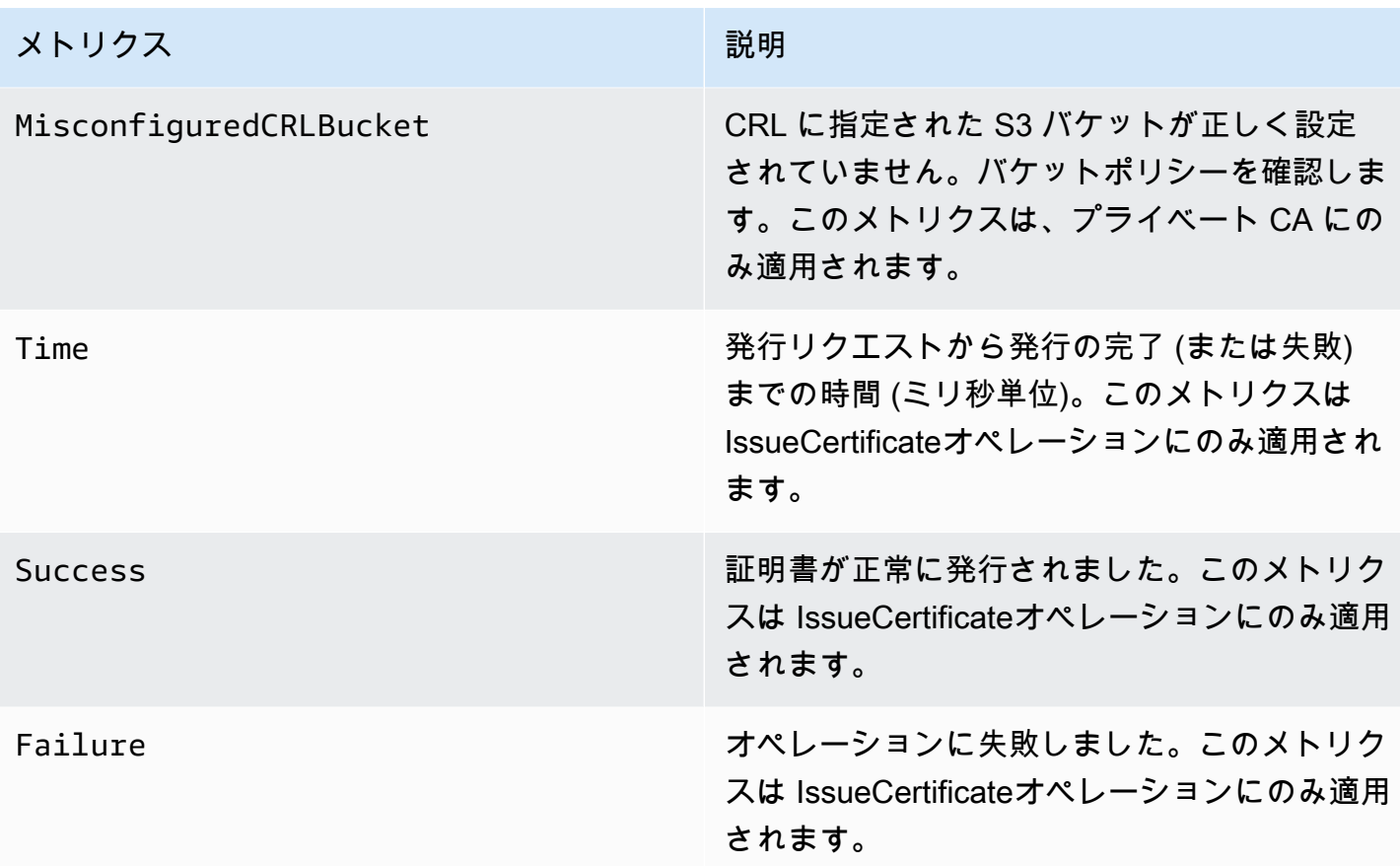

CloudWatch メトリクスの詳細については、以下のトピックを参照してください。

- [Amazon CloudWatch メトリクスの使用](https://docs.aws.amazon.com/AmazonCloudWatch/latest/monitoring/working_with_metrics.html)
- [Amazon CloudWatch アラームの作成](https://docs.aws.amazon.com/AmazonCloudWatch/latest/monitoring/AlarmThatSendsEmail.html)

## <span id="page-55-0"></span>CloudWatch イベントの使用

[Amazon CloudWatch Events](https://docs.aws.amazon.com/AmazonCloudWatch/latest/events/) を使用して AWS サービスを自動化し、アプリケーションの可用性の問 題やリソースの変更などのシステムイベントに自動的に対応できます。 AWS サービスからのイベン トは、ほぼリアルタイムで CloudWatch イベントに配信されます。簡単なルールを作成して、注目す るイベントと、イベントがルールに一致したときに自動的に実行するアクションを指定できます。 CloudWatch イベントは少なくとも 1 回発行されます。詳細については、 [CloudWatch 「イベント](https://docs.aws.amazon.com/AmazonCloudWatch/latest/events/Create-CloudWatch-Events-Rule.html)  [でトリガーするイベントルールの作成](https://docs.aws.amazon.com/AmazonCloudWatch/latest/events/Create-CloudWatch-Events-Rule.html)」を参照してください。

CloudWatch イベントは、Amazon を使用してアクションに変換されます EventBridge。では EventBridge、イベントを使用して、 AWS Lambda 関数、 AWS Batch ジョブ、Amazon SNS ト ピックなどのターゲットをトリガーできます。詳細については、[「Amazon とは」を参照してくださ](https://docs.aws.amazon.com/eventbridge/latest/userguide/what-is-amazon-eventbridge.html) [い EventBridge。](https://docs.aws.amazon.com/eventbridge/latest/userguide/what-is-amazon-eventbridge.html)

プライベート CA 作成時の成功または失敗

これらのイベントは、 [CreateCertificateAuthorityオ](https://docs.aws.amazon.com/privateca/latest/APIReference/API_CreateCertificateAuthority.html)ペレーションによってトリガーされます。

成功

成功すると、オペレーションは新しい CA の ARN を返します。

```
{ 
    "version":"0", 
    "id":"event_ID", 
    "detail-type":"ACM Private CA Creation", 
    "source":"aws.acm-pca", 
    "account":"account", 
    "time":"2019-11-04T19:14:56Z", 
    "region":"region", 
    "resources":[ 
       "arn:aws:acm-pca:us-east-1:111122223333:certificate-
authority/11223344-1234-1122-2233-112233445566" 
    ], 
    "detail":{ 
       "result":"success" 
    }
}
```
#### 失敗

失敗すると、オペレーションは CA の ARN を返します。ARN を使用して、 [DescribeCertificateAuthorityを](https://docs.aws.amazon.com/privateca/latest/APIReference/API_DescribeCertificateAuthority.html)呼び出して CA のステータスを判断できます。

```
{ 
    "version":"0", 
    "id":"event_ID", 
    "detail-type":"ACM Private CA Creation", 
    "source":"aws.acm-pca", 
    "account":"account", 
    "time":"2019-11-04T19:14:56Z", 
    "region":"region", 
    "resources":[
```

```
 "arn:aws:acm-pca:us-east-1:111122223333:certificate-
authority/11223344-1234-1122-2233-112233445566" 
    ], 
    "detail":{ 
       "result":"failure" 
    }
}
```
証明書発行時の成功または失敗

これらのイベントは、 [IssueCertificateオ](https://docs.aws.amazon.com/privateca/latest/APIReference/API_IssueCertificate.html)ペレーションによってトリガーされます。

成功

成功すると、オペレーションは CA と新しい証明書の ARN を返します。

```
{ 
    "version":"0", 
    "id":"event_ID", 
    "detail-type":"ACM Private CA Certificate Issuance", 
    "source":"aws.acm-pca", 
    "account":"account", 
    "time":"2019-11-04T19:57:46Z", 
    "region":"region", 
    "resources":[ 
       "arn:aws:acm-pca:us-east-1:111122223333:certificate-
authority/11223344-1234-1122-2233-112233445566", 
       "arn:aws:acm-pca:region:account:certificate-authority/CA_ID/
certificate/certificate_ID" 
    ], 
    "detail":{ 
       "result":"success" 
    }
}
```
失敗

{

失敗すると、証明書 ARN と CA の ARN が返されます。証明書 ARN を使用すると、 を呼び出 し[GetCertificate](https://docs.aws.amazon.com/acm/latest/APIReference/API_GetCertificate.html)て失敗の理由を表示できます。

```
 "version":"0",
```

```
 "id":"event_ID", 
    "detail-type":"ACM Private CA Certificate Issuance", 
    "source":"aws.acm-pca", 
    "account":"account", 
    "time":"2019-11-04T19:57:46Z", 
    "region":"region", 
    "resources":[ 
       "arn:aws:acm-pca:us-east-1:111122223333:certificate-
authority/11223344-1234-1122-2233-112233445566", 
       "arn:aws:acm-pca:region:account:certificate-authority/CA_ID/
certificate/certificate_ID" 
    ], 
    "detail":{ 
       "result":"failure" 
    }
}
```
証明書取り消しの成功

このイベントは、 [RevokeCertificateオ](https://docs.aws.amazon.com/privateca/latest/APIReference/API_RevokeCertificate.html)ペレーションによってトリガーされます。

取り消しに失敗した場合、または証明書がすでに取り消されている場合、イベントは送信されませ ん。

成功

成功すると、CA および取り消された証明書 ARN が返されます。

```
{ 
    "version":"0", 
    "id":"event_ID", 
    "detail-type":"ACM Private CA Certificate Revocation", 
    "source":"aws.acm-pca", 
    "account":"account", 
    "time":"2019-11-05T20:25:19Z", 
    "region":"region", 
    "resources":[ 
       "arn:aws:acm-pca:us-east-1:111122223333:certificate-
authority/11223344-1234-1122-2233-112233445566", 
       "arn:aws:acm-pca:region:account:certificate-authority/CA_ID/
certificate/certificate_ID" 
    ], 
    "detail":{
```

```
 "result":"success" 
 }
```
#### CRL 生成時の成功または失敗

これらのイベントは [RevokeCertificateオ](https://docs.aws.amazon.com/privateca/latest/APIReference/API_RevokeCertificate.html)ペレーションによってトリガーされ、証明書失効リスト (CRL) が作成されます。

成功

}

成功すると、オペレーションは CRL に関連付けられた CA の ARN を返します。

```
{ 
    "version":"0", 
    "id":"event_ID", 
    "detail-type":"ACM Private CA CRL Generation", 
    "source":"aws.acm-pca", 
    "account":"account", 
    "time":"2019-11-04T21:07:08Z", 
    "region":"region", 
    "resources":[ 
       "arn:aws:acm-pca:us-east-1:111122223333:certificate-
authority/11223344-1234-1122-2233-112233445566" 
    ], 
    "detail":{ 
       "result":"success" 
    }
}
```
失敗 1 — アクセス許可エラーのため CRL を Amazon S3 に保存できませんでした

このエラーが発生した場合は、Amazon S3 バケットのアクセス許可を確認してください。

```
{ 
    "version":"0", 
    "id":"event_ID", 
    "detail-type":"ACM Private CA CRL Generation", 
    "source":"aws.acm-pca", 
    "account":"account", 
    "time":"2019-11-07T23:01:25Z", 
    "region":"region",
```

```
 "resources":[ 
       "arn:aws:acm-pca:us-east-1:111122223333:certificate-
authority/11223344-1234-1122-2233-112233445566" 
    ], 
    "detail":{ 
       "result":"failure", 
       "reason":"Failed to write CRL to S3. Check your S3 bucket permissions." 
    }
}
```
失敗 2 — 内部エラーのため CRL を Amazon S3 に保存できませんでした

このエラーが発生した場合は、オペレーションを再試行してください。

```
{ 
    "version":"0", 
    "id":"event_ID", 
    "detail-type":"ACM Private CA CRL Generation", 
    "source":"aws.acm-pca", 
    "account":"account", 
    "time":"2019-11-07T23:01:25Z", 
    "region":"region", 
    "resources":[ 
       "arn:aws:acm-pca:us-east-1:111122223333:certificate-
authority/11223344-1234-1122-2233-112233445566" 
    ], 
    "detail":{ 
       "result":"failure", 
       "reason":"Failed to write CRL to S3. Internal failure." 
    }
}
```
失敗 3 — CRL の作成 AWS Private CA に失敗しました

このエラーをトラブルシューティングするには、 [CloudWatch メトリクスを](https://docs.aws.amazon.com/privateca/latest/APIReference/PcaCloudWatch.html)確認してください。

```
{ 
    "version":"0", 
    "id":"event_ID", 
    "detail-type":"ACM Private CA CRL Generation", 
    "source":"aws.acm-pca", 
    "account":"account", 
    "time":"2019-11-07T23:01:25Z",
```

```
 "region":"region", 
    "resources":[ 
       "arn:aws:acm-pca:us-east-1:111122223333:certificate-
authority/11223344-1234-1122-2233-112233445566" 
    ], 
    "detail":{ 
       "result":"failure", 
       "reason":"Failed to generate CRL. Internal failure." 
    }
}
```
CA 監査報告書作成時の成功または失敗

これらのイベントは、 [CreateCertificateAuthorityAuditReportオ](https://docs.aws.amazon.com/privateca/latest/APIReference/API_CreateCertificateAuthorityAuditReport.html)ペレーションによってトリガーされま す。

成功

成功すると、オペレーションは CA の ARN と監査報告書の ID を返します。

```
{ 
    "version":"0", 
    "id":"event_ID", 
    "detail-type":"ACM Private CA Audit Report Generation", 
    "source":"aws.acm-pca", 
    "account":"account", 
    "time":"2019-11-04T21:54:20Z", 
    "region":"region", 
    "resources":[ 
       "arn:aws:acm-pca:us-east-1:111122223333:certificate-
authority/11223344-1234-1122-2233-112233445566", 
       "audit_report_ID" 
    ], 
    "detail":{ 
       "result":"success" 
    }
}
```
#### 失敗

に Amazon S3 バケットに対するPUTアクセス許可 AWS Private CA がない場合、バケットで暗号化 が有効になっている場合、またはその他の理由で監査レポートが失敗することがあります。

```
{ 
    "version":"0", 
    "id":"event_ID", 
    "detail-type":"ACM Private CA Audit Report Generation", 
    "source":"aws.acm-pca", 
    "account":"account", 
    "time":"2019-11-04T21:54:20Z", 
    "region":"region", 
    "resources":[ 
       "arn:aws:acm-pca:us-east-1:111122223333:certificate-
authority/11223344-1234-1122-2233-112233445566", 
       "audit_report_ID" 
    ], 
    "detail":{ 
       "result":"failure" 
    }
}
```
## <span id="page-62-0"></span>の使用 CloudTrail

を使用して[AWS CloudTrail](https://docs.aws.amazon.com/awscloudtrail/latest/userguide/)、 によって行われた API コールを記録できます AWS Private Certificate Authority。詳細については、以下のトピックを参照してください。

トピック

- [ポリシーの作成](#page-63-0)
- [ポリシーの取得](#page-64-0)
- [ポリシーの削除](#page-65-0)
- [認証機関の作成](#page-66-0)
- [GenerateCRL](#page-67-0)
- [GenerateOCSPResponse](#page-68-0)
- [監査レポートの作成](#page-69-0)
- [認証機関の削除](#page-70-0)
- [証明機関の復元](#page-70-1)
- [認証機関の説明](#page-71-0)
- [認証機関証明書の取得](#page-72-0)
- [証明書認証機関署名リクエストの取得](#page-73-0)
- [証明書の取得](#page-73-1)
- [認証機関の証明書のインポート](#page-74-0)
- [証明書の発行](#page-76-0)
- [認証機関の一覧表示](#page-77-0)
- [タグを一覧表にする](#page-77-1)
- [証明書の失効](#page-78-0)
- [プライベート認証機関のタグ付け](#page-79-0)
- [プライベート認証機関によるタグの削除](#page-80-0)
- [認証機関の更新](#page-81-0)

## <span id="page-63-0"></span>ポリシーの作成

次の CloudTrail 例は、 [PutPolicyオ](https://docs.aws.amazon.com/privateca/latest/APIReference/API_PutPolicy.html)ペレーションの呼び出しの結果を示しています。

```
{ 
    "eventVersion":"1.08", 
    "userIdentity":{ 
       }, 
       "invokedBy":"agent" 
    }, 
    "eventTime":"2021-02-26T21:25:36Z", 
    "eventSource":"acm-pca.amazonaws.com", 
    "eventName":"PutPolicy", 
    "awsRegion":"region", 
    "sourceIPAddress":"xx.xx.xx.xx", 
    "userAgent":"agent", 
    "requestParameters":{ 
       "resourceArn":"arn:aws:acm-pca:us-east-1:111122223333:certificate-
authority/11223344-1234-1122-2233-112233445566", 
       "policy":"{\"Version\":\"2012-10-17\",\"Statement\":[{\"Sid\":
\"01234567-89ab-cdef-0123-456789abcdef4-external-principals\",\"Effect\":\"Allow
\",\"Principal\":{\"AWS\":\"account\"},\"Action\":\"acm-pca:IssueCertificate
\",\"Resource\":\"arn:aws:acm-pca:us-east-1:111122223333:certificate-
authority/11223344-1234-1122-2233-112233445566\",\"Condition\":{\"StringEquals
\":{\"acm-pca:TemplateArn\":\"arn:aws:acm-pca:::template/EndEntityCertificate/
V1\"}}},{\"Sid\":\"01234567-89ab-cdef-0123-456789abcdef-external-principals
\",\"Effect\":\"Allow\",\"Principal\":{\"AWS\":\"account\"},\"Action\":
[\"acm-pca:DescribeCertificateAuthority\",\"acm-pca:GetCertificate\",\"acm-
pca:GetCertificateAuthorityCertificate\",\"acm-pca:ListPermissions\",\"acm-
pca:ListTags\"],\"Resource\":\"arn:aws:acm-pca:us-east-1:111122223333:certificate-
authority/11223344-1234-1122-2233-112233445566\"}]}"
```

```
 }, 
    "responseElements":null, 
    "requestID":"01234567-89ab-cdef-0123-456789abcdef", 
    "eventID":"01234567-89ab-cdef-0123-456789abcdef", 
    "readOnly":false, 
    "eventType":"AwsApiCall", 
    "managementEvent":true, 
    "eventCategory":"Management", 
    "recipientAccountId":"account"
}
```
## <span id="page-64-0"></span>ポリシーの取得

次の CloudTrail 例は、 [GetPolicyオ](https://docs.aws.amazon.com/privateca/latest/APIReference/API_GetPolicy.html)ペレーションの呼び出しの結果を示しています。

```
{ 
    "eventVersion":"1.08", 
    "userIdentity":{ 
       "type":"AssumedRole", 
       "principalId":"account", 
       "arn":"arn:aws:sts::account:assumed-role/role", 
       "accountId":"account", 
       "accessKeyId":"key_ID", 
       "sessionContext":{ 
           "sessionIssuer":{ 
              "type":"Role", 
              "principalId":"account", 
              "arn":"arn:aws:iam::account:role/role", 
              "accountId":"account", 
              "userName":"name" 
           }, 
           "webIdFederationData":{ 
           }, 
           "attributes":{ 
              "mfaAuthenticated":"false", 
              "creationDate":"2021-02-26T20:49:51Z" 
           } 
       } 
    }, 
    "eventTime":"2021-02-26T21:19:14Z", 
    "eventSource":"acm-pca.amazonaws.com", 
    "eventName":"GetPolicy",
```

```
 "awsRegion":"region", 
    "sourceIPAddress":"IP_address", 
    "userAgent":"agent", 
    "errorCode":"ResourceNotFoundException", 
    "errorMessage":"Could not find policy for resource arn:aws:acm-pca:us-
east-1:111122223333:certificate-authority/11223344-1234-1122-2233-112233445566.", 
    "requestParameters":{ 
       "resourceArn":"arn:aws:acm-pca:us-east-1:111122223333:certificate-
authority/11223344-1234-1122-2233-112233445566" 
    }, 
    "responseElements":null, 
    "requestID":"request_ID", 
    "eventID":"event_ID", 
    "readOnly":true, 
    "eventType":"AwsApiCall", 
    "managementEvent":true, 
    "eventCategory":"Management", 
    "recipientAccountId":"account"
}
```
## <span id="page-65-0"></span>ポリシーの削除

次の CloudTrail 例は、 [DeletePolicy](https://docs.aws.amazon.com/privateca/latest/APIReference/API_DeletePolicy.html)オペレーションの呼び出しの結果を示しています。

```
{ 
    "eventVersion":"1.08", 
    "userIdentity":{ 
       "type":"AssumedRole", 
       "principalId":"account", 
       "arn":"arn:aws:sts::account:assumed-role/role", 
       "accountId":"account", 
       "accessKeyId":"key_ID", 
       "sessionContext":{ 
           "sessionIssuer":{ 
              "type":"Role", 
              "principalId":"account", 
              "arn":"arn:aws:iam::account:role/role", 
              "accountId":"account", 
              "userName":"name" 
           }, 
           "webIdFederationData":{ 
           },
```

```
 "attributes":{ 
              "mfaAuthenticated":"false", 
              "creationDate":"2021-02-26T21:23:17Z" 
           } 
       } 
    }, 
    "eventTime":"2021-02-26T21:23:31Z", 
    "eventSource":"acm-pca.amazonaws.com", 
    "eventName":"DeletePolicy", 
    "awsRegion":"region", 
    "sourceIPAddress":"IP_address", 
    "userAgent":"agent", 
    "requestParameters":{ 
       "resourceArn":"arn:aws:acm-pca:us-east-1:111122223333:certificate-
authority/11223344-1234-1122-2233-112233445566" 
    }, 
    "responseElements":null, 
    "requestID":"request_ID", 
    "eventID":"event_ID", 
    "readOnly":false, 
    "eventType":"AwsApiCall", 
    "managementEvent":true, 
    "eventCategory":"Management", 
    "recipientAccountId":"account"
}
```
## <span id="page-66-0"></span>認証機関の作成

次の CloudTrail 例は、 [CreateCertificateAuthorityオ](https://docs.aws.amazon.com/privateca/latest/APIReference/API_CreateCertificateAuthority.html)ペレーションの呼び出しの結果を示しています。

```
{ 
    "eventVersion":"1.05", 
    "userIdentity":{ 
       "type":"IAMUser", 
       "principalId":"account", 
       "arn":"arn:aws:iam::account:user/name", 
       "accountId":"account", 
       "accessKeyId":"key_ID" 
    }, 
    "eventTime":"2018-01-26T21:22:33Z", 
    "eventSource":"acm-pca.amazonaws.com", 
    "eventName":"CreateCertificateAuthority", 
    "awsRegion":"region",
```

```
 "sourceIPAddress":"IP_address", 
    "userAgent":"agent", 
    "requestParameters":{ 
       "certificateAuthorityConfiguration":{ 
           "keyType":"RSA2048", 
           "signingAlgorithm":"SHA256WITHRSA", 
           "subject":{ 
              "country":"US", 
              "organization":"Example Company", 
              "organizationalUnit":"Corp", 
              "state":"WA", 
              "commonName":"www.example.com", 
              "locality":"Seattle" 
           } 
       }, 
       "revocationConfiguration":{ 
           "crlConfiguration":{ 
              "enabled":true, 
              "expirationInDays":3650, 
              "customCname":"your-custom-name", 
              "s3BucketName":"your-bucket-name" 
          } 
       }, 
       "certificateAuthorityType":"SUBORDINATE", 
       "idempotencyToken":"98256344" 
    }, 
    "responseElements":{ 
       "certificateAuthorityArn":"arn:aws:acm-pca:us-east-1:111122223333:certificate-
authority/11223344-1234-1122-2233-112233445566" 
    }, 
    "requestID":"request_ID", 
    "eventID":"event_ID", 
    "eventType":"AwsApiCall", 
    "recipientAccountId":"account"
}
```
### <span id="page-67-0"></span>**GenerateCRL**

次の CloudTrail 例は[、GenerateCRL](https://docs.aws.amazon.com/privateca/latest/APIReference/API_CreateCertificateAuthorityAuditReport.html) イベントのレコードを示しています。

```
 "eventVersion": "1.08", 
 "userIdentity": {
```
{

```
 "accountId": "account", 
         "invokedBy": "acm-pca.amazonaws.com" 
     }, 
     "eventTime": "2021-02-09T17:37:45Z", 
     "eventSource": "acm-pca.amazonaws.com", 
     "eventName": "GenerateCRL", 
     "awsRegion": "region", 
     "sourceIPAddress": "acm-pca.amazonaws.com", 
     "userAgent": "acm-pca.amazonaws.com", 
     "requestParameters": null, 
     "responseElements": null, 
     "eventID": "01234567-89ab-cdef-0123-456789abcdef", 
     "readOnly": false, 
     "resources": [ 
         { 
              "type": "AWS::ACMPCA::CertificateAuthority", 
              "ARN": "arn:aws:acm-pca:us-east-1:111122223333:certificate-
authority/11223344-1234-1122-2233-112233445566" 
 } 
     ], 
     "eventType": "AwsServiceEvent", 
     "managementEvent": true, 
     "eventCategory": "Management", 
     "recipientAccountId": "account"
}
```
### <span id="page-68-0"></span>GenerateOCSPResponse

次の CloudTrail 例は[、GenerateOCSPResponse](https://docs.aws.amazon.com/privateca/latest/APIReference/API_CreateCertificateAuthorityAuditReport.html)イベントのレコードを示しています。

```
{ 
    "eventVersion":"1.08", 
    "userIdentity":{ 
       "accountId":"account", 
       "invokedBy":"acm-pca.amazonaws.com" 
    }, 
    "eventTime":"2021-02-08T23:52:29Z", 
    "eventSource":"acm-pca.amazonaws.com", 
    "eventName":"GenerateOCSPResponse", 
    "awsRegion":"region", 
    "sourceIPAddress":"acm-pca.amazonaws.com", 
    "userAgent":"acm-pca.amazonaws.com", 
    "eventID":"01234567-89ab-cdef-0123-456789abcdef",
```

```
 "readOnly":false, 
    "resources":[ 
       { 
           "type":"AWS::ACMPCA::Certificate", 
           "ARN":"arn:aws:acm-pca:region:account:certificate-authority/CA_ID/
certificate/certificate_ID" 
       } 
    ]
}
```
<span id="page-69-0"></span>監査レポートの作成

次の CloudTrail 例は、 [CreateCertificateAuthorityAuditReport](https://docs.aws.amazon.com/privateca/latest/APIReference/API_CreateCertificateAuthorityAuditReport.html)オペレーションの呼び出しの結果を示 しています。

```
{ 
    "eventVersion":"1.05", 
    "userIdentity":{ 
       "type":"IAMUser", 
       "principalId":"account", 
       "arn":"arn:aws:iam::account:user/name", 
       "accountId":"account", 
       "accessKeyId":"key_ID" 
    }, 
    "eventTime":"2018-01-26T21:56:00Z", 
    "eventSource":"acm-pca.amazonaws.com", 
    "eventName":"CreateCertificateAuthorityAuditReport", 
    "awsRegion":"region", 
    "sourceIPAddress":"IP_address", 
    "userAgent":"agent", 
    "requestParameters":{ 
       "certificateAuthorityArn":"arn:aws:acm-pca:us-east-1:111122223333:certificate-
authority/11223344-1234-1122-2233-112233445566", 
       "s3BucketName":"bucket_name", 
       "auditReportResponseFormat":"JSON" 
    }, 
    "responseElements":{ 
       "auditReportId":"report_ID", 
       "s3Key":"audit-report/CA_ID/audit_report_ID.json" 
    }, 
    "requestID":"request_ID", 
    "eventID":"event_ID", 
    "eventType":"AwsApiCall",
```
"recipientAccountId":"*account*"

#### }

#### <span id="page-70-0"></span>認証機関の削除

次の CloudTrail 例は、 [DeleteCertificateAuthorityオ](https://docs.aws.amazon.com/privateca/latest/APIReference/API_DeleteCertificateAuthority.html)ペレーションの呼び出しの結果を示しています。 この例では、認証機関が ACTIVE 状態であるため、その認証機関を削除できません。

```
{ 
    "eventVersion":"1.05", 
    "userIdentity":{ 
       "type":"IAMUser", 
       "principalId":"account", 
       "arn":"arn:aws:iam::account:user/name", 
       "accountId":"account", 
       "accessKeyId":"key_ID" 
    }, 
    "eventTime":"2018-01-26T22:01:11Z", 
    "eventSource":"acm-pca.amazonaws.com", 
    "eventName":"DeleteCertificateAuthority", 
    "awsRegion":"region", 
    "sourceIPAddress":"IP_address", 
    "userAgent":"agent", 
    "errorCode":"InvalidStateException", 
    "errorMessage":"The certificate authority is not in a valid state for deletion.", 
    "requestParameters":{ 
       "certificateAuthorityArn":"arn:aws:acm-pca:us-east-1:111122223333:certificate-
authority/11223344-1234-1122-2233-112233445566" 
    }, 
    "responseElements":null, 
    "requestID":"request_ID", 
    "eventID":"event_ID", 
    "eventType":"AwsApiCall", 
    "recipientAccountId":"account"
}
```
### <span id="page-70-1"></span>証明機関の復元

次の CloudTrail 例は、 [RestoreCertificateAuthorityオ](https://docs.aws.amazon.com/privateca/latest/APIReference/API_RestoreCertificateAuthority.html)ペレーションの呼び出しの結果を示していま す。この例では、認証機関が DELETED 状態ではないため、その認証機関を復元できません。

```
 "eventVersion":"1.05", 
    "userIdentity":{ 
       "type":"IAMUser", 
       "principalId":"account", 
       "arn":"arn:aws:iam::account:user/name", 
       "accountId":"account", 
       "accessKeyId":"key_ID" 
    }, 
    "eventTime":"2018-01-26T22:01:11Z", 
    "eventSource":"acm-pca.amazonaws.com", 
    "eventName":"RestoreCertificateAuthority", 
    "awsRegion":"region", 
    "sourceIPAddress":"xIP_address", 
    "userAgent":"agent", 
    "errorCode":"InvalidStateException", 
    "errorMessage":"The certificate authority is not in a valid state for restoration.", 
    "requestParameters":{ 
       "certificateAuthorityArn":"arn:aws:acm-pca:us-east-1:111122223333:certificate-
authority/11223344-1234-1122-2233-112233445566" 
    }, 
    "responseElements":null, 
    "requestID":"request_ID", 
    "eventID":"event_ID", 
    "eventType":"AwsApiCall", 
    "recipientAccountId":"account"
}
```
## <span id="page-71-0"></span>認証機関の説明

次の CloudTrail 例は、 [DescribeCertificateAuthority](https://docs.aws.amazon.com/privateca/latest/APIReference/API_DescribeCertificateAuthority.html)オペレーションの呼び出しの結果を示していま す。

```
{ 
    "eventVersion":"1.05", 
    "userIdentity":{ 
       "type":"IAMUser", 
       "principalId":"account", 
       "arn":"arn:aws:iam::account:user/name", 
       "accountId":"account", 
       "accessKeyId":"key_ID" 
    }, 
    "eventTime":"2018-01-26T21:58:18Z", 
    "eventSource":"acm-pca.amazonaws.com",
```
```
 "eventName":"DescribeCertificateAuthority", 
    "awsRegion":"region", 
    "sourceIPAddress":"IP_address", 
    "userAgent":"agent", 
    "requestParameters":{ 
       "certificateAuthorityArn":"arn:aws:acm-pca:us-east-1:111122223333:certificate-
authority/11223344-1234-1122-2233-112233445566" 
    }, 
    "responseElements":null, 
    "requestID":"request_ID", 
    "eventID":"event_ID", 
    "eventType":"AwsApiCall", 
    "recipientAccountId":"account"
}
```
### 認証機関証明書の取得

次の CloudTrail 例は、 [GetCertificateAuthorityCertificate](https://docs.aws.amazon.com/privateca/latest/APIReference/API_GetCertificateAuthorityCertificate.html)オペレーションの呼び出しの結果を示してい ます。

```
{ 
    "eventVersion":"1.05", 
    "userIdentity":{ 
       "type":"IAMUser", 
       "principalId":"account", 
       "arn":"arn:aws:iam::account:user/name", 
       "accountId":"account", 
       "accessKeyId":"key_ID" 
    }, 
    "eventTime":"2018-01-26T22:03:52Z", 
    "eventSource":"acm-pca.amazonaws.com", 
    "eventName":"GetCertificateAuthorityCertificate", 
    "awsRegion":"region", 
    "sourceIPAddress":"IP_address", 
    "userAgent":"agent", 
    "requestParameters":{ 
       "certificateAuthorityArn":"arn:aws:acm-pca:us-east-1:111122223333:certificate-
authority/11223344-1234-1122-2233-112233445566" 
    }, 
    "responseElements":null, 
    "requestID":"request_ID", 
    "eventID":"event_ID", 
    "eventType":"AwsApiCall",
```
"recipientAccountId":"*account*"

#### }

## 証明書認証機関署名リクエストの取得

次の CloudTrail 例は、 [GetCertificateAuthorityCsrオ](https://docs.aws.amazon.com/privateca/latest/APIReference/API_GetCertificateAuthorityCsr.html)ペレーションの呼び出しの結果を示しています。

```
{ 
    "eventVersion":"1.05", 
    "userIdentity":{ 
       "type":"IAMUser", 
       "principalId":"account", 
       "arn":"arn:aws:iam::account:user/name", 
       "accountId":"account", 
       "accessKeyId":"key_ID" 
    }, 
    "eventTime":"2018-01-26T21:40:33Z", 
    "eventSource":"acm-pca.amazonaws.com", 
    "eventName":"GetCertificateAuthorityCsr", 
    "awsRegion":"region", 
    "sourceIPAddress":"IP_address", 
    "userAgent":"agent", 
    "requestParameters":{ 
       "certificateAuthorityArn":"arn:aws:acm-pca:us-east-1:111122223333:certificate-
authority/11223344-1234-1122-2233-112233445566" 
    }, 
    "responseElements":null, 
    "requestID":"request_ID", 
    "eventID":"event_ID", 
    "eventType":"AwsApiCall", 
    "recipientAccountId":"account"
}
```
### 証明書の取得

次の CloudTrail 例は、 [GetCertificateオ](https://docs.aws.amazon.com/privateca/latest/APIReference/API_GetCertificate.html)ペレーションの呼び出しの結果を示しています。

```
{ 
    "eventVersion":"1.05", 
    "userIdentity":{ 
       "type":"IAMUser", 
        "principalId":"account", 
       "arn":"arn:aws:iam::account:user/name",
```

```
 "accountId":"account", 
       "accessKeyId":"key_ID" 
    }, 
    "eventTime":"2018-01-26T22:22:54Z", 
    "eventSource":"acm-pca.amazonaws.com", 
    "eventName":"GetCertificate", 
    "awsRegion":"region", 
    "sourceIPAddress":"IP_address", 
    "userAgent":"agent", 
    "requestParameters":{ 
       "certificateAuthorityArn":"arn:aws:acm-pca:us-east-1:111122223333:certificate-
authority/11223344-1234-1122-2233-112233445566", 
       "certificateArn":"arn:aws:acm-pca:region:account:certificate-authority/CA_ID/
certificate/certificate_ID" 
    }, 
    "responseElements":null, 
    "requestID":"request_ID", 
    "eventID":"event_ID", 
    "eventType":"AwsApiCall", 
    "recipientAccountId":"account"
}
```
### 認証機関の証明書のインポート

次の CloudTrail 例は、 [ImportCertificateAuthorityCertificateオ](https://docs.aws.amazon.com/privateca/latest/APIReference/API_ImportCertificateAuthorityCertificate.html)ペレーションの呼び出しの結果を示し ています。

```
{ 
    "eventVersion":"1.05", 
    "userIdentity":{ 
       "type":"IAMUser", 
       "principalId":"account", 
       "arn":"arn:aws:iam::account:user/name", 
       "accountId":"account", 
       "accessKeyId":"key_ID" 
    }, 
    "eventTime":"2018-01-26T21:53:28Z", 
    "eventSource":"acm-pca.amazonaws.com", 
    "eventName":"ImportCertificateAuthorityCertificate", 
    "awsRegion":"region", 
    "sourceIPAddress":"IP_address", 
    "userAgent":"agent", 
    "requestParameters":{
```

```
 "certificateAuthorityArn":"arn:aws:acm-pca:us-east-1:111122223333:certificate-
authority/11223344-1234-1122-2233-112233445566", 
        "certificate":{ 
           "hb":[ 
               45, 
               45, 
               ...10 
           ], 
           "offset":0, 
           "isReadOnly":false, 
           "bigEndian":true, 
           "nativeByteOrder":false, 
           "mark":-1, 
           "position":1257, 
           "limit":1257, 
           "capacity":1257, 
           "address":0 
        }, 
        "certificateChain":{ 
          "hb":\lceil 45, 
               45, 
               ...10 
           ], 
           "offset":0, 
           "isReadOnly":false, 
           "bigEndian":true, 
           "nativeByteOrder":false, 
           "mark":-1, 
           "position":1139, 
           "limit":1139, 
           "capacity":1139, 
           "address":0 
        } 
    }, 
    "responseElements":null, 
    "requestID":"request_ID", 
    "eventID":"event_ID", 
    "eventType":"AwsApiCall", 
    "recipientAccountId":"account"
}
```
# 証明書の発行

次の CloudTrail 例は、 [IssueCertificate](https://docs.aws.amazon.com/privateca/latest/APIReference/API_IssueCertificate.html)オペレーションの呼び出しの結果を示しています。

```
{ 
    "eventVersion":"1.05", 
    "userIdentity":{ 
        "type":"IAMUser", 
        "principalId":"account", 
        "arn":"arn:aws:iam::account:user/name", 
        "accountId":"account", 
        "accessKeyId":"key_ID" 
    }, 
    "eventTime":"2018-01-26T22:18:43Z", 
    "eventSource":"acm-pca.amazonaws.com", 
    "eventName":"IssueCertificate", 
    "awsRegion":"region", 
    "sourceIPAddress":"xIP_address", 
    "userAgent":"agent", 
    "requestParameters":{ 
        "certificateAuthorityArn":"arn:aws:acm-pca:us-east-1:111122223333:certificate-
authority/11223344-1234-1122-2233-112233445566", 
        "csr":{ 
          "hb":\Gamma 45, 
              45, 
              ...10 
           ], 
           "offset":0, 
           "isReadOnly":false, 
           "bigEndian":true, 
           "nativeByteOrder":false, 
           "mark":-1, 
           "position":1090, 
           "limit":1090, 
           "capacity":1090, 
           "address":0 
       }, 
        "signingAlgorithm":"SHA256WITHRSA", 
        "validity":{ 
           "value":365, 
           "type":"DAYS" 
        }, 
        "idempotencyToken":"1234"
```

```
 }, 
    "responseElements":{ 
       "certificateArn":"arn:aws:acm-pca:region:account:certificate-authority/CA_ID/
certificate/certificate_ID" 
    }, 
    "requestID":"request_ID", 
    "eventID":"event_ID", 
    "eventType":"AwsApiCall", 
    "recipientAccountId":"account"
}
```
## 認証機関の一覧表示

次の CloudTrail 例は、 [ListCertificateAuthoritiesオ](https://docs.aws.amazon.com/privateca/latest/APIReference/API_ListCertificateAuthorities.html)ペレーションの呼び出しの結果を示しています。

```
{ 
    "eventVersion":"1.05", 
    "userIdentity":{ 
        "type":"IAMUser", 
        "principalId":"account", 
        "arn":"arn:aws:iam::account:user/name", 
        "accountId":"account", 
        "accessKeyId":"key_ID" 
    }, 
    "eventTime":"2018-01-26T22:09:43Z", 
    "eventSource":"acm-pca.amazonaws.com", 
    "eventName":"ListCertificateAuthorities", 
    "awsRegion":"region", 
    "sourceIPAddress":"IP_address", 
    "userAgent":"agent", 
    "requestParameters":{ 
        "maxResults":10 
    }, 
    "responseElements":null, 
    "requestID":"request_ID", 
    "eventID":"event_ID", 
    "eventType":"AwsApiCall", 
    "recipientAccountId":"account"
}
```
# タグを一覧表にする

次の CloudTrail 例は、 [ListTagsオ](https://docs.aws.amazon.com/privateca/latest/APIReference/API_ListTags.html)ペレーションの呼び出しの結果を示しています。

```
{ 
    "eventVersion":"1.05", 
    "userIdentity":{ 
        "type":"IAMUser", 
        "principalId":"account", 
        "arn":"arn:aws:iam::account:user/name", 
        "accountId":"account", 
       "accessKeyId":"key_ID" 
    }, 
    "eventTime":"2018-02-02T00:21:56Z", 
    "eventSource":"acm-pca.amazonaws.com", 
    "eventName":"ListTags", 
    "awsRegion":"region", 
    "sourceIPAddress":"IP_address", 
    "userAgent":"agent", 
    "requestParameters":{ 
        "certificateAuthorityArn":"arn:aws:acm-pca:us-east-1:111122223333:certificate-
authority/11223344-1234-1122-2233-112233445566" 
    }, 
    "responseElements":{ 
        "tags":[ 
           { 
              "key":"Admin", 
              "value":"Alice" 
           }, 
           { 
              "key":"User", 
              "value":"Bob" 
           } 
       ] 
    }, 
    "requestID":"request_ID", 
    "eventID":"event_ID", 
    "eventType":"AwsApiCall", 
    "recipientAccountId":"account"
}
```
### 証明書の失効

次の CloudTrail 例は、 [RevokeCertificate](https://docs.aws.amazon.com/privateca/latest/APIReference/API_RevokeCertificate.html)オペレーションの呼び出しの結果を示しています。

```
 "eventVersion":"1.05",
```
{

```
 "userIdentity":{ 
       "type":"IAMUser", 
       "principalId":"account", 
       "arn":"arn:aws:iam::account:user/name", 
       "accessKeyId": "key_ID" 
    }, 
    "eventTime": "2018-01-26T22:35:03Z", 
    "eventSource": "acm-pca.amazonaws.com", 
    "eventName": "RevokeCertificate", 
    "awsRegion": "region", 
    "sourceIPAddress": "IP_address", 
    "userAgent": "agent", 
    "requestParameters": { 
       "certificateAuthorityArn": "arn:aws:acm-pca:us-east-1:111122223333:certificate-
authority/11223344-1234-1122-2233-112233445566", 
       "certificateSerial": "67:07:44:76:83:a9:b7:f4:05:56:27:ff:d5:5c:eb:cc", 
       "revocationReason": "KEY_COMPROMISE" 
    }, 
    "responseElements": null, 
    "requestID": "request_ID", 
    "eventID": "event_ID", 
    "eventType": "AwsApiCall", 
    "recipientAccountId": "account"
}
```
# プライベート認証機関のタグ付け

次の CloudTrail 例は、 [TagCertificateAuthorityオ](https://docs.aws.amazon.com/privateca/latest/APIReference/API_TagCertificateAuthority.html)ペレーションの呼び出しの結果を示しています。

```
{ 
    "eventVersion":"1.05", 
    "userIdentity":{ 
       "type":"IAMUser", 
       "principalId":"account", 
       "arn":"arn:aws:iam::account:user/name", 
       "accountId":"account", 
       "accessKeyId":"key_ID" 
    }, 
    "eventTime":"2018-02-02T00:18:48Z", 
    "eventSource":"acm-pca.amazonaws.com", 
    "eventName":"TagCertificateAuthority", 
    "awsRegion":"region", 
    "sourceIPAddress":"IP_address",
```

```
 "userAgent":"agent", 
    "requestParameters":{ 
       "certificateAuthorityArn":"arn:aws:acm-pca:us-east-1:111122223333:certificate-
authority/11223344-1234-1122-2233-112233445566", 
       "tags":[ 
          { 
              "key":"Admin", 
              "value":"Alice" 
 } 
       ] 
    }, 
    "responseElements":null, 
    "requestID":"request_ID", 
    "eventID":"event_ID", 
    "eventType":"AwsApiCall", 
    "recipientAccountId":"account"
}
```
プライベート認証機関によるタグの削除

次の CloudTrail 例は、 [UntagCertificateAuthorityオ](https://docs.aws.amazon.com/privateca/latest/APIReference/API_UntagCertificateAuthority.html)ペレーションの呼び出しの結果を示しています。

```
{ 
    "eventVersion":"1.05", 
    "userIdentity":{ 
       "type":"IAMUser", 
       "principalId":"account", 
       "arn":"arn:aws:iam::account:user/name", 
       "accountId":"account", 
       "accessKeyId":"key_ID" 
    }, 
    "eventTime":"2018-02-02T00:21:50Z", 
    "eventSource":"acm-pca.amazonaws.com", 
    "eventName":"UntagCertificateAuthority", 
    "awsRegion":"region", 
    "sourceIPAddress":"IP_address", 
    "userAgent":"agent", 
    "requestParameters":{ 
       "certificateAuthorityArn":"arn:aws:acm-pca:us-east-1:111122223333:certificate-
authority/11223344-1234-1122-2233-112233445566", 
       "tags":[ 
           { 
              "key":"Admin",
```

```
 "value":"Alice" 
           } 
        ] 
    }, 
    "responseElements":null, 
    "requestID":"request_ID", 
    "eventID":"event_ID", 
    "eventType":"AwsApiCall", 
    "recipientAccountId":"account"
}
```
## 認証機関の更新

次の CloudTrail 例は、 [UpdateCertificateAuthorityオ](https://docs.aws.amazon.com/privateca/latest/APIReference/API_UpdateCertificateAuthority.html)ペレーションの呼び出しの結果を示していま す。

```
{ 
    "eventVersion":"1.05", 
    "userIdentity":{ 
       "type":"IAMUser", 
       "principalId":"account", 
       "arn":"arn:aws:iam::account:user/name", 
       "accountId":"account", 
       "accessKeyId":"key_ID" 
    }, 
    "eventTime":"2018-01-26T22:08:59Z", 
    "eventSource":"acm-pca.amazonaws.com", 
    "eventName":"UpdateCertificateAuthority", 
    "awsRegion":"region", 
    "sourceIPAddress":"IP_address", 
    "userAgent":"agent", 
    "requestParameters":{ 
       "certificateAuthorityArn":"arn:aws:acm-pca:us-east-1:111122223333:certificate-
authority/11223344-1234-1122-2233-112233445566", 
       "revocationConfiguration":{ 
          "crlConfiguration":{ 
              "enabled":true, 
              "expirationInDays":3650, 
              "customCname":"your-custom-name", 
              "s3BucketName":"your-bucket-name" 
 } 
       },
```

```
 "status":"DISABLED" 
    }, 
    "responseElements":null, 
    "requestID":"request_ID", 
    "eventID":"event_ID", 
    "eventType":"AwsApiCall", 
    "recipientAccountId":"account"
}
```
# AWS Private CA デプロイの計画

AWS Private CA では、ルート認証機関 (CA) から下位 CAsを完全にクラウドベースの制御できま す。安全性、保守性、拡張性、組織のニーズに適した PKI には、綿密な計画が不可欠です。このセ クションでは、CA 階層の設計、プライベート CA とプライベートエンドエンティティ証明書のライ フサイクルの管理、セキュリティのベストプラクティスの適用に関するガイダンスを提供します。

このセクションでは、プライベート認証機関 (CA) を作成する前に、 の使用 AWS Private CA を準備 する方法について説明します。オンライン証明書ステータスプロトコル (OCSP) または証明書失効 リスト (CRL) を使用して失効サポートを追加するオプションについても説明します。

さらに、組織がプライベートルート CA 認証情報を ではなくオンプレミスでホストするかどうかを 決定する必要があります AWS。その場合は、 を使用する前に、セルフマネージドプライベート PKI を設定して保護する必要があります AWS Private CA。このシナリオでは、 の外部にある親 CA に よって AWS Private CA バックアップされた下位 CA を に作成します AWS Private CA。詳細につい ては、「[外部の親 CA によって署名された下位 CA 証明書のインストール」](https://docs.aws.amazon.com/privateca/latest/userguide/PCACertInstall.html#InstallSubordinateExternal)を参照してください。

トピック

- [AWS アカウントと のセットアップ AWS CLI](#page-83-0)
- [CA 階層の設計](#page-86-0)
- [プライベート CA ライフサイクルの管理](#page-94-0)
- [証明書失効方法の設定](#page-97-0)
- [認証局モード](#page-113-0)
- [レジリエンスの計画](#page-114-0)

# <span id="page-83-0"></span>AWS アカウントと のセットアップ AWS CLI

すでに Amazon Web Services (AWS) カスタマーの場合、 AWS Private CAを使用できるようにサイ ンアップする必要があります。このアカウントでは、利用可能なすべてのサービスにアクセスできま すが、使用したサービスに対してのみ課金されます。

**a** Note

AWS Private CA は [AWS 無料利用枠 で](https://aws.amazon.com/free/)は使用できません。

#### トピック

- [にサインアップする AWS アカウント](#page-84-0)
- [管理アクセスを持つユーザーを作成する](#page-84-1)
- [のインストール AWS Command Line Interface](#page-86-1)

# <span id="page-84-0"></span>にサインアップする AWS アカウント

がない場合は AWS アカウント、次の手順を実行して作成します。

にサインアップするには AWS アカウント

- 1. <https://portal.aws.amazon.com/billing/signup> を開きます。
- 2. オンラインの手順に従います。

サインアップ手順の一環として、通話呼び出しを受け取り、電話キーパッドで検証コードを入力 するように求められます。

にサインアップすると AWS アカウント、 AWS アカウントのルートユーザーが作成されます。 ルートユーザーには、アカウントのすべての AWS のサービス とリソースへのアクセス権があ ります。セキュリティのベストプラクティスとして、ユーザーに管理アクセスを割り当て、ルー トユーザーのみを使用して[ルートユーザーアクセスが必要なタスク](https://docs.aws.amazon.com/accounts/latest/reference/root-user-tasks.html)を実行してください。

AWS サインアッププロセスが完了すると、 から確認メールが送信されます。[https://](https://aws.amazon.com/)  [aws.amazon.com/](https://aws.amazon.com/) の [マイアカウント] を選んで、いつでもアカウントの現在のアクティビティを表 示し、アカウントを管理できます。

### <span id="page-84-1"></span>管理アクセスを持つユーザーを作成する

にサインアップしたら AWS アカウント、 を保護し AWS アカウントのルートユーザー、 を有効に して AWS IAM Identity Center、日常的なタスクにルートユーザーを使用しないように管理ユーザー を作成します。

のセキュリティ保護 AWS アカウントのルートユーザー

1. ルートユーザーを選択し、 AWS アカウント E メールアドレスを入力して、アカウント所有 者[AWS Management Consoleと](https://console.aws.amazon.com/)して にサインインします。次のページでパスワードを入力しま す。

ルートユーザーを使用してサインインする方法については、AWS サインイン ユーザーガイドの 「[ルートユーザーとしてサインインする](https://docs.aws.amazon.com/signin/latest/userguide/console-sign-in-tutorials.html#introduction-to-root-user-sign-in-tutorial)」を参照してください。

2. ルートユーザーの多要素認証 (MFA) を有効にします。

手順については、「IAM [ユーザーガイド」の AWS アカウント 「ルートユーザーの仮想 MFA デ](https://docs.aws.amazon.com/IAM/latest/UserGuide/enable-virt-mfa-for-root.html) [バイスを有効にする \(コンソール\)](https://docs.aws.amazon.com/IAM/latest/UserGuide/enable-virt-mfa-for-root.html)」を参照してください。

#### 管理アクセスを持つユーザーを作成する

1. IAM アイデンティティセンターを有効にします。

手順については、「AWS IAM Identity Center ユーザーガイド」の「[AWS IAM Identity Centerの](https://docs.aws.amazon.com/singlesignon/latest/userguide/get-set-up-for-idc.html) [有効化](https://docs.aws.amazon.com/singlesignon/latest/userguide/get-set-up-for-idc.html)」を参照してください。

2. IAM アイデンティティセンターで、ユーザーに管理アクセスを付与します。

を ID ソース IAM アイデンティティセンターディレクトリ として使用する方法のチュートリア ルについては、「 ユーザーガイ[ド」の「デフォルト でユーザーアクセスを設定する IAM アイデ](https://docs.aws.amazon.com/singlesignon/latest/userguide/quick-start-default-idc.html) [ンティティセンターディレクトリ](https://docs.aws.amazon.com/singlesignon/latest/userguide/quick-start-default-idc.html)AWS IAM Identity Center 」を参照してください。

管理アクセス権を持つユーザーとしてサインインする

• IAM アイデンティティセンターのユーザーとしてサインインするには、IAM アイデンティティ センターのユーザーの作成時に E メールアドレスに送信されたサインイン URL を使用します。

IAM Identity Center ユーザーを使用してサインインする方法については、「 AWS サインイン ユーザーガイド[」の AWS 「 アクセスポータルへのサインイン](https://docs.aws.amazon.com/signin/latest/userguide/iam-id-center-sign-in-tutorial.html)」を参照してください。

追加のユーザーにアクセス権を割り当てる

1. IAM アイデンティティセンターで、最小特権のアクセス許可を適用するというベストプラク ティスに従ったアクセス許可セットを作成します。

手順については、「AWS IAM Identity Center ユーザーガイド」の「[権限設定を作成する」](https://docs.aws.amazon.com/singlesignon/latest/userguide/get-started-create-a-permission-set.html)を参 照してください。

2. グループにユーザーを割り当て、そのグループにシングルサインオンアクセス権を割り当てま す。

手順については、「AWS IAM Identity Center ユーザーガイド」の「[グループの参加」](https://docs.aws.amazon.com/singlesignon/latest/userguide/addgroups.html)を参照し てください。

### <span id="page-86-1"></span>のインストール AWS Command Line Interface

をインストールしていない AWS CLI が、使用したい場合は、「」の指示に従ってください[AWS](https://aws.amazon.com/cli/) [Command Line Interface](https://aws.amazon.com/cli/)。このガイドは、エンドポイント、リージョン、認証の詳細[が設定されてい](https://docs.aws.amazon.com/cli/latest/userguide/cli-configure-quickstart.html) [る](https://docs.aws.amazon.com/cli/latest/userguide/cli-configure-quickstart.html)ことを前提としており、これらのパラメータはサンプルコマンドから省略しています。

# <span id="page-86-0"></span>CA 階層の設計

では AWS Private CA、最大 5 つのレベルで認証機関の階層を作成できます。階層ツリーの最上位に あるルート CA は、任意の数のブランチを持つことができます。ルート CA は、各ブランチの上位 CA のレベルを 4 つまで設定できます。また、それぞれ独自のルートを持つ複数の階層を作成するこ ともできます。

適切に設計された CA 階層には、次のような利点があります。

- 各 CA に適したきめ細かなセキュリティ制御
- ロードバランシングとセキュリティを向上するための管理タスクの分割
- 日常業務における信頼が限定され、取り消し可能な CA の使用
- 有効期間と証明書パスの制限

次の図は、単純な 3 レベルの CA 階層を示しています。

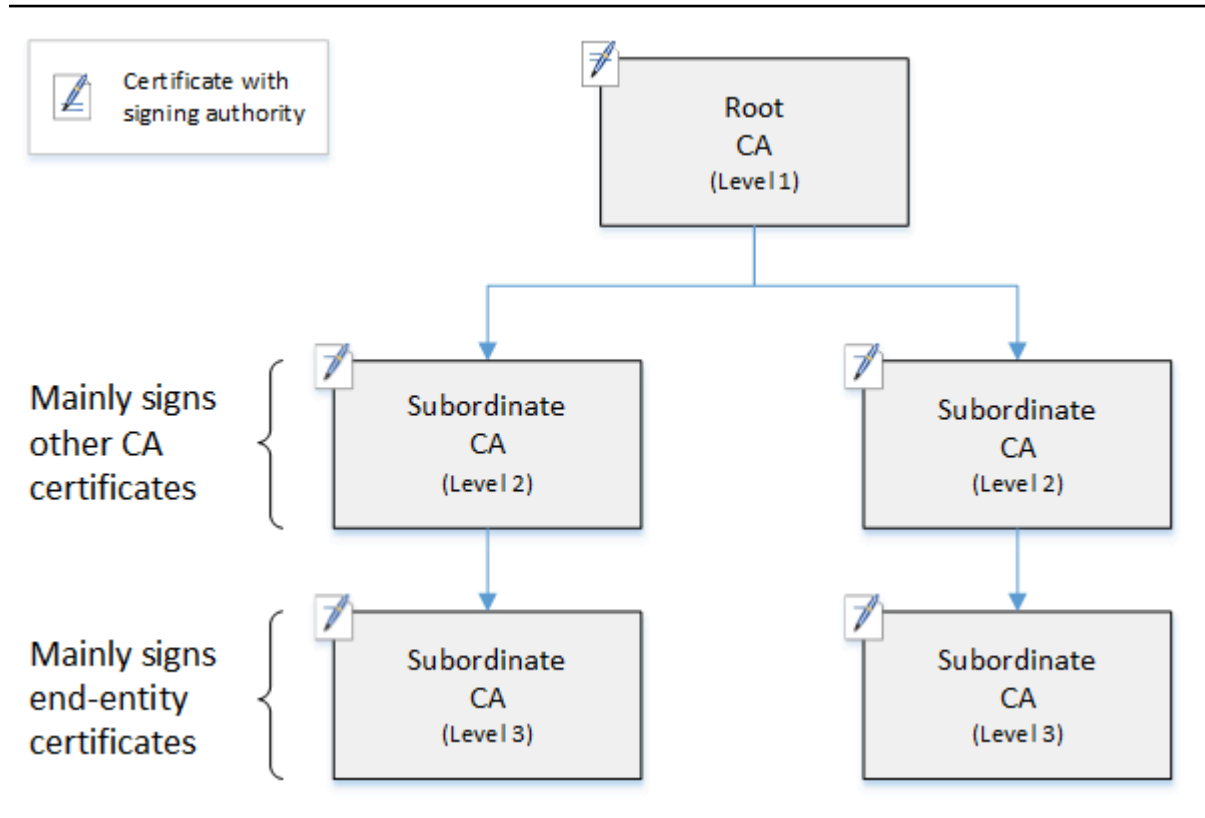

ツリー内の各 CA は、署名権限 ( pen-and-paper アイコンでシンボル化) を持つ X.509 v3 証明書 によってバックアップされます。つまり、CA は、CA として下位にある他の証明書に署名できま す。CA が下位レベルの CA の証明書に署名すると、署名付き証明書に対する制限付きの取り消し可 能な権限が付与されます。レベル 1 のルート CA は、レベル 2 の高レベル下位 CA 証明書に署名し ます。次に、これらの CA は、エンドエンティティ証明書を管理する PKI (パブリックキーインフラ ストラクチャ) 管理者が使用する、レベル 3 の CA の証明書に署名します。

CA 階層内のセキュリティは、ツリーの最上部で最強になるように構成する必要があります。この構 成により、ルート CA 証明書とそのプライベートキーが保護されます。ルート CA は、すべての下位 CA とその下のエンドエンティティ証明書に対する信頼をアンカーします。ローカライズされた損傷 は、エンドエンティティ証明書の侵害によって生じることがありますが、ルートの侵害は PKI 全体 の信頼を破壊します。ルートおよび上位レベルの下位 CA は、まれにしか使用されません (通常は他 の CA 証明書に署名するため)。その結果、リスクの低減を保証するために、厳密に管理および監査 されます。階層の下位レベルでは、セキュリティは制限が少なくなります。このアプローチにより、 ユーザー、コンピュータホスト、ソフトウェアサービスのエンドエンティティ証明書の発行と失効と いう日常的な管理タスクが可能になります。

**a** Note

ルート CA を使用して下位証明書に署名することは、ごく少数の状況で発生するまれなイベ ントです。

- PKI が作成されたとき
- 高レベルの認証機関を置き換える必要がある場合
- 証明書失効リスト (CRL) またはオンライン証明書ステータスプロトコル (OCSP) 応答側を 構成する必要がある場合

ルートおよびその他の高レベル CA には、安全性の高い運用プロセスとアクセス制御プロト コルが必要です。

トピック

- [エンドエンティティ証明書の検証](#page-88-0)
- [CA 階層構造の計画](#page-89-0)
- [証明書パスでの長さの制約の設定](#page-92-0)

<span id="page-88-0"></span>エンドエンティティ証明書の検証

エンドエンティティ証明書は、下位の CA を経由してルート CA に戻る証明書パスから信頼を取得し ます。ウェブブラウザまたは他のクライアントにエンドエンティティ証明書が提示されると、信頼 チェーンを構築しようとします。たとえば、証明書の発行者識別名とサブジェクト識別名が、発行元 の CA 証明書の対応するフィールドと一致しているかどうかを確認する場合があります。一致は、ク ライアントが信頼ストアに含まれている信頼されたルートに到達するまで、階層の連続した各レベル で継続されます。

信頼ストアは、ブラウザまたはオペレーティングシステムに含まれる信頼された CA のライブラリで す。プライベート PKI の場合、組織の IT 担当者は、各ブラウザまたはシステムが以前にプライベー トルート CA を信頼ストアに追加していることを確認する必要があります。それ以外の場合、証明書 パスを検証できず、クライアントエラーが発生します。

次の図は、エンドエンティティ X.509 証明書が提示されたときにブラウザが従う検証パスを示して います。エンドエンティティ証明書には署名権限がなく、それを所有するエンティティの認証にのみ 機能することに注意してください。

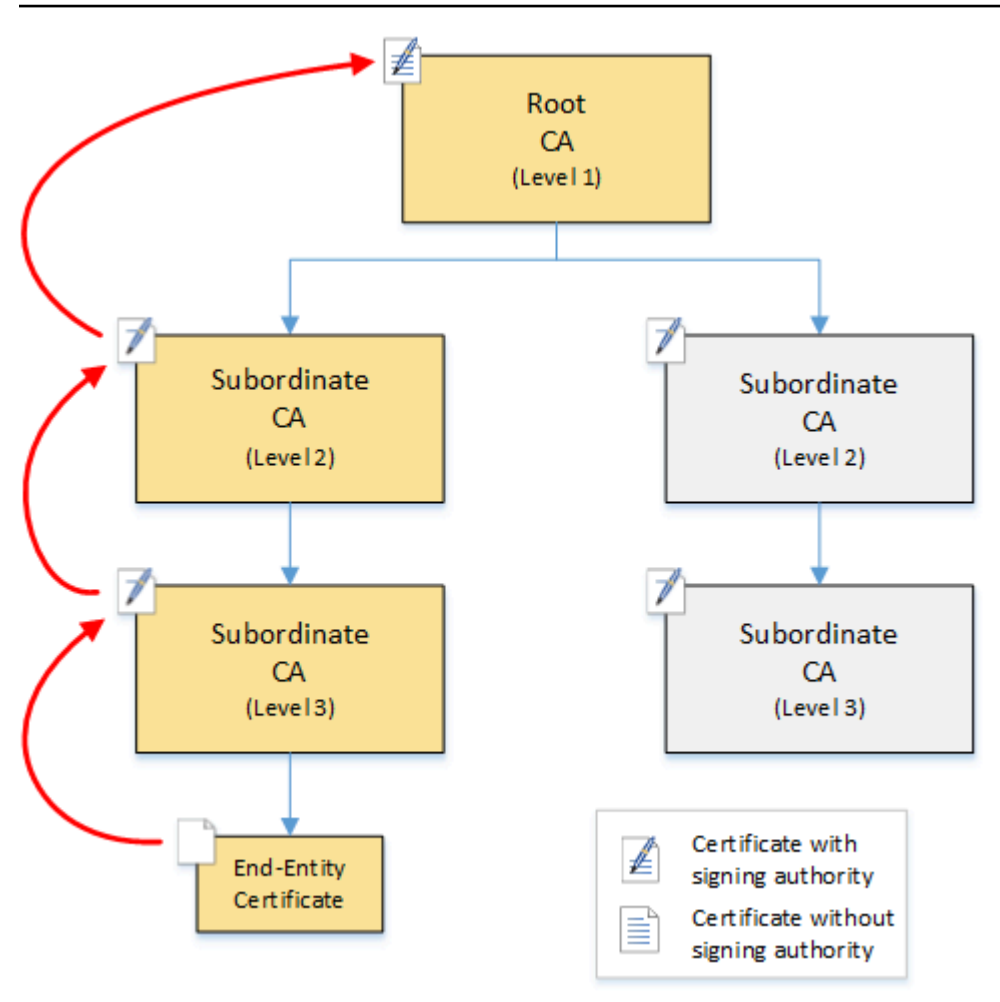

ブラウザは、エンドエンティティ証明書を検査します。ブラウザは、証明書が信頼認証情報として 下位 CA (レベル 3) からの署名を提供していることを検出します。下位 CA の証明書は、同じ PEM ファイルに含める必要があります。または、信頼チェーンを構成する証明書を含む別のファイルに保 存することもできます。これらを見つけると、ブラウザは下位 CA (レベル 3 ) の証明書を確認し、下 位 CA (レベル 2) からの署名を提供していることが検出されます。次に、下位 CA (レベル 2) は、 ルート CA (レベル 1) からの署名を信頼認証情報として提供しています。ブラウザが信頼ストアに事 前インストールされているプライベートルート CA 証明書のコピーを検出すると、エンドエンティ ティ証明書が信頼済みとして検証されます。

通常、ブラウザは、証明書失効リスト (CRL) に対して各証明書を確認します。期限切れ、失効、 誤って設定された証明書は拒否され、検証は失敗します。

### <span id="page-89-0"></span>CA 階層構造の計画

一般に、CA 階層は組織の構造を反映する必要があります。管理およびセキュリティの役割を委任す るのに必要最低限のパスの長さ (つまり、CA レベルの数) を設定します。CA を階層に追加すると、

証明書パス内の証明書の数が増え、検証時間が長くなります。パスの長さを最小限に抑えることで、 エンドエンティティ証明書の検証時にサーバーからクライアントに送信される証明書の数も減りま す。

理論上、 [pathLenConstraint](#page-520-0)パラメータを持たないルート CA は、無制限レベルの下位 CAsを許可で きます。下位 CA は、内部設定で許可されている数だけ子下位 CAs を持つことができます。 AWS Private CA マネージド階層は、最大 5 レベルの深さの CA 認定パスをサポートします。

適切に設計された CA 構造には、いくつかの利点があります。

- 組織単位ごとに個別の管理コントロール
- 下位 CA へのアクセスを委任する機能
- 追加のセキュリティ制御によって上位レベルの CA を保護する階層構造

これを実現するのは、次の 2 つの共通の CA 構造です。

• 2 つの CA レベル: ルート CA と下位 CA

これは、ルート CA と下位 CA に対して個別の管理、制御、セキュリティポリシーを許可する、最 も単純な CA 構造です。ルート CA に対する制限の厳しい制御とポリシーを維持しながら、下位 CA に対するより許可されたアクセスを許可できます。後者は、エンドエンティティ証明書の一括 発行に使用されます。

• 3 つの CA レベル: ルート CA と 2 つの下位 CA のレイヤー

上記と同様に、この構造はさらに CA レイヤーを追加し、ルート CA を低レベル CA のオペレー ションから分離します。中間の CA レイヤーは、エンドエンティティ証明書の発行を実行する下位 CA に署名するためにのみ使用されます。

あまり一般的ではない CA 構造には、次のようなものがあります。

• 4 以上の CA レベル

3 レベルの階層よりも一般的ではありませんが、4 以上のレベルを持つ CA 階層は可能であり、管 理委任を許可するために必要になる場合があります。

• 1 つの CA レベル: ルート CA のみ

この構造は、完全な信頼チェーンが必要ない場合に開発およびテストによく使用されます。生産に 使用され、非定型です。さらに、ルート CA とエンドエンティティ証明書を発行する CA に対して 個別のセキュリティポリシーを維持するというベストプラクティスに違反します。

ただし、ルート CA から直接証明書を発行している場合は、 に移行できます AWS Private CA。 そうすることで、[OpenSSL](https://www.openssl.org/) やその他のソフトウェアで管理されるルート CA を使用するよりもセ キュリティと制御の利点が得られます。

製造元のプライベート PKI の例

この例では、ある架空のテクノロジー企業が、スマート電球とスマートトースターの 2 つのモノの インターネット (IoT) 製品を製造しています。本番稼働時には、各デバイスにはエンドエンティティ 証明書が発行されるため、インターネット経由で製造元と安全に通信できます。また、会社の PKI は、内部ウェブサイトや財務および事業運営を行うさまざまなセルフホスト型コンピュータサービス など、自社のコンピュータインフラストラクチャを保護しています。

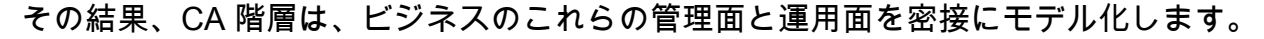

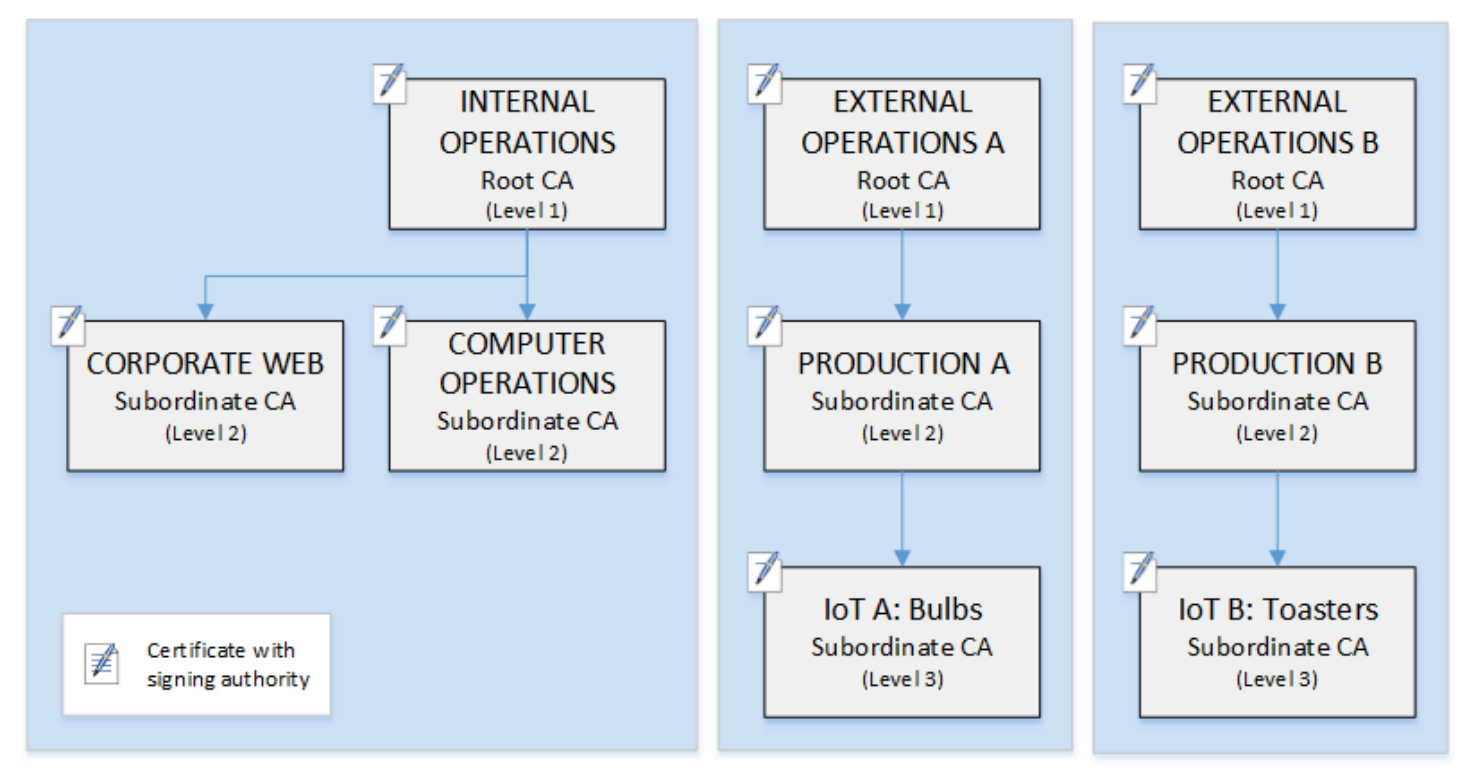

この階層には、内部オペレーション用に 1 つ、および外部オペレーション用に 2 つ (製品ラインごと に 1 つのルート CA) の 3 つのルートが含まれます。また、内部オペレーション用の 2 つのレベルの CA と、外部オペレーション用の 3 つのレベルを持つ、複数の証明書のパスの長さについても説明し ます。

分離されたルート CA の使用と下位 CA レイヤーの外部運用側は、ビジネスとセキュリティのニーズ を満たす設計上の決定です。複数の CA ツリーがある場合、PKI は企業の再編、売却、買収に対して 将来的に証明されます。変更が発生すると、ルート CA 階層全体が、セキュリティで保護されている 分割とともに正常に移動できます。また、下位の CA が 2 レベルの場合、ルート CA は、数千または 数百万の製造品目の証明書の一括署名を担当するレベル 3 CA から高い分離レベルを持ちます。

内部では、企業のウェブと内部コンピュータの操作は、2 レベルの階層を完了します。これらのレベ ルにより、ウェブ管理者と運用エンジニアは、各自のワークドメインで証明書発行を個別に管理でき ます。PKI を個別の機能ドメインに区分化することは、セキュリティのベストプラクティスであり、 他方に影響を及ぼす可能性のある侵害からそれぞれを保護します。ウェブ管理者は、社内のウェブブ ラウザで使用するためのエンドエンティティ証明書を発行し、社内のウェブサイトで通信を認証およ び暗号化します。運用エンジニアは、データセンターホストとコンピュータサービスを相互に認証す るエンドエンティティ証明書を発行します。このシステムは、LAN 上で暗号化することにより、機 密データを安全に保ちます。

<span id="page-92-0"></span>証明書パスでの長さの制約の設定

CA 階層の構造は、各証明書に含まれる基本制約拡張によって定義され、適用されます。拡張では、 次の 2 つの制約が定義されています。

- cA 証明書が CA を定義しているかどうか。この値が false (デフォルト) の場合、証明書はエン ドエンティティ証明書です。
- pathLenConstraint 有効な信頼チェーン内に存在できる下位レベルの下位 CA の最大数。エ ンドエンティティ証明書は CA 証明書ではないためカウントされません。

ルート CA 証明書には最大限の柔軟性が必要であり、パス長の制約は含まれません。これにより、 ルートは任意の長さの証明書パスを定義できます。

**a** Note

AWS Private CA は、証明書パスを 5 つのレベルに制限します。

下位 CA には、階層の配置と目的の機能の位置に応じて、ゼロ以上の pathLenConstraint 値があ ります。たとえば、3 つの CA を持つ階層では、ルート CA にパスの制約は指定されません。最初の 下位 CA のパス長は 1 であるため、子 CA に署名できます。これらのそれぞれの子 CA は、必ずゼロ の pathLenConstraint 値を持つ必要があります。つまり、エンドエンティティ証明書に署名する ことはできますが、追加の CA 証明書を発行することはできません。新しい CA を作成する能力を制 限することは、重要なセキュリティ制御です。

次の図は、階層の下に、制限された権限のこの伝播を示しています。

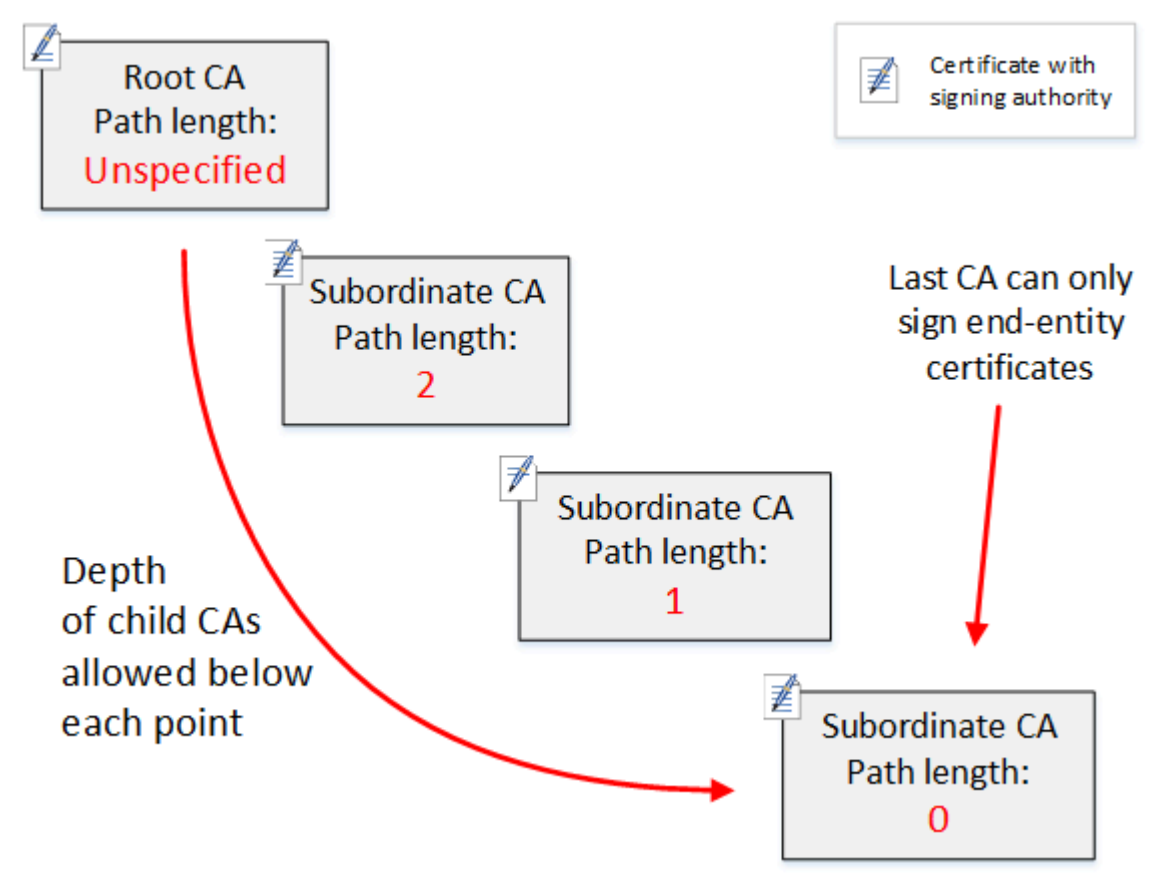

この 4 レベルの階層では、ルートは拘束されません (いつものように)。しかし、最初の下位 CA が 2 の pathLenConstraint 値で、子 CA が 3 レベル以上深くなることを制限します。したがって、有 効な証明書パスの場合、制約値は次の 2 つのレベルでゼロに減少する必要があります。ウェブブラ ウザで、パス長が 4 を超えるこのブランチからのエンドエンティティ証明書が検出された場合、検 証は失敗します。このような証明書は、誤って作成された CA、誤って設定された CA、または不正 な発行が原因である可能性があります。

テンプレートによるパスの長さの管理

AWS Private CA には、ルート、下位、エンドエンティティの証明書を発行するためのテンプレート が用意されています。これらのテンプレートは、パス長を含む基本的な制約値のベストプラクティス をカプセル化します。テンプレートには、次のものがあります。

- RootCACertificate/V1
- SubordinateCACertificate \_PathLen0/V1
- SubordinateCACertificate \_PathLen1/V1
- SubordinateCACertificate \_PathLen2/V1
- SubordinateCACertificate \_PathLen3/V1
- EndEntityCertificate/V1

発行元の CA 証明書のパス長以上のパス長を持つ CA を作成しようとすると、IssueCertificate API はエラーを返します。

証明書テンプレートの詳細については、「 [証明書テンプレートについて](#page-203-0)」を参照してください。

AWS CloudFormationを使用した CA 階層設定の自動化

CA 階層の設計を決定したら、 AWS CloudFormation テンプレートを使用してテストし、本番環境に 配置できます。このようなテンプレートの例については、「AWS CloudFormation ユーザーガイド」 の「[プライベート CA 階層の宣言](https://docs.aws.amazon.com/AWSCloudFormation/latest/UserGuide/aws-resource-acmpca-certificateauthority.html#aws-resource-acmpca-certificateauthority--examples)」を参照してください。

# <span id="page-94-0"></span>プライベート CA ライフサイクルの管理

CA 証明書には、一定の有効期限または有効期間があります。CA 証明書の有効期限が切れると、CA 階層の下位の CA によって直接または間接的に発行されたすべての証明書が無効になります。事前に 計画することで、CA 証明書の有効期限を回避できます。

### 有効期間の選択

X.509 証明書の有効期間は、必須の基本証明書フィールドです。これにより、発行元の CA が証明書 を信頼できることを証明する時間範囲が決定され、取り消しは発生しません。(自己署名されたルー ト証明書は、独自の有効期間を証明します。)

AWS Private CA と は、以下の制約事項に従って証明書の有効期間の設定 AWS Certificate Manager を支援します。

• によって管理される証明書には、証明書を発行した CA の有効期間以下の有効期間 AWS Private CA が必要です。つまり、子 CA とエンドエンティティ証明書は、親証明書の有効期間を過ぎるこ とはできません。IssueCertificate API を使用して、親の CA 以上の有効期間を持つ CA 証明 書を発行しようとすると、失敗します。

• によって発行および管理される証明書 AWS Certificate Manager (ACM がプライベートキーを生成 する証明書) の有効期間は 13 か月 (395 日) です。ACM はこれらの証明書の更新プロセスを管理 します。 AWS Private CA を使用して証明書を直接発行する場合は、任意の有効期間を選択できま す。

次の図は、ネストされた有効期間の典型的な構成を示しています。ルート証明書は最も有効期間が長 く、エンドエンティティ証明書は比較的短く、下位 CA はこれらの極端な範囲にあります。

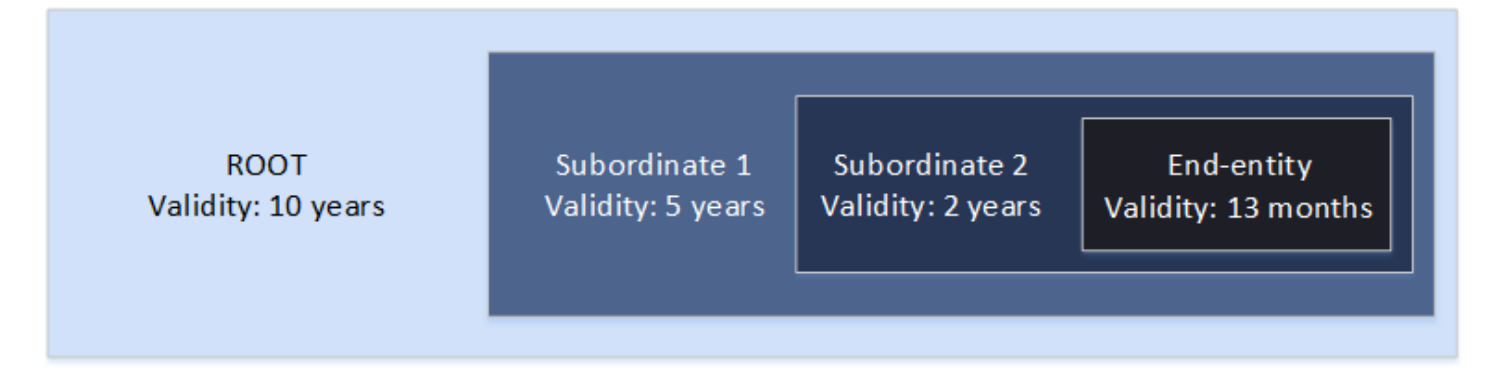

CA 階層を計画するときは、CA 証明書の最適な有効期間を決定します。発行するエンドエンティ ティ証明書の必要な有効期間から逆方向に作業します。

エンドエンティティ証明書

エンドエンティティ証明書には、ユースケースに適した有効期間が必要です。有効期間が短いため、 プライベートキーが紛失または盗難された場合に証明書が公開される危険性が最小限に抑えられま す。ただし、有効期間が短いということは、頻繁に更新されることを意味します。期限が切れる証明 書を更新しないと、ダウンタイムが発生する可能性があります。

エンドエンティティ証明書を分散して使用すると、セキュリティ侵害が発生した場合に物流上の問題 が発生する可能性があります。計画では、更新証明書と配布証明書、侵害された証明書の取り消し、 および証明書に依存するクライアントに取り消しが伝播する速さについて考慮する必要があります。

ACM から発行されるエンドエンティティ証明書のデフォルトの有効期間は 13 か月 (395 日間) で す。では AWS Private CA、 IssueCertificate API を使用して、発行元の CA よりも有効期間が 短い限り、任意の有効期間を適用できます。

下位 CA 証明書

下位 CA 証明書は、発行する証明書よりもかなり長い有効期間を持つ必要があります。CA 証明書 の有効期間は、子 CA 証明書またはエンドエンティティ証明書の発行期間の 2~5 倍です。たとえ ば、2 レベルの CA 階層 (ルート CA と 1 つの下位 CA) があるとします。エンドエンティティ証明

書を 1 年間の有効期間で発行する場合は、下位の発行 CA の有効期間を 3 年に設定できます。これ は、 の下位 CA 証明書のデフォルトの有効期間です AWS Private CA。下位 CA 証明書は、ルート CA 証明書を置き換えることなく変更できます。

ルート証明書

ルート CA 証明書を変更すると、PKI (パブリックキーインフラストラクチャ) 全体に影響するため、 依存するすべてのクライアントオペレーティングシステムとブラウザの信頼ストアを更新する必要 があります。運用上の影響を最小限に抑えるには、ルート証明書の有効期間を長くする必要がありま す。ルート証明書の AWS Private CA デフォルトは 10 年です。

#### CA 承継の管理

CA の承継を管理するには、2 つの方法があります。古い CA を置き換えるか、CA を新しい有効期 間で再発行します。

古い CA の置換

古い CA を置き換えるには、新しい CA を作成し、同じ親 CA にチェーンします。その後、新しい CA から証明書を発行します。

新しい CA から発行された証明書には、新しい CA チェーンがあります。新しい CA が確立された ら、古い CA を無効にして、新しい証明書を発行しないようにできます。無効になっている間、古 い CA は CA から発行された古い証明書の取り消しをサポートします。そうするよう設定されている 場合には、OCSP によって証明書を検証し続けるか。証明書失効リスト (CRL) を検証し続けるか、 またはその両方を行います。古い CA から発行された最後の証明書の有効期限が切れたら、古い CA を削除できます。CA から発行されたすべての証明書の監査レポートを生成して、発行されたすべて の証明書の有効期限が切れていることを確認できます。古い CA に下位の CA がある場合は、下位の CA が同時に期限切れになるか、親 CA よりも前に期限切れになるため、下位の CA も置き換える必 要があります。まず、置換が必要な階層内の最上位の CA を置き換えます。次に、後続の下位レベル ごとに新しい置換下位 CA を作成します。

AWS では、必要に応じて CA の名前に CAs 生成識別子を含めることをお勧めします。たとえば、 第 1 世代 CA に「Corporate Root CA」という名前を付けます。第 2 世代の CA を作成するときは、 「Corporate Root CA G2」という名前を付けます。この単純な命名規則は、両方の CA が期限切れ でない場合の混乱を避けるのに役立ちます。

CA のプライベートキーをローテーションするため、CA の継承方式が優先されます。CA キーでは、 プライベートキーのローテーションがベストプラクティスです。ローテーションの頻度は、キーの使 用頻度に比例する必要があります。より多くの証明書を発行する CA は、ローテーションの頻度が高 くなります。

#### **a** Note

CA を置き換えると、ACM から発行されたプライベート証明書は更新できません。発行およ び更新に ACM を使用する場合は、CA 証明書を再発行して、CA の有効期間を延長する必要 があります。

#### 古い CA の再発行

CA の有効期限が近づいた場合、有効期限を延長する別の方法として、新しい有効期限を設定して CA 証明書を再発行する方法があります。再発行では、すべての CA メタデータはそのまま残り、既 存のシークレットキーとパブリックキーは保持されます。このシナリオでは、CA が発行した既存の 証明書チェーンと有効期限が切れていないエンドエンティティ証明書は、有効期限が切れるまで有 効です。新しい証明書の発行も中断することなく継続できます。再発行された証明書で CA を更新す るには、[CA 証明書の作成とインストール](#page-141-0) で説明されている通常のインストール手順に従ってくださ い。

#### **a** Note

新しいキーペアに切り替えることでセキュリティ上の利点が得られるため、証明書を再発行 するよりも期限切れの CA を置き換えることをお勧めします。

CA の取り消し

CA の基盤となる証明書を取り消すと、その CA が取り消されます。これにより、CA が発行した証 明書もすべて事実上失効します。失効情報は [OCSP または CRL](#page-97-0) によってクライアントに配信されま す。すべての発行済みエンドエンティティおよび CA 証明書を失効させる場合にのみ、CA 証明書を 取り消してください。

### <span id="page-97-0"></span>証明書失効方法の設定

でプライベート PKI を計画するときは AWS Private CA、エンドポイントのプライベートキーが公開 されるときなど、エンドポイントが発行された証明書を信頼しなくなった場合の処理方法を検討する 必要があります。この問題に対する一般的なアプローチは、有効期間の短い証明書を使用するか、証 明書失効を設定することです。有効期間が短い証明書は、数時間または数日という短い期間で期限切 れになるため、失効しても意味がありません。エンドポイントに失効を通知するのとほぼ同じ時間で 証明書が無効になります。このセクションでは、設定やベストプラクティスなど、 AWS Private CA ユーザー向けの失効オプションについて説明します。

失効方法が必要な場合、オンライン証明書ステータスプロトコル (OCSP)、証明書失効リスト (CRL)、またはその両方を選択できます。

**a** Note

失効を設定せずに CA を作成した場合は、後からいつでも設定できます。詳細については、 「[プライベート CA の更新](#page-165-0)」を参照してください。

• オンライン証明書ステータスプロトコル (OCSP)

AWS Private CA は、お客様がインフラストラクチャ自体を運用しなくても証明書が取り消され たことをエンドポイントに通知するフルマネージド OCSP ソリューションを提供します。お客様 は、 AWS Private CA コンソール、API、CLI、または を使用して、単一オペレーションで新規ま たは既存の CAs で OCSP を有効にできます AWS CloudFormation。CRL はエンドポイントで保 存および処理されるため古くなることがありますが、OCSP のストレージと処理の要件はレスポ ンダーのバックエンドで同期的に処理されます。

CA で OCSP を有効にすると、 は発行された新しい証明書ごとに、OCSP レスポンダーの URL を Authority Information Access (AIA) 拡張機能に AWS Private CA 含めます。拡張により、ウェブブ ラウザなどのクライアントは、レスポンダーにクエリを実行して、エンドエンティティおよび下位 CA 証明書が信頼できるかどうかを判断できるようになります。レスポンダーは、本物であること を保証するための暗号的に署名されたステータスメッセージを返します。

AWS Private CA OCSP レスポンダーは [RFC 5019 に](https://datatracker.ietf.org/doc/html/rfc5019)準拠しています。

#### OCSP に関する考慮事項

- OCSP ステータスメッセージは、発行元の CA が使用するように設定されているのと同じ署名 アルゴリズムを使用して署名されます。 AWS Private CA コンソールで作成された CA は、デ フォルトで SHA256WITHRSA 署名アルゴリズムを使用します。サポートされているその他のア ルゴリズムは、 [CertificateAuthorityConfiguration](https://docs.aws.amazon.com/privateca/latest/APIReference/API_CertificateAuthorityConfiguration.html) API ドキュメントに記載されています。
- OCSP レスポンダーが有効になっていると[、APIPassthrough および CSRPassthrough](https://docs.aws.amazon.com/privateca/latest/userguide/UsingTemplates.html#template-varieties) 証明書テ ンプレートは AIA 拡張では機能しません。
- マネージド OCSP サービスのエンドポイントには、パブリックインターネットからアクセスで きます。OCSP を必要としていても、パブリックエンドポイントが必要ないユーザーは、独自 の OCSP インフラストラクチャを運用する必要があります。
- 証明書失効リスト (CRL)

CRL には、失効した証明書のリストが含まれています。CRLs、 は発行された新しい各証明書に CRL ディストリビューションポイント拡張 AWS Private CA を含めます。この拡張は CRL の URL を提供します。拡張により、ウェブブラウザなどのクライアントは、CRL にクエリを実行して、 エンドエンティティおよび下位 CA 証明書が信頼できるかどうかを判断できるようになります。

クライアントは CRL をダウンロードしてローカルで処理する必要があるため、OCSP よりもメモリ を大量に消費します。新しい接続を試みるたびに失効状態をチェックする OCSP と比較して、CRL ではリストがダウンロードされてキャッシュされるため、消費するネットワーク帯域幅が少なくなる 可能性があります。

**a** Note

OCSP と CRL はどちらも、失効してからステータス変更が可能になるまでに多少の遅延が あります。

- 証明書を取り消すと、OCSP レスポンスに新しいステータスが反映されるまでに最大 60 分かかることがあります。一般に、OCSP は失効情報の配信が速い傾向があります。これ は、クライアントが数日間キャッシュすることがある CRL とは異なり、OCSP レスポン スは通常クライアントによってキャッシュされないためです。
- CRL は通常、証明書が取り消された約 30 分後に更新されます。何らかの理由で CRL 更新 が失敗した場合、 は 15 分ごとにさらに試行 AWS Private CA を行います。

### 失効設定の一般要件

すべての失効設定には、次の要件が適用されます。

- CRL または OCSP を無効にする設定には Enabled=False パラメータのみを含める必要があ り、CustomCname や ExpirationInDays などの他のパラメータが含まれていると失敗しま す。
- CRL 構成では、S3BucketName パラメータは [Amazon Simple Storage Service バケットの命名規](https://docs.aws.amazon.com/AmazonS3/latest/userguide/bucketnamingrules.html) [則](https://docs.aws.amazon.com/AmazonS3/latest/userguide/bucketnamingrules.html)に準拠している必要があります。
- CRL または OCSP 用のカスタムの正規名 (CNAME) パラメータを含む設定は、CNAME での特殊 文字の使用に関する [RFC7230](https://www.ietf.org/rfc/rfc7230.txt) の制限に準拠する必要があります。
- CRL や OCSP 構成では、CNAME パラメーターの値には、CNAME パラメーターの値には、 「http://」や「https://」などのプロトコルプレフィックスを含めることはできません。

トピック

- [証明書失効リスト \(CRL\) の計画](#page-100-0)
- [AWS Private CA OCSP 用のカスタム URL の設定](#page-110-0)

### <span id="page-100-0"></span>証明書失効リスト (CRL) の計画

[CA 作成プロセスの](#page-121-0)一環として CRL を設定する前に、事前設定が必要な場合があります。このセク ションでは、CRL が添付された CA を作成する前に理解しておくべき前提条件とオプションについ て説明します。

CRL の代替または補足としてオンライン証明書ステータスプロトコル (OCSP) を使用する方法につ いては、「[証明書失効オプション](#page-123-0)」および「[AWS Private CA OCSP 用のカスタム URL の設定](#page-110-0)」を 参照してください。

トピック

- [CRL 構造](#page-100-1)
- [Amazon S3 の CRL のアクセスポリシー](#page-102-0)
- [で S3 ブロックパブリックアクセス \(BPA\) を有効にする CloudFront](#page-104-0)
- [CRL の暗号化](#page-107-0)
- [CRL ディストリビューションポイント \(CDP\) URI の確認](#page-110-1)

#### <span id="page-100-1"></span>CRL 構造

各 CRL は、DER でエンコードされたファイルです。ファイルをダウンロードし[、OpenSSL](https://www.openssl.org/) を使用 して表示するには、次のようなコマンドを使用します。

openssl crl -inform DER -in *path-to-crl-file* -text -noout

#### CRL の形式は次のとおりです。

Certificate Revocation List (CRL):

```
 Version 2 (0x1) 
       Signature Algorithm: sha256WithRSAEncryption 
           Issuer: /C=US/ST=WA/L=Seattle/O=Example Company CA/OU=Corporate/
CN=www.example.com 
           Last Update: Feb 26 19:28:25 2018 GMT 
           Next Update: Feb 26 20:28:25 2019 GMT 
           CRL extensions: 
               X509v3 Authority Key Identifier: 
                    keyid:AA:6E:C1:8A:EC:2F:8F:21:BC:BE:80:3D:C5:65:93:79:99:E7:71:65 
               X509v3 CRL Number: 
                    1519676905984 
   Revoked Certificates: 
       Serial Number: E8CBD2BEDB122329F97706BCFEC990F8 
           Revocation Date: Feb 26 20:00:36 2018 GMT 
           CRL entry extensions: 
               X509v3 CRL Reason Code: 
                    Key Compromise 
       Serial Number: F7D7A3FD88B82C6776483467BBF0B38C 
           Revocation Date: Jan 30 21:21:31 2018 GMT 
           CRL entry extensions: 
               X509v3 CRL Reason Code: 
                    Key Compromise 
       Signature Algorithm: sha256WithRSAEncryption 
            82:9a:40:76:86:a5:f5:4e:1e:43:e2:ea:83:ac:89:07:49:bf: 
            c2:fd:45:7d:15:d0:76:fe:64:ce:7b:3d:bb:4c:a0:6c:4b:4f: 
            9e:1d:27:f8:69:5e:d1:93:5b:95:da:78:50:6d:a8:59:bb:6f: 
            49:9b:04:fa:38:f2:fc:4c:0d:97:ac:02:51:26:7d:3e:fe:a6: 
            c6:83:34:b4:84:0b:5d:b1:c4:25:2f:66:0a:2e:30:f6:52:88: 
            e8:d2:05:78:84:09:01:e8:9d:c2:9e:b5:83:bd:8a:3a:e4:94: 
            62:ed:92:e0:be:ea:d2:59:5b:c7:c3:61:35:dc:a9:98:9d:80: 
            1c:2a:f7:23:9b:fe:ad:6f:16:7e:22:09:9a:79:8f:44:69:89: 
            2a:78:ae:92:a4:32:46:8d:76:ee:68:25:63:5c:bd:41:a5:5a: 
            57:18:d7:71:35:85:5c:cd:20:28:c6:d5:59:88:47:c9:36:44: 
            53:55:28:4d:6b:f8:6a:00:eb:b4:62:de:15:56:c8:9c:45:d7: 
            83:83:07:21:84:b4:eb:0b:23:f2:61:dd:95:03:02:df:0d:0f: 
            97:32:e0:9d:38:de:7c:15:e4:36:66:7a:18:da:ce:a3:34:94: 
            58:a6:5d:5c:04:90:35:f1:8b:55:a9:3c:dd:72:a2:d7:5f:73: 
            5a:2c:88:85
```
**a** Note

CRL は、それを参照する証明書が発行された後にのみ Amazon S3 に保管されます。それ以 前は、Amazon S3 バケットに表示される acm-pca-permission-test-key ファイルのみ が存在します。

<span id="page-102-0"></span>Amazon S3 の CRL のアクセスポリシー

CRL を作成する場合は、Amazon S3 バケットを に保存するように準備する必要があります。指定し た Amazon S3 バケットに CRL AWS Private CA を自動的に預金し、定期的に更新します。詳細につ いては、「[バケットの作成](https://docs.aws.amazon.com/AmazonS3/latest/user-guide/create-bucket.html)」を参照してください。

S3 バケットは、アタッチされた IAM アクセス許可ポリシーによって保護されている必要がありま す。権限のあるユーザーとサービスプリンシパルには、 AWS Private CA にバケットへのオブジェク トの配置を許可する Put 権限と、そのオブジェクトを取得する Get 権限が必要です。CA [を作成す](#page-121-1) [る](#page-121-1)コンソール手順中に、 で新しいバケット AWS Private CA を作成し、デフォルトのアクセス許可 ポリシーを適用することを選択できます。

#### **a** Note

IAM ポリシーの設定は、 AWS リージョン 関係する によって異なります。リージョンは次の 2 つのカテゴリに分類されます。

- デフォルトが有効なリージョン すべての でデフォルトで有効になっているリージョン AWS アカウント。
- デフォルト無効リージョン デフォルトでは無効になっているが、ユーザーが手動で有 効にできるリージョン。

デフォルトが無効になっているリージョンの詳細とリストについては、[「 の管理 AWS リー](https://docs.aws.amazon.com/general/latest/gr/rande-manage.html) [ジョン](https://docs.aws.amazon.com/general/latest/gr/rande-manage.html)」を参照してください。IAM のコンテキストにおけるサービスプリンシパルの説明に ついては、「[オプトインリージョンのAWS サービスプリンシパル」](https://docs.aws.amazon.com/IAM/latest/UserGuide/reference_policies_elements_principal.html#principal-services-in-opt-in-regions)を参照してください。 CRLs を証明書失効メソッドとして設定すると、 は CRL AWS Private CA を作成し、S3 バ ケットに発行します。S3 バケットには、 AWS Private CA サービスプリンシパルにバケッ トへの書き込みを許可する IAM ポリシーが必要です。サービスプリンシパルの名前は使用す るリージョンによって異なり、すべてのオプションがサポートされているわけではありませ ん。

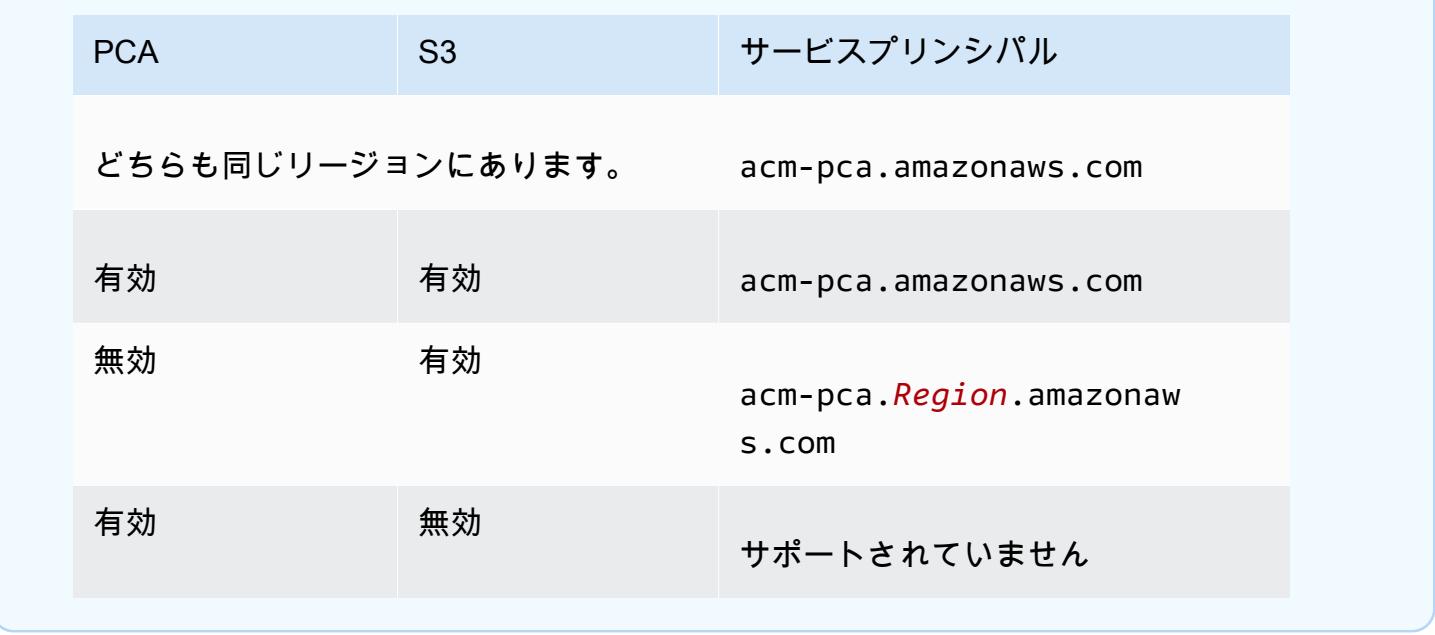

デフォルトポリシーでは CA に SourceArn 制限は適用されません。以下に示す許可の少ないポリ シーを手動で適用することをお勧めします。これにより、特定の AWS アカウントと特定のプライ ベート CA の両方へのアクセスが制限されます。詳細については、[「Amazon S3 コンソールを使用](https://docs.aws.amazon.com/AmazonS3/latest/user-guide/add-bucket-policy.html) [したバケットポリシーの追加](https://docs.aws.amazon.com/AmazonS3/latest/user-guide/add-bucket-policy.html)」を参照してください。

```
{ 
    "Version":"2012-10-17", 
    "Statement":[ 
       { 
           "Effect":"Allow", 
           "Principal":{ 
               "Service":"acm-pca.amazonaws.com" 
           }, 
           "Action":[ 
               "s3:PutObject", 
              "s3:PutObjectAcl", 
              "s3:GetBucketAcl", 
              "s3:GetBucketLocation" 
           ], 
           "Resource":[ 
               "arn:aws:s3:::DOC-EXAMPLE-BUCKET/*", 
               "arn:aws:s3:::DOC-EXAMPLE-BUCKET" 
           ], 
           "Condition":{ 
               "StringEquals":{
```
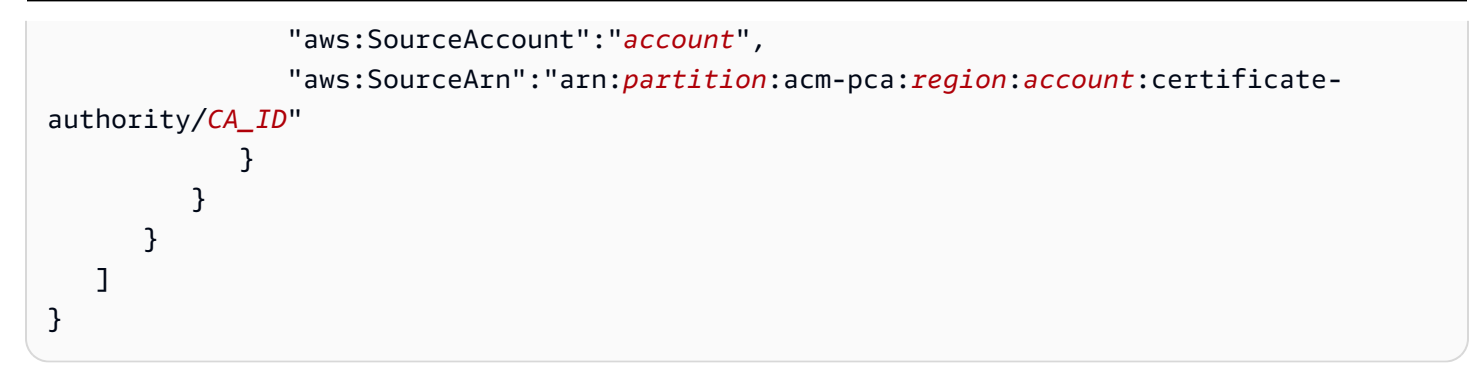

デフォルトポリシーを許可することを選択した場合は、後でいつでも[変更](https://docs.aws.amazon.com/AmazonS3/latest/user-guide/add-bucket-policy.html)できます。

<span id="page-104-0"></span>で S3 ブロックパブリックアクセス (BPA) を有効にする CloudFront

新しい Amazon S3 バケットは、パブリックアクセスのブロック (BPA) 機能が有効化された状態でデ フォルトで設定されます。Amazon S3 [のセキュリティベストプラクティス](https://docs.aws.amazon.com/AmazonS3/latest/userguide/security-best-practices.html)に含まれている BPA は、 ユーザーが S3 バケット内のオブジェクトやバケット全体へのアクセスの微調整に使用できるアクセ ス制御のセットです。BPA がアクティブで正しく設定されている場合、承認および認証された AWS ユーザーのみがバケットとそのコンテンツにアクセスできます。

AWS では、潜在的な攻撃者に機密情報が公開されないように、すべての S3 バケットで BPA を使用 することをお勧めします。ただし、PKI クライアントがパブリックインターネット経由で CRLsを取 得する場合 (つまり、 AWS アカウントにログインしていない場合)、追加の計画が必要です。この セクションでは、S3 バケットへの認証されたクライアントアクセスを必要とせずに CRLs を提供す るように CloudFront、コンテンツ配信ネットワーク (CDN) である Amazon を使用してプライベート PKI ソリューションを設定する方法について説明します。

**a** Note

CloudFront を使用すると、 AWS アカウントに追加のコストが発生します。詳細について は、[「Amazon CloudFront の料金」](https://aws.amazon.com/cloudfront/pricing/)を参照してください。 BPA が有効になっている S3 バケットに CRL を保存することを選択し、 を使用しない場合 は CloudFront、PKI クライアントが CRL にアクセスできるように別の CDN ソリューション を構築する必要があります。

BPA を使用して Amazon S3 を設定する

S3 で、通常どおり CRL 用の新しいバケットを作成し、そのバケットで BPA を有効にします。

CRL へのパブリックアクセスをブロックする Amazon S3 バケットを設定するには

1. 「[バケットの作成](https://docs.aws.amazon.com/AmazonS3/latest/user-guide/create-bucket-overview.html)」の手順を使用して、新しい S3 バケットを作成します。手順の実行時、「す べてのパブリックアクセスをブロック」オプションを選択します。

詳細については、「[Amazon S3 ストレージへのパブリックアクセスのブロック](https://docs.aws.amazon.com/AmazonS3/latest/user-guide/access-control-block-public-access.html)」を参照してく ださい。

- 2. バケットが作成されたら、リストから名前を選択し、[権限] タブに移動し、[オブジェクト所有 権] セクションで [編集] を選択し、[優先バケット所有者] を選択します。
- 3. [権限] タブでも、[Amazon S3 の CRL のアクセスポリシー](#page-102-0) で説明されているように IAM ポリ シーをバケットに追加します。

BPA CloudFront のセットアップ

プライベート S3 バケットにアクセスできるディス CloudFront トリビューションを作成し、認証さ れていないクライアントに CRLsを提供できます。

CRL の CloudFront ディストリビューションを設定するには

1. CloudFront 「Amazon CloudFront デベロッパーガイド」の「ディストリビューション[の作成」](https://docs.aws.amazon.com/AmazonCloudFront/latest/DeveloperGuide/distribution-web-creating-console.html) [の手順を使用して、新しいディストリビューション](https://docs.aws.amazon.com/AmazonCloudFront/latest/DeveloperGuide/distribution-web-creating-console.html)を作成します。

手順を完了する際、以下の設定を適用します。

- [オリジンドメイン名] で S3 バケットを選択します。
- [バケットアクセスの制限] で、[はい] を選択します。
- [オリジンアクセスアイデンティティ] で [新しいアイデンティティを作成] を選択します。
- [バケットへの読み取り権限の付与] で [はい、バケットポリシーを更新します] を選択します。

**a** Note

この手順では、 はバケットポリシー CloudFront を変更して、バケットオブジェクト へのアクセスを許可します。このポリシーを[編集](https://docs.aws.amazon.com/AmazonS3/latest/user-guide/add-bucket-policy.html)して、crl フォルダ内のオブジェク トにのみアクセスを許可することも検討してください。

2. ディストリビューションが初期化されたら、 CloudFront コンソールでドメイン名を見つけ、次 の手順のために保存します。

**a** Note

S3 バケットが us-east-1 以外のリージョンで新しく作成された場合、 を介して公開され たアプリケーションにアクセスすると、HTTP 307 一時リダイレクトエラーが発生する ことがあります CloudFront。バケットのアドレスが反映されるまでに数時間かかること があります。

BPA 用に CA を設定する

新しい CA を設定するときに、ディストリビューションにエイリアスを含めます CloudFront。

の CNAME を使用して CA を設定するには CloudFront

• [CA を作成するための手順 \(CLI\)](#page-128-0) を使用して CA を作成します。

手順を実行する場合、失効ファイルには、非パブリック CRL オブジェクトを指定し、 のディストリビューションエンドポイントへの URL を提供するために、次の行を含め るrevoke\_config.txt必要があります CloudFront。

"S3ObjectAcl":"BUCKET\_OWNER\_FULL\_CONTROL", "CustomCname":"*abcdef012345.cloudfront.net*"

その後、この CA で証明書を発行すると、次のようなブロックが含まれます。

X509v3 CRL Distribution Points: Full Name: URI:http://abcdef012345.cloudfront.net/crl/01234567-89abcdef-0123-456789abcdef.crl

**a** Note

この CA が発行した古い証明書を持っている場合、その証明書は CRL にアクセスできなくな ります。

#### <span id="page-107-0"></span>CRL の暗号化

必要に応じて、CRL を含む Amazon S3 バケットで暗号化を設定できます。 は、Amazon S3 のア セットに対して 2 つの暗号化モード AWS Private CA をサポートしています。 CRLs

- Amazon S3 で管理された AES-256 キーを使用したサーバー側の自動暗号化。
- AWS Key Management Service および仕様に AWS KMS key 設定された を使用したカスタマーマ ネージド暗号化。

**G** Note

AWS Private CA は、S3 によって自動的に生成されたデフォルトの KMS キーの使用をサ ポートしていません。

次の手順では、各暗号化オプションを設定する方法について説明します。

#### 自動暗号化を設定するには

S3 サーバー側の暗号化を有効にするには、以下のステップを実行します。

- 1. <https://console.aws.amazon.com/s3/>でAmazon S3 コンソールを開きます。
- 2. バケット テーブルで、 AWS Private CA アセットを保持するバケットを選択します。
- 3. バケットのページで、[プロパティ] タブを選択します。
- 4. [デフォルト暗号化] カードを選択します。
- 5. [Enable(有効化)] を選択します。
- 6. [Amazon S3 キー (SSE-S3)] を選択します。
- 7. [変更の保存] をクリックします。

カスタム暗号化を設定するには

カスタムキーを使用して暗号化を有効にするには、以下のステップを実行します。

- 1. Amazon S3 コンソール ([https://console.aws.amazon.com/s3/\)](https://console.aws.amazon.com/s3/) を開きます。
- 2. バケット テーブルで、 AWS Private CA アセットを保持するバケットを選択します。
- 3. バケットのページで、[プロパティ] タブを選択します。
- 4. [デフォルト暗号化] カードを選択します。
- 5. [Enable(有効化)] を選択します。
- 6. AWS Key Management Service キー (SSE-KMS) を選択します。
- 7. AWS KMS キーから選択するか、ARN AWS KMS key を入力します。
- 8. [変更の保存] をクリックします。
- 9. (オプション) KMS キーがない場合は、次の AWS CLI [create-key](https://docs.aws.amazon.com/cli/latest/reference/kms/create-key.html) コマンドを使用して作成しま す。

\$ **aws kms create-key**

出力には、KMS キーのキー ID と Amazon リソースネーム (ARN) が含まれます。以下は、その 出力例です。

```
{ 
     "KeyMetadata": { 
         "KeyId": "01234567-89ab-cdef-0123-456789abcdef", 
         "Description": "", 
         "Enabled": true, 
         "KeyUsage": "ENCRYPT_DECRYPT", 
         "KeyState": "Enabled", 
         "CreationDate": 1478910250.94, 
         "Arn": "arn:aws:kms:us-west-2:123456789012:key/01234567-89ab-
cdef-0123-456789abcdef", 
         "AWSAccountId": "123456789012" 
     }
}
```
- 10. 次の手順を使用して、KMS キーを使用するアクセス許可を AWS Private CA サービスプリンシ パルに付与します。デフォルトでは、すべての KMS キーがプライベートです。リソース所有者 だけが KMS キーを使用してデータを暗号化および復号できます。ただし、リソース所有者は、 他のユーザーとリソースに KMS キーへのアクセス許可を付与することができます。サービスプ リンシパルは、KMS キーが保存されているのと同じリージョンにある必要があります。
	- a. まず、次の[get-key-policy](https://docs.aws.amazon.com/cli/latest/reference/kms/get-key-policy.html)コマンドpolicy.jsonを使用して、KMS キーのデフォルトポリ シーを として保存します。

\$ **aws kms get-key-policy --key-id** *key-id* **--policy-name default --output text > ./policy.json**

b. テキストエディタで policy.json ファイルを開きます。次のポリシーステートメントの いずれかを選択し、既存のポリシーに追加します。

Amazon S3 バケットキーが有効になっている場合は、次のステートメントを使用してくだ さい。

```
{ 
    "Sid":"Allow ACM-PCA use of the key", 
    "Effect":"Allow", 
    "Principal":{ 
       "Service":"acm-pca.amazonaws.com" 
    }, 
    "Action":[ 
        "kms:GenerateDataKey", 
       "kms:Decrypt" 
    ], 
    "Resource":"*", 
    "Condition":{ 
        "StringLike":{ 
           "kms:EncryptionContext:aws:s3:arn":"arn:aws:s3:::bucket-name" 
       } 
    }
}
```
Amazon S3 バケットキーが無効になっている場合は、次のステートメントを使用してくだ さい。

```
{ 
    "Sid":"Allow ACM-PCA use of the key", 
    "Effect":"Allow", 
    "Principal":{ 
       "Service":"acm-pca.amazonaws.com" 
    }, 
    "Action":[ 
       "kms:GenerateDataKey", 
       "kms:Decrypt" 
    ], 
    "Resource":"*", 
    "Condition":{ 
       "StringLike":{ 
           "kms:EncryptionContext:aws:s3:arn":[ 
              "arn:aws:s3:::bucket-name/acm-pca-permission-test-key",
```
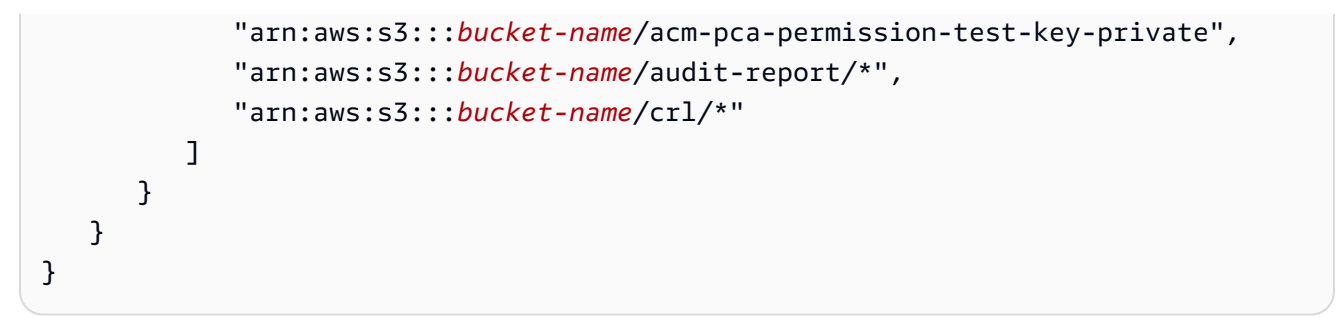

c. 最後に、次の[put-key-policy](https://docs.aws.amazon.com/cli/latest/reference/kms/put-key-policy.html)コマンドを使用して、更新されたポリシーを適用します。

```
$ aws kms put-key-policy --key-id key_id --policy-name default --policy file://
policy.json
```
## <span id="page-110-1"></span>CRL ディストリビューションポイント (CDP) URI の確認

CA の CDP として S3 バケットを使用する場合、CDP URI は次の形式のいずれかになります。

- http://*DOC-EXAMPLE-BUCKET*.s3.*region-code*.amazonaws.com/crl/*CA-ID*.crl
- http://s3.*region-code*.amazonaws.com/*DOC-EXAMPLE-BUCKET*/crl/*CA-ID*.crl

CA にカスタム CNAME を設定した場合、CDP URI には CNAME が含まれます。例えば、 http://*alternative.example.com*/crl/*CA-ID*.crl

## <span id="page-110-0"></span>AWS Private CA OCSP 用のカスタム URL の設定

このトピックは、OCSP レスポンダーエンドポイントのパブリック URL をブランディング やその他の目的でカスタマイズしたいお客様を対象としています。 AWS Private CA マネー ジド OCSP のデフォルト設定を使用する場合は、このトピックをスキップして、[「失効の設](#page-123-0) [定](#page-123-0)」の設定手順に従ってください。

デフォルトでは、 で OCSP を有効にすると AWS Private CA、発行する各証明書には AWS OCSP レスポンダーの URL が含まれます。これにより、暗号的に安全な接続を要求するクライアント は、OCSP 検証クエリを AWSに直接送信できます。ただし、最終的には OCSP クエリを AWSに送 信するものの、証明書に別の URL を記載したほうがよい場合もあります。

**a** Note

**a** Note

OCSP の代替または補足として証明書失効リスト (CRL) を使用する方法については、「[失効](#page-123-0) [の設定](#page-123-0)」および「[証明書失効リスト \(CRL\) の計画」](#page-100-0)を参照してください。

OCSP のカスタム URL の設定には 3 つの要素が含まれます。

- CA 設定 [CA を作成するための手順 \(CLI\)](#page-128-0) の [例 2: OCSP とカスタム CNAME が有効な CA を作](#page-131-0) [成する](#page-131-0) で説明されているように、RevocationConfiguration のカスタム OCSP URL をユー ザーの CA に指定します。
- DNS CNAME レコードをドメイン設定に追加して、証明書に記載されている URL をプロキシ サーバーの URL にマッピングします。詳細については、「[CA を作成するための手順 \(CLI\) 」](#page-128-0)の [例 2: OCSP とカスタム CNAME が有効な CA を作成する](#page-131-0) を参照してください。
- 転送プロキシサーバー 受信した OCSP トラフィックを AWS OCSP レスポンダーに透過的に転 送できるプロキシサーバーを設定します。

次の図は、これらの要素がどのように連携するかを示しています。

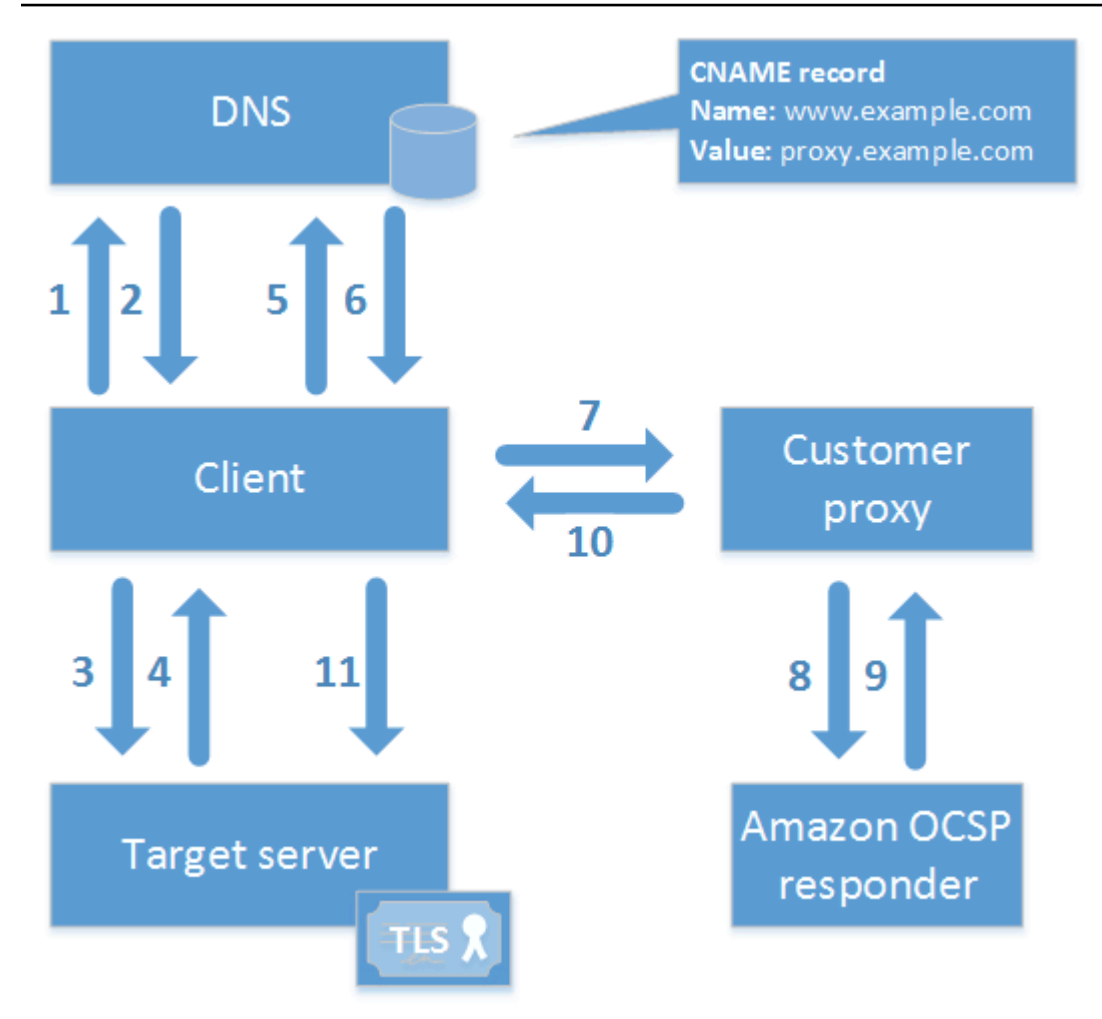

図に示すように、カスタマイズされた OCSP 検証プロセスには次の手順が含まれます。

1. クライアントはターゲットドメインの DNS にクエリを実行します。

2. クライアントはターゲット IP を受信します。

3. クライアントはターゲットとの TCP 接続を開きます。

4. クライアントはターゲット TLS 証明書を受け取ります。

5. クライアントは、証明書に記載されている OCSP ドメインの DNS にクエリを実行します。

6. クライアントはプロキシ IP を受信します。

7. クライアントは OCSP クエリをプロキシに送信します。

8. プロキシは OCSP レスポンダにクエリを転送します。

9. レスポンダーは証明書の状態をプロキシに返します。

10.プロキシは証明書の状態をクライアントに転送します。

11.証明書が有効な場合、クライアントは TLS ハンドシェイクを開始します。

### **a** Tip

この例は、上記のように CA を設定した後[、Amazon CloudFront](https://docs.aws.amazon.com/AmazonCloudFront/latest/DeveloperGuide/) と [Amazon Route 53](https://docs.aws.amazon.com/Route53/latest/DeveloperGuide/) を使 用して実装できます。

1. で CloudFrontディストリビューションを作成し、次のように設定します。

- カスタム CNAME と一致する代替名を作成します。
- 証明書をそれにバインドします。
- ocsp.acm-pca.*<region>*.amazonaws.com をオリジンとします。
- Managed-CachingDisabled ポリシーを適用します。
- [ビューワーのプロトコルポリシー] を [HTTP および HTTPS] に設定します。
- [許可される HTTP メソッド] を [GET、HEAD、OPTIONS、PUT、POST、PATCH、DELETE] に設定します。
- 2. Route 53 で、カスタム CNAME を CloudFront ディストリビューションの URL にマッピ ングする DNS レコードを作成します。

# 認証局モード

AWS Private CA は、2 つのモードのいずれかで CA の作成をサポートしま す。GENERAL\_PURPOSE モードと SHORT\_LIVED\_CERTIFICATE モードは、CA が発行する証明 書に設定できる有効期間に影響します。

### **a** Note

AWS Private CA はルート CA 証明書の有効性チェックを実行しません。

GENERAL\_PURPOSE (デフォルト)

このモードでは、CA は任意の有効期間の証明書を発行できます。ほとんどのアプリケーションはこ の種類の証明書を使用します。通常、CA は失効メカニズムも規定しています。

## SHORT\_LIVED\_CERTIFICATE

このモードは、有効期間が最大 7 日間の証明書のみを発行する CA を定義します。これらの有効期 限の短い証明書はすぐに期限切れになるため、失効メカニズムを導入する必要なくデプロイできま

す。一部のアプリケーションでは、失効によってネットワークや処理のオーバーヘッドを発生させる よりも、有効期間の短い証明書を頻繁にデプロイする方が理にかなっています。

SHORT\_LIVED\_CERTIFICATE モードの CA は、汎用 CA よりもコストが低くなります。詳細につ いては、「[AWS Private Certificate Authority 料金](https://aws.amazon.com/private-ca/pricing/)」を参照してください。

有効期間の短い証明書を発行する CA を作成するには、CA を作成す[るAWS CLI手](#page-128-0)順を使用して、 UsageModeパラメータを SHORT\_LIVED\_CERTIFICATE に設定します。

### **a** Note

AWS Certificate Manager は、有効期間の短いモードでプライベート CA によって署名された 証明書を発行できません。

有効期間が短い証明書の使用は、以下の AWS サービスでサポートされています。

- [Amazon AppStream](https://docs.aws.amazon.com/appstream/latest/developerguide/)
- [Amazon WorkSpaces](https://docs.aws.amazon.com/workspaces/latest/adminguide/)

# レジリエンスの計画

AWS グローバルインフラストラクチャは、 AWS リージョンとアベイラビリティーゾーンを中心に 構築されています。 AWS リージョンは、低レイテンシー、高スループット、および高度に冗長な ネットワークで接続された、物理的に分離および分離された複数のアベイラビリティーゾーンを提供 します。アベイラビリティーゾーンでは、ゾーン間で中断することなく自動的にフェイルオーバーす るアプリケーションとデータベースを設計および運用することができます。アベイラビリティーゾー ンは、従来の単一または複数のデータセンターインフラストラクチャよりも可用性が高く、フォール トトレラントで、スケーラブルです。

AWS リージョンとアベイラビリティーゾーンの詳細については、[AWS 「 グローバルインフラスト](https://aws.amazon.com/about-aws/global-infrastructure/) [ラクチャ](https://aws.amazon.com/about-aws/global-infrastructure/)」を参照してください。

### 冗長性とディザスタリカバリ

CA 階層を計画するときは、冗長性と DR を検討してください。 AWS Private CA は複数の[リージョ](https://docs.aws.amazon.com/general/latest/gr/pca.html) [ン](https://docs.aws.amazon.com/general/latest/gr/pca.html) で利用できるため、複数のリージョンで冗長 CAs を作成できます。この AWS Private CA サービ スは、99.9% の可用性のサービ[スレベルアグリーメント](https://aws.amazon.com/certificate-manager/private-certificate-authority/sla/) (SLA) で動作します。冗長性と災害対策に

は、少なくとも 2 つのアプローチを検討できます。冗長性は、ルート CA または最上位の下位 CA で 設定できます。各アプローチには長所と短所があります。

- 1. 冗長性とディザスタリカバリのために、2 つの異なる AWS リージョンに 2 つのルート CAs を作 成できます。この設定では、各ルート CA は AWS リージョンで独立して動作し、単一リージョン の災害が発生した場合にユーザーを保護します。ただし、冗長ルート CA を作成すると、運用が 複雑になります。両方のルート CA 証明書を、使用している環境内のブラウザとオペレーティン グシステムのトラストストアに配布する必要があります。
- 2. また、冗長な下位 CA を作成して各 AWS リージョンにデプロイし、それらを 1 つの AWS リー ジョンの同じ一意のルート CA にチェーンすることもできます。このアプローチの利点は、1 つの ルート CA 証明書のみを環境内の信頼ストアに配布する必要があることです。制限は、ルート CA が存在する AWS リージョンに影響する災害が発生した場合に冗長なルート CA がないことです。

# <span id="page-116-0"></span>AWS Private CA のベストプラクティス

ベストプラクティスは、AWS Private CA をより効果的に使用するのに役立つ推奨事項です。次のベ ストプラクティスは、現在の AWS Certificate Manager クライアントおよび AWS Private CA 顧客の 実際の経験に基づいています。

## CA の構造とポリシーのドキュメント化

AWS では、CA の運用に関するすべてのポリシーとプラクティスを文書化することを推奨します。 アプローチには以下が含まれます。

- CA 構造に関する意思決定の推論
- CA とその関係を示す図
- CA の有効期間に関するポリシー
- CA 承継の計画
- パスの長さに関するポリシー
- アクセス許可のカタログ
- 管理制御構造の説明
- セキュリティ

この情報は、証明書ポリシー (CP) と証明書プラクティスステートメント (CPS) と呼ばれる 2 つのド キュメントに取り込むことができます。CA オペレーションに関する重要な情報を取得するためのフ レームワークについては、「[RFC 3647」](https://www.ietf.org/rfc/rfc3647.txt)を参照してください。

## 可能な場合にはルート CA の使用を最小限に抑える

ルート CA は、通常、中間 CA 認定を交付するためにのみ使用する必要があります。これにより、中 間 CA がエンドエンティティ証明書を発行する毎日のタスクを実行しながら、ルート CA を害のない 方法で保存することができます。

ただし、組織の現在のプラクティスがルート CA から直接エンドエンティティ証明書を発行する場 合、AWS Private CA はこのワークフローをサポートすると同時に、セキュリティと運用制御を向上 させることができます。このシナリオでエンドエンティティ証明書を発行するには、ルート CA が エンドエンティティ証明書テンプレートを使用することを許可する IAM アクセス許可ポリシーが必

要です。IAM ポリシーの詳細については、「[の Identity and Access Management \(IAM\) AWS Private](#page-17-0) [Certificate Authority」](#page-17-0)を参照してください。

**a** Note

この設定では、運用上の問題が発生する可能性がある制限が課されます。たとえば、ルート CA が侵害されたり紛失したりした場合、新しいルート CA を作成し、環境内のすべてのク ライアントに配布する必要があります。この回復プロセスが完了するまで、新しい証明書を 発行することはできません。また、ルート CA から証明書を直接発行すると、アクセスを制 限したり、ルートから発行される証明書の数を制限したりできなくなります。これらの証明 書は、ルート CA の管理に関するベストプラクティスと見なされます。

# ルート CA を独自のものにする AWS アカウント

2 つの異なる AWS アカウントでルート CA と下位 CA を作成するのが推奨されるベストプラクティ スです。これにより、ルート CA に対する追加の保護とアクセス制御が提供されます。そのために は、あるアカウントの下位 CA から CSR をエクスポートして、別のアカウントのルート CA で署名 します。このアプローチの利点は、CA の制御をアカウントごとに分けることができることです。欠 点は、AWS Management Console ウィザードを使用して、ルート CA から下位 CA の CA 証明書に 署名するプロセスを簡素化できないことです。

**A** Important

AWS Private CA にアクセスするときは常に多要素認証 (MFA) を使用することを強くお勧め します。

## 管理者ロールと発行者ロールを分ける

CA 管理者ロールは、エンドエンティティ証明書の発行のみが必要なユーザーとは別にする必要があ ります。CA 管理者と証明書発行者が同じ に存在する場合はAWS アカウント、その目的専用の IAM ユーザーを作成して発行者のアクセス許可を制限できます。

## 証明書のマネージド失効を実装する

マネージド失効は、証明書が取り消されたときに、証明書クライアントに自動的に通知します。暗号 情報が侵害されたり、証明書が誤って発行されたりした場合は、証明書の取り消しが必要になること

があります。通常、クライアントは取り消された証明書の受け取りを拒否します。AWS Private CA には、オンライン証明書ステータスプロトコル (OCSP) と証明書失効リスト (CRL) の 2 つのマネー ジド失効の標準オプションがあります。詳細については、「[証明書失効方法の設定](#page-97-0)」を参照してくだ さい。

## AWS CloudTrail をオンにする

プライベート CA を作成して運用を開始する前に、 CloudTrail ログ記録を有効にします。を使用 すると CloudTrail、アカウントの AWS API コールの履歴を取得して、AWSデプロイをモニタリ ングできます。この履歴には、AWS Management Console、AWS SDK、AWS Command Line Interface、およびより高レベルの AWS サービスから行われた API 呼び出しが含まれます。また、履 歴では、PCA API オペレーションを呼び出したユーザーとアカウント、呼び出し元のソース IP アド レス、および呼び出しの発生日時を特定できます。API を使用してアプリケーション CloudTrail に統 合したり、組織の証跡の作成を自動化したり、証跡のステータスを確認したり、管理者が CloudTrail ログ記録のオンとオフを切り替える方法を制御したりできます。詳細については、「[証跡の作成](https://docs.aws.amazon.com/awscloudtrail/latest/userguide/cloudtrail-create-and-update-a-trail.html)」を 参照してください。AWS Private CA オペレーションの証跡の例については、[「の使用 CloudTrail](#page-62-0)」 を参照してください。

## CA プライベートキーを切り替える

ベストプラクティスとして、プライベート CA のプライベートキーを定期的に更新します。キーを更 新するには、新しい CA 認定をインポートするか、プライベート CA を新しい CA に置き換えます。

**a** Note

CA 自体を置き換える場合は、CA の ARN が変わることに注意してください。この結果、 ハードコーディングされた ARN に依存する自動化が失敗します。

## 未使用の CA を削除する

プライベート CA を完全に削除できます。この操作は、CA が不要になった場合や、より新しいプラ イベートキーを持つ CA に置き換える必要がある場合に行います。CA を安全に削除するには、[「プ](#page-180-0) [ライベート CA の削除](#page-180-0)」で示している手順に従うことをお勧めします。

AWS は、CA が削除されるまで請求を行います。

# CRL へのパブリックアクセスをブロックする

AWS Private CA では、CRL を含むバケットで Amazon S3 パブリックアクセスブロック (BPA) 機能 を使用することをお勧めします。これにより、プライベート PKI の詳細が潜在的な敵に不必要に公 開されるのを防ぐことができます。BPA は S3 の[ベストプラクティスで](https://docs.aws.amazon.com/AmazonS3/latest/userguide/security-best-practices.html)あり、新しいバケットでは デフォルトで有効になっています。追加のセットアップが必要な場合があります。詳細については、 「[で S3 ブロックパブリックアクセス \(BPA\) を有効にする CloudFront」](#page-104-0)を参照してください。

# Amazon EKS アプリケーションのベストプラクティス

AWS Private CA を使用して X.509 証明書による Amazon EKS のプロビジョニングを行う場合 は、[Amazon EKS Best Practices Guides](https://aws.github.io/aws-eks-best-practices/security/docs/multitenancy/#kubernetes-as-a-service) のマルチテナント環境のセキュリティ保護に関する推奨事 項に従ってください。AWS Private CA と Kubernetes との統合に関する一般的な情報については、 「[AWS Private CA での Kubernetes のセキュリティ保護](#page-439-0)」を参照してください。

# プライベート CA 管理

を使用すると AWS Private CA、組織による内部使用のために、ルート認証機関と下位認証機関 (CAsの完全に AWS ホストされた階層を作成できます。証明書の失効を管理するには、オンライン 証明書ステータスプロトコル (OCSP)、証明書失効リスト (CRLs)、またはその両方を有効にできま す。 は CA 証明書、CRLs、および OCSP レスポンス AWS Private CA を保存および管理し、ルート 機関のプライベートキーは によって安全に保存されます AWS。

**a** Note

の OCSP 実装 AWS Private CA は、OCSP リクエスト拡張をサポートしていません。複数の 証明書を含む OCSP バッチクエリを送信すると、 AWS OCSP レスポンダーはキュー内の最 初の証明書のみを処理し、他の証明書はドロップします。OCSP 応答に失効が表示されるま でに最大 1 時間かかる場合があります。

、 AWS Management Console、および AWS Private CA API AWS Private CA を使用して AWS CLI にアクセスできます。次のトピックでは、コンソールおよび CLI を使用する方法を示します。この API の詳細については、「[AWS Private Certificate Authority API リファレンス](https://docs.aws.amazon.com/privateca/latest/APIReference/)」を参照してくださ い。API の使用方法を示す Java の例については、「[AWS Private CA API の使用 \(Java の例\)](#page-259-0)」を参 照してください。

トピック

- [プライベート CA の作成](#page-121-0)
- [CA 証明書の作成とインストール](#page-141-0)
- [プライベート CA へのアクセスの制御](#page-153-0)
- [プライベート CA を一覧表示する](#page-158-0)
- [プライベート CA の表示](#page-160-0)
- [プライベート CA のタグ管理](#page-163-0)
- [プライベート CA の更新](#page-165-0)
- [プライベート CA の削除](#page-180-0)
- [プライベート CA の復元](#page-182-0)

# <span id="page-121-0"></span>プライベート CA の作成

このセクションの手順を使用して、ルート CA と下位 CA のいずれかを作成し、組織のニーズに合っ た信頼関係の監査可能な階層を作成できます。CA は、 AWS Management Console、 の PCA 部分 AWS CLI、または を使用して作成できます AWS CloudFormation。

既に作成した CA の設定の更新については、[「プライベート CA の更新」](#page-165-0)を参照してください。

CA を使用してユーザー、デバイス、アプリケーションのエンドエンティティ証明書に署名する方法 については、「[プライベートエンドエンティティ証明書の発行](#page-185-0)」を参照してください。

#### **a** Note

アカウントを作成した時点で、各プライベート CA の月額料金が課金されます。 最新の AWS Private CA 料金情報については、「の料金[AWS Private Certificate Authority」](https://aws.amazon.com/private-ca/pricing/) を参照してください。[AWS 料金計算ツール](https://calculator.aws/#/createCalculator/certificateManager) でコストを見積もることもできます。

トピック

- [CA の作成手順 \(コンソール\)](#page-121-1)
- [CA を作成するための手順 \(CLI\)](#page-128-0)
- [AWS CloudFormation を使用して CA を作成する](#page-141-1)

<span id="page-121-1"></span>CA の作成手順 (コンソール)

AWS Management Consoleを使用してプライベート CA を作成するには、次のステップを実行しま す。

コンソールの使用を開始するには

AWS アカウントにサインインし、 で AWS Private CA コンソールを開きます**[https://](https://console.aws.amazon.com/acm-pca/home) [console.aws.amazon.com/acm-pca/home](https://console.aws.amazon.com/acm-pca/home)** 。

- プライベート CA がないリージョンでコンソールを開くと、導入ページが表示されます。[プライ ベート CA を作成] を選択します。
- 既に CA を作成しているリージョンでコンソールを開くと、[プライベート認証機関] ページが開 き、CA のリストが表示されます。[CA を作成] を選択します。

## モードオプション

コンソールの [モードオプション] セクションで、CA が発行する証明書の有効期限モードを選択しま す。

- [汎用] 任意の有効期限を設定できる証明書を発行します。これがデフォルトです。
- [有効期間の短い証明書] 最大有効期間が 7 日間の証明書を発行します。有効期間を短くするこ とで失効メカニズムの代わりになる場合もあります。

CA タイプオプション

コンソールの [タイプオプション] セクションで、作成するプライベート認証機関のタイプを選択し ます。

- [ルート] を選択すると、新しい CA 階層が構築されます。この CA は、自己署名証明書によって認 証されています。これは、階層内の他の CA およびエンドエンティティ証明書の最終署名機関とし て機能します。
- [下位] を選択すると、階層のより上位にある親 CA による署名を必要とする CA が作成されます。 下位 CA は通常、他の下位 CA を作成したり、ユーザー、コンピュータ、アプリケーションにエン ドエンティティ証明書を発行したりするために使用されます。

**a** Note

AWS Private CA は、下位 CA の親 CA も によってホストされている場合に、自動署名プ ロセスを提供します AWS Private CA。必要なのは使用する親 CA の選択だけです。 下位 CA は外部の信頼サービスプロバイダーによる署名が必要な場合があります。その場 合は、署名付き CA 証明書をダウンロードして取得するために使用する必要がある証明書 署名リクエスト (CSR) を AWS Private CA から提供されます。詳細については、「[外部の](#page-152-0) [親 CA が署名した下位 CA 証明書のインストール」](#page-152-0)を参照してください。

サブジェクトの識別名のオプション

[サブジェクトの識別名のオプション] で、プライベート CA のサブジェクト名を設定します。次のオ プションの 1 つ以上に値を入力する必要があります。

- [組織 (O)] 会社名など
- [組織単位 (OU)] 会社内の部門など
- [国名 (C)] 2 文字の国コード
- [州名/都道府県名] 州または都道府県の正式名称
- [地域名] 都市の名前
- 共通名 (CN) CA を識別するための人間が読める文字列。
	- **a** Note

発行時に APIPassthrough テンプレートを適用することで、証明書のサブジェクト名をさら にカスタマイズできます。詳細と具体例については、「[APIPassthrough テンプレートを使用](#page-189-0) [して、カスタムサブジェクト名で証明書を発行します。](#page-189-0)」を参照してください。

バッキング証明書は自己署名であるため、プライベート CA に関して入力するサブジェクト情報は、 パブリック CA に含まれる情報よりも少ない可能性が高いです。サブジェクト識別名を構成する各値 の詳細については、「[RFC 5280」](https://datatracker.ietf.org/doc/html/rfc5280#section-4.1.2.4)を参照してください。

キーアルゴリズムのオプション

[キーアルゴリズムのオプション] で、キーアルゴリズムとキーのビットサイズを選択します。デフォ ルト値は、2048 ビットのキー長の RSA アルゴリズムです。次のアルゴリズムから選択できます。

- RSA 2048
- RSA 4096
- ECDSA P256
- ECDSA P384

<span id="page-123-0"></span>証明書失効オプション

[証明書失効オプション] では、証明書を使用するクライアントと失効ステータスを共有する 2 つの方 法から選択できます。

- [CRL のディストリビューションをアクティブ化]
- [OCSP をオンにする]

CA では、これらの失効オプションのいずれかを設定することも、いずれも設定しないことも、両方 を設定することもできます。任意ではありますが、[ベストプラクティス](#page-116-0)としてはマネージド失効が推 奨されます。このステップを完了する前に、各方法の利点、必要になる可能性のある事前設定、その 他の失効機能に関する情報について「[証明書失効方法の設定](#page-97-0)」を確認してください。

### **a** Note

失効を設定せずに CA を作成した場合は、後からいつでも設定できます。詳細については、 「[プライベート CA の更新](#page-165-0)」を参照してください。

### CRL を設定するには

- 1. [証明書失効オプション] で [CRL ディストリビューションをアクティブ化] を選択します。
- 2. CRL エントリの Amazon S3 バケットを作成するには、新しい S3 バケットを作成 を選択し、 一意のバケット名を入力します。(バケットへのパスを含める必要はありません)。それ以外の場 合、[S3 バケット URI] で、リストから既存のバケットを選択します。

コンソールで新しいバケットを作成すると、 AWS Private CA は [必要なアクセスポリシーを](#page-102-0)バ ケットにアタッチし、そのバケットに設定された S3 デフォルトの パブリックアクセスブロッ ク (BPA) を無効にしようとします。代わりに既存のバケットを指定する場合は、アカウント とバケットに対し BPA を無効にする必要があります。そうしないと、CA を作成するオペレー ションは失敗します。CA が正常に作成された場合でも、CRL の生成を開始する前に、手動で ポリシーをアタッチする必要があります。[Amazon S3 の CRL のアクセスポリシー](#page-102-0) で説明され ているポリシーパターンのいずれかを使用してください。詳細については、「[Amazon S3 コン](https://docs.aws.amazon.com/AmazonS3/latest/user-guide/add-bucket-policy.html) [ソールを使用したバケットポリシーの追加](https://docs.aws.amazon.com/AmazonS3/latest/user-guide/add-bucket-policy.html)」を参照してください。

#### **A** Important

以下の条件がすべて当てはまる場合、 AWS Private CA コンソールを使用して CA を作 成しようとすると失敗します。

- CRL を設定中です。
- S3 バケットを自動的に作成 AWS Private CA するように に依頼します。
- S3 で BPA 設定を実施しています。

この場合、コンソールはバケットを作成しますが、パブリックにアクセスできるよう にしようとして失敗します。このような場合は Amazon S3 の設定を確認し、必要に応 じて BPA を無効にしてから、CA を作成する手順を再度行います。詳細については、 「[Amazon S3 ストレージへのパブリックアクセスのブロック](https://docs.aws.amazon.com/AmazonS3/latest/userguide/access-control-block-public-access.html)」を参照してください。

- 3. 追加の設定オプションを表示するには、[CRL 設定] を展開します。
	- カスタム CRL 名を追加して、Amazon S3 バケットのエイリアスを作成します。この名前 は、RFC 5280 で定義されている「CRL ディストリビューションポイント」拡張で CA が発 行した証明書に含まれています。
	- CRL が有効になる [有効期限 (日数)] を入力します。デフォルト値は 7 日です。オンライン CRL の場合、有効期間は 2~7 日が一般的です。 AWS Private CA は指定した期間の中間で CRL の再生成を試みます。
- 4. [バケットのバージョニング] と [バケットアクセスログ記録] のオプション設定を表示するに は、[S3 設定] を展開します。

OCSP を設定するには

- 1. [証明書失効オプション] で [OCSP をオンにする] を選択します。
- 2. [カスタム OCSP エンドポイント (オプション)] フィールドでは、Amazon OCSP 以外のエンド ポイントの完全修飾ドメイン名 (FQDN) を指定できます。

このフィールドに FQDN を指定すると、 は AWS OCSP レスポンダーのデフォルト URL の代 わりに、発行された各証明書の Authority Information Access 拡張機能に FQDN AWS Private CA を挿入します。エンドポイントは、カスタム FQDN を含む証明書を受け取ると、そのアドレス に OCSP レスポンスを問い合わせます。このメカニズムを機能させるには、さらに 2 つのアク ションを実行する必要があります。

- プロキシサーバーを使用して、カスタム FQDN に到着したトラフィックを AWS OCSP レス ポンダーに転送します。
- 対応する CNAME レコードを DNS データベースに追加します。

**G** Tip

カスタム CNAME を使用して完全な OCSP ソリューションを実装する方法の詳細につ いては、「[AWS Private CA OCSP 用のカスタム URL の設定](#page-110-0)」を参照してください。

例えば、Amazon Route 53 に表示されるようにカスタマイズされた OCSP の CNAME レコード を次に示します。

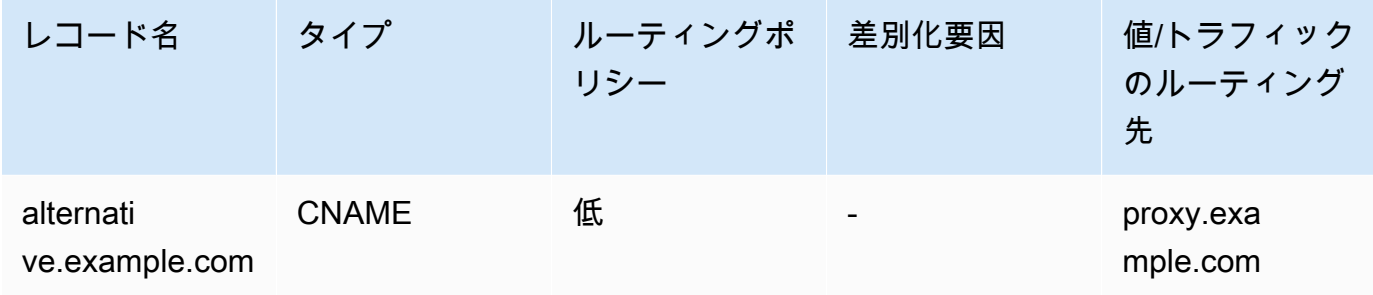

**a** Note

CNAME の値には、「http://」や「https://」などのプロトコルプレフィックスを含めるこ とはできません。

タグを追加する

[タグを追加] ページでは、任意で CA にタグを付けることができます。タグとは、 AWS リソース を識別および整理するためのメタデータとして機能するキーと値のペアのことを指します。 AWS Private CA タグパラメータのリストと、作成後に CAs「」を参照してください[プライベート CA の](#page-163-0) [タグ管理](#page-163-0)。

**a** Note

作成プロシージャ中にプライベート CA にタグをアタッチするには、CA 管理者はまずイン ライン IAM ポリシーを CreateCertificateAuthority アクションに関連付けて、タグ付 けを明示的に許可する必要があります。詳細については、「[T ag-on-create: 作成時に CA に](#page-31-0) [タグをアタッチする](#page-31-0)」を参照してください。

CA 許可のオプション

CA アクセス許可オプション では、オプションで自動更新アクセス許可を AWS Certificate Manager サービスプリンシパルに委任できます。ACM は、この許可が付与されている場合にのみ、この CA

によって生成されたプライベートエンドエンティティ証明書を自動的に更新できます。API または [create-permission](https://docs.aws.amazon.com/cli/latest/reference/acm-pca/create-permission.html) CLI コマンドを使用して、 AWS Private CA [CreatePermissionい](https://docs.aws.amazon.com/privateca/latest/APIReference/API_CreatePermission.html)つでも更新許可を 割り当てることができます。

デフォルトでは、これらのアクセス許可が有効になっています。

#### **a** Note

AWS Certificate Manager は、有効期間の短い証明書の自動更新をサポートしていません。

### 料金

[料金] で、プライベート CA の料金を理解していることを確認します。

### **a** Note

最新の AWS Private CA 料金情報については、「 の料金[AWS Private Certificate Authority」](https://aws.amazon.com/private-ca/pricing/) を参照してください。[AWS 料金計算ツール](https://calculator.aws/#/createCalculator/certificateManager) でコストを見積もることもできます。

### CA の作成

入力した情報がすべて正しいことを確認したら、[CA を作成] を選択します。CA の詳細ページが開 き、ステータスが [証明書を保留中] と表示されます。

**a** Note

詳細ページでは、[アクション]、[CA 証明書をインストール] を選択して CA の設定を完了す ることができます。また、後で [プライベート認証機関] リストに戻って、該当するインス トール手順を完了することもできます。

- [ルート CA 証明書のインストール](#page-143-0)
- [によってホストされる下位 CA 証明書のインストール AWS Private CA](#page-151-0)
- [外部の親 CA が署名した下位 CA 証明書のインストール](#page-152-0)

# <span id="page-128-0"></span>CA を作成するための手順 (CLI)

[create-certificate-authority](https://docs.aws.amazon.com/cli/latest/reference/acm-pca/create-certificate-authority.html) コマンドを使用して、プライベート CA を作成します。CA 設定 (アルゴ リズムやサブジェクト名の情報など)、失効設定 (OCSP や CRL を使用する予定の場合)、および CA タイプ (ルートまたは下位) を指定する必要があります。設定と失効設定の詳細は、コマンドの引数 として指定する 2 つのファイルに含まれています。任意で、CA 使用モード (標準証明書または有効 期間の短い証明書の発行用) の設定、タグのアタッチ、および冪等性トークンの提供もできます。

CRL を設定する場合、create-certificate-authority コマンドを発行する前に、セキュリティで保護さ れた Amazon S3 バケットを用意しておく必要があります。詳細については、「[Amazon S3 の CRL](#page-102-0) [のアクセスポリシー](#page-102-0) 」を参照してください。

CA 設定ファイルは次の情報を指定します。

- アルゴリズムの名前
- CA プライベートキーの作成に使用されるキーサイズ
- CA が署名に使用する署名アルゴリズムのタイプ
- X.500 件名情報

OCSP の失効設定では、以下の情報を含む OcspConfiguration オブジェクトを定義します。

- 「true」に設定された Enabled フラグ。
- (任意) OcspCustomCname の値として宣言されたカスタム CNAME。

CRL の失効設定は、以下の情報を含む CrlConfiguration オブジェクトを定義します。

- 「true」に設定された Enabled フラグ。
- CRL の有効期限までの日数 (CRL の有効期間)。
- CRL を含む Amazon S3 バケット。
- (オプション) CRL [がパブリックにアクセス可能かどうかを決定する S3ObjectAcl](https://docs.aws.amazon.com/privateca/latest/APIReference/API_CrlConfiguration.html#privateca-Type-CrlConfiguration-S3ObjectAcl) 値。ここに示 す例では、パブリックアクセスはブロックされています。詳細については、「[で S3 ブロックパブ](#page-104-0) [リックアクセス \(BPA\) を有効にする CloudFront](#page-104-0)」を参照してください。
- (任意) CA によって発行された証明書に含まれている S3 バケットの CNAME エイリアス。CRL が パブリックにアクセスできない場合、これは Amazon などのディストリビューションメカニズム を指します CloudFront。
- (オプション) 次の情報を含むCrlDistributionPointExtensionConfigurationオブジェク ト。
	- OmitExtension フラグは「true」または「false」に設定されています。これは、CDP 拡張 機能のデフォルト値を CA によって発行された証明書に書き込むかどうかを制御します。CDP 拡張機能の詳細については、「」を参照してください[CRL ディストリビューションポイント](#page-110-1) [\(CDP\) URI の確認 。](#page-110-1)が「true」の場合 OmitExtension 、 を設定 CustomCname することはでき ません。

**a** Note

OcspConfiguration オブジェクトと CrlConfiguration オブジェクトの両方を定義す ることで、同じ CA で両方の失効メカニズムを有効にできます。--revocation-configuration パラメータを指定しない場合、どちらのメカニズムもデフォルトで無効になります。後で失 効検証のサポートが必要になった場合は、「[CA の更新 \(CLI\)」](#page-173-0)を参照してください。

以下の例では、.aws 設定ディレクトリに有効なデフォルトリージョン、エンドポイント、認証情 報が設定されていることを前提としています。 AWS CLI 環境の設定については、[「設定と認証情報](https://docs.aws.amazon.com/cli/latest/reference/cli-configure-files.html) [ファイルの設定](https://docs.aws.amazon.com/cli/latest/reference/cli-configure-files.html)」を参照してください。読みやすくするために、例のコマンドでは CA の設定と失効 の入力を JSON ファイルで行っています。例のファイルは必要に応じて実際の使用に合わせて変更 してください。

特に明記されていない限り、すべての例では ca\_config.txt 設定ファイルを使用しています。

ファイル: ca\_config.txt

```
{ 
    "KeyAlgorithm":"RSA_2048", 
    "SigningAlgorithm":"SHA256WITHRSA", 
    "Subject":{ 
       "Country":"US", 
       "Organization":"Example Corp", 
       "OrganizationalUnit":"Sales", 
       "State":"WA", 
       "Locality":"Seattle", 
       "CommonName":"www.example.com" 
    }
}
```
## 例 1: OCSP が有効な CA を作成する

この例では、失効ファイルによりデフォルトの OCSP サポートが有効になり、 AWS Private CA レ スポンダーを使用して証明書のステータスを確認します。

ファイル: OCSP 用の revoke\_config.txt

```
{ 
    "OcspConfiguration":{ 
        "Enabled":true 
    }
}
```
コマンド

```
$ aws acm-pca create-certificate-authority \ 
      --certificate-authority-configuration file://ca_config.txt \ 
      --revocation-configuration file://revoke_config.txt \ 
      --certificate-authority-type "ROOT" \ 
      --idempotency-token 01234567 \ 
      --tags Key=Name,Value=MyPCA
```
正常に実行されると、このコマンドは新しい CA の Amazon リソースネーム (ARN) を出力します。

```
{ 
  "CertificateAuthorityArn":"arn:aws:acm-pca:region:account: 
        certificate-authority/CA_ID"
}
```
コマンド

```
$ aws acm-pca create-certificate-authority \ 
  --certificate-authority-configuration file://ca_config.txt \ 
 --revocation-configuration file://revoke_config.txt \ 
 --certificate-authority-type "ROOT" \ 
 --idempotency-token 01234567 \ 
  --tags Key=Name,Value=MyPCA-2
```
作成されると、このコマンドは CA の Amazon リソースネーム (ARN) を出力します。

{

```
 "CertificateAuthorityArn":"arn:aws:acm-pca:us-east-1:111122223333:certificate-
authority/11223344-1234-1122-2233-112233445566"
}
```
次のコマンドを使用して CA の設定を検査します。

```
$ aws acm-pca describe-certificate-authority \ 
       --certificate-authority-arn "arn:aws:acm-pca:us-east-1:111122223333:certificate-
authority/11223344-1234-1122-2233-112233445566" \ 
       --output json
```
この記述には、次のセクションが含まれているはずです。

```
"RevocationConfiguration": { 
 ... 
    "OcspConfiguration": { 
        "Enabled": true 
    } 
    ...
}
```
<span id="page-131-0"></span>例 2: OCSP とカスタム CNAME が有効な CA を作成する

この例では、カスタマイズされた OCSP サポートが失効ファイルにより有効になっていま す。OcspCustomCname パラメータは、値として完全修飾ドメイン名 (FQDN) を使用します。

このフィールドに FQDN を指定すると、 は AWS OCSP レスポンダーのデフォルト URL の代わり に、発行された各証明書の Authority Information Access 拡張機能に FQDN AWS Private CA を挿入 します。エンドポイントは、カスタム FQDN を含む証明書を受け取ると、そのアドレスに OCSP レ スポンスを問い合わせます。このメカニズムを機能させるには、さらに 2 つのアクションを実行す る必要があります。

- プロキシサーバーを使用して、カスタム FQDN に到着したトラフィックを AWS OCSP レスポン ダーに転送します。
- 対応する CNAME レコードを DNS データベースに追加します。

### **a** Tip

カスタム CNAME を使用して完全な OCSP ソリューションを実装する方法の詳細について は、「[AWS Private CA OCSP 用のカスタム URL の設定](#page-110-0)」を参照してください。

例えば、Amazon Route 53 に表示されるようにカスタマイズされた OCSP の CNAME レコードを次 に示します。

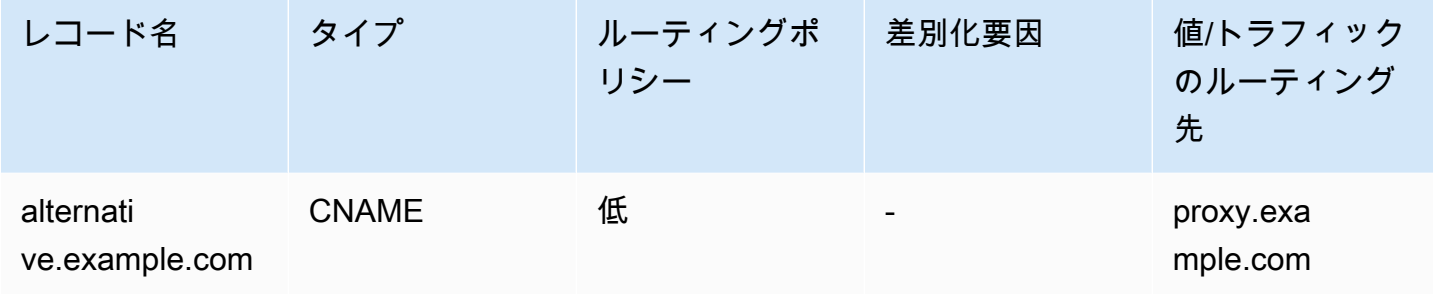

**a** Note CNAME の値には、「http://」や「https://」などのプロトコルプレフィックスを含めることは できません。

ファイル: OCSP 用の revoke\_config.txt

```
{ 
    "OcspConfiguration":{ 
       "Enabled":true, 
       "OcspCustomCname":"alternative.example.com" 
    }
}
```
コマンド

```
$ aws acm-pca create-certificate-authority \ 
  --certificate-authority-configuration file://ca_config.txt \ 
  --revocation-configuration file://revoke_config.txt \ 
  --certificate-authority-type "ROOT" \ 
  --idempotency-token 01234567 \
```

```
 --tags Key=Name,Value=MyPCA-3
```
作成されると、このコマンドは CA の Amazon リソースネーム (ARN) を出力します。

```
{ 
     "CertificateAuthorityArn":"arn:aws:acm-pca:us-east-1:111122223333:certificate-
authority/11223344-1234-1122-2233-112233445566"
}
```
次のコマンドを使用して CA の設定を検査します。

```
$ aws acm-pca describe-certificate-authority \ 
       --certificate-authority-arn "arn:aws:acm-pca:us-east-1:111122223333:certificate-
authority/11223344-1234-1122-2233-112233445566" \ 
       --output json
```
この記述には、次のセクションが含まれているはずです。

```
"RevocationConfiguration": { 
    ... 
    "OcspConfiguration": { 
        "Enabled": true, 
        "OcspCustomCname": "alternative.example.com" 
    } 
    ...
}
```
例 3: CRL がアタッチされた CA を作成する

この例では、失効設定で CRL パラメータが定義されています。

ファイル: revoke\_config.txt

```
{ 
    "CrlConfiguration":{ 
        "Enabled":true, 
        "ExpirationInDays":7, 
        "S3BucketName":"DOC-EXAMPLE-BUCKET" 
    }
}
```
コマンド

```
$ aws acm-pca create-certificate-authority \ 
       --certificate-authority-configuration file://ca_config.txt \ 
       --revocation-configuration file://revoke_config.txt \ 
       --certificate-authority-type "ROOT" \ 
       --idempotency-token 01234567 \
```
 **--tags Key=***Name***,Value=***MyPCA-1*

作成されると、このコマンドは CA の Amazon リソースネーム (ARN) を出力します。

```
{ 
     "CertificateAuthorityArn":"arn:aws:acm-pca:us-east-1:111122223333:certificate-
authority/11223344-1234-1122-2233-112233445566"
}
```
次のコマンドを使用して CA の設定を検査します。

```
$ aws acm-pca describe-certificate-authority \ 
       --certificate-authority-arn "arn:aws:acm-pca:us-east-1:111122223333:certificate-
authority/11223344-1234-1122-2233-112233445566" \ 
       --output json
```
この記述には、次のセクションが含まれているはずです。

```
"RevocationConfiguration": { 
 ... 
    "CrlConfiguration": { 
       "Enabled": true, 
       "ExpirationInDays": 7, 
       "S3BucketName": "DOC-EXAMPLE-BUCKET" 
    }, 
    ...
}
```
例 4: CRL がアタッチされカスタム CNAME が有効な CA を作成する

この例では、失効設定がカスタム CNAME を含む CRL パラメータを定義しています。

ファイル: revoke\_config.txt

```
 "CrlConfiguration":{ 
    "Enabled":true,
```
{

```
 "ExpirationInDays":7, 
       "CustomCname": "alternative.example.com", 
       "S3BucketName":"DOC-EXAMPLE-BUCKET" 
    }
}
```
コマンド

```
$ aws acm-pca create-certificate-authority \ 
       --certificate-authority-configuration file://ca_config.txt \ 
       --revocation-configuration file://revoke_config.txt \ 
       --certificate-authority-type "ROOT" \ 
       --idempotency-token 01234567 \ 
       --tags Key=Name,Value=MyPCA-1
```
作成されると、このコマンドは CA の Amazon リソースネーム (ARN) を出力します。

```
{ 
     "CertificateAuthorityArn":"arn:aws:acm-pca:us-east-1:111122223333:certificate-
authority/11223344-1234-1122-2233-112233445566"
}
```
次のコマンドを使用して CA の設定を検査します。

```
$ aws acm-pca describe-certificate-authority \ 
       --certificate-authority-arn "arn:aws:acm-pca:us-east-1:111122223333:certificate-
authority/11223344-1234-1122-2233-112233445566" \ 
       --output json
```
この記述には、次のセクションが含まれているはずです。

```
"RevocationConfiguration": { 
 ... 
    "CrlConfiguration": { 
       "Enabled": true, 
       "ExpirationInDays": 7, 
       "CustomCname": "alternative.example.com", 
       "S3BucketName": "DOC-EXAMPLE-BUCKET", 
    ... 
    }
}
```
## 例 5: CA を作成して使用モードを指定する

この例では、CA の作成時に CA 使用モードを指定します。指定しない場合、使用モードパ ラメータはデフォルトで GENERAL\_PURPOSE になります。この例では、パラメータは SHORT\_LIVED\_CERTIFICATE に設定され、CA は最大有効期間が 7 日間の証明書を発行することに なります。失効を設定すると不便な状況では、侵害された有効期間の短い証明書は、通常の操作の一 環ですぐに期限切れになります。そのため、この例の CA には失効メカニズムがありません。

**a** Note

AWS Private CA は、ルート CA 証明書の有効性チェックを実行しません。

```
$ aws acm-pca create-certificate-authority \ 
       --certificate-authority-configuration file://ca_config.txt \ 
       --certificate-authority-type "ROOT" \ 
       --usage-mode SHORT_LIVED_CERTIFICATE \ 
       --tags Key=usageMode,Value=SHORT_LIVED_CERTIFICATE
```
次の[describe-certificate-authority](https://docs.aws.amazon.com/cli/latest/reference/acm-pca/describe-certificate-authority.html)コマンドに示すように AWS CLI 、 の コマンドを使用して、結果の CA の詳細を表示します。

```
$ aws acm-pca describe-certificate-authority \ 
       --certificate-authority-arn arn:aws:acm:region:account:certificate-
authority/CA_ID
```

```
{ 
     "CertificateAuthority":{ 
        "Arn":"arn:aws:acm-pca:region:account:certificate-authority/CA_ID", 
        "CreatedAt":"2022-09-30T09:53:42.769000-07:00", 
        "LastStateChangeAt":"2022-09-30T09:53:43.784000-07:00", 
        "Type":"ROOT", 
        "UsageMode":"SHORT_LIVED_CERTIFICATE", 
        "Serial":"serial_number", 
        "Status":"PENDING_CERTIFICATE", 
        "CertificateAuthorityConfiguration":{ 
            "KeyAlgorithm":"RSA_2048", 
            "SigningAlgorithm":"SHA256WITHRSA", 
            "Subject":{ 
               "Country":"US",
```

```
 "Organization":"Example Corp", 
               "OrganizationalUnit":"Sales", 
               "State":"WA", 
               "Locality":"Seattle", 
               "CommonName":"www.example.com" 
            } 
        }, 
        "RevocationConfiguration":{ 
            "CrlConfiguration":{ 
               "Enabled":false 
            }, 
            "OcspConfiguration":{ 
               "Enabled":false 
 } 
        }, 
  ...
```
例 6: Active Directory ログインの CA を作成する

Microsoft Active Directory (AD) の Enterprise NTAuth ストアでの使用に適したプライベート CA を作 成できます。このストアでは、カードログオン証明書またはドメインコントローラー証明書を発行で きます。CA 証明書を AD にインポートする方法については、[「サード パーティ証明機関 \(CA\) 証明](https://learn.microsoft.com/en-us/troubleshoot/windows-server/windows-security/import-third-party-ca-to-enterprise-ntauth-store) [書を Enterprise NTAuth ストアにインポートする方法](https://learn.microsoft.com/en-us/troubleshoot/windows-server/windows-security/import-third-party-ca-to-enterprise-ntauth-store)」を参照してください。

Microsoft [certutil](https://learn.microsoft.com/en-us/windows-server/administration/windows-commands/certutil) ツールを使用すると、-dspublish オプションを呼び出して CA 証明書を AD に発行 できます。certutil を使用して AD に発行された証明書は、フォレスト全体で信頼されます。グルー プポリシーを使用すると、1 つのドメインやドメイン内のコンピュータのグループなど、フォレスト 全体のサブセットに信頼を制限することもできます。ログオンが機能するためには、発行元の CA も NTAuth ストアで発行されている必要があります。詳細については、「[グループ ポリシーを使用して](https://learn.microsoft.com/en-us/windows-server/identity/ad-fs/deployment/distribute-certificates-to-client-computers-by-using-group-policy) [クライアントコンピューターに証明書を配布する](https://learn.microsoft.com/en-us/windows-server/identity/ad-fs/deployment/distribute-certificates-to-client-computers-by-using-group-policy)」を参照してください。

この例では次の ca\_config\_AD.txt 設定ファイルを使用します。

ファイル: ca\_config\_AD.txt

```
{ 
    "KeyAlgorithm":"RSA_2048", 
    "SigningAlgorithm":"SHA256WITHRSA", 
    "Subject":{ 
        "CustomAttributes":[ 
\overline{\mathcal{E}} "ObjectIdentifier":"2.5.4.3",
```

```
 "Value":"root CA" 
           }, 
            { 
               "ObjectIdentifier":"0.9.2342.19200300.100.1.25", 
               "Value":"example" 
           }, 
            { 
               "ObjectIdentifier":"0.9.2342.19200300.100.1.25", 
               "Value":"com" 
           } 
        ] 
    }
}
```
コマンド

```
$ aws acm-pca create-certificate-authority \ 
       --certificate-authority-configuration file://ca_config_AD.txt \ 
       --certificate-authority-type "ROOT" \ 
       --tags Key=application,Value=ActiveDirectory
```
作成されると、このコマンドは CA の Amazon リソースネーム (ARN) を出力します。

```
{ 
  "CertificateAuthorityArn":"arn:aws:acm-pca:us-east-1:111122223333:certificate-
authority/11223344-1234-1122-2233-112233445566" 
  }
```
次のコマンドを使用して CA の設定を検査します。

```
$ aws acm-pca describe-certificate-authority \ 
       --certificate-authority-arn "arn:aws:acm-pca:us-east-1:111122223333:certificate-
authority/11223344-1234-1122-2233-112233445566" \ 
       --output json
```
この記述には、次のセクションが含まれているはずです。

```
...
"Subject":{ 
    "CustomAttributes":[ 
        {
```

```
 "ObjectIdentifier":"2.5.4.3", 
           "Value":"root CA" 
        }, 
        { 
           "ObjectIdentifier":"0.9.2342.19200300.100.1.25", 
           "Value":"example" 
        }, 
        { 
           "ObjectIdentifier":"0.9.2342.19200300.100.1.25", 
           "Value":"com" 
        } 
    ]
}
...
```
例 7: CRL がアタッチされ、CDP 拡張機能が発行された証明書から省略された Matter CA を作成する

Matter スマートホーム標準の証明書の発行に適したプライベート CA を作成できます。この例で は、 の CA 設定は、ベンダー ID (VID) を FFF1 に設定して Matter Product Attestation Authority (PAA) ca\_config\_PAA.txtを定義します。

ファイル: ca\_config\_PAA.txt

```
{ 
    "KeyAlgorithm":"EC_prime256v1", 
    "SigningAlgorithm":"SHA256WITHECDSA", 
    "Subject":{ 
        "Country":"US", 
        "Organization":"Example Corp", 
        "OrganizationalUnit":"SmartHome", 
        "State":"WA", 
        "Locality":"Seattle", 
        "CommonName":"Example Corp Matter PAA", 
    "CustomAttributes":[ 
       { 
          "ObjectIdentifier":"1.3.6.1.4.1.37244.2.1", 
          "Value":"FFF1"
       } 
    \mathbf{I} }
}
```
### 失効設定は CRLs、発行された証明書からデフォルトの CDP URL を省略するように CA を設定しま す。

ファイル: revoke\_config.txt

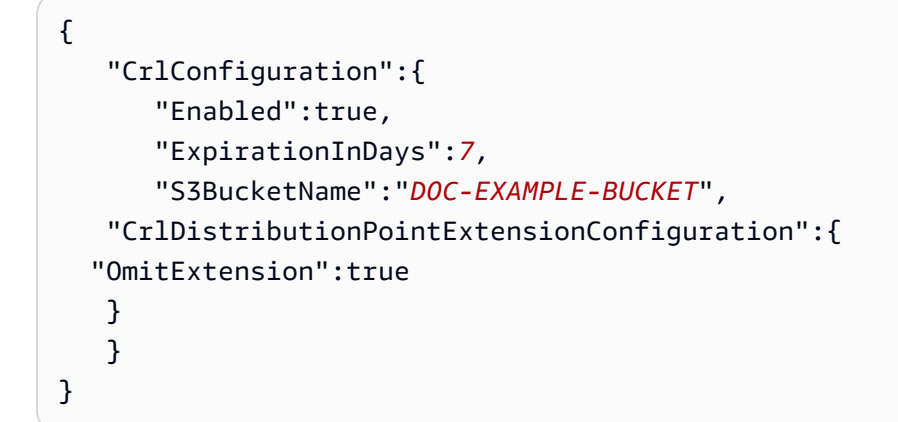

コマンド

\$ **aws acm-pca create-certificate-authority \ --certificate-authority-configuration file://***ca\_config\_PAA.txt* **\ --revocation-configuration file://***revoke\_config.txt* **\ --certificate-authority-type "ROOT" \ --idempotency-token** *01234567* **\ --tags Key=***Name***,Value=***MyPCA-1*

```
作成されると、このコマンドは CA の Amazon リソースネーム (ARN) を出力します。
```

```
{ 
     "CertificateAuthorityArn":"arn:aws:acm-pca:us-east-1:111122223333:certificate-
authority/11223344-1234-1122-2233-112233445566"
}
```
次のコマンドを使用して CA の設定を検査します。

```
$ aws acm-pca describe-certificate-authority \ 
       --certificate-authority-arn "arn:aws:acm-pca:us-east-1:111122223333:certificate-
authority/11223344-1234-1122-2233-112233445566" \ 
       --output json
```
この記述には、次のセクションが含まれているはずです。

```
"RevocationConfiguration": {
```

```
 ... 
    "CrlConfiguration": { 
       "Enabled": true, 
       "ExpirationInDays": 7, 
       "S3BucketName": "DOC-EXAMPLE-BUCKET", 
    "CrlDistributionPointExtensionConfiguration":{ 
   "OmitExtension":true 
    } 
    }, 
    ...
}
...
```
## <span id="page-141-1"></span>AWS CloudFormation を使用して CA を作成する

を使用してプライベート CA を作成する方法については AWS CloudFormation、「 ユーザーガイ ド」の[AWS Private CA 「リソースタイプのリファレンス](https://docs.aws.amazon.com/AWSCloudFormation/latest/UserGuide/AWS_ACMPCA.html)AWS CloudFormation 」を参照してくださ い。

## <span id="page-141-0"></span>CA 証明書の作成とインストール

プライベート CA 証明書を作成してインストールするには、次の手順を実行します。その後、CA を 使用できるようになります。

AWS Private CA は、CA 証明書をインストールするための 3 つのシナリオをサポートしています。

- によってホストされるルート CA の証明書のインストール AWS Private CA
- 親機関が AWS Private CAにホストされている下位 CA 証明書のインストール
- 親機関が外部でホストされている下位 CA 証明書のインストール

次のセクションでは、各シナリオの手順について説明します。コンソールの手順は、コンソールペー ジの [プライベート CA] から開始します。

## 互換性のある署名アルゴリズム

CA 証明書の署名アルゴリズムのサポートは、親 CA の署名アルゴリズムと AWS リージョンによっ て異なります。コンソールと AWS CLI オペレーションの両方に次の制約が適用されます。

- RSA 署名アルゴリズムを使用する親 CA は、以下のアルゴリズムで証明書を発行できます。
	- SHA256 RSA
- SHA384 RSA
- SHA512 RSA
- レガシー では AWS リージョン、EDCSA 署名アルゴリズムを持つ親 CA は、次のアルゴリズムで 証明書を発行できます。
	- SHA256 ECDSA
	- SHA384 ECDSA
	- SHA512 ECDSA
	- レガシー AWS リージョン には以下が含まれます。

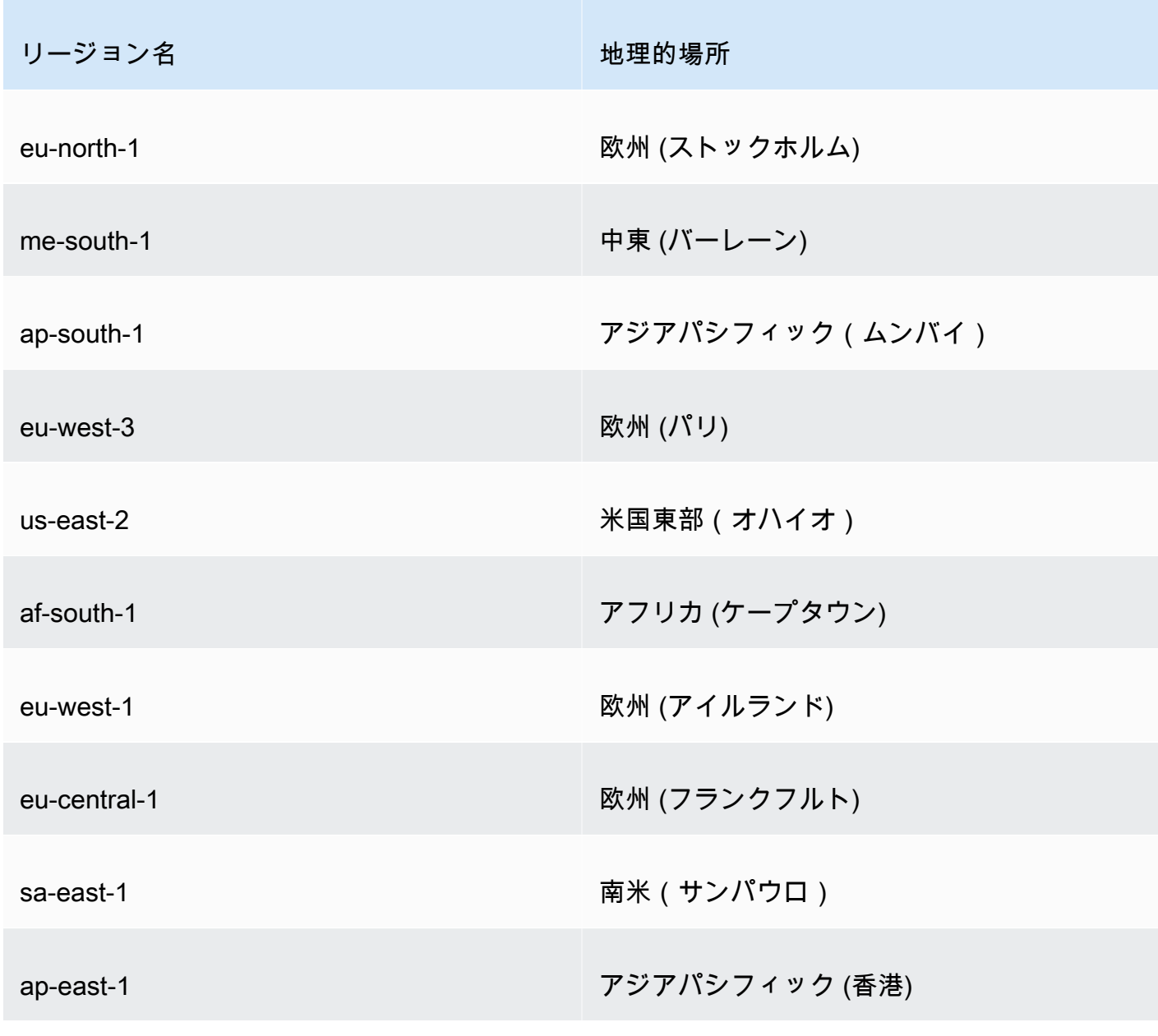

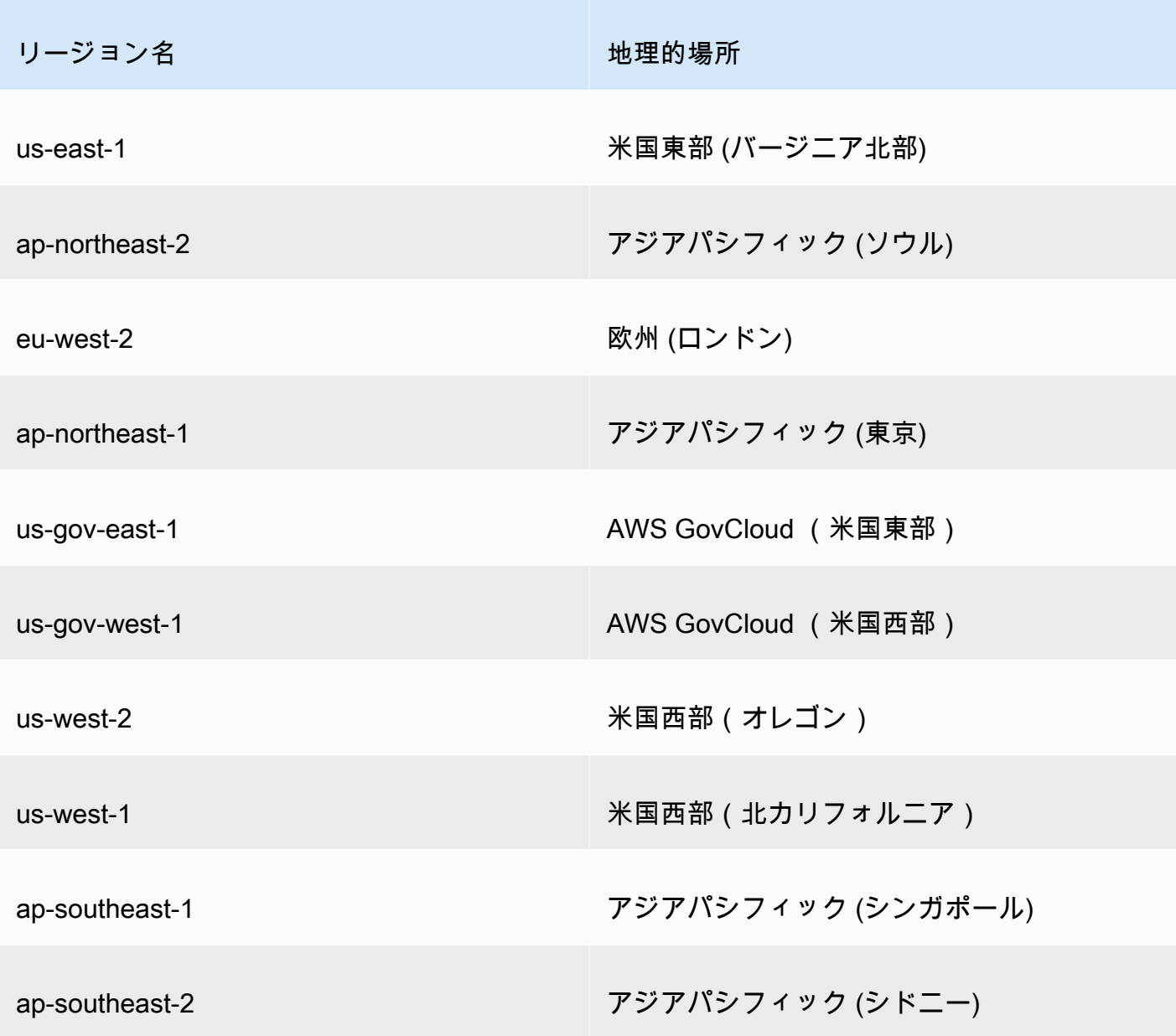

- 非レガシー では AWS リージョン、EDCSA に次のルールが適用されます。
	- EC\_prime256v1 署名アルゴリズムを使用する親 CA は、ECDSA P256 を使用して証明書を発行 できます。
	- EC\_secp384r1 署名アルゴリズムを使用する親 CA は ECDSA P384 を使用して証明書を発行で きます。

<span id="page-143-0"></span>ルート CA 証明書のインストール

ルート CA 証明書は、 AWS Management Console または からインストールできます AWS CLI。
プライベートルート CA の証明書を作成してインストールするには (コンソール)

- 1. (オプション) CA の詳細ページをまだ開いていない場合は[、https://console.aws.amazon.com/](https://console.aws.amazon.com/acm-pca/home)  [acm-pca/home](https://console.aws.amazon.com/acm-pca/home) の AWS Private CA コンソールを開きます。[プライベート認証機関] ページで、 ステータスが [証明書を保留中] または [アクティブ] のルート CA を選択します。
- 2. [アクション]、[CA 証明書をインストール] を選択し、[ルート CA 証明書をインストール] ページ を開きます。
- 3. [ルート CA 証明書のパラメータを指定] で、次の証明書パラメータを指定します。
	- [有効性] CA 証明書の期限が切れる日時を指定します。ルート CA 証明書の AWS Private CA デフォルトの有効期間は 10 年です。
	- [署名アルゴリズム] ルート CA が新しい証明書を発行するときに使用する署名アルゴリズ ムを指定します。使用可能なオプションは、CA を作成する AWS リージョン によって異なり ます。詳細については、「設定[互換性のある署名アルゴリズム](#page-141-0)」の[サポートされている暗号ア](#page-11-0) [ルゴリズム](#page-11-0)「」、SigningAlgorithm「」、[CertificateAuthority「](https://docs.aws.amazon.com/privateca/latest/APIReference/API_CertificateAuthorityConfiguration.html#API_CertificateAuthorityConfiguration_Contents)」を参照してください。
		- SHA256 RSA
		- SHA384 RSA
		- SHA512 RSA

設定が正しいことを確認し、CA の AWS Private CA CSR を確認してインストールし、ルート CA 証明書[テンプレート](#page-203-0) を使用して証明書を生成し、証明書に自己署名します。 AWS Private CA その後、自己署名ルート CA 証明書をインポートします。

4. CA の詳細ページの上部には、インストールのステータス (成功または失敗) が表示されます。 インストールが正常に完了すると、新たに完了したルート CA のステータスが、[一般] ペインに [Active] と表示されます。

プライベートルート CA の証明書を作成してインストールするには (AWS CLI)

1. 証明書署名リクエスト (CSR) を生成します。

```
$ aws acm-pca get-certificate-authority-csr \ 
      --certificate-authority-arn arn:aws:acm-pca:us-
east-1:111122223333:certificate-authority/11223344-1234-1122-2233-112233445566 \ 
      --output text \ 
      --region region > ca.csr
```
### 生成されたファイル ca.csr は base64 形式でエンコードされた PEM ファイルで、次のような 外見をしています。

-----BEGIN CERTIFICATE REQUEST-----

MIIC1DCCAbwCAQAwbTELMAkGA1UEBhMCVVMxFTATBgNVBAoMDEV4YW1wbGUgQ29y cDEOMAwGA1UECwwFU2FsZXMxCzAJBgNVBAgMAldBMRgwFgYDVQQDDA93d3cuZXhh bXBsZS5jb20xEDAOBgNVBAcMB1NlYXR0bGUwggEiMA0GCSqGSIb3DQEBAQUAA4IB DwAwggEKAoIBAQDD+7eQChWUO2m6pHslI7AVSFkWvbQofKIHvbvy7wm8VO9/BuI7 LE/jrnd1jGoyI7jaMHKXPtEP3uNlCzv+oEza07OjgjqPZVehtA6a3/3vdQ1qCoD2 rXpv6VIzcq2onx2X7m+Zixwn2oY1l1ELXP7I5g0GmUStymq+pY5VARPy3vTRMjgC JEiz8w7VvC15uIsHFAWa2/NvKyndQMPaCNft238wesV5s2cXOUS173jghIShg99o ymf0TRUgvAGQMCXvsW07MrP5VDmBU7k/AZ9ExsUfMe2OB++fhfQWr2N7/lpC4+DP qJTfXTEexLfRTLeLuGEaJL+c6fMyG+Yk53tZAgMBAAGgIjAgBgkqhkiG9w0BCQ4x EzARMA8GA1UdEwEB/wQFMAMBAf8wDQYJKoZIhvcNAQELBQADggEBAA7xxLVI5s1B qmXMMT44y1DZtQx3RDPanMNGLGO1TmLtyqqnUH49Tla+2p7nrl0tojUf/3PaZ52F QN09SrFk8qtYSKnMGd5PZL0A+NFsNW+w4BAQNKlg9m617YEsnkztbfKRloaJNYoA HZaRvbA0lMQ/tU2PKZR2vnao444Ugm0O/t3jx5rj817b31hQcHHQ0lQuXV2kyTrM ohWeLf2fL+K0xJ9ZgXD4KYnY0zarpreA5RBeO5xs3Ms+oGWc13qQfMBx33vrrz2m dw5iKjg71uuUUmtDV6ewwGa/VO5hNinYAfogdu5aGuVbnTFT3n45B8WHz2+9r0dn bA7xUel1SuQ=

-----END CERTIFICATE REQUEST-----

### [OpenSSL](https://www.openssl.org/) を使用して CSR の内容を表示および検証できます。

#### **openssl req -text -noout -verify -in ca.csr**

この出力は次のようになります。

```
verify OK
Certificate Request: 
     Data: 
         Version: 0 (0x0) 
         Subject: C=US, O=Example Corp, OU=Sales, ST=WA, CN=www.example.com, 
  L=Seattle 
         Subject Public Key Info: 
             Public Key Algorithm: rsaEncryption 
                  Public-Key: (2048 bit) 
                  Modulus: 
                      00:c3:fb:b7:90:0a:15:94:3b:69:ba:a4:7b:25:23: 
                      b0:15:48:59:16:bd:b4:28:7c:a2:07:bd:bb:f2:ef: 
                      09:bc:54:ef:7f:06:e2:3b:2c:4f:e3:ae:77:75:8c:
```

```
 6a:32:23:b8:da:30:72:97:3e:d1:0f:de:e3:65:0b: 
                 3b:fe:a0:4c:da:d3:b3:a3:82:3a:8f:65:57:a1:b4: 
                 0e:9a:df:fd:ef:75:0d:6a:0a:80:f6:ad:7a:6f:e9: 
                 52:33:72:ad:a8:9f:1d:97:ee:6f:99:8b:1c:27:da: 
                 86:35:97:51:0b:5c:fe:c8:e6:0d:06:99:44:ad:ca: 
                 6a:be:a5:8e:55:01:13:f2:de:f4:d1:32:38:02:24: 
                 48:b3:f3:0e:d5:bc:2d:79:b8:8b:07:14:05:9a:db: 
                 f3:6f:2b:29:dd:40:c3:da:08:d7:ed:db:7f:30:7a: 
                 c5:79:b3:67:17:39:44:b5:ef:78:e0:84:84:a1:83: 
                 df:68:ca:67:f4:4d:15:20:bc:01:90:30:25:ef:b1: 
                 6d:3b:32:b3:f9:54:39:81:53:b9:3f:01:9f:44:c6: 
                 c5:1f:31:ed:8e:07:ef:9f:85:f4:16:af:63:7b:fe: 
                 5a:42:e3:e0:cf:a8:94:df:5d:31:1e:c4:b7:d1:4c: 
                 b7:8b:b8:61:1a:24:bf:9c:e9:f3:32:1b:e6:24:e7: 
                 7b:59 
             Exponent: 65537 (0x10001) 
     Attributes: 
     Requested Extensions: 
         X509v3 Basic Constraints: critical 
             CA:TRUE 
 Signature Algorithm: sha256WithRSAEncryption 
      0e:f1:c4:b5:48:e6:cd:41:aa:65:cc:31:3e:38:cb:50:d9:b5: 
      0c:77:44:33:da:9c:c3:46:2c:63:b5:4e:62:ed:ca:aa:a7:50: 
      7e:3d:4e:56:be:da:9e:e7:ae:5d:2d:a2:35:1f:ff:73:da:67: 
      9d:85:40:dd:3d:4a:b1:64:f2:ab:58:48:a9:cc:19:de:4f:64: 
      bd:00:f8:d1:6c:35:6f:b0:e0:10:10:34:a9:60:f6:6e:b5:ed: 
      81:2c:9e:4c:ed:6d:f2:91:96:86:89:35:8a:00:1d:96:91:bd: 
      b0:34:94:c4:3f:b5:4d:8f:29:94:76:be:76:a8:e3:8e:14:82: 
      6d:0e:fe:dd:e3:c7:9a:e3:f3:5e:db:df:58:50:70:71:d0:d2: 
      54:2e:5d:5d:a4:c9:3a:cc:a2:15:9e:2d:fd:9f:2f:e2:b4:c4: 
      9f:59:81:70:f8:29:89:d8:d3:36:ab:a6:b7:80:e5:10:5e:3b: 
      9c:6c:dc:cb:3e:a0:65:9c:d7:7a:90:7c:c0:71:df:7b:eb:af: 
      3d:a6:77:0e:62:2a:38:3b:d6:eb:94:52:6b:43:57:a7:b0:c0: 
      66:bf:54:ee:61:36:29:d8:01:fa:20:76:ee:5a:1a:e5:5b:9d: 
      31:53:de:7e:39:07:c5:87:cf:6f:bd:af:47:67:6c:0e:f1:51: 
      e9:75:4a:e4
```
## 2. 前のステップの CSR を --csr パラメータの引数として使用して、ルート証明書を発行しま す。

### **a** Note

AWS CLI バージョン 1.6.3 以降を使用している場合は、必要な入力ファイルを指定す るfileb://ときに プレフィックスを使用します。これにより、 は Base64-encodedさ れたデータを正しく AWS Private CA 解析します。

```
$ aws acm-pca issue-certificate \ 
      --certificate-authority-arn arn:aws:acm-pca:region:account:certificate-
authority/CA_ID \ 
      --csr file://ca.csr \
```

```
 --signing-algorithm SHA256WITHRSA \
```
- **--template-arn arn:aws:acm-pca:::template/RootCACertificate/V1 \**
- **--validity Value=365,Type=DAYS**
- 3. ルート証明書を取得します。

```
$ aws acm-pca get-certificate \ 
  --certificate-authority-arn arn:aws:acm-pca:us-east-1:111122223333:certificate-
authority/11223344-1234-1122-2233-112233445566 \ 
  --certificate-arn arn:aws:acm-pca:region:account:certificate-authority/CA_ID/
certificate/certificate_ID \ 
  --output text > cert.pem
```
生成されたファイル cert.pem は base64 形式でエンコードされた PEM ファイルで、次のよう な外見をしています。

```
-----BEGIN CERTIFICATE-----
```

```
MIIDpzCCAo+gAwIBAgIRAIIuOarlQETlUQEOZJGZYdIwDQYJKoZIhvcNAQELBQAw
bTELMAkGA1UEBhMCVVMxFTATBgNVBAoMDEV4YW1wbGUgQ29ycDEOMAwGA1UECwwF
U2FsZXMxCzAJBgNVBAgMAldBMRgwFgYDVQQDDA93d3cuZXhhbXBsZS5jb20xEDAO
BgNVBAcMB1NlYXR0bGUwHhcNMjEwMzA4MTU0NjI3WhcNMjIwMzA4MTY0NjI3WjBt
MQswCQYDVQQGEwJVUzEVMBMGA1UECgwMRXhhbXBsZSBDb3JwMQ4wDAYDVQQLDAVT
YWxlczELMAkGA1UECAwCV0ExGDAWBgNVBAMMD3d3dy5leGFtcGxlLmNvbTEQMA4G
A1UEBwwHU2VhdHRsZTCCASIwDQYJKoZIhvcNAQEBBQADggEPADCCAQoCggEBAMP7
t5AKFZQ7abqkeyUjsBVIWRa9tCh8oge9u/LvCbxU738G4jssT+Oud3WMajIjuNow
cpc+0Q/e42ULO/6gTNrTs6OCOo9lV6G0Dprf/e91DWoKgPatem/pUjNyraifHZfu
b5mLHCfahjWXUQtc/sjmDQaZRK3Kar6ljlUBE/Le9NEyOAIkSLPzDtW8LXm4iwcU
BZrb828rKd1Aw9oI1+3bfzB6xXmzZxc5RLXveOCEhKGD32jKZ/RNFSC8AZAwJe+x
bTsys/lUOYFTuT8Bn0TGxR8x7Y4H75+F9BavY3v+WkLj4M+olN9dMR7Et9FMt4u4
```
YRokv5zp8zIb5iTne1kCAwEAAaNCMEAwDwYDVR0TAQH/BAUwAwEB/zAdBgNVHQ4E FgQUaW3+r328uTLokog2TklmoBK+yt4wDgYDVR0PAQH/BAQDAgGGMA0GCSqGSIb3 DQEBCwUAA4IBAQAXjd/7UZ8RDE+PLWSDNGQdLemOBTcawF+tK+PzA4Evlmn9VuNc g+x3oZvVZSDQBANUz0b9oPeo54aE38dW1zQm2qfTab8822aqeWMLyJ1dMsAgqYX2 t9+u6w3NzRCw8Pvz18V69+dFE5AeXmNP0Z5/gdz8H/NSpctjlzopbScRZKCSlPid Rf3ZOPm9QP92YpWyYDkfAU04xdDo1vR0MYjKPkl4LjRqSU/tcCJnPMbJiwq+bWpX 2WJoEBXB/p15Kn6JxjI0ze2SnSI48JZ8it4fvxrhOo0VoLNIuCuNXJOwU17Rdl1W YJidaq7je6k18AdgPA0Kh8y1XtfUH3fTaVw4 -----END CERTIFICATE-----

[OpenSSL](https://www.openssl.org/) を使用して、証明書の内容を表示および検証できます。

**openssl x509 -in cert.pem -text -noout**

この出力は次のようになります。

```
Certificate: 
     Data: 
         Version: 3 (0x2) 
         Serial Number: 
             82:2e:39:aa:e5:40:44:e5:51:01:0e:64:91:99:61:d2 
     Signature Algorithm: sha256WithRSAEncryption 
         Issuer: C=US, O=Example Corp, OU=Sales, ST=WA, CN=www.example.com, 
  L=Seattle 
         Validity 
             Not Before: Mar 8 15:46:27 2021 GMT 
             Not After : Mar 8 16:46:27 2022 GMT 
         Subject: C=US, O=Example Corp, OU=Sales, ST=WA, CN=www.example.com, 
 L=Seattle 
         Subject Public Key Info: 
             Public Key Algorithm: rsaEncryption 
                  Public-Key: (2048 bit) 
                  Modulus: 
                      00:c3:fb:b7:90:0a:15:94:3b:69:ba:a4:7b:25:23: 
                      b0:15:48:59:16:bd:b4:28:7c:a2:07:bd:bb:f2:ef: 
                      09:bc:54:ef:7f:06:e2:3b:2c:4f:e3:ae:77:75:8c: 
                      6a:32:23:b8:da:30:72:97:3e:d1:0f:de:e3:65:0b: 
                      3b:fe:a0:4c:da:d3:b3:a3:82:3a:8f:65:57:a1:b4: 
                      0e:9a:df:fd:ef:75:0d:6a:0a:80:f6:ad:7a:6f:e9: 
                      52:33:72:ad:a8:9f:1d:97:ee:6f:99:8b:1c:27:da: 
                      86:35:97:51:0b:5c:fe:c8:e6:0d:06:99:44:ad:ca: 
                      6a:be:a5:8e:55:01:13:f2:de:f4:d1:32:38:02:24:
```
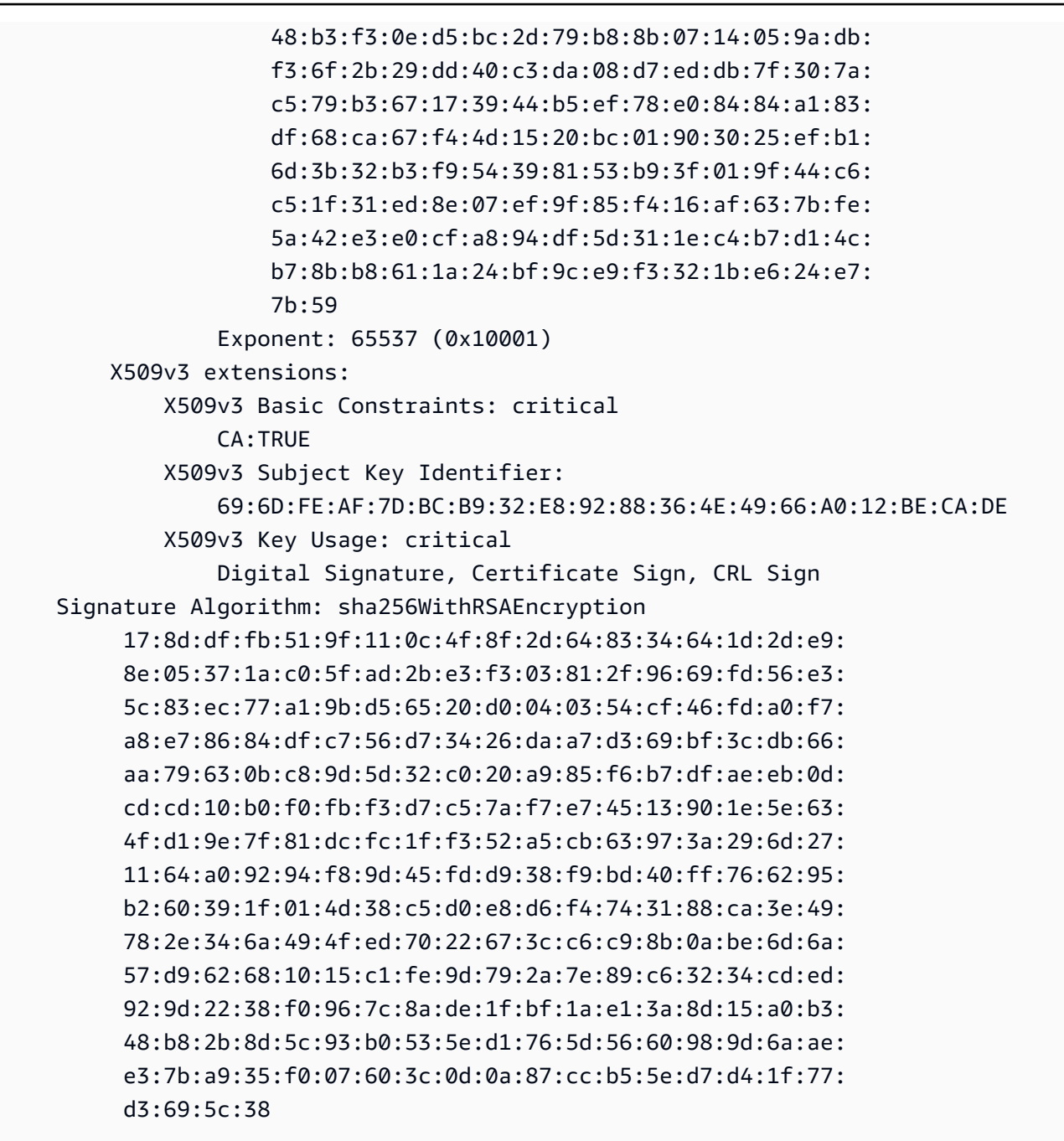

4. ルート CA 証明書をインポートして CA にインストールします。

**a** Note

AWS CLI バージョン 1.6.3 以降を使用している場合は、必要な入力ファイルを指定す るfileb://ときに プレフィックスを使用します。これにより、 は Base64-encodedさ れたデータを正しく AWS Private CA 解析します。

```
$ aws acm-pca import-certificate-authority-certificate \ 
      --certificate-authority-arn arn:aws:acm-pca:region:account:certificate-
authority/CA_ID \ 
      --certificate file://cert.pem
```
CA の新しいステータスを検査します。

```
$ aws acm-pca describe-certificate-authority \ 
  --certificate-authority-arn arn:aws:acm-pca:us-east-1:111122223333:certificate-
authority/11223344-1234-1122-2233-112233445566 \ 
  --output json
```
ステータスは ACTIVE と表示されています。

```
{ 
     "CertificateAuthority": { 
         "Arn": "arn:aws:acm-pca:us-east-1:111122223333:certificate-
authority/11223344-1234-1122-2233-112233445566", 
         "CreatedAt": "2021-03-05T14:24:12.867000-08:00", 
         "LastStateChangeAt": "2021-03-08T12:37:14.235000-08:00", 
         "Type": "ROOT", 
         "Serial": "serial_number", 
         "Status": "ACTIVE", 
         "NotBefore": "2021-03-08T07:46:27-08:00", 
         "NotAfter": "2022-03-08T08:46:27-08:00", 
         "CertificateAuthorityConfiguration": { 
              "KeyAlgorithm": "RSA_2048", 
              "SigningAlgorithm": "SHA256WITHRSA", 
              "Subject": { 
                  "Country": "US", 
                  "Organization": "Example Corp", 
                  "OrganizationalUnit": "Sales", 
                  "State": "WA", 
                  "CommonName": "www.example.com", 
                  "Locality": "Seattle" 
             } 
         }, 
         "RevocationConfiguration": { 
              "CrlConfiguration": { 
                  "Enabled": true,
```

```
 "ExpirationInDays": 7, 
                   "CustomCname": "alternative.example.com", 
                   "S3BucketName": "DOC-EXAMPLE-BUCKET1" 
              }, 
               "OcspConfiguration": { 
                   "Enabled": false 
              } 
          } 
     }
}
```
## によってホストされる下位 CA 証明書のインストール AWS Private CA

を使用して AWS Management Console 、ホストされた下位 CA の証明書を作成してインストールで きます AWS Private CA 。

AWS Private CA ホストされた下位 CA の証明書を作成してインストールするには

- 1. (オプション) CA の詳細ページをまだ開いていない場合は[、https://console.aws.amazon.com/](https://console.aws.amazon.com/acm-pca/home)  [acm-pca/home](https://console.aws.amazon.com/acm-pca/home) の AWS Private CA コンソールを開きます。[プライベート認証機関] ページで、 ステータスが[証明書を保留中] または [有効] の下位 CA を選択します。
- 2. [アクション]、[CA 証明書をインストール] を選択し、[下位 CA 証明書をインストール] ページを 開きます。
- 3. 「下位 CA 証明書のインストール」ページの「CA タイプを選択AWS Private CA」で、 によっ て管理される証明書のインストールを選択します AWS Private CA。
- 4. [親 CA を選択] で、[親プライベート CA] リストから CA を選択します。リストは、次の基準を 満たす CA が表示されるようにフィルター処理されます。
	- CA を使用する権限が必要です。
	- CA が自己署名することはありません。
	- CA は ACTIVE の状態にあります。
	- CA モードは GENERAL\_PURPOSE です。
- 5. [下位 CA 証明書パラメータを指定] で、次の証明書パラメータを指定します。
	- [有効性] CA 証明書の期限が切れる日時を指定します。
	- [署名アルゴリズム] ルート CA が新しい証明書を発行するときに使用する署名アルゴリズ ムを指定します。オプション:
		- SHA256 RSA

によってホストされる下位 CA 証明書のインストール AWS Private CA Version latest 143

- SHA384 RSA
- SHA512 RSA
- [パスの長さ] 新しい証明書に署名するときに下位 CA が追加可能な信頼レイヤーの数を指 定します。パスの長さが 0 (デフォルト) の場合、エンドエンティティ証明書のみが作成で き、CA 証明書は作成できません。パスの長さが 1 以上の場合は、下位 CA が証明書を発行し て、さらに下位の CA を追加作成できます。
- [テンプレート ARN] この CA 証明書の設定テンプレートの ARN を表示します。指定した [パスの長さ] を変更すると、テンプレートも変更されます。CLI issue[-certificate](https://docs.aws.amazon.com/cli/latest/reference/acm-pca/issue-certificate.html) コマンドまた は API [IssueCertificateア](https://docs.aws.amazon.com/privateca/latest/APIReference/API_IssueCertificate.html)クションを使用して証明書を作成する場合は、ARN を手動で指定す る必要があります。使用可能な CA 証明書テンプレートの詳細については、[「証明書テンプ](#page-203-0) [レートについて](#page-203-0)」を参照してください。
- 6. 設定が正しいかどうかを確認し、「CSR の確認とインストール AWS Private CA 」を選択し、 下位 CA 証明[書テンプレート を使用して証明書を生成し、](#page-203-0)選択した親 CA で証明書に署名しま す。 AWS Private CA その後、署名された下位 CA 証明書をインポートします。
- 7. CA の詳細ページの上部には、インストールのステータス (成功または失敗) が表示されます。イ ンストールが正常に完了すると、新たに完了した下位 CA のステータスが、[一般] ペインに [ア クティブ] と表示されます。

## 外部の親 CA が署名した下位 CA 証明書のインストール

[CA の作成手順 \(コンソール\)](#page-121-0) または [CA を作成するための手順 \(CLI\)](#page-128-0) の説明に従って下位プライベー ト CA を作成したら、外部の署名機関によって署名された CA 証明書をインストールして下位プライ ベート CA をアクティブ化できます。外部 CA を使用して下位 CA 証明書を署名するには、まず外部 の信頼サービスプロバイダーを署名機関として設定するか、サードパーティのプロバイダーの使用を 手配する必要があります。

**a** Note

外部信頼サービスプロバイダーの作成または取得の手順は、このガイドの対象外です。

下位 CA を作成し、外部の署名機関にアクセスできるようになったら、以下のタスクを実行します。

- 1. から証明書署名リクエスト (CSR) を取得します AWS Private CA。
- 2. CSR を外部の署名機関に送信し、署名付き CA 証明書とチェーン証明書を取得します。

3. CA 証明書とチェーンを にインポート AWS Private CA して、下位 CA をアクティブ化します。

詳細な手順については、[外部署名付きプライベート CA 証明書 を](#page-435-0)参照してください。

# プライベート CA へのアクセスの制御

からプライベート CA に対する必要なアクセス許可を持つユーザーは、その CA を使用して他の証明 書に署名 AWS Private CA できます。CA 所有者は、証明書を発行するか、証明書の発行に必要なア クセス許可を、同じ に存在する AWS Identity and Access Management (IAM) ユーザーに委任できま す AWS アカウント。別の AWS アカウントに存在するユーザーは、[リソースベースのポリシー](#page-35-0) を通 じて CA 所有者によって承認された場合、証明書を発行することもできます。

認可されたユーザーは、シングルアカウントかクロスアカウントかにかかわらず、証明書の発行時 に AWS Private CA または AWS Certificate Manager リソースを使用できます。 AWS Private CA [IssueCertificate](https://docs.aws.amazon.com/privateca/latest/APIReference/API_IssueCertificate.html) API または [issue-certificate](https://docs.aws.amazon.com/cli/latest/reference/acm-pca/issue-certificate.html) CLI コマンドから発行された証明書は管理されません。 このような証明書は、ターゲットデバイスに手動でインストールし、有効期限が切れたら手動で更 新する必要があります。ACM コンソール、ACM [RequestCertificate](https://docs.aws.amazon.com/acm/latest/APIReference/API_RequestCertificate.html) API、または [request-certificate](https://docs.aws.amazon.com/cli/latest/reference/acm/request-certificate.html) CLI コマンドから発行された証明書は管理されます。このような証明書は、ACM と統合されたサー ビスに簡単にインストールできます。CA 管理者が許可し、発行者のアカウントに ACM 用[のサービ](https://docs.aws.amazon.com/acm/latest/userguide/acm-slr.html) [スにリンクされたロール](https://docs.aws.amazon.com/acm/latest/userguide/acm-slr.html)が設定されている場合、マネージド証明書は有効期限が切れると自動的に更 新されます。

トピック

- [IAM ユーザー用の単一アカウント許可を作成する](#page-153-0)
- [クロスアカウントアクセスのポリシーをアタッチする](#page-156-0)

## <span id="page-153-0"></span>IAM ユーザー用の単一アカウント許可を作成する

CA 管理者 (つまり CA の所有者) と証明書発行者が 1 つの AWS アカウントに存在する場合[、ベス](#page-116-0) [トプラクティス](#page-116-0)は、アクセス許可が制限された AWS Identity and Access Management (IAM) ユー ザーを作成して発行者と管理者ロールを分離することです。での IAM の使用とアクセス許可の例に ついては AWS Private CA、「」を参照してくださ[いの Identity and Access Management \(IAM\) AWS](#page-17-0) [Private Certificate Authority](#page-17-0)。

単一アカウントのケース 1: アンマネージド証明書の発行

この場合、アカウント所有者はプライベート CA を作成し、プライベート CA によって署名された証 明書を発行する許可を持つ IAM ユーザーを作成します。IAM ユーザーは API を呼び出して証明書を 発行します AWS Private CA IssueCertificate。

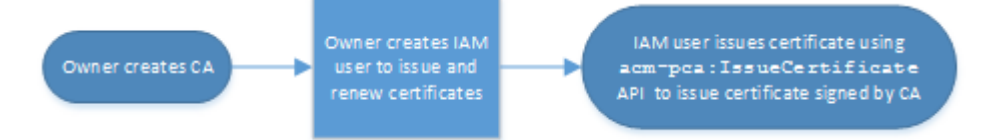

この方法で発行された証明書は管理されません。つまり、管理者は証明書をエクスポートして、使 用する予定のデバイスにインストールする必要があります。また、有効期限が切れたら手動で更新 する必要があります。この API を使用して証明書を発行するには、OpenSSL または同様のプログラ ム AWS Private CA によって の外部で生成される証明書署名リクエスト (CSR) とキーペアが必要で す。 [OpenSSL](https://www.openssl.org/) 詳細については、「IssueCertificate [ドキュメント](https://docs.aws.amazon.com/privateca/latest/APIReference/API_IssueCertificate.html)」を参照してください。

単一アカウントのケース 2: ACM によるマネージド証明書の発行

この 2 つ目のケースは、ACM と PCA の両方からの API オペレーションが関わります。アカウント 所有者は以前と同様にプライベート CA と IAM ユーザーを作成します。次に、アカウント所有者は ACM サービスプリンシパルに、この CA によって署名されたすべての証明書を自動的に更新す[る許](#page-126-0) [可を付与](#page-126-0)します。IAM ユーザーは証明書を再度発行しますが、今回は CSR とキー生成を処理する ACM RequestCertificate API を呼び出します。証明書の有効期限が切れると、ACM は更新ワー クフローを自動化します。

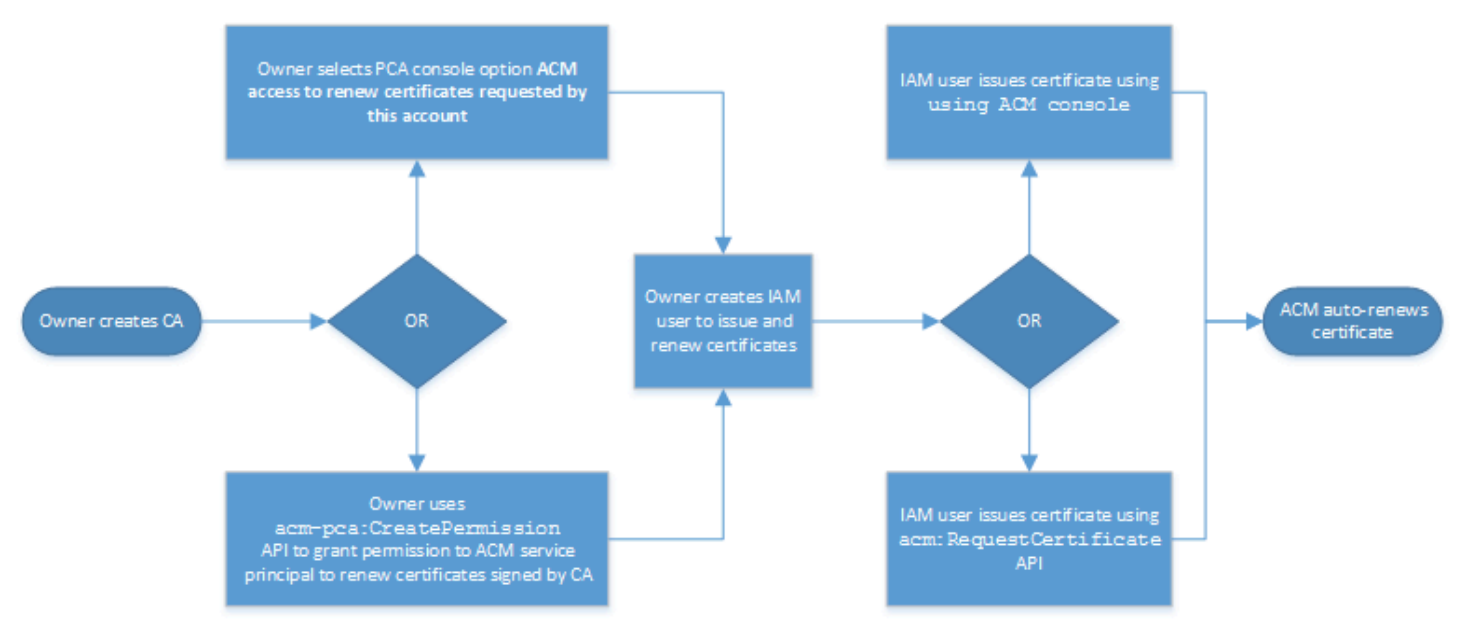

アカウント所有者は、CA の作成中または作成後に管理コンソールから、または CreatePermission PCA API を使用して、更新許可を付与することができます。このワークフ ローから作成されたマネージド証明書は、ACM と統合された AWS のサービスで使用できます。

<span id="page-155-0"></span>以下のセクションには、更新許可を付与する手順があります。

ACM に証明書の更新許可を割り当てる

AWS Certificate Manager (ACM) の [マネージド更新](https://docs.aws.amazon.com/acm/latest/userguide/managed-renewal.html) では、パブリック証明書とプライベート証明書 の両方の証明書更新プロセスを自動化できます。ACM がプライベート CA によって生成された証明 書を自動的に更新するには、ACM サービスプリンシパルに CA 自体から可能なすべての許可を付与 する必要があります。これらの更新権限が ACM にない場合は、CA の所有者 (または許可された担 当者) は、期限が切れたら各プライベート証明書を手動で再発行する必要があります。

**A** Important

更新許可を割り当てる手順は、CA 所有者と証明書発行者が同じ AWS アカウントに存在する 場合にのみ適用されます。クロスアカウントのシナリオについては、「[クロスアカウントア](#page-156-0) [クセスのポリシーをアタッチする](#page-156-0)」を参照してください。

更新のアクセス許可は、 [プライベート CA の作成](#page-121-1) 中に委任することができ、CA が ACTIVE 状態で ある限り、いつでも変更できます。

プライベート CA のアクセス許可は[、AWS Private CA コンソール、](https://console.aws.amazon.com/acm-pca)[AWS Command Line Interface](https://docs.aws.amazon.com/cli/latest/reference/)  [\(AWS CLI\) 、](https://docs.aws.amazon.com/cli/latest/reference/)または [AWS Private CA API](https://docs.aws.amazon.com/privateca/latest/APIReference/) で管理できます。

ACM に プライベート CA の許可を割り当てるには (コンソール)

- 1. AWS アカウントにサインインし、<https://console.aws.amazon.com/acm-pca/home> で AWS Private CA コンソールを開きます。
- 2. [プライベート認証機関] ページで、リストからプライベート CA を選択します。
- 3. [アクション]、[CA 許可の設定] を選択します。
- 4. [ACM アクセスを許可してこのアカウントが要求した証明書を更新] を選択します。
- 5. [保存] を選択します。

AWS Private CA (AWS CLI) で ACM アクセス許可を管理するには

[create-permission](https://docs.aws.amazon.com/cli/latest/reference/acm-pca/create-permission.html) コマンドを使用して ACM に許可を割り当てます。ACM が証明書を自動的に更新 するようにするには、必要な許可 (IssueCertificate、GetCertificate、ListPermissions) を割り当てる必要があります。

```
$ aws acm-pca create-permission \ 
      --certificate-authority-arn arn:aws:acm-pca:region:account:certificate-
authority/CA_ID \ 
      --actions IssueCertificate GetCertificate ListPermissions \ 
      --principal acm.amazonaws.com
```
CA によって委任されたアクセス許可 を一覧表示するには、[[list-permissions](https://docs.aws.amazon.com/cli/latest/reference/acm-pca/list-permissions.html)] コマンドを使用しま す。

```
$ aws acm-pca list-permissions \ 
      --certificate-authority-arn arn:aws:acm-pca:region:account:certificate-
authority/CA_ID
```
[delete-permission](https://docs.aws.amazon.com/cli/latest/reference/acm-pca/delete-permission.html) コマンドを使用して、CA によって AWS サービスプリンシパルに割り当てられた アクセス許可を取り消します。

```
$ aws acm-pca delete-permission \ 
      --certificate-authority-arn arn:aws:acm-pca:region:account:certificate-
authority/CA_ID \ 
      --principal acm.amazonaws.com
```
## <span id="page-156-0"></span>クロスアカウントアクセスのポリシーをアタッチする

CA 管理者と証明書発行者が異なる AWS アカウントに属している場合、CA 管理者は CA アクセス を共有する必要があります。これは CA にリソースベースのポリシーをアタッチすることでできま す。このポリシーは、 AWS アカウント所有者、IAM ユーザー、 AWS Organizations ID、または組 織単位 ID である特定のプリンシパルに発行許可を付与します。

CA 管理者は、次の方法でポリシーをアタッチおよび管理できます。

• 管理コンソールでは、 AWS Resource Access Manager (RAM) を使用します。これは、アカウン ト間で AWS リソースを共有するための標準的な方法です。で CA リソースを別のアカウントの AWS RAM プリンシパルと共有すると、必要なリソースベースのポリシーが CA に自動的にアタッ チされます。RAM の詳細については、「[AWS RAM ユーザーガイド」](https://docs.aws.amazon.com/ram/latest/userguide/)を参照してください。

**a** Note

CA を選択し、[アクション]、[リソース共有を管理] の順に選択すると、RAM コンソール を簡単に開くことができます。

- プログラムにより、PCA APIs 、[PutPolicy、](https://docs.aws.amazon.com/privateca/latest/APIReference/API_PutPolicy.html)[GetPolicyお](https://docs.aws.amazon.com/privateca/latest/APIReference/API_GetPolicy.html)よび を使用しま[すDeletePolicy。](https://docs.aws.amazon.com/privateca/latest/APIReference/API_DeletePolicy.html)
- AWS CLIで PCA コマンドの [put-policy](https://docs.aws.amazon.com/cli/latest/reference/acm-pca/put-policy.html)[、get-policy、](https://docs.aws.amazon.com/cli/latest/reference/acm-pca/get-policy.html)[delete-policy](https://docs.aws.amazon.com/cli/latest/reference/acm-pca/delete-policy.html) を手動で使用する。

RAM アクセスが必要なのはコンソール方式だけです。

クロスアカウントのケース 1: コンソールからマネージド証明書を発行する

この場合、CA 管理者は AWS Resource Access Manager (AWS RAM) を使用して CA アクセスを 別の AWS アカウントと共有します。これにより、そのアカウントはマネージド ACM 証明書を発 行できます。この図は、 が CA をアカウントと直接共有することも、アカウントがメンバーである AWS Organizations ID を介して間接的に共有 AWS RAM することもできます。

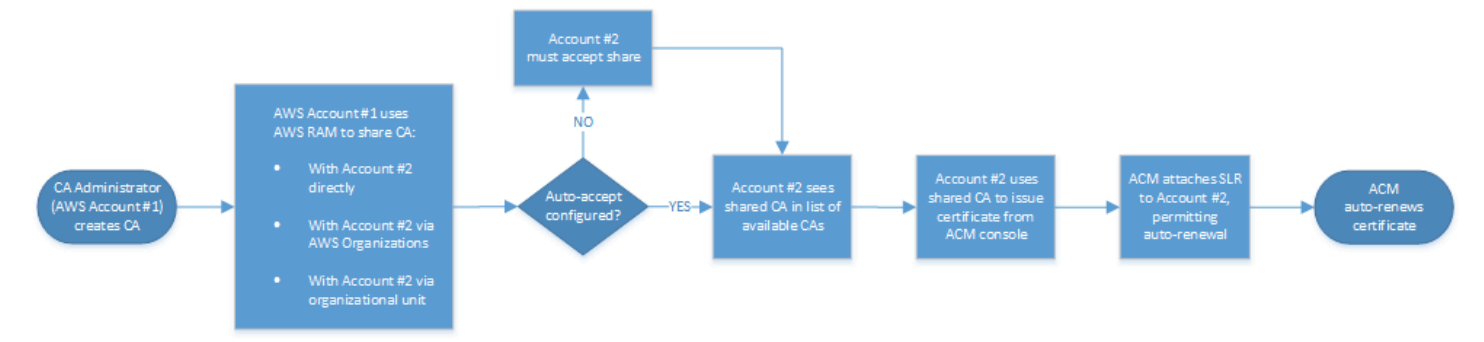

RAM が を介してリソースを共有した後 AWS Organizations、受信者プリンシパルはリソースを 承諾して有効にする必要があります。受信者は、オファーされた共有を自動的に受け入れ AWS Organizations るように を設定できます。

**a** Note

受信者アカウントは、ACM での自動更新の設定を行います。通常、共有 CA を初めて使用す るときに、ACM は、 AWS Private CAでの自動の証明書呼び出しを許可する、サービスにリ ンクされたロールをインストールします。これが失敗した場合 (通常は許可がないことが原 因)、CA からの証明書は自動的には更新されません。この問題を解決できるのは ACM ユー ザーだけで、CA 管理者は解決できません。詳細については、「[ACM でのサービスにリンク](https://docs.aws.amazon.com/acm/latest/userguide/acm-slr.html) [されたロール \(SLR\) の使用」](https://docs.aws.amazon.com/acm/latest/userguide/acm-slr.html)を参照してください。

クロスアカウントのケース 2: API または CLI を使用してマネージド証明書およびアンマネージド証 明書を発行する

この 2 番目のケースは、 および AWS Private CA API を使用して可能な共有オプション AWS Certificate Manager と発行オプションを示しています。これらのオペレーションはすべて、対応する AWS CLI コマンドを使用して実行することもできます。

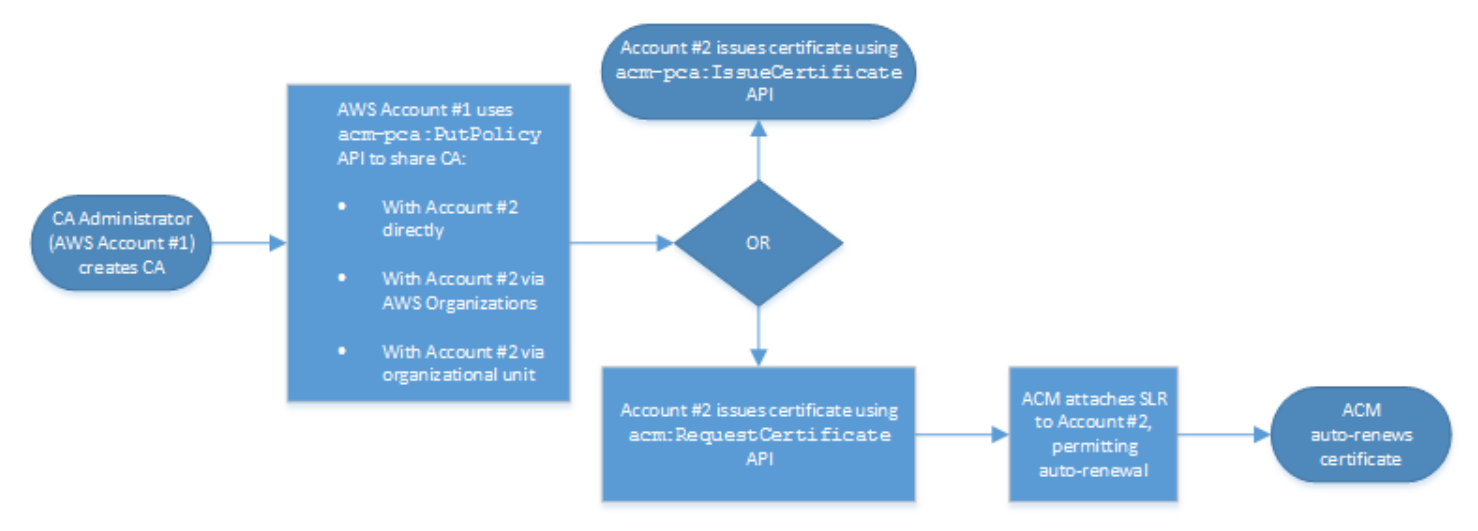

この例では API オペレーションを直接使用しているため、証明書発行者は証明書を発行する際に 2 つの API オペレーションから選択できます。PCA API アクション IssueCertificate を実行する と、自動的に更新されず、エクスポートして手動でインストールする必要があるアンマネージド証明 書が作成されます。ACM API アクションにより、ACM 統合サービスに簡単にインストールでき、自 動的に更新できるマネージド証明書[RequestCertificateが](https://docs.aws.amazon.com/acm/latest/APIReference/API_RequestCertificate.html)作成されます。

**a** Note

受信者アカウントは、ACM での自動更新の設定を行います。通常、共有 CA を初めて使用す るときに、ACM は、 AWS Private CAでの自動の証明書呼び出しができるようになる、サー ビスにリンクされたロールをインストールします。これが失敗した場合 (通常は許可がない ことが原因)、CA からの証明書は自動的には更新されず、この問題を解決できるのは ACM ユーザーだけで、CA 管理者は解決できません。詳細については、「[ACM でのサービスにリ](https://docs.aws.amazon.com/acm/latest/userguide/acm-slr.html) [ンクされたロール \(SLR\) の使用」](https://docs.aws.amazon.com/acm/latest/userguide/acm-slr.html)を参照してください。

## プライベート CA を一覧表示する

AWS Private CA コンソールまたは を使用して AWS CLI 、所有している、またはアクセスできるプ ライベート CAsを一覧表示できます。

コンソールを使用して使用可能な CA の一覧を表示するには

- 1. AWS アカウントにサインインし、<https://console.aws.amazon.com/acm-pca/home> で AWS Private CA コンソールを開きます。
- 2. [プライベート認証機関] リストの情報を確認します。右上のページ番号を使用すると、CA の複 数のページを移動できます。各 CA は 1 行で、それぞれに次の列の一部またはすべてが表示さ れます。
- [サブジェクト] CA の識別名に関する情報。
- [Id] CA の一意の 32 バイトかつ 16 進数の識別子
- [ステータス] CA ステータス。取り得る値は、[作成中]、[保留中の証明書]、[アクティブ]、[削除 済み]、[無効]、[期限切れ]、[失敗] です。
- [タイプ] CA のタイプ。取り得る値は、[ルート] と [下位] です。
- [モード] CA のモード。取り得る値は、[汎用] (任意の有効期限を設定できる証明書を発行) と [有効期間の短い証明書] (最大有効期間が 7 日間の証明書を発行) です。有効期間を短くすることで 失効メカニズムの代わりになる場合もあります。デフォルトは [汎用] です。
- 所有者 CA を所有する AWS アカウント。これは自分のアカウントでも、CA の管理許可を委任 されたアカウントでもかまいません。
- [キーアルゴリズム] CA がサポートするパブリックキーアルゴリズム。取り得る値は [RSA\_2048]、[RSA\_4096]、[EC\_prime256v1]、[EC\_secp384r1] です。
- [署名アルゴリズム] CA が証明書リクエストに署名するのに使 用するアルゴリズム。(発行時に証明書に署名するために使用する SigningAlgorithm パラメータと混同しないよう注意してください) 取り得る値 は、[SHA256WITHECDSA]、[SHA384WITHECDSA]、[SHA512WITHECDSA]、[SHA256WITHRSA]、[SHA384WITHRSA]、[SHA512WITHRSA] です。

**a** Note

コンソールの右上隅にある設定アイコンを選択すると、表示する列やその他の設定をカスタ マイズできます。

を使用して利用可能な CAsを一覧表示するには AWS CLI

次の例に示すように、[list-certificate-authorities](https://docs.aws.amazon.com/cli/latest/reference/acm-pca/list-certificate-authorities.html) コマンドを使用して使用可能な CA の一覧を表示しま す。

\$ **aws acm-pca list-certificate-authorities --max-items** *10*

コマンドは以下のような情報を返します。

```
{ 
    "CertificateAuthorities":[ 
       { 
           "Arn":"arn:aws:acm-pca:region:account:certificate-authority/CA_ID", 
           "CreatedAt":"2022-05-02T11:59:02.022000-07:00", 
           "LastStateChangeAt":"2022-05-02T11:59:18.498000-07:00", 
           "Type":"ROOT", 
           "Serial":"serial_number", 
           "Status":"ACTIVE", 
           "NotBefore":"2022-05-02T10:59:17-07:00", 
           "NotAfter":"2032-05-02T11:59:17-07:00", 
           "CertificateAuthorityConfiguration":{ 
              "KeyAlgorithm":"RSA_2048", 
              "SigningAlgorithm":"SHA256WITHRSA", 
              "Subject":{ 
                 "Organization":"testing_com" 
              } 
           }, 
           "RevocationConfiguration":{ 
              "CrlConfiguration":{ 
                 "Enabled":false 
 } 
           } 
       } 
  ... 
    ]
}
```
# プライベート CA の表示

ACM コンソールまたは を使用して AWS CLI 、プライベート CA に関する詳細なメタデータを表示 し、必要に応じていくつかの値を変更できます。CA の更新の詳細については、「[プライベート CA](#page-165-0)  [の更新](#page-165-0)」を参照してください。

コンソールで CA の詳細を表示するには

- 1. AWS アカウントにサインインし、<https://console.aws.amazon.com/acm-pca/home> で AWS Private CA コンソールを開きます。
- 2. [プライベート認証機関] リストを確認します。右上のページ番号を使用すると、CA の複数の ページを移動できます。
- 3. 表示された CA についての詳細なメタデータを表示するには、調べたい CA の横のラジオボタン を選択します。すると詳細ペインが開き、以下のタブ付きビューが表示されます。
	- [サブジェクト] タブ CA の識別名に関する情報。詳細については、「[サブジェクトの識別](#page-122-0) [名のオプション](#page-122-0)」を参照してください。このフィールドに表示されるもの:
		- [サブジェクト] 入力された名前情報フィールドの概要
		- [組織 (O)] 会社名など
		- [組織単位 (OU)] 会社内の部門など
		- [国名 (C)] 2 文字の国コード
		- [州名/都道府県名] 州または都道府県の正式名称
		- [地域名] 都市の名前
		- 共通名 (CN) CA を識別するための人間が読める文字列。
	- [CA 証明書] タブ CA 証明書の有効性に関する情報
		- [有効期限] CA 証明書が有効でなくなる日付と時刻
		- [有効期限] 有効期限が切れるまでの日数
	- [失効設定] タブ 現在選択している証明書失効オプション。[編集] を選択して更新します。
		- [証明書失効リスト (CRL) のディストリビューション] [有効] または [無効] のステータス
		- [オンライン証明書ステータスプロトコル (OCSP)] [有効] または [無効] のステータス
	- [許可] タブ 現在選択している、 AWS Certificate Manager (ACM) によるこの CA の証明書 更新権限。[編集] を選択して更新します。
	- [更新のための ACM 承認] 承認済みまたは未承認のステータス
	- [タグ] タブ この CA に現在割り当てられているカスタマイズ可能なラベル。更新するには [タグの管理] をクリックします。
	- リソース共有タブ AWS Resource Access Manager (RAM) を通じてこの CA のリソース共 有を現在割り当てている。更新するには [リソースシェアを管理] を選択します。

• [名前] — リソース共有の名前

- 4. 検査する CA の [ID] フィールドを選択し、[一般] ペインを開きます。CA の 32 バイトで 16 進数 の一意識別子が上部に表示されます。このペインでは他に次の情報が提供されます。
	- [ステータス] CA ステータス。取り得る値は、[作成中]、[保留中の証明書]、[アクティ ブ]、[削除済み]、[無効]、[期限切れ]、[失敗] です。
	- [ARN] CA の [Amazon リソースネーム](https://docs.aws.amazon.com/general/latest/gr/aws-arns-and-namespaces.html)。
	- 所有者 CA を所有する AWS アカウント。これは自分のアカウント ([セルフ]) でも、CA の管 理許可が委任されたアカウントでも構いません。
	- [CA のタイプ] CA のタイプ。取り得る値は、[ルート] と [下位] です。
	- [作成時刻] この CA が生成された日時。
	- 有効期限 CA 証明書の有効期限が切れる日時。
	- [モード] CA のモード。取り得る値は、[汎用] (任意の有効期限を設定できる証明書) と [有 効期間の短い証明書] (最大有効期間が 7 日間の証明書) です。有効期間を短くすることで失効 メカニズムの代わりになる場合もあります。デフォルトは [汎用] です。
	- [キーアルゴリズム] CA がサポートするパブリックキーアルゴリズム。取り得る値は [RSA 2048]、[RSA 4096]、[ECDSA P2567]、[ECDSA P384] です。
	- [署名アルゴリズム] CA が証明書リクエストに署名するのに使用するアルゴリズム。(発 行時に証明書に署名するために使用する SigningAlgorithm パラメータと混同しない よう注意してください) 取り得る値は、[SHA256 ECDSA]、[SHA384 ECDSA]、[SHA512 ECDSA]、[SHA256 RSA]、[SHA384 RSA]、[SHA512 RSA] です。
	- [キーストレージセキュリティ標準] 連邦情報処理基準の適合レベル。取り得る値は [FIPS 140-2 レベル 3 以上] と [FIPS 140-2 レベル 3 以上] です。このパラメータは AWS リージョン によって異なります。

を使用して CA の詳細を表示および変更するには AWS CLI

次のコマンドに示すように、 AWS CLI で [describe-certificate-authority](https://docs.aws.amazon.com/cli/latest/reference/acm-pca/describe-certificate-authority.html) コマンドを使用して CA に関 する詳細を表示します。

\$ **aws acm-pca describe-certificate-authority --certificate-authority-arn arn:aws:acm:***region***:***account***:certificate-authority/***CA\_ID*

コマンドは以下のような情報を返します。

```
 "CertificateAuthority":{
```
{

```
 "Arn":"arn:aws:acm:region:account:certificate-authority/CA_ID", 
       "CreatedAt":"2022-05-02T11:59:02.022000-07:00", 
       "LastStateChangeAt":"2022-05-02T11:59:18.498000-07:00", 
       "Type":"ROOT", 
       "Serial":"serial_number", 
       "Status":"ACTIVE", 
       "NotBefore":"2022-05-02T10:59:17-07:00", 
       "NotAfter":"2031-05-02T11:59:17-07:00", 
       "CertificateAuthorityConfiguration":{ 
           "KeyAlgorithm":"RSA_2048", 
           "SigningAlgorithm":"SHA256WITHRSA", 
           "Subject":{ 
              "Organization":"testing_com" 
           } 
       }, 
       "RevocationConfiguration":{ 
           "CrlConfiguration":{ 
              "Enabled":false 
           } 
       } 
    }
}
```
コマンドラインからのプライベート CA の更新については、[「CA の更新 \(CLI\)](#page-173-0)」を参照してくださ い。

# プライベート CA のタグ管理

タグとは、 AWS リソースを識別および整理するためのメタデータとして使用される単語やフレー ズのことを指します。各タグは、キーと値から構成されます。 AWS Private CA コンソール、 AWS Command Line Interface (AWS CLI)、または PCA API を使用して、プライベート CAs。

プライベート CA のカスタムタグはいつでも追加または削除できます。例え ば、Environment=Prod または Environment=Beta のようなキーと値のペアでプライベート CA にタグを付けると、CA の対象となる環境を特定することができます。詳細については、「[プライ](#page-121-1) [ベート CA の作成](#page-121-1)」を参照してください。

**a** Note

作成プロシージャ中にプライベート CA にタグをアタッチするには、CA 管理者はまずイン ライン IAM ポリシーを CreateCertificateAuthority アクションに関連付けて、タグ付 けを明示的に許可する必要があります。詳細については、「[T ag-on-create: 作成時に CA に](#page-31-0) [タグをアタッチする](#page-31-0)」を参照してください。

他の AWS リソースもタグ付けをサポートしています。同じタグを異なるリソースに割り当てて、 それらのリソースが関連していることを示すことができます。例えば、CA、Elastic Load Balancing ロードバランサー、その他の関連リソースに Website=example.com のようなタグを割り当てる ことができます。 AWS リソースのタグ付けの詳細については、[Amazon EC2 ユーザーガイド」の](https://docs.aws.amazon.com/AWSEC2/latest/UserGuide/Using_Tags.html) [「Amazon EC2 リソースのタグ付け」](https://docs.aws.amazon.com/AWSEC2/latest/UserGuide/Using_Tags.html)を参照してください。 [Amazon EC2](https://docs.aws.amazon.com/ec2/index.html#lang/en_us)

AWS Private CA タグには、次の基本的な制限が適用されます。

- プライベート CA あたりのタグの最大数は 50 です。
- タグキーの最大長は 128 文字です。
- タグ値の最大長は 256 文字です。
- タグキーと値には、A-Z、a-z の文字と次の記号を使用できます。+、=、 @、\_、%、- (ハイフン)
- タグのキーと値は大文字と小文字が区別されます。
- aws: と rds: プレフィックスは、 AWS 用に予約されています。キーが aws: または rds: で始 まるタグを追加、編集、削除することはできません。で始まりaws:、tags-per-resource クォータ にはカウントrds:されないデフォルトのタグ。
- 複数のサービス間およびリソース間でタグ付けスキーマを使用する場合、他のサービスでは許可さ れる文字の制限が異なる場合があるのでご注意ください。該当するサービスのドキュメントを参照 してください。
- AWS Private CA タグは、 の [Resource Groups およびタグエディタ](https://aws.amazon.com/blogs/aws/resource-groups-and-tagging/)では使用できません AWS Management Console。

プライベート CA には、 [AWS Private CA コンソール、](https://console.aws.amazon.com/acm-pca) [AWS Command Line Interface \(AWS](https://docs.aws.amazon.com/cli/latest/reference/)  [CLI\)、](https://docs.aws.amazon.com/cli/latest/reference/)または [AWS Private CA APIか](https://docs.aws.amazon.com/privateca/latest/APIReference/)らタグ付けできます。

プライベート CA にタグを付けるには (コンソール)

- 1. AWS アカウントにサインインし、<https://console.aws.amazon.com/acm-pca/home> で AWS Private CA コンソールを開きます。
- 2. [プライベート認証機関] ページで、リストからプライベート CA を選択します。
- 3. リストの下の詳細領域で、[タグ] タブを選択します。既存のタグの一覧が表示されます。
- 4. [Manage tags (タグの管理)] を選択します。

5. 新しいタグを追加を選択します。

- 6. キーと値のペアを入力します。
- 7. [保存] を選択します。

プライベート CA にタグを付けるには (AWS CLI)

[tag-certificate-authority](https://docs.aws.amazon.com/cli/latest/reference/acm-pca/tag-certificate-authority.html) コマンドを使用して、プライベート CA にタグを追加します。

```
$ aws acm-pca tag-certificate-authority \ 
      --certificate-authority-arn arn:aws:acm-pca:region:account:certificate-
authority/CA_ID \ 
      --tags Key=Admin,Value=Alice
```
[list-tags](https://docs.aws.amazon.com/cli/latest/reference/acm-pca/list-tags.html) コマンドを使用して、プライベート CA のタグを一覧表示します。

```
$ aws acm-pca list-tags \ 
      --certificate-authority-arn arn:aws:acm-pca:region:account:certificate-
authority/CA_ID \ 
      --max-results 10
```
[untag-certificate-authority](https://docs.aws.amazon.com/cli/latest/reference/acm-pca/untag-certificate-authority.html) コマンドを使用して、プライベート CA からタグを削除します。

```
$ aws acm-pca untag-certificate-authority \ 
      --certificate-authority-arn arn:aws:acm-pca:aregion:account:certificate-
authority/CA_ID \ 
      --tags Key=Purpose,Value=Website
```
# <span id="page-165-0"></span>プライベート CA の更新

プライベート CA を作成すると、そのステータスを更新したり[、失効設定](#page-97-0)を変更したりできます。こ のトピックでは、CA のステータスと CA ライフサイクルの詳細と、CA のコンソールと CLI 更新の 例について説明します。

### CA ステータスの更新

によって管理される CA のステータスは、ユーザーアクション、または場合によってはサービスアク ションから AWS Private CA 取得されます。例えば、CA のステータスは有効期限が切れると変化し ます。CA 管理者が使用できるステータスオプションは、CA の現在のステータスによって異なりま す。

AWS Private CA は、次のステータス値をレポートできます。この表には、各状態で使用可能な CA 機能が示されています。

### **a** Note

DELETED と FAILED 以外のすべてのステータス値では、CA に対して課金されます。

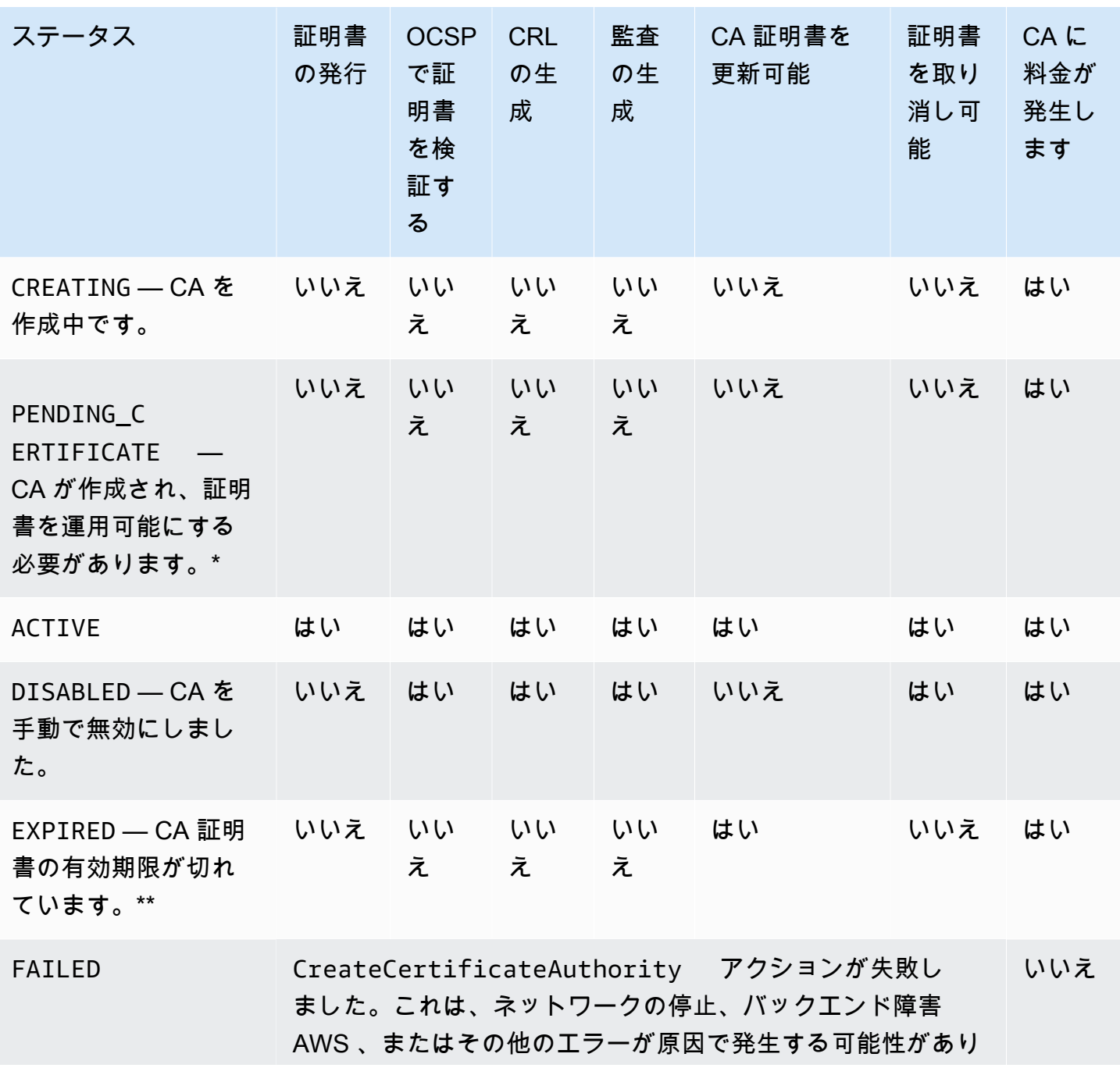

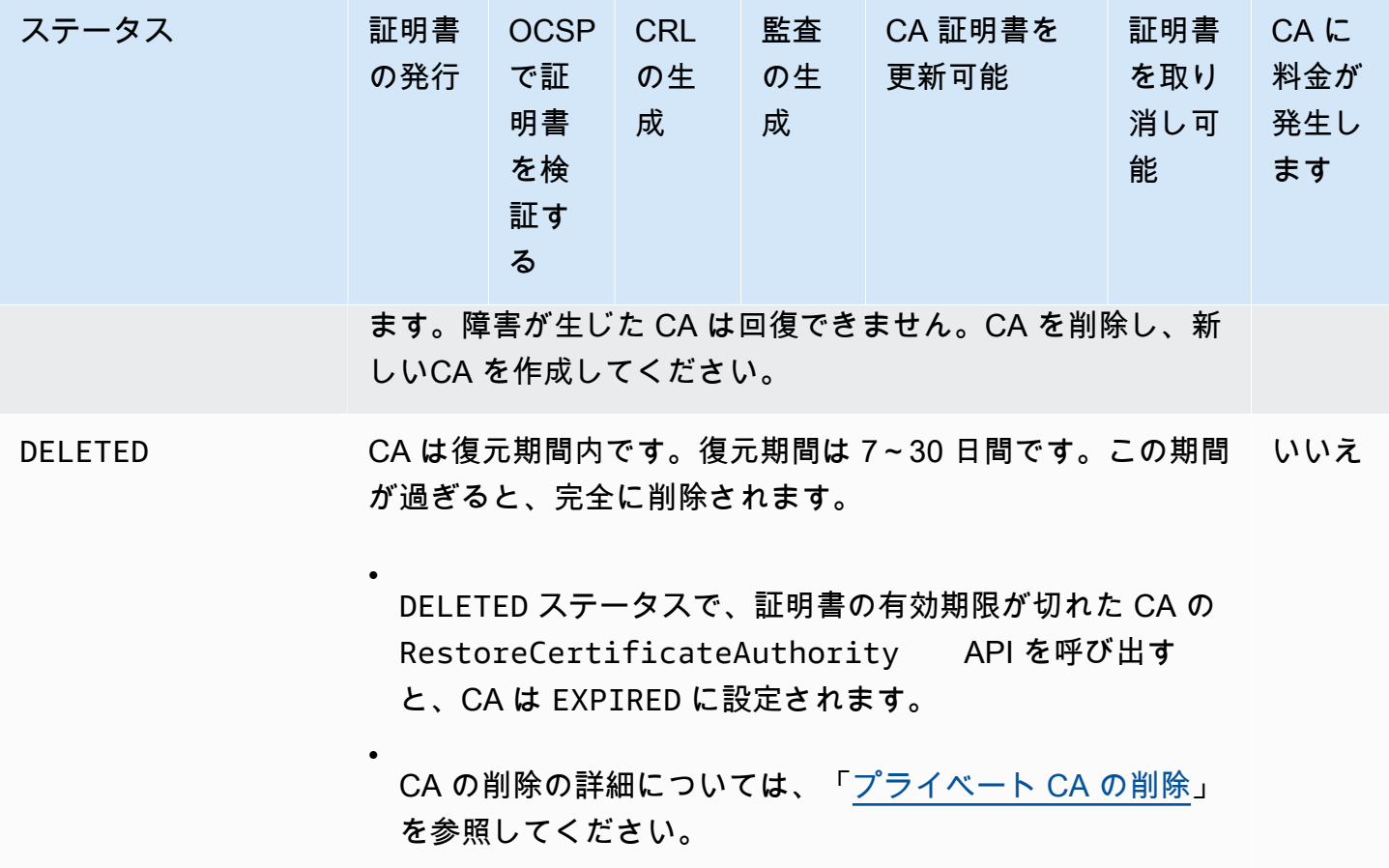

\* アクティベーションを完了するには、CSR を生成し、CA から署名付き CA 証明書を取得し、その 証明書を AWS Private CAにインポートする必要があります。CSR は、新しい CA (自己署名用) に送 信するか、オンプレミスのルート CA または下位 CA に送信することができます。詳細については、 「[CA 証明書の作成とインストール」](#page-141-1)を参照してください。

\*\* 有効期限切れ CA のステータスを直接変更することはできません。CA の新しい証明書をインポー トすると、証明書の有効期限が切れDISABLEDる前に に設定されACTIVEない限り、 はステータスを に AWS Private CA リセットします。

期限切れの CA 証明書に関するその他の考慮事項:

- CA 証明書は自動的には更新されません。による更新の自動化については AWS Certificate Manager、「」を参照してくださ[いACM に証明書の更新許可を割り当てる](#page-155-0)。
- 有効期限が切れた CA で新しい証明書を発行しようとすると、 IssueCertificate API は InvalidStateException を返します。有効期限切れのルート CA は、新しい下位証明書を発行 する前に、新しいルート CA 証明書に自己署名する必要があります。
- The ListCertificateAuthorities および DescribeCertificateAuthority API は、CA のステータスが ACTIVE または DISABLED に設定されているかどうかにかかわらず、CA 証明 書の有効期限が切れているときに EXPIRED のステータスを返します。ただし、期限切れ CA が DELETED に設定されている場合、DELETED のステータスを返します。
- UpdateCertificateAuthority API は、有効期限切れの CA のステータスを更新できません。
- RevokeCertificate API を使用して、CA 証明書などの有効期限切れの証明書を取り消すこと はできません。

CA ステータスと CA ライフサイクル

次の図は、管理アクションと CA ステータスの相互作用としての CA ライフサイクルを示していま す。

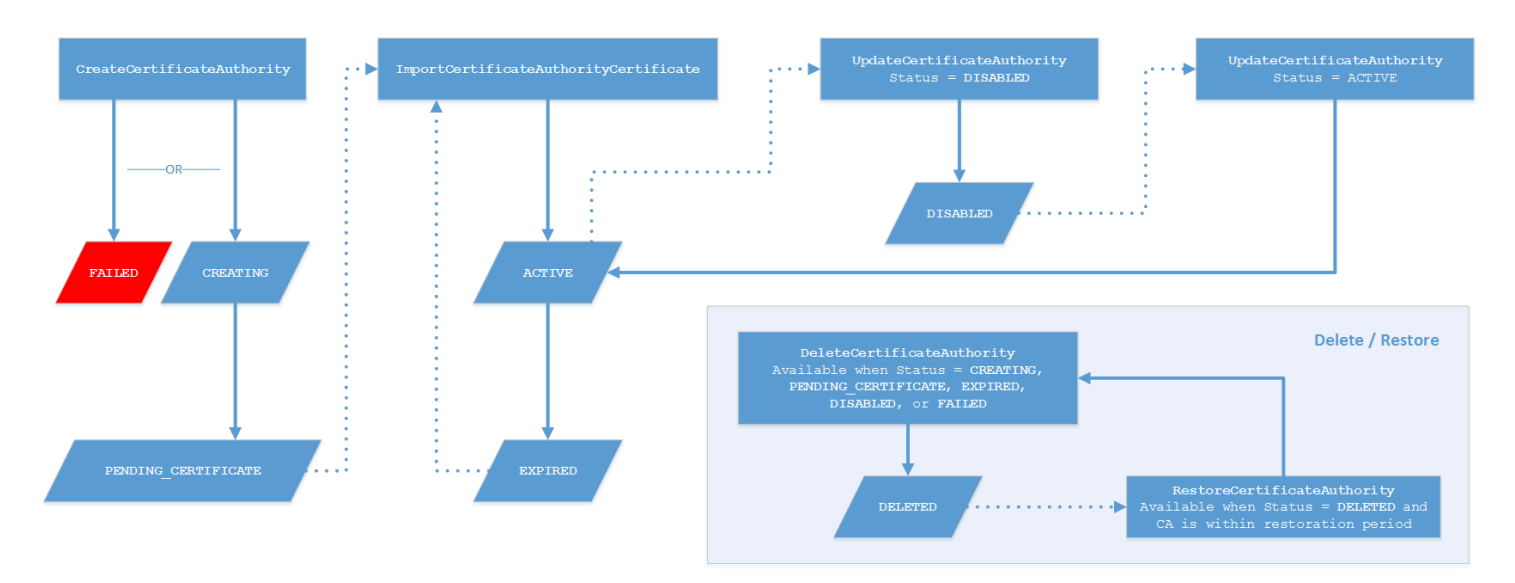

ダイアグラムキー

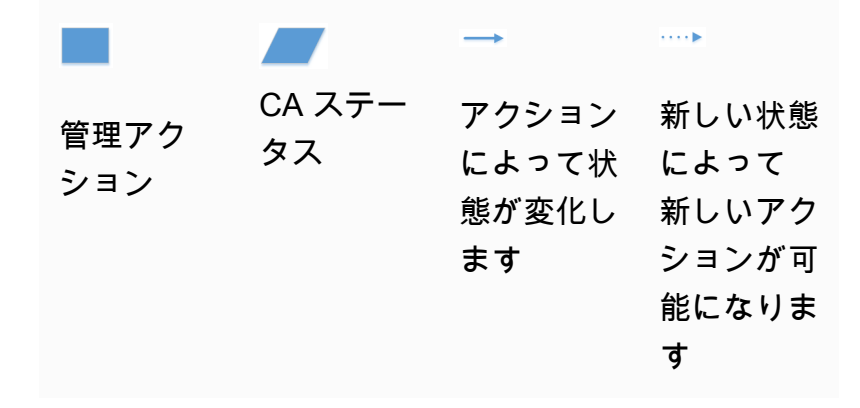

図の上部にある管理アクションは、 AWS Private CA コンソール、CLI、または API を介して適用さ れます。これらのアクションによって、CA の作成、アクティベーション、失効、更新が実行されま す。手動操作または自動更新に応じて、CA ステータスが変化します (上記の図では実線で示してい ます)。ほとんどの場合、新しいステータスによって、CA 管理者は新しいアクション (図では点線で 表示) を実行できるようになります。上記の図の右下部分には、削除および復元アクションを許可す るステータス値を示しています。

CA の更新 (コンソール)

次の手順は、 AWS Management Consoleを使用して既存の CA 設定を更新する方法を示していま す。

CA ステータスの更新 (コンソール)

この例では、有効な CA のステータスが無効に変更されます。

CA のステータスを更新するには

- 1. AWS アカウントにサインインし、<https://console.aws.amazon.com/acm-pca/home> で AWS Private CA コンソールを開きます。
- 2. [プライベート認証機関] ページで、現在アクティブなプライベート CA をリストから選択しま す。
- 3. [アクション] メニューで [無効化] を選択してプライベート CA を無効化します。

CA の失効設定の更新 (コンソール)

プライベート CA [の失効設定](#page-97-0)を更新するには、例えば OCSP または CRL のサポートを追加または削 除するか、それらの設定を変更します。

**a** Note

CA の失効設定を変更しても、既に発行された証明書には影響しません。マネージド失効を 有効にするには、古い証明書を再発行する必要があります。

OCSP では以下の設定を変更します。

- OCSP の有効化または無効化。
- カスタム OCSP 完全修飾ドメイン名 (FQDN) の有効化または無効化。

### • FQDN の変更。

CRL では以下のいずれかの設定を変更します。

- プライベート CA が証明書失効リスト (CRL) を生成するかどうか
- CRL の有効期限が切れるまでの日数。 AWS Private CA は、指定した日数の 1/2 に CRL の再生成 を試みます。
- CRL の保存先の Amazon S3 バケットの名前。
- Amazon S3 バケット名をパブリックビューから隠すためのエイリアス。

### **A** Important

前述のいずれかのパラメータを変更すると、悪影響が生じることがあります。例として は、CRL 生成の無効化、有効期間の変更、プライベート CA を本番環境に移行した後の S3 バケットの変更などがあります。このような変更を行うと、CRL と現在の CRL 設定に依存 する既存の証明書が破損する可能性があります。エイリアスの変更は、古いエイリアスが正 しいバケットにリンクされた状態である限り、安全に実行できます。

### 失効設定を更新するには

- 1. AWS アカウントにサインインし、<https://console.aws.amazon.com/acm-pca/home> で AWS Private CA コンソールを開きます。
- 2. [プライベート認証機関] ページで、リストからプライベート CA を選択します。すると、CA の 詳細パネルが開きます。
- 3. [失効設定] タブを選択し、[編集] を選択します。
- 4. [証明書失効オプション] には、2 つのオプションが表示されます。
	- [CRL のディストリビューションをアクティブ化]
	- [OCSP をオンにする]

CA では、これらの失効メカニズムのいずれかを設定することも、いずれも設定しないことも、 両方を設定することもできます。任意ではありますが、[ベストプラクティス](#page-116-0)としてはマネージド 失効が推奨されます。このステップを完了する前に、各方法の利点、必要となる事前設定、その 他の失効機能に関する情報について、「[証明書失効方法の設定](#page-97-0)」を参照してください。

CRL を設定するには

- 1. 「CRL のディストリビューションを有効化」を選択します。
- 2. CRL エントリ用の Amazon S3 バケットを作成するには、「新しい S3 バケットを作成」を選 択してください。一意のバケット名を指定します。(バケットへのパスを含める必要はありませ ん)。それ以外の場合は、このオプションを選択しないで、[S3 バケット名] リストから既存のバ ケットを選択してください。

新しいバケットを作成すると、 [は必要なアクセスポリシー](#page-102-0) AWS Private CA を作成してアタッ チします。既存のバケットを使用する場合は、CRL の生成を開始する前にそのバケットにアク セスポリシーをアタッチする必要があります。[Amazon S3 の CRL のアクセスポリシー](#page-102-0) で説明 されているポリシーパターンのいずれかを使用してください。ポリシーのアタッチについては、 「[Amazon S3 コンソールを使用したバケットポリシーの追加](https://docs.aws.amazon.com/AmazonS3/latest/user-guide/add-bucket-policy.html)」を参照してください。

**a** Note

AWS Private CA コンソールを使用している場合、次の両方の条件が適用されると、CA の作成は失敗します。

- Amazon S3 バケットまたはアカウントでパブリックアクセスブロック設定を実施して います。
- Amazon S3 バケットを自動的に作成 AWS Private CA するように に指示しました。

この場合、コンソールはデフォルトでパブリックにアクセス可能なバケットを作成 しようとしますが、Amazon S3 はこのアクションを拒否します。このような場合 は、Amazon S3 設定を確認してください。詳細については、[「Amazon S3 ストレージ](https://docs.aws.amazon.com/AmazonS3/latest/userguide/access-control-block-public-access.html) [へのパブリックアクセスのブロック](https://docs.aws.amazon.com/AmazonS3/latest/userguide/access-control-block-public-access.html)」を参照してください。

- 3. 追加の設定オプションを表示するには、[アドバンスト] を展開します。
	- カスタム CRL 名を追加して、Amazon S3 バケットのエイリアスを作成します。この名前 は、RFC 5280 で定義されている「CRL ディストリビューションポイント」拡張で CA が発 行した証明書に含まれています。
	- CRL が有効になる日数を入力します。デフォルト値は 7 日です。オンライン CRLs の場合、2 ~7 日間の有効期間が一般的です。 は、指定された期間の中間時点で CRL を再生成 AWS Private CA しようとします。
- 4. 完了したら、[変更を保存] を選択します。

OCSP を設定するには

- 1. [証明書失効] ページで [OCSP をオンにする] を選択します。
- 2. (任意)[カスタム OCSP エンドポイント] フィールドに、OCSP エンドポイントの完全修飾ドメイ ン名 (FQDN) を入力します。

このフィールドに FQDN を指定すると、 は AWS OCSP レスポンダーのデフォルト URL の代 わりに、発行された各証明書の Authority Information Access 拡張機能に FQDN AWS Private CA を挿入します。エンドポイントは、カスタム FQDN を含む証明書を受け取ると、そのアドレス に OCSP レスポンスを問い合わせます。このメカニズムを機能させるには、さらに 2 つのアク ションを実行する必要があります。

- プロキシサーバーを使用して、カスタム FQDN に到着したトラフィックを AWS OCSP レス ポンダーに転送します。
- 対応する CNAME レコードを DNS データベースに追加します。

**a** Tip

カスタム CNAME を使用して完全な OCSP ソリューションを実装する方法の詳細につ いては、「[AWS Private CA OCSP 用のカスタム URL の設定](#page-110-0)」を参照してください。

例えば、Amazon Route 53 に表示されるようにカスタマイズされた OCSP の CNAME レコード を次に示します。

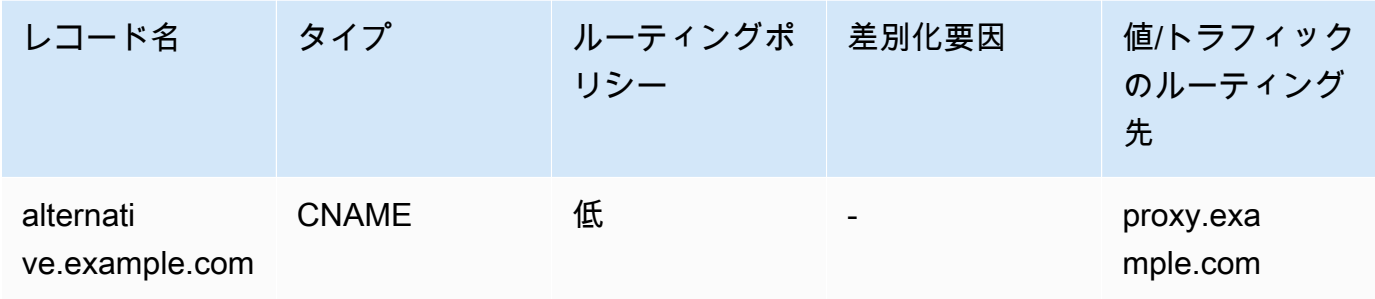

**a** Note

CNAME の値には、「http://」や「https://」などのプロトコルプレフィックスを含めるこ とはできません。

3. 完了したら、[変更を保存] を選択します。

<span id="page-173-0"></span>CA の更新 (CLI)

以下の手順は、 AWS CLIを使用して既存の CA のステータスと[失効設定を](#page-97-0)更新する方法を示してい ます。

**a** Note

CA の失効設定を変更しても、既に発行された証明書には影響しません。マネージド失効を 有効にするには、古い証明書を再発行する必要があります。

プライベート CA のステータスを更新するには (AWS CLI)

[update-certificate-authority](https://docs.aws.amazon.com/cli/latest/reference/acm-pca/update-certificate-authority.html) コマンドを使用します。

これは、ステータスが DISABLED の既存の CA を ACTIVE に設定する場合に便利です。まず、以下 のコマンドで CA の初期ステータスを確認します。

```
$ aws acm-pca describe-certificate-authority \ 
       --certificate-authority-arn "arn:aws:acm-pca:us-east-1:111122223333:certificate-
authority/11223344-1234-1122-2233-112233445566" \ 
       --output json
```
この結果、次のような出力が得られます。

```
 "CertificateAuthority": { 
         "Arn": "arn:aws:acm-pca:us-east-1:111122223333:certificate-
authority/11223344-1234-1122-2233-112233445566", 
         "CreatedAt": "2021-03-05T14:24:12.867000-08:00", 
         "LastStateChangeAt": "2021-03-08T13:17:40.221000-08:00", 
         "Type": "ROOT",
```
{

```
 "Serial": "serial_number", 
         "Status": "DISABLED", 
         "NotBefore": "2021-03-08T07:46:27-08:00", 
         "NotAfter": "2022-03-08T08:46:27-08:00", 
         "CertificateAuthorityConfiguration": { 
              "KeyAlgorithm": "RSA_2048", 
              "SigningAlgorithm": "SHA256WITHRSA", 
              "Subject": { 
                  "Country": "US", 
                  "Organization": "Example Corp", 
                  "OrganizationalUnit": "Sales", 
                  "State": "WA", 
                  "CommonName": "www.example.com", 
                  "Locality": "Seattle" 
 } 
         }, 
         "RevocationConfiguration": { 
              "CrlConfiguration": { 
                  "Enabled": true, 
                  "ExpirationInDays": 7, 
                  "CustomCname": "alternative.example.com", 
                  "S3BucketName": "DOC-EXAMPLE-BUCKET1" 
    }, 
              "OcspConfiguration": { 
                  "Enabled": false 
 } 
         } 
     }
}
```
以下のコマンドは、プライベート CA のステータスを ACTIVE に設定します。これは CA に有効な 証明書がインストールされている場合にのみ可能です。

```
$ aws acm-pca update-certificate-authority \ 
       --certificate-authority-arn arn:aws:acm-pca:us-east-1:111122223333:certificate-
authority/11223344-1234-1122-2233-112233445566 \ 
       --status "ACTIVE"
```
CA の新しいステータスを検査します。

```
$ aws acm-pca describe-certificate-authority \ 
       --certificate-authority-arn "arn:aws:acm-pca:us-east-1:111122223333:certificate-
authority/11223344-1234-1122-2233-112233445566" \
```
 **--output json**

ステータスは ACTIVE と表示されています。

```
{ 
     "CertificateAuthority": { 
         "Arn": "arn:aws:acm-pca:us-east-1:111122223333:certificate-
authority/11223344-1234-1122-2233-112233445566", 
         "CreatedAt": "2021-03-05T14:24:12.867000-08:00", 
         "LastStateChangeAt": "2021-03-08T13:23:09.352000-08:00", 
         "Type": "ROOT", 
         "Serial": "serial_number", 
         "Status": "ACTIVE", 
         "NotBefore": "2021-03-08T07:46:27-08:00", 
         "NotAfter": "2022-03-08T08:46:27-08:00", 
         "CertificateAuthorityConfiguration": { 
              "KeyAlgorithm": "RSA_2048", 
              "SigningAlgorithm": "SHA256WITHRSA", 
              "Subject": { 
                  "Country": "US", 
                  "Organization": "Example Corp", 
                  "OrganizationalUnit": "Sales", 
                  "State": "WA", 
                  "CommonName": "www.example.com", 
                  "Locality": "Seattle" 
             } 
         }, 
         "RevocationConfiguration": { 
              "CrlConfiguration": { 
                  "Enabled": true, 
                  "ExpirationInDays": 7, 
                  "CustomCname": "alternative.example.com", 
                  "S3BucketName": "DOC-EXAMPLE-BUCKET1" 
              }, 
              "OcspConfiguration": { 
                  "Enabled": false 
 } 
         } 
     }
}
```
場合によっては、アクティブな CA に失効メカニズムが設定されていないことがあります。証明書失 効リスト (CRL) の使用を開始する場合は、次の手順を使用します。

### CRL を既存の CA に追加するには (AWS CLI)

1. 次のコマンドを使用して、CA の現在のステータスを調べます。

```
$ aws acm-pca describe-certificate-authority 
  --certificate-authority-arn arn:aws:acm-pca:us-east-1:111122223333:certificate-
authority/11223344-1234-1122-2233-112233445566
  --output json
```
出力から、CA のステータスは ACTIVE であっても CRL を使用するようには設定されていない ことが確認されます。

```
\{ "CertificateAuthority": { 
         "Arn": "arn:aws:acm-pca:us-east-1:111122223333:certificate-
authority/11223344-1234-1122-2233-112233445566", 
         "CreatedAt": "2021-03-08T14:36:26.449000-08:00", 
         "LastStateChangeAt": "2021-03-08T14:50:52.224000-08:00", 
         "Type": "ROOT", 
         "Serial": "serial_number", 
         "Status": "ACTIVE", 
         "NotBefore": "2021-03-08T13:46:50-08:00", 
         "NotAfter": "2022-03-08T14:46:50-08:00", 
         "CertificateAuthorityConfiguration": { 
              "KeyAlgorithm": "RSA_2048", 
             "SigningAlgorithm": "SHA256WITHRSA", 
             "Subject": { 
                  "Country": "US", 
                  "Organization": "Example Corp", 
                  "OrganizationalUnit": "Sales", 
                  "State": "WA", 
                  "CommonName": "www.example.com", 
                  "Locality": "Seattle" 
             } 
         }, 
         "RevocationConfiguration": { 
             "CrlConfiguration": { 
                  "Enabled": false 
             }, 
              "OcspConfiguration": { 
                  "Enabled": false 
 }
```
}

$$
\begin{array}{c} \text{ } \\ \text{ } \\ \text{ } \\ \text{ } \end{array}
$$

2. CRL 設定パラメータを定義するファイルを、revoke\_config.txt のような名前で作成して保 存します。

```
{ 
    "CrlConfiguration":{ 
       "Enabled": true, 
        "ExpirationInDays": 7, 
        "S3BucketName": "bucket-name" 
    }
}
```

```
a Note
```
Matter デバイス認証 CA を更新して CRLsを有効にする場合は、現在の Matter 標準に準 拠できるように、発行された証明書から CDP 拡張機能を省略するように設定する必要 があります。これを行うには、次に示すように CRL 設定パラメータを定義します。

```
{ 
    "CrlConfiguration":{ 
       "Enabled": true, 
       "ExpirationInDays": 7, 
       "S3BucketName": "bucket-name" 
       "CrlDistributionPointExtensionConfiguration":{ 
           "OmitExtension": true 
       } 
    }
}
```
3. [update-certificate-authority](https://docs.aws.amazon.com/cli/latest/reference/acm-pca/update-certificate-authority.html) コマンドと失効設定ファイルを使用して、CA を更新します。

```
$ aws acm-pca update-certificate-authority \ 
       --certificate-authority-arn arn:aws:acm-pca:us-
east-1:111122223333:certificate-authority/11223344-1234-1122-2233-112233445566 \ 
       --revocation-configuration file://revoke_config.txt
```
4. CA のステータスをもう一度調べます。

```
$ aws acm-pca describe-certificate-authority 
  --certificate-authority-arn arn:aws:acm-pca:us-east-1:111122223333:certificate-
authority/11223344-1234-1122-2233-112233445566
  --output json
```
出力から、今は CA が CRL を使用するように設定されていることが確認されます。

```
{ 
     "CertificateAuthority": { 
         "Arn": "arn:aws:acm-pca:us-east-1:111122223333:certificate-
authority/11223344-1234-1122-2233-112233445566", 
         "CreatedAt": "2021-03-08T14:36:26.449000-08:00", 
         "LastStateChangeAt": "2021-03-08T14:50:52.224000-08:00", 
         "Type": "ROOT", 
         "Serial": "serial_numbner", 
         "Status": "ACTIVE", 
         "NotBefore": "2021-03-08T13:46:50-08:00", 
         "NotAfter": "2022-03-08T14:46:50-08:00", 
         "CertificateAuthorityConfiguration": { 
              "KeyAlgorithm": "RSA_2048", 
             "SigningAlgorithm": "SHA256WITHRSA", 
              "Subject": { 
                  "Country": "US", 
                  "Organization": "Example Corp", 
                  "OrganizationalUnit": "Sales", 
                  "State": "WA", 
                  "CommonName": "www.example.com", 
                  "Locality": "Seattle" 
 } 
         }, 
         "RevocationConfiguration": { 
              "CrlConfiguration": { 
                  "Enabled": true, 
                  "ExpirationInDays": 7, 
                  "S3BucketName": "DOC-EXAMPLE-BUCKET1", 
             }, 
              "OcspConfiguration": { 
                  "Enabled": false 
             } 
         } 
     }
```
}

場合によっては、前の手順のように CRL を有効にする代わりに、OCSP 失効サポートを追加す る必要があります。その場合は、次の手順に従ってください。

既存の CA に OCSP サポートを追加するには (AWS CLI)

1. OCSP パラメータを定義するファイルを、revoke\_config.txt のような名前で作成して保存 します。

```
{ 
    "OcspConfiguration":{ 
        "Enabled":true 
    }
}
```
2. [update-certificate-authority](https://docs.aws.amazon.com/cli/latest/reference/acm-pca/update-certificate-authority.html) コマンドと失効設定ファイルを使用して、CA を更新します。

```
$ aws acm-pca update-certificate-authority \ 
       --certificate-authority-arn arn:aws:acm-pca:us-
east-1:111122223333:certificate-authority/11223344-1234-1122-2233-112233445566 \ 
       --revocation-configuration file://revoke_config.txt
```
3. CA のステータスをもう一度調べます。

```
$ aws acm-pca describe-certificate-authority 
  --certificate-authority-arnarn:aws:acm-pca:us-east-1:111122223333:certificate-
authority/11223344-1234-1122-2233-112233445566
  --output json
```
出力から、今は CA が OCSP を使用するように設定されていることが確認されます。

```
{ 
     "CertificateAuthority": { 
         "Arn": "arn:aws:acm-pca:us-east-1:111122223333:certificate-
authority/11223344-1234-1122-2233-112233445566", 
         "CreatedAt": "2021-03-08T14:36:26.449000-08:00", 
         "LastStateChangeAt": "2021-03-08T14:50:52.224000-08:00", 
         "Type": "ROOT", 
         "Serial": "serial_number", 
         "Status": "ACTIVE",
```
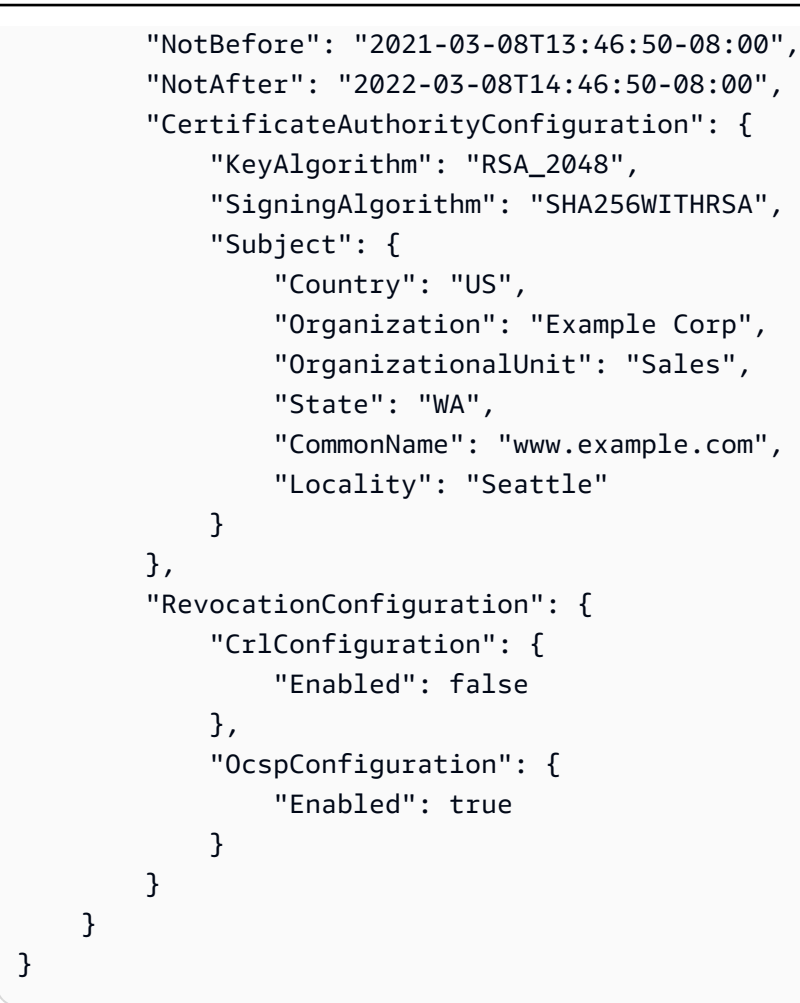

#### **a** Note

CA では CRL と OCSP の両方のサポートを設定することもできます。

# <span id="page-180-0"></span>プライベート CA の削除

プライベート CA は、 AWS Management Console または から AWS CLI 完全に削除できます。たと えば、ある CA を 1 つ削除して、新しいプライベートキー持つ新しい CA に置き換えることができま す。CA を安全に削除するには、次のステップを実行します。

1. 代替 CA を作成します。

2. 新しいプライベート CA の稼働後、古いプライベート CA を無効にします。ただし、すぐには削 除しないでください。

- 3. 古い CA によって発行されたすべての証明書が期限切れになるまで、その古い CA は無効のまま にします。
- 4. 古い CA を削除します。

AWS Private CA は、削除リクエストを処理する前に、発行されたすべての証明書の有効期限が切れ ているかどうかをチェックしません。[監査報告書](#page-42-0)を生成し、期限切れになっている証明書を確認でき ます。CA が無効になっている間、証明書を取り消すことができますが、新しい証明書を発行するこ とはできません。

発行されたすべての証明書が期限切れになる前にプライベート CA を削除する必要がある場合 は、CA 証明書を取り消すこともお勧めします。CA 証明書は親 CA の CRL に一覧表示され、プライ ベート CA はクライアントによって信頼されなくなります。

#### **A** Important

プライベート CA は、PENDING\_CERTIFICATE、CREATING、EXPIRED、 DISABLED、ま たは FAILED 状態である場合に削除できます。ACTIVE 状態の CA を削除するためには、 まずその CA を削除する必要があります。さもないと、削除リクエストで例外が発生しま す。PENDING\_CERTIFICATE または DISABLED の状態にあるプライベート CA を削除する 場合、復元期間を 7~30 日 (デフォルトは 30 日) に設定することができます。この期間中、 ステータスは DELETED に設定され、CA は復元可能です。CREATING または FAILED の状 態で削除されたプライベート CA は、復元期間が割り当てられていないため、復元できませ ん。詳細については、「[プライベート CA の復元](#page-182-0)」を参照してください。 プライベート CA が削除された後は、それに対して課金されません。ただし、削除された CA が復元されると、削除と復元の間の料金が課金されます。詳細については、「[料金」](#page-15-0)を 参照してください。

プライベート CA を削除するには (コンソール)

- 1. AWS アカウントにサインインし、<https://console.aws.amazon.com/acm-pca/home> で AWS Private CA コンソールを開きます。
- 2. [プライベート認証機関] ページで、リストからプライベート CA を選択します。
- 3. CA が ACTIVE の状態にある場合、先にその CA を無効化する必要があります。[アクション] メ ニューで、[無効化] を選択します。プロンプトが表示されたら、[私はリスクを理解しており、 続行します] を選択します。
- 4. ACTIVE の状態にない CA の場合は、[アクション]、[削除] を選択します。
- 5. CA が DISABLED、EXPIRED、または PENDING CERTIFICATE の状態の場合、[CA を削除] ページでは 7~30 日の復元期間を指定できます。プライベート CA がこれらの状態のいずれで もない場合、後で復元することはできず、削除は完全なものになります。
- 6. [削除] を選択します。
- 7. プライベート CA を完全に削除する場合、確認のプロンプトが表示されたら、[完全に削除] を 選択します。プライベート CA のステータスが DELETED に変わります。ただし、復元期間の終 了前には、プライベート CA を復元することができます。DELETED 状態のプライベート CA の 復元期間を確認するには、 [DescribeCerticateAuthority](https://docs.aws.amazon.com/privateca/latest/APIReference/API_DescribeCertificateAuthority.html) または [ListCertificateAuthorities](https://docs.aws.amazon.com/privateca/latest/APIReference/API_ListCertificateAuthorities.html) API オペ レーションを呼び出します。

プライベート CA を削除するには (AWS CLI)

[delete-certificate-authority](https://docs.aws.amazon.com/cli/latest/reference/acm-pca/delete-certificate-authority.html) コマンドを使用して、プライベート CA を削除します。

```
$ aws acm-pca delete-certificate-authority \ 
      --certificate-authority-arn arn:aws:acm-pca:region:account:certificate-
authority/CA_ID \ 
      --permanent-deletion-time-in-days 16
```
## <span id="page-182-0"></span>プライベート CA の復元

CA を削除したときに指定した復元期間の間は、削除されたプライベート CA を復元できます。復元 期間は 7〜30 日です。プライベート CA は、復元期間の最後に完全に削除されます。詳細について は、「[プライベート CA の削除](#page-180-0)」を参照してください。完全に削除されたプライベート CA を復元す ることはできません。

**a** Note

プライベート CA が削除された後は、それに対して課金されません。ただし、削除された CA が復元されると、削除と復元の間の料金が課金されます。詳細については、「[料金」](#page-15-0)を 参照してください。

## プライベート CA の復元 (コンソール)

を使用してプライベート CA を AWS Management Console 復元できます。

プライベート CA を復元するには (コンソール)

- 1. AWS アカウントにサインインし、<https://console.aws.amazon.com/acm-pca/home> で AWS Private CA コンソールを開きます。
- 2. [プライベート認証機関] ページで、削除したプライベート CA をリストから選択します。
- 3. [アクション] メニューで、[復元] を選択します。
- 4. [CA を復元] ページで、再度 [復元] を選択します。
- 5. 成功すると、プライベート CA のステータスは、削除前の状態に戻ります。[アクション]、[有効 化]、もう一度[有効化] を選択して、ステータスを ACTIVE に変更します。削除時にプライベー ト CA がPENDING\_CERTIFICATE 状態だった場合は、CA 証明書をアクティブ化する前に、プ ライベート CA に CA 証明書をインポートする必要があります。

### プライベート CA の復元 (AWS CLI)

[restore-certificate-authority](https://docs.aws.amazon.com/cli/latest/reference/acm-pca/restore-certificate-authority.html) コマンドを使用して、DELETED の状態にある削除したプライベート CA を復元します。次の手順では、プライベート CA の削除、復元、および再アクティブ化に必要なプロ セス全体について説明します。

プライベート CA を削除、復元、および再アクティブ化するには (AWS CLI)

1. プライベート CA を削除します。

[delete-certificate-authority](https://docs.aws.amazon.com/cli/latest/reference/acm-pca/delete-certificate-authority.html) コマンドを実行して、プライベート CA を削除します。プライベート CA のステータスが DISABLED または PENDING\_CERTIFICATE である場合、--permanentdeletion-time-in-days パラメータを設定して、プライベート CA の復元期間を 7~30 日 で指定することができます。復元期間を指定しない場合、デフォルトは 30 日です。成功する と、このコマンドによりプライベート CA の状態は DELETED に設定されます。

**a** Note

復元可能であるためには、削除の時点でのプライベート CA のステータスは DISABLED または PENDING\_CERTIFICATE である必要があります。

```
$ aws acm-pca delete-certificate-authority \ 
      --certificate-authority-arn arn:aws:acm-pca:region:account:certificate-
authority/CA_ID \
```
--permanent-deletion-time-in-days 16

2. プライベート CA を復元します。

[restore-certificate-authority](https://docs.aws.amazon.com/cli/latest/reference/acm-pca/restore-certificate-authority.html) コマンドを実行して、プライベート CA を復元します。deletecertificate-authority コマンドで設定した復元期間が終了する前に、このコマンドを実行する必要 があります。成功すると、このコマンドにより、プライベート CA のステータスは、削除前のス テータスに設定されます。

```
$ aws acm-pca restore-certificate-authority \ 
      --certificate-authority-arn arn:aws:acm-pca:region:account:certificate-
authority/CA_ID
```
3. プライベート CA を ACTIVE に設定します。

[update-certificate-authority](https://docs.aws.amazon.com/cli/latest/reference/acm-pca/update-certificate-authority.html) コマンドを実行して、プライベート CA のステータスを ACTIVE に 変更します。

```
$ aws acm-pca update-certificate-authority \ 
      --certificate-authority-arn arn:aws:acm-pca:region:account:certificate-
authority/CA_ID \ 
      --status ACTIVE
```
# 証明書管理

プライベート認証局 (CA) を作成して有効化し、アクセスを設定すると、管理者または権限のある ユーザーがこのセクションで説明するタスクを実行できます。CA 用の AWS Identity and Access Management (IAM) ポリシーをまだ設定していない場合は、このガイドの「[Identity and Access](https://docs.aws.amazon.com/privateca/latest/userguide/security-iam.html)  [Management](https://docs.aws.amazon.com/privateca/latest/userguide/security-iam.html)」セクションでポリシーの設定について詳しく知ることができます。シングルアカウン トシナリオとクロスアカウントシナリオでの CA アクセスの設定については、[「プライベート CA へ](#page-153-0) [のアクセスの制御](#page-153-0)」を参照してください。

トピック

- [プライベートエンドエンティティ証明書の発行](#page-185-0)
- [プライベート 証明書を取得する](#page-193-0)
- [プライベート証明書の一覧表示](#page-194-0)
- [プライベート証明書とそのシークレットキーのエクスポート](#page-199-0)
- [プライベート証明書の取り消し](#page-199-1)
- [更新された証明書のエクスポートの自動化](#page-203-0)
- [証明書テンプレートについて](#page-203-1)

# <span id="page-185-0"></span>プライベートエンドエンティティ証明書の発行

プライベート CA を設定すると、AWS Certificate Manager (ACM) または AWS Private CA からプラ イベートエンドエンティティ証明書をリクエストできます。次の表では、この 2 つのサービスの機 能を比較します。

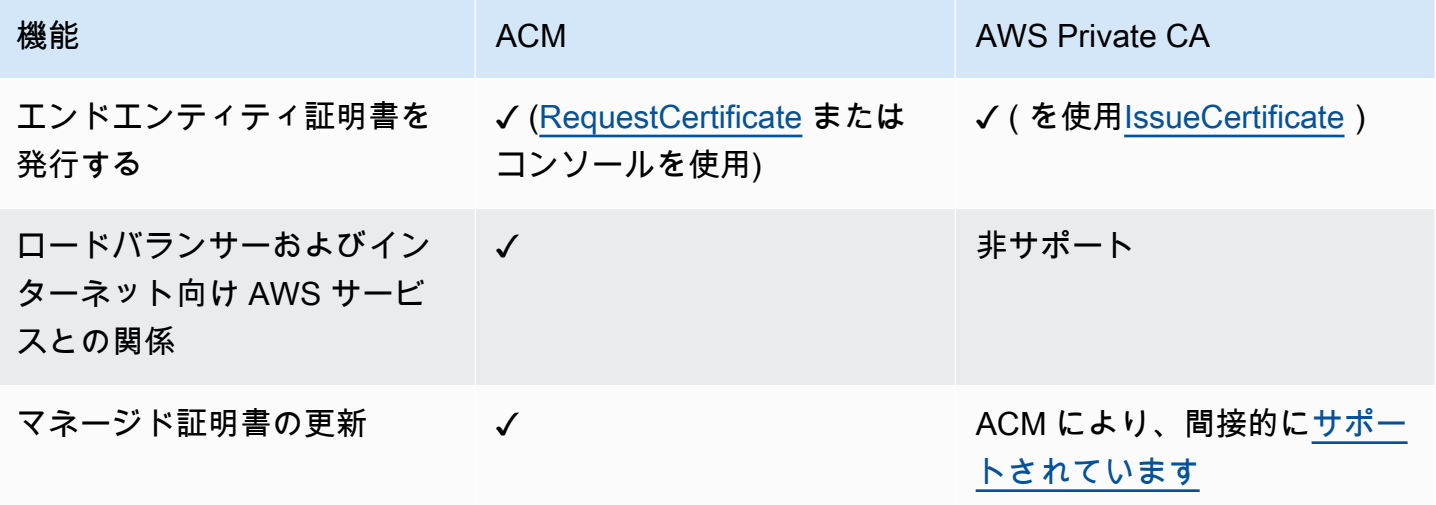

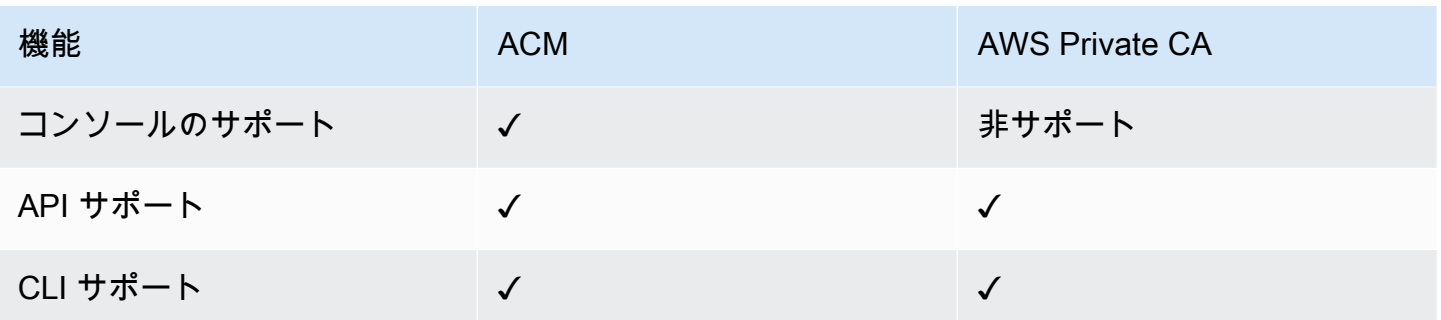

AWS Private CA が証明書を作成するとき、証明書の種類とパスの長さを指定するテンプレートに従 います。証明書を作成する API または CLI ステートメントにテンプレート ARN が指定されていない 場合、[EndEntityCertificate/V1](#page-230-0) テンプレートはデフォルトで適用されます。使用可能な証明書テンプ レートの詳細については、「[証明書テンプレートについて](#page-203-1)」を参照してください。

ACM 証明書は公共の信頼に基づいて設計されていますが、AWS Private CA はユーザーのプライ ベート PKI のニーズに応えます。そのため、ACM では許可されていない方法で、AWS Private CA API と CLI を使用して証明書を設定できます。これには以下が含まれます。

- 任意の件名を持つ証明書の作成。
- [サポートされている任意のプライベートキーアルゴリズムとキー長](https://docs.aws.amazon.com/privateca/latest/userguide/supported-algorithms.html) を使用する。
- [サポートされている署名アルゴリズム](https://docs.aws.amazon.com/privateca/latest/userguide/supported-algorithms.html) のいずれかを使用する。
- プライベート [CA](PcaCreateCa.html) とプライベー[ト証明書](PcaIssueCert.html)の有効期間の指定。

AWS Private CA を使用してプライベート TLS 証明書を作成すると、それを ACM [にインポート](https://docs.aws.amazon.com/acm/latest/userguide/import-certificate-api-cli.html)し て、サポートされている AWS サービスで使用できます。

**G** Note

以下の手順、 issue-certificate コマンド、または [IssueCertificate](https://docs.aws.amazon.com/privateca/latest/APIReference/API_IssueCertificate.html) API アクションを使用し て作成された証明書は、 の外部で使用するために直接エクスポートすることはできません AWS。ただし、プライベート CA を使用して ACM を通じて発行された証明書に署名するこ とができ、それらの証明書はシークレットキーとともにエクスポートできます。詳細につい ては、「ACM ユーザーガイド」の「[プライベート証明書のリクエスト」](https://docs.aws.amazon.com/acm/latest/userguide/gs-acm-request-private.html)と「[プライベート証](https://docs.aws.amazon.com/acm/latest/userguide/export-private.html) [明書のエクスポート](https://docs.aws.amazon.com/acm/latest/userguide/export-private.html)」を参照してください。

## <span id="page-187-0"></span>標準証明書の発行 (AWS CLI)

CLI コマンド [issue-certificate](https://docs.aws.amazon.com/cli/latest/reference/acm-pca/issue-certificate.html) AWS Private CA または API アクショ[ンIssueCertificateを](https://docs.aws.amazon.com/privateca/latest/APIReference/API_IssueCertificate.html)使用して、エ ンドエンティティ証明書をリクエストできます。このコマンドでは、証明書の発行に使用するプライ ベート CA の Amazon リソースネーム (ARN) が必要です。また、[OpenSSL](https://www.openssl.org/) などのプログラムを使 用して、証明書署名リクエスト (CSR) を生成する必要があります。

AWS Private CA API または AWS CLI を使用してプライベート証明書を発行する場合、証明書は管 理されません。つまり、ACM コンソール、ACM CLI、または ACM API を使用して証明書を表示 またはエクスポートすることはできず、証明書は自動的に更新されません。ただし、PCA の [get](https://docs.aws.amazon.com/cli/latest/reference/acm-pca/get-certificate.html)[certificate](https://docs.aws.amazon.com/cli/latest/reference/acm-pca/get-certificate.html) コマンドを使用して証明書の詳細を取得することができます。CA を所有している場合は [監査レポート](#page-42-0) を作成できます。

#### 証明書を作成する際の考慮事項

- [RFC 5280](https://datatracker.ietf.org/doc/html/rfc5280) に準拠している場合、ドメイン名 (技術的には Common Name) の長さは、ピリオドを 含む 64 オクテット (文字) を超えることはできません。より長いドメイン名を追加するには、[サ ブジェクト代替名] フィールドにドメイン名を指定します。このフィールドでは、最大 253 オク テットの名前がサポートされます。
- AWS CLI バージョン 1.6.3 以降を使用している場合は、CSRs などの base64 でエンコードされた 入力ファイルを指定するfileb://ときに プレフィックスを使用します。こうすることで、AWS Private CA はデータを正しく解析します。

次の OpenSSL コマンドは、証明書の CSR とプライベートキーを生成します。

\$ **openssl req -out** *csr.pem* **-new -newkey rsa:***2048* **-nodes -keyout** *private-key.pem*

CSR の内容は次のように検査できます。

\$ **openssl req -in** *csr.pem* **-text -noout**

結果の出力は、次の省略された例のようになります。

```
Certificate Request: 
     Data: 
         Version: 0 (0x0) 
          Subject: C=US, O=Big Org, CN=example.com 
          Subject Public Key Info:
```

```
 Public Key Algorithm: rsaEncryption 
                 Public-Key: (2048 bit) 
                 Modulus: 
                     00:ca:85:f4:3a:b7:5f:e2:66:be:fc:d8:97:65:3d: 
                     a4:3d:30:c6:02:0a:9e:1c:ca:bb:15:63:ca:22:81: 
                     00:e1:a9:c0:69:64:75:57:56:53:a1:99:ee:e1:cd: 
 ... 
                     aa:38:73:ff:3d:b7:00:74:82:8e:4a:5d:da:5f:79: 
                     5a:89:52:e7:de:68:95:e0:16:9b:47:2d:57:49:2d: 
                     9b:41:53:e2:7f:e1:bd:95:bf:eb:b3:a3:72:d6:a4: 
                     d3:63 
                 Exponent: 65537 (0x10001) 
         Attributes: 
             a0:00 
     Signature Algorithm: sha256WithRSAEncryption 
          74:18:26:72:33:be:ef:ae:1d:1e:ff:15:e5:28:db:c1:e0:80: 
          42:2c:82:5a:34:aa:1a:70:df:fa:4f:19:e2:5a:0e:33:38:af: 
          21:aa:14:b4:85:35:9c:dd:73:98:1c:b7:ce:f3:ff:43:aa:11: 
          3c:b2:62:94:ad:94:11:55:c2:43:e0:5f:3b:39:d3:a6:4b:47: 
          09:6b:9d:6b:9b:95:15:10:25:be:8b:5c:cc:f1:ff:7b:26:6b: 
          fa:81:df:e4:92:e5:3c:e5:7f:0e:d8:d9:6f:c5:a6:67:fb:2b: 
          0b:53:e5:22
```
次のコマンドは、証明書を作成します。テンプレートが指定されていないため、ベースエンドエン ティティ証明書がデフォルトで発行されます。

```
$ aws acm-pca issue-certificate \ 
       --certificate-authority-arn arn:aws:acm-pca:us-east-1:111122223333:certificate-
authority/11223344-1234-1122-2233-112233445566 \ 
       --csr fileb://csr.pem \ 
       --signing-algorithm "SHA256WITHRSA" \ 
       --validity Value=365,Type="DAYS"
```
発行された証明書の ARN が返されます。

```
{ 
    "CertificateArn":"arn:aws:acm-pca:region:account:certificate-authority/CA_ID/
certificate/certificate_ID"
}
```
### **a** Note

AWS Private CA は issue-certificate コマンドを受信すると、シリアル番号の付いた ARN を 即時に返します。ただし、証明書の処理は非同期で行われるため、失敗する可能性がありま す。この場合、新しい ARN を使用する get-certificate コマンドも失敗します。

APIPassthrough テンプレートを使用して、カスタムサブジェクト名で証明 書を発行します。

この例では、カスタマイズされたサブジェクト名要素を含む証明書が発行されます。[標準証明書の発](#page-187-0) [行 \(AWS CLI\)](#page-187-0) にあるような CSR の指定に加えて、issue-certificate コマンドには、APIPassthrough テンプレートの ARN と、カスタム属性とそのオブジェクト識別子 (OID) を指定する JSON 設定ファ イルの 2 つの引数を追加で渡します。StandardAttributes と CustomAttributes を組み合わ せて使用することはできませんが、標準 OID を CustomAttributes の一部として渡すことはでき ます。デフォルトのサブジェクト名 OID を以下の表に示します [\(RFC 4519](https://www.rfc-editor.org/rfc/rfc4519) および [グローバル OID](https://oidref.com) [リファレンスデータベース](https://oidref.com) からの情報)。

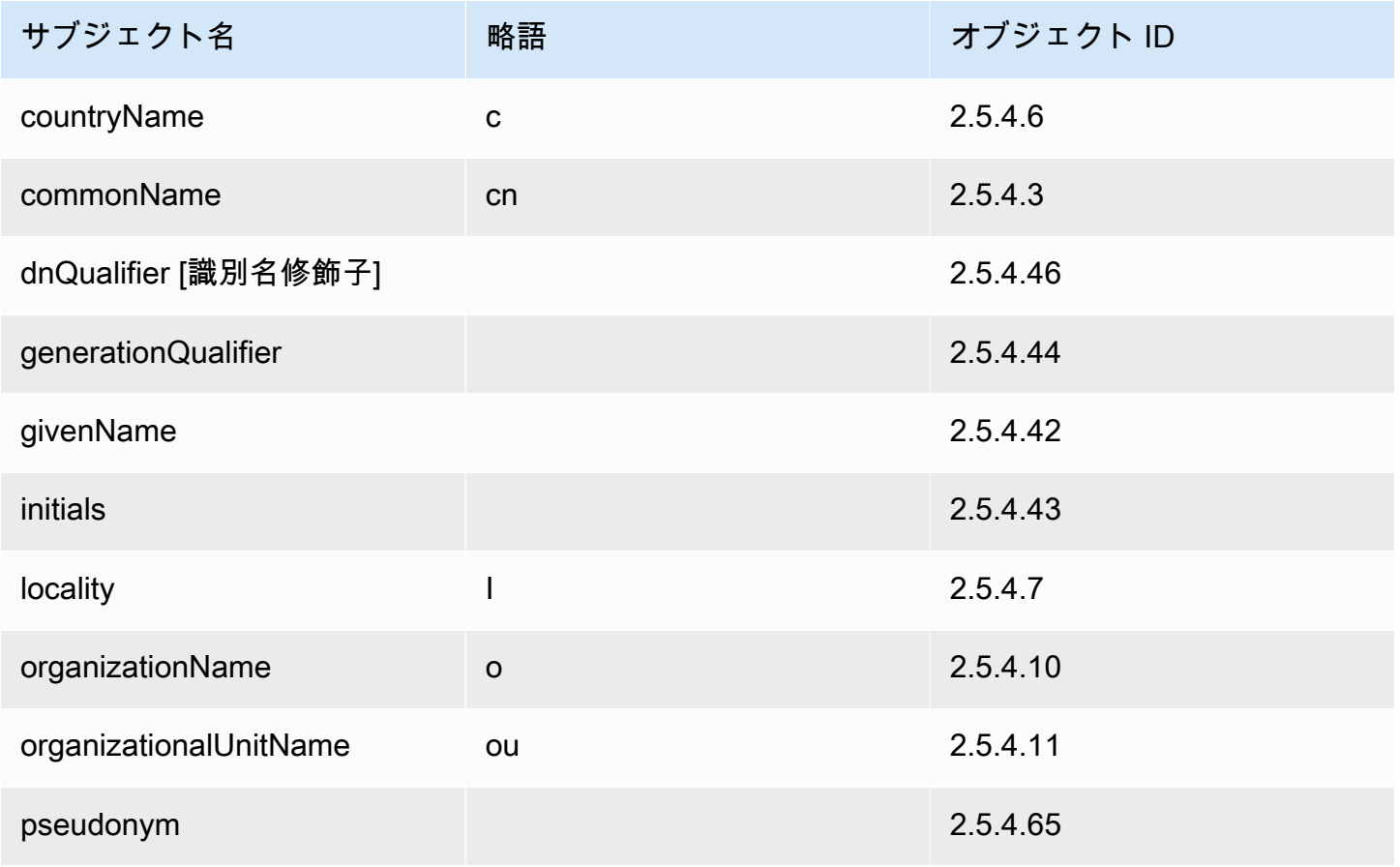

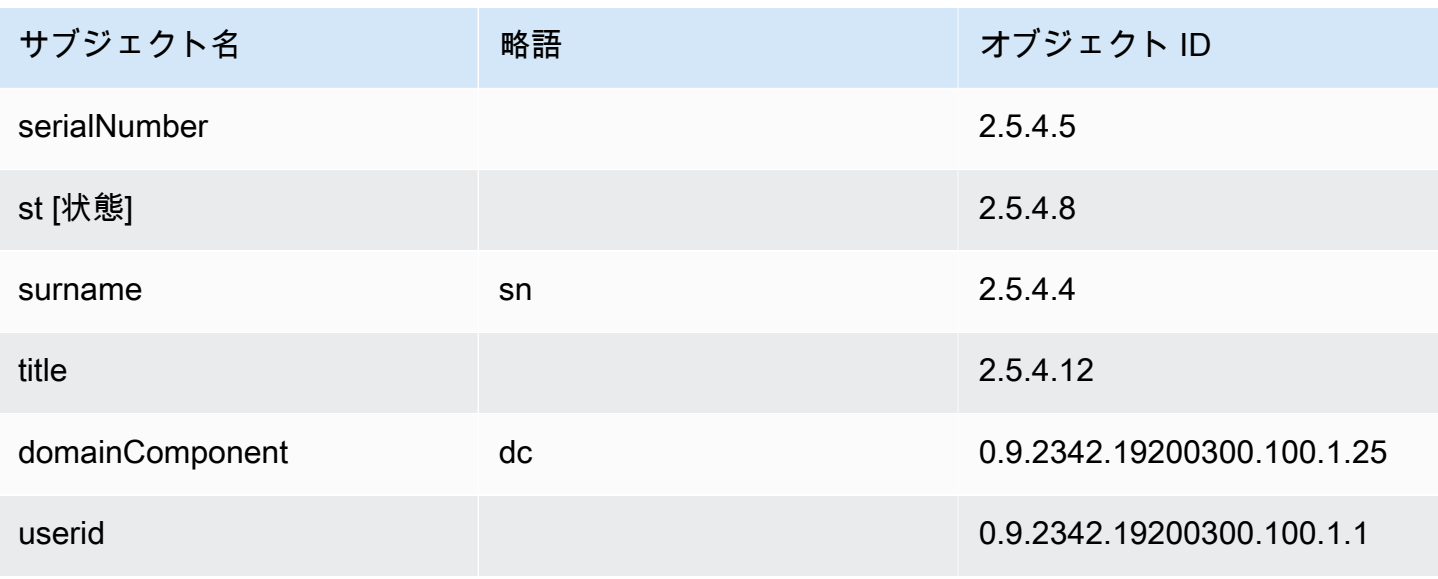

サンプル設定ファイル api\_passthrough\_config.txt には以下のコードが含まれています。

```
{ 
   "Subject": { 
      "CustomAttributes": [ 
        { 
          "ObjectIdentifier": "2.5.4.6", 
          "Value": "US" 
        }, 
        { 
          "ObjectIdentifier": "1.3.6.1.4.1.37244.1.1", 
          "Value": "BCDABCDA12341234" 
        }, 
        { 
          "ObjectIdentifier": "1.3.6.1.4.1.37244.1.5", 
          "Value": "CDABCDAB12341234" 
        } 
     \mathbf 1 }
}
```
次のコマンドを使用して、証明書を発行します。

```
$ aws acm-pca issue-certificate \ 
       --validity Type=DAYS,Value=10
       --signing-algorithm "SHA256WITHRSA" \ 
       --csr fileb://csr.pem \
```

```
 --api-passthrough file://api_passthrough_config.txt \ 
       --template-arn arn:aws:acm-pca:::template/
BlankEndEntityCertificate_APIPassthrough/V1 \ 
       --certificate-authority-arn arn:aws:acm-pca:us-east-1:111122223333:certificate-
authority/11223344-1234-1122-2233-112233445566
```
発行された証明書の ARN が返されます。

```
{ 
    "CertificateArn":"arn:aws:acm-pca:region:account:certificate-authority/CA_ID/
certificate/certificate_ID"
}
```
以下のように証明書をローカルで取得します。

```
$ aws acm-pca get-certificate \ 
       --certificate-authority-arn arn:aws:acm-pca:us-east-1:111122223333:certificate-
authority/11223344-1234-1122-2233-112233445566 \ 
       --certificate-arn arn:aws:acm-pca:region:account:certificate-authority/CA_ID/
certificate/certificate_ID | \ 
       jq -r .'Certificate' > cert.pem
```
OpenSSL を使用して、証明書の内容を検査できます。

\$ **openssl x509 -in** *cert.pem* **-text -noout**

**a** Note

発行する各証明書にカスタム属性を渡すプライベート CA を作成することもできます。

APIPassthrough テンプレートを使用して、カスタム拡張付きの証明書を発 行します。

この例では、カスタマイズされた拡張を含む証明書が発行されます。そのために は、APIPassthrough テンプレートの ARN、カスタム拡張を指定する JSON 設定ファイル、および [標準証明書の発行 \(AWS CLI\)](#page-187-0) に示されたような CSR の 3 つの引数を issue-certificate コマンドに渡 す必要があります。

```
{ 
   "Extensions": { 
     "CustomExtensions": [ 
        { 
          "ObjectIdentifier": "2.5.29.30", 
          "Value": "MBWgEzARgg8ucGVybWl0dGVkLnRlc3Q=", 
          "Critical": true 
        } 
     ] 
   }
}
```
カスタマイズされた証明書は次のように発行されます。

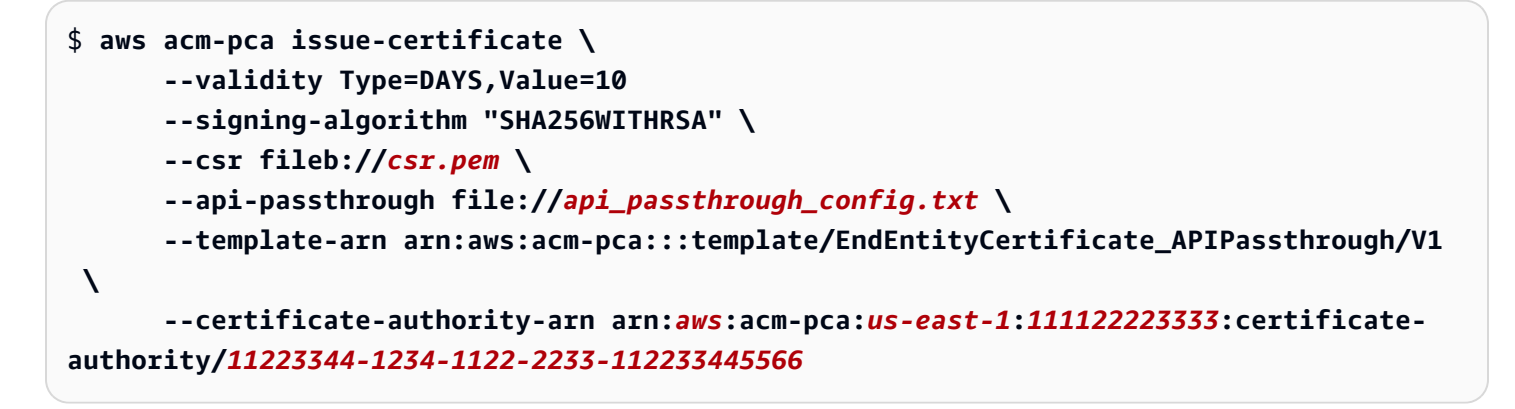

発行された証明書の ARN が返されます。

```
\{ "CertificateArn":"arn:aws:acm-pca:region:account:certificate-authority/CA_ID/
certificate/certificate_ID"
}
```
以下のように証明書をローカルで取得します。

```
$ aws acm-pca get-certificate \ 
       --certificate-authority-arn arn:aws:acm-pca:us-east-1:111122223333:certificate-
authority/11223344-1234-1122-2233-112233445566 \ 
       --certificate-arn arn:aws:acm-pca:region:account:certificate-authority/CA_ID/
certificate/certificate_ID | \ 
       jq -r .'Certificate' > cert.pem
```
OpenSSL を使用して、証明書の内容を検査できます。

\$ **openssl x509 -in** *cert.pem* **-text -noout**

## <span id="page-193-0"></span>プライベート 証明書を取得する

AWS Private CA API と AWS CLI を使用して、プライベート証明書を発行できます。その場合 は、AWS CLI または AWS Private CA API を使用して証明書を取得できます。ACM を使用してプラ イベート CA を作成し、証明書をリクエストした場合、ACM を使用して証明書および暗号化された プライベートキーをエクスポートできます。詳細については「[プライベート証明書のエクスポート](https://docs.aws.amazon.com/acm/latest/userguide/export-private.html)」 を参照してください。

エンドエンティティ証明書を取得するには

AWS CLI コマンドの [get-certificate](https://docs.aws.amazon.com/cli/latest/reference/acm-pca/get-certificate.html) を使用してプライベートエンドエンティティ証明書を取得しま す。[GetCertificate](https://docs.aws.amazon.com/privateca/latest/APIReference/API_GetCertificate.html) API オペレーションを使用することもできます。出力は sed に似たパーサーであ る [jq](https://stedolan.github.io/jq/) でフォーマットすることをお勧めします。

**a** Note

証明書を取り消す場合は、get-certificate コマンドを使用して 16 進数形式のシリアル番号を 取得します。また、監査レポートを作成して 16 進数シリアル番号を取得することもできま す。詳細については、「[プライベート CA での監査レポートの使用](#page-42-0)」を参照してください。

```
$ aws acm-pca get-certificate \ 
       --certificate-arn arn:aws:acm-pca:region:account:certificate-authority/CA_ID/
certificate/certificate_ID \ 
       --certificate-authority-arn arn:aws:acm-pca:us-east-1:111122223333:certificate-
authority/11223344-1234-1122-2233-112233445566 | \ 
       jq -r '.Certificate, .CertificateChain'
```
このコマンドは、以下の標準形式の証明書と証明書チェーンを出力します。

```
-----BEGIN CERTIFICATE-----
...base64-encoded certificate...
-----END CERTIFICATE----
-----BEGIN CERTIFICATE-----
...base64-encoded certificate...
```

```
-----END CERTIFICATE----
-----BEGIN CERTIFICATE-----
...base64-encoded certificate...
-----END CERTIFICATE----
```
CA 証明書を取得するには

AWS Private CA API および AWS CLI を使用してプライベート認証機関 (CA) の CA 証明書を取得できます。[get-certificate-authority-certificate](https://docs.aws.amazon.com/cli/latest/reference/acm-pca/get-certificate-authority-certificate.html) コマンドを実行します。ま た、[GetCertificateAuthorityCertificate](https://docs.aws.amazon.com/privateca/latest/APIReference/API_GetCertificateAuthorityCertificate.html) オペレーションを呼び出すこともできます。出力は sed に似た パーサーである [jq](https://stedolan.github.io/jq/) でフォーマットすることをお勧めします。

```
$ aws acm-pca get-certificate-authority-certificate \ 
      --certificate-authority-arn arn:aws:acm-pca:us-east-1:111122223333:certificate-
authority/11223344-1234-1122-2233-112233445566 \ 
      | jq -r '.Certificate'
```
このコマンドは CA 証明書を以下の標準形式で出力します。

-----BEGIN CERTIFICATE----- *...base64-encoded certificate...* -----END CERTIFICATE----

# <span id="page-194-0"></span>プライベート証明書の一覧表示

プライベート証明書を一覧表示するには、監査レポートを生成し、S3 バケットから取得して、必要 に応じてレポートの内容を解析します。AWS Private CA 認証情報レポート作成の詳細については、 「[プライベート CA での監査レポートの使用](#page-42-0)」を参照してください。S3 バケットからオブジェクト を取得する方法については、「Amazon Simple Storage Service ユーザーガイド」の「[オブジェクト](https://docs.aws.amazon.com/AmazonS3/latest/user-guide/download-objects.html) [のダウンロード](https://docs.aws.amazon.com/AmazonS3/latest/user-guide/download-objects.html)」を参照してください。

以下の例は、監査レポートを作成し、それを解析して有用なデータを見つける方法を示しています。 結果は JSON 形式で、データは sed に似たパーサーである [jq](https://stedolan.github.io/jq/) を使用してフィルタリングされます。

1. 監査報告書を作成する。

次のコマンドは、指定した CA の監査レポートを生成します。

\$ **aws acm-pca create-certificate-authority-audit-report \** 

```
 --region region \ 
      --certificate-authority-arn arn:aws:acm-pca:us-east-1:111122223333:certificate-
authority/11223344-1234-1122-2233-112233445566 \ 
      --s3-bucket-name bucket_name \ 
      --audit-report-response-format JSON
```
成功すると、コマンドは新しい監査レポートの ID と場所を返します。

```
{ 
    "AuditReportId":"audit_report_ID", 
    "S3Key":"audit-report/CA_ID/audit_report_ID.json"
}
```
2. 監査レポートを取得してフォーマットします。

このコマンドは、監査レポートを取得し、その内容を標準出力で表示し、結果をフィルタリングして 2020-12-01 以降に発行された証明書のみを表示します。

```
$ aws s3api get-object \ 
      --region region \ 
      --bucket bucket_name \ 
      --key audit-report/CA_ID/audit_report_ID.json \ 
      /dev/stdout | jq '.[] | select(.issuedAt >= "2020-12-01")'
```
返された項目は以下のようになります。

```
{ 
    "awsAccountId":"account", 
    "certificateArn":"arn:aws:acm-pca:region:account:certificate-authority/CA_ID/
certificate/certificate_ID", 
    "serial":"serial_number", 
    "subject":"CN=pca.alpha.root2.leaf5", 
    "notBefore":"2020-12-21T21:28:09+0000", 
    "notAfter":"9999-12-31T23:59:59+0000", 
    "issuedAt":"2020-12-21T22:28:09+0000", 
    "templateArn":"arn:aws:acm-pca:::template/EndEntityCertificate/V1"
}
```
3. 監査レポートをローカルに保存します。

複数のクエリを実行する場合は、監査レポートをローカルファイルに保存すると便利です。

```
$ aws s3api get-object \ 
      --region region \ 
      --bucket bucket_name \ 
      --key audit-report/CA_ID/audit_report_ID.json > my_local_audit_report.json
```
以前と同じフィルターで同じ出力が得られます。

```
$ cat my_local_audit_report.json | jq '.[] | select(.issuedAt >= "2020-12-01")'
{ 
    "awsAccountId":"account", 
    "certificateArn":"arn:aws:acm-pca:region:account:certificate-authority/CA_ID/
certificate/certificate_ID", 
    "serial":"serial_number", 
    "subject":"CN=pca.alpha.root2.leaf5", 
    "notBefore":"2020-12-21T21:28:09+0000", 
    "notAfter":"9999-12-31T23:59:59+0000", 
    "issuedAt":"2020-12-21T22:28:09+0000", 
    "templateArn":"arn:aws:acm-pca:::template/EndEntityCertificate/V1"
}
```
4. 日付範囲内のクエリ

次のように日付範囲内に発行された証明書をクエリできます。

```
$ cat my_local_audit_report.json | jq '.[] | select(.issuedAt >= "2020-11-01" 
  and .issuedAt <= "2020-11-10")'
```
フィルタリングされた内容は標準出力に表示されます。

```
{ 
    "awsAccountId": "account", 
    "certificateArn": "arn:aws:acm-pca:region:account:certificate-authority/CA_ID/
certificate/certificate_ID", 
    "serial": "serial_number", 
    "subject": "CN=pca.alpha.root2.leaf1", 
    "notBefore": "2020-11-06T19:18:21+0000", 
    "notAfter": "9999-12-31T23:59:59+0000", 
    "issuedAt": "2020-11-06T20:18:22+0000", 
    "templateArn": "arn:aws:acm-pca:::template/EndEntityCertificate/V1"
}
{
```

```
 "awsAccountId": "account", 
    "certificateArn": "arn:aws:acm-pca:region:account:certificate-authority/CA_ID/
certificate/certificate_ID", 
    "serial": "serial_number", 
    "subject": "CN=pca.alpha.root2.rsa2048sha256", 
    "notBefore": "2020-11-06T19:15:46+0000", 
    "notAfter": "9999-12-31T23:59:59+0000", 
    "issuedAt": "2020-11-06T20:15:46+0000", 
    "templateArn": "arn:aws:acm-pca:::template/RootCACertificate/V1"
}
{ 
    "awsAccountId": "account", 
    "certificateArn": "arn:aws:acm-pca:region:account:certificate-authority/CA_ID/
certificate/certificate_ID", 
    "serial": "serial_number", 
    "subject": "CN=pca.alpha.root2.leaf2", 
    "notBefore": "2020-11-06T20:04:39+0000", 
    "notAfter": "9999-12-31T23:59:59+0000", 
    "issuedAt": "2020-11-06T21:04:39+0000", 
    "templateArn": "arn:aws:acm-pca:::template/EndEntityCertificate/V1"
}
```
### 5. 指定したテンプレートに従って証明書を検索します。

次のコマンドは、テンプレート ARN を使用してレポートコンテンツをフィルタリングします。

```
$ cat my_local_audit_report.json | jq '.[] | select(.templateArn == "arn:aws:acm-
pca:::template/RootCACertificate/V1")'
```
出力には、一致する証明書レコードが表示されます。

```
\{ "awsAccountId": "account", 
    "certificateArn": "arn:aws:acm-pca:region:account:certificate-authority/CA_ID/
certificate/certificate_ID", 
    "serial": "serial_number", 
    "subject": "CN=pca.alpha.root2.rsa2048sha256", 
    "notBefore": "2020-11-06T19:15:46+0000", 
    "notAfter": "9999-12-31T23:59:59+0000", 
    "issuedAt": "2020-11-06T20:15:46+0000", 
    "templateArn": "arn:aws:acm-pca:::template/RootCACertificate/V1"
}
```
6. 失効した証明書をフィルタリングします。

失効した証明書をすべて検索するには、次のコマンドを使用します。

\$ **cat my\_local\_audit\_report.json | jq '.[] | select(.revokedAt != null)'**

失効した証明書は次のように表示されます。

```
{ 
    "awsAccountId": "account", 
    "certificateArn": "arn:aws:acm-pca:region:account:certificate-authority/CA_ID/
certificate/certificate_ID", 
    "serial": "serial_number", 
    "subject": "CN=pca.alpha.root2.leaf2", 
    "notBefore": "2020-11-06T20:04:39+0000", 
    "notAfter": "9999-12-31T23:59:59+0000", 
    "issuedAt": "2020-11-06T21:04:39+0000", 
    "revokedAt": "2021-05-27T18:57:32+0000", 
    "revocationReason": "UNSPECIFIED", 
    "templateArn": "arn:aws:acm-pca:::template/EndEntityCertificate/V1"
}
```
7. 正規表現を使用してフィルタリングします。

次のコマンドは、「leaf」という文字列を含むサブジェクト名を検索します。

\$ **cat my\_local\_audit\_report.json | jq '.[] | select(.subject|test("leaf"))'**

一致する証明書レコードは次のように返されます。

```
{ 
    "awsAccountId": "account", 
    "certificateArn": "arn:aws:acm-pca:region:account:certificate-authority/CA_ID/
certificate/certificate_ID", 
    "serial": "serial_number", 
    "subject": "CN=pca.alpha.roo2.leaf4", 
    "notBefore": "2020-11-16T18:17:10+0000", 
    "notAfter": "9999-12-31T23:59:59+0000", 
    "issuedAt": "2020-11-16T19:17:12+0000", 
    "templateArn": "arn:aws:acm-pca:::template/EndEntityCertificate/V1"
}
{
```

```
 "awsAccountId": "account", 
    "certificateArn": "arn:aws:acm-pca:region:account:certificate-authority/CA_ID/
certificate/certificate_ID", 
    "serial": "serial_number", 
    "subject": "CN=pca.alpha.root2.leaf5", 
    "notBefore": "2020-12-21T21:28:09+0000", 
    "notAfter": "9999-12-31T23:59:59+0000", 
    "issuedAt": "2020-12-21T22:28:09+0000", 
    "templateArn": "arn:aws:acm-pca:::template/EndEntityCertificate/V1"
}
{ 
    "awsAccountId": "account", 
    "certificateArn": "arn:aws:acm-pca:region:account:certificate-authority/CA_ID/
certificate/certificate_ID", 
    "serial": "serial_number", 
    "subject": "CN=pca.alpha.root2.leaf1", 
    "notBefore": "2020-11-06T19:18:21+0000", 
    "notAfter": "9999-12-31T23:59:59+0000", 
    "issuedAt": "2020-11-06T20:18:22+0000", 
    "templateArn": "arn:aws:acm-pca:::template/EndEntityCertificate/V1"
}
```
# <span id="page-199-0"></span>プライベート証明書とそのシークレットキーのエクスポート

AWS Private CA は署名して発行したプライベート証明書を直接エクスポートすることはできませ ん。ただし、AWS Certificate Manager でそのような証明書を暗号化されたシークレットキーとと もにエクスポートすることができます。そうすれば、証明書は完全に移植可能になり、プライベー ト PKI のどこにでもデプロイできます。詳細については、「AWS Certificate Manager ユーザーガイ ド」の「[プライベート証明書のエクスポート](https://docs.aws.amazon.com/acm/latest/userguide/export-private.html)」を参照してください。

さらに AWS Certificate Manager では、ACM コンソール、 ACM API の RequestCertificate ア クション、または AWS CLI の ACM セクション内の request-certificate コマンドを使用して発行され たプライベート証明書の管理更新も可能です。更新についての詳細は、「[プライベート PKI の証明](https://docs.aws.amazon.com/acm/latest/userguide/renew-private-cert.html) [書の更新](https://docs.aws.amazon.com/acm/latest/userguide/renew-private-cert.html)」を参照してください。

# <span id="page-199-1"></span>プライベート証明書の取り消し

AWS Private CA 証明書は、revok[e-certificate コマンドまたは API アクションを使用して取り消す](https://docs.aws.amazon.com/cli/latest/reference/acm-pca/revoke-certificate.html)こ とができます。 AWS CLI [RevokeCertificateた](https://docs.aws.amazon.com/privateca/latest/APIReference/API_RevokeCertificate.html)とえば、シークレットキーが漏洩したり、関連するド メインが無効になったりした場合、予定されている有効期限が切れる前に証明書を取り消す必要があ る場合があります。失効を有効にするには、証明書を使用するクライアントが、安全なネットワーク 接続を構築しようとするたびに失効状態を確認する方法が必要です。

AWS Private CA には、失効ステータスの確認をサポートする 2 つの完全管理メカニズムが用意され ています。オンライン証明書ステータスプロトコル (OCSP) と証明書失効リスト (CRLs) です OCSP では、クライアントは権限のある失効データベースをクエリして、リアルタイムでステータスを返し ます。CRL を使用すると、クライアントは証明書を、定期的にダウンロードおよび保存される失効 した証明書のリストと照合します。クライアントは、失効した証明書の受け入れを拒否します。

OCSP と CRL はどちらも、証明書に埋め込まれた検証情報に依存します。このため、発行前に、発 行元の CA がこれらのメカニズムのいずれかまたは両方をサポートするように設定する必要がありま す。AWS Private CA を通してのマネージド型失効の選択と実装については、[「証明書失効方法の設](#page-97-0) [定](#page-97-0)」を参照してください。

取り消された証明書は常に AWS Private CA 監査レポートに記録されます。

**a** Note

[クロスアカウント](#page-34-0)証明書の発行者には、発行する証明書を取り消すための追加の権限が必要 です。それ以外の場合は、CA 所有者が失効を行う必要があります。クロスアカウント発行 者による失効を有効にするには、CA 管理者は同じ CA を指す 2 つの RAM 共有を作成する必 要があります。

- 1. AWSRAMRevokeCertificateCertificateAuthority 権限による共有。
- 2. AWSRAMDefaultPermissionCertificateAuthority 権限による共有。

証明書を取り消すには

[RevokeCertificate](https://docs.aws.amazon.com/privateca/latest/APIReference/API_RevokeCertificate.html) API アクションまたは [revoke-certificate](https://docs.aws.amazon.com/cli/latest/reference/acm-pca/revoke-certificate.html) コマンドを使用して、プライベート PKI 証明書を取り消します。シリアル番号は 16 進形式である必要があります。[get-certificate](https://docs.aws.amazon.com/cli/latest/reference/acm-pca/get-certificate.html) コマンドを 呼び出して、シリアル番号を取得できます。revoke-certificate コマンドはレスポンスを返し ません。

```
$ aws acm-pca revoke-certificate \ 
      --certificate-authority-arn arn:aws:acm-pca:us-east-1:111122223333:certificate-
authority/11223344-1234-1122-2233-112233445566 \ 
      --certificate-serial serial_number \ 
      --revocation-reason "KEY_COMPROMISE"
```
## 失効した証明書と OCSP

証明書を取り消すと、OCSP レスポンスに新しいステータスが反映されるまでに最大 60 分かかるこ とがあります。一般に、OCSP は失効情報の配信が速い傾向があります。これは、クライアントが 数日間キャッシュすることがある CRL とは異なり、OCSP レスポンスは通常クライアントによって キャッシュされないためです。

### CRL で取り消された証明書

CRL は通常、証明書が取り消された約 30 分後に更新されます。何らかの理由で CRL の更新に失敗 した場合、AWS Private CA は 15 分ごとに試行を行います。

Amazon では CloudWatch、メトリクス CRLGeneratedおよび のアラームを作成できま すMisconfiguredCRLBucket。詳細については[、「サポートされているメトリクス CloudWatch](https://docs.aws.amazon.com/privateca/latest/userguide/PcaCloudWatch.html)」 を参照してください。CRL の作成と設定の詳細については、[「証明書失効リスト \(CRL\) の計画」](#page-100-0)を 参照してください。

以下の例には、証明書失効リスト (CRL) の取り消された証明書を示しています。

```
Certificate Revocation List (CRL): 
         Version 2 (0x1) 
     Signature Algorithm: sha256WithRSAEncryption 
         Issuer: /C=US/ST=WA/L=Seattle/O=Examples LLC/OU=Corporate Office/
CN=www.example.com 
         Last Update: Jan 10 19:28:47 2018 GMT 
         Next Update: Jan 8 20:28:47 2028 GMT 
         CRL extensions: 
             X509v3 Authority key identifier: 
                  keyid:3B:F0:04:6B:51:54:1F:C9:AE:4A:C0:2F:11:E6:13:85:D8:84:74:67 
             X509v3 CRL Number: 
                  1515616127629
Revoked Certificates: 
     Serial Number: B17B6F9AE9309C51D5573BCA78764C23 
         Revocation Date: Jan 9 17:19:17 2018 GMT 
         CRL entry extensions: 
             X509v3 CRL Reason Code: 
                  Key Compromise 
     Signature Algorithm: sha256WithRSAEncryption 
          21:2f:86:46:6e:0a:9c:0d:85:f6:b6:b6:db:50:ce:32:d4:76: 
          99:3e:df:ec:6f:c7:3b:7e:a3:6b:66:a7:b2:83:e8:3b:53:42: 
          f0:7a:bc:ba:0f:81:4d:9b:71:ee:14:c3:db:ad:a0:91:c4:9f:
```
 98:f1:4a:69:9a:3f:e3:61:36:cf:93:0a:1b:7d:f7:8d:53:1f: 2e:f8:bd:3c:7d:72:91:4c:36:38:06:bf:f9:c7:d1:47:6e:8e: 54:eb:87:02:33:14:10:7f:b2:81:65:a1:62:f5:fb:e1:79:d5: 1d:4c:0e:95:0d:84:31:f8:5d:59:5d:f9:2b:6f:e4:e6:60:8b: 58:7d:b2:a9:70:fd:72:4f:e7:5b:e4:06:fc:e7:23:e7:08:28: f7:06:09:2a:a1:73:31:ec:1c:32:f8:dc:03:ea:33:a8:8e:d9: d4:78:c1:90:4c:08:ca:ba:ec:55:c3:00:f4:2e:03:b2:dd:8a: 43:13:fd:c8:31:c9:cd:8d:b3:5e:06:c6:cc:15:41:12:5d:51: a2:84:61:16:a0:cf:f5:38:10:da:a5:3b:69:7f:9c:b0:aa:29: 5f:fc:42:68:b8:fb:88:19:af:d9:ef:76:19:db:24:1f:eb:87: 65:b2:05:44:86:21:e0:b4:11:5c:db:f6:a2:f9:7c:a6:16:85: 0e:81:b2:76

### 監査レポートの取り消された証明書

取り消した証明書を含むすべての証明書には、プライベート CA の監査レポートが含まれます。次の 例では、1 つの発行証明書および 1 つの取り消した証明書の監査レポートを示しています。詳細につ いては、「[プライベート CA での監査レポートの使用](#page-42-0)」を参照してください。

```
\Gamma { 
       "awsAccountId":"account", 
       "certificateArn":"arn:aws:acm-pca:region:account:certificate-authority/CA_ID/
certificate/certificate_ID", 
       "serial":"serial_number", 
  "Subject":"1.2.840.113549.1.9.1=#161173616c6573406578616d706c652e636f6d,CN=www.example1.com,OU=Sales,O=Example 
 Company,L=Seattle,ST=Washington,C=US", 
       "notBefore":"2018-02-26T18:39:57+0000", 
       "notAfter":"2019-02-26T19:39:57+0000", 
       "issuedAt":"2018-02-26T19:39:58+0000", 
       "revokedAt":"2018-02-26T20:00:36+0000", 
       "revocationReason":"KEY_COMPROMISE" 
    }, 
    { 
       "awsAccountId":"account", 
       "certificateArn":"arn:aws:acm-pca:region:account:certificate-authority/CA_ID/
certificate/certificate_ID", 
       "serial":"serial_number", 
 "Subject":"1.2.840.113549.1.9.1=#161970726f64407777772e70616c6f75736573616c65732e636f6d,CN=www
 Company,L=Seattle,ST=Washington,C=US", 
       "notBefore":"2018-01-22T20:10:49+0000",
```
]

```
 "notAfter":"2019-01-17T21:10:49+0000", 
    "issuedAt":"2018-01-22T21:10:49+0000" 
 }
```
# <span id="page-203-0"></span>更新された証明書のエクスポートの自動化

AWS Private CA を使用して CA を作成すると、その CA を AWS Certificate Manager にインポート して、ACM に証明書の発行と更新を管理させることができます。更新中の証明書が[統合サービスに](https://docs.aws.amazon.com/acm/latest/userguide/acm-services.html) 関連付けられている場合、サービスは新しい証明書をシームレスに適用します。ただし、証明書が 元々 PKI 環境の他の場所 (オンプレミスサーバーやアプライアンスなど) で使用するために[エクス](https://docs.aws.amazon.com/acm/latest/userguide/export-private.html) [ポート](https://docs.aws.amazon.com/acm/latest/userguide/export-private.html)されたものである場合は、更新後に再度エクスポートする必要があります。

Amazon EventBridge と AWS Lambda を使用して ACM エクスポートプロセスを自動化するサンプ ルソリューションについては、[「更新された証明書のエクスポートの自動化](https://docs.aws.amazon.com/acm/latest/userguide/renew-private-cert.html#automating-export)」を参照してください。

# <span id="page-203-1"></span>証明書テンプレートについて

AWS Private CA は設定テンプレートを使用して CA 証明書とエンドエンティティ証明書の両方を発 行します。PCA コンソールから CA 証明書を発行すると、適切なルート CA 証明書テンプレートま たは下位 CA 証明書テンプレートが自動的に適用されます。

CLI または API を使用して証明書を発行すると、IssueCertificate アクションのパラメーターと してテンプレート ARN を指定できます。(ARN を指定しない場合、EndEntityCertificate/V1 テンプレートがデフォルトで適用されます。) 詳細については、 [IssueCertificate](https://docs.aws.amazon.com/privateca/latest/APIReference/API_IssueCertificate.html) API および [issue](https://docs.aws.amazon.com/cli/latest/reference/acm-pca/issue-certificate.html)[certificate](https://docs.aws.amazon.com/cli/latest/reference/acm-pca/issue-certificate.html) コマンドのドキュメントを参照してください。

**G** Note

プライベート CA へのクロスアカウント共有アクセス権を持つ AWS Certificate Manager (ACM) ユーザーは、CA が署名したマネージド証明書を発行できます。クロスアカウント発 行者はリソースベースのポリシーによって制約され、以下のエンドエンティティ証明書テン プレートにのみアクセスできます。

- [EndEntityCertificate/V1](#page-230-0)
- [EndEntityClientAuthCertificate/V1](#page-233-0)
- [EndEntityServerAuthCertificate/V1](#page-236-0)
- [BlankEndEntityCertificate\\_APIPassthrough/V1](#page-216-0)
- BlankEndEntityCertificate APICSRPassthrough/V1
- [SubordinateCACertificate \\_PathLen0/V1](#page-246-0)

詳細については、「[リソースベースのポリシー](#page-35-0)」を参照してください。

### トピック

- [テンプレートの種類](#page-204-0)
- [テンプレートの操作順序](#page-215-0)
- [テンプレートの定義](#page-216-1)

## <span id="page-204-0"></span>テンプレートの種類

AWS Private CA は 4 種類のテンプレートをサポートします。

• ベーステンプレート

パススルーパラメータを使用できない定義済みテンプレート。

• CSRPassthrough テンプレート

CSR パススルーを許可することで、対応するベーステンプレートバージョンを拡張するテンプ レート。証明書の発行に使用される CSR 内の拡張は、発行された証明書にコピーされます。CSR にテンプレート定義と矛盾する拡張値が含まれている場合は、常にテンプレート定義が優先されま す。優先度の詳細については、「[テンプレートの操作順序](#page-215-0)」を参照してください。

• APIPassthrough テンプレート

CSR パススルーを許可することで、対応するベーステンプレートバージョンを拡張するテンプ レート。管理者や他の中間システムに知られている動的値は、証明書を要求するエンティティには 知られていない場合、テンプレートで定義できない場合、また CSR で使用できない場合がありま す。ただし、CA 管理者は Active Directory などの別のデータソースから追加情報を取得して、リ クエストを完了することができます。たとえば、マシンがどの組織単位に属しているかわからない 場合、管理者は Active Directory で情報を検索し、その情報を JSON 構造に含めることで証明書要 求に追加できます。

IssueCertificate アクションの の ApiPassthrough パラメータの値は、発行された証明書 にコピーされます。ApiPassthrough パラメータにテンプレート定義と矛盾する情報が含まれて

いる場合は、常にテンプレート定義が優先されます。優先度の詳細については、「[テンプレートの](#page-215-0) [操作順序](#page-215-0)」を参照してください。

• APICSRPassthrough テンプレート

API と CSR の両方のパススルーを許可することで、対応するベーステンプレートバージョンを 拡張するテンプレート。証明書の発行に使用された CSR の拡張は発行された証明書にコピーさ れ、IssueCertificate アクションの ApiPassthrough パラメータの値もコピーされます。テ ンプレート定義、API パススルー値、CSR パススルー拡張に矛盾がある場合は、テンプレート定 義が最も優先され、続いて API パススルー値、CSR パススルー拡張の順に優先されます。優先度 の詳細については、「[テンプレートの操作順序](#page-215-0)」を参照してください。

次の表に、AWS Private CA によってサポートされるすべてのテンプレートタイプとその定義へのリ ンクを示します。

**a** Note

GovCloud リージョンのテンプレート ARNsAWS GovCloud (US)「 ユーザーガイド[AWS](https://docs.aws.amazon.com/govcloud-us/latest/UserGuide/using-govcloud-arns.html#using-govcloud-arn-syntax-acmpca)  [Private Certificate Authority](https://docs.aws.amazon.com/govcloud-us/latest/UserGuide/using-govcloud-arns.html#using-govcloud-arn-syntax-acmpca)」の「」を参照してください。

ベーステンプレート

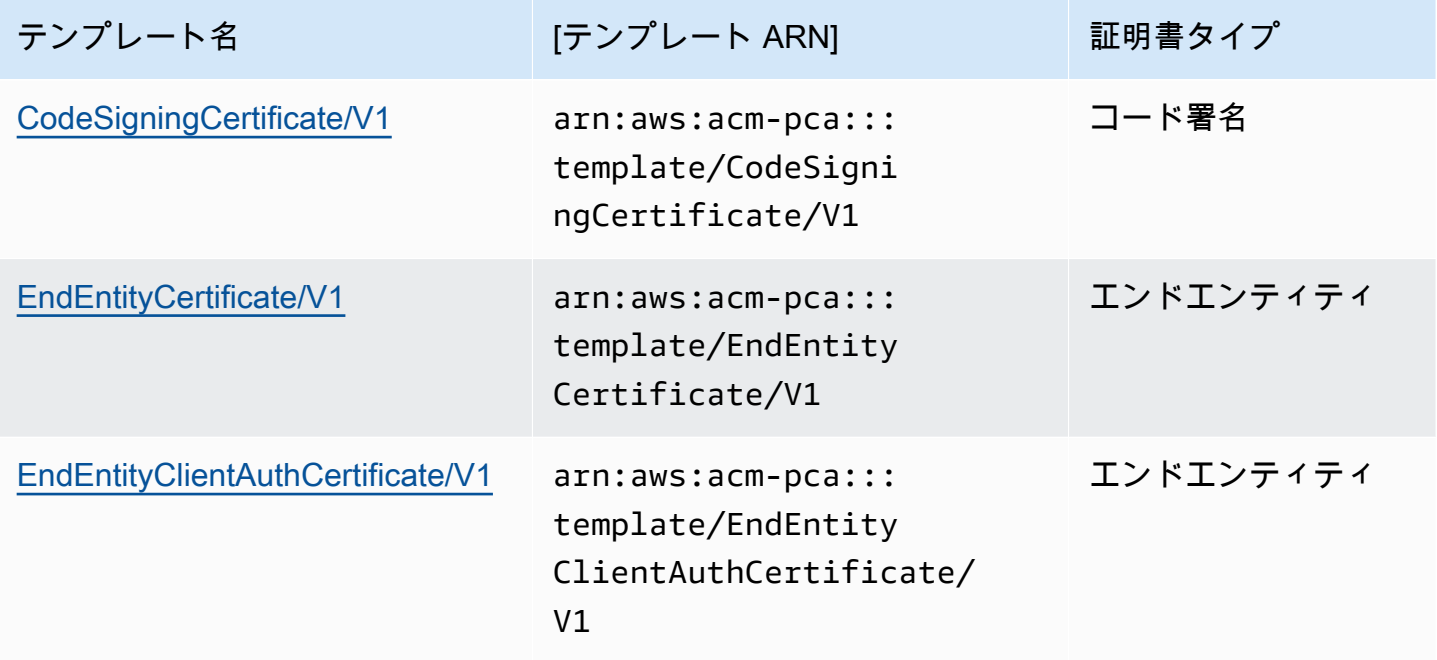

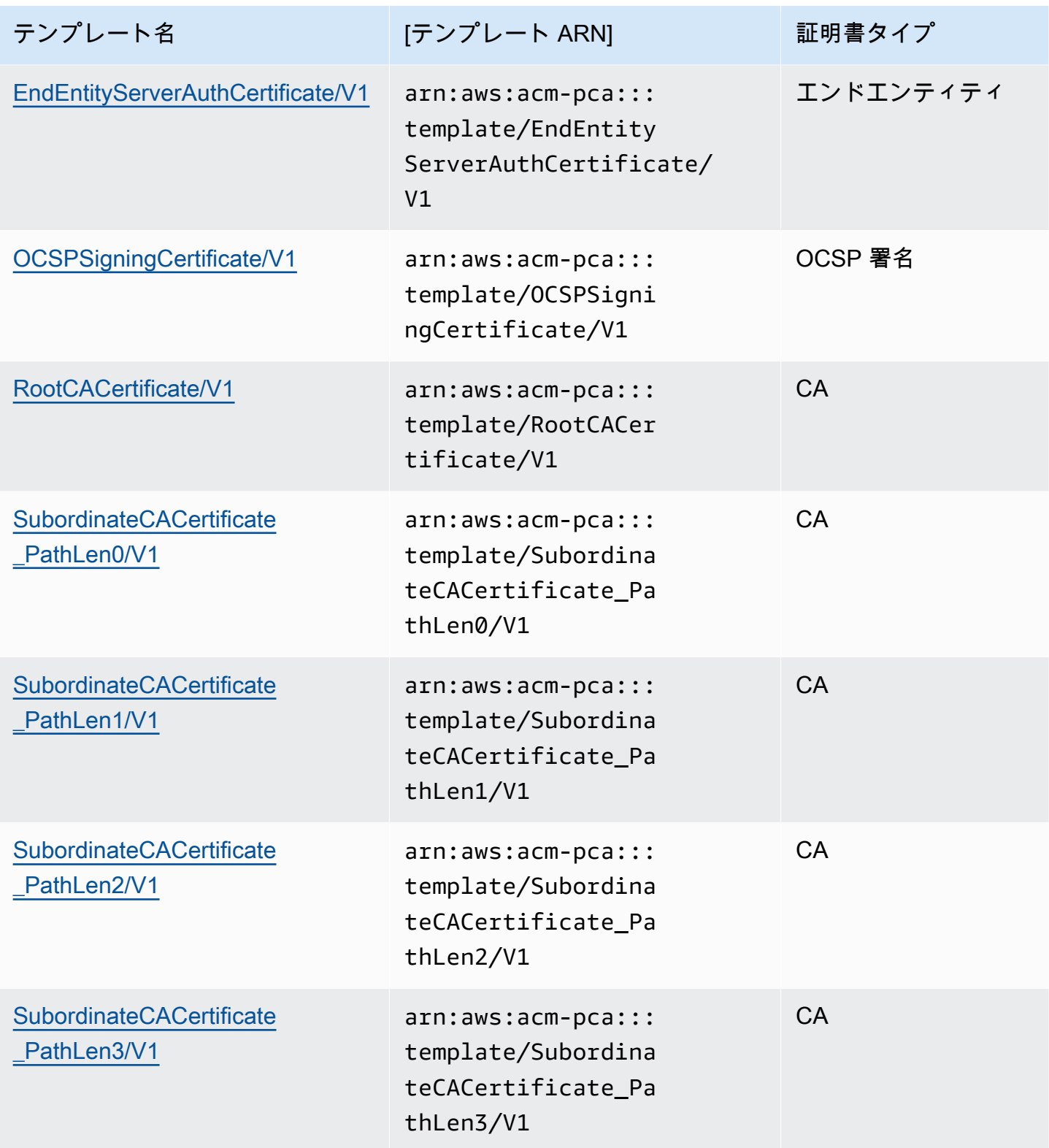

## CSRPassthrough テンプレート

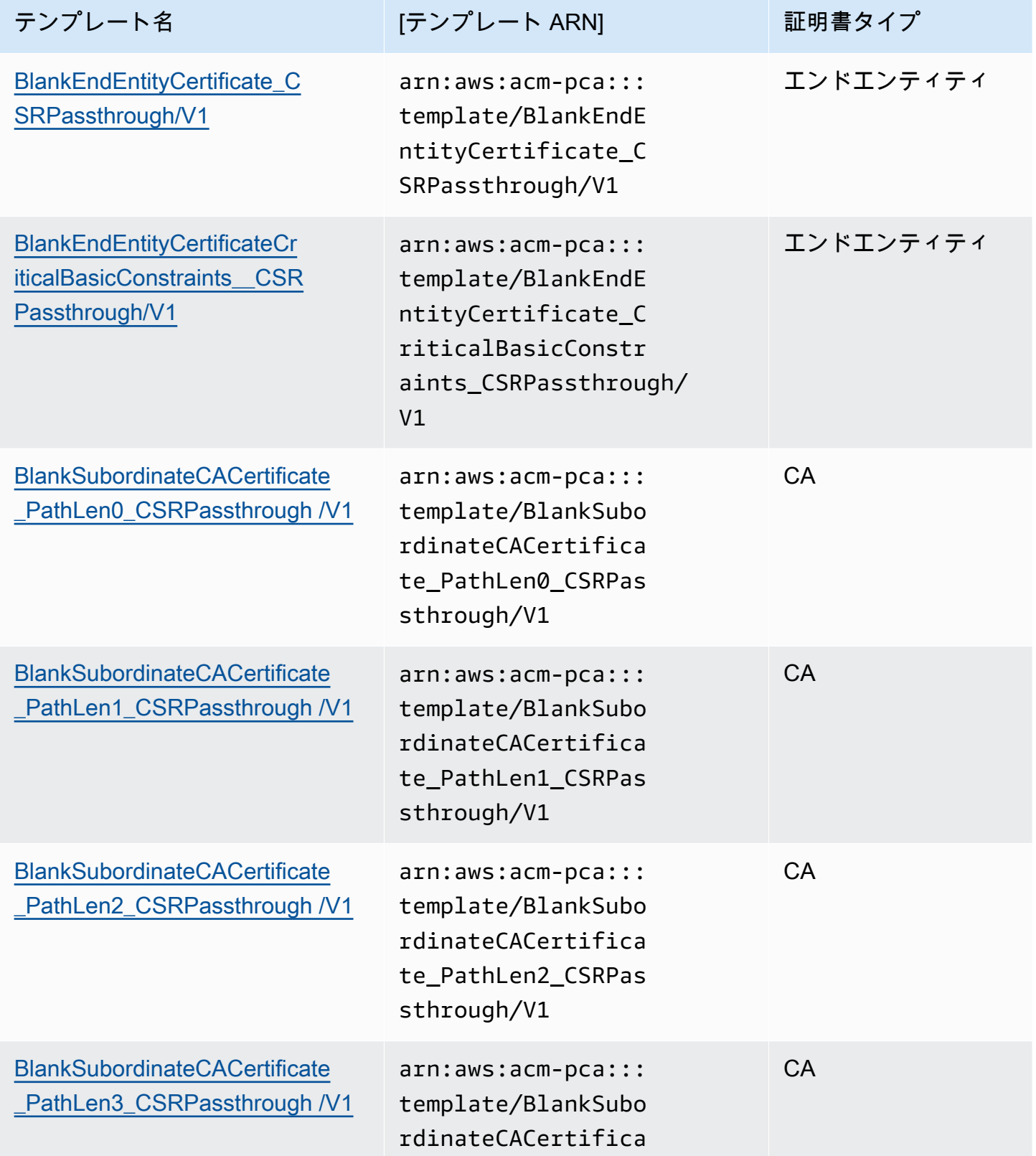

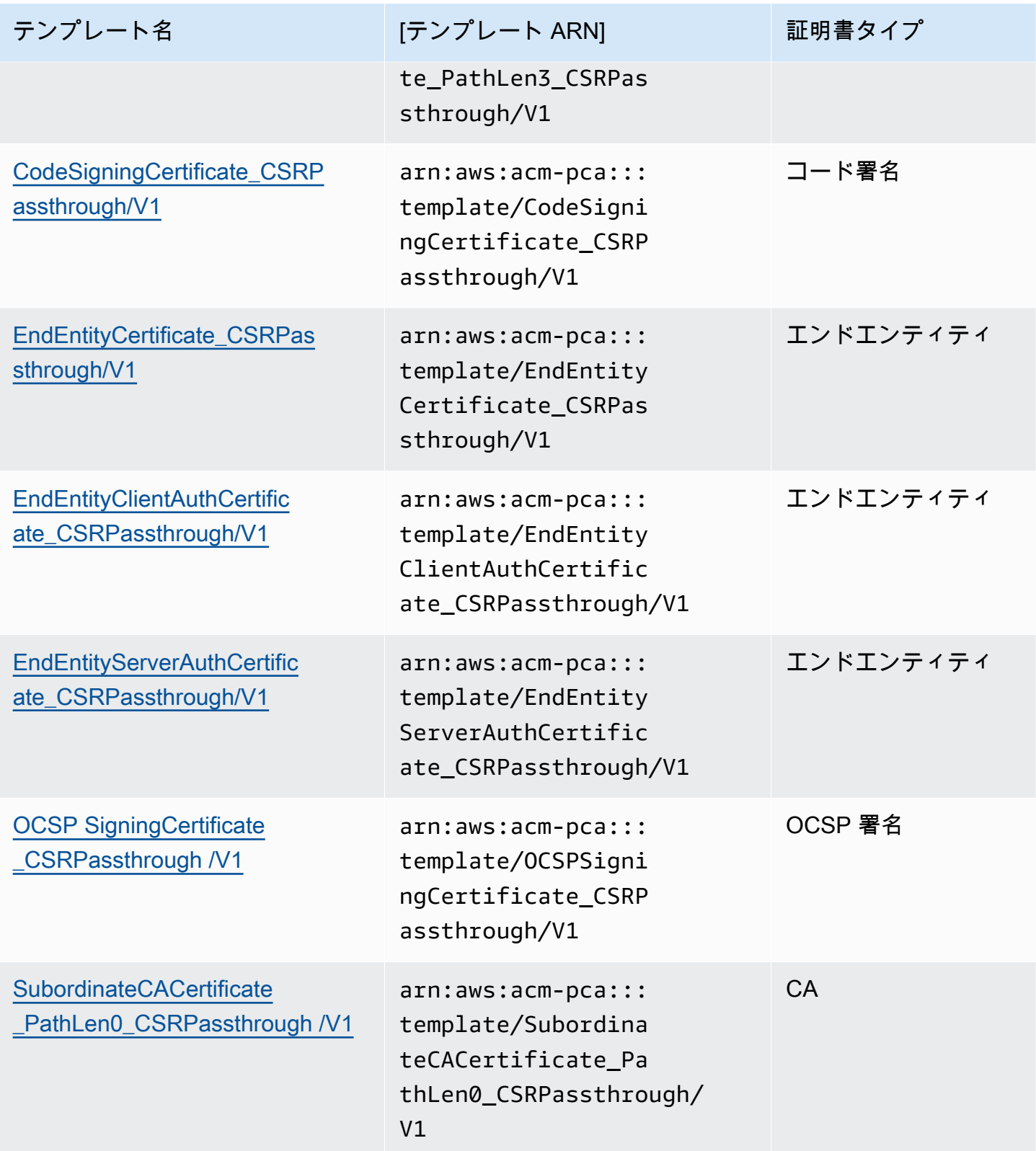

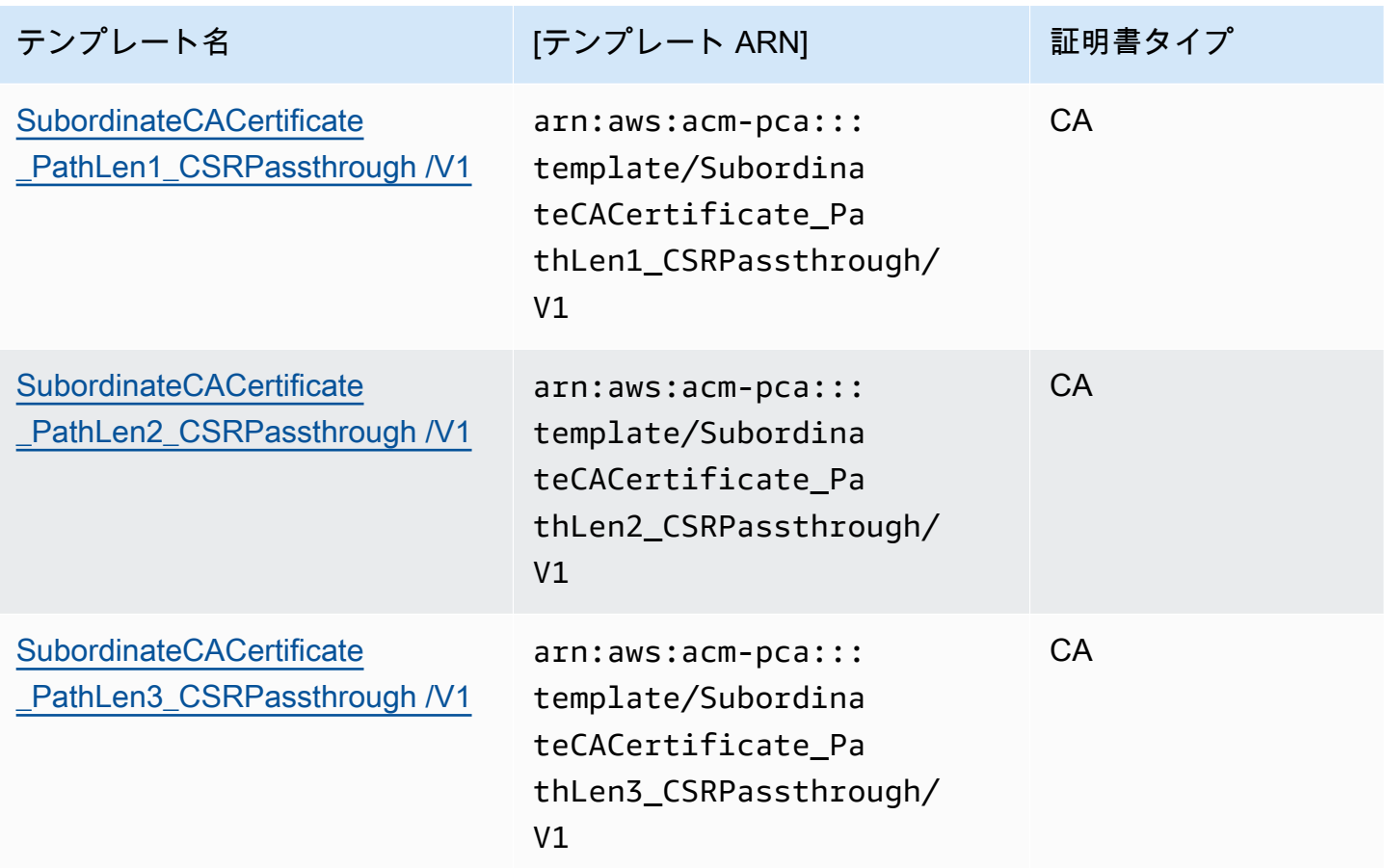

## APIPassthrough テンプレート

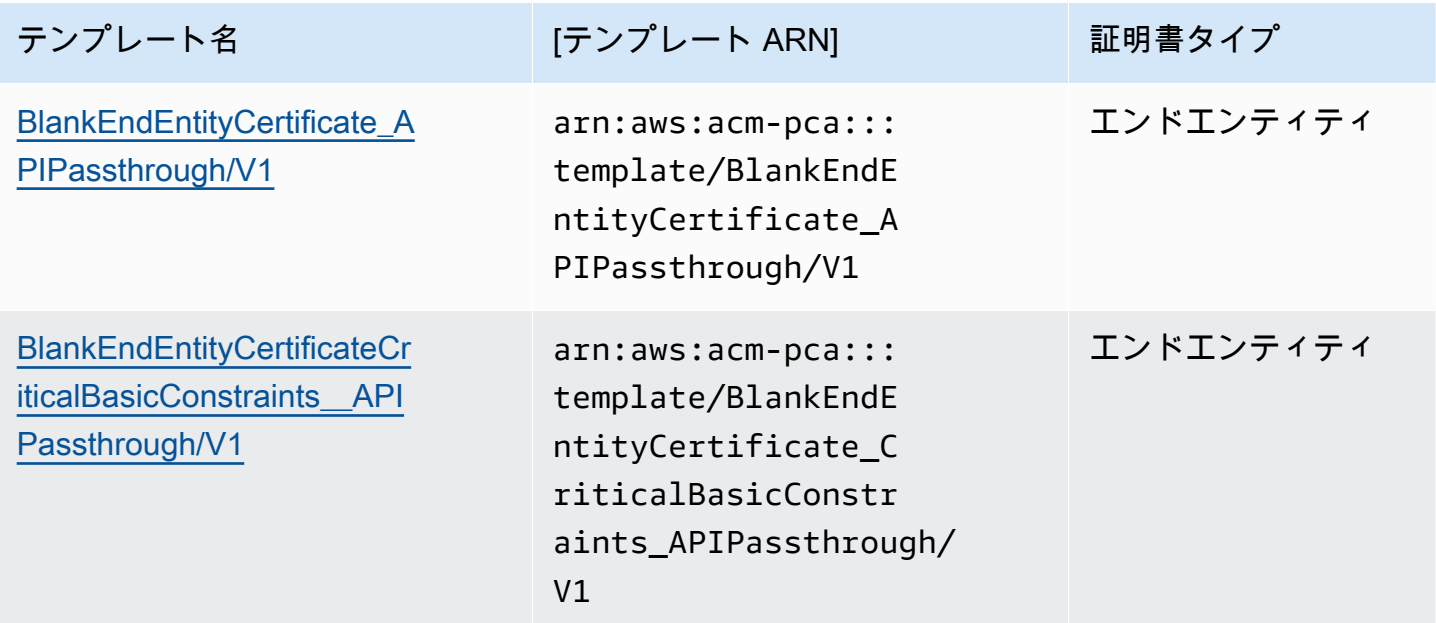

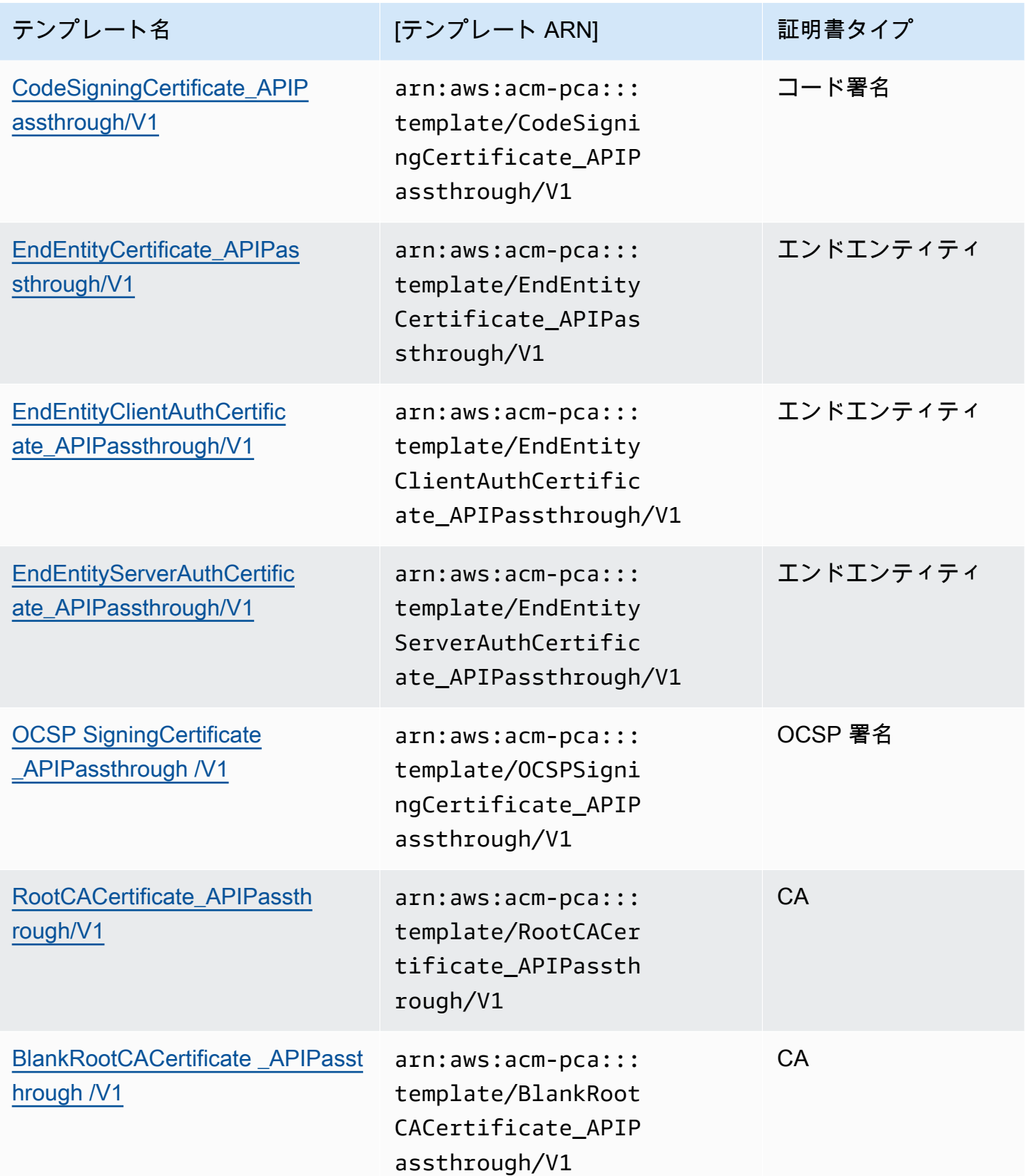

AWS Private Certificate Authority 2012 10:00 AMS Private Certificate Authority

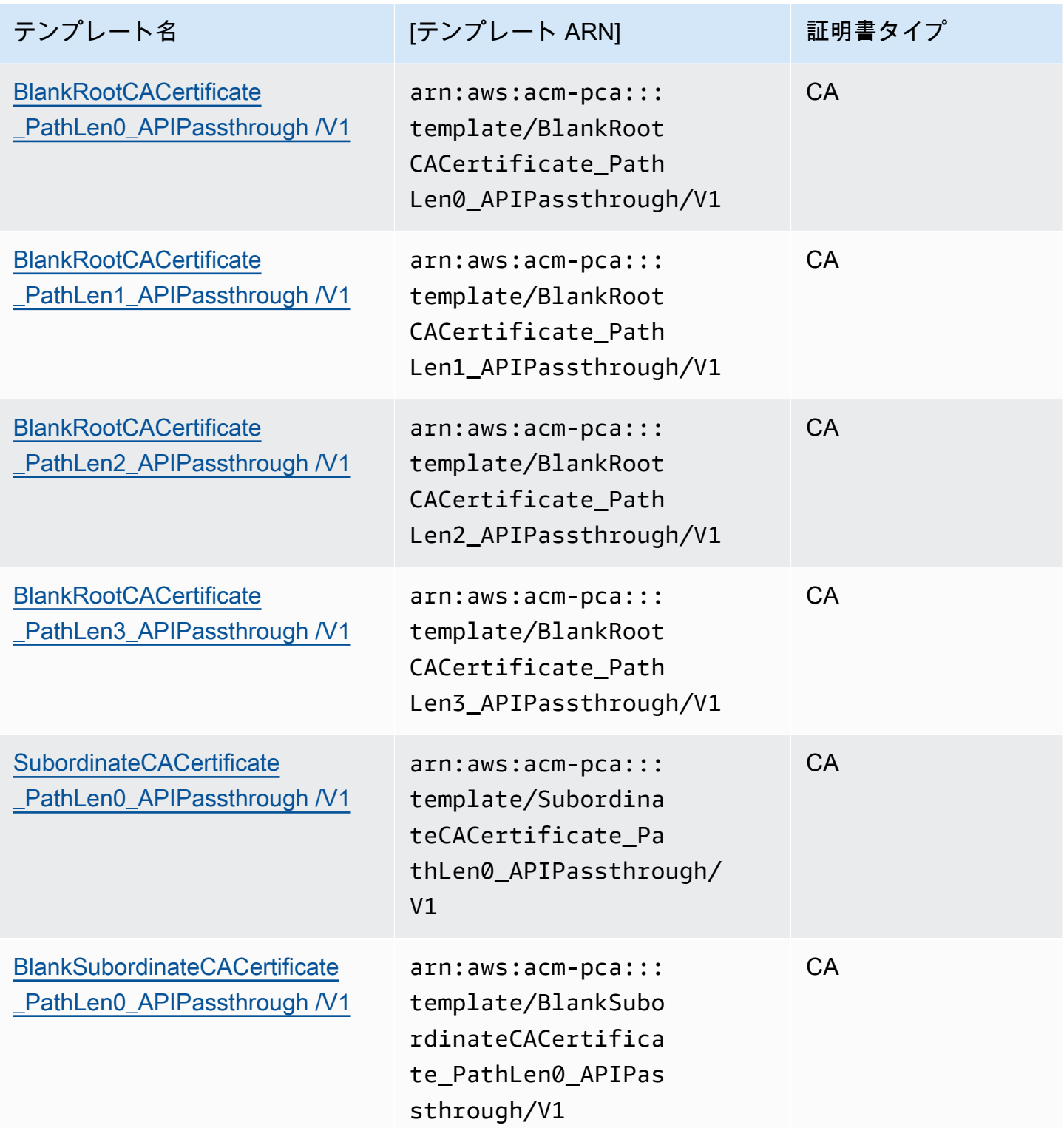

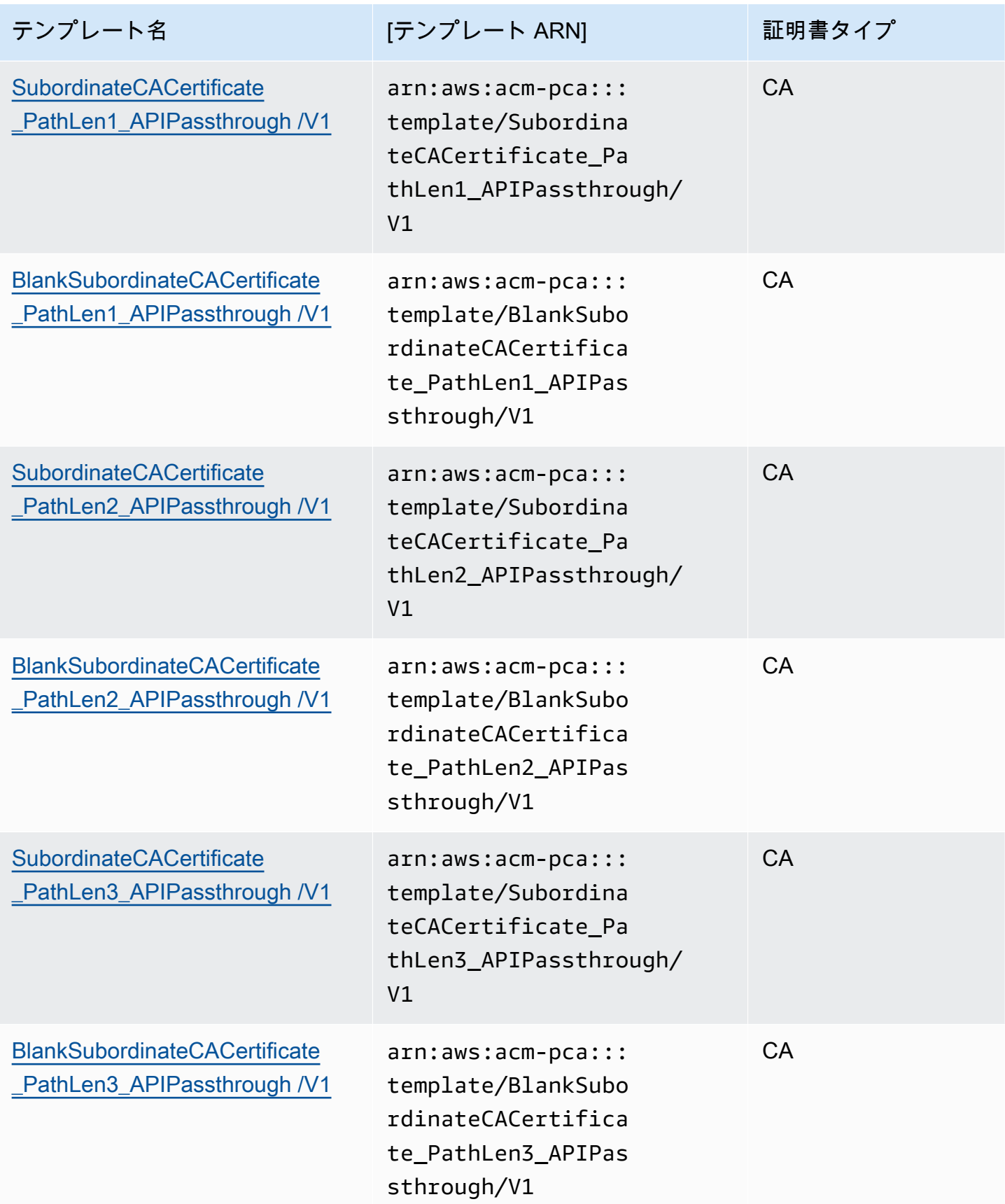

## APICSRPassthrough テンプレート

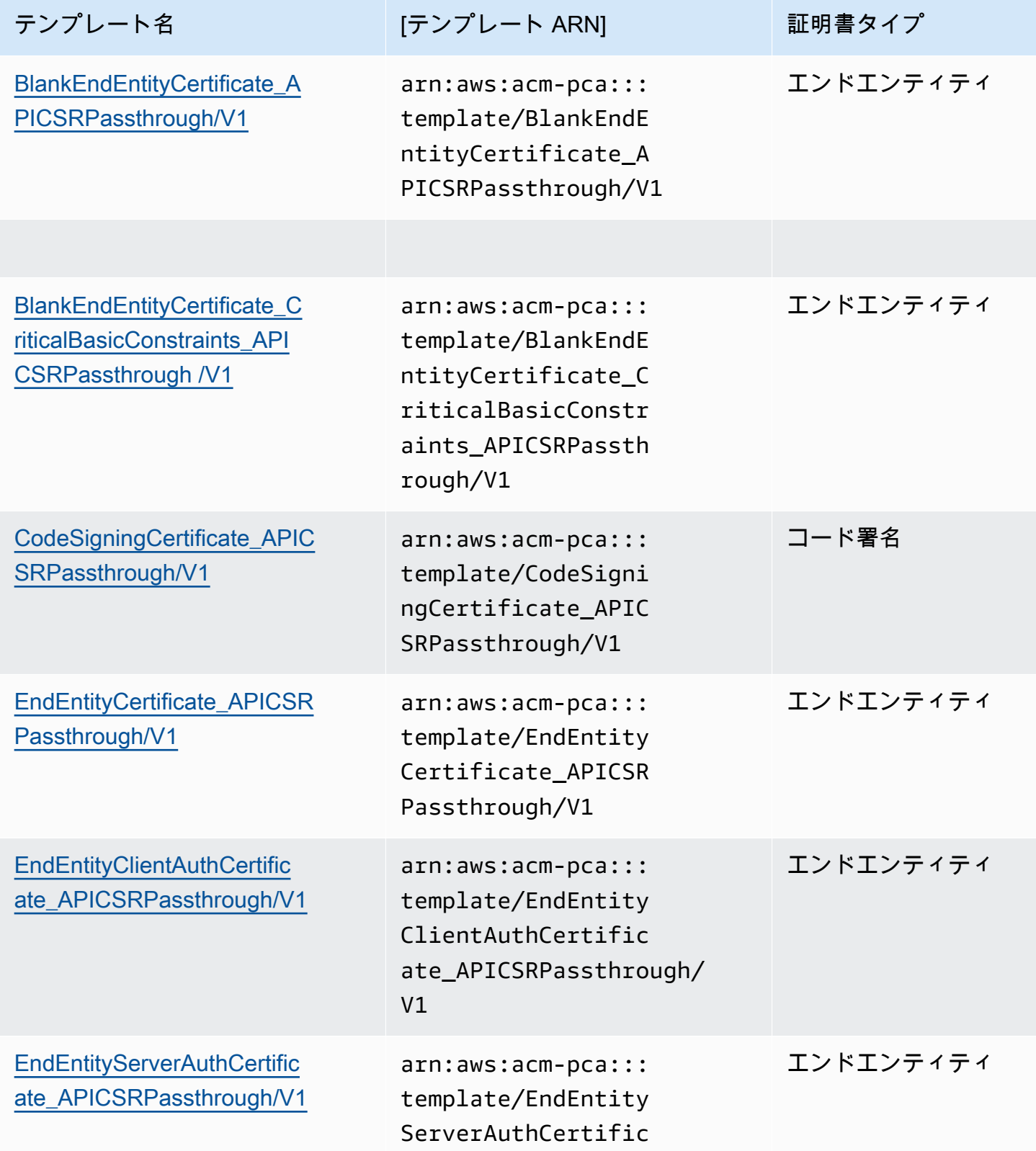

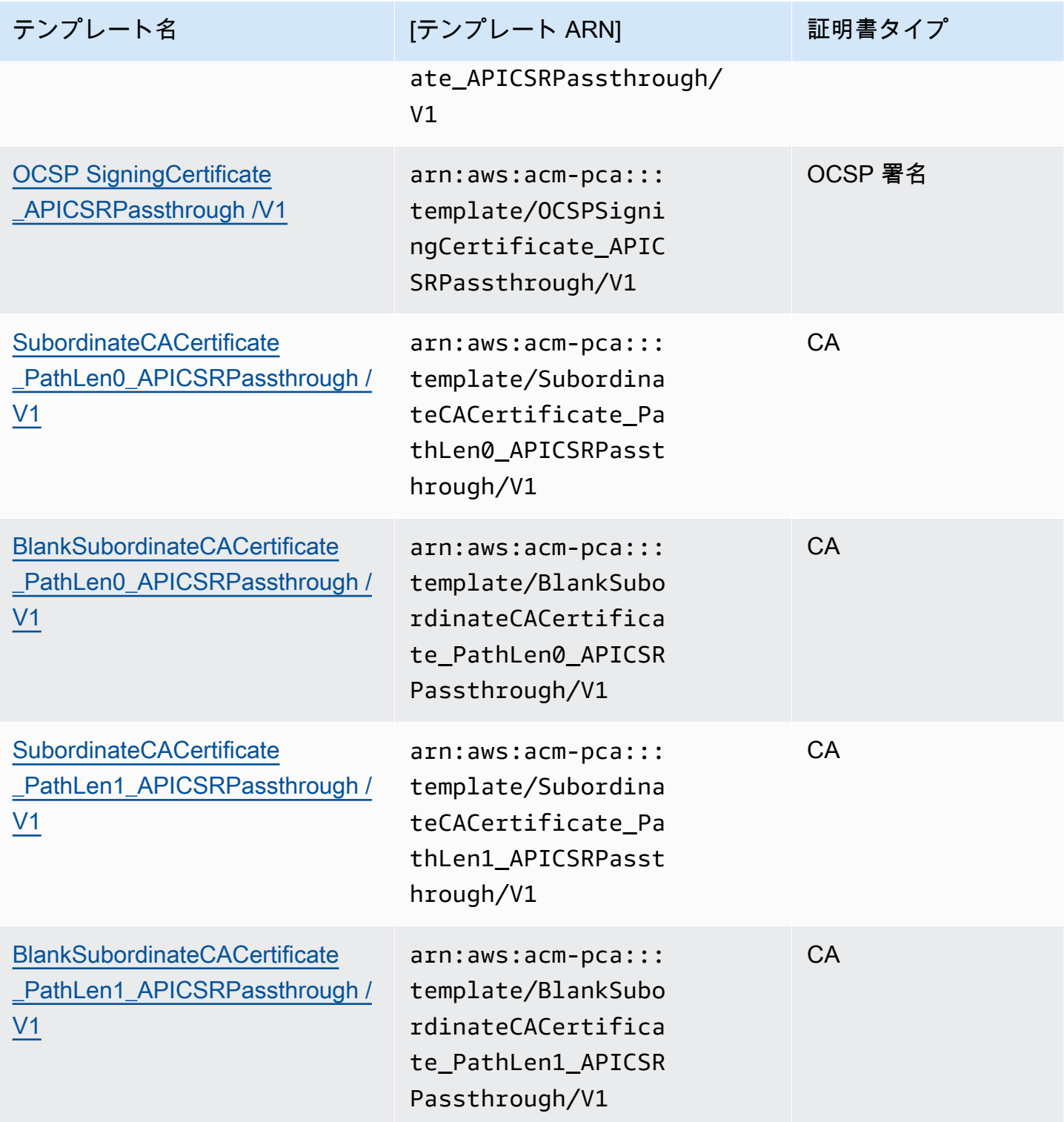

AWS Private Certificate Authority ユーザーガイド

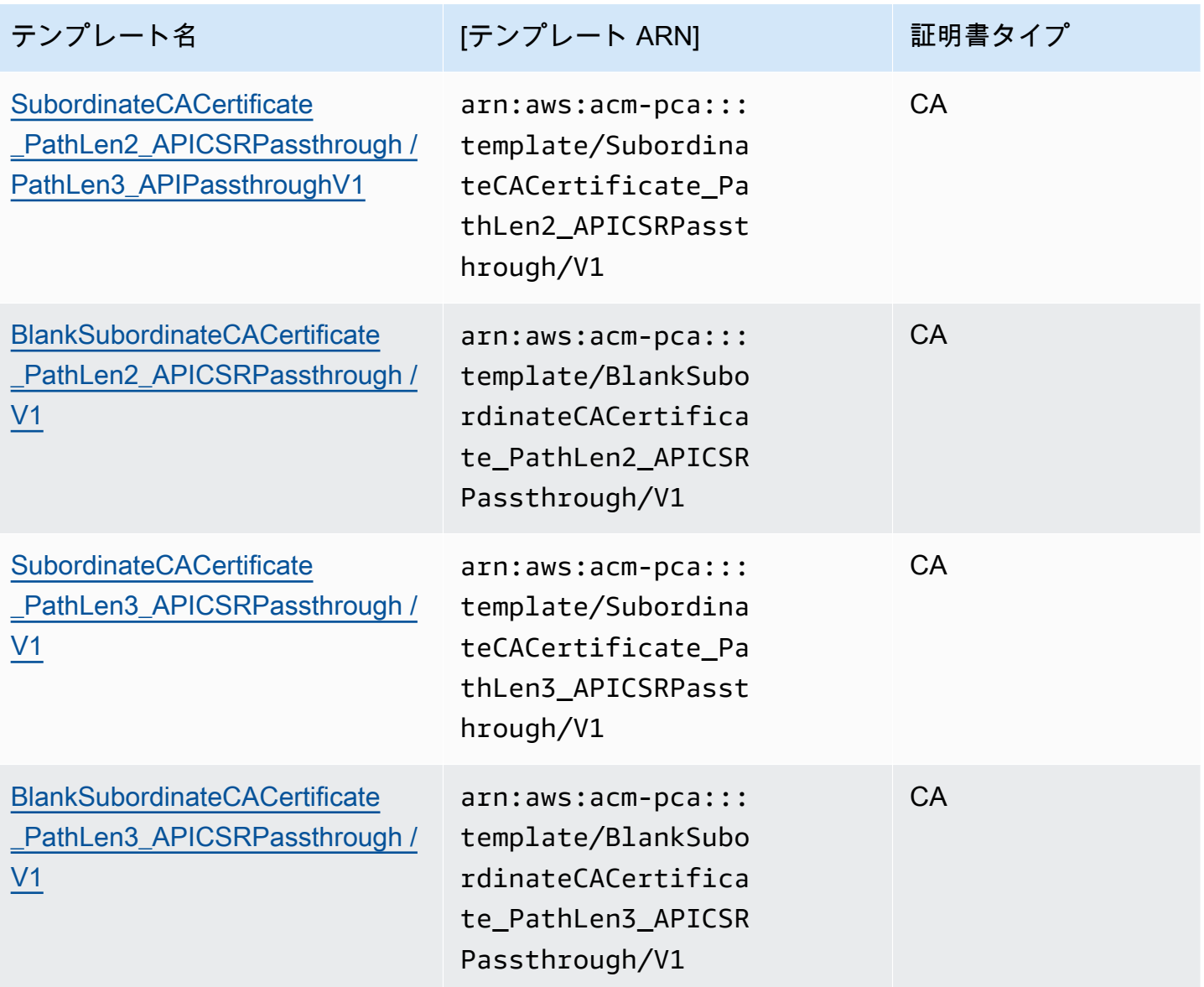

## <span id="page-215-0"></span>テンプレートの操作順序

発行された証明書に含まれる情報は、テンプレート定義、API パススルー、CSR パススルー、CA 設 定の 4 つのソースから取得できます。

API パススルー値は API パススルーまたは APICSR パススルーテンプレートを使用する場合にのみ 考慮されます。CSR パススルーは、CSRPassthrough または APICSR パススルーテンプレートを 使用する場合にのみ優先されます。これらの情報源に矛盾がある場合は、通常、拡張値ごとにテン プレート定義が最も優先され、次に API パススルー値、CSR パススルー拡張が続くという一般的な ルールが適用されます。

例
1. [EndEntityClientAuthCertificate\\_APIPassthrough](#page-235-0) のテンプレート定義は、「TLS ウェブサー バー認証、TLS ウェブクライアント認証」という値で ExtendedKeyUsage 拡張機能を定義し ます。 ExtendedKeyUsage が CSR または IssueCertificateApiPassthroughパラメー タで定義されている場合、テンプレート定義が優先されるため、 ApiPassthroughの値は ExtendedKeyUsage 無視され、テンプレートが CSR パススルーのバリエーションではないため、 ExtendedKeyUsage 値の CSR 値は無視されます。

**a** Note

それでも、テンプレート定義は CSR の他の値 (件名 や サブジェクトの代替名 など) を上 書きします。テンプレートが CSR パススルー型ではない場合でも、テンプレート定義が 常に最優先されるため、これらの値は CSR から取得されます。

2. [EndEntityClientAuthCertificate\\_APICSRPassthrough](#page-234-0) のテンプレート定義では、サブジェクト代 替名 (SAN) 拡張子が API または CSR からコピーされるものとして定義されます。SAN 拡張が CSR で定義され、IssueCertificate ApiPassthrough パラメータで指定されている場 合、API パススルー値は CSR パススルー値よりも優先されるため、API パススルー値が優先され ます。

テンプレートの定義

以下のセクションでは、サポートされている AWS Private CA 証明書テンプレートに関する設定の詳 細について説明します。

<span id="page-216-0"></span>BlankEndEntityCertificate\_APIPassthrough /V1 定義

エンドエンティティ証明書テンプレートが空白の場合、X.509 基本制約のみが存在するエンドエン ティティ証明書を発行できます。これは AWS Private CA が発行可能な最も単純なエンドエンティ ティ証明書ですが、API 構造を使用してカスタマイズできます。基本制約拡張は、証明書が CA 証明 書かどうかを定義します。エンドエンティティ証明書テンプレートを空白にすると、CA 証明書では なくエンドエンティティ証明書が確実に発行されるように、基本制約の値が FALSE になります。

空白のパススルーテンプレートを使用して、キー使用法 (KU) と拡張キー使用法 (EKU) に 特定の値を必要とするスマートカード証明書を発行できます。たとえば、拡張キーの使 用にはクライアント認証とスマートカードログオンが必要な場合があります。また、キー の使用にはデジタル署名、否認防止、および鍵の暗号化が必要な場合があります。他のパ ススルーテンプレートとは異なり、空白のエンドエンティティ証明書テンプレートでは KU および EKU 拡張機能の設定が可能です。ここで、KU はサポートされている 9 つの値 (digitalSignature 、nonRepudiation 、keyEncipherment 、dataEncipherment 、keyAgreement keyCertSign、cRLSign 、encipherOnly decipherOnly ) のいずれかであり、EKU はサポートされてい る値 (serverAuth 、clientAuth 、codesigning、emailProtection、timetamping、OCSPSigning ) とカ スタム拡張のいずれかです。

BlankEndEntityCertificate\_APIPassthrough/V1

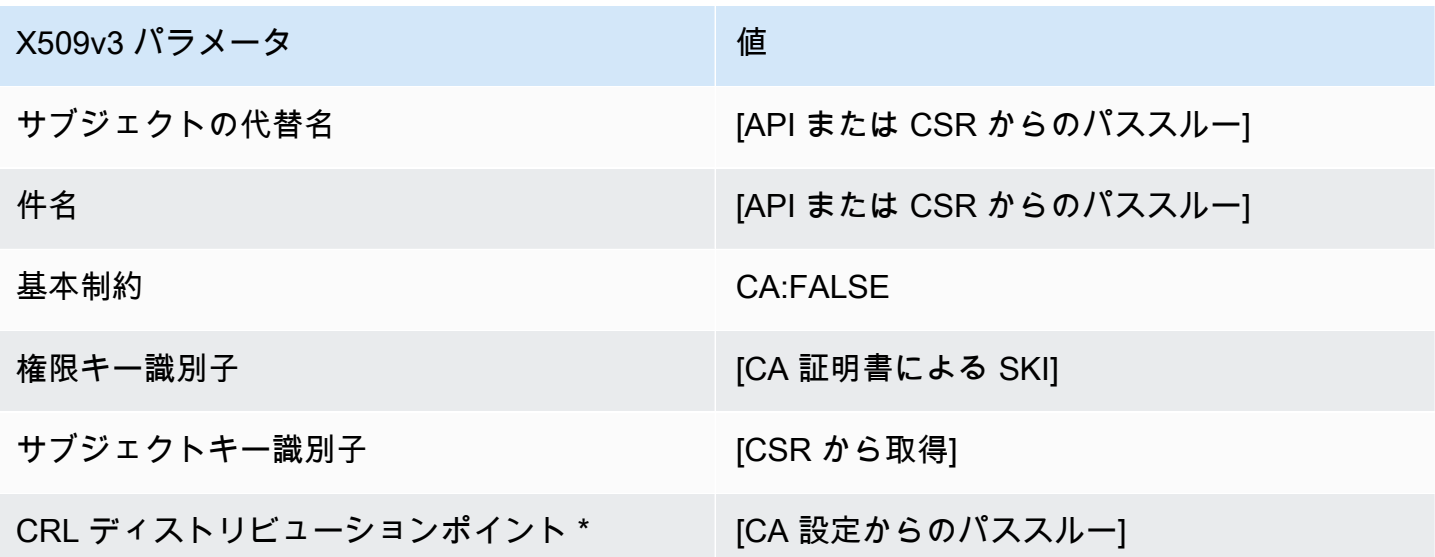

\* CRL ディストリビューションポイントは、CA で CRL 生成が有効に設定されている場合にのみテ ンプレートに含まれます。

BlankEndEntityCertificate\_APICSRPassthrough /V1 定義

空白テンプレートの全般的な情報については、「BlankEndEntityCertificate APIPassthrough /V1 定 [義](#page-216-0)」を参照してください。

BlankEndEntityCertificate\_APICSRPassthrough/V1

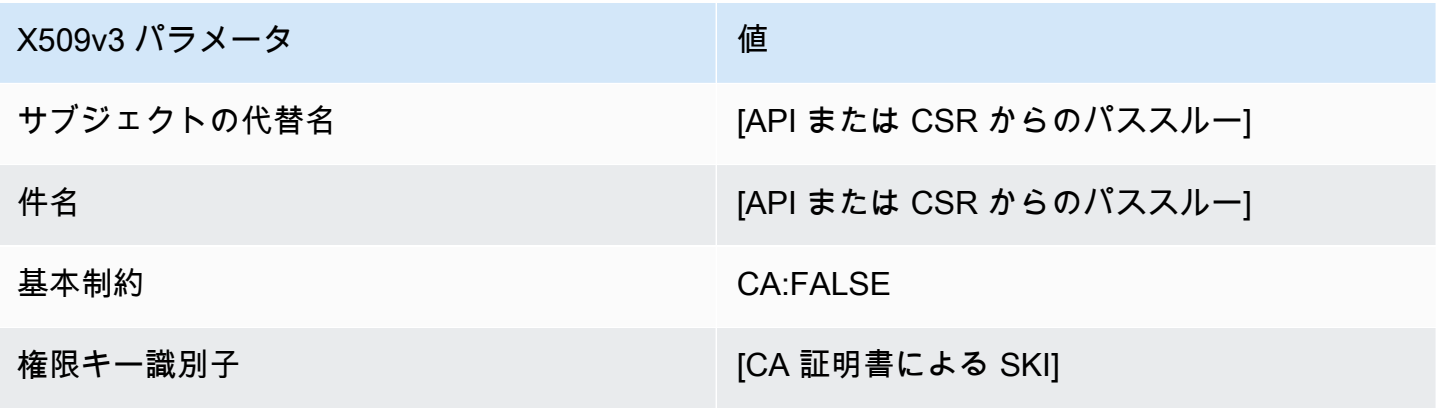

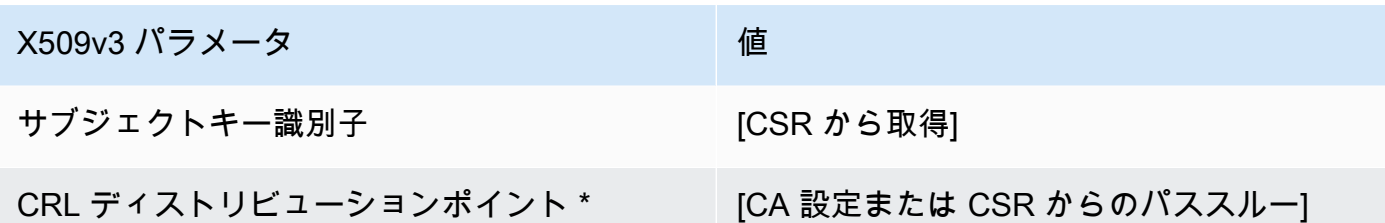

BlankEndEntityCertificate\_CriticalBasicConstraints\_APICSRPassthrough /V1 定義

空白テンプレートの全般的な情報については、「[BlankEndEntityCertificate\\_APIPassthrough /V1 定](#page-216-0) [義](#page-216-0)」を参照してください。

BlankEndEntityCertificate\_CriticalBasicConstraints\_APICSRPassthrough /V1

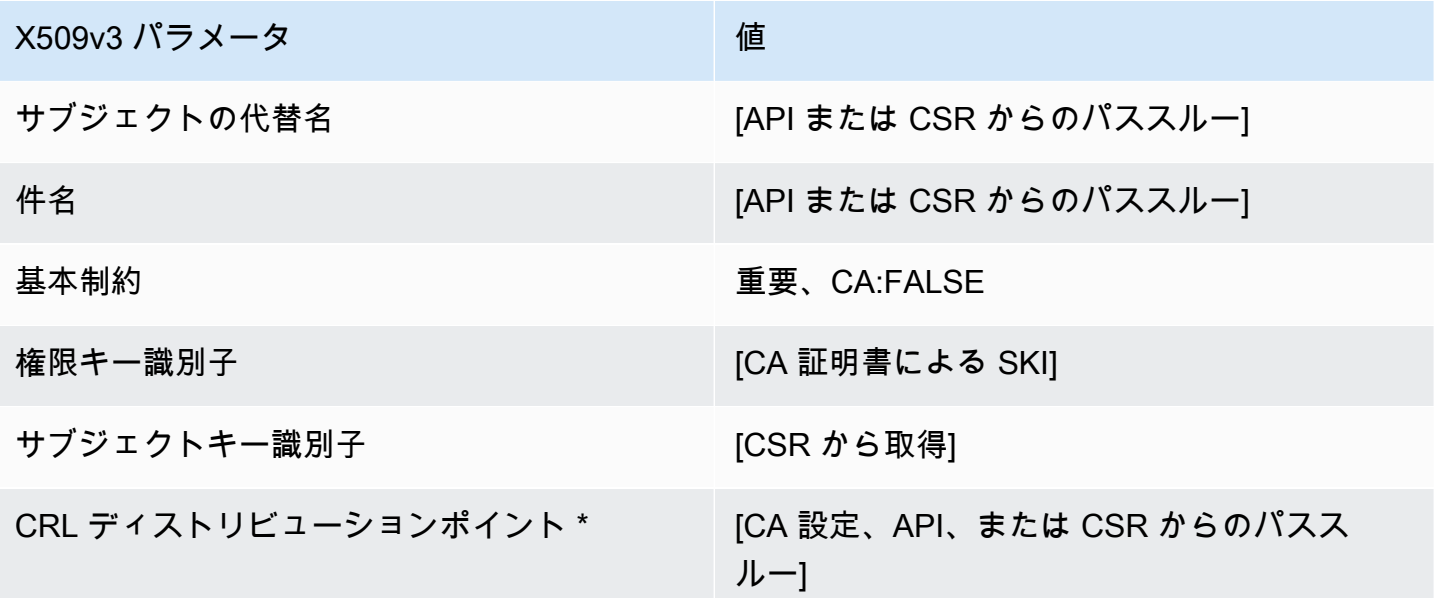

\* CRL ディストリビューションポイントは、CA で CRL 生成が有効に設定されている場合にのみテ ンプレートに含まれます。

BlankEndEntityCertificateCriticalBasicConstraints\_APIPassthrough /V1 定義

空白テンプレートの全般的な情報については、「[BlankEndEntityCertificate\\_APIPassthrough /V1 定](#page-216-0) [義](#page-216-0)」を参照してください。

## BlankEndEntityCertificateCriticalBasicConstraints\_\_APIPassthrough/V1

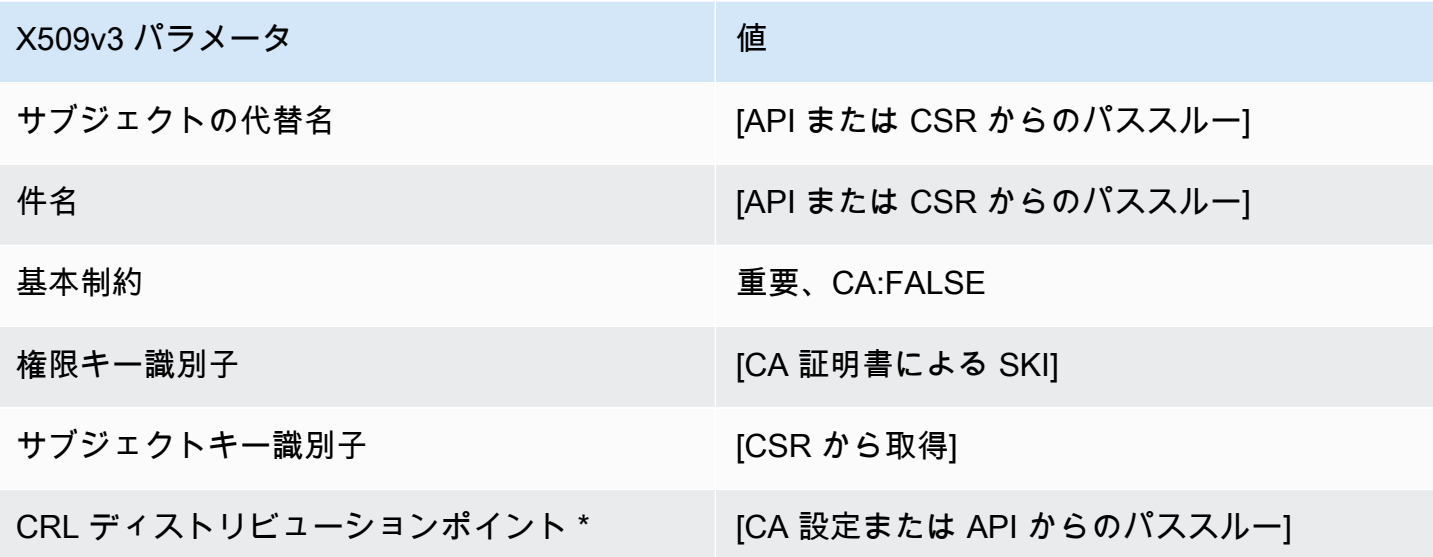

\* CRL ディストリビューションポイントは、CA で CRL 生成が有効に設定されている場合にのみテ ンプレートに含まれます。

BlankEndEntityCertificateCriticalBasicConstraints\_CSRPassthrough /V1 定義

空白テンプレートの全般的な情報については、「[BlankEndEntityCertificate\\_APIPassthrough /V1 定](#page-216-0) [義](#page-216-0)」を参照してください。

BlankEndEntityCertificateCriticalBasicConstraints\_\_CSRPassthrough/V1

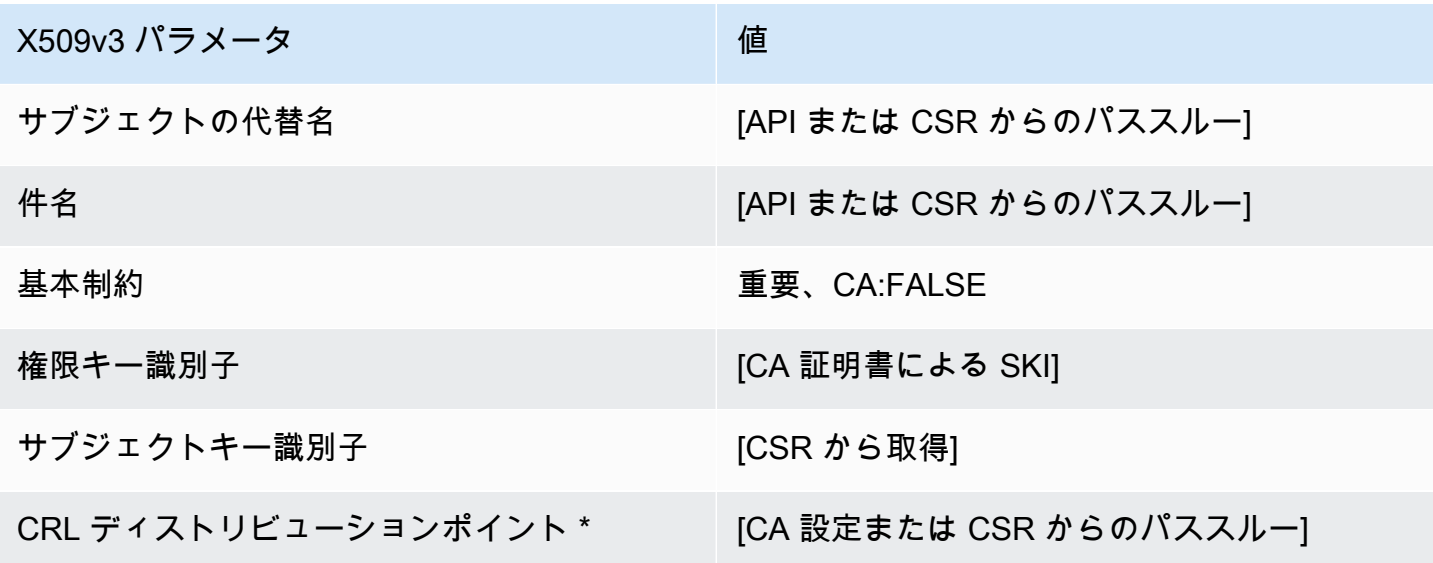

BlankEndEntityCertificate\_CSRPassthrough /V1 定義

空白テンプレートの全般的な情報については、「[BlankEndEntityCertificate\\_APIPassthrough /V1 定](#page-216-0) [義](#page-216-0)」を参照してください。

BlankEndEntityCertificate\_CSRPassthrough/V1

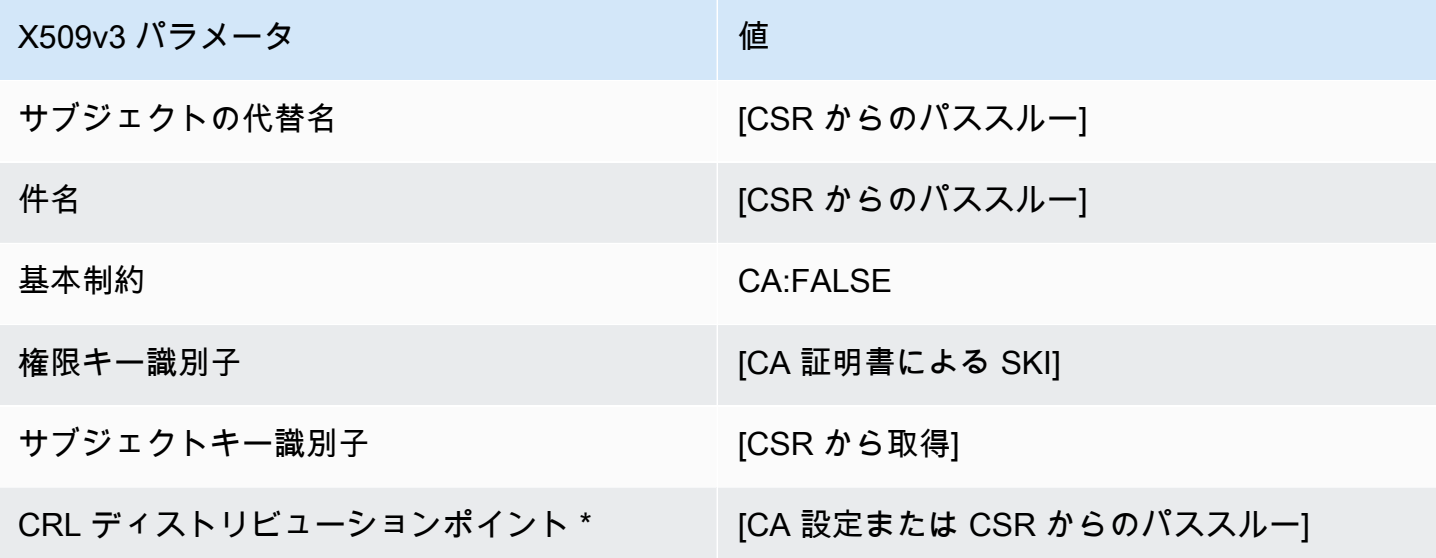

\* CRL ディストリビューションポイントは、CA で CRL 生成が有効に設定されている場合にのみテ ンプレートに含まれます。

BlankSubordinateCACertificate \_PathLen0\_CSRPassthrough /V1 定義

空白テンプレートの全般的な情報については、「[BlankEndEntityCertificate\\_APIPassthrough /V1 定](#page-216-0) [義](#page-216-0)」を参照してください。

BlankSubordinateCACertificate PathLen0 CSRPassthrough /V1

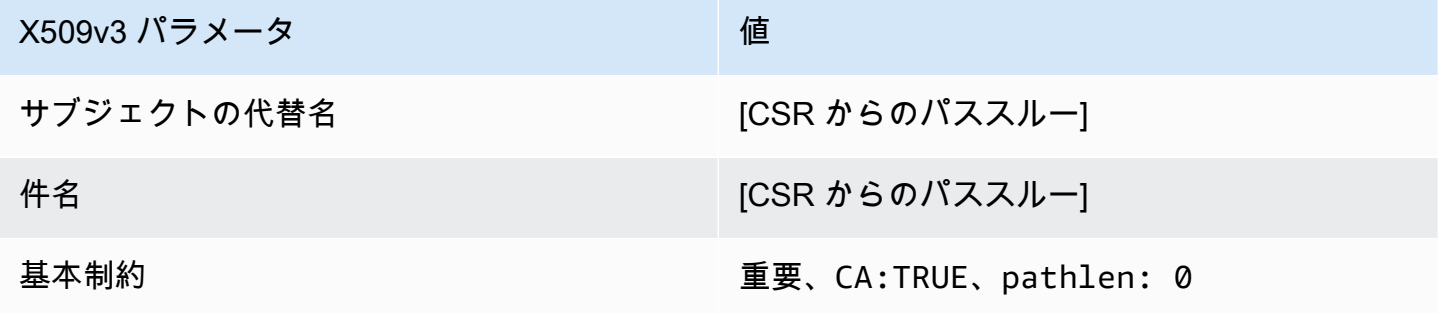

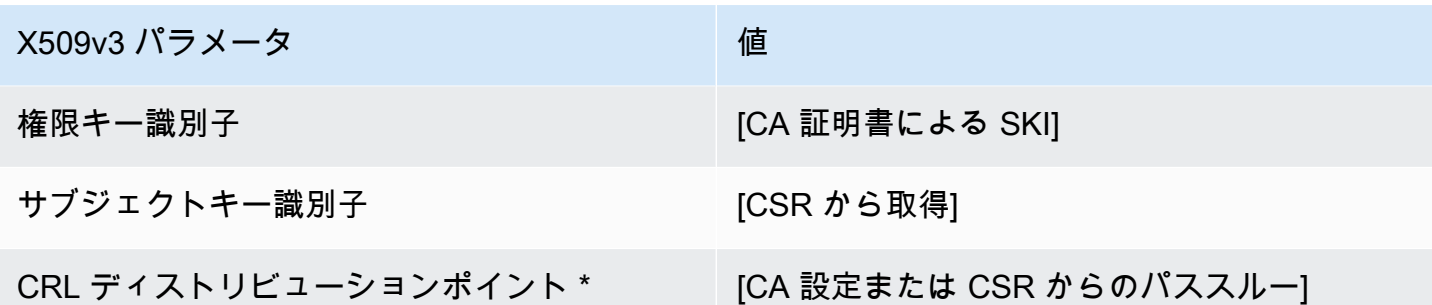

BlankSubordinateCACertificate \_PathLen0\_APICSRPassthrough /V1 定義

空白テンプレートの全般的な情報については、「[BlankEndEntityCertificate\\_APIPassthrough /V1 定](#page-216-0) [義](#page-216-0)」を参照してください。

BlankSubordinateCACertificate PathLen0 APICSRPassthrough /V1

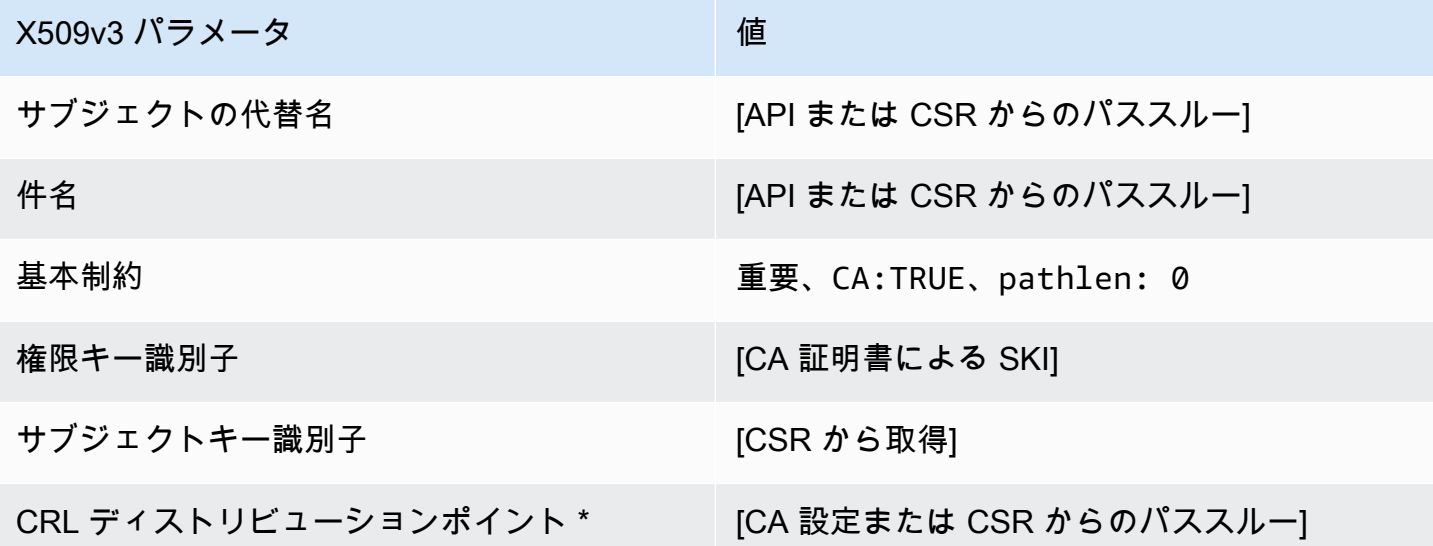

\* CRL ディストリビューションポイントは、CA で CRL 生成が有効に設定されている場合にのみテ ンプレートに含まれます。

BlankSubordinateCACertificate \_PathLen0\_APIPassthrough /V1 定義

空白テンプレートの全般的な情報については、「[BlankEndEntityCertificate\\_APIPassthrough /V1 定](#page-216-0) [義](#page-216-0)」を参照してください。

## BlankSubordinateCACertificate \_PathLen0\_APIPassthrough /V1

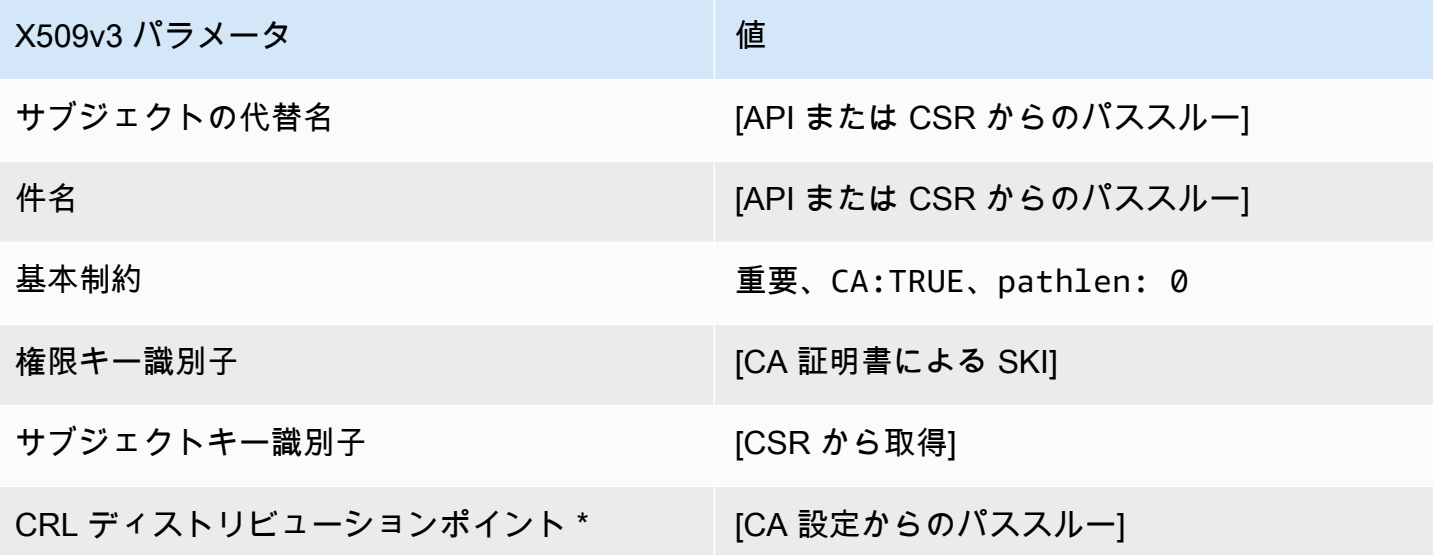

BlankSubordinateCACertificate \_PathLen1\_APIPassthrough /V1 定義

空白テンプレートの全般的な情報については、「[BlankEndEntityCertificate\\_APIPassthrough /V1 定](#page-216-0) [義](#page-216-0)」を参照してください。

BlankSubordinateCACertificate \_PathLen1\_APIPassthrough /V1

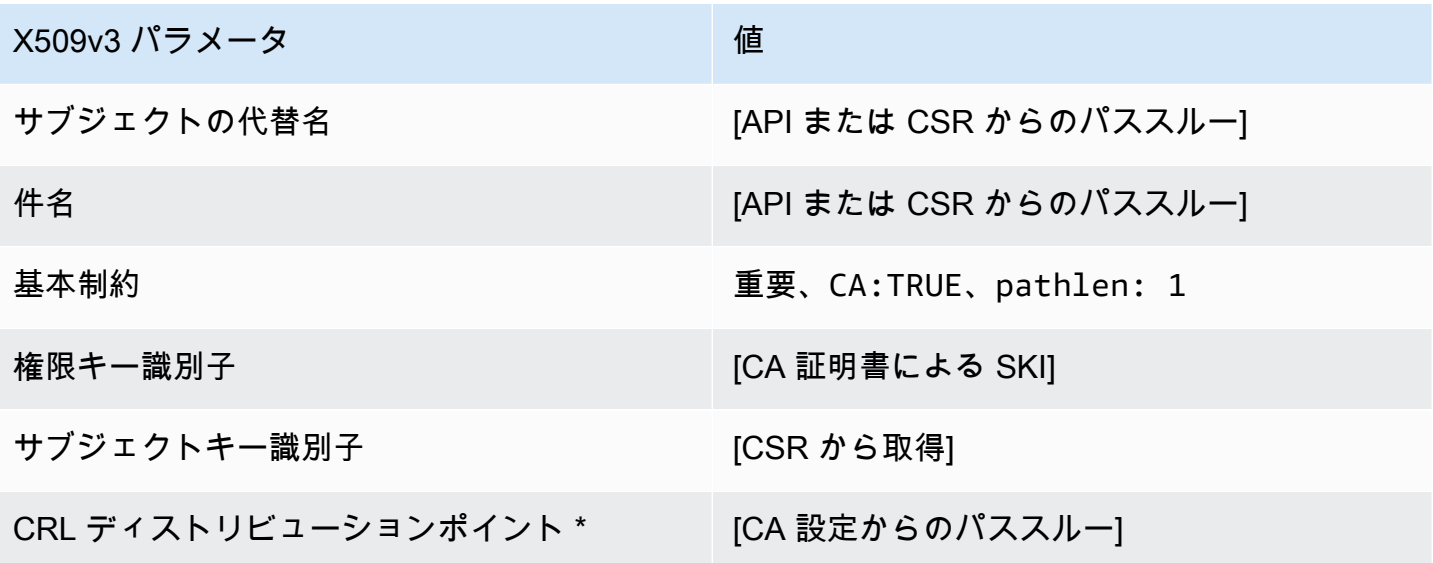

\* CRL ディストリビューションポイントは、CA で CRL 生成が有効に設定されている場合にのみテ ンプレートに含まれます。

BlankSubordinateCACertificate \_PathLen1\_CSRPassthrough /V1 定義

空白テンプレートの全般的な情報については、「BlankEndEntityCertificate APIPassthrough /V1 定 [義](#page-216-0)」を参照してください。

BlankSubordinateCACertificate \_PathLen1\_CSRPassthrough /V1

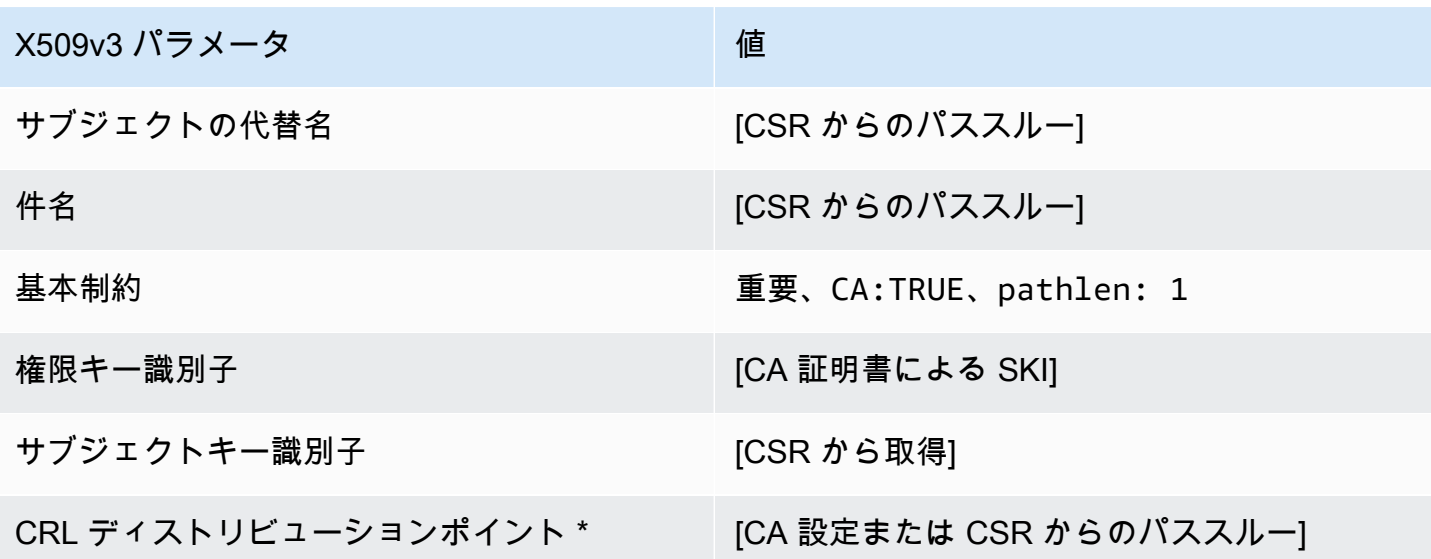

\* CRL ディストリビューションポイントは、CA で CRL 生成が有効に設定されている場合にのみテ ンプレートに含まれます。

BlankSubordinateCACertificate \_PathLen1\_APICSRPassthrough /V1 定義

空白テンプレートの全般的な情報については、「[BlankEndEntityCertificate\\_APIPassthrough /V1 定](#page-216-0) [義](#page-216-0)」を参照してください。

BlankSubordinateCACertificate \_PathLen1\_APICSRPassthrough /V1

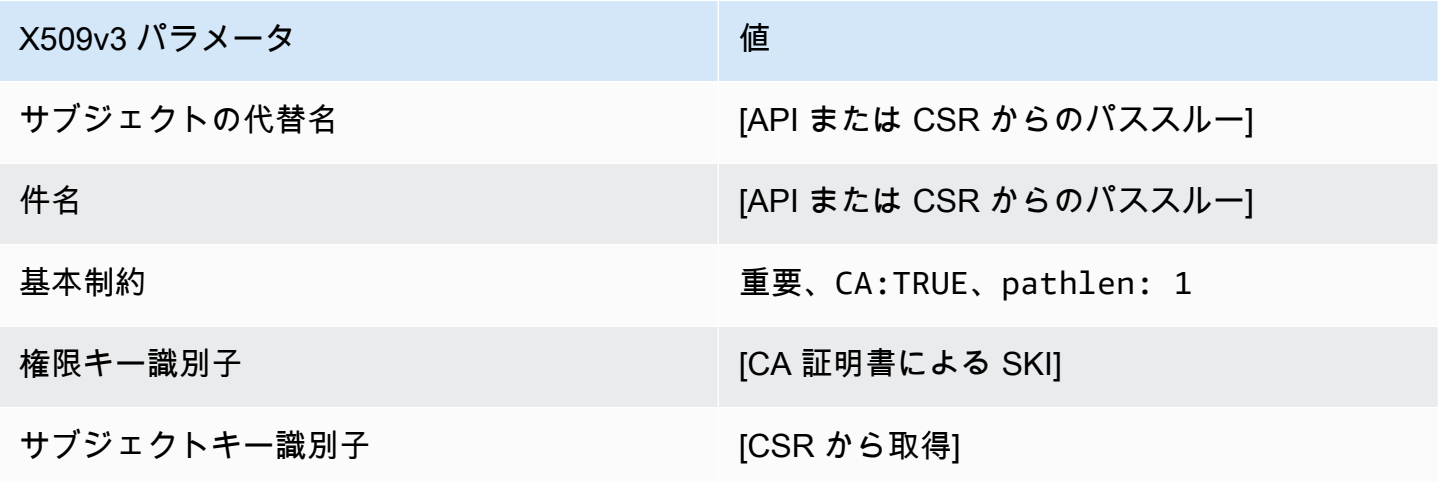

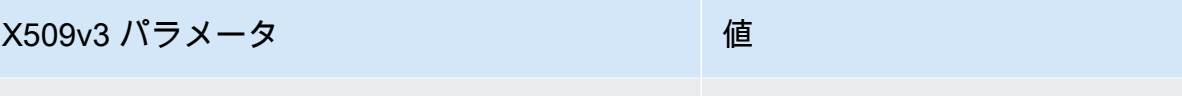

CRL ディストリビューションポイント \* [CA 設定または CSR からのパススルー]

\* CRL ディストリビューションポイントは、CA で CRL 生成が有効に設定されている場合にのみテ ンプレートに含まれます。

BlankSubordinateCACertificate \_PathLen2\_APIPassthrough /V1 定義

空白テンプレートの全般的な情報については、「[BlankEndEntityCertificate\\_APIPassthrough /V1 定](#page-216-0) [義](#page-216-0)」を参照してください。

BlankSubordinateCACertificate \_PathLen2\_APIPassthrough /V1

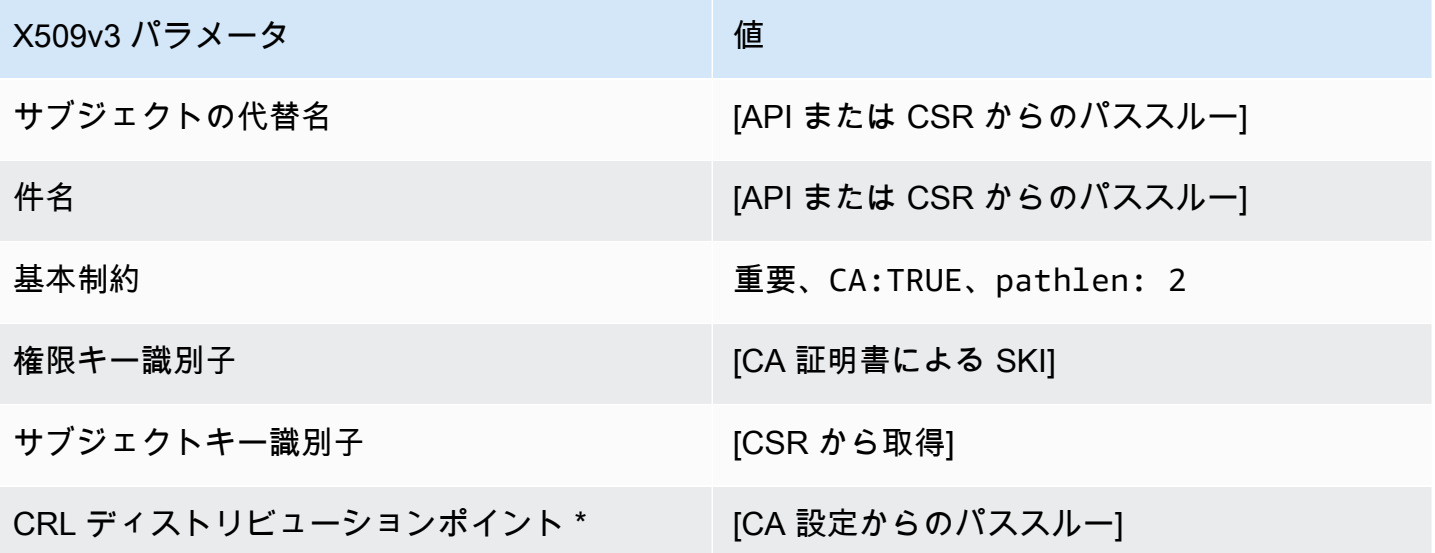

\* CRL ディストリビューションポイントは、CA で CRL 生成が有効に設定されている場合にのみテ ンプレートに含まれます。

BlankSubordinateCACertificate \_PathLen2\_CSRPassthrough /V1 定義

空白テンプレートの全般的な情報については、「[BlankEndEntityCertificate\\_APIPassthrough /V1 定](#page-216-0) [義](#page-216-0)」を参照してください。

# BlankSubordinateCACertificate \_PathLen2\_CSRPassthrough /V1

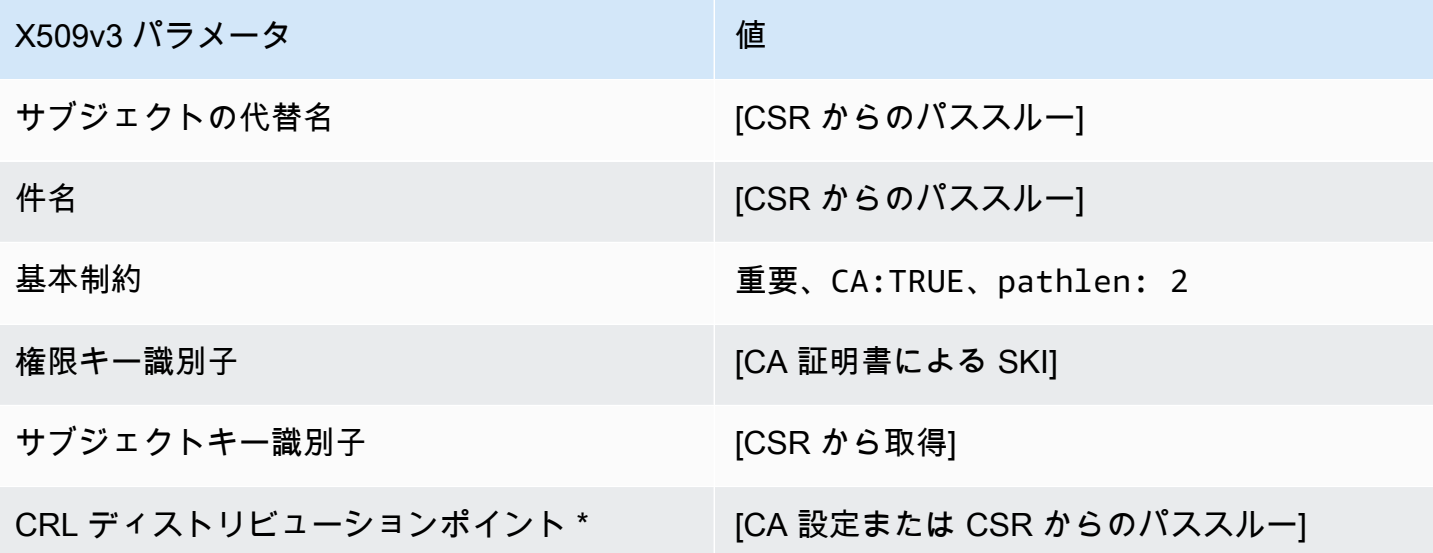

\* CRL ディストリビューションポイントは、CA で CRL 生成が有効に設定されている場合にのみテ ンプレートに含まれます。

BlankSubordinateCACertificate \_PathLen2\_APICSRPassthrough /V1 定義

空白テンプレートの全般的な情報については、「[BlankEndEntityCertificate\\_APIPassthrough /V1 定](#page-216-0) [義](#page-216-0)」を参照してください。

BlankSubordinateCACertificate \_PathLen2\_APICSRPassthrough /V1

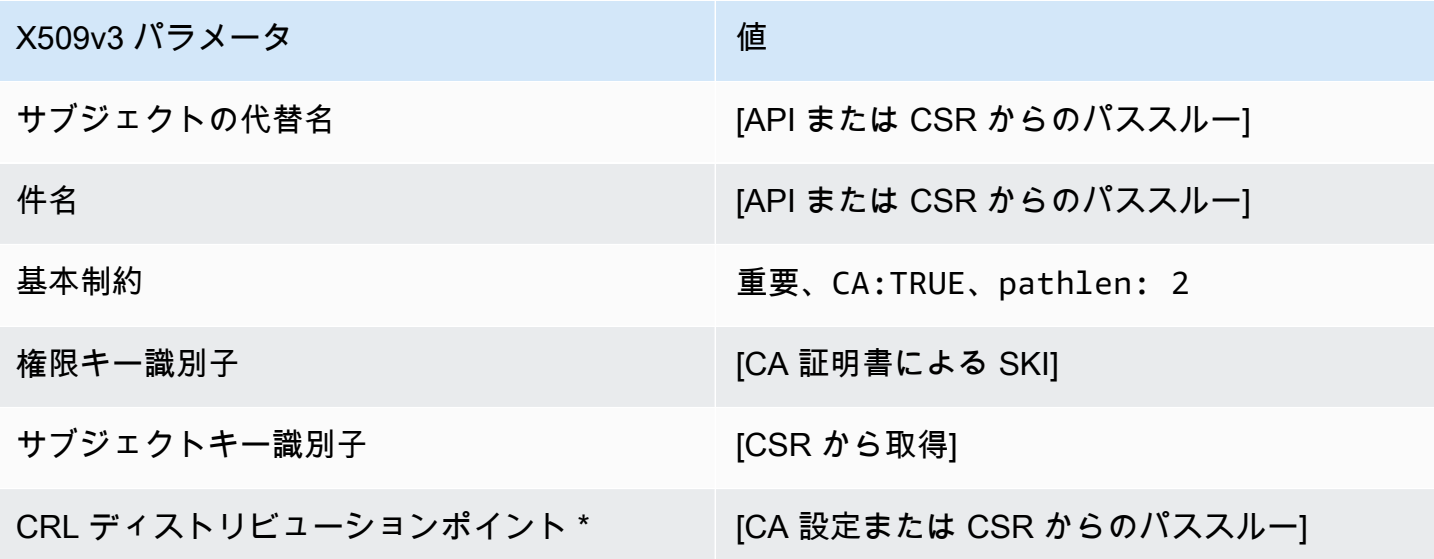

BlankSubordinateCACertificate \_PathLen3\_APIPassthrough /V1 定義

空白テンプレートの全般的な情報については、「[BlankEndEntityCertificate\\_APIPassthrough /V1 定](#page-216-0) [義](#page-216-0)」を参照してください。

BlankSubordinateCACertificate PathLen3 APIPassthrough /V1

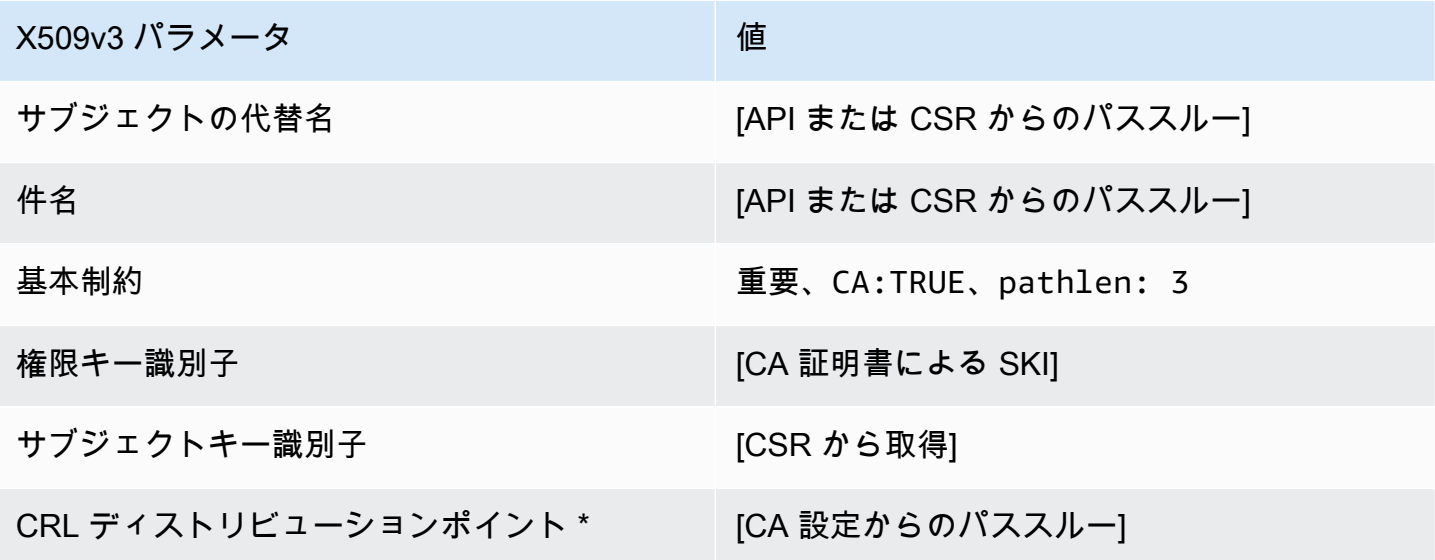

\* CRL ディストリビューションポイントは、CA で CRL 生成が有効に設定されている場合にのみテ ンプレートに含まれます。

BlankSubordinateCACertificate \_PathLen3\_CSRPassthrough /V1 定義

空白テンプレートの全般的な情報については、「[BlankEndEntityCertificate\\_APIPassthrough /V1 定](#page-216-0) [義](#page-216-0)」を参照してください。

BlankSubordinateCACertificate PathLen3 CSRPassthrough /V1

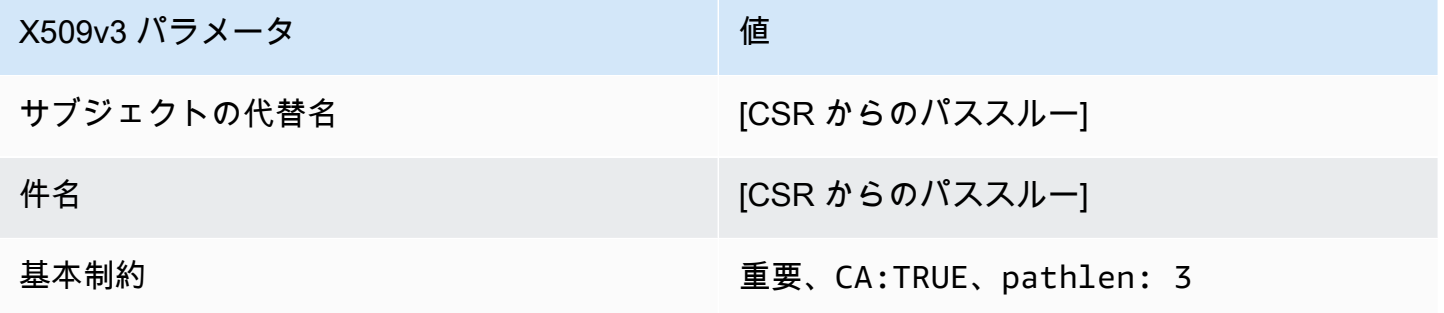

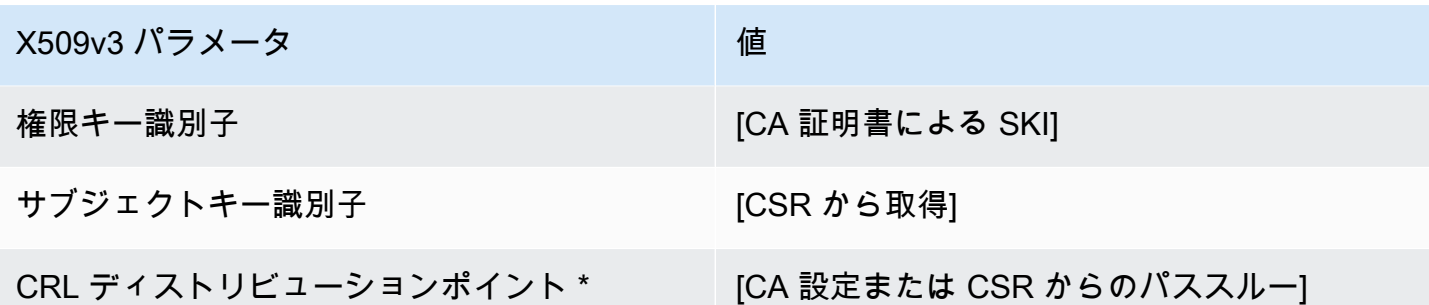

BlankSubordinateCACertificate PathLen3 APICSRPassthrough /V1 定義

空白テンプレートの全般的な情報については、「[BlankEndEntityCertificate\\_APIPassthrough /V1 定](#page-216-0) [義](#page-216-0)」を参照してください。

BlankSubordinateCACertificate \_PathLen3\_APICSRPassthrough

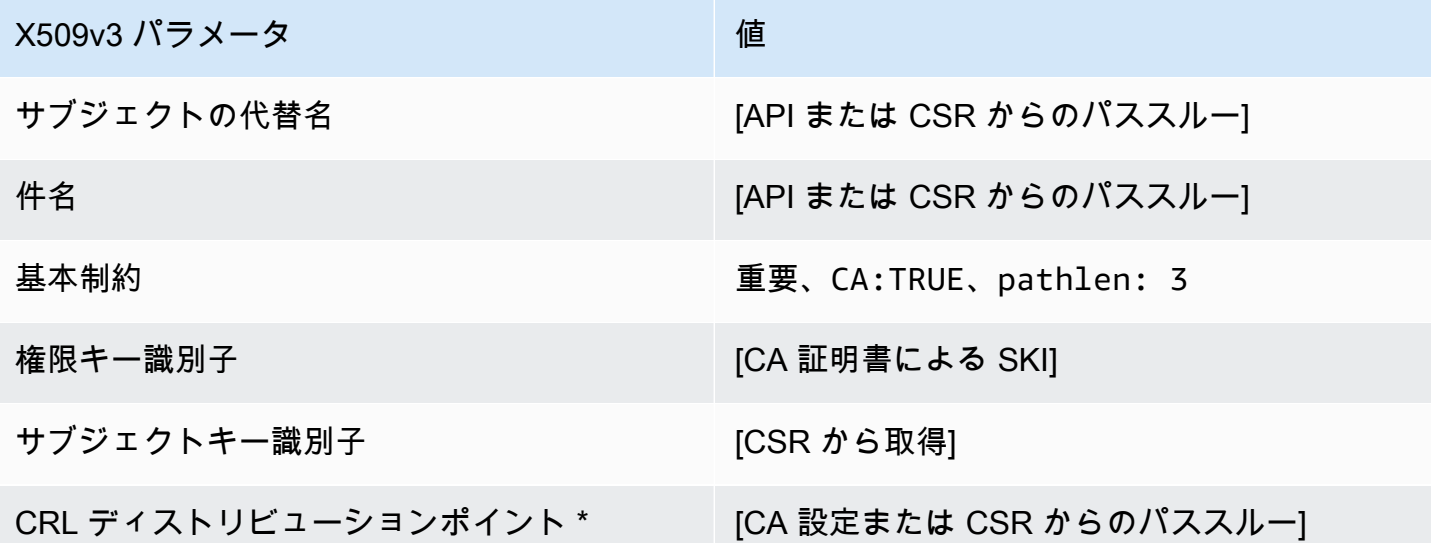

\* CRL ディストリビューションポイントは、CA で CRL 生成が有効に設定されている場合にのみテ ンプレートに含まれます。

CodeSigningCertificate/V1 定義

このテンプレートは、コード署名用の証明書を作成するために使用されます。AWS Private CA の コード署名証明書は、プライベート CA インフラストラクチャに基づくコード署名ソリューションで 使用できます。たとえば、AWS Private CA のコード署名を使用している顧客は、AWS IoT でコード 署名証明書を生成し、AWS Certificate Manager にインポートできます。詳細については、[「 のコー](https://docs.aws.amazon.com/signer/latest/developerguide/Welcome.html) [ド署名AWS IoTとは」](https://docs.aws.amazon.com/signer/latest/developerguide/Welcome.html)および[「コード署名証明書を取得してインポートする」](https://docs.aws.amazon.com/signer/latest/developerguide/obtain-cert.html)を参照してください。

CodeSigningCertificate/V1

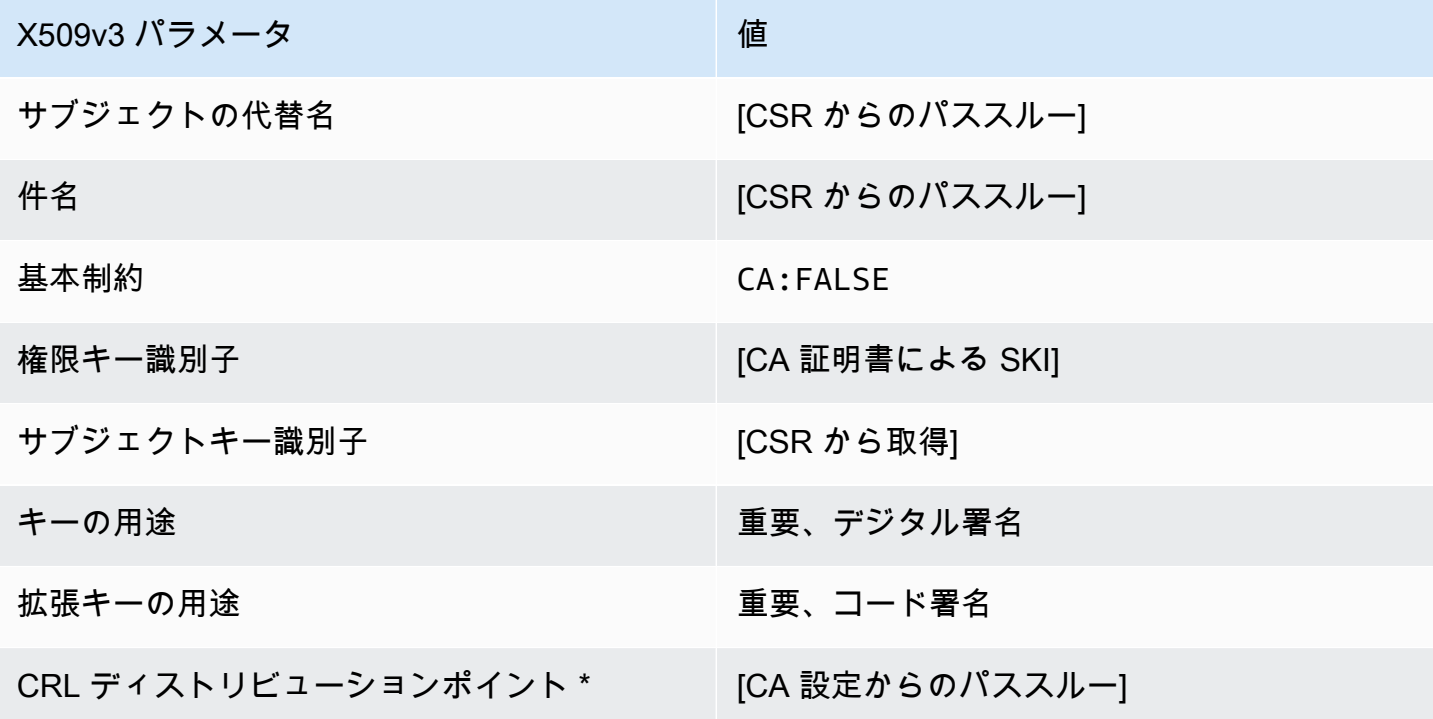

\*CRL ディストリビューションポイントは、CA で CRL 生成が有効に設定されている場合にのみテン プレートに含まれます。

CodeSigningCertificate\_APICSRPassthrough /V1 定義

このテンプレートは CodeSigningCertificate/V1 を拡張して、API と CSR のパススルー値をサポート します。

CodeSigningCertificate\_APICSRPassthrough/V1

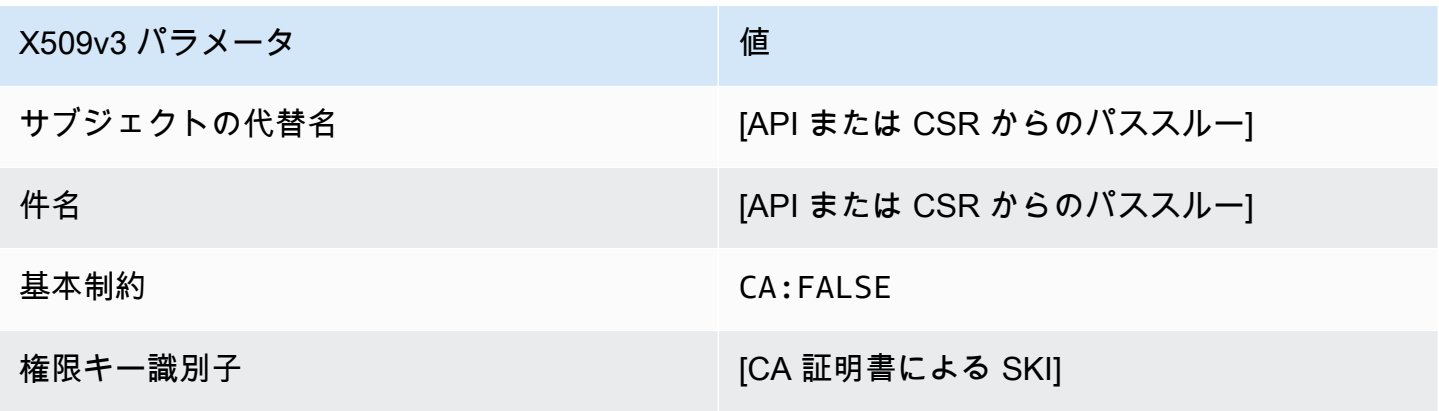

AWS Private Certificate Authority ユーザーガイド

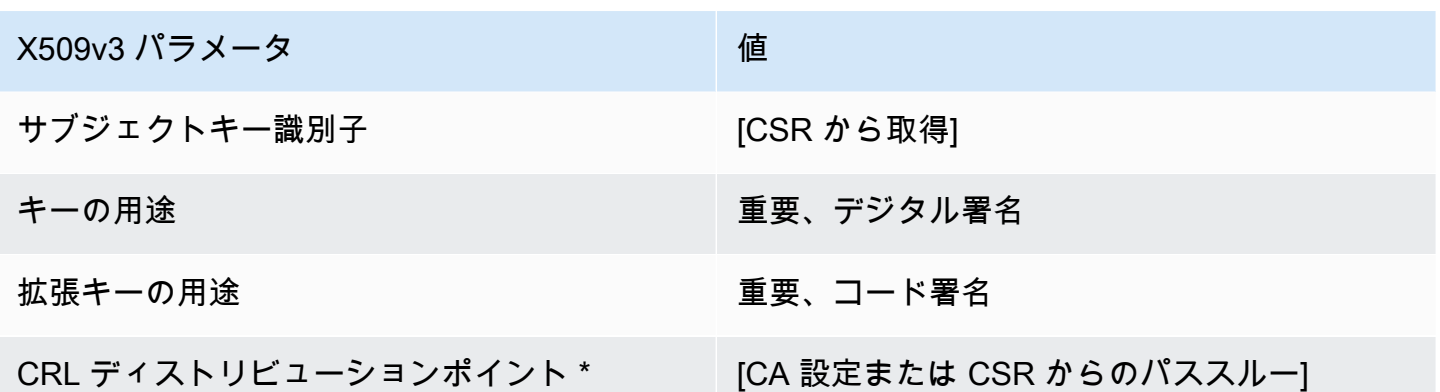

\* CRL ディストリビューションポイントは、CA で CRL 生成が有効に設定されている場合にのみテ ンプレートに含まれます。

CodeSigningCertificate\_APIPassthrough /V1 定義

このテンプレートは CodeSigningCertificate テンプレートとほぼ同じですが、違いが 1 つあ ります。このテンプレートでは、拡張がテンプレートで指定されていない場合、AWS Private CA は API (CSR) を通して証明書に追加の拡張を渡します。テンプレートで指定された拡張は、常に API 内の拡張を上書きします。

CodeSigningCertificate\_APIPassthrough/V1

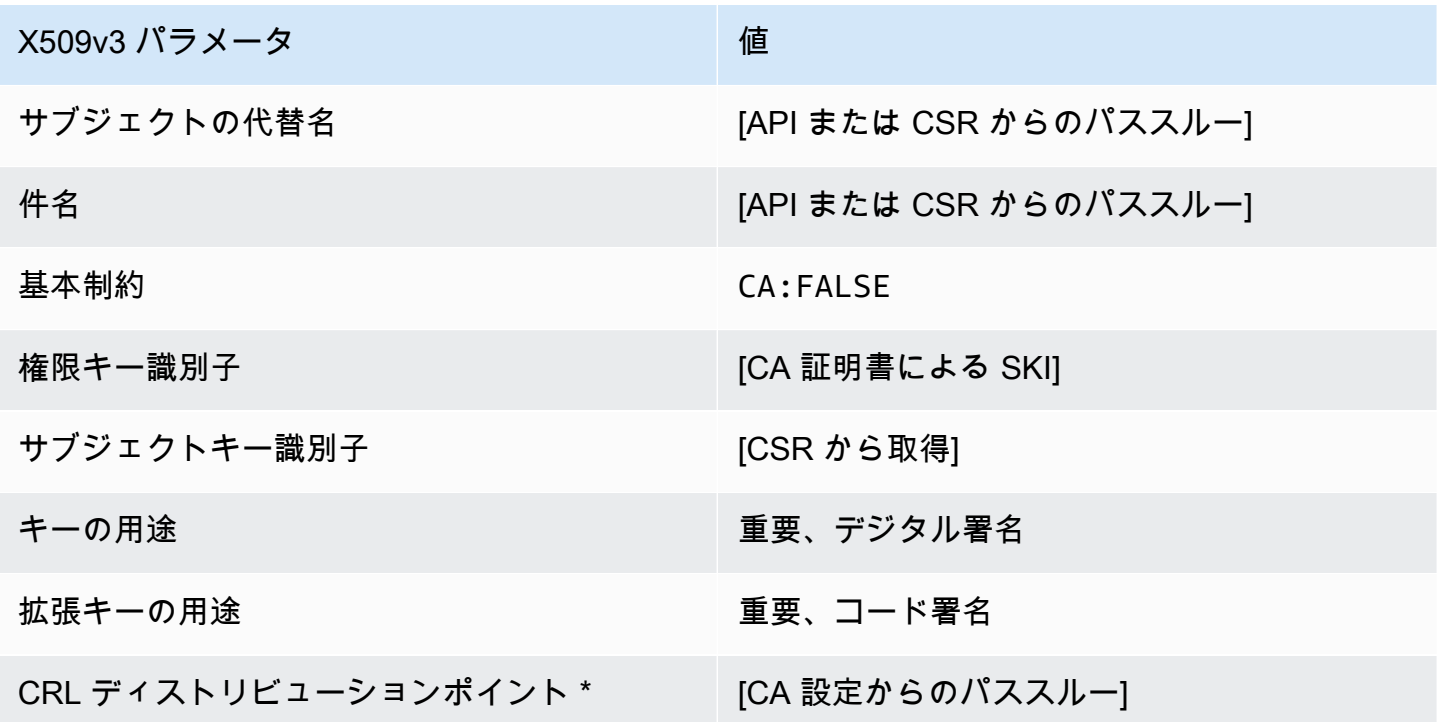

CodeSigningCertificate\_CSRPassthrough /V1 定義

このテンプレートは CodeSigningCertificate テンプレートと同じですが、違いが 1 つありま す。このテンプレートでは、拡張機能がテンプレートで指定されていない場合、AWS Private CA は 証明書署名リクエスト (CSR) から証明書に追加の拡張機能を渡します。テンプレートで指定された 拡張機能は、常に CSR 内の拡張機能を上書きします。

CodeSigningCertificate\_CSRPassthrough/V1

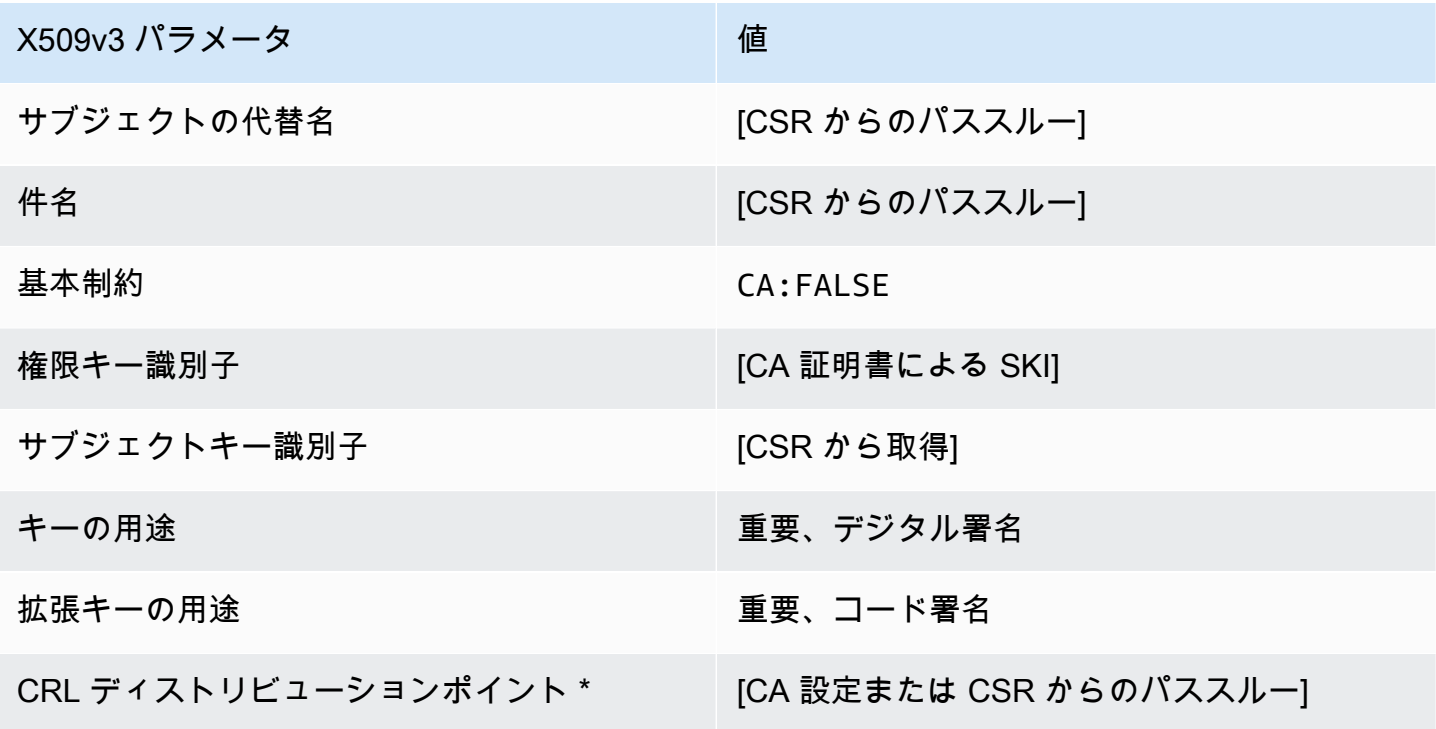

\*CRL ディストリビューションポイントは、CA で CRL 生成が有効に設定されている場合にのみテン プレートに含まれます。

EndEntityCertificate/V1 定義

このテンプレートは、オペレーティングシステムやウェブサーバーなどのエンドエンティティの証明 書を作成するために使用されます。

EndEntityCertificate/V1

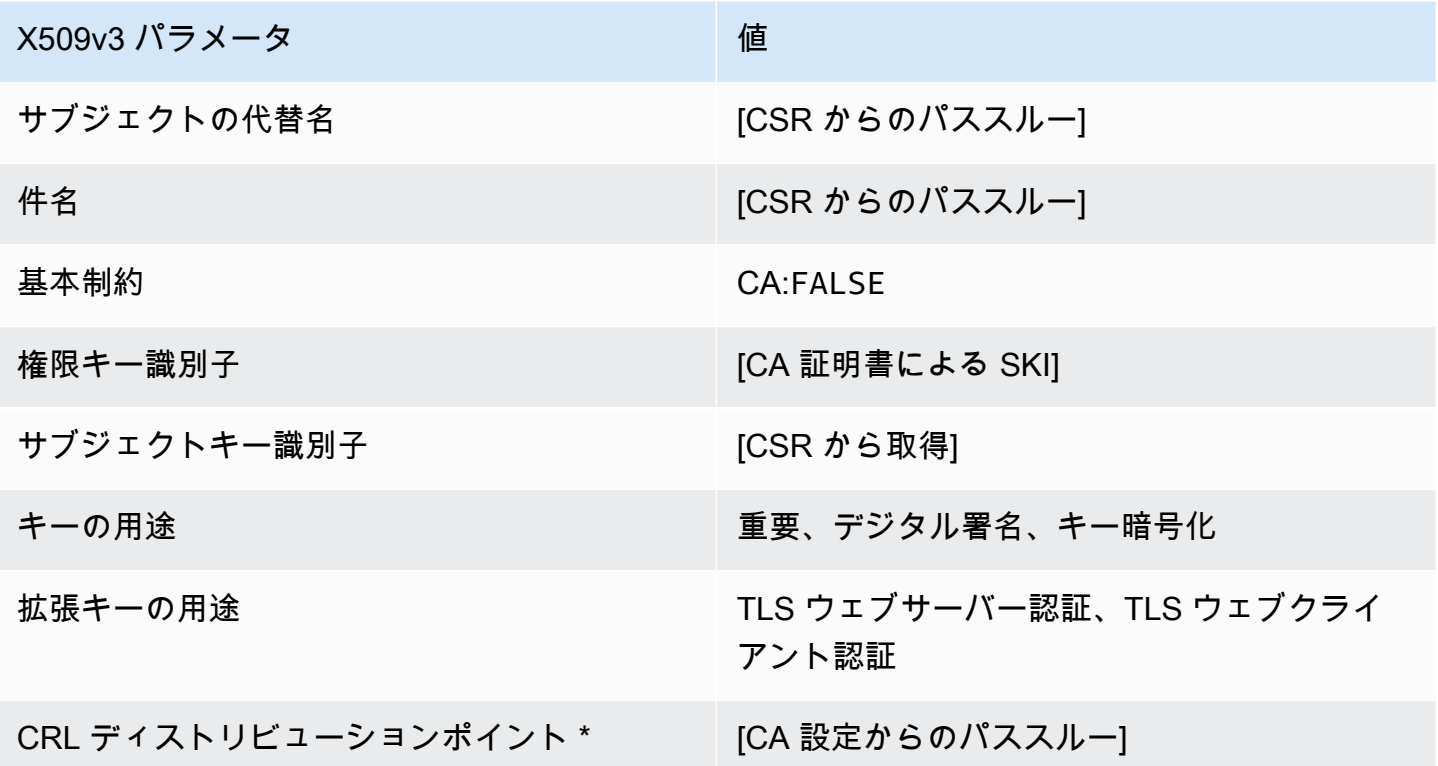

\*CRL ディストリビューションポイントは、CA で CRL 生成が有効に設定されている場合にのみテン プレートに含まれます。

EndEntityCertificate\_APICSRPassthrough /V1 定義

このテンプレートは EndEntityCertificate/V1 を拡張して、API と CSR のパススルー値をサポートし ます。

EndEntityCertificate\_APICSRPassthrough/V1

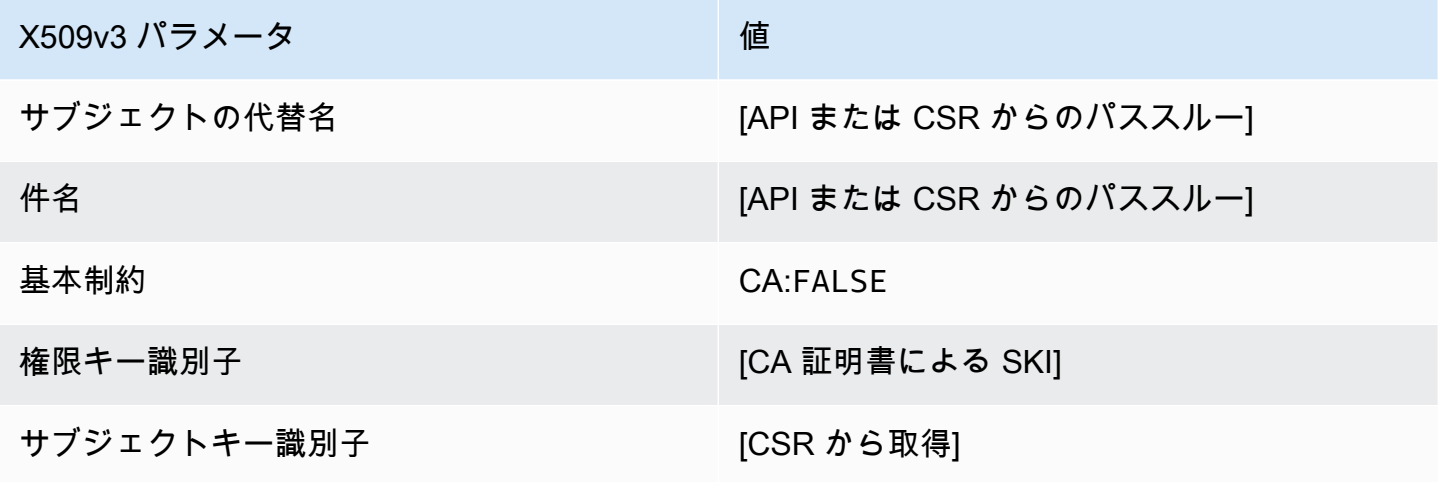

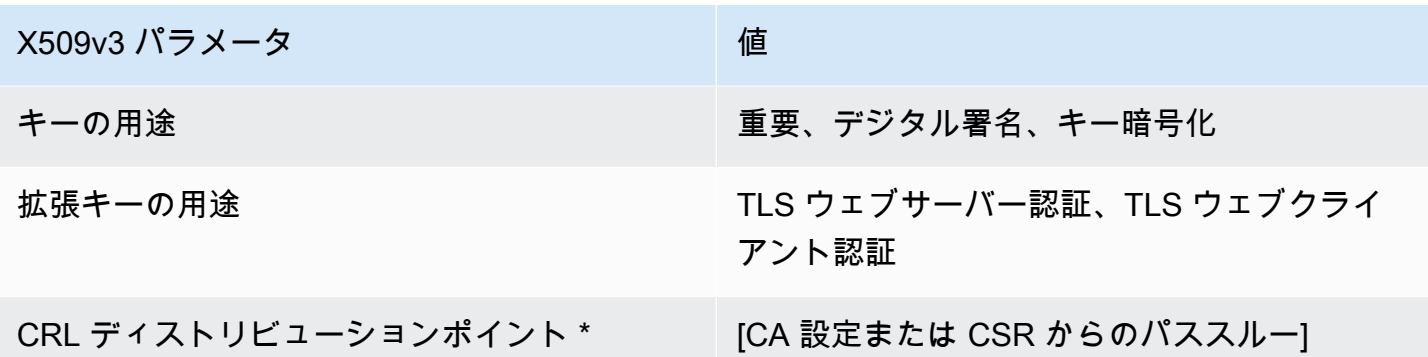

EndEntityCertificate\_APIPassthrough /V1 定義

このテンプレートは EndEntityCertificate テンプレートとほぼ同じですが、違いが 1 つありま す。このテンプレートでは、拡張がテンプレートで指定されていない場合、AWS Private CA は API (CSR) を通して証明書に追加の拡張を渡します。テンプレートで指定された拡張は、常に API 内の 拡張を上書きします。

EndEntityCertificate\_APIPassthrough/V1

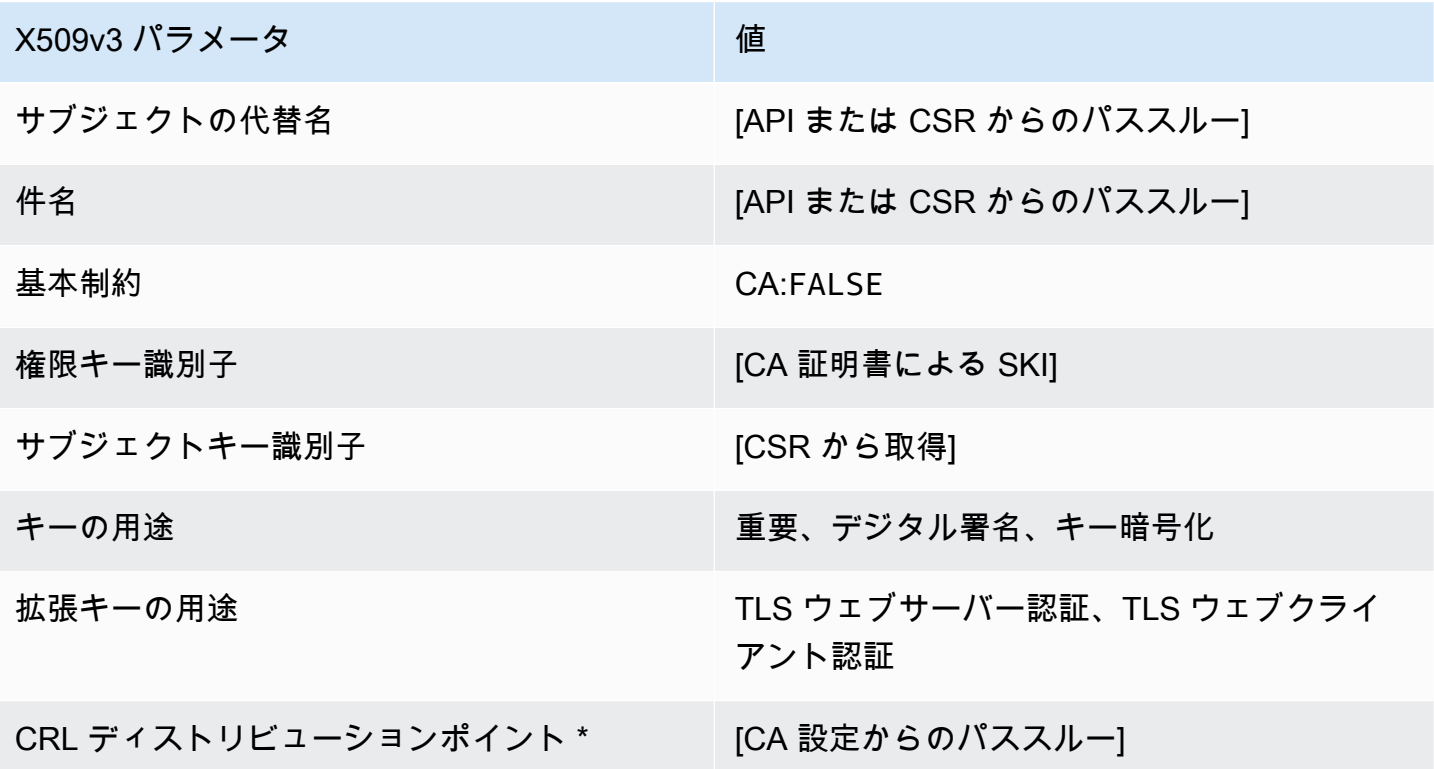

EndEntityCertificate\_CSRPassthrough /V1 定義

このテンプレートは EndEntityCertificate テンプレートと同じですが、違いが 1 つあります。 このテンプレートでは、拡張機能がテンプレートで指定されていない場合、AWS Private CA は証明 書署名リクエスト (CSR) から証明書に追加の拡張機能を渡します。テンプレートで指定された拡張 機能は、常に CSR 内の拡張機能を上書きします。

EndEntityCertificate\_CSRPassthrough/V1

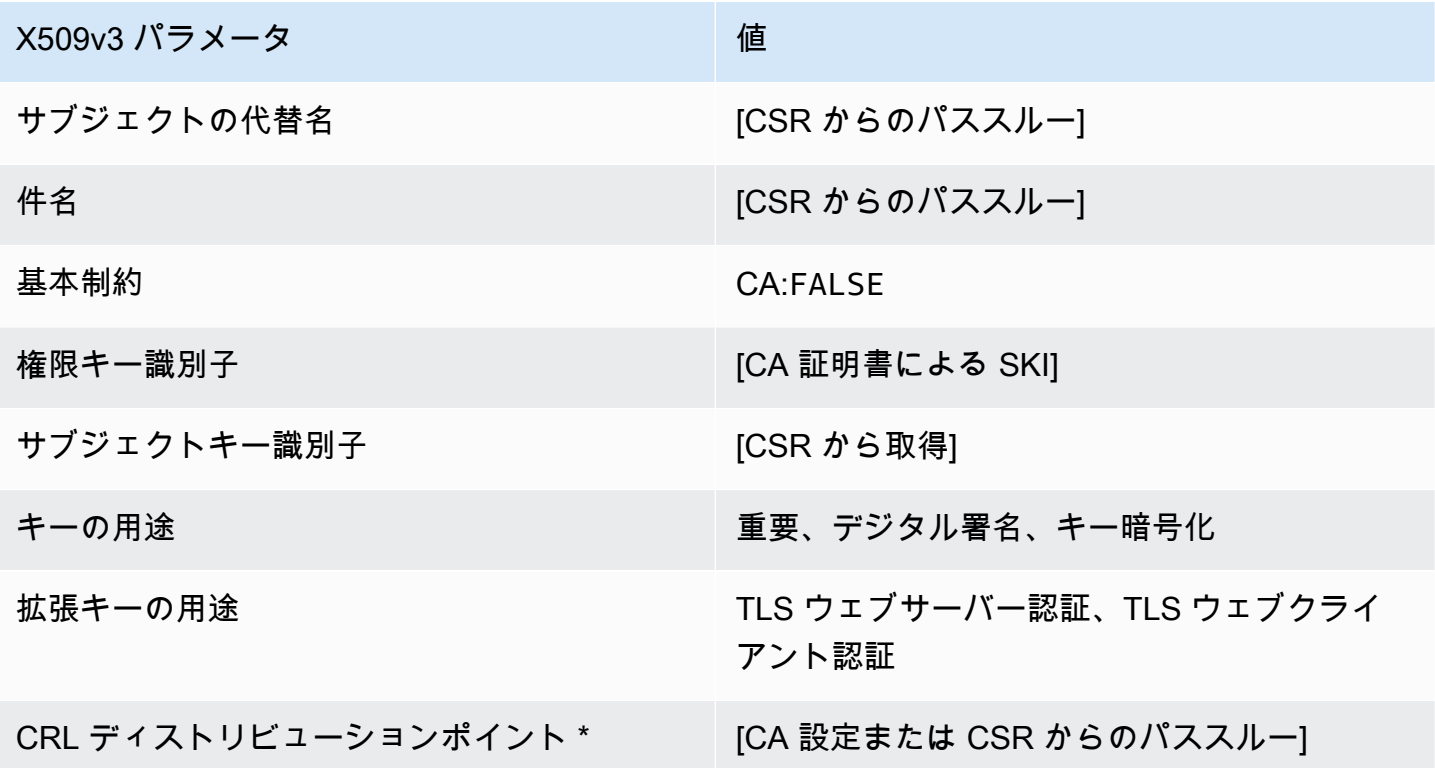

\*CRL ディストリビューションポイントは、CA で CRL 生成が有効に設定されている場合にのみテン プレートに含まれます。

EndEntityClientAuthCertificate/V1 定義

このテンプレートは EndEntityCertificate とほぼ同じですが、唯一違う点は拡張キー使用値 で、TLS ウェブクライアント認証に制限されます。

EndEntityClientAuthCertificate/V1

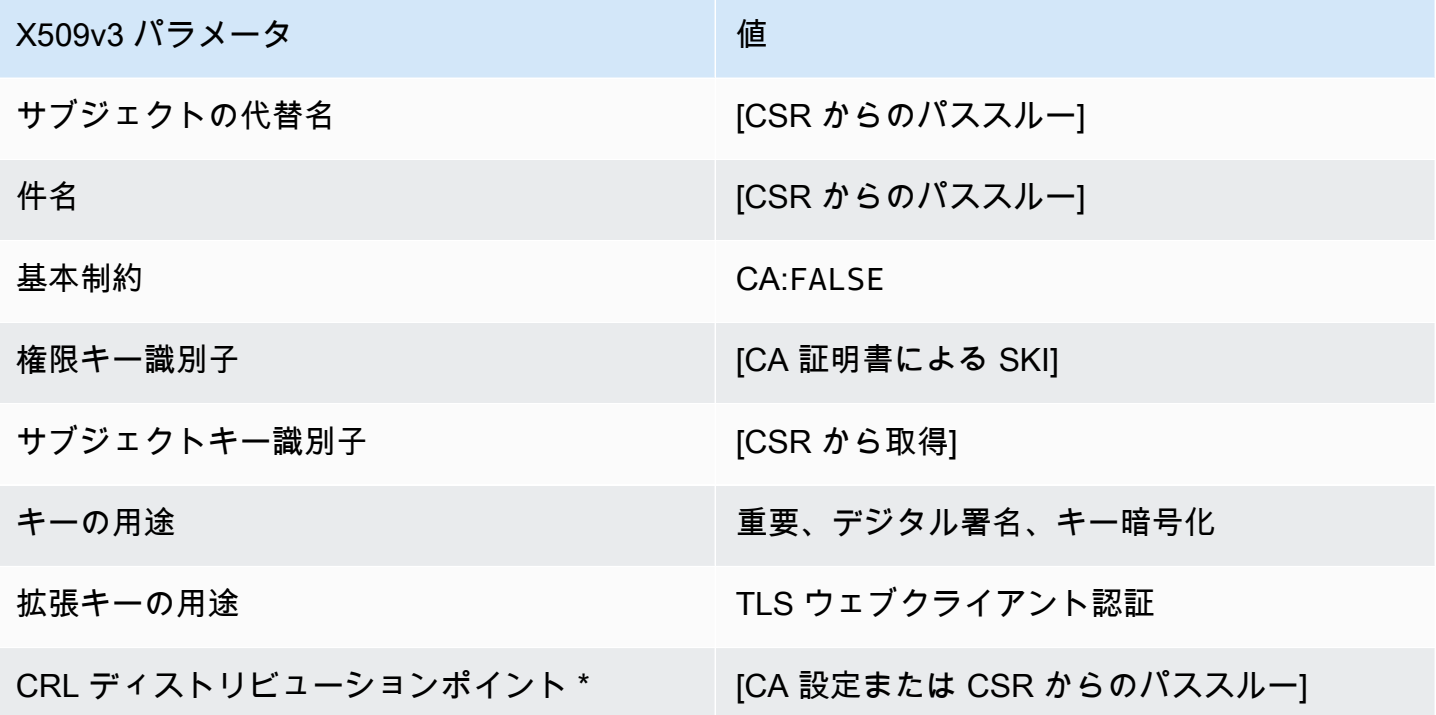

\*CRL ディストリビューションポイントは、CA で CRL 生成が有効に設定されている場合にのみテン プレートに含まれます。

<span id="page-234-0"></span>EndEntityClientAuthCertificate\_APICSRPassthrough /V1 定義

このテンプレートは EndEntityClientAuthCertificate/V1 を拡張して、API と CSR のパススルー値をサ ポートします。

EndEntityClientAuthCertificate\_APICSRPassthrough/V1

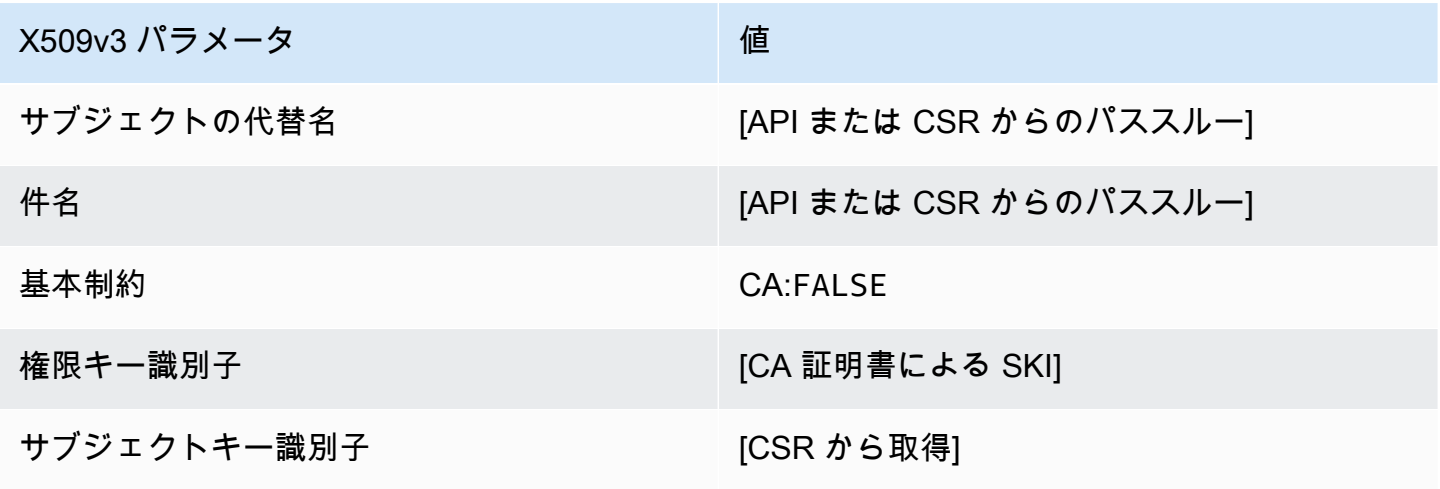

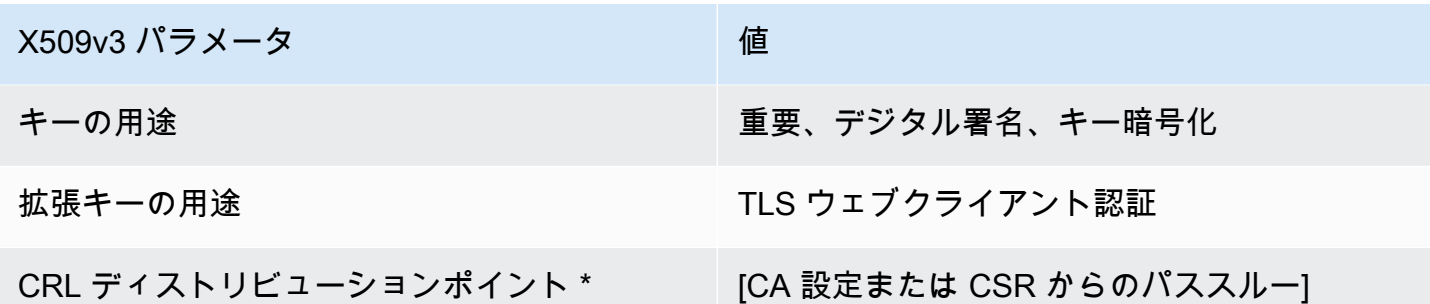

<span id="page-235-0"></span>EndEntityClientAuthCertificate\_APIPassthrough /V1 定義

このテンプレートは EndEntityClientAuthCertificate テンプレートと同じですが、 違いが 1 つあります。このテンプレートでは、拡張がテンプレートで指定されていない場合、AWS Private CA はAPI を通して証明書に追加の拡張を渡します。テンプレートで指定された拡張は、常に API 内 の拡張を上書きします。

EndEntityClientAuthCertificate\_APIPassthrough/V1

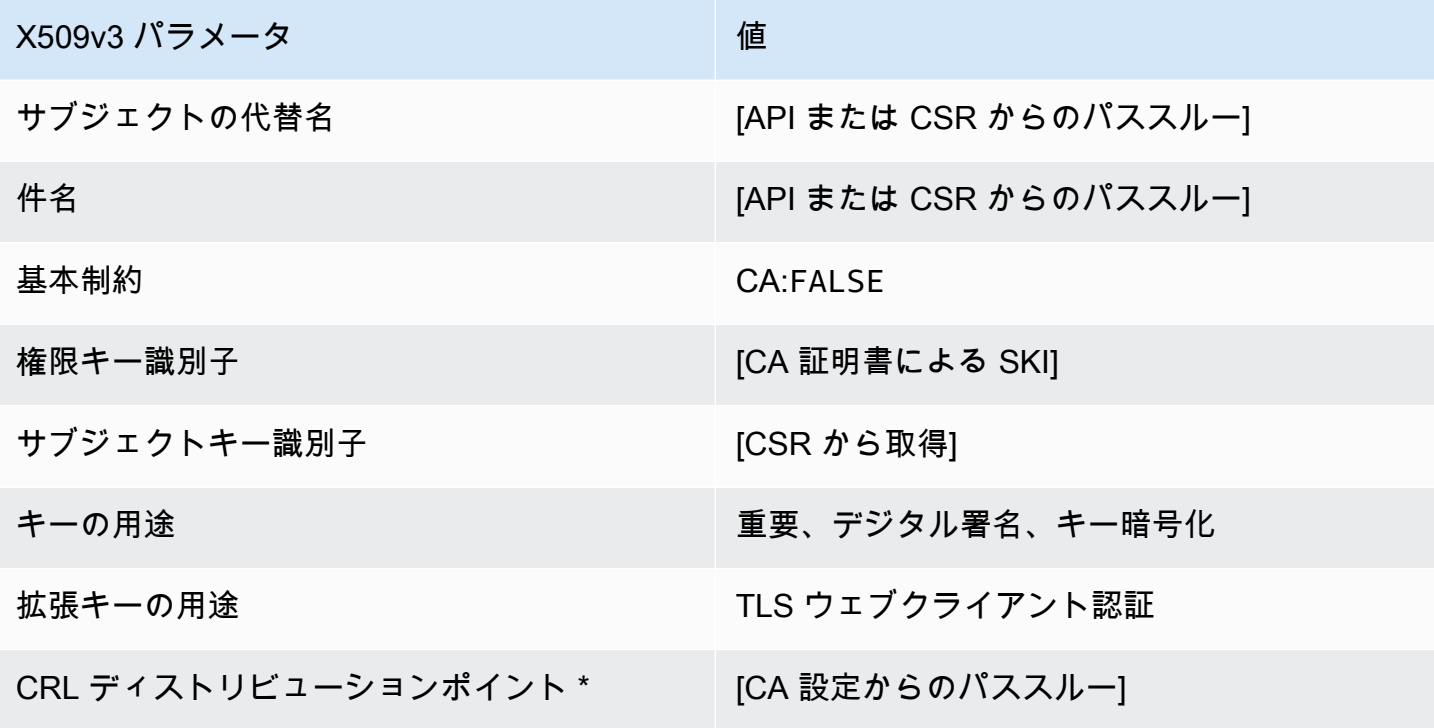

\* CRL ディストリビューションポイントは、CA で CRL 生成が有効に設定されている場合にのみテ ンプレートに含まれます。

EndEntityClientAuthCertificate\_CSRPassthrough /V1 定義

このテンプレートは EndEntityClientAuthCertificate テンプレートと同じですが、 違いが 1 つあります。このテンプレートでは、拡張機能がテンプレートで指定されていない場合、AWS Private CA は証明書署名リクエスト (CSR) から証明書に追加の拡張機能を渡します。テンプレート で指定された拡張機能は、常に CSR 内の拡張機能を上書きします。

EndEntityClientAuthCertificate\_CSRPassthrough/V1

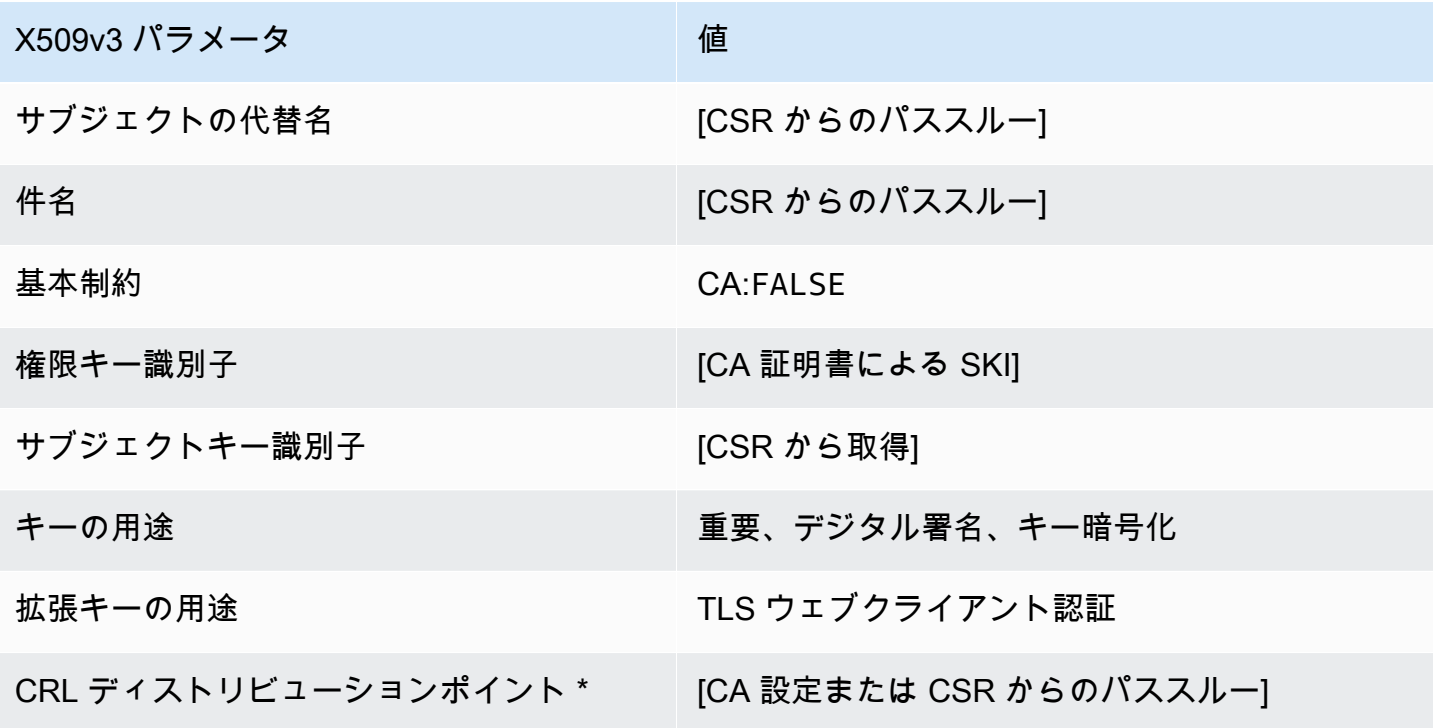

\*CRL ディストリビューションポイントは、CA で CRL 生成が有効に設定されている場合にのみテン プレートに含まれます。

EndEntityServerAuthCertificate/V1 定義

このテンプレートは EndEntityCertificate とほぼ同じですが、唯一違う点は拡張キー使用法の 値で、TLS ウェブサーバー認証に制限されます。

EndEntityServerAuthCertificate/V1

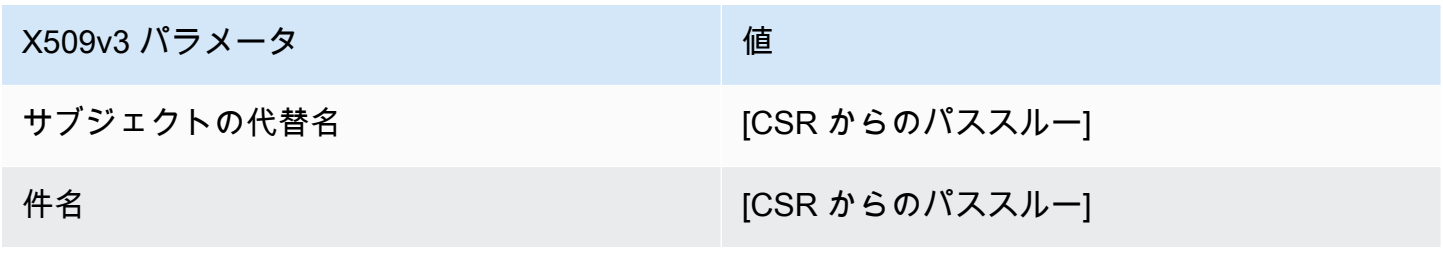

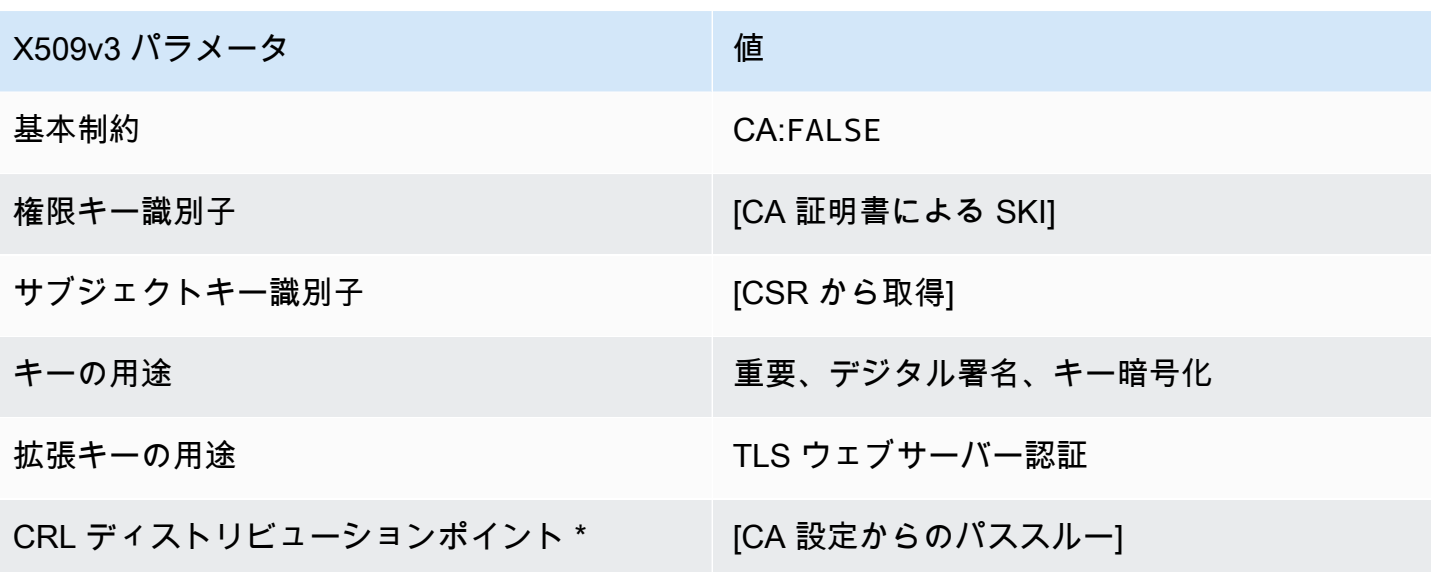

EndEntityServerAuthCertificate\_APICSRPassthrough /V1 定義

このテンプレートは EndEntityServerAuthCertificate/V1 を拡張して、API と CSR のパススルー値を サポートします。

EndEntityServerAuthCertificate\_APICSRPassthrough/V1

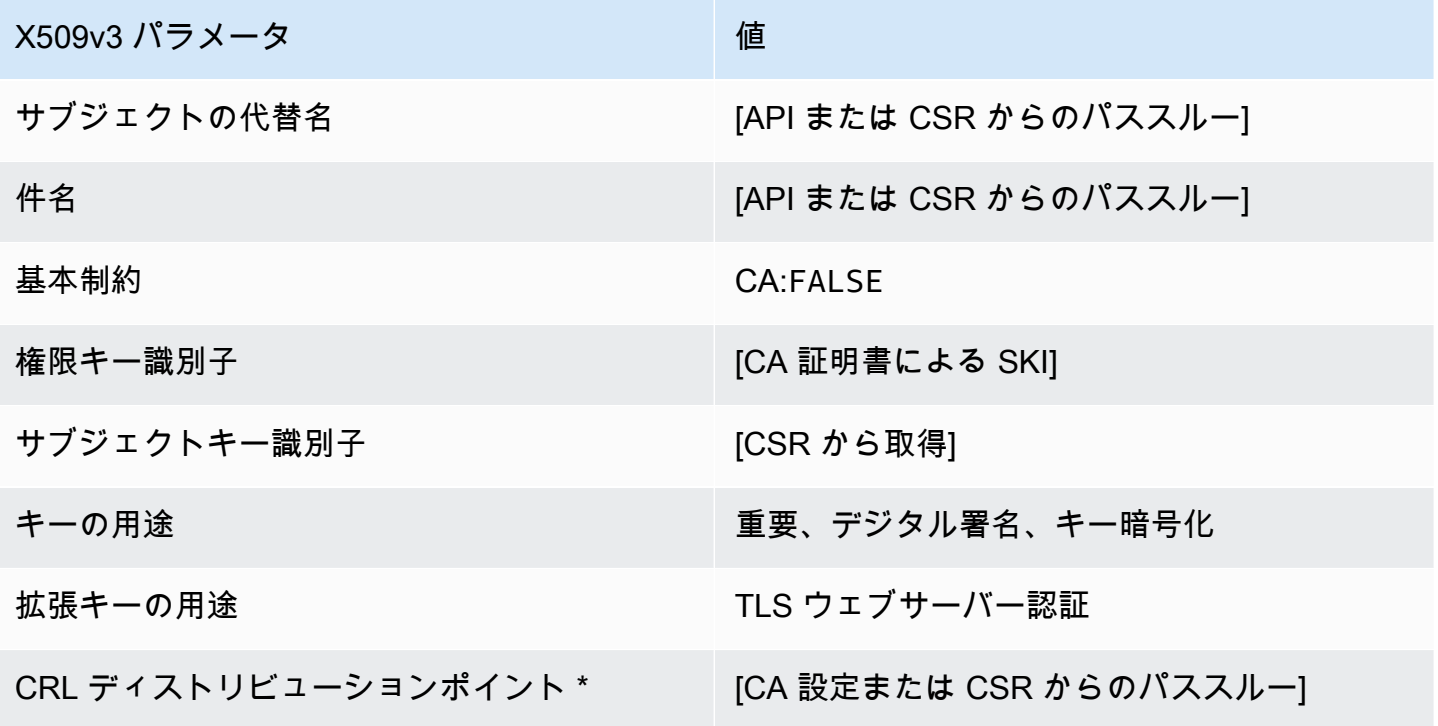

EndEntityServerAuthCertificate\_APIPassthrough /V1 定義

このテンプレートは EndEntityServerAuthCertificate テンプレートと同じですが、 違いが 1 つあります。このテンプレートでは、拡張がテンプレートで指定されていない場合、AWS Private CA はAPI を通して証明書に追加の拡張を渡します。テンプレートで指定された拡張は、常に API 内 の拡張を上書きします。

EndEntityServerAuthCertificate\_APIPassthrough/V1

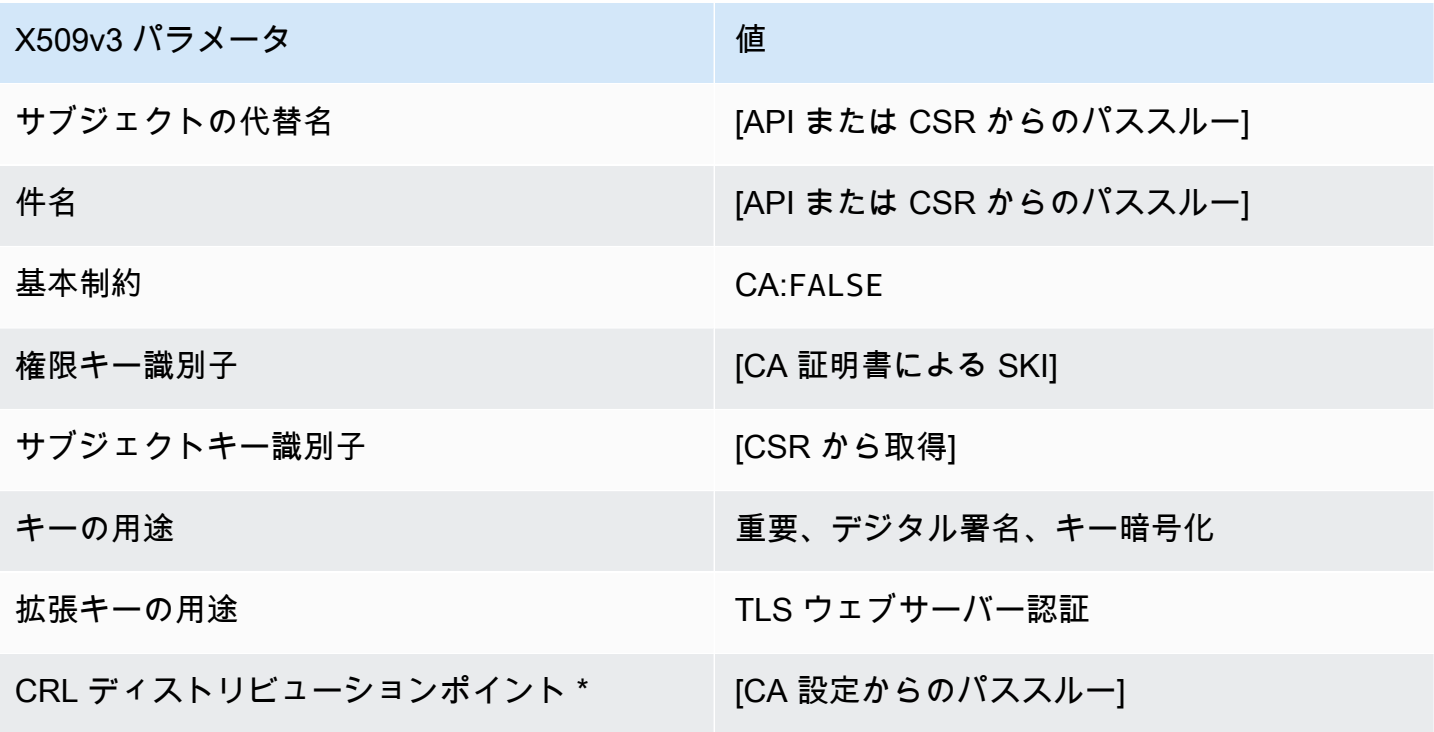

\* CRL ディストリビューションポイントは、CA で CRL 生成が有効に設定されている場合にのみテ ンプレートに含まれます。

EndEntityServerAuthCertificate\_CSRPassthrough /V1 定義

このテンプレートは EndEntityServerAuthCertificate テンプレートと同じですが、 違いが 1 つあります。このテンプレートでは、拡張機能がテンプレートで指定されていない場合、AWS Private CA は証明書署名リクエスト (CSR) から証明書に追加の拡張機能を渡します。テンプレート で指定された拡張機能は、常に CSR 内の拡張機能を上書きします。

#### EndEntityServerAuthCertificate\_CSRPassthroughV1

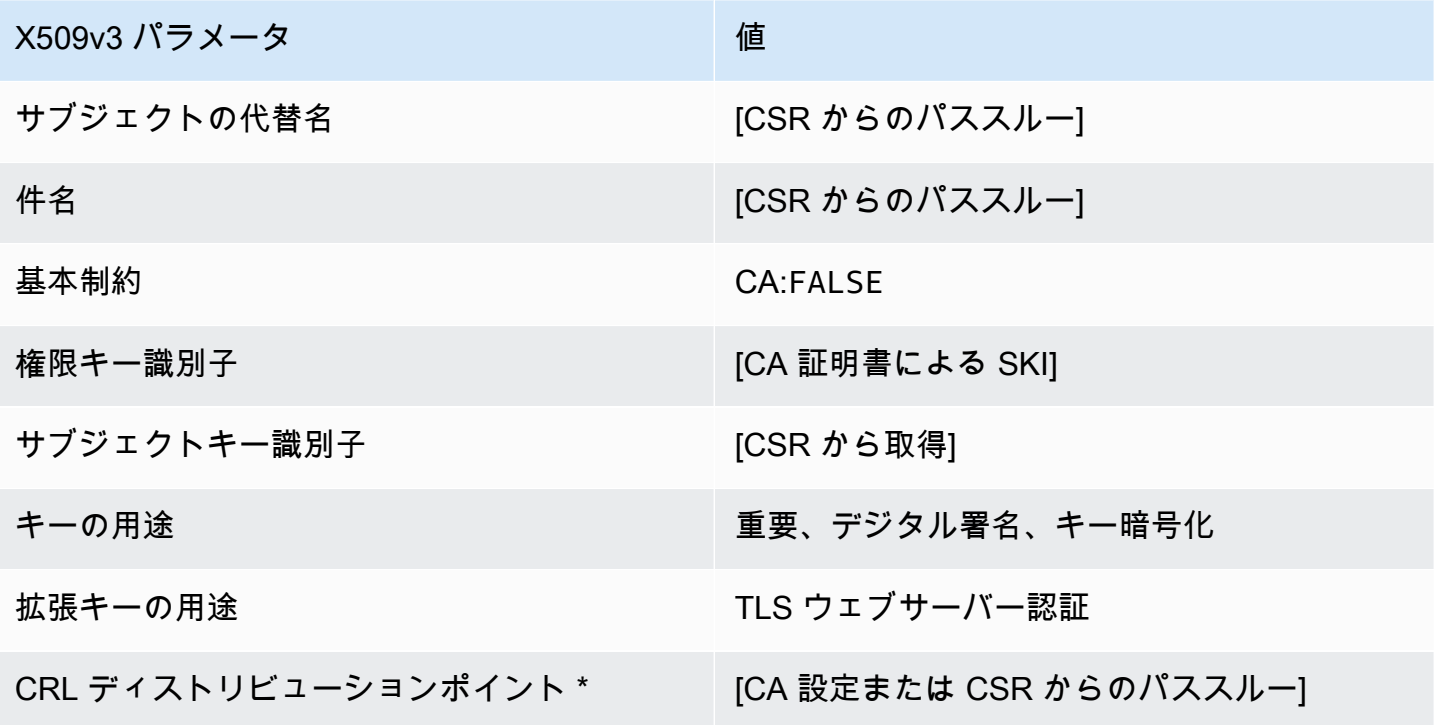

\*CRL ディストリビューションポイントは、CA で CRL 生成が有効に設定されている場合にのみテン プレートに含まれます。

OCSPSigningCertificate/V1 定義

このテンプレートは、OCSP 応答に署名するための証明書を作成するために使用されます。テンプ レートは CodeSigningCertificate テンプレートと同じですが、拡張キー使用法の値がコード署 名ではなく OCSP 署名を指定している点が異なります。

OCSPSigningCertificate/V1

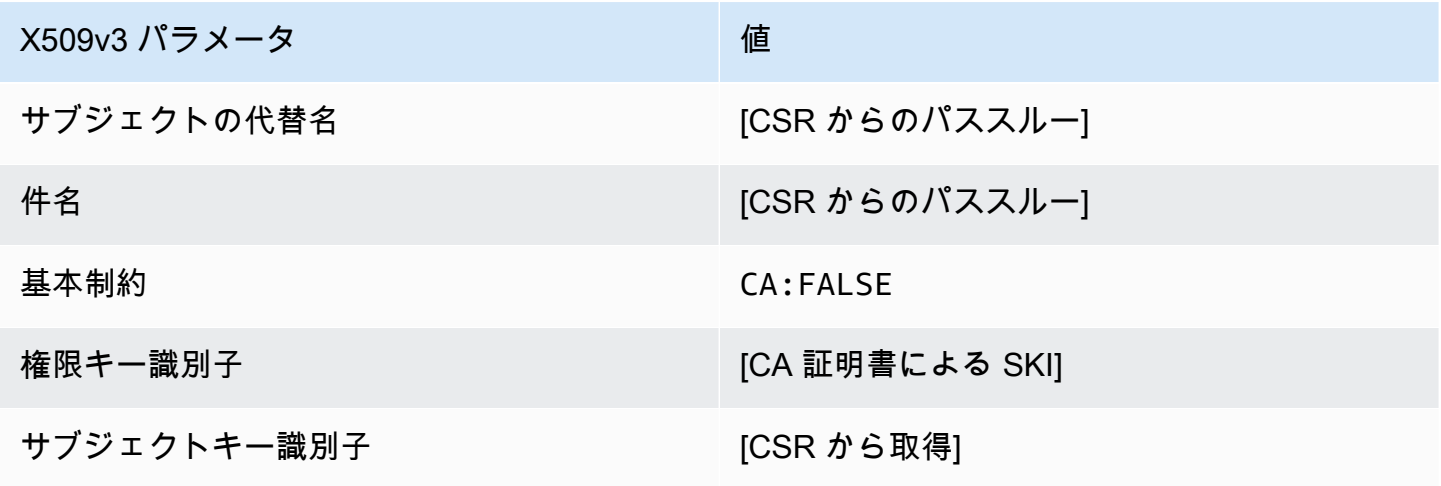

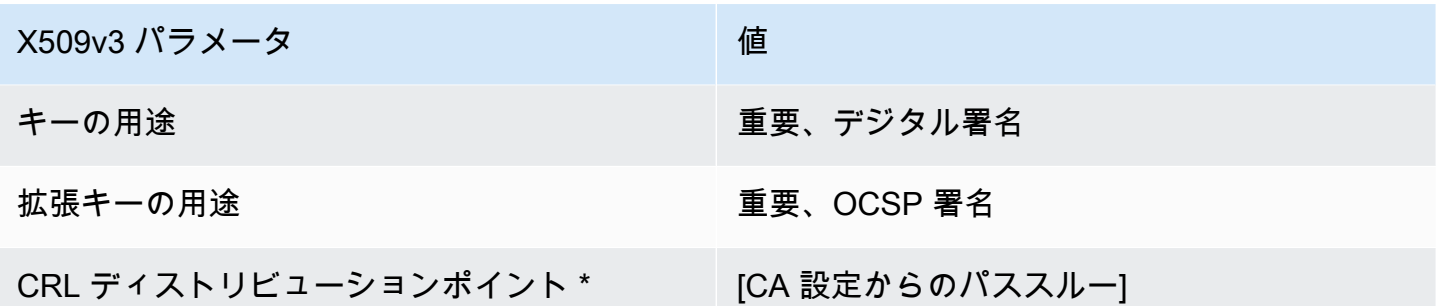

OCSP SigningCertificate\_APICSRPassthrough /V1 定義

このテンプレートは、OCSP SigningCertificate/V1 を拡張して API および CSR パススルー値をサ ポートします。

OCSP SigningCertificate\_APICSRPassthrough /V1

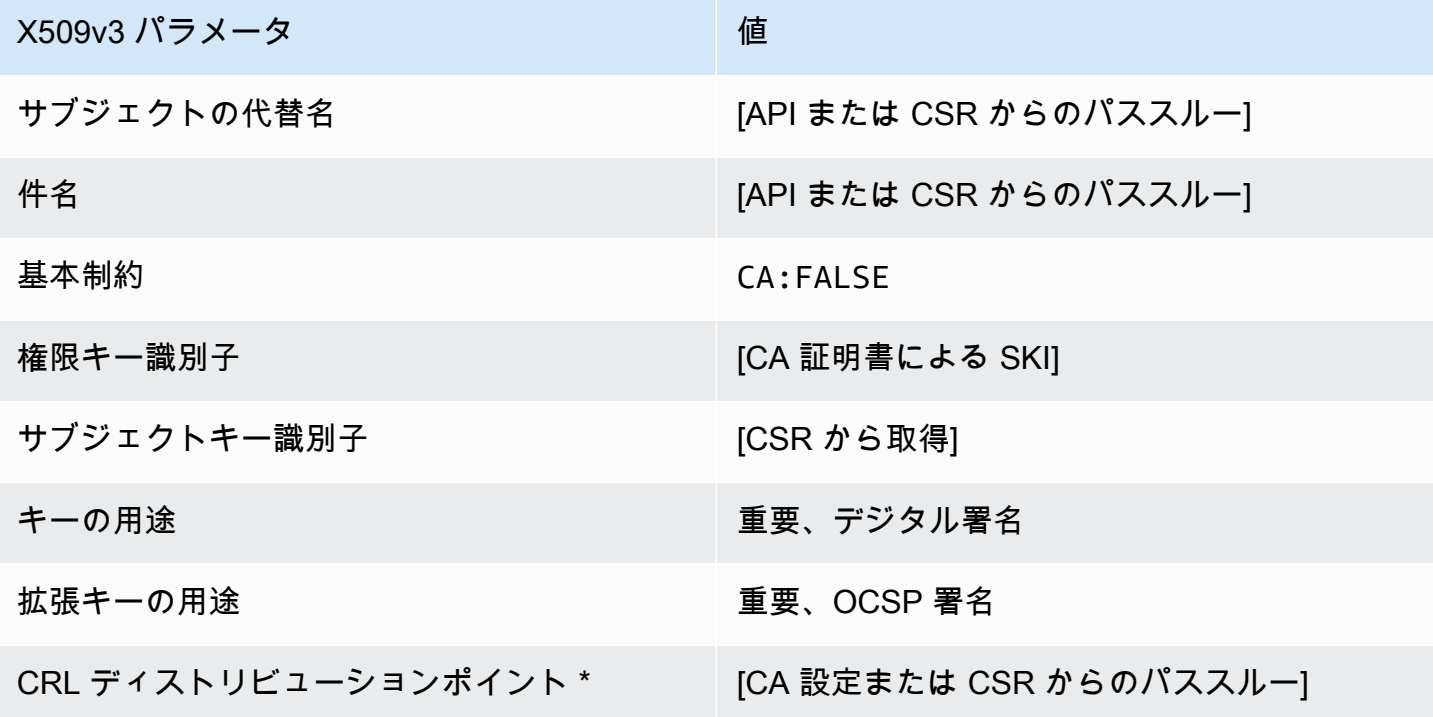

\* CRL ディストリビューションポイントは、CA で CRL 生成が有効に設定されている場合にのみテ ンプレートに含まれます。

OCSP SigningCertificate\_APIPassthrough /V1 定義

このテンプレートは OCSPSigningCertificate テンプレートと同じですが、 違いが 1 つありま す。このテンプレートでは、拡張がテンプレートで指定されていない場合、AWS Private CA はAPI を通して証明書に追加の拡張を渡します。テンプレートで指定された拡張は、常に API 内の拡張を 上書きします。

OCSP SigningCertificate\_APIPassthrough /V1

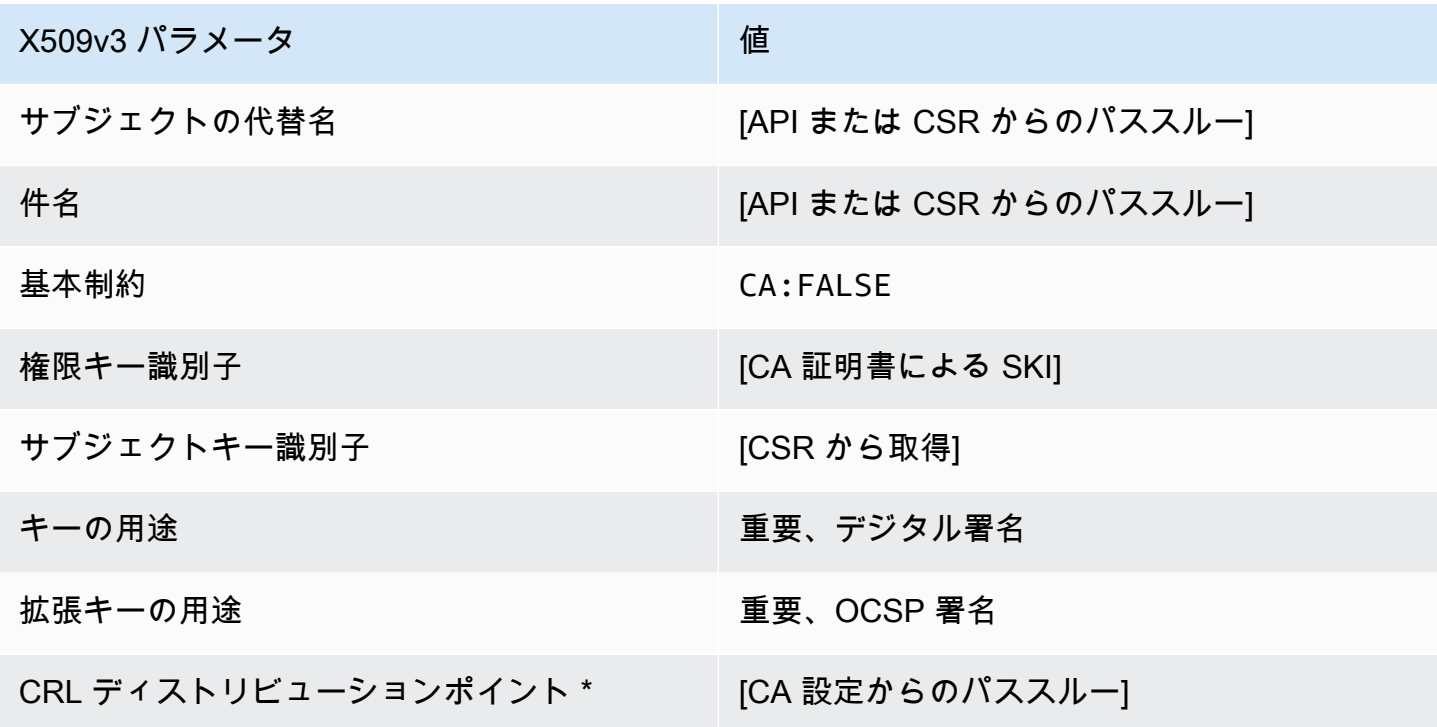

\* CRL ディストリビューションポイントは、CA で CRL 生成が有効に設定されている場合にのみテ ンプレートに含まれます。

OCSP SigningCertificate\_CSRPassthrough /V1 定義

このテンプレートは OCSPSigningCertificate テンプレートと同じですが、 違いが 1 つありま す。このテンプレートでは、拡張機能がテンプレートで指定されていない場合、AWS Private CA は 証明書署名リクエスト (CSR) から証明書に追加の拡張機能を渡します。テンプレートで指定された 拡張機能は、常に CSR 内の拡張機能を上書きします。

## OCSP SigningCertificate\_CSRPassthrough /V1

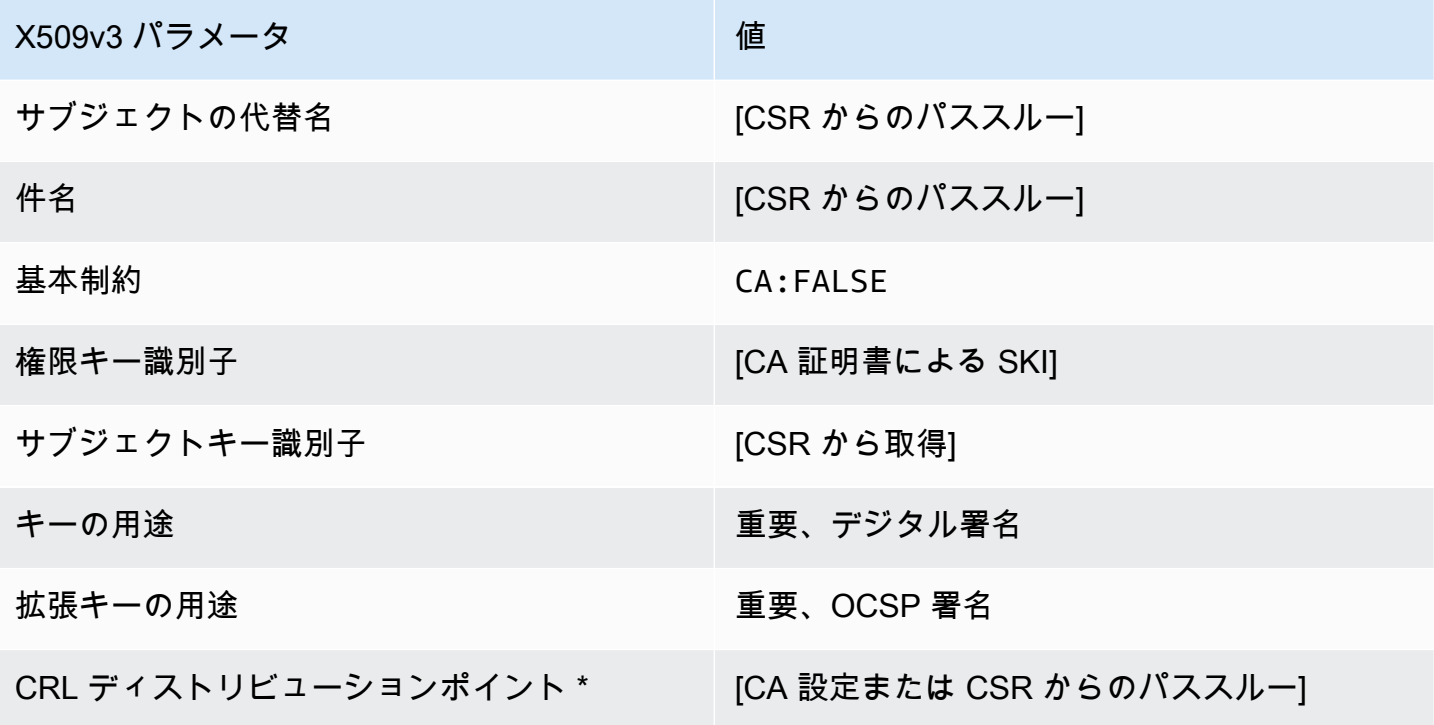

\*CRL ディストリビューションポイントは、CA で CRL 生成が有効に設定されている場合にのみテン プレートに含まれます。

#### RootCACertificate/V1 定義

このテンプレートは、自己署名ルート CA 認定を交付するために使用されます。CA 認定には、証明 書が CA 認定の交付に使用できることを指定するために、[CA] フィールドが TRUE に設定された、 重要な基本制約拡張機能が含まれています。テンプレートではパスの長さ [\(pathLenConstraint](#page-520-0)) を指 定しません。これは、階層の今後の拡張が妨げられる可能性があるためです。CA 認定を TLS クラ イアントまたはサーバー証明書として使用できないようにするため、拡張キーの使用は除外されま す。自己署名証明書を取り消すことができないため、CRL 情報は指定されません。

RootCACertificate/V1

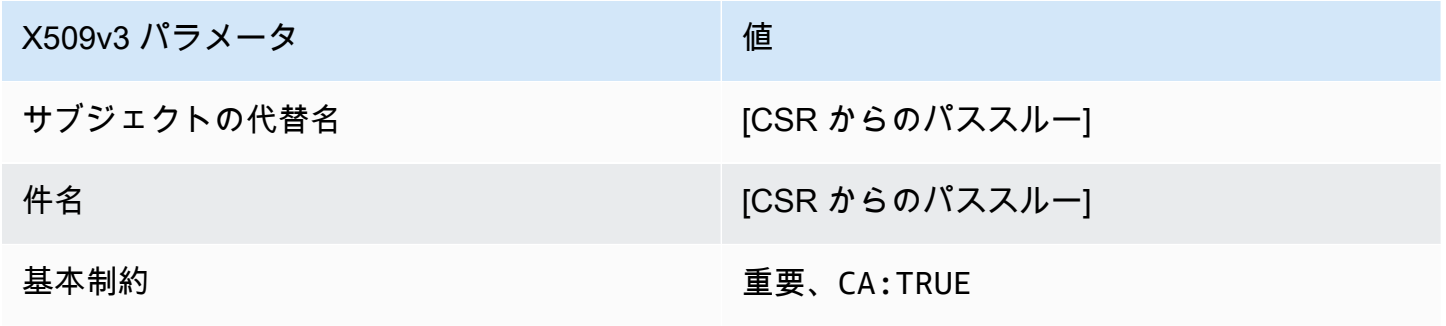

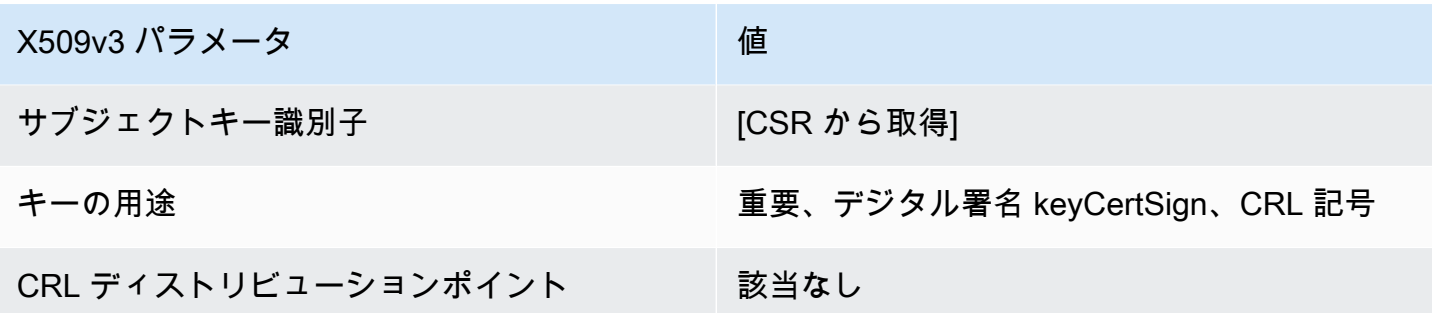

RootCACertificate\_APIPassthrough/V1 定義

このテンプレートは RootCACertificate/V1 を拡張して API パススルー値をサポートします。

RootCACertificate\_APIPassthrough/V1

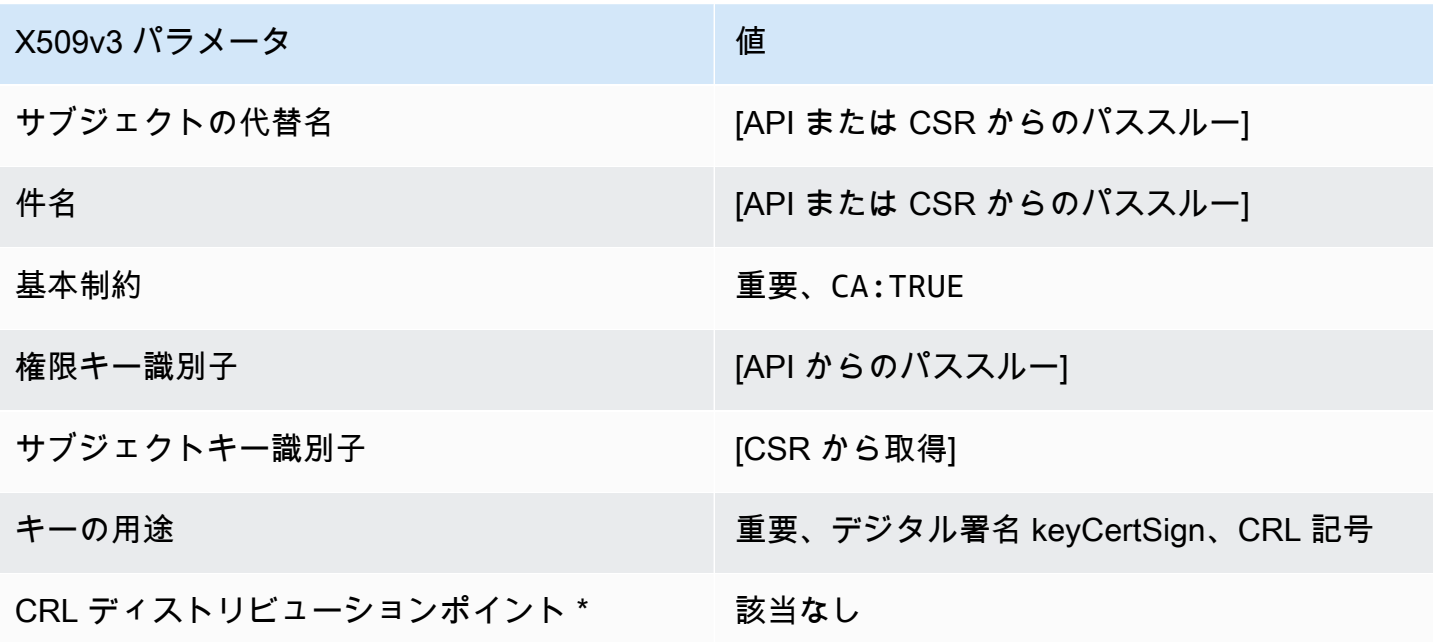

<span id="page-243-0"></span>BlankRootCACertificate \_APIPassthrough /V1 定義

空のルート証明書テンプレートを使用すると、X.509 の基本制約のみを含むルート証明書を発行でき ます。これは が発行AWS Private CAできる最も簡単なルート証明書ですが、 API 構造を使用してカ スタマイズできます。基本的な制約拡張は、証明書が CA 証明書であるかどうかを定義します。ルー ト証明書テンプレートを空白にすると、ルート CA 証明書が確実に発行されるように、基本的な制 約TRUEとして の値が強制されます。

空のパススルールートテンプレートを使用して、キー使用法 (KU) に特定の値を 必要とするルート証明書を発行できます。例えば、キーの使用には、 ではなく

cRLSignkeyCertSignと が必要になる場合がありますdigitalSignature。空白 以外のルートパススルー証明書テンプレートとは異なり、空白のルート証明書テンプ レートでは KU 拡張機能を設定できます。ここで、KU はサポートされている 9 つの値 (digitalSignature、、nonRepudiation、keyEnciphermentdataEncipherment、、cRLSignenc keyAgreement keyCertSignのいずれかになりますdecipherOnly。

BlankRootCACertificate \_APIPassthrough /V1

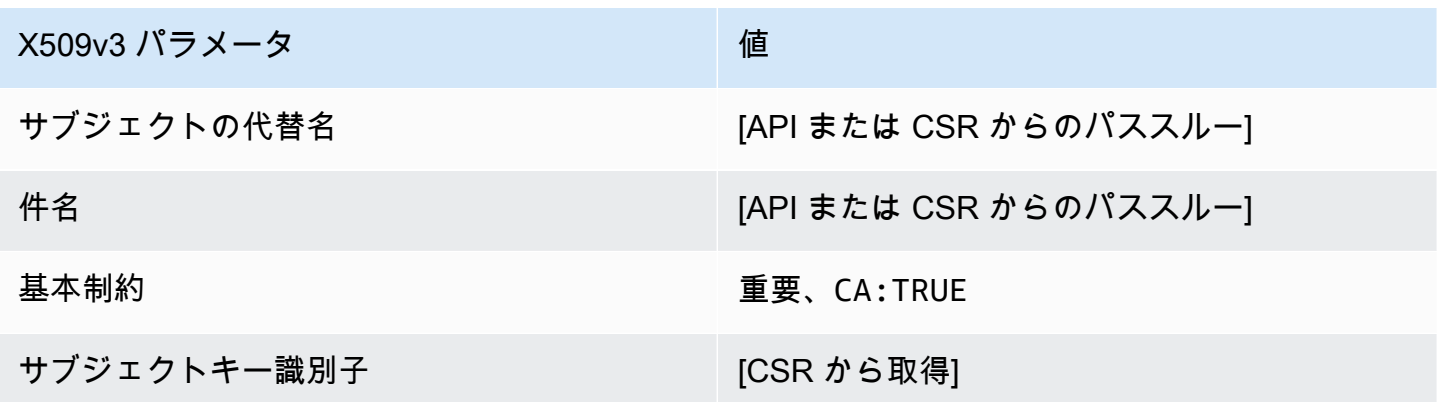

BlankRootCACertificate \_PathLen0\_APIPassthrough /V1 定義

空白のルート CA テンプレートの一般的な情報については、「」を参照してくださ[い???](#page-243-0)。

BlankRootCACertificate PathLen0 APIPassthrough /V1

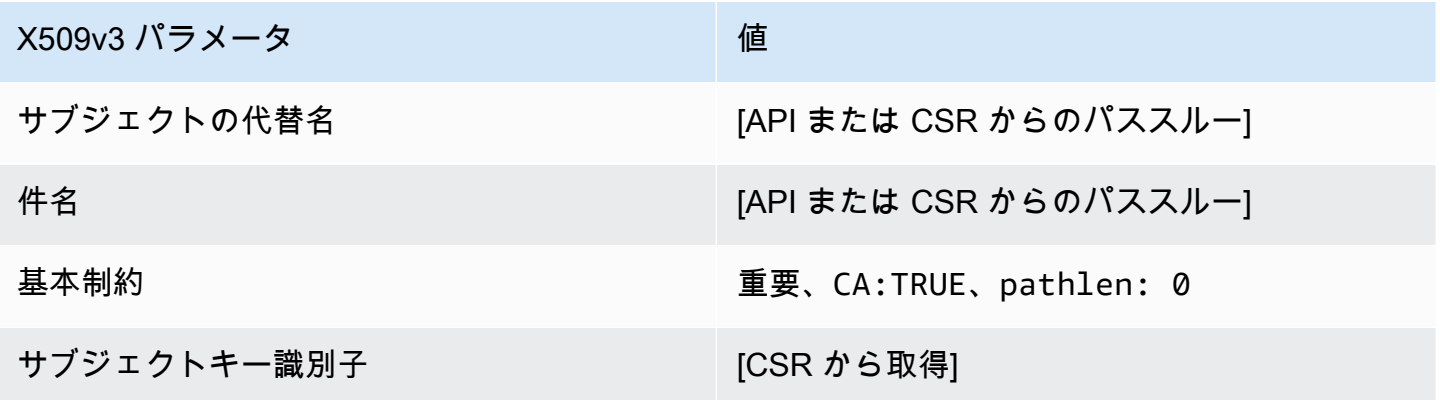

BlankRootCACertificate PathLen1 APIPassthrough /V1 定義

空白のルート CA テンプレートの一般的な情報については、「」を参照してくださ[い???](#page-243-0)。

# BlankRootCACertificate \_PathLen1\_APIPassthrough /V1

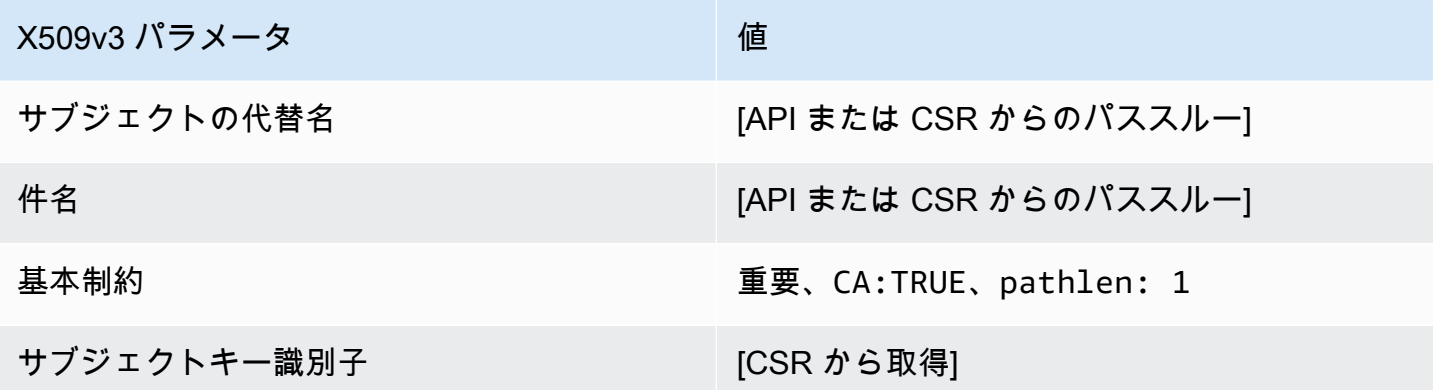

BlankRootCACertificate \_PathLen2\_APIPassthrough /V1 定義

空白のルート CA テンプレートの一般的な情報については、「」を参照してくださ[い???](#page-243-0)。

BlankRootCACertificate \_PathLen2\_APIPassthrough /V1

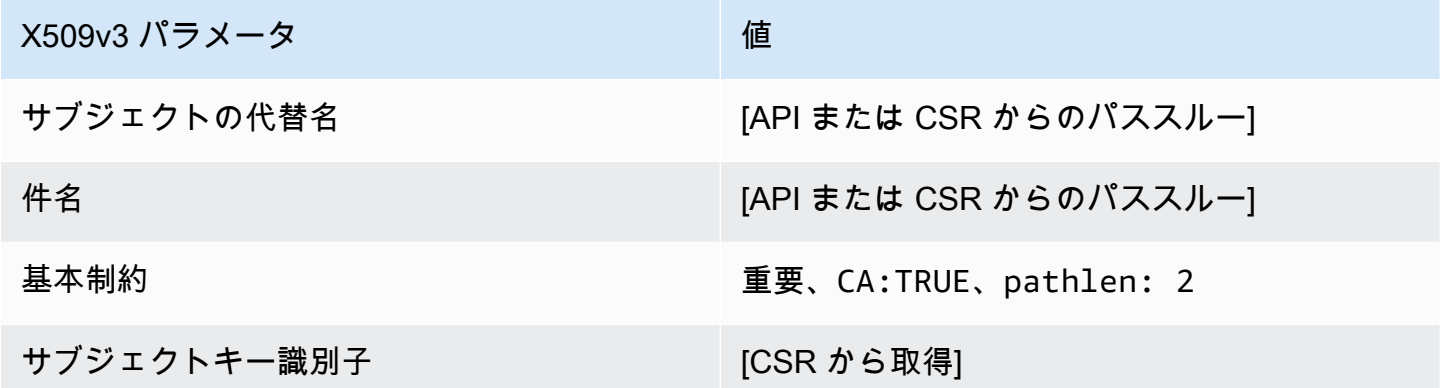

BlankRootCACertificate \_PathLen3\_APIPassthrough /V1 定義

空白のルート CA テンプレートの一般的な情報については、「」を参照してくださ[い???](#page-243-0)。

BlankRootCACertificate \_PathLen3\_APIPassthrough /V1

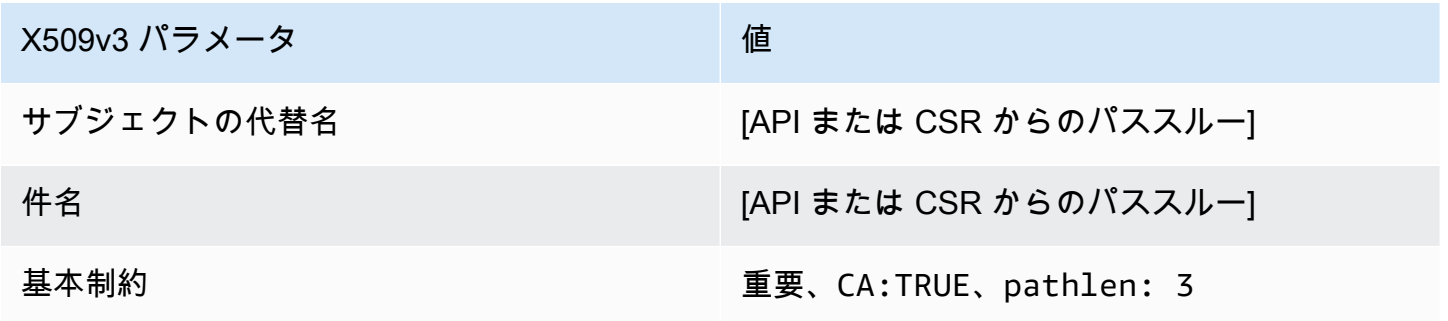

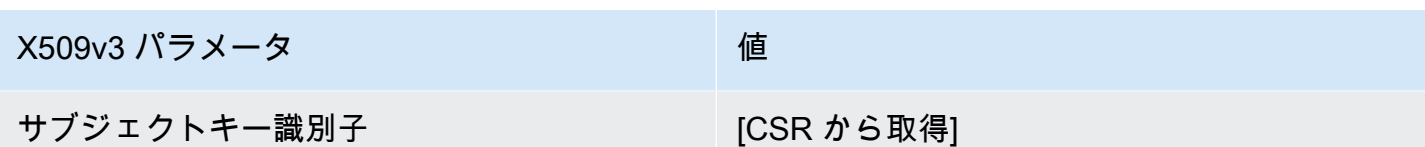

SubordinateCACertificate \_PathLen0/V1 定義

このテンプレートは、パス長が の下位 CA 証明書を発行するために使用されます0。CA 認定には、 証明書が CA 認定の交付に使用できることを指定するために、[CA] フィールドが TRUE に設定され た、重要な基本制約拡張機能が含まれています。拡張キーの使用法が含まれていないため、CA 認定 が TLS クライアントまたはサーバー証明書として使用されなくなります。

証明パスの詳細については、「[証明パスに長さの制約を設定する](https://docs.aws.amazon.com/privateca/latest/userguide/ca-hierarchy.html#length-constraints)」を参照してください。

SubordinateCACertificate PathLen0/V1

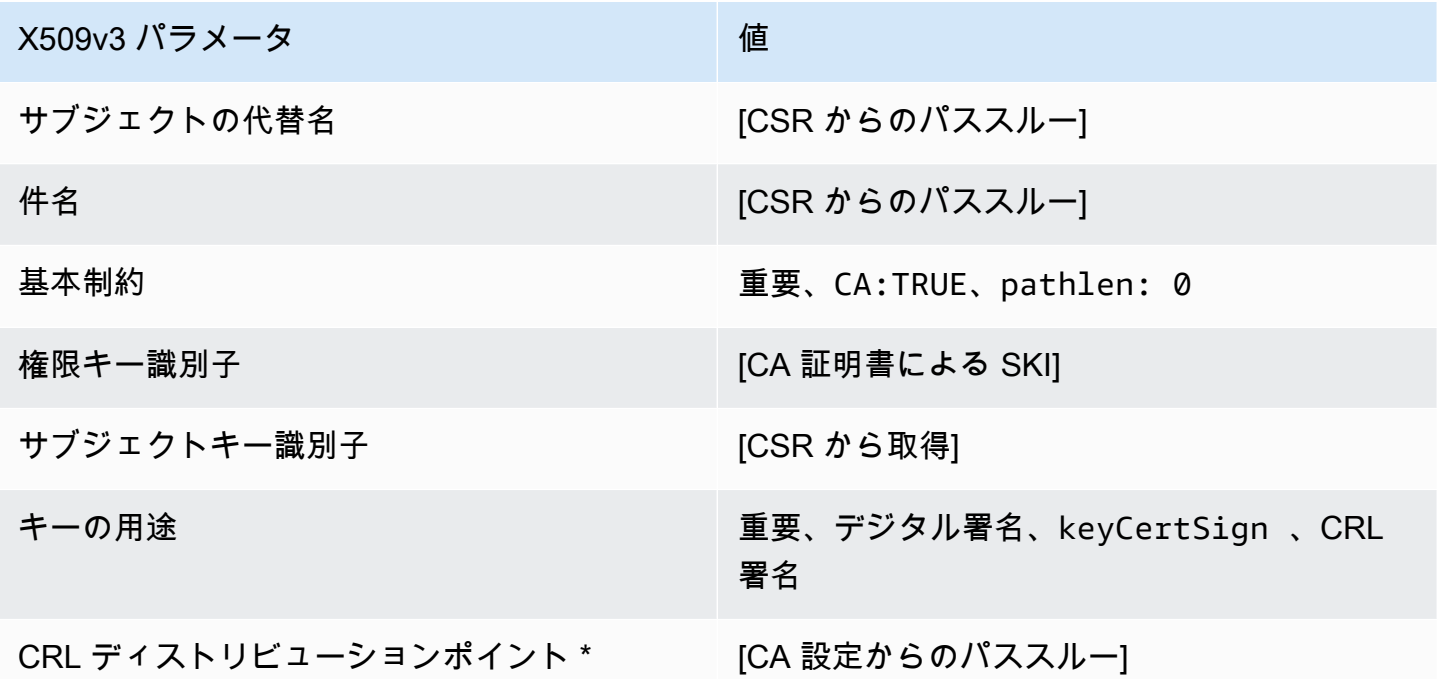

\*CRL ディストリビューションポイントは、CA が CRL 生成を有効にして設定されている場合にの み、このテンプレートで発行される証明書に含まれます。

SubordinateCACertificate \_PathLen0\_APICSRPassthrough /V1 定義

このテンプレートは SubordinateCACertificate \_PathLen0/V1 を拡張して、API および CSR パスス ルー値をサポートします。

# SubordinateCACertificate \_PathLen0\_APICSRPassthrough /V1

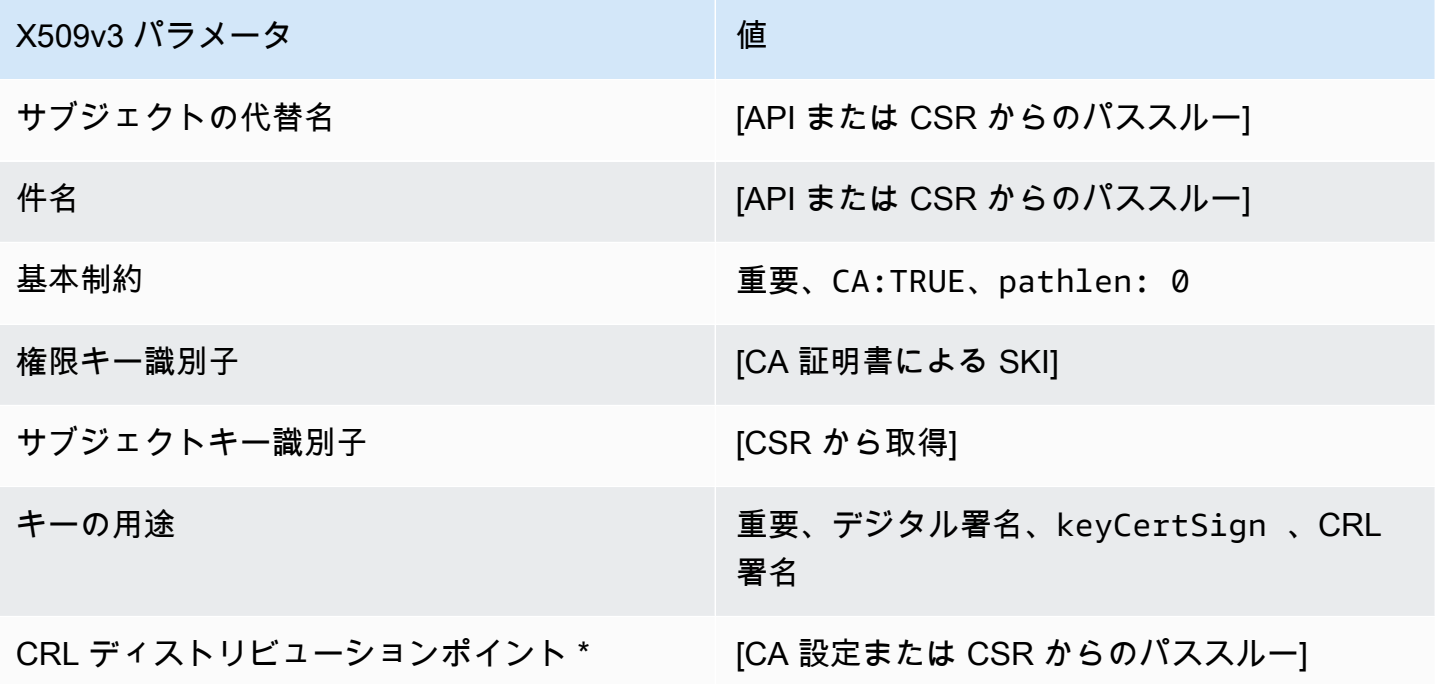

\* CRL ディストリビューションポイントは、CA で CRL 生成が有効に設定されている場合にのみテ ンプレートに含まれます。

SubordinateCACertificate \_PathLen0\_APIPassthrough /V1 定義

このテンプレートは SubordinateCACertificate \_PathLen0/V1 を拡張して API パススルー値をサポー トします。

SubordinateCACertificate \_PathLen0\_APIPassthrough /V1

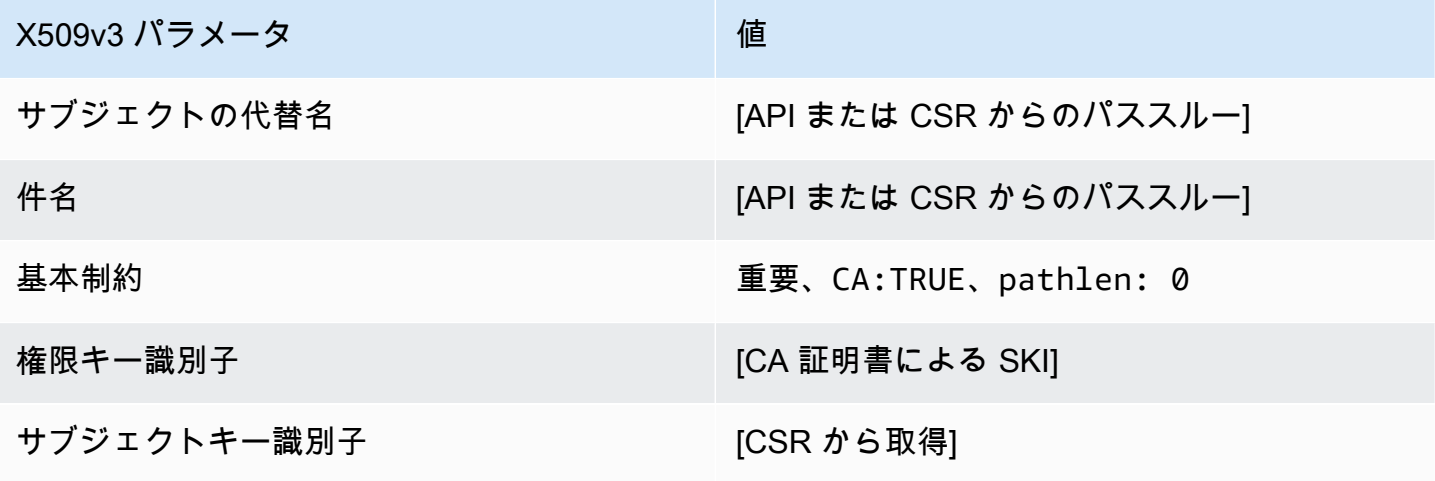

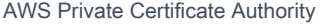

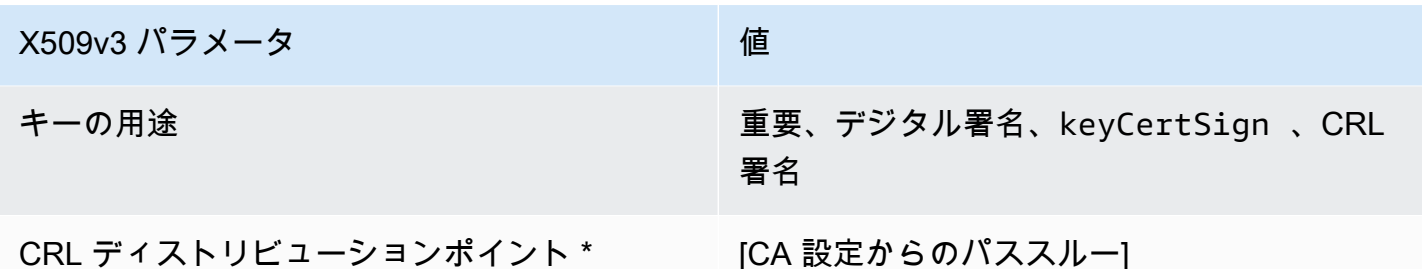

SubordinateCACertificate \_PathLen0\_CSRPassthrough /V1 定義

このテンプレートは SubordinateCACertificate\_PathLen0 テンプレートと同じですが、違い が 1 つあります。このテンプレートでは、拡張機能がテンプレートで指定されていない場合、AWS Private CA は証明書署名リクエスト (CSR) から証明書に追加の拡張機能を渡します。テンプレート で指定された拡張機能は、常に CSR 内の拡張機能を上書きします。

**a** Note

カスタムの追加拡張を含む CSR は、AWS Private CA の外部で作成する必要があります。

SubordinateCACertificate PathLen0 CSRPassthrough /V1

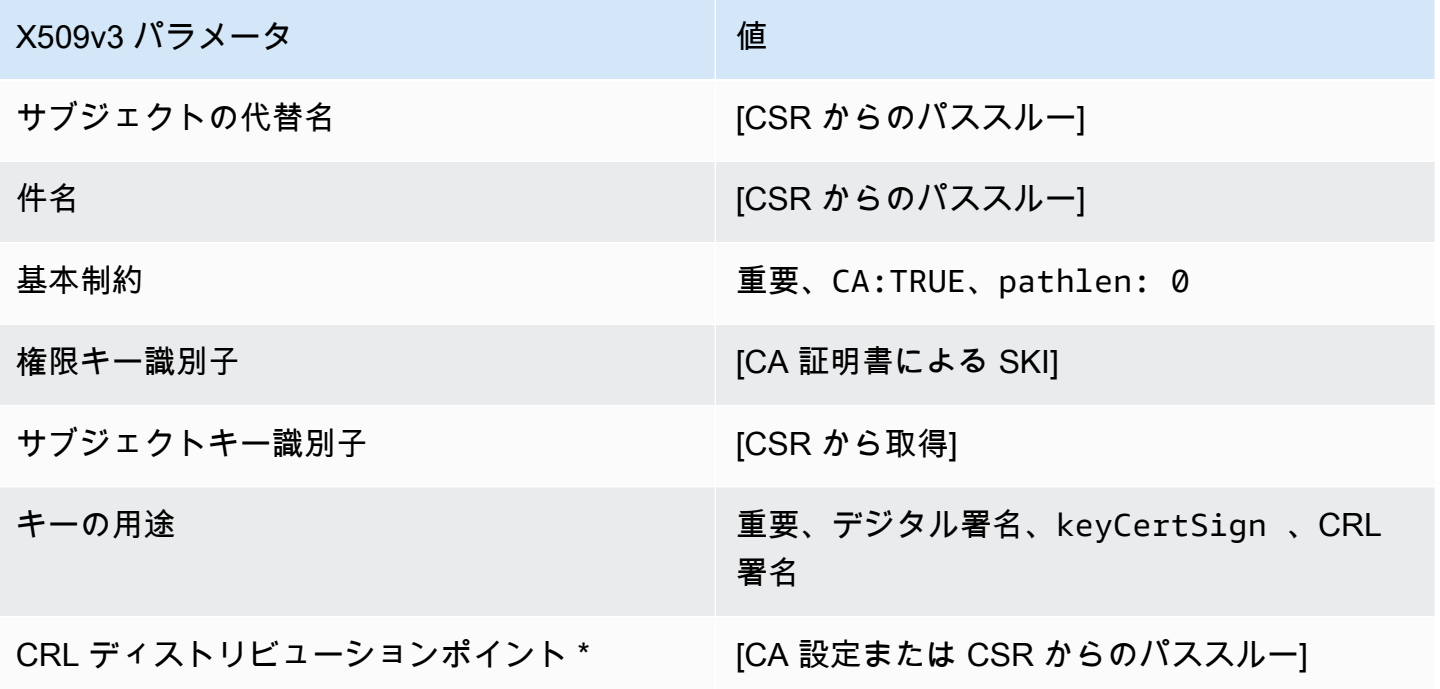

\*CRL ディストリビューションポイントは、CA が CRL 生成を有効にして構成されている場合にの み、このテンプレートで発行された証明書に含まれます。

SubordinateCACertificate \_PathLen1/V1 定義

このテンプレートは、パス長が の下位 CA 証明書を発行するために使用されます1。CA 認定には、 証明書が CA 認定の交付に使用できることを指定するために、[CA] フィールドが TRUE に設定され た、重要な基本制約拡張機能が含まれています。拡張キーの使用法が含まれていないため、CA 認定 が TLS クライアントまたはサーバー証明書として使用されなくなります。

証明パスの詳細については、「[証明パスに長さの制約を設定する](https://docs.aws.amazon.com/privateca/latest/userguide/ca-hierarchy.html#length-constraints)」を参照してください。

SubordinateCACertificate \_PathLen1/V1

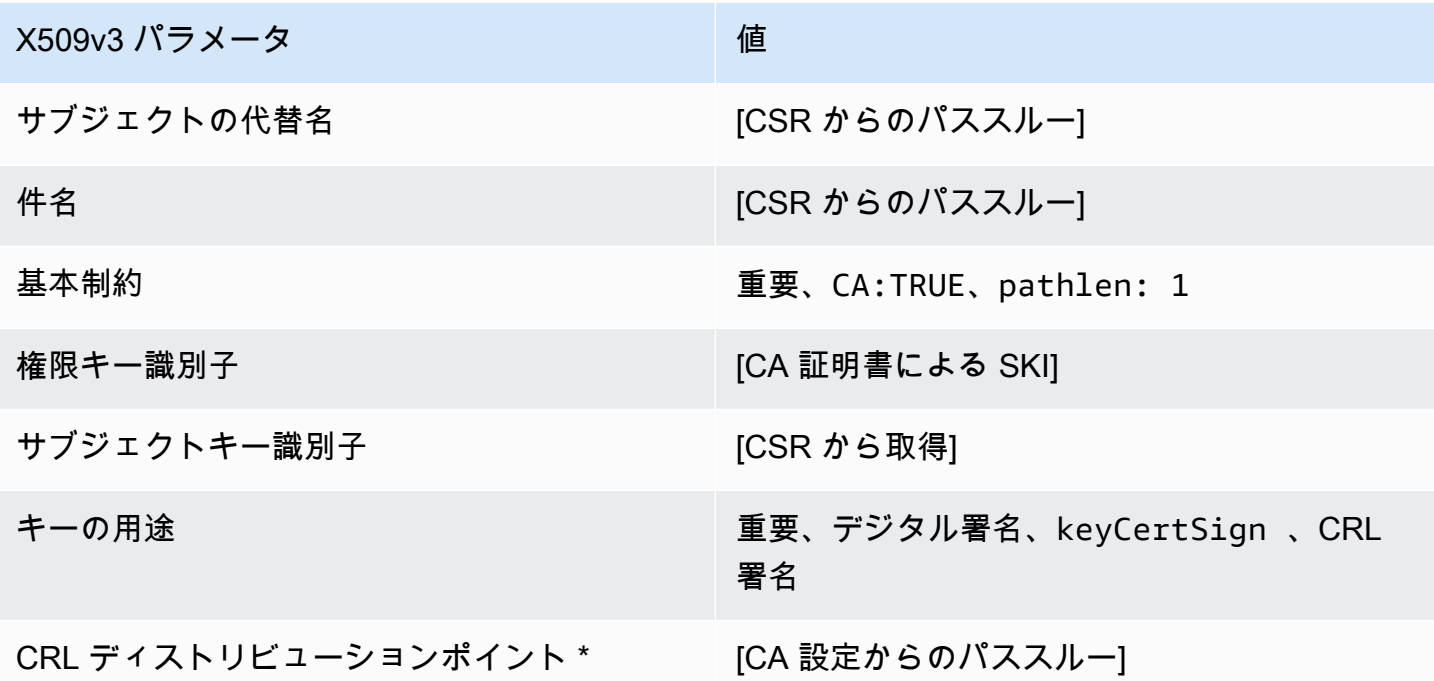

\*CRL ディストリビューションポイントは、CA が CRL 生成を有効にして構成されている場合にの み、このテンプレートで発行された証明書に含まれます。

SubordinateCACertificate \_PathLen1\_APICSRPassthrough /V1 定義

このテンプレートは SubordinateCACertificate \_PathLen1/V1 を拡張して、API および CSR パスス ルー値をサポートします。

# SubordinateCACertificate \_PathLen1\_APICSRPassthrough /V1

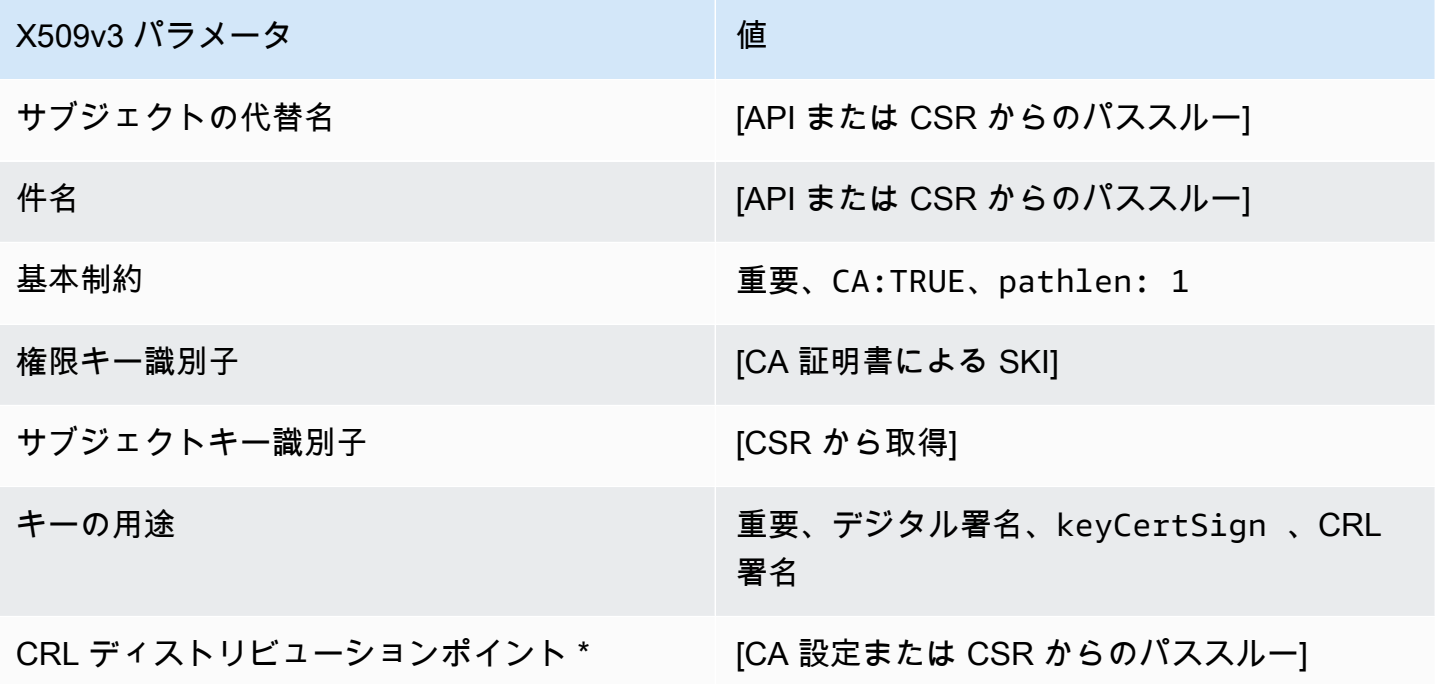

\* CRL ディストリビューションポイントは、CA で CRL 生成が有効に設定されている場合にのみテ ンプレートに含まれます。

SubordinateCACertificate \_PathLen1\_APIPassthrough /V1 定義

このテンプレートは SubordinateCACertificate \_PathLen0/V1 を拡張して API パススルー値をサポー トします。

SubordinateCACertificate \_PathLen1\_APIPassthrough /V1

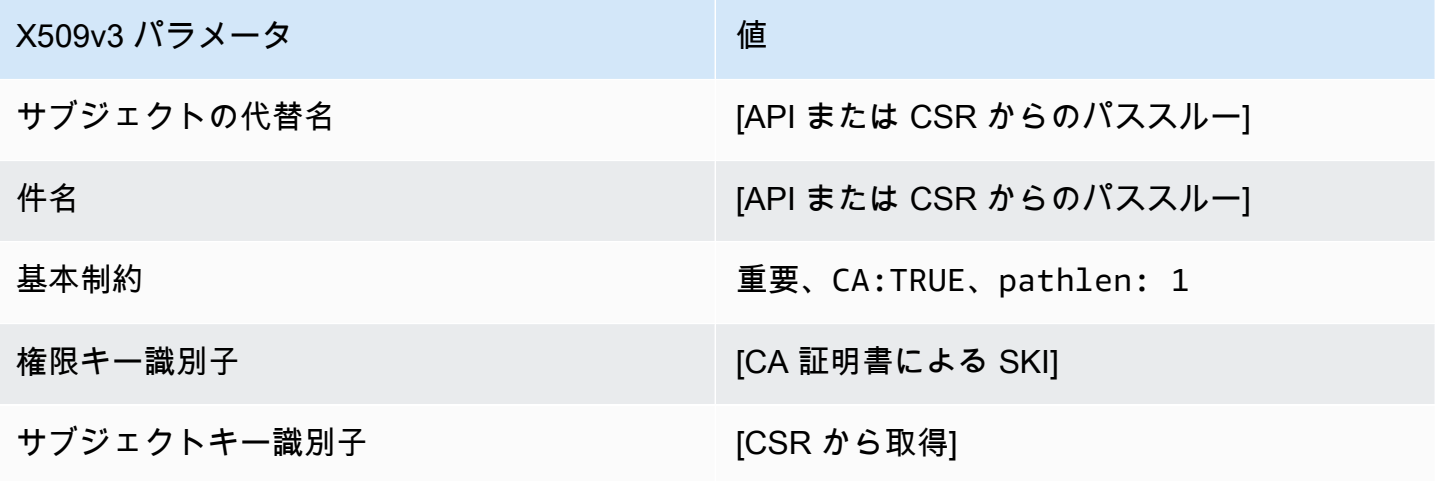

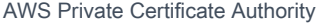

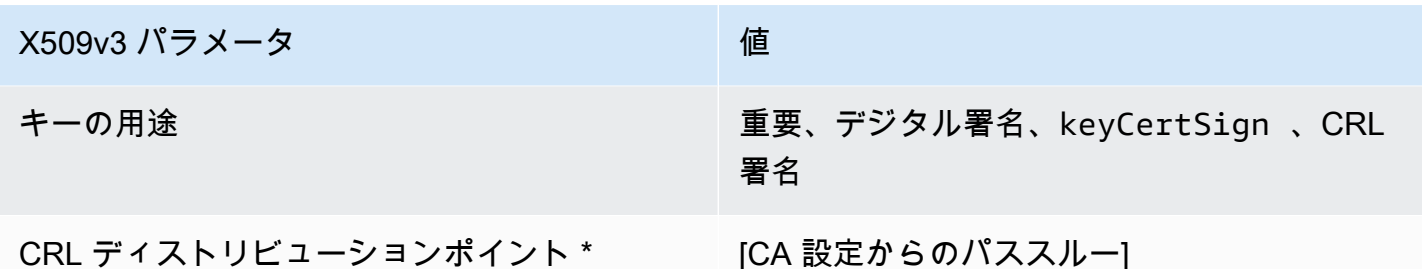

SubordinateCACertificate \_PathLen1\_CSRPassthrough /V1 定義

このテンプレートは SubordinateCACertificate\_PathLen1 テンプレートと同じですが、違い が 1 つあります。このテンプレートでは、拡張機能がテンプレートで指定されていない場合、AWS Private CA は証明書署名リクエスト (CSR) から証明書に追加の拡張機能を渡します。テンプレート で指定された拡張機能は、常に CSR 内の拡張機能を上書きします。

**a** Note

カスタムの追加拡張を含む CSR は、AWS Private CA の外部で作成する必要があります。

SubordinateCACertificate PathLen1 CSRPassthrough /V1

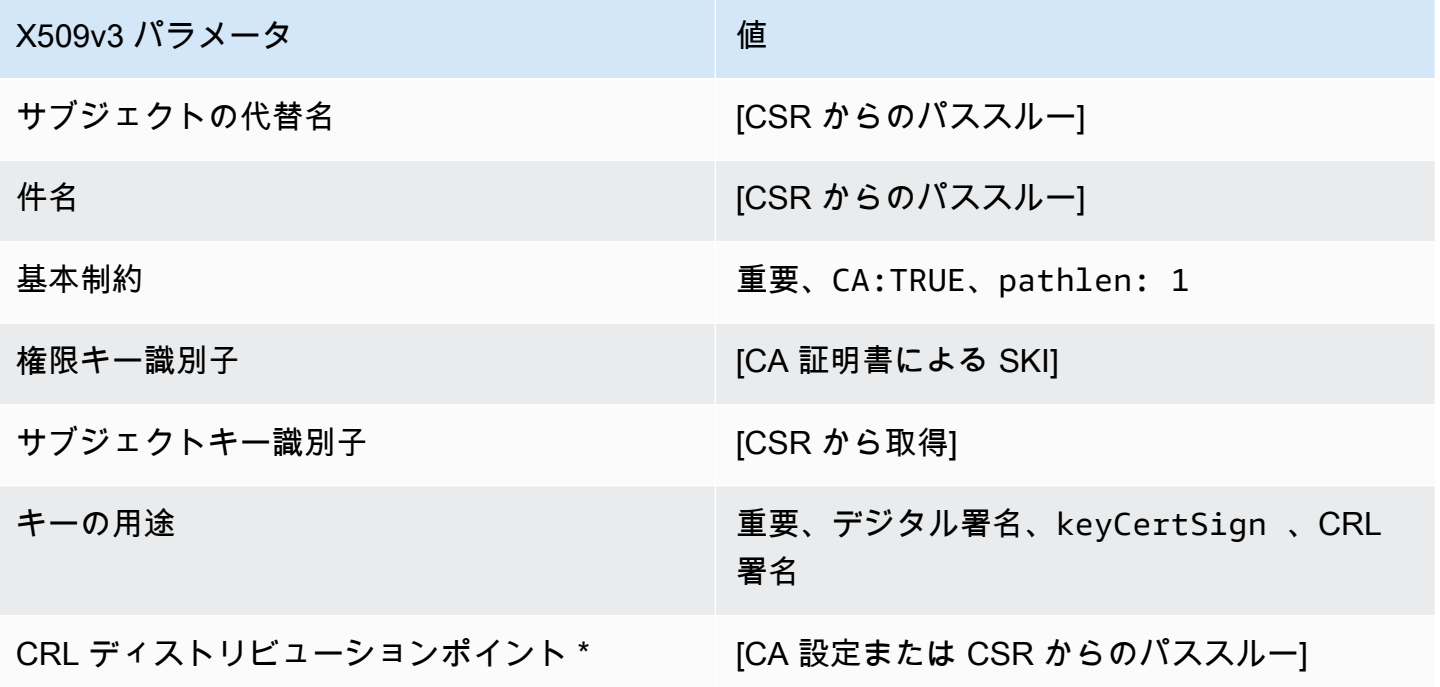
\*CRL ディストリビューションポイントは、CA が CRL 生成を有効にして構成されている場合にの み、このテンプレートで発行された証明書に含まれます。

SubordinateCACertificate \_PathLen2/V1 定義

このテンプレートは、パスの長さが 2 の下位 CA 認定を交付するために使用されます。CA 認定に は、証明書が CA 認定の交付に使用できることを指定するために、[CA] フィールドが TRUE に設定 された、重要な基本制約拡張機能が含まれています。拡張キーの使用法が含まれていないため、CA 認定が TLS クライアントまたはサーバー証明書として使用されなくなります。

証明パスの詳細については、「[証明パスに長さの制約を設定する](https://docs.aws.amazon.com/privateca/latest/userguide/ca-hierarchy.html#length-constraints)」を参照してください。

SubordinateCACertificate \_PathLen2/V1

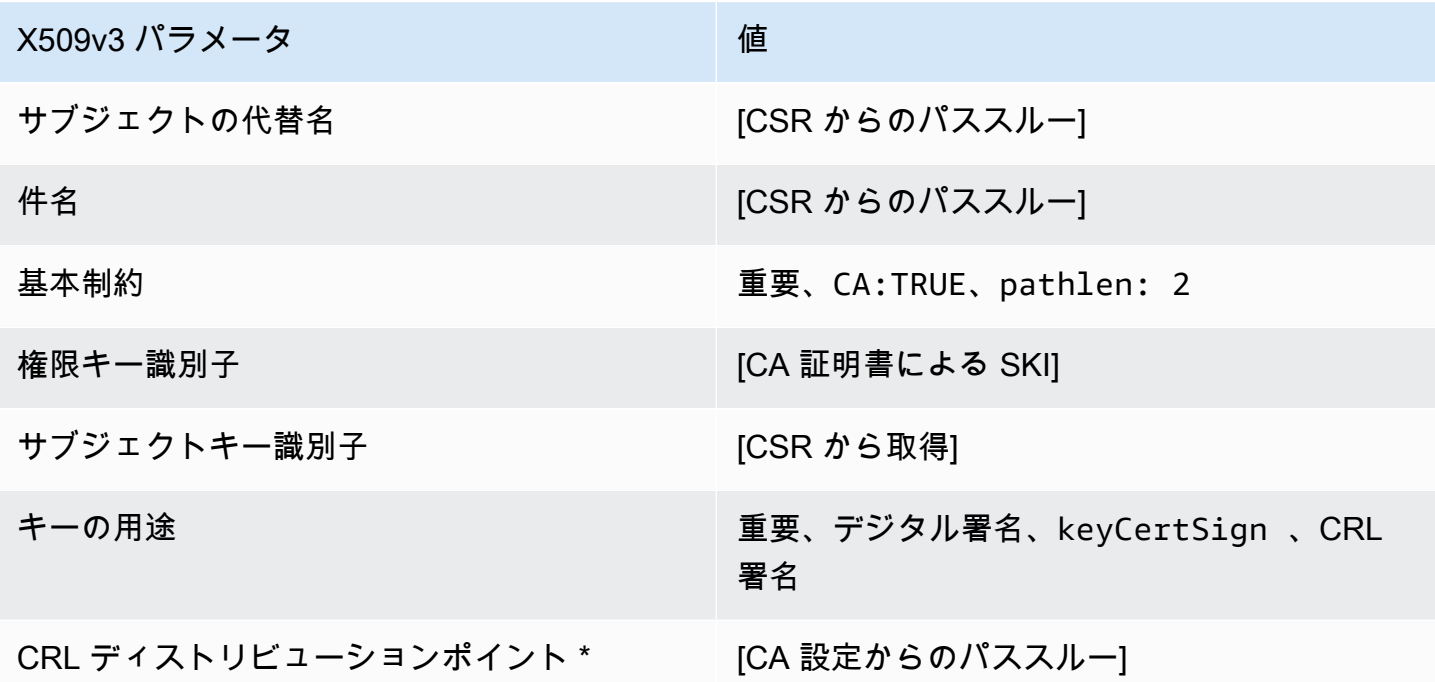

\*CRL ディストリビューションポイントは、CA が CRL 生成を有効にして構成されている場合にの み、このテンプレートで発行された証明書に含まれます。

SubordinateCACertificate \_PathLen2\_APICSRPassthrough /V1 定義

このテンプレートは SubordinateCACertificate \_PathLen2/V1 を拡張して、API と CSR のパススルー 値をサポートします。

### SubordinateCACertificate \_PathLen2\_APICSRPassthrough /V1

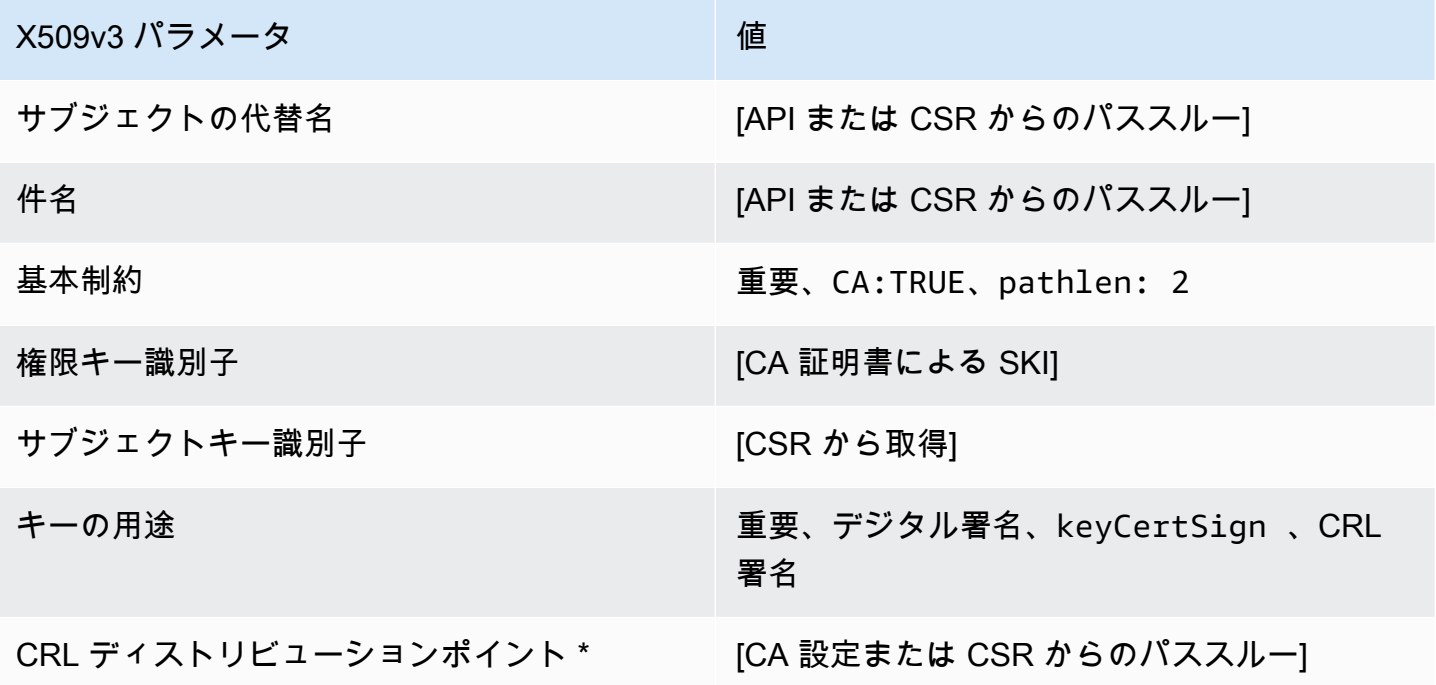

\* CRL ディストリビューションポイントは、CA で CRL 生成が有効に設定されている場合にのみテ ンプレートに含まれます。

SubordinateCACertificate \_PathLen2\_APIPassthrough /V1 定義

このテンプレートは SubordinateCACertificate \_PathLen2/V1 を拡張して API パススルー値をサポー トします。

SubordinateCACertificate \_PathLen2\_APIPassthrough /V1

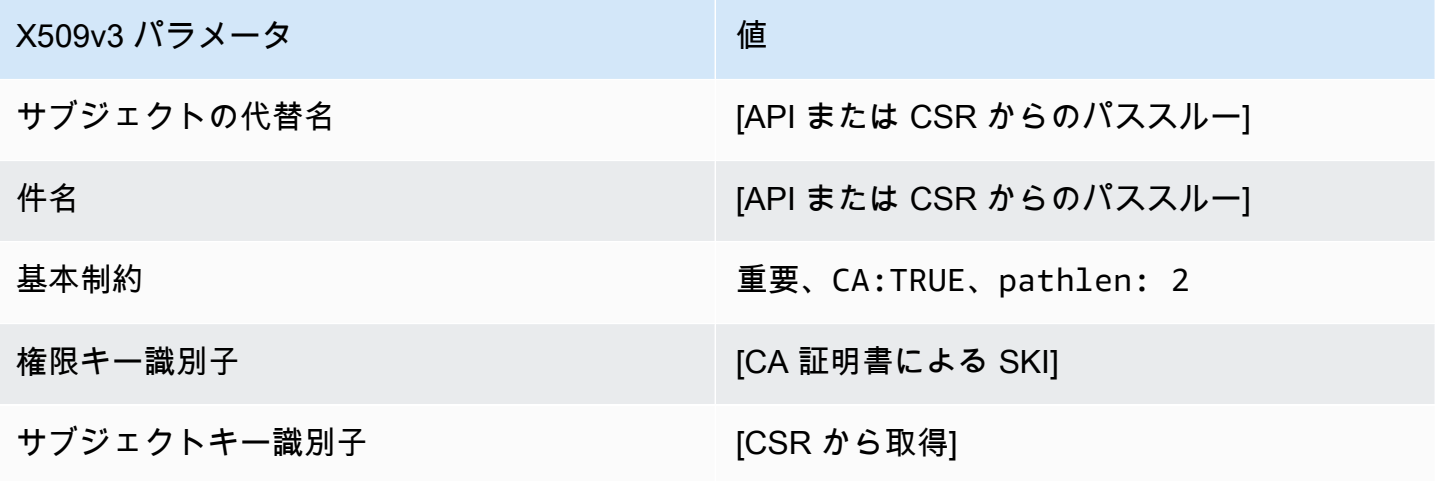

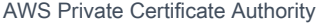

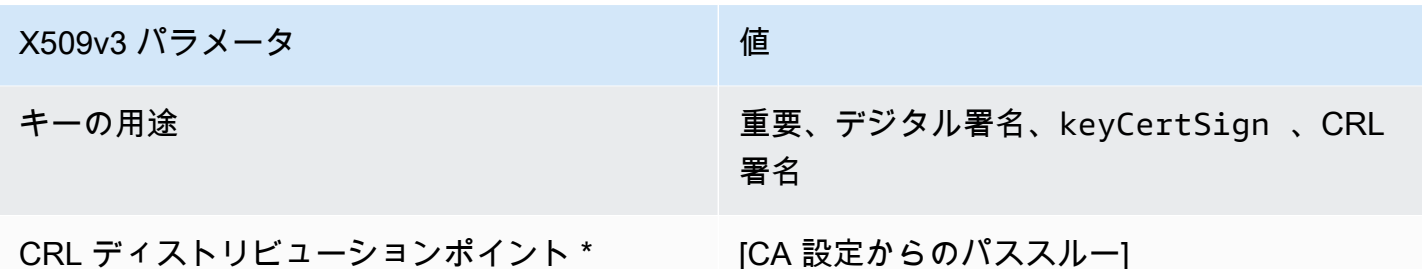

\* CRL ディストリビューションポイントは、CA で CRL 生成が有効に設定されている場合にのみテ ンプレートに含まれます。

SubordinateCACertificate \_PathLen2\_CSRPassthrough /V1 定義

このテンプレートは SubordinateCACertificate\_PathLen2 テンプレートと同じですが、違い が 1 つあります。このテンプレートでは、拡張機能がテンプレートで指定されていない場合、AWS Private CA は証明書署名リクエスト (CSR) から証明書に追加の拡張機能を渡します。テンプレート で指定された拡張機能は、常に CSR 内の拡張機能を上書きします。

**a** Note

カスタムの追加拡張を含む CSR は、AWS Private CA の外部で作成する必要があります。

SubordinateCACertificate PathLen2 CSRPassthrough /V1

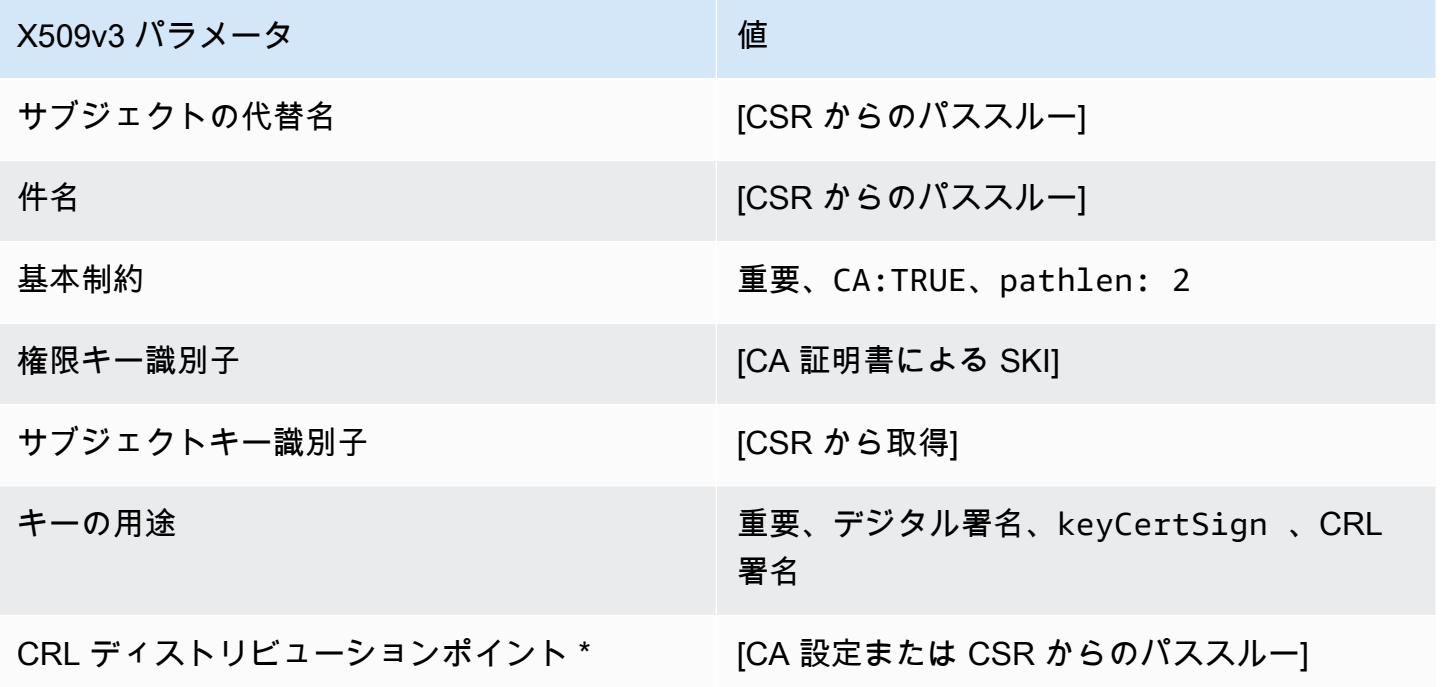

\*CRL ディストリビューションポイントは、CA が CRL 生成を有効にして構成されている場合にの み、このテンプレートで発行された証明書に含まれます。

SubordinateCACertificate \_PathLen3/V1 定義

このテンプレートは、パスの長さが 3 の下位 CA 認定を交付するために使用されます。CA 認定に は、証明書が CA 認定の交付に使用できることを指定するために、[CA] フィールドが TRUE に設定 された、重要な基本制約拡張機能が含まれています。拡張キーの使用法が含まれていないため、CA 認定が TLS クライアントまたはサーバー証明書として使用されなくなります。

証明パスの詳細については、「[証明パスに長さの制約を設定する](https://docs.aws.amazon.com/privateca/latest/userguide/ca-hierarchy.html#length-constraints)」を参照してください。

SubordinateCACertificate \_PathLen3/V1

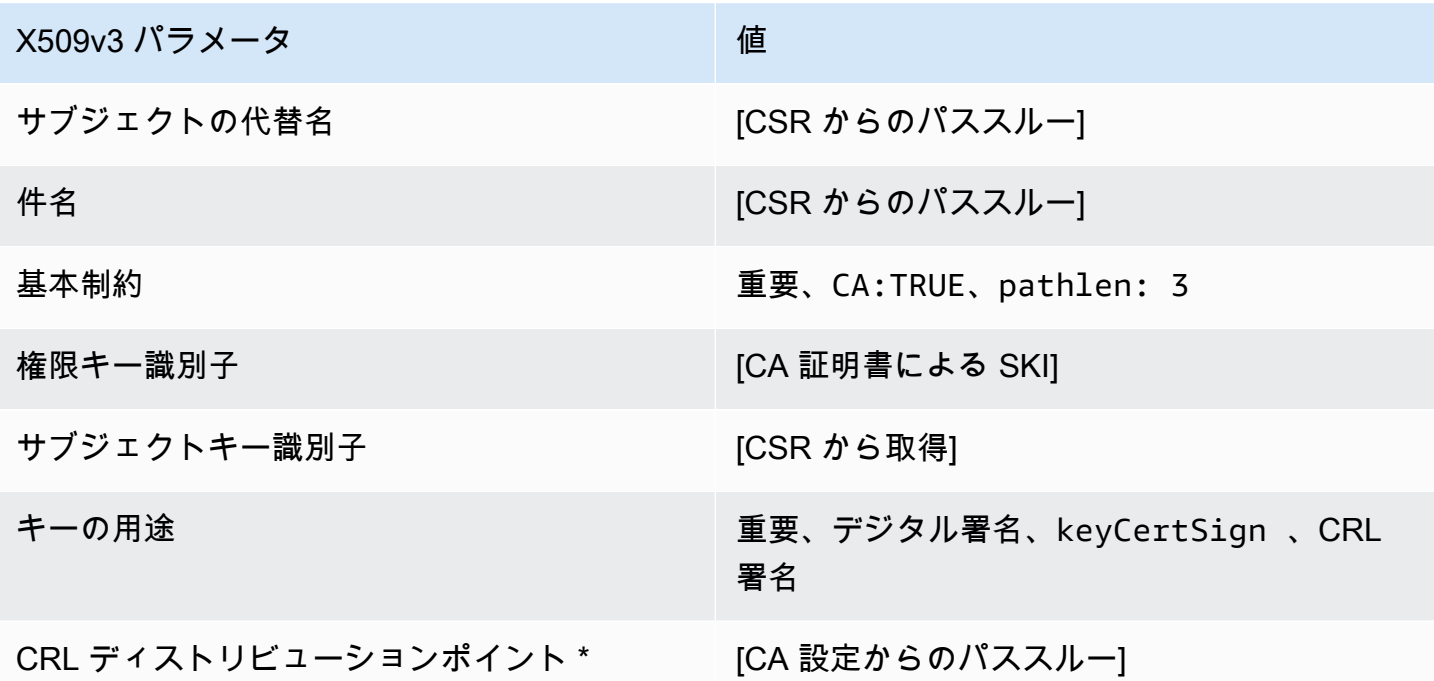

\*CRL ディストリビューションポイントは、CA が CRL 生成を有効にして構成されている場合にの み、このテンプレートで発行された証明書に含まれます。

SubordinateCACertificate \_PathLen3\_APICSRPassthrough /V1 定義

このテンプレートは SubordinateCACertificate \_PathLen3/V1 を拡張して、API および CSR パスス ルー値をサポートします。

### SubordinateCACertificate \_PathLen3\_APICSRPassthrough /V1

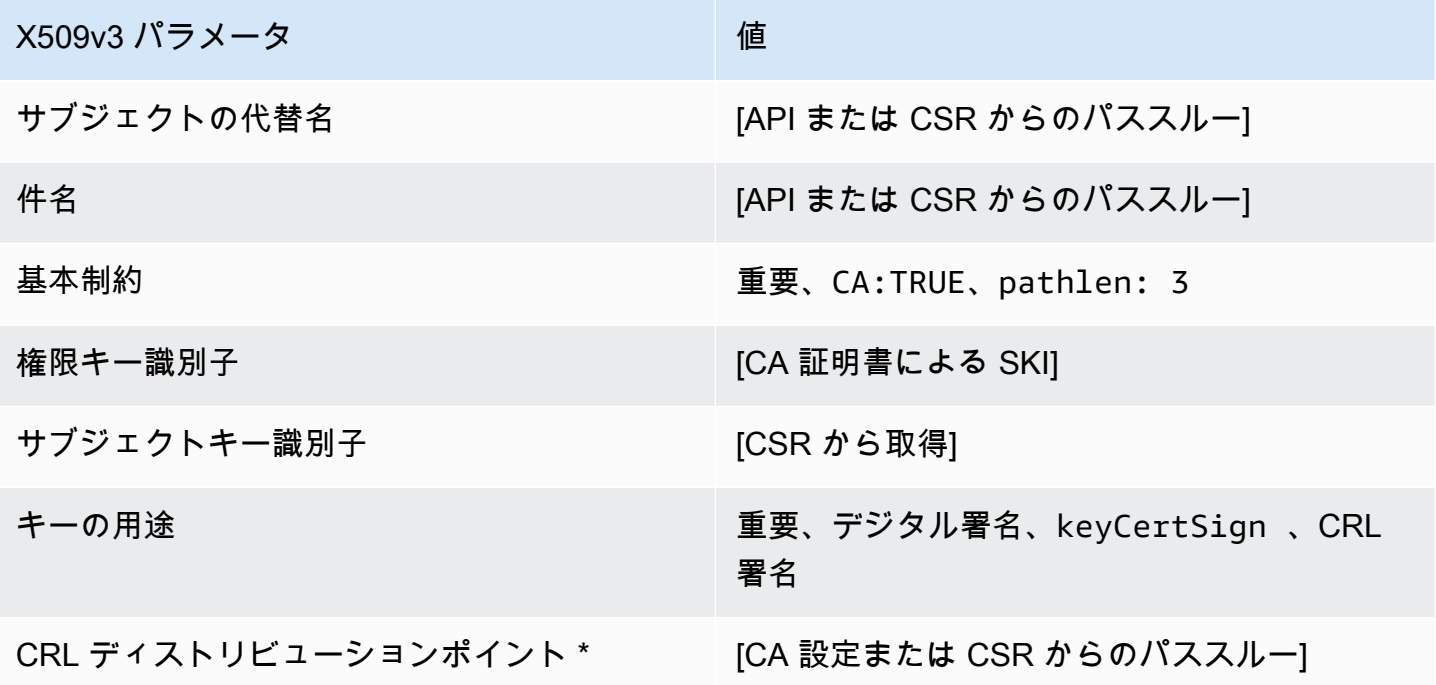

\* CRL ディストリビューションポイントは、CA で CRL 生成が有効に設定されている場合にのみテ ンプレートに含まれます。

SubordinateCACertificate \_PathLen3\_APIPassthrough /V1 定義

このテンプレートは SubordinateCACertificate \_PathLen3/V1 を拡張して API パススルー値をサポー トします。

SubordinateCACertificate \_PathLen3\_APIPassthrough /V1

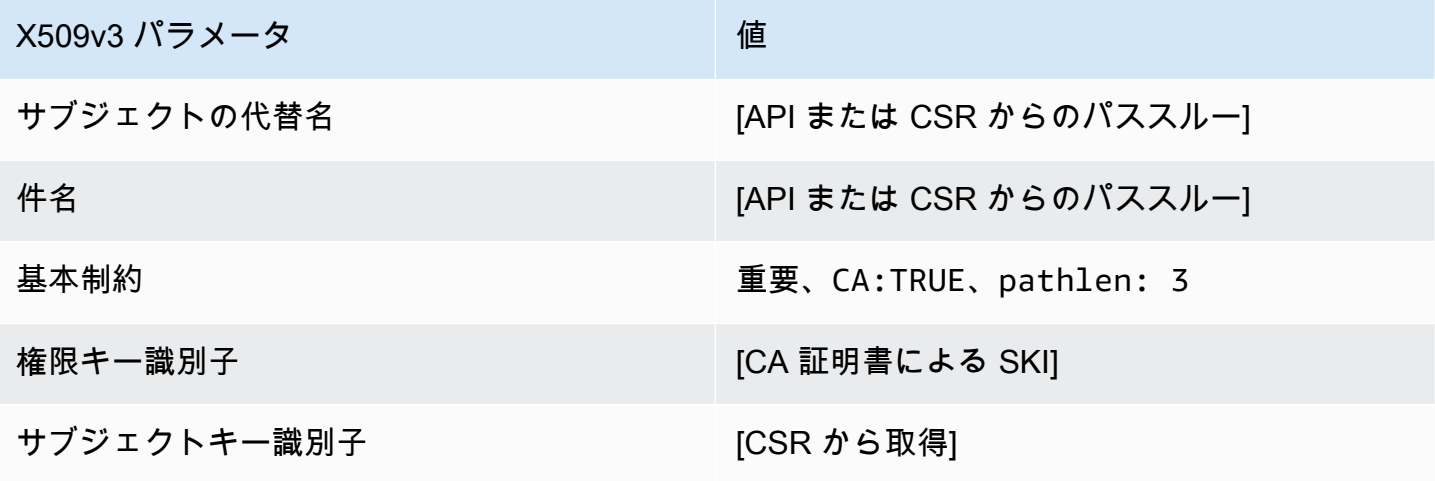

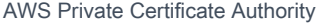

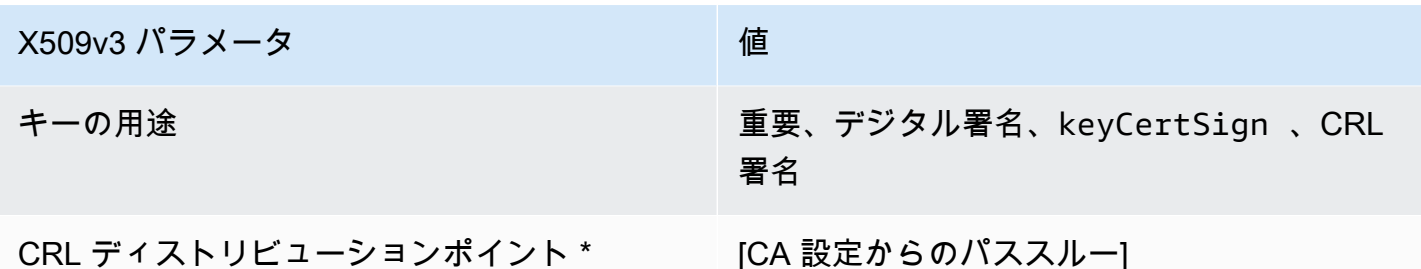

\* CRL ディストリビューションポイントは、CA で CRL 生成が有効に設定されている場合にのみテ ンプレートに含まれます。

SubordinateCACertificate \_PathLen3\_CSRPassthrough /V1 定義

このテンプレートは SubordinateCACertificate\_PathLen3 テンプレートと同じですが、違い が 1 つあります。このテンプレートでは、拡張機能がテンプレートで指定されていない場合、AWS Private CA は証明書署名リクエスト (CSR) から証明書に追加の拡張機能を渡します。テンプレート で指定された拡張機能は、常に CSR 内の拡張機能を上書きします。

**a** Note

カスタムの追加拡張を含む CSR は、AWS Private CA の外部で作成する必要があります。

SubordinateCACertificate PathLen3 CSRPassthrough /V1

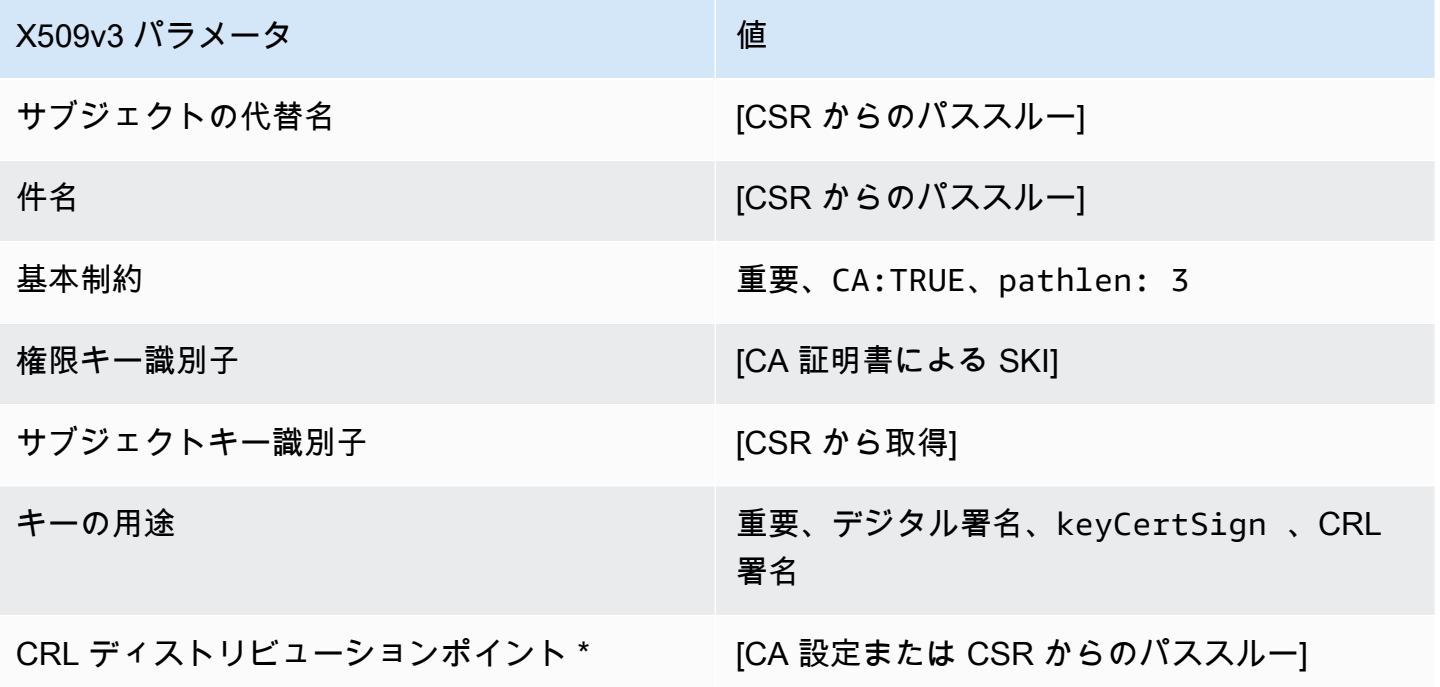

\*CRL ディストリビューションポイントは、CA が CRL 生成を有効にして構成されている場合にの み、このテンプレートで発行された証明書に含まれます。

# AWS Private CA API の使用 (Java の例)

HTTP リクエストを送信してサービスをプログラムでインタラクティブに操作するために AWS Private Certificate Authority API を使用できます。サービスは HTTP レスポンスを返します。詳細に ついては、「[AWS Private Certificate Authority API Reference](https://docs.aws.amazon.com/privateca/latest/APIReference/)」を参照してください。

HTTP API に加えて、AWS SDK とコマンドラインツールを使用して AWS Private CA を操作でき ます。これは HTTP API で推奨されています。詳細については、「[Amazon ウェブ サービスのツー](https://aws.amazon.com/tools/) [ル](https://aws.amazon.com/tools/)」を参照してください。次のトピックでは、[AWS SDK for Java](https://aws.amazon.com/sdk-for-java/) を使用して AWS Private CA API をプログラミングする方法を説明します。

[GetCertificateAuthorityCsr](#page-312-0)[、GetCertificate、](#page-307-0)および [DescribeCertificateAuthorityAuditReportオ](#page-304-0)ペレー ションはウェーターをサポートします。ウェイターを使用して、特定のリソースの存在または状態に 基づいてコードの進行を制御できます。詳細については、 [AWSデベロッパーブログの](https://aws.amazon.com/blogs/developer/)以下のトピッ クと [のウェーターAWS SDK for Javaを](https://aws.amazon.com/blogs/developer/waiters-in-the-aws-sdk-for-java/)参照してください。

トピック

- [ルート CA をプログラムで作成して有効にする](#page-260-0)
- [下位 CA をプログラム的に作成して有効にする](#page-268-0)
- [CreateCertificateAuthority](#page-278-0)
- [を使用して CreateCertificateAuthority Active Directory をサポートする](#page-282-0)
- [CreateCertificateAuthorityAuditReport](#page-291-0)
- [CreatePermission](#page-293-0)
- [DeleteCertificateAuthority](#page-296-0)
- [DeletePermission](#page-298-0)
- [DeletePolicy](#page-300-0)
- [DescribeCertificateAuthority](#page-302-0)
- [DescribeCertificateAuthorityAuditReport](#page-304-0)
- [GetCertificate](#page-307-0)
- [GetCertificateAuthorityCertificate](#page-310-0)
- [GetCertificateAuthorityCsr](#page-312-0)
- [GetPolicy](#page-315-0)
- [ImportCertificateAuthorityCertificate](#page-317-0)
- [IssueCertificate](#page-319-0)
- [ListCertificateAuthorities](#page-323-0)
- [ListPermissions](#page-327-0)
- [ListTags](#page-329-0)
- **[PutPolicy](#page-331-0)**
- [RestoreCertificateAuthority](#page-334-0)
- [RevokeCertificate](#page-335-0)
- [TagCertificateAuthorities](#page-338-0)
- [UntagCertificateAuthority](#page-340-0)
- [UpdateCertificateAuthority](#page-342-0)
- [カスタムサブジェクト名で CA と証明書を作成する](#page-344-0)
- [カスタム拡張を持つ証明書を作成する](#page-353-0)

## <span id="page-260-0"></span>ルート CA をプログラムで作成して有効にする

この Java サンプルでは、次の AWS Private CA API アクションを使用してルート CA を有効化する 方法を示しています。

- [CreateCertificateAuthority](https://docs.aws.amazon.com/privateca/latest/APIReference/API_CreateCertificateAuthority.html)
- [GetCertificateAuthorityCsr](https://docs.aws.amazon.com/privateca/latest/APIReference/API_GetCertificateAuthorityCsr.html)
- [IssueCertificate](https://docs.aws.amazon.com/privateca/latest/APIReference/API_IssueCertificate.html)
- [GetCertificate](https://docs.aws.amazon.com/privateca/latest/APIReference/API_GetCertificate.html)
- [ImportCertificateAuthorityCertificate](https://docs.aws.amazon.com/privateca/latest/APIReference/API_ImportCertificateAuthorityCertificate.html)

package com.amazonaws.samples;

```
import com.amazonaws.auth.AWSCredentials;
import com.amazonaws.auth.profile.ProfileCredentialsProvider;
import com.amazonaws.client.builder.AwsClientBuilder;
import com.amazonaws.client.builder.AwsClientBuilder.EndpointConfiguration;
import com.amazonaws.samples.GetCertificateAuthorityCertificate;
import com.amazonaws.auth.AWSStaticCredentialsProvider;
```

```
import com.amazonaws.services.acmpca.AWSACMPCA;
import com.amazonaws.services.acmpca.AWSACMPCAClientBuilder;
```

```
import com.amazonaws.services.acmpca.model.ASN1Subject;
import com.amazonaws.services.acmpca.model.CertificateAuthorityConfiguration;
import com.amazonaws.services.acmpca.model.CertificateAuthorityType;
import com.amazonaws.services.acmpca.model.CreateCertificateAuthorityResult;
import com.amazonaws.services.acmpca.model.CreateCertificateAuthorityRequest;
import com.amazonaws.services.acmpca.model.CrlConfiguration;
import com.amazonaws.services.acmpca.model.KeyAlgorithm;
import com.amazonaws.services.acmpca.model.SigningAlgorithm;
import com.amazonaws.services.acmpca.model.Tag;
import java.nio.ByteBuffer;
import java.nio.charset.StandardCharsets;
import java.util.ArrayList;
import java.util.Objects;
import com.amazonaws.services.acmpca.model.GetCertificateAuthorityCsrRequest;
import com.amazonaws.services.acmpca.model.GetCertificateAuthorityCsrResult;
import com.amazonaws.services.acmpca.model.GetCertificateRequest;
import com.amazonaws.services.acmpca.model.GetCertificateResult;
import 
  com.amazonaws.services.acmpca.model.ImportCertificateAuthorityCertificateRequest;
import com.amazonaws.services.acmpca.model.IssueCertificateRequest;
import com.amazonaws.services.acmpca.model.IssueCertificateResult;
import com.amazonaws.services.acmpca.model.SigningAlgorithm;
import com.amazonaws.services.acmpca.model.Validity;
import com.amazonaws.AmazonClientException;
import com.amazonaws.services.acmpca.model.CertificateMismatchException;
import com.amazonaws.services.acmpca.model.ConcurrentModificationException;
import com.amazonaws.services.acmpca.model.LimitExceededException;
import com.amazonaws.services.acmpca.model.InvalidArgsException;
import com.amazonaws.services.acmpca.model.InvalidArnException;
import com.amazonaws.services.acmpca.model.InvalidPolicyException;
import com.amazonaws.services.acmpca.model.InvalidStateException;
import com.amazonaws.services.acmpca.model.MalformedCertificateException;
import com.amazonaws.services.acmpca.model.MalformedCSRException;
import com.amazonaws.services.acmpca.model.RequestFailedException;
import com.amazonaws.services.acmpca.model.RequestInProgressException;
import com.amazonaws.services.acmpca.model.ResourceNotFoundException;
import com.amazonaws.services.acmpca.model.RevocationConfiguration;
import com.amazonaws.services.acmpca.model.AWSACMPCAException;
```
import com.amazonaws.waiters.Waiter;

```
import com.amazonaws.waiters.WaiterParameters;
import com.amazonaws.waiters.WaiterTimedOutException;
import com.amazonaws.waiters.WaiterUnrecoverableException;
public class RootCAActivation { 
     public static void main(String[] args) throws Exception { 
         // Define the endpoint region for your sample. 
         String endpointRegion = "region"; // Substitute your region here, e.g. "us-
west-2" 
         // Define a CA subject. 
         ASN1Subject subject = new ASN1Subject(); 
         subject.setOrganization("Example Organization"); 
         subject.setOrganizationalUnit("Example"); 
         subject.setCountry("US"); 
         subject.setState("Virginia"); 
         subject.setLocality("Arlington"); 
         subject.setCommonName("www.example.com"); 
         // Define the CA configuration. 
         CertificateAuthorityConfiguration configCA = new 
  CertificateAuthorityConfiguration(); 
         configCA.withKeyAlgorithm(KeyAlgorithm.RSA_2048); 
         configCA.withSigningAlgorithm(SigningAlgorithm.SHA256WITHRSA); 
         configCA.withSubject(subject); 
         // Define a certificate revocation list configuration. 
         CrlConfiguration crlConfigure = new CrlConfiguration(); 
         crlConfigure.withEnabled(true); 
         crlConfigure.withExpirationInDays(365); 
         crlConfigure.withCustomCname(null); 
         crlConfigure.withS3BucketName("your-bucket-name"); 
         // Define a certificate authority type 
         CertificateAuthorityType CAtype = CertificateAuthorityType.ROOT; 
        // ** Execute core code samples for Root CA activation in sequence **
         AWSACMPCA client = ClientBuilder(endpointRegion); 
         String rootCAArn = CreateCertificateAuthority(configCA, crlConfigure, CAtype, 
  client); 
         String csr = GetCertificateAuthorityCsr(rootCAArn, client); 
         String rootCertificateArn = IssueCertificate(rootCAArn, csr, client); 
         String rootCertificate = GetCertificate(rootCertificateArn, rootCAArn, client); 
         ImportCertificateAuthorityCertificate(rootCertificate, rootCAArn, client);
```
}

```
 private static AWSACMPCA ClientBuilder(String endpointRegion) { 
        // Retrieve your credentials from the C:\Users\name\.aws\credentials file 
        // in Windows or the .aws/credentials file in Linux. 
        AWSCredentials credentials = null; 
        try { 
            credentials = new ProfileCredentialsProvider("default").getCredentials(); 
        } catch (Exception e) { 
            throw new AmazonClientException( 
                     "Cannot load the credentials from the credential profiles file. " + 
                     "Please make sure that your credentials file is at the correct " + 
                     "location (C:\\Users\\joneps\\.aws\\credentials), and is in valid 
 format.", 
                     e); 
        } 
        String endpointProtocol = "https://acm-pca." + endpointRegion + 
 ".amazonaws.com/"; 
        EndpointConfiguration endpoint = 
            new AwsClientBuilder.EndpointConfiguration(endpointProtocol, 
 endpointRegion); 
        // Create a client that you can use to make requests. 
        AWSACMPCA client = AWSACMPCAClientBuilder.standard() 
             .withEndpointConfiguration(endpoint) 
            .withCredentials(new AWSStaticCredentialsProvider(credentials)) 
           .build();
        return client; 
    } 
    private static String CreateCertificateAuthority(CertificateAuthorityConfiguration 
 configCA, CrlConfiguration crlConfigure, CertificateAuthorityType CAtype, AWSACMPCA 
 client) { 
        RevocationConfiguration revokeConfig = new RevocationConfiguration(); 
        revokeConfig.setCrlConfiguration(crlConfigure); 
        // Create the request object. 
        CreateCertificateAuthorityRequest createCARequest = new 
 CreateCertificateAuthorityRequest(); 
        createCARequest.withCertificateAuthorityConfiguration(configCA); 
        createCARequest.withRevocationConfiguration(revokeConfig); 
        createCARequest.withIdempotencyToken("123987");
```

```
 createCARequest.withCertificateAuthorityType(CAtype); 
        // Create the private CA. 
        CreateCertificateAuthorityResult createCAResult = null; 
        try { 
            createCAResult = client.createCertificateAuthority(createCARequest); 
        } catch (InvalidArgsException ex) { 
            throw ex; 
        } catch (InvalidPolicyException ex) { 
            throw ex; 
        } catch (LimitExceededException ex) { 
            throw ex; 
        } 
        // Retrieve the ARN of the private CA. 
        String rootCAArn = createCAResult.getCertificateAuthorityArn(); 
        System.out.println("Root CA Arn: " + rootCAArn); 
        return rootCAArn; 
    } 
    private static String GetCertificateAuthorityCsr(String rootCAArn, AWSACMPCA 
 client) { 
        // Create the CSR request object and set the CA ARN. 
        GetCertificateAuthorityCsrRequest csrRequest = new 
 GetCertificateAuthorityCsrRequest(); 
        csrRequest.withCertificateAuthorityArn(rootCAArn); 
        // Create waiter to wait on successful creation of the CSR file. 
       Waiter<GetCertificateAuthorityCsrRequest> getCSRWaiter =
 client.waiters().certificateAuthorityCSRCreated(); 
        try { 
            getCSRWaiter.run(new WaiterParameters<>(csrRequest)); 
        } catch (WaiterUnrecoverableException e) { 
            //Explicit short circuit when the recourse transitions into 
            //an undesired state. 
        } catch (WaiterTimedOutException e) { 
            //Failed to transition into desired state even after polling. 
        } catch (AWSACMPCAException e) { 
            //Unexpected service exception. 
        } 
        // Retrieve the CSR.
```

```
GetCertificateAuthorityCsrResult csrResult = null;
         try { 
              csrResult = client.getCertificateAuthorityCsr(csrRequest); 
         } catch (RequestInProgressException ex) { 
             throw ex; 
         } catch (ResourceNotFoundException ex) { 
              throw ex; 
         } catch (InvalidArnException ex) { 
             throw ex; 
         } catch (RequestFailedException ex) { 
              throw ex; 
         } 
         // Retrieve and display the CSR; 
         String csr = csrResult.getCsr(); 
         System.out.println(csr); 
         return csr; 
     } 
     private static String IssueCertificate(String rootCAArn, String csr, AWSACMPCA 
  client) { 
         // Create a certificate request: 
         IssueCertificateRequest issueRequest = new IssueCertificateRequest(); 
         // Set the CA ARN. 
         issueRequest.withCertificateAuthorityArn(rootCAArn); 
         // Set the template ARN. 
         issueRequest.withTemplateArn("arn:aws:acm-pca:::template/RootCACertificate/
V1"); 
         ByteBuffer csrByteBuffer = stringToByteBuffer(csr); 
         issueRequest.setCsr(csrByteBuffer); 
         // Set the signing algorithm. 
         issueRequest.withSigningAlgorithm(SigningAlgorithm.SHA256WITHRSA); 
         // Set the validity period for the certificate to be issued. 
         Validity validity = new Validity(); 
         validity.withValue(3650L); 
         validity.withType("DAYS"); 
         issueRequest.withValidity(validity);
```

```
 // Set the idempotency token. 
        issueRequest.setIdempotencyToken("1234"); 
        // Issue the certificate. 
        IssueCertificateResult issueResult = null; 
        try { 
            issueResult = client.issueCertificate(issueRequest); 
        } catch (LimitExceededException ex) { 
            throw ex; 
        } catch (ResourceNotFoundException ex) { 
            throw ex; 
        } catch (InvalidStateException ex) { 
            throw ex; 
        } catch (InvalidArnException ex) { 
            throw ex; 
        } catch (InvalidArgsException ex) { 
            throw ex; 
        } catch (MalformedCSRException ex) { 
            throw ex; 
        } 
        // Retrieve and display the certificate ARN. 
        String rootCertificateArn = issueResult.getCertificateArn(); 
        System.out.println("Root Certificate Arn: " + rootCertificateArn); 
        return rootCertificateArn; 
    } 
    private static String GetCertificate(String rootCertificateArn, String rootCAArn, 
 AWSACMPCA client) { 
        // Create a request object. 
        GetCertificateRequest certificateRequest = new GetCertificateRequest(); 
        // Set the certificate ARN. 
        certificateRequest.withCertificateArn(rootCertificateArn); 
        // Set the certificate authority ARN. 
        certificateRequest.withCertificateAuthorityArn(rootCAArn); 
        // Create waiter to wait on successful creation of the certificate file. 
        Waiter<GetCertificateRequest> getCertificateWaiter =
```

```
 client.waiters().certificateIssued();
```

```
 try { 
            getCertificateWaiter.run(new WaiterParameters<>(certificateRequest)); 
        } catch (WaiterUnrecoverableException e) { 
            //Explicit short circuit when the recourse transitions into 
            //an undesired state. 
        } catch (WaiterTimedOutException e) { 
            //Failed to transition into desired state even after polling. 
        } catch (AWSACMPCAException e) { 
            //Unexpected service exception. 
        } 
        // Retrieve the certificate and certificate chain. 
       GetCertificateResult certificateResult = null;
        try { 
            certificateResult = client.getCertificate(certificateRequest); 
        } catch (RequestInProgressException ex) { 
            throw ex; 
        } catch (RequestFailedException ex) { 
            throw ex; 
        } catch (ResourceNotFoundException ex) { 
            throw ex; 
        } catch (InvalidArnException ex) { 
            throw ex; 
        } catch (InvalidStateException ex) { 
            throw ex; 
        } 
        // Get the certificate and certificate chain and display the result. 
        String rootCertificate = certificateResult.getCertificate(); 
        System.out.println(rootCertificate); 
        return rootCertificate; 
    } 
    private static void ImportCertificateAuthorityCertificate(String rootCertificate, 
 String rootCAArn, AWSACMPCA client) { 
        // Create the request object and set the signed certificate, chain and CA ARN. 
        ImportCertificateAuthorityCertificateRequest importRequest = 
            new ImportCertificateAuthorityCertificateRequest(); 
        ByteBuffer certByteBuffer = stringToByteBuffer(rootCertificate);
```

```
 importRequest.setCertificate(certByteBuffer);
```

```
 importRequest.setCertificateChain(null); 
         // Set the certificate authority ARN. 
         importRequest.withCertificateAuthorityArn(rootCAArn); 
         // Import the certificate. 
         try { 
             client.importCertificateAuthorityCertificate(importRequest); 
         } catch (CertificateMismatchException ex) { 
             throw ex; 
         } catch (MalformedCertificateException ex) { 
             throw ex; 
         } catch (InvalidArnException ex) { 
             throw ex; 
         } catch (ResourceNotFoundException ex) { 
             throw ex; 
         } catch (RequestInProgressException ex) { 
             throw ex; 
         } catch (ConcurrentModificationException ex) { 
             throw ex; 
         } catch (RequestFailedException ex) { 
             throw ex; 
         } 
         System.out.println("Root CA certificate successfully imported."); 
         System.out.println("Root CA activated successfully."); 
     } 
     private static ByteBuffer stringToByteBuffer(final String string) { 
         if (Objects.isNull(string)) { 
             return null; 
 } 
         byte[] bytes = string.getBytes(StandardCharsets.UTF_8); 
         return ByteBuffer.wrap(bytes); 
     }
```
## <span id="page-268-0"></span>下位 CA をプログラム的に作成して有効にする

この Java サンプルでは、次の AWS Private CA API アクションを使用して下位 CA を有効化する方 法を示しています。

• [GetCertificateAuthorityCertificate](https://docs.aws.amazon.com/privateca/latest/APIReference/API_GetCertificateAuthorityCertificate.html)

}

- [CreateCertificateAuthority](https://docs.aws.amazon.com/privateca/latest/APIReference/API_CreateCertificateAuthority.html)
- [GetCertificateAuthorityCsr](https://docs.aws.amazon.com/privateca/latest/APIReference/API_GetCertificateAuthorityCsr.html)
- [IssueCertificate](https://docs.aws.amazon.com/privateca/latest/APIReference/API_IssueCertificate.html)
- [GetCertificate](https://docs.aws.amazon.com/privateca/latest/APIReference/API_GetCertificate.html)
- [ImportCertificateAuthorityCertificate](https://docs.aws.amazon.com/privateca/latest/APIReference/API_ImportCertificateAuthorityCertificate.html)

```
package com.amazonaws.samples;
import com.amazonaws.auth.AWSCredentials;
import com.amazonaws.auth.profile.ProfileCredentialsProvider;
import com.amazonaws.client.builder.AwsClientBuilder;
import com.amazonaws.client.builder.AwsClientBuilder.EndpointConfiguration;
import com.amazonaws.auth.AWSStaticCredentialsProvider;
import com.amazonaws.services.acmpca.AWSACMPCA;
import com.amazonaws.services.acmpca.AWSACMPCAClientBuilder;
import com.amazonaws.services.acmpca.model.ASN1Subject;
import com.amazonaws.services.acmpca.model.CertificateAuthorityConfiguration;
import com.amazonaws.services.acmpca.model.CertificateAuthorityType;
import com.amazonaws.services.acmpca.model.CreateCertificateAuthorityResult;
import com.amazonaws.services.acmpca.model.CreateCertificateAuthorityRequest;
import com.amazonaws.services.acmpca.model.CrlConfiguration;
import com.amazonaws.services.acmpca.model.KeyAlgorithm;
import com.amazonaws.services.acmpca.model.SigningAlgorithm;
import com.amazonaws.services.acmpca.model.Tag;
import java.nio.ByteBuffer;
import java.nio.charset.StandardCharsets;
import java.util.ArrayList;
import java.util.Objects;
import com.amazonaws.services.acmpca.model.GetCertificateAuthorityCertificateRequest;
import com.amazonaws.services.acmpca.model.GetCertificateAuthorityCertificateResult;
import com.amazonaws.services.acmpca.model.GetCertificateAuthorityCsrRequest;
import com.amazonaws.services.acmpca.model.GetCertificateAuthorityCsrResult;
import com.amazonaws.services.acmpca.model.GetCertificateRequest;
import com.amazonaws.services.acmpca.model.GetCertificateResult;
import 
  com.amazonaws.services.acmpca.model.ImportCertificateAuthorityCertificateRequest;
```
AWS Private Certificate Authority ユーザーガイド

```
import com.amazonaws.services.acmpca.model.IssueCertificateRequest;
import com.amazonaws.services.acmpca.model.IssueCertificateResult;
import com.amazonaws.services.acmpca.model.SigningAlgorithm;
import com.amazonaws.services.acmpca.model.Validity;
import com.amazonaws.AmazonClientException;
import com.amazonaws.services.acmpca.model.CertificateMismatchException;
import com.amazonaws.services.acmpca.model.ConcurrentModificationException;
import com.amazonaws.services.acmpca.model.LimitExceededException;
import com.amazonaws.services.acmpca.model.InvalidArgsException;
import com.amazonaws.services.acmpca.model.InvalidArnException;
import com.amazonaws.services.acmpca.model.InvalidPolicyException;
import com.amazonaws.services.acmpca.model.InvalidStateException;
import com.amazonaws.services.acmpca.model.MalformedCertificateException;
import com.amazonaws.services.acmpca.model.MalformedCSRException;
import com.amazonaws.services.acmpca.model.RequestFailedException;
import com.amazonaws.services.acmpca.model.RequestInProgressException;
import com.amazonaws.services.acmpca.model.ResourceNotFoundException;
import com.amazonaws.services.acmpca.model.RevocationConfiguration;
import com.amazonaws.services.acmpca.model.AWSACMPCAException;
import com.amazonaws.waiters.Waiter;
import com.amazonaws.waiters.WaiterParameters;
import com.amazonaws.waiters.WaiterTimedOutException;
import com.amazonaws.waiters.WaiterUnrecoverableException;
public class SubordinateCAActivation { 
     public static void main(String[] args) throws Exception { 
         // Place your own Root CA ARN here. 
         String rootCAArn = "arn:aws:acm-pca:us-east-1:111122223333:certificate-
authority/11223344-1234-1122-2233-112233445566"; 
         // Define the endpoint region for your sample. 
         String endpointRegion = "region"; // Substitute your region here, e.g. "us-
west-2" 
         // Define a CA subject. 
         ASN1Subject subject = new ASN1Subject(); 
         subject.setOrganization("Example Organization"); 
         subject.setOrganizationalUnit("Example"); 
         subject.setCountry("US"); 
         subject.setState("Virginia"); 
         subject.setLocality("Arlington");
```

```
 subject.setCommonName("www.example.com"); 
        // Define the CA configuration. 
        CertificateAuthorityConfiguration configCA = new 
 CertificateAuthorityConfiguration(); 
        configCA.withKeyAlgorithm(KeyAlgorithm.RSA_2048); 
        configCA.withSigningAlgorithm(SigningAlgorithm.SHA256WITHRSA); 
        configCA.withSubject(subject); 
        // Define a certificate revocation list configuration. 
        CrlConfiguration crlConfigure = new CrlConfiguration(); 
        crlConfigure.withEnabled(true); 
        crlConfigure.withExpirationInDays(365); 
        crlConfigure.withCustomCname(null); 
        crlConfigure.withS3BucketName("your-bucket-name"); 
        // Define a certificate authority type 
        CertificateAuthorityType CAtype = CertificateAuthorityType.SUBORDINATE; 
        // ** Execute core code samples for Subordinate CA activation in sequence ** 
        AWSACMPCA client = ClientBuilder(endpointRegion); 
       String rootCertificate = GetCertificateAuthorityCertificate(rootCAArn, client);
       String subordinateCAArn = CreateCertificateAuthority(configCA, crlConfigure,
 CAtype, client); 
       String csr = GetCertificateAuthorityCsr(subordinateCAArn, client);
        String subordinateCertificateArn = IssueCertificate(rootCAArn, csr, client); 
        String subordinateCertificate = GetCertificate(subordinateCertificateArn, 
 rootCAArn, client); 
        ImportCertificateAuthorityCertificate(subordinateCertificate, rootCertificate, 
 subordinateCAArn, client); 
    } 
    private static AWSACMPCA ClientBuilder(String endpointRegion) { 
        // Retrieve your credentials from the C:\Users\name\.aws\credentials file 
        // in Windows or the .aws/credentials file in Linux. 
        AWSCredentials credentials = null; 
        try { 
            credentials = new ProfileCredentialsProvider("default").getCredentials(); 
        } catch (Exception e) { 
            throw new AmazonClientException( 
                     "Cannot load the credentials from the credential profiles file. " + 
                     "Please make sure that your credentials file is at the correct " +
```

```
 "location (C:\\Users\\joneps\\.aws\\credentials), and is in valid 
 format.", 
                     e); 
        } 
        String endpointProtocol = "https://acm-pca." + endpointRegion + 
 ".amazonaws.com/"; 
        EndpointConfiguration endpoint = 
            new AwsClientBuilder.EndpointConfiguration(endpointProtocol, 
 endpointRegion); 
        // Create a client that you can use to make requests. 
        AWSACMPCA client = AWSACMPCAClientBuilder.standard() 
             .withEndpointConfiguration(endpoint) 
             .withCredentials(new AWSStaticCredentialsProvider(credentials)) 
            .build();
        return client; 
    } 
    private static String GetCertificateAuthorityCertificate(String rootCAArn, 
 AWSACMPCA client) { 
        // ** GetCertificateAuthorityCertificate ** 
        // Create a request object and set the certificate authority ARN, 
        GetCertificateAuthorityCertificateRequest getCACertificateRequest = 
        new GetCertificateAuthorityCertificateRequest(); 
        getCACertificateRequest.withCertificateAuthorityArn(rootCAArn); 
        // Create a result object. 
        GetCertificateAuthorityCertificateResult getCACertificateResult = null; 
        try { 
            getCACertificateResult = 
 client.getCertificateAuthorityCertificate(getCACertificateRequest); 
        } catch (ResourceNotFoundException ex) { 
            throw ex; 
        } catch (InvalidStateException ex) { 
            throw ex; 
        } catch (InvalidArnException ex) { 
            throw ex; 
        } 
        // Retrieve and display the certificate information. 
       String rootCertificate = getCACertificateResult.getCertificate();
```

```
 System.out.println("Root CA Certificate / Certificate Chain:"); 
        System.out.println(rootCertificate); 
        return rootCertificate; 
    } 
    private static String CreateCertificateAuthority(CertificateAuthorityConfiguration 
 configCA, CrlConfiguration crlConfigure, CertificateAuthorityType CAtype, AWSACMPCA 
 client) { 
        RevocationConfiguration revokeConfig = new RevocationConfiguration(); 
        revokeConfig.setCrlConfiguration(crlConfigure); 
        // Create the request object. 
        CreateCertificateAuthorityRequest createCARequest = new 
 CreateCertificateAuthorityRequest(); 
        createCARequest.withCertificateAuthorityConfiguration(configCA); 
        createCARequest.withRevocationConfiguration(revokeConfig); 
        createCARequest.withIdempotencyToken("123987"); 
        createCARequest.withCertificateAuthorityType(CAtype); 
        // Create the private CA. 
        CreateCertificateAuthorityResult createCAResult = null; 
        try { 
            createCAResult = client.createCertificateAuthority(createCARequest); 
        } catch (InvalidArgsException ex) { 
            throw ex; 
        } catch (InvalidPolicyException ex) { 
            throw ex; 
        } catch (LimitExceededException ex) { 
            throw ex; 
        } 
        // Retrieve the ARN of the private CA. 
        String subordinateCAArn = createCAResult.getCertificateAuthorityArn(); 
        System.out.println("Subordinate CA Arn: " + subordinateCAArn); 
        return subordinateCAArn; 
    } 
    private static String GetCertificateAuthorityCsr(String subordinateCAArn, AWSACMPCA 
 client) {
```
// Create the CSR request object and set the CA ARN.

AWS Private Certificate Authority ユーザーガイド

```
 GetCertificateAuthorityCsrRequest csrRequest = new 
 GetCertificateAuthorityCsrRequest(); 
        csrRequest.withCertificateAuthorityArn(subordinateCAArn); 
        // Create waiter to wait on successful creation of the CSR file. 
       Waiter<GetCertificateAuthorityCsrRequest> getCSRWaiter =
 client.waiters().certificateAuthorityCSRCreated(); 
        try { 
             getCSRWaiter.run(new WaiterParameters<>(csrRequest)); 
        } catch (WaiterUnrecoverableException e) { 
            //Explicit short circuit when the recourse transitions into 
            //an undesired state. 
        } catch (WaiterTimedOutException e) { 
            //Failed to transition into desired state even after polling. 
        } catch(AWSACMPCAException e) { 
            //Unexpected service exception. 
        } 
        // Retrieve the CSR. 
        GetCertificateAuthorityCsrResult csrResult = null; 
        try { 
             csrResult = client.getCertificateAuthorityCsr(csrRequest); 
        } catch (RequestInProgressException ex) { 
             throw ex; 
        } catch (ResourceNotFoundException ex) { 
             throw ex; 
        } catch (InvalidArnException ex) { 
             throw ex; 
        } catch (RequestFailedException ex) { 
             throw ex; 
        } 
        // Retrieve and display the CSR; 
        String csr = csrResult.getCsr(); 
        System.out.println("Subordinate CSR:"); 
        System.out.println(csr); 
        return csr; 
    } 
    private static String IssueCertificate(String rootCAArn, String csr, AWSACMPCA 
 client) {
```
// Create a certificate request:

```
 IssueCertificateRequest issueRequest = new IssueCertificateRequest(); 
         // Set the issuing CA ARN. 
         issueRequest.withCertificateAuthorityArn(rootCAArn); 
         // Set the template ARN. 
         issueRequest.withTemplateArn("arn:aws:acm-pca:::template/
SubordinateCACertificate_PathLen0/V1"); 
         ByteBuffer csrByteBuffer = stringToByteBuffer(csr); 
         issueRequest.setCsr(csrByteBuffer); 
         // Set the signing algorithm. 
         issueRequest.withSigningAlgorithm(SigningAlgorithm.SHA256WITHRSA); 
         // Set the validity period for the certificate to be issued. 
         Validity validity = new Validity(); 
         validity.withValue(730L); // Approximately two years 
         validity.withType("DAYS"); 
         issueRequest.withValidity(validity); 
         // Set the idempotency token. 
         issueRequest.setIdempotencyToken("1234"); 
         // Issue the certificate. 
         IssueCertificateResult issueResult = null; 
         try { 
              issueResult = client.issueCertificate(issueRequest); 
         } catch (LimitExceededException ex) { 
              throw ex; 
         } catch (ResourceNotFoundException ex) { 
             throw ex; 
         } catch (InvalidStateException ex) { 
             throw ex; 
         } catch (InvalidArnException ex) { 
              throw ex; 
         } catch (InvalidArgsException ex) { 
              throw ex; 
         } catch (MalformedCSRException ex) { 
             throw ex; 
         } 
         // Retrieve and display the certificate ARN. 
         String subordinateCertificateArn = issueResult.getCertificateArn();
```

```
 System.out.println("Subordinate Certificate Arn: " + 
 subordinateCertificateArn); 
        return subordinateCertificateArn; 
    } 
    private static String GetCertificate(String subordinateCertificateArn, String 
 rootCAArn, AWSACMPCA client) { 
        // Create a request object. 
        GetCertificateRequest certificateRequest = new GetCertificateRequest(); 
        // Set the certificate ARN. 
        certificateRequest.withCertificateArn(subordinateCertificateArn); 
        // Set the certificate authority ARN. 
        certificateRequest.withCertificateAuthorityArn(rootCAArn); 
        // Create waiter to wait on successful creation of the certificate file. 
        Waiter<GetCertificateRequest> getCertificateWaiter = 
 client.waiters().certificateIssued(); 
        try { 
            getCertificateWaiter.run(new WaiterParameters<>(certificateRequest)); 
        } catch (WaiterUnrecoverableException e) { 
            //Explicit short circuit when the recourse transitions into 
            //an undesired state. 
        } catch (WaiterTimedOutException e) { 
            //Failed to transition into desired state even after polling. 
        } catch (AWSACMPCAException e) { 
            //Unexpected service exception. 
        } 
        // Retrieve the certificate and certificate chain. 
        GetCertificateResult certificateResult = null; 
        try { 
            certificateResult = client.getCertificate(certificateRequest); 
        } catch (RequestInProgressException ex) { 
            throw ex; 
        } catch (RequestFailedException ex) { 
            throw ex; 
        } catch (ResourceNotFoundException ex) { 
            throw ex; 
        } catch (InvalidArnException ex) { 
            throw ex;
```

```
 } catch (InvalidStateException ex) { 
            throw ex; 
        } 
        // Get the certificate and certificate chain and display the result. 
       String subordinateCertificate = certificateResult.getCertificate();
        System.out.println("Subordinate CA Certificate:"); 
        System.out.println(subordinateCertificate); 
        return subordinateCertificate; 
    } 
    private static void ImportCertificateAuthorityCertificate(String 
 subordinateCertificate, String rootCertificate, String subordinateCAArn, AWSACMPCA 
 client) { 
        // Create the request object and set the signed certificate, chain and CA ARN. 
        ImportCertificateAuthorityCertificateRequest importRequest = 
            new ImportCertificateAuthorityCertificateRequest(); 
        ByteBuffer certByteBuffer = stringToByteBuffer(subordinateCertificate); 
        importRequest.setCertificate(certByteBuffer); 
        ByteBuffer rootCACertByteBuffer = stringToByteBuffer(rootCertificate); 
        importRequest.setCertificateChain(rootCACertByteBuffer); 
        // Set the certificate authority ARN. 
        importRequest.withCertificateAuthorityArn(subordinateCAArn); 
        // Import the certificate. 
        try { 
            client.importCertificateAuthorityCertificate(importRequest); 
        } catch (CertificateMismatchException ex) { 
            throw ex; 
        } catch (MalformedCertificateException ex) { 
            throw ex; 
        } catch (InvalidArnException ex) { 
            throw ex; 
        } catch (ResourceNotFoundException ex) { 
            throw ex; 
        } catch (RequestInProgressException ex) { 
            throw ex; 
        } catch (ConcurrentModificationException ex) { 
            throw ex;
```

```
 } catch (RequestFailedException ex) { 
              throw ex; 
         } 
         System.out.println("Subordinate CA certificate successfully imported."); 
         System.out.println("Subordinate CA activated successfully."); 
     } 
     private static ByteBuffer stringToByteBuffer(final String string) { 
         if (Objects.isNull(string)) { 
              return null; 
         } 
         byte[] bytes = string.getBytes(StandardCharsets.UTF_8); 
         return ByteBuffer.wrap(bytes); 
     }
}
```
### <span id="page-278-0"></span>CreateCertificateAuthority

次の Java サンプルは、 [CreateCerticateAuthorityオ](https://docs.aws.amazon.com/privateca/latest/APIReference/API_CreateCertificateAuthority.html)ペレーションの使用方法を示しています。

このオペレーションはプライベートの下位証明書認証機関 (CA) を作成します。CA 設定、失効設定 を指定する必要があり、CA タイプ、およびオプションの冪等性トークン。

CA 設定で、次のように指定します。

- CA プライベートキーの作成に使用されるアルゴリズム名とキーサイズ
- CA が署名に使用する署名アルゴリズムのタイプ
- X.500 件名情報

CRL 設定で、次のように指定します。

- CRL の有効期間の日数 (CRL の有効期間)
- CRL を含む Amazon S3 バケット
- CA によって発行された証明書に含まれている S3 バケットの CNAME エイリアス

成功すると、この関数は CA の Amazon リソースネーム (ARN) を返します。

package com.amazonaws.samples;

CreateCertificateAuthority Version latest 270

```
import com.amazonaws.auth.AWSCredentials;
import com.amazonaws.auth.profile.ProfileCredentialsProvider;
import com.amazonaws.client.builder.AwsClientBuilder;
import com.amazonaws.client.builder.AwsClientBuilder.EndpointConfiguration;
import com.amazonaws.auth.AWSStaticCredentialsProvider;
import com.amazonaws.services.acmpca.AWSACMPCA;
import com.amazonaws.services.acmpca.AWSACMPCAClientBuilder;
import com.amazonaws.services.acmpca.model.ASN1Subject;
import com.amazonaws.services.acmpca.model.CertificateAuthorityConfiguration;
import com.amazonaws.services.acmpca.model.CertificateAuthorityType;
import com.amazonaws.services.acmpca.model.CreateCertificateAuthorityResult;
import com.amazonaws.services.acmpca.model.CreateCertificateAuthorityRequest;
import com.amazonaws.services.acmpca.model.CrlConfiguration;
import com.amazonaws.services.acmpca.model.KeyAlgorithm;
import com.amazonaws.services.acmpca.model.SigningAlgorithm;
import com.amazonaws.services.acmpca.model.Tag;
import java.util.ArrayList;
import java.util.Objects;
import com.amazonaws.AmazonClientException;
import com.amazonaws.services.acmpca.model.LimitExceededException;
import com.amazonaws.services.acmpca.model.InvalidArgsException;
import com.amazonaws.services.acmpca.model.InvalidPolicyException;
import com.amazonaws.services.acmpca.model.RevocationConfiguration;
public class CreateCertificateAuthority { 
     public static void main(String[] args) throws Exception { 
         // Retrieve your credentials from the C:\Users\name\.aws\credentials file 
         // in Windows or the .aws/credentials file in Linux. 
         AWSCredentials credentials = null; 
         try { 
             credentials = new ProfileCredentialsProvider("default").getCredentials(); 
         } catch (Exception e) { 
             throw new AmazonClientException( 
                    "Cannot load the credentials from the credential profiles file. " + 
                    "Please make sure that your credentials file is at the correct " +
```

```
 "location (C:\\Users\\joneps\\.aws\\credentials), and is in valid 
  format.", 
                     e); 
         } 
         // Define the endpoint for your sample. 
         String endpointRegion = "region"; // Substitute your region here, e.g. "us-
west-2" 
         String endpointProtocol = "https://acm-pca." + endpointRegion + 
  ".amazonaws.com/"; 
         EndpointConfiguration endpoint = 
             new AwsClientBuilder.EndpointConfiguration(endpointProtocol, 
  endpointRegion); 
         // Create a client that you can use to make requests. 
         AWSACMPCA client = AWSACMPCAClientBuilder.standard() 
              .withEndpointConfiguration(endpoint) 
              .withCredentials(new AWSStaticCredentialsProvider(credentials)) 
             .build();
         // Define a CA subject. 
         ASN1Subject subject = new ASN1Subject(); 
         subject.setOrganization("Example Organization"); 
         subject.setOrganizationalUnit("Example"); 
         subject.setCountry("US"); 
         subject.setState("Virginia"); 
         subject.setLocality("Arlington"); 
         subject.setCommonName("www.example.com"); 
         // Define the CA configuration. 
         CertificateAuthorityConfiguration configCA = new 
  CertificateAuthorityConfiguration(); 
         configCA.withKeyAlgorithm(KeyAlgorithm.RSA_2048); 
         configCA.withSigningAlgorithm(SigningAlgorithm.SHA256WITHRSA); 
         configCA.withSubject(subject); 
         // Define a certificate revocation list configuration. 
         CrlConfiguration crlConfigure = new CrlConfiguration(); 
         crlConfigure.withEnabled(true); 
         crlConfigure.withExpirationInDays(365); 
         crlConfigure.withCustomCname(null); 
         crlConfigure.withS3BucketName("your-bucket-name"); 
         RevocationConfiguration revokeConfig = new RevocationConfiguration();
```

```
 revokeConfig.setCrlConfiguration(crlConfigure); 
        // Define a certificate authority type: ROOT or SUBORDINATE 
        CertificateAuthorityType CAtype = CertificateAuthorityType.<<SUBORDINATE>>; 
        // Create a tag - method 1 
       Tag tag1 = new Tag();
        tag1.withKey("PrivateCA"); 
        tag1.withValue("Sample"); 
        // Create a tag - method 2 
       Tag tag2 = new Tag()
             .withKey("Purpose") 
             .withValue("WebServices"); 
        // Add the tags to a collection. 
        ArrayList<Tag> tags = new ArrayList<Tag>(); 
        tags.add(tag1); 
        tags.add(tag2); 
        // Create the request object. 
        CreateCertificateAuthorityRequest req = new 
 CreateCertificateAuthorityRequest(); 
        req.withCertificateAuthorityConfiguration(configCA); 
        req.withRevocationConfiguration(revokeConfig); 
        req.withIdempotencyToken("123987"); 
        req.withCertificateAuthorityType(CAtype); 
        req.withTags(tags); 
        // Create the private CA. 
        CreateCertificateAuthorityResult result = null; 
        try { 
             result = client.createCertificateAuthority(req); 
        } catch (InvalidArgsException ex) { 
            throw ex; 
        } catch (InvalidPolicyException ex) { 
             throw ex; 
        } catch (LimitExceededException ex) { 
             throw ex; 
        } 
        // Retrieve the ARN of the private CA. 
        String arn = result.getCertificateAuthorityArn();
```
}

```
 System.out.println(arn); 
 }
```
出力は次のようになります。

arn:*aws*:acm-pca:*us-east-1*:*111122223333*:certificateauthority/*11223344-1234-1122-2233-112233445566*

## <span id="page-282-0"></span>を使用して CreateCertificateAuthority Active Directory をサポート する

次の Java サンプルは、 [CreateCerticateAuthorityオ](https://docs.aws.amazon.com/privateca/latest/APIReference/API_CreateCertificateAuthority.html)ペレーションを使用して、Microsoft Active Directory (AD) の Enterprise NTAuth ストアにインストールできる CA を作成する方法を示していま す。

このオペレーションでは、カスタムオブジェクト識別子 (OID) を使用してプライベートルート認 証機関 (CA) を作成します。詳細および AWS CLI の同等オペレーションの例については、[「Active](#page-136-0)  [Directory ログイン用に CA を作成する」](#page-136-0)を参照してください。

成功すると、この関数は CA の Amazon リソースネーム (ARN) を返します。

```
package com.amazonaws.samples.appstream;
import com.amazonaws.auth.AWSCredentials;
import com.amazonaws.auth.profile.ProfileCredentialsProvider;
import com.amazonaws.client.builder.AwsClientBuilder;
import com.amazonaws.client.builder.AwsClientBuilder.EndpointConfiguration;
import com.amazonaws.samples.GetCertificateAuthorityCertificate;
import com.amazonaws.auth.AWSStaticCredentialsProvider;
import com.amazonaws.services.acmpca.AWSACMPCA;
import com.amazonaws.services.acmpca.AWSACMPCAClientBuilder;
import com.amazonaws.services.acmpca.model.ASN1Subject;
import com.amazonaws.services.acmpca.model.ApiPassthrough;
import com.amazonaws.services.acmpca.model.CertificateAuthorityConfiguration;
import com.amazonaws.services.acmpca.model.CertificateAuthorityType;
import com.amazonaws.services.acmpca.model.CreateCertificateAuthorityResult;
import com.amazonaws.services.acmpca.model.CreateCertificateAuthorityRequest;
import com.amazonaws.services.acmpca.model.CrlConfiguration;
```

```
import com.amazonaws.services.acmpca.model.CustomAttribute;
import com.amazonaws.services.acmpca.model.KeyAlgorithm;
import com.amazonaws.services.acmpca.model.SigningAlgorithm;
import com.amazonaws.services.acmpca.model.Tag;
import java.io.ByteArrayInputStream;
import java.io.InputStreamReader;
import java.nio.ByteBuffer;
import java.nio.charset.StandardCharsets;
import java.util.ArrayList;
import java.util.Arrays;
import java.util.Base64;
import java.util.List;
import java.util.Objects;
import com.amazonaws.services.acmpca.model.GetCertificateAuthorityCsrRequest;
import com.amazonaws.services.acmpca.model.GetCertificateAuthorityCsrResult;
import com.amazonaws.services.acmpca.model.GetCertificateRequest;
import com.amazonaws.services.acmpca.model.GetCertificateResult;
import 
  com.amazonaws.services.acmpca.model.ImportCertificateAuthorityCertificateRequest;
import com.amazonaws.services.acmpca.model.IssueCertificateRequest;
import com.amazonaws.services.acmpca.model.IssueCertificateResult;
import com.amazonaws.services.acmpca.model.SigningAlgorithm;
import com.amazonaws.services.acmpca.model.Validity;
import com.amazonaws.AmazonClientException;
import com.amazonaws.services.acmpca.model.CertificateMismatchException;
import com.amazonaws.services.acmpca.model.ConcurrentModificationException;
import com.amazonaws.services.acmpca.model.LimitExceededException;
import com.amazonaws.services.acmpca.model.InvalidArgsException;
import com.amazonaws.services.acmpca.model.InvalidArnException;
import com.amazonaws.services.acmpca.model.InvalidPolicyException;
import com.amazonaws.services.acmpca.model.InvalidStateException;
import com.amazonaws.services.acmpca.model.MalformedCertificateException;
import com.amazonaws.services.acmpca.model.MalformedCSRException;
import com.amazonaws.services.acmpca.model.RequestFailedException;
import com.amazonaws.services.acmpca.model.RequestInProgressException;
import com.amazonaws.services.acmpca.model.ResourceNotFoundException;
import com.amazonaws.services.acmpca.model.RevocationConfiguration;
import com.amazonaws.services.acmpca.model.AWSACMPCAException;
import com.amazonaws.waiters.Waiter;
import com.amazonaws.waiters.WaiterParameters;
```

```
import com.amazonaws.waiters.WaiterTimedOutException;
import com.amazonaws.waiters.WaiterUnrecoverableException;
import org.bouncycastle.asn1.x509.SubjectPublicKeyInfo;
import org.bouncycastle.cert.jcajce.JcaX509ExtensionUtils;
import org.bouncycastle.openssl.PEMParser;
import org.bouncycastle.pkcs.PKCS10CertificationRequest;
import org.bouncycastle.util.io.pem.PemReader;
import lombok.SneakyThrows;
public class RootCAActivation { 
     public static void main(String[] args) throws Exception { 
         // Define the endpoint region for your sample. 
         String endpointRegion = "region"; // Substitute your region here, e.g. "ap-
southeast-2" 
         // Define custom attributes 
         List<CustomAttribute> customAttributes = Arrays.asList( 
             new CustomAttribute() 
                  .withObjectIdentifier("2.5.4.3") // OID for Common Name 
                  .withValue("root CA"), 
             new CustomAttribute() 
                  .withObjectIdentifier("0.9.2342.19200300.100.1.25") // OID for Domain 
  Component 
                  .withValue("example"), 
             new CustomAttribute() 
                  .withObjectIdentifier("0.9.2342.19200300.100.1.25") // OID for Domain 
  Component 
                  .withValue("com") 
         ); 
         // Define a CA subject. 
         ASN1Subject subject = new ASN1Subject(); 
         subject.setCustomAttributes(customAttributes); 
         // Define the CA configuration. 
         CertificateAuthorityConfiguration configCA = new 
  CertificateAuthorityConfiguration(); 
         configCA.withKeyAlgorithm(KeyAlgorithm.EC_prime256v1); 
         configCA.withSigningAlgorithm(SigningAlgorithm.SHA256WITHECDSA); 
         configCA.withSubject(subject);
```

```
 // Define a certificate authority type 
        CertificateAuthorityType CAtype = CertificateAuthorityType.ROOT; 
       // ** Execute core code samples for Root CA activation in sequence **
        AWSACMPCA client = ClientBuilder(endpointRegion); 
        String rootCAArn = CreateCertificateAuthority(configCA, CAtype, client); 
        String csr = GetCertificateAuthorityCsr(rootCAArn, client); 
        String rootCertificateArn = IssueCertificate(rootCAArn, csr, client); 
        String rootCertificate = GetCertificate(rootCertificateArn, rootCAArn, client); 
        ImportCertificateAuthorityCertificate(rootCertificate, rootCAArn, client); 
    } 
    private static AWSACMPCA ClientBuilder(String endpointRegion) { 
        // Retrieve your credentials from the C:\Users\name\.aws\credentials file 
        // in Windows or the .aws/credentials file in Linux. 
        AWSCredentials credentials = null; 
        try { 
            credentials = new ProfileCredentialsProvider("default").getCredentials(); 
        } catch (Exception e) { 
            throw new AmazonClientException( 
                     "Cannot load the credentials from the credential profiles file. " + 
                     "Please make sure that your credentials file is at the correct " + 
                     "location (C:\\Users\\joneps\\.aws\\credentials), and is in valid 
 format.", 
                     e); 
        } 
        String endpointProtocol = "https://acm-pca." + endpointRegion + 
 ".amazonaws.com/"; 
        EndpointConfiguration endpoint = 
            new AwsClientBuilder.EndpointConfiguration(endpointProtocol, 
 endpointRegion); 
        // Create a client that you can use to make requests. 
        AWSACMPCA client = AWSACMPCAClientBuilder.standard() 
            .withEndpointConfiguration(endpoint) 
            .withCredentials(new AWSStaticCredentialsProvider(credentials)) 
           .build();
        return client; 
    } 
    private static String CreateCertificateAuthority(CertificateAuthorityConfiguration 
 configCA, CertificateAuthorityType CAtype, AWSACMPCA client) {
```

```
 // Create the request object. 
        CreateCertificateAuthorityRequest createCARequest = new 
 CreateCertificateAuthorityRequest(); 
        createCARequest.withCertificateAuthorityConfiguration(configCA); 
        createCARequest.withIdempotencyToken("123987"); 
        createCARequest.withCertificateAuthorityType(CAtype); 
        // Create the private CA. 
        CreateCertificateAuthorityResult createCAResult = null; 
        try { 
            createCAResult = client.createCertificateAuthority(createCARequest); 
        } catch (InvalidArgsException ex) { 
            throw ex; 
        } catch (InvalidPolicyException ex) { 
            throw ex; 
        } catch (LimitExceededException ex) { 
            throw ex; 
        } 
        // Retrieve the ARN of the private CA. 
        String rootCAArn = createCAResult.getCertificateAuthorityArn(); 
        System.out.println("Root CA Arn: " + rootCAArn); 
        return rootCAArn; 
    } 
    private static String GetCertificateAuthorityCsr(String rootCAArn, AWSACMPCA 
 client) { 
        // Create the CSR request object and set the CA ARN. 
        GetCertificateAuthorityCsrRequest csrRequest = new 
 GetCertificateAuthorityCsrRequest(); 
        csrRequest.withCertificateAuthorityArn(rootCAArn); 
        // Create waiter to wait on successful creation of the CSR file. 
        Waiter<GetCertificateAuthorityCsrRequest> getCSRWaiter = 
 client.waiters().certificateAuthorityCSRCreated(); 
        try { 
            getCSRWaiter.run(new WaiterParameters<>(csrRequest)); 
        } catch (WaiterUnrecoverableException e) { 
            //Explicit short circuit when the recourse transitions into 
            //an undesired state. 
        } catch (WaiterTimedOutException e) { 
            //Failed to transition into desired state even after polling.
```

```
 } catch (AWSACMPCAException e) { 
              //Unexpected service exception. 
         } 
         // Retrieve the CSR. 
         GetCertificateAuthorityCsrResult csrResult = null; 
         try { 
              csrResult = client.getCertificateAuthorityCsr(csrRequest); 
         } catch (RequestInProgressException ex) { 
              throw ex; 
         } catch (ResourceNotFoundException ex) { 
              throw ex; 
         } catch (InvalidArnException ex) { 
              throw ex; 
         } catch (RequestFailedException ex) { 
              throw ex; 
         } 
         // Retrieve and display the CSR; 
         String csr = csrResult.getCsr(); 
         System.out.println(csr); 
         return csr; 
     } 
     private static String IssueCertificate(String rootCAArn, String csr, AWSACMPCA 
  client) { 
         // Create a certificate request: 
         IssueCertificateRequest issueRequest = new IssueCertificateRequest(); 
         // Set the CA ARN. 
         issueRequest.withCertificateAuthorityArn(rootCAArn); 
         // Set the template ARN. 
         issueRequest.withTemplateArn("arn:aws:acm-pca:::template/RootCACertificate/
V1"); 
         ByteBuffer csrByteBuffer = stringToByteBuffer(csr); 
         issueRequest.setCsr(csrByteBuffer); 
         // Set the signing algorithm. 
         issueRequest.withSigningAlgorithm(SigningAlgorithm.SHA256WITHECDSA);
```
```
 // Set the validity period for the certificate to be issued. 
        Validity validity = new Validity(); 
        validity.withValue(3650L); 
        validity.withType("DAYS"); 
        issueRequest.withValidity(validity); 
        // Set the idempotency token. 
        issueRequest.setIdempotencyToken("1234"); 
        // Issue the certificate. 
        IssueCertificateResult issueResult = null; 
        try { 
            issueResult = client.issueCertificate(issueRequest); 
        } catch (LimitExceededException ex) { 
            throw ex; 
        } catch (ResourceNotFoundException ex) { 
            throw ex; 
        } catch (InvalidStateException ex) { 
            throw ex; 
        } catch (InvalidArnException ex) { 
             throw ex; 
        } catch (InvalidArgsException ex) { 
            throw ex; 
        } catch (MalformedCSRException ex) { 
            throw ex; 
        } 
        // Retrieve and display the certificate ARN. 
        String rootCertificateArn = issueResult.getCertificateArn(); 
        System.out.println("Root Certificate Arn: " + rootCertificateArn); 
        return rootCertificateArn; 
    } 
    private static String GetCertificate(String rootCertificateArn, String rootCAArn, 
 AWSACMPCA client) { 
        // Create a request object. 
        GetCertificateRequest certificateRequest = new GetCertificateRequest(); 
        // Set the certificate ARN. 
        certificateRequest.withCertificateArn(rootCertificateArn);
```
// Set the certificate authority ARN.

```
 certificateRequest.withCertificateAuthorityArn(rootCAArn); 
        // Create waiter to wait on successful creation of the certificate file. 
        Waiter<GetCertificateRequest> getCertificateWaiter = 
 client.waiters().certificateIssued(); 
        try { 
            getCertificateWaiter.run(new WaiterParameters<>(certificateRequest)); 
        } catch (WaiterUnrecoverableException e) { 
            //Explicit short circuit when the recourse transitions into 
            //an undesired state. 
        } catch (WaiterTimedOutException e) { 
            //Failed to transition into desired state even after polling. 
        } catch (AWSACMPCAException e) { 
            //Unexpected service exception. 
        } 
        // Retrieve the certificate and certificate chain. 
        GetCertificateResult certificateResult = null; 
        try { 
            certificateResult = client.getCertificate(certificateRequest); 
        } catch (RequestInProgressException ex) { 
            throw ex; 
        } catch (RequestFailedException ex) { 
            throw ex; 
        } catch (ResourceNotFoundException ex) { 
            throw ex; 
        } catch (InvalidArnException ex) { 
            throw ex; 
        } catch (InvalidStateException ex) { 
            throw ex; 
        } 
        // Get the certificate and certificate chain and display the result. 
        String rootCertificate = certificateResult.getCertificate(); 
        System.out.println(rootCertificate); 
        return rootCertificate; 
    } 
    private static void ImportCertificateAuthorityCertificate(String rootCertificate, 
 String rootCAArn, AWSACMPCA client) { 
        // Create the request object and set the signed certificate, chain and CA ARN.
```
ImportCertificateAuthorityCertificateRequest importRequest =

```
 new ImportCertificateAuthorityCertificateRequest(); 
     ByteBuffer certByteBuffer = stringToByteBuffer(rootCertificate); 
     importRequest.setCertificate(certByteBuffer); 
     importRequest.setCertificateChain(null); 
     // Set the certificate authority ARN. 
     importRequest.withCertificateAuthorityArn(rootCAArn); 
     // Import the certificate. 
     try { 
         client.importCertificateAuthorityCertificate(importRequest); 
     } catch (CertificateMismatchException ex) { 
         throw ex; 
     } catch (MalformedCertificateException ex) { 
         throw ex; 
     } catch (InvalidArnException ex) { 
         throw ex; 
     } catch (ResourceNotFoundException ex) { 
         throw ex; 
     } catch (RequestInProgressException ex) { 
         throw ex; 
     } catch (ConcurrentModificationException ex) { 
         throw ex; 
     } catch (RequestFailedException ex) { 
         throw ex; 
     } 
     System.out.println("Root CA certificate successfully imported."); 
     System.out.println("Root CA activated successfully."); 
 } 
 private static ByteBuffer stringToByteBuffer(final String string) { 
     if (Objects.isNull(string)) { 
         return null; 
     } 
     byte[] bytes = string.getBytes(StandardCharsets.UTF_8); 
     return ByteBuffer.wrap(bytes); 
 }
```
}

arn:*aws*:acm-pca:*us-east-1*:*111122223333*:certificateauthority/*11223344-1234-1122-2233-112233445566*

### CreateCertificateAuthorityAuditReport

次の Java サンプルは、 [CreateCertificateAuthorityAuditReportオ](https://docs.aws.amazon.com/privateca/latest/APIReference/API_CreateCertificateAuthorityAuditReport.html)ペレーションの使用方法を示してい ます。

この関数は、証明書が発行または取り消されるたびにそれを一覧表示する監査報告書を作成します。 この報告書は、入力時に指定する Amazon S3 バケットに保存されます。30 分に 1 回新しいレポー トを生成できます。

```
package com.amazonaws.samples;
import com.amazonaws.auth.AWSCredentials;
import com.amazonaws.auth.profile.ProfileCredentialsProvider;
import com.amazonaws.client.builder.AwsClientBuilder;
import com.amazonaws.client.builder.AwsClientBuilder.EndpointConfiguration;
import com.amazonaws.AmazonClientException;
import com.amazonaws.auth.AWSStaticCredentialsProvider;
import com.amazonaws.services.acmpca.AWSACMPCA;
import com.amazonaws.services.acmpca.AWSACMPCAClientBuilder;
import 
  com.amazonaws.services.acmpca.model.CreateCertificateAuthorityAuditReportRequest;
import com.amazonaws.services.acmpca.model.CreateCertificateAuthorityAuditReportResult;
import com.amazonaws.services.acmpca.model.RequestInProgressException;
import com.amazonaws.services.acmpca.model.RequestFailedException;
import com.amazonaws.services.acmpca.model.InvalidArgsException;
import com.amazonaws.services.acmpca.model.InvalidArnException;
import com.amazonaws.services.acmpca.model.ResourceNotFoundException;
import com.amazonaws.services.acmpca.model.InvalidStateException;
public class CreateCertificateAuthorityAuditReport { 
    public static void main(String[] args) throws Exception { 
       // Retrieve your credentials from the C:\Users\name\.aws\credentials file 
       // in Windows or the .aws/credentials file in Linux. 
       AWSCredentials credentials = null;
```

```
 try { 
          credentials = new ProfileCredentialsProvider("default").getCredentials(); 
       } catch (Exception e) { 
          throw new AmazonClientException("Cannot load your credentials from file.", e); 
       } 
       // Define the endpoint for your sample. 
       String endpointRegion = "region"; // Substitute your region here, e.g. "us-
west-2" 
       String endpointProtocol = "https://acm-pca." + endpointRegion + 
  ".amazonaws.com/"; 
       EndpointConfiguration endpoint = 
             new AwsClientBuilder.EndpointConfiguration(endpointProtocol, 
  endpointRegion); 
       // Create a client that you can use to make requests. 
       AWSACMPCA client = AWSACMPCAClientBuilder.standard() 
          .withEndpointConfiguration(endpoint) 
          .withCredentials(new AWSStaticCredentialsProvider(credentials)) 
         .build();
       // Create a request object and set the certificate authority ARN. 
       CreateCertificateAuthorityAuditReportRequest req = 
           new CreateCertificateAuthorityAuditReportRequest(); 
       // Set the certificate authority ARN. 
       req.setCertificateAuthorityArn("arn:aws:acm-pca:us-
east-1:111122223333:certificate-authority/11223344-1234-1122-2233-112233445566"); 
       // Specify the S3 bucket name for your report. 
       req.setS3BucketName("your-bucket-name"); 
       // Specify the audit response format. 
       req.setAuditReportResponseFormat("JSON"); 
       // Create a result object. 
       CreateCertificateAuthorityAuditReportResult result = null; 
       try { 
          result = client.createCertificateAuthorityAuditReport(req); 
       } catch (RequestInProgressException ex) { 
          throw ex; 
       } catch (RequestFailedException ex) { 
          throw ex; 
       } catch (ResourceNotFoundException ex) {
```

```
 throw ex; 
       } catch (InvalidArnException ex) { 
           throw ex; 
       } catch (InvalidArgsException ex) { 
           throw ex; 
       } catch (InvalidStateException ex) { 
           throw ex; 
       } 
       String ID = result.getAuditReportId(); 
       String S3Key = result.getS3Key(); 
       System.out.println(ID); 
       System.out.println(S3Key); 
    }
}
```

```
58904752-7de3-4bdf-ba89-6953e48c3cc7
audit-report/16075838-061c-4f7a-b54b-49bbc111bcff/58904752-7de3-4bdf-
ba89-6953e48c3cc7.json
```
## **CreatePermission**

次の Java サンプルは、 [CreatePermissionオ](https://docs.aws.amazon.com/privateca/latest/APIReference/API_CreatePermission.html)ペレーションの使用方法を示しています。

このオペレーションは、プライベート CA から指定された AWS サービスプリンシパルにア クセス許可を割り当てます。サービスには、プライベート CA から証明書を作成および取 得するアクセス許可を与えることができます。また、プライベート CA が付与したアクティ ブなアクセス許可を一覧表示することもできます。ACM を介して証明書を自動的に更新す るには、CA から ACM サービスプリンシパル (ListPermissions) にすべての可能なアク セス許可 (IssueCertificate、GetCertificate、および ) を割り当てる必要がありま すacm.amazonaws.com。CA の ARN は、 [ListCertificateAuthorities関](https://docs.aws.amazon.com/privateca/latest/APIReference/API_ListCertificateAuthorities.html)数を呼び出すことで見つける ことができます。

アクセス許可を作成したら、 [ListPermissions](https://docs.aws.amazon.com/privateca/latest/APIReference/API_ListPermissions.html)関数で検査するか、 [DeletePermission関](https://docs.aws.amazon.com/privateca/latest/APIReference/API_DeletePermission.html)数で削除でき ます。

package com.amazonaws.samples;

```
import com.amazonaws.auth.AWSCredentials;
import com.amazonaws.auth.profile.ProfileCredentialsProvider;
import com.amazonaws.client.builder.AwsClientBuilder;
import com.amazonaws.client.builder.AwsClientBuilder.EndpointConfiguration;
import com.amazonaws.AmazonClientException;
import com.amazonaws.auth.AWSStaticCredentialsProvider;
import com.amazonaws.services.acmpca.AWSACMPCA;
import com.amazonaws.services.acmpca.AWSACMPCAClientBuilder;
import com.amazonaws.services.acmpca.model.CreatePermissionRequest;
import com.amazonaws.services.acmpca.model.CreatePermissionResult;
import com.amazonaws.services.acmpca.model.InvalidArnException;
import com.amazonaws.services.acmpca.model.InvalidStateException;
import com.amazonaws.services.acmpca.model.LimitExceededException;
import com.amazonaws.services.acmpca.model.PermissionAlreadyExistsException;
import com.amazonaws.services.acmpca.model.RequestFailedException;
import com.amazonaws.services.acmpca.model.ResourceNotFoundException;
import java.util.ArrayList;
public class CreatePermission { 
    public static void main(String[] args) throws Exception { 
       // Retrieve your credentials from the C:\Users\name\.aws\credentials file 
       // in Windows or the .aws/credentials file in Linux. 
       AWSCredentials credentials = null; 
       try { 
          credentials = new ProfileCredentialsProvider("default").getCredentials(); 
       } catch (Exception e) { 
          throw new AmazonClientException("Cannot load your credentials from file.", e); 
       } 
       // Define the endpoint for your sample. 
       String endpointRegion = "region"; // Substitute your region here, e.g. "us-
west-2" 
       String endpointProtocol = "https://acm-pca." + endpointRegion + 
  ".amazonaws.com/"; 
       EndpointConfiguration endpoint = 
             new AwsClientBuilder.EndpointConfiguration(endpointProtocol, 
  endpointRegion);
```

```
 // Create a client that you can use to make requests. 
       AWSACMPCA client = AWSACMPCAClientBuilder.standard() 
           .withEndpointConfiguration(endpoint) 
           .withCredentials(new AWSStaticCredentialsProvider(credentials)) 
          .build();
       // Create a request object. 
       CreatePermissionRequest req = 
           new CreatePermissionRequest(); 
       // Set the certificate authority ARN. 
       req.setCertificateAuthorityArn("arn:aws:acm-pca:us-
east-1:111122223333:certificate-authority/11223344-1234-1122-2233-112233445566"); 
       // Set the permissions to give the user. 
       ArrayList<String> permissions = new ArrayList<>(); 
       permissions.add("IssueCertificate"); 
       permissions.add("GetCertificate"); 
       permissions.add("ListPermissions"); 
       req.setActions(permissions); 
       // Set the Principal. 
       req.setPrincipal("acm.amazonaws.com"); 
       // Create a result object. 
       CreatePermissionResult result = null; 
       try { 
          result = client.createPermission(req); 
       } catch (InvalidArnException ex) { 
          throw ex; 
       } catch (InvalidStateException ex) { 
          throw ex; 
       } catch (LimitExceededException ex) { 
          throw ex; 
       } catch (PermissionAlreadyExistsException ex) { 
          throw ex; 
       } catch (RequestFailedException ex) { 
          throw ex; 
       } catch (ResourceNotFoundException ex) { 
          throw ex; 
       } 
    }
```
### DeleteCertificateAuthority

次の Java サンプルは、 [DeleteCertificateAuthority](https://docs.aws.amazon.com/privateca/latest/APIReference/API_DeleteCertificateAuthority.html)オペレーションの使用方法を示しています。

このオペレーションは、 [CreateCertificateAuthorityオ](https://docs.aws.amazon.com/privateca/latest/APIReference/API_CreateCertificateAuthority.html)ペレーションを使用して作成したプライ ベート認証機関 (CA) を削除します。DeleteCertificateAuthority オペレーションでは、 削除する CA の ARN を指定する必要があります。ARN は、 [ListCertificateAuthoritiesオ](https://docs.aws.amazon.com/privateca/latest/APIReference/API_ListCertificateAuthorities.html)ペレー ションを呼び出すことで確認できます。プライベート CA のステータスが CREATING または PENDING CERTIFICATE である場合は、即座に削除できます。ただし、証明書を既にインポートし ている場合は、すぐに削除することはできません。まず、 [UpdateCertificateAuthority](https://docs.aws.amazon.com/privateca/latest/APIReference/API_UpdateCertificateAuthority.html)オペレーショ ンを呼び出して CA を無効にし、 Statusパラメータを に設定する必要がありますDISABLED。その 後、DeleteCertificateAuthority オペレーションで PermanentDeletionTimeInDays パラ メータを使用して、7~30 の日数を指定できます。その期間中、プライベート CA は disabled ス テータスに復元できます。デフォルトでは、PermanentDeletionTimeInDays パラメータを設定 しない場合、復元期間は 30 日です。この期間が経過すると、プライベート CA は完全に削除され、 復元できなくなります。詳細については、「[CA の復元」](#page-182-0)を参照してください。

[RestoreCertificateAuthority](https://docs.aws.amazon.com/privateca/latest/APIReference/API_RestoreCertificateAuthority.html) オペレーションの使用方法を示す Java の例については、「」を参照して ください[RestoreCertificateAuthority](#page-334-0)。

```
package com.amazonaws.samples;
import com.amazonaws.auth.AWSCredentials;
import com.amazonaws.auth.profile.ProfileCredentialsProvider;
import com.amazonaws.client.builder.AwsClientBuilder;
import com.amazonaws.client.builder.AwsClientBuilder.EndpointConfiguration;
import com.amazonaws.auth.AWSStaticCredentialsProvider;
import com.amazonaws.services.acmpca.AWSACMPCA;
import com.amazonaws.services.acmpca.AWSACMPCAClientBuilder;
import com.amazonaws.services.acmpca.model.DeleteCertificateAuthorityRequest;
import com.amazonaws.AmazonClientException;
import com.amazonaws.services.acmpca.model.ResourceNotFoundException;
import com.amazonaws.services.acmpca.model.InvalidArnException;
import com.amazonaws.services.acmpca.model.InvalidStateException;
import com.amazonaws.services.acmpca.model.RequestFailedException;
```

```
public class DeleteCertificateAuthority { 
    public static void main(String[] args) throws Exception{ 
       // Retrieve your credentials from the C:\Users\name\.aws\credentials file 
       // in Windows or the .aws/credentials file in Linux. 
       AWSCredentials credentials = null; 
       try { 
          credentials = new ProfileCredentialsProvider("default").getCredentials(); 
       } catch (Exception e) { 
          throw new AmazonClientException("Cannot load your credentials from disk", e); 
       } 
       // Define the endpoint for your sample. 
       String endpointRegion = "region"; // Substitute your region here, e.g. "us-
west-2" 
       String endpointProtocol = "https://acm-pca." + endpointRegion + 
  ".amazonaws.com/"; 
       EndpointConfiguration endpoint = 
             new AwsClientBuilder.EndpointConfiguration(endpointProtocol, 
  endpointRegion); 
       // Create a client that you can use to make requests. 
       AWSACMPCA client = AWSACMPCAClientBuilder.standard() 
          .withEndpointConfiguration(endpoint) 
          .withCredentials(new AWSStaticCredentialsProvider(credentials)) 
         .build();
       // Create a requrest object and set the ARN of the private CA to delete. 
       DeleteCertificateAuthorityRequest req = new DeleteCertificateAuthorityRequest(); 
       // Set the certificate authority ARN. 
       req.withCertificateAuthorityArn("arn:aws:acm-pca:us-
east-1:111122223333:certificate-authority/11223344-1234-1122-2233-112233445566"); 
       // Set the recovery period. 
       req.withPermanentDeletionTimeInDays(12); 
       // Delete the CA. 
       try { 
          client.deleteCertificateAuthority(req); 
       } catch (ResourceNotFoundException ex) { 
          throw ex;
```

```
 } catch (InvalidArnException ex) { 
           throw ex; 
        } catch (InvalidStateException ex) { 
           throw ex; 
        } catch (RequestFailedException ex) { 
           throw ex; 
       } 
    }
}
```
## DeletePermission

次の Java サンプルは、 [DeletePermission](https://docs.aws.amazon.com/privateca/latest/APIReference/API_DeletePermission.html)オペレーションの使用方法を示しています。

オペレーションは、プライベート CA が [CreatePermissionsオ](https://docs.aws.amazon.com/privateca/latest/APIReference/API_CreatePermission.html)ペレーションを使用して AWSサービ スプリンシパルに委任したアクセス許可を削除します。CA の ARN は、 [ListCertificateAuthorities関](https://docs.aws.amazon.com/privateca/latest/APIReference/API_ListCertificateAuthorities.html) 数を呼び出すことで見つけることができます。[ListPermissions](https://docs.aws.amazon.com/privateca/latest/APIReference/API_ListPermissions.html) 関数を呼び出すことで、CA が付与し たアクセス許可を検査できます。

```
package com.amazonaws.samples;
import com.amazonaws.auth.AWSCredentials;
import com.amazonaws.auth.profile.ProfileCredentialsProvider;
import com.amazonaws.client.builder.AwsClientBuilder;
import com.amazonaws.client.builder.AwsClientBuilder.EndpointConfiguration;
import com.amazonaws.AmazonClientException;
import com.amazonaws.auth.AWSStaticCredentialsProvider;
import com.amazonaws.services.acmpca.AWSACMPCA;
import com.amazonaws.services.acmpca.AWSACMPCAClientBuilder;
import com.amazonaws.services.acmpca.model.DeletePermissionRequest;
import com.amazonaws.services.acmpca.model.DeletePermissionResult;
import com.amazonaws.services.acmpca.model.InvalidArnException;
import com.amazonaws.services.acmpca.model.InvalidStateException;
import com.amazonaws.services.acmpca.model.RequestFailedException;
import com.amazonaws.services.acmpca.model.ResourceNotFoundException;
public class DeletePermission { 
    public static void main(String[] args) throws Exception {
```

```
 // Retrieve your credentials from the C:\Users\name\.aws\credentials file 
       // in Windows or the .aws/credentials file in Linux. 
       AWSCredentials credentials = null; 
       try { 
          credentials = new ProfileCredentialsProvider("default").getCredentials(); 
       } catch (Exception e) { 
          throw new AmazonClientException("Cannot load your credentials from file.", e); 
       } 
       // Define the endpoint for your sample. 
       String endpointRegion = "region"; // Substitute your region here, e.g. "us-
west-2" 
       String endpointProtocol = "https://acm-pca." + endpointRegion + 
  ".amazonaws.com/"; 
       EndpointConfiguration endpoint = 
             new AwsClientBuilder.EndpointConfiguration(endpointProtocol, 
  endpointRegion); 
       // Create a client that you can use to make requests. 
       AWSACMPCA client = AWSACMPCAClientBuilder.standard() 
          .withEndpointConfiguration(endpoint) 
          .withCredentials(new AWSStaticCredentialsProvider(credentials)) 
          .build(); 
       // Create a request object. 
       DeletePermissionRequest req = 
           new DeletePermissionRequest(); 
       // Set the certificate authority ARN. 
       req.setCertificateAuthorityArn("arn:aws:acm-pca:us-
east-1:111122223333:certificate-authority/11223344-1234-1122-2233-112233445566"); 
       // Set the AWS service principal. 
       req.setPrincipal("acm.amazonaws.com"); 
       // Create a result object. 
       DeletePermissionResult result = null; 
       try { 
          result = client.deletePermission(req); 
       } catch (InvalidArnException ex) { 
          throw ex; 
       } catch (InvalidStateException ex) { 
          throw ex;
```

```
 } catch (RequestFailedException ex) { 
           throw ex; 
        } catch (ResourceNotFoundException ex) { 
           throw ex; 
        } 
    }
}
```
## **DeletePolicy**

次の Java サンプルは、 [DeletePolicyオ](https://docs.aws.amazon.com/privateca/latest/APIReference/API_DeletePolicy.html)ペレーションの使用方法を示しています。

このオペレーションは、プライベート CA にアタッチされているリソースベースのポリシーを削除し ます。リソースベースのポリシーは、クロスアカウント CA 共有を有効にするのに使用します。プラ イベート CA の ARN は、 [ListCertificateAuthoritiesア](https://docs.aws.amazon.com/privateca/latest/APIReference/API_ListCertificateAuthorities.html)クションを呼び出すことで確認できます。

関連する API アクションには、 [PutPolicy](https://docs.aws.amazon.com/privateca/latest/APIReference/API_PutPolicy.html)および が含まれます[GetPolicy。](https://docs.aws.amazon.com/privateca/latest/APIReference/API_GetPolicy.html)

```
package com.amazonaws.samples;
import com.amazonaws.auth.AWSCredentials;
import com.amazonaws.auth.profile.ProfileCredentialsProvider;
import com.amazonaws.client.builder.AwsClientBuilder;
import com.amazonaws.client.builder.AwsClientBuilder.EndpointConfiguration;
import com.amazonaws.AmazonClientException;
import com.amazonaws.auth.AWSStaticCredentialsProvider;
import com.amazonaws.services.acmpca.AWSACMPCA;
import com.amazonaws.services.acmpca.AWSACMPCAClientBuilder;
import com.amazonaws.services.acmpca.model.CreatePermissionRequest;
import com.amazonaws.services.acmpca.model.CreatePermissionResult;
import com.amazonaws.services.acmpca.model.InvalidArnException;
import com.amazonaws.services.acmpca.model.InvalidStateException;
import com.amazonaws.services.acmpca.model.LimitExceededException;
import com.amazonaws.services.acmpca.model.PermissionAlreadyExistsException;
import com.amazonaws.services.acmpca.model.RequestFailedException;
import com.amazonaws.services.acmpca.model.ResourceNotFoundException;
import java.util.ArrayList;
public class CreatePermission {
```

```
 public static void main(String[] args) throws Exception { 
       // Retrieve your credentials from the C:\Users\name\.aws\credentials file 
       // in Windows or the .aws/credentials file in Linux. 
       AWSCredentials credentials = null; 
       try { 
          credentials = new ProfileCredentialsProvider("default").getCredentials(); 
       } catch (Exception e) { 
          throw new AmazonClientException("Cannot load your credentials from file.", e); 
       } 
       // Define the endpoint for your sample. 
       String endpointRegion = "region"; // Substitute your region here, e.g. "us-
west-2" 
       String endpointProtocol = "https://acm-pca." + endpointRegion + 
  ".amazonaws.com/"; 
       EndpointConfiguration endpoint = 
             new AwsClientBuilder.EndpointConfiguration(endpointProtocol, 
  endpointRegion); 
       // Create a client that you can use to make requests. 
       AWSACMPCA client = AWSACMPCAClientBuilder.standard() 
          .withEndpointConfiguration(endpoint) 
          .withCredentials(new AWSStaticCredentialsProvider(credentials)) 
         .build();
       // Create a request object. 
       CreatePermissionRequest req = 
           new CreatePermissionRequest(); 
       // Set the certificate authority ARN. 
       req.setCertificateAuthorityArn("arn:aws:acm-pca:us-
east-1:111122223333:certificate-authority/11223344-1234-1122-2233-112233445566"); 
       // Set the permissions to give the user. 
       ArrayList<String> permissions = new ArrayList<>(); 
       permissions.add("IssueCertificate"); 
       permissions.add("GetCertificate"); 
       permissions.add("ListPermissions"); 
       req.setActions(permissions); 
       // Set the AWS principal.
```

```
 req.setPrincipal("acm.amazonaws.com"); 
    // Create a result object. 
    CreatePermissionResult result = null; 
    try { 
       result = client.createPermission(req); 
    } catch (InvalidArnException ex) { 
       throw ex; 
    } catch (InvalidStateException ex) { 
       throw ex; 
    } catch (LimitExceededException ex) { 
       throw ex; 
    } catch (PermissionAlreadyExistsException ex) { 
       throw ex; 
    } catch (RequestFailedException ex) { 
       throw ex; 
    } catch (ResourceNotFoundException ex) { 
       throw ex; 
    } 
 }
```
# DescribeCertificateAuthority

}

次の Java サンプルは、 [DescribeCertificateAuthorityオ](https://docs.aws.amazon.com/privateca/latest/APIReference/API_DescribeCertificateAuthority.html)ペレーションの使用方法を示しています。

このオペレーションは、プライベート認証機関 (CA) に関する情報をリストします。プライベート CA の ARN (Amazon リソースネーム) を指定する必要があります。出力には、CA のステータスが含 まれます。これは、次のいずれかとなります。

- CREATING AWS Private CA がプライベート認証機関を作成中です。
- PENDING\_CERTIFICATE 証明書が保留中です。オンプレミスルート CA または下位 CA を使用 してプライベート CA CSR に署名し、PCA にインポートする必要があります。
- ACTIVE プライベート CA がアクティブです。
- DISABLED プライベート CA が無効になっています。
- EXPIRED プライベート CA 証明書の有効期限が切れています。
- FAILED プライベート CA を作成することはできません。
- DELETED プライベート CA は復元期間内にあります。その後は完全に削除されます。

```
package com.amazonaws.samples;
import com.amazonaws.auth.AWSCredentials;
import com.amazonaws.auth.profile.ProfileCredentialsProvider;
import com.amazonaws.client.builder.AwsClientBuilder;
import com.amazonaws.client.builder.AwsClientBuilder.EndpointConfiguration;
import com.amazonaws.auth.AWSStaticCredentialsProvider;
import com.amazonaws.services.acmpca.AWSACMPCA;
import com.amazonaws.services.acmpca.AWSACMPCAClientBuilder;
import com.amazonaws.services.acmpca.model.CertificateAuthority;
import com.amazonaws.services.acmpca.model.DescribeCertificateAuthorityRequest;
import com.amazonaws.services.acmpca.model.DescribeCertificateAuthorityResult;
import com.amazonaws.AmazonClientException;
import com.amazonaws.services.acmpca.model.ResourceNotFoundException;
import com.amazonaws.services.acmpca.model.InvalidArnException;
public class DescribeCertificateAuthority { 
    public static void main(String[] args) throws Exception { 
       // Retrieve your credentials from the C:\Users\name\.aws\credentials file 
       // in Windows or the .aws/credentials file in Linux. 
       AWSCredentials credentials = null; 
       try { 
          credentials = new ProfileCredentialsProvider("default").getCredentials(); 
       } catch (Exception e) { 
          throw new AmazonClientException("Cannot load your credentials from disk", e); 
       } 
       // Define the endpoint for your sample. 
       String endpointRegion = "region"; // Substitute your region here, e.g. "us-
west-2" 
       String endpointProtocol = "https://acm-pca." + endpointRegion + 
  ".amazonaws.com/"; 
       EndpointConfiguration endpoint = 
             new AwsClientBuilder.EndpointConfiguration(endpointProtocol, 
  endpointRegion); 
       // Create a client that you can use to make requests. 
       AWSACMPCA client = AWSACMPCAClientBuilder.standard()
```

```
 .withEndpointConfiguration(endpoint) 
          .withCredentials(new AWSStaticCredentialsProvider(credentials)) 
          .build(); 
       // Create a request object 
       DescribeCertificateAuthorityRequest req = new 
  DescribeCertificateAuthorityRequest(); 
       // Set the certificate authority ARN. 
       req.withCertificateAuthorityArn("arn:aws:acm-pca:us-
east-1:111122223333:certificate-authority/11223344-1234-1122-2233-112233445566"); 
       // Create a result object. 
      DescribeCertificateAuthorityResult result = null;
       try { 
          result = client.describeCertificateAuthority(req); 
       } catch (ResourceNotFoundException ex) { 
          throw ex; 
       } catch (InvalidArnException ex) { 
          throw ex; 
       } 
       // Retrieve and display information about the CA. 
       CertificateAuthority PCA = result.getCertificateAuthority(); 
       String strPCA = PCA.toString(); 
       System.out.println(strPCA); 
    }
}
```
## DescribeCertificateAuthorityAuditReport

次の Java サンプルは、 [DescribeCertificateAuthorityAuditReport](https://docs.aws.amazon.com/privateca/latest/APIReference/API_DescribeCertificateAuthorityAuditReport.html)オペレーションの使用方法を示して います。

オペレーションは、 [CreateCertificateAuthorityAuditReportオ](https://docs.aws.amazon.com/privateca/latest/APIReference/API_CreateCertificateAuthorityAuditReport.html)ペレーションを呼び出して作成した特定 の監査レポートに関する情報を一覧表示します。監査情報は、認証機関 (CA) プライベートキーが使 用されるたびに作成されます。プライベートキーは、証明書を発行、CRL に署名、または証明書を 取り消すときに使用されます。

```
package com.amazonaws.samples;
```

```
import java.util.Date;
```

```
import com.amazonaws.auth.AWSCredentials;
import com.amazonaws.auth.profile.ProfileCredentialsProvider;
import com.amazonaws.client.builder.AwsClientBuilder;
import com.amazonaws.client.builder.AwsClientBuilder.EndpointConfiguration;
import com.amazonaws.auth.AWSStaticCredentialsProvider;
import com.amazonaws.services.acmpca.AWSACMPCA;
import com.amazonaws.services.acmpca.AWSACMPCAClientBuilder;
import 
  com.amazonaws.services.acmpca.model.DescribeCertificateAuthorityAuditReportRequest;
import 
  com.amazonaws.services.acmpca.model.DescribeCertificateAuthorityAuditReportResult;
import com.amazonaws.AmazonClientException;
import com.amazonaws.services.acmpca.model.InvalidArgsException;
import com.amazonaws.services.acmpca.model.ResourceNotFoundException;
import com.amazonaws.services.acmpca.model.AWSACMPCAException;
import com.amazonaws.waiters.Waiter;
import com.amazonaws.waiters.WaiterParameters;
import com.amazonaws.waiters.WaiterTimedOutException;
import com.amazonaws.waiters.WaiterUnrecoverableException;
public class DescribeCertificateAuthorityAuditReport { 
    public static void main(String[] args) throws Exception { 
       // Retrieve your credentials from the C:\Users\name\.aws\credentials file 
       // in Windows or the .aws/credentials file in Linux. 
       AWSCredentials credentials = null; 
       try { 
          credentials = new ProfileCredentialsProvider("default").getCredentials(); 
       } catch (Exception e) { 
          throw new AmazonClientException("Cannot load your credentials from file.", e); 
       } 
       // Define the endpoint for your sample. 
       String endpointRegion = "region"; // Substitute your region here, e.g. "us-
west-2" 
       String endpointProtocol = "https://acm-pca." + endpointRegion + 
  ".amazonaws.com/"; 
       EndpointConfiguration endpoint =
```

```
 new AwsClientBuilder.EndpointConfiguration(endpointProtocol, 
  endpointRegion); 
       // Create a client that you can use to make requests. 
       AWSACMPCA client = AWSACMPCAClientBuilder.standard() 
          .withEndpointConfiguration(endpoint) 
          .withCredentials(new AWSStaticCredentialsProvider(credentials)) 
         .build();
       // Create a request object. 
       DescribeCertificateAuthorityAuditReportRequest req = 
             new DescribeCertificateAuthorityAuditReportRequest(); 
       // Set the certificate authority ARN. 
       req.withCertificateAuthorityArn("arn:aws:acm-pca:us-
east-1:111122223333:certificate-authority/11223344-1234-1122-2233-112233445566"); 
       // Set the audit report ID. 
       req.withAuditReportId("11111111-2222-3333-4444-555555555555"); 
       // Create waiter to wait on successful creation of the audit report file. 
       Waiter<DescribeCertificateAuthorityAuditReportRequest> waiter = 
  client.waiters().auditReportCreated(); 
       try { 
         waiter.run(new WaiterParameters<>(req));
       } catch (WaiterUnrecoverableException e) { 
           //Explicit short circuit when the recourse transitions into 
           //an undesired state. 
       } catch (WaiterTimedOutException e) { 
           //Failed to transition into desired state even after polling. 
       } catch (AWSACMPCAException e) { 
           //Unexpected service exception. 
       } 
       // Create a result object. 
       DescribeCertificateAuthorityAuditReportResult result = null; 
       try { 
          result = client.describeCertificateAuthorityAuditReport(req); 
       } catch (ResourceNotFoundException ex) { 
          throw ex; 
       } catch (InvalidArgsException ex) { 
          throw ex; 
       }
```

```
 String status = result.getAuditReportStatus(); 
       String S3Bucket = result.getS3BucketName(); 
       String S3Key = result.getS3Key(); 
      Date createdAt = result.getCreatedAt();
       System.out.println(status); 
       System.out.println(S3Bucket); 
       System.out.println(S3Key); 
       System.out.println(createdAt); 
    }
}
```

```
SUCCESS
your-audit-report-bucket-name
audit-report/a4119411-8153-498a-a607-2cb77b858043/25211c3d-f2fe-479f-b437-
fe2b3612bc45.json
Tue Jan 16 13:07:58 PST 2018
```
## GetCertificate

次の Java サンプルは、 [GetCertificateオ](https://docs.aws.amazon.com/privateca/latest/APIReference/API_GetCertificate.html)ペレーションの使用方法を示しています。

このオペレーションは、プライベート CA から証明書を取得します[。IssueCertificate](https://docs.aws.amazon.com/privateca/latest/APIReference/API_IssueCertificate.html) オペレー ションを呼び出すと、証明書の ARN が返されます。GetCertificate オペレーションを呼び出 すときは、プライベート CA の ARN と、発行済み証明書の ARN の両方を指定する必要がありま す。ISSUED 状態の場合は、証明書を取得できます。[CreateCertificateAuthorityAuditReport](https://docs.aws.amazon.com/privateca/latest/APIReference/API_CreateCertificateAuthorityAuditReport.html) オペレー ションを呼び出して、プライベート CA によって発行および取り消されたすべての証明書に関する情 報を含むレポートを作成できます。

```
package com.amazonaws.samples;
import com.amazonaws.auth.AWSCredentials;
import com.amazonaws.auth.profile.ProfileCredentialsProvider;
import com.amazonaws.client.builder.AwsClientBuilder;
import com.amazonaws.client.builder.AwsClientBuilder.EndpointConfiguration;
import com.amazonaws.auth.AWSStaticCredentialsProvider;
import com.amazonaws.services.acmpca.AWSACMPCA;
import com.amazonaws.services.acmpca.AWSACMPCAClientBuilder;
```

```
import com.amazonaws.services.acmpca.model.GetCertificateRequest;
import com.amazonaws.services.acmpca.model.GetCertificateResult;
import com.amazonaws.AmazonClientException;
import com.amazonaws.services.acmpca.model.RequestInProgressException;
import com.amazonaws.services.acmpca.model.RequestFailedException ;
import com.amazonaws.services.acmpca.model.ResourceNotFoundException;
import com.amazonaws.services.acmpca.model.InvalidArnException;
import com.amazonaws.services.acmpca.model.InvalidStateException;
import com.amazonaws.waiters.Waiter;
import com.amazonaws.waiters.WaiterParameters;
import com.amazonaws.waiters.WaiterTimedOutException;
import com.amazonaws.waiters.WaiterUnrecoverableException;
import com.amazonaws.services.acmpca.model.AWSACMPCAException;
public class GetCertificate { 
    public static void main(String[] args) throws Exception{ 
       // Retrieve your credentials from the C:\Users\name\.aws\credentials file 
       // in Windows or the .aws/credentials file in Linux. 
       AWSCredentials credentials = null; 
       try { 
          credentials = new ProfileCredentialsProvider("default").getCredentials(); 
       } catch (Exception e) { 
          throw new AmazonClientException("Cannot load your credentials from disk", e); 
       } 
       // Define the endpoint for your sample. 
       String endpointRegion = "region"; // Substitute your region here, e.g. "us-
west-2" 
       String endpointProtocol = "https://acm-pca." + endpointRegion + 
  ".amazonaws.com/"; 
       EndpointConfiguration endpoint = 
             new AwsClientBuilder.EndpointConfiguration(endpointProtocol, 
  endpointRegion); 
       // Create a client. 
       AWSACMPCA client = AWSACMPCAClientBuilder.standard() 
          .withEndpointConfiguration(endpoint) 
          .withCredentials(new AWSStaticCredentialsProvider(credentials))
```

```
 .build(); 
       // Create a request object. 
       GetCertificateRequest req = new GetCertificateRequest(); 
       // Set the certificate ARN. 
       req.withCertificateArn("arn:aws:acm-pca:region:account:certificate-
authority/CA_ID/certificate/certificate_ID"); 
       // Set the certificate authority ARN. 
       req.withCertificateAuthorityArn("arn:aws:acm-pca:us-
east-1:111122223333:certificate-authority/11223344-1234-1122-2233-112233445566"); 
       // Create waiter to wait on successful creation of the certificate file. 
       Waiter<GetCertificateRequest> waiter = client.waiters().certificateIssued(); 
       try { 
         waiter.run(new WaiterParameters<>(req));
       } catch (WaiterUnrecoverableException e) { 
           //Explicit short circuit when the recourse transitions into 
           //an undesired state. 
       } catch (WaiterTimedOutException e) { 
           //Failed to transition into desired state even after polling. 
       } catch (AWSACMPCAException e) { 
           //Unexpected service exception. 
       } 
       // Retrieve the certificate and certificate chain. 
       GetCertificateResult result = null; 
       try { 
          result = client.getCertificate(req); 
       } catch (RequestInProgressException ex) { 
          throw ex; 
       } catch (RequestFailedException ex) { 
          throw ex; 
       } catch (ResourceNotFoundException ex) { 
          throw ex; 
       } catch (InvalidArnException ex) { 
          throw ex; 
       } catch (InvalidStateException ex) { 
          throw ex; 
       } 
       // Get the certificate and certificate chain and display the result. 
       String strCert = result.getCertificate();
```

```
System.out.println(strCert);
 }
```
}

出力は、指定した認証機関 (CA) および証明書について、以下に類似した証明書チェーンになりま す。

```
-----BEGIN CERTIFICATE----- base64-encoded certificate -----END CERTIFICATE-----
```

```
-----BEGIN CERTIFICATE----- base64-encoded certificate -----END CERTIFICATE-----
```
-----BEGIN CERTIFICATE----- *base64-encoded certificate* -----END CERTIFICATE-----

### GetCertificateAuthorityCertificate

次の Java サンプルは、 [GetCertificateAuthorityCertificateオ](https://docs.aws.amazon.com/privateca/latest/APIReference/API_GetCertificateAuthorityCertificate.html)ペレーションの使用方法を示していま す。

このオペレーションは、プライベート認証機関 (CA) の証明書と証明書チェーンを取得します。証明 書とチェーンのどちらも、PEM 形式の base64 エンコード文字列です。このチェーンには CA 証明 書は含まれません。チェーンの各証明書は、前の証明書に署名します。

```
package com.amazonaws.samples;
import com.amazonaws.auth.AWSCredentials;
import com.amazonaws.auth.profile.ProfileCredentialsProvider;
import com.amazonaws.client.builder.AwsClientBuilder;
import com.amazonaws.client.builder.AwsClientBuilder.EndpointConfiguration;
import com.amazonaws.auth.AWSStaticCredentialsProvider;
import com.amazonaws.services.acmpca.AWSACMPCA;
import com.amazonaws.services.acmpca.AWSACMPCAClientBuilder;
import com.amazonaws.services.acmpca.model.GetCertificateAuthorityCertificateRequest;
import com.amazonaws.services.acmpca.model.GetCertificateAuthorityCertificateResult;
import com.amazonaws.AmazonClientException;
import com.amazonaws.services.acmpca.model.ResourceNotFoundException;
import com.amazonaws.services.acmpca.model.InvalidStateException;
import com.amazonaws.services.acmpca.model.InvalidArnException;
```
public class GetCertificateAuthorityCertificate {

```
 public static void main(String[] args) throws Exception { 
       // Retrieve your credentials from the C:\Users\name\.aws\credentials file 
       // in Windows or the .aws/credentials file in Linux. 
       AWSCredentials credentials = null; 
       try { 
          credentials = new ProfileCredentialsProvider("default").getCredentials(); 
       } catch (Exception e) { 
          throw new AmazonClientException("Cannot load your credentials from disk", e); 
       } 
       // Define the endpoint for your sample. 
       String endpointRegion = "region"; // Substitute your region here, e.g. "us-
west-2" 
       String endpointProtocol = "https://acm-pca." + endpointRegion + 
  ".amazonaws.com/"; 
       EndpointConfiguration endpoint = 
             new AwsClientBuilder.EndpointConfiguration(endpointProtocol, 
  endpointRegion); 
       // Create a client that you can use to make requests. 
       AWSACMPCA client = AWSACMPCAClientBuilder.standard() 
          .withEndpointConfiguration(endpoint) 
          .withCredentials(new AWSStaticCredentialsProvider(credentials)) 
             .build();
       // Create a request object 
       GetCertificateAuthorityCertificateRequest req = 
             new GetCertificateAuthorityCertificateRequest(); 
       // Set the certificate authority ARN, 
       req.withCertificateAuthorityArn("arn:aws:acm-pca:us-
east-1:111122223333:certificate-authority/11223344-1234-1122-2233-112233445566"); 
       // Create a result object. 
      GetCertificateAuthorityCertificateResult result = null;
       try { 
          result = client.getCertificateAuthorityCertificate(req); 
       } catch (ResourceNotFoundException ex) { 
          throw ex; 
       } catch (InvalidStateException ex) { 
          throw ex; 
       } catch (InvalidArnException ex) {
```

```
 throw ex; 
       } 
       // Retrieve and display the certificate information. 
       String strPcaCert = result.getCertificate(); 
       System.out.println(strPcaCert); 
       String strPCACChain = result.getCertificateChain(); 
       System.out.println(strPCACChain); 
    }
}
```
#### 出力は、指定した次の証明書チェーン (CA) に類似した証明書およびチェーンになります。

-----BEGIN CERTIFICATE----- *base64-encoded certificate* -----END CERTIFICATE-----

-----BEGIN CERTIFICATE----- *base64-encoded certificate* -----END CERTIFICATE-----

### GetCertificateAuthorityCsr

次の Java サンプルは、 [GetCertificateAuthorityCsrオ](https://docs.aws.amazon.com/privateca/latest/APIReference/API_GetCertificateAuthorityCsr.html)ペレーションの使用方法を示しています。

このオペレーションは、プライベート認証機関 (CA) の証明書署名リクエスト (CSR) を取得しま す。CSR は、 [CreateCertificateAuthority](https://docs.aws.amazon.com/privateca/latest/APIReference/API_CreateCertificateAuthority.html)オペレーションを呼び出すと作成されます。CSR をオンプ レミスの X.509 インフラストラクチャに持ち込み、ルート CA または下位 CA を使用して署名しま す。次に、 [ImportCertificateAuthorityCertificateオ](https://docs.aws.amazon.com/privateca/latest/APIReference/API_ImportCertificateAuthorityCertificate.html)ペレーションを呼び出して、署名された証明書を ACM PCA にインポートします。CSR は PEM 形式の base64 エンコード文字列として返されます。

```
package com.amazonaws.samples;
import com.amazonaws.auth.AWSCredentials;
import com.amazonaws.auth.profile.ProfileCredentialsProvider;
import com.amazonaws.client.builder.AwsClientBuilder;
import com.amazonaws.client.builder.AwsClientBuilder.EndpointConfiguration;
import com.amazonaws.auth.AWSStaticCredentialsProvider;
import com.amazonaws.services.acmpca.AWSACMPCA;
import com.amazonaws.services.acmpca.AWSACMPCAClientBuilder;
import com.amazonaws.services.acmpca.model.GetCertificateAuthorityCsrRequest;
import com.amazonaws.services.acmpca.model.GetCertificateAuthorityCsrResult;
import com.amazonaws.AmazonClientException;
```

```
import com.amazonaws.services.acmpca.model.ResourceNotFoundException;
import com.amazonaws.services.acmpca.model.InvalidArnException;
import com.amazonaws.services.acmpca.model.RequestInProgressException;
import com.amazonaws.services.acmpca.model.RequestFailedException;
import com.amazonaws.services.acmpca.model.AWSACMPCAException;
import com.amazonaws.waiters.Waiter;
import com.amazonaws.waiters.WaiterParameters;
import com.amazonaws.waiters.WaiterTimedOutException;
import com.amazonaws.waiters.WaiterUnrecoverableException;
public class GetCertificateAuthorityCsr { 
    public static void main(String[] args) throws Exception { 
       // Retrieve your credentials from the C:\Users\name\.aws\credentials file 
       // in Windows or the .aws/credentials file in Linux. 
       AWSCredentials credentials = null; 
       try { 
          credentials = new ProfileCredentialsProvider("default").getCredentials(); 
       } catch (Exception e) { 
          throw new AmazonClientException("Cannot load your credentials from disk", e); 
       } 
       // Define the endpoint for your sample. 
       String endpointRegion = "region"; // Substitute your region here, e.g. "us-
west-2" 
       String endpointProtocol = "https://acm-pca." + endpointRegion + 
  ".amazonaws.com/"; 
       EndpointConfiguration endpoint = 
             new AwsClientBuilder.EndpointConfiguration(endpointProtocol, 
  endpointRegion); 
       // Create a client that you can use to make requests. 
       AWSACMPCA client = AWSACMPCAClientBuilder.standard() 
          .withEndpointConfiguration(endpoint) 
          .withCredentials(new AWSStaticCredentialsProvider(credentials)) 
         .build();
       // Create the request object and set the CA ARN. 
       GetCertificateAuthorityCsrRequest req = new GetCertificateAuthorityCsrRequest(); 
       req.withCertificateAuthorityArn("arn:aws:acm-pca:us-
east-1:111122223333:certificate-authority/11223344-1234-1122-2233-112233445566");
```

```
 // Create waiter to wait on successful creation of the CSR file. 
       Waiter<GetCertificateAuthorityCsrRequest> waiter = 
  client.waiters().certificateAuthorityCSRCreated(); 
       try { 
          waiter.run(new WaiterParameters<>(req)); 
       } catch (WaiterUnrecoverableException e) { 
           //Explicit short circuit when the recourse transitions into 
           //an undesired state. 
       } catch (WaiterTimedOutException e) { 
           //Failed to transition into desired state even after polling. 
       } catch (AWSACMPCAException e) { 
           //Unexpected service exception. 
       } 
       // Retrieve the CSR. 
       GetCertificateAuthorityCsrResult result = null; 
       try { 
          result = client.getCertificateAuthorityCsr(req); 
       } catch (RequestInProgressException ex) { 
          throw ex; 
       } catch (ResourceNotFoundException ex) { 
          throw ex; 
       } catch (InvalidArnException ex) { 
          throw ex; 
       } catch (RequestFailedException ex) { 
          throw ex; 
       } 
       // Retrieve and display the CSR; 
       String Csr = result.getCsr(); 
       System.out.println(Csr); 
    }
}
```
指定する認証機関 (CA) に対して、出力は次のようになります。証明書署名リクエスト (CSR) は base64 でエンコードされた PEM 形式です。これをローカルファイルに保存し、オンプレミスの X.509 インフラストラクチャに持ち込み、ルート CA または下位 CA を使用して署名します。

```
-----BEGIN CERTIFICATE REQUEST----- base64-encoded request -----END CERTIFICATE 
 REQUEST-----
```
## **GetPolicy**

次の Java サンプルは、 [GetPolicyオ](https://docs.aws.amazon.com/privateca/latest/APIReference/API_GetPolicy.html)ペレーションの使用方法を示しています。

このオペレーションは、プライベート CA にアタッチされているリソースベースのポリシーを取得し ます。リソースベースのポリシーは、クロスアカウント CA 共有を有効にするのに使用します。プラ イベート CA の ARN は、 [ListCertificateAuthoritiesア](https://docs.aws.amazon.com/privateca/latest/APIReference/API_ListCertificateAuthorities.html)クションを呼び出すことで確認できます。

関連する API アクションには、 [PutPolicy](https://docs.aws.amazon.com/privateca/latest/APIReference/API_PutPolicy.html)および が含まれます[DeletePolicy](https://docs.aws.amazon.com/privateca/latest/APIReference/API_DeletePolicy.html)。

```
package com.amazonaws.samples;
import com.amazonaws.auth.AWSCredentials;
import com.amazonaws.auth.profile.ProfileCredentialsProvider;
import com.amazonaws.client.builder.AwsClientBuilder;
import com.amazonaws.client.builder.AwsClientBuilder.EndpointConfiguration;
import com.amazonaws.auth.AWSStaticCredentialsProvider;
import com.amazonaws.services.acmpca.AWSACMPCA;
import com.amazonaws.services.acmpca.AWSACMPCAClientBuilder;
import com.amazonaws.AmazonClientException;
import com.amazonaws.services.acmpca.model.GetPolicyRequest;
import com.amazonaws.services.acmpca.model.GetPolicyResult;
import com.amazonaws.services.acmpca.model.AWSACMPCAException;
import com.amazonaws.services.acmpca.model.InvalidArnException;
import com.amazonaws.services.acmpca.model.InvalidStateException;
import com.amazonaws.services.acmpca.model.RequestFailedException;
import com.amazonaws.services.acmpca.model.ResourceNotFoundException;
public class GetPolicy { 
     public static void main(String[] args) throws Exception { 
         // Retrieve your credentials from the C:\Users\name\.aws\credentials file 
         // in Windows or the .aws/credentials file in Linux. 
         AWSCredentials credentials = null; 
         try { 
             credentials = new ProfileCredentialsProvider("default").getCredentials(); 
         } catch (Exception e) { 
             throw new AmazonClientException("Cannot load your credentials from file.", 
  e); 
         }
```

```
 // Define the endpoint for your sample. 
         String endpointRegion = "region"; // Substitute your region here, e.g. "us-
west-2" 
         String endpointProtocol = "https://acm-pca." + endpointRegion + 
  ".amazonaws.com/"; 
         EndpointConfiguration endpoint = 
              new AwsClientBuilder.EndpointConfiguration(endpointProtocol, 
  endpointRegion); 
         // Create a client that you can use to make requests. 
         AWSACMPCA client = AWSACMPCAClientBuilder.standard() 
              .withEndpointConfiguration(endpoint) 
              .withCredentials(new AWSStaticCredentialsProvider(credentials)) 
             .build();
         // Create the request object. 
         GetPolicyRequest req = new GetPolicyRequest(); 
         // Set the resource ARN. 
         req.withResourceArn("arn:aws:acm-pca:us-east-1:111122223333:certificate-
authority/11223344-1234-1122-2233-112233445566"); 
         // Retrieve a list of your CAs. 
         GetPolicyResult result= null; 
         try { 
              result = client.getPolicy(req); 
         } catch (InvalidArnException ex) { 
             throw ex; 
         } catch (InvalidStateException ex) { 
              throw ex; 
         } catch (RequestFailedException ex) { 
              throw ex; 
         } catch (ResourceNotFoundException ex) { 
              throw ex; 
         } catch (AWSACMPCAException ex) { 
             throw ex; 
         } 
         // Display the policy. 
         System.out.println(result.getPolicy()); 
     }
}
```
## ImportCertificateAuthorityCertificate

次の Java サンプルは、 [ImportCertificateAuthorityCertificateオ](https://docs.aws.amazon.com/privateca/latest/APIReference/API_ImportCertificateAuthorityCertificate.html)ペレーションの使用方法を示していま す。

このオペレーションは、署名されたプライベート CA 認定を AWS Private CA にインポートします。 このオペレーションを呼び出す前に、 [CreateCertificateAuthorityオ](https://docs.aws.amazon.com/privateca/latest/APIReference/API_CreateCertificateAuthority.html)ペレーションを呼び出してプライ ベート認証機関を作成する必要があります。次に、 [GetCertificateAuthorityCsrオ](https://docs.aws.amazon.com/privateca/latest/APIReference/API_GetCertificateAuthorityCsr.html)ペレーションを呼び 出して、証明書署名リクエスト (CSR) を生成する必要があります。CSR をオンプレミスの CA に持 ち込み、ルート証明書または下位の証明書を使用して署名します。証明書チェーンを作成し、署名証 明書および証明書チェーンを作業ディレクトリにコピーします。

package com.amazonaws.samples;

```
import com.amazonaws.auth.AWSCredentials;
import com.amazonaws.auth.profile.ProfileCredentialsProvider;
import com.amazonaws.client.builder.AwsClientBuilder;
import com.amazonaws.client.builder.AwsClientBuilder.EndpointConfiguration;
import com.amazonaws.auth.AWSStaticCredentialsProvider;
import com.amazonaws.services.acmpca.AWSACMPCA;
import com.amazonaws.services.acmpca.AWSACMPCAClientBuilder;
import 
  com.amazonaws.services.acmpca.model.ImportCertificateAuthorityCertificateRequest;
import com.amazonaws.AmazonClientException;
import com.amazonaws.services.acmpca.model.RequestInProgressException;
import com.amazonaws.services.acmpca.model.MalformedCertificateException;
import com.amazonaws.services.acmpca.model.ResourceNotFoundException;
import com.amazonaws.services.acmpca.model.ConcurrentModificationException;
import com.amazonaws.services.acmpca.model.InvalidArnException;
import com.amazonaws.services.acmpca.model.CertificateMismatchException;
import com.amazonaws.services.acmpca.model.RequestFailedException;
import java.nio.ByteBuffer;
import java.nio.charset.StandardCharsets;
import java.util.Objects;
public class ImportCertificateAuthorityCertificate { 
    public static ByteBuffer stringToByteBuffer(final String string) {
```

```
 if (Objects.isNull(string)) { 
           return null; 
       } 
       byte[] bytes = string.getBytes(StandardCharsets.UTF_8); 
       return ByteBuffer.wrap(bytes); 
       } 
    public static void main(String[] args) throws Exception { 
       // Retrieve your credentials from the C:\Users\name\.aws\credentials file 
       // in Windows or the .aws/credentials file in Linux. 
       AWSCredentials credentials = null; 
       try { 
           credentials = new ProfileCredentialsProvider("default").getCredentials(); 
       } catch (Exception e) { 
           throw new AmazonClientException("Cannot load your credentials from disk", e); 
       } 
       // Define the endpoint for your sample. 
       String endpointRegion = "region"; // Substitute your region here, e.g. "us-
west-2" 
       String endpointProtocol = "https://acm-pca." + endpointRegion + 
  ".amazonaws.com/"; 
       EndpointConfiguration endpoint = 
           new AwsClientBuilder.EndpointConfiguration(endpointProtocol, endpointRegion); 
       // Create a client that you can use to make requests. 
       AWSACMPCA client = AWSACMPCAClientBuilder.standard() 
          .withEndpointConfiguration(endpoint) 
          .withCredentials(new AWSStaticCredentialsProvider(credentials)) 
         .build();
       // Create the request object and set the signed certificate, chain and CA ARN. 
       ImportCertificateAuthorityCertificateRequest req = 
             new ImportCertificateAuthorityCertificateRequest(); 
       // Set the signed certificate. 
       String strCertificate = 
             "-----BEGIN CERTIFICATE-----\n" + 
             "base64-encoded certificate\n" + 
             "-----END CERTIFICATE-----\n"; 
       ByteBuffer certByteBuffer = stringToByteBuffer(strCertificate); 
       req.setCertificate(certByteBuffer);
```

```
 // Set the certificate chain. 
       String strCertificateChain = 
              "-----BEGIN CERTIFICATE-----\n" + 
              "base64-encoded certificate\n" + 
              "-----END CERTIFICATE-----\n"; 
       ByteBuffer chainByteBuffer = stringToByteBuffer(strCertificateChain); 
       req.setCertificateChain(chainByteBuffer); 
       // Set the certificate authority ARN. 
       req.withCertificateAuthorityArn("arn:aws:acm-pca:us-
east-1:111122223333:certificate-authority/11223344-1234-1122-2233-112233445566"); 
       // Import the certificate. 
       try { 
           client.importCertificateAuthorityCertificate(req); 
       } catch (CertificateMismatchException ex) { 
          throw ex; 
       } catch (MalformedCertificateException ex) { 
          throw ex; 
       } catch (InvalidArnException ex) { 
           throw ex; 
       } catch (ResourceNotFoundException ex) { 
          throw ex; 
       } catch (RequestInProgressException ex) { 
          throw ex; 
       } catch (ConcurrentModificationException ex) { 
          throw ex; 
       } catch (RequestFailedException ex) { 
          throw ex; 
       } 
    }
}
```
### **IssueCertificate**

次の Java サンプルは、 [IssueCertificateオ](https://docs.aws.amazon.com/privateca/latest/APIReference/API_IssueCertificate.html)ペレーションの使用方法を示しています。

このオペレーションでは、プライベート認証機関 (CA) を使用してエンドエンティティ証明書を発 行します。このオペレーションは、証明書の Amazon リソースネーム (ARN) を返します。を呼び出 し[GetCertificate](https://docs.aws.amazon.com/privateca/latest/APIReference/API_GetCertificate.html)て ARN を指定することで、証明書を取得できます。

#### **a** Note

[IssueCertificate](https://docs.aws.amazon.com/privateca/latest/APIReference/API_IssueCertificate.html) オペレーションでは、証明書テンプレートを指定する必要があります。この 例では EndEntityCertificate/V1 テンプレートを使用しています。使用可能なすべての テンプレートについては、「[証明書テンプレートについて](#page-203-0)」を参照してください。

```
package com.amazonaws.samples;
import com.amazonaws.auth.AWSCredentials;
import com.amazonaws.auth.profile.ProfileCredentialsProvider;
import com.amazonaws.client.builder.AwsClientBuilder;
import com.amazonaws.client.builder.AwsClientBuilder.EndpointConfiguration;
import com.amazonaws.auth.AWSStaticCredentialsProvider;
import java.nio.ByteBuffer;
import java.nio.charset.StandardCharsets;
import java.util.Objects;
import com.amazonaws.services.acmpca.AWSACMPCA;
import com.amazonaws.services.acmpca.AWSACMPCAClientBuilder;
import com.amazonaws.services.acmpca.model.IssueCertificateRequest;
import com.amazonaws.services.acmpca.model.IssueCertificateResult;
import com.amazonaws.services.acmpca.model.SigningAlgorithm;
import com.amazonaws.services.acmpca.model.Validity;
import com.amazonaws.AmazonClientException;
import com.amazonaws.services.acmpca.model.LimitExceededException;
import com.amazonaws.services.acmpca.model.ResourceNotFoundException;
import com.amazonaws.services.acmpca.model.InvalidStateException;
import com.amazonaws.services.acmpca.model.InvalidArnException;
import com.amazonaws.services.acmpca.model.InvalidArgsException;
import com.amazonaws.services.acmpca.model.MalformedCSRException;
public class IssueCertificate { 
    public static ByteBuffer stringToByteBuffer(final String string) { 
       if (Objects.isNull(string)) { 
           return null; 
 } 
       byte[] bytes = string.getBytes(StandardCharsets.UTF_8); 
       return ByteBuffer.wrap(bytes);
```

```
 } 
    public static void main(String[] args) throws Exception { 
       // Retrieve your credentials from the C:\Users\name\.aws\credentials file 
       // in Windows or the .aws/credentials file in Linux. 
       AWSCredentials credentials = null; 
       try { 
           credentials = new ProfileCredentialsProvider("default").getCredentials(); 
       } catch (Exception e) { 
           throw new AmazonClientException("Cannot load your credentials from disk", e); 
       } 
       // Define the endpoint for your sample. 
       String endpointRegion = "region"; // Substitute your region here, e.g. "us-
west-2" 
       String endpointProtocol = "https://acm-pca." + endpointRegion + 
  ".amazonaws.com/"; 
       EndpointConfiguration endpoint = 
           new AwsClientBuilder.EndpointConfiguration(endpointProtocol, endpointRegion); 
       // Create a client that you can use to make requests. 
       AWSACMPCA client = AWSACMPCAClientBuilder.standard() 
           .withEndpointConfiguration(endpoint) 
           .withCredentials(new AWSStaticCredentialsProvider(credentials)) 
          .build();
       // Create a certificate request: 
       IssueCertificateRequest req = new IssueCertificateRequest(); 
       // Set the CA ARN. 
       req.withCertificateAuthorityArn("arn:aws:acm-pca:us-
east-1:111122223333:certificate-authority/11223344-1234-1122-2233-112233445566"); 
       // Specify the certificate signing request (CSR) for the certificate to be signed 
  and issued. 
       String strCSR = 
       "-----BEGIN CERTIFICATE REQUEST-----\n" + 
       "base64-encoded certificate\n" + 
       "-----END CERTIFICATE REQUEST-----\n"; 
       ByteBuffer csrByteBuffer = stringToByteBuffer(strCSR); 
       req.setCsr(csrByteBuffer); 
       // Specify the template for the issued certificate.
```

```
 req.withTemplateArn("arn:aws:acm-pca:::template/EndEntityCertificate/V1"); 
    // Set the signing algorithm. 
    req.withSigningAlgorithm(SigningAlgorithm.SHA256WITHRSA); 
    // Set the validity period for the certificate to be issued. 
    Validity validity = new Validity(); 
    validity.withValue(<<3650L>>); 
    validity.withType("DAYS"); 
    req.withValidity(validity); 
    // Set the idempotency token. 
    req.setIdempotencyToken("1234"); 
    // Issue the certificate. 
    IssueCertificateResult result = null; 
    try { 
       result = client.issueCertificate(req); 
    } catch (LimitExceededException ex) { 
       throw ex; 
    } catch (ResourceNotFoundException ex) { 
       throw ex; 
    } catch (InvalidStateException ex) { 
       throw ex; 
    } catch (InvalidArnException ex) { 
       throw ex; 
    } catch (InvalidArgsException ex) { 
       throw ex; 
    } catch (MalformedCSRException ex) { 
       throw ex; 
    } 
    // Retrieve and display the certificate ARN. 
    String arn = result.getCertificateArn(); 
    System.out.println(arn); 
 }
```
arn:aws:acm-pca:*region*:*account*:certificate-authority/*CA\_ID*/certificate/*certificate\_ID*

}

# **ListCertificateAuthorities**

次の Java サンプル例は、[ListCertificateAuthorities](https://docs.aws.amazon.com/privateca/latest/APIReference/API_ListCertificateAuthorities.html) オペレーションを使用する方法を示しています。

```
このオペレーションは、CreateCertificateAuthority オペレーションを使用して作成したプライベート
証明書機関 (CA) を一覧表示します。
```

```
package com.amazonaws.samples;
import com.amazonaws.auth.AWSCredentials;
import com.amazonaws.auth.profile.ProfileCredentialsProvider;
import com.amazonaws.client.builder.AwsClientBuilder;
import com.amazonaws.client.builder.AwsClientBuilder.EndpointConfiguration;
import com.amazonaws.auth.AWSStaticCredentialsProvider;
import com.amazonaws.services.acmpca.AWSACMPCA;
import com.amazonaws.services.acmpca.AWSACMPCAClientBuilder;
import com.amazonaws.AmazonClientException;
import com.amazonaws.services.acmpca.model.ListCertificateAuthoritiesRequest;
import com.amazonaws.services.acmpca.model.ListCertificateAuthoritiesResult;
import com.amazonaws.services.acmpca.model.InvalidNextTokenException;
public class ListCertificateAuthorities { 
    public static void main(String[] args) throws Exception { 
       // Retrieve your credentials from the C:\Users\name\.aws\credentials file 
       // in Windows or the .aws/credentials file in Linux. 
       AWSCredentials credentials = null; 
       try { 
           credentials = new ProfileCredentialsProvider("default").getCredentials(); 
       } catch (Exception e) { 
           throw new AmazonClientException("Cannot load your credentials from file.", 
  e); 
       } 
       // Define the endpoint for your sample. 
       String endpointRegion = "region"; // Substitute your region here, e.g. "us-
west-2" 
       String endpointProtocol = "https://acm-pca." + endpointRegion + 
  ".amazonaws.com/"; 
       EndpointConfiguration endpoint =
```
```
 new AwsClientBuilder.EndpointConfiguration(endpointProtocol, endpointRegion); 
    // Create a client that you can use to make requests. 
    AWSACMPCA client = AWSACMPCAClientBuilder.standard() 
        .withEndpointConfiguration(endpoint) 
        .withCredentials(new AWSStaticCredentialsProvider(credentials)) 
        .build(); 
    // Create the request object. 
    ListCertificateAuthoritiesRequest req = new ListCertificateAuthoritiesRequest(); 
    req.withMaxResults(10); 
    // Retrieve a list of your CAs. 
   ListCertificateAuthoritiesResult result= null;
    try { 
        result = client.listCertificateAuthorities(req); 
    } catch (InvalidNextTokenException ex) { 
        throw ex; 
    } 
    // Display the CA list. 
    System.out.println(result.getCertificateAuthorities()); 
 }
```
一覧表示する証明書機関がある場合、出力は次のようになります。

```
[ Arn: arn: aws: acm-pca: region: account: certificate-
authority/12345678-1234-1234-1234-123456789012, 
  CreatedAt: TueNov0712: 05: 39PST2017, 
  LastStateChangeAt: WedJan1012: 35: 39PST2018, 
  Type: SUBORDINATE, 
  Serial: 4109, 
  Status: DISABLED, 
  NotBefore: TueNov0712: 19: 15PST2017, 
  NotAfter: FriNov0513: 19: 15PDT2027, 
  CertificateAuthorityConfiguration: { 
   KeyType: RSA2048, 
   SigningAlgorithm: SHA256WITHRSA, 
   Subject: { 
    Organization: ExampleCorp, 
    OrganizationalUnit: HR,
```

```
 State: Washington, 
    CommonName: www.example.com, 
    Locality: Seattle, 
   } 
  }, 
  RevocationConfiguration: { 
   CrlConfiguration: { 
    Enabled: true, 
    ExpirationInDays: 3650, 
    CustomCname: your-custom-name, 
    S3BucketName: your-bucket-name
   } 
 }
},
{ 
 Arn: arn: aws: acm-pca: region: account>: certificate-
authority/12345678-1234-1234-1234-123456789012, 
  CreatedAt: WedSep1312: 54: 52PDT2017, 
  LastStateChangeAt: WedSep1312: 54: 52PDT2017, 
  Type: SUBORDINATE, 
  Serial: 4100, 
  Status: ACTIVE, 
  NotBefore: WedSep1314: 11: 19PDT2017, 
  NotAfter: SatSep1114: 11: 19PDT2027, 
  CertificateAuthorityConfiguration: { 
   KeyType: RSA2048, 
   SigningAlgorithm: SHA256WITHRSA, 
   Subject: { 
    Country: US, 
    Organization: ExampleCompany, 
    OrganizationalUnit: Sales, 
    State: Washington, 
    CommonName: www.example.com, 
    Locality: Seattle, 
   } 
  }, 
  RevocationConfiguration: { 
   CrlConfiguration: { 
    Enabled: false, 
    ExpirationInDays: 5, 
    CustomCname: your-custom-name, 
    S3BucketName: your-bucket-name
```

```
 } 
  }
},
{ 
  Arn: arn: aws: acm-pca: region: account>: certificate-
authority/12345678-1234-1234-1234-123456789012, 
  CreatedAt: FriJan1213: 57: 11PST2018, 
  LastStateChangeAt: FriJan1213: 57: 11PST2018, 
  Type: SUBORDINATE, 
  Status: PENDING_CERTIFICATE, 
  CertificateAuthorityConfiguration: { 
   KeyType: RSA2048, 
   SigningAlgorithm: SHA256WITHRSA, 
   Subject: { 
    Country: US, 
    Organization: Examples-R-Us Ltd., 
    OrganizationalUnit: corporate, 
    State: WA, 
    CommonName: www.examplesrus.com, 
    Locality: Seattle, 
   } 
  }, 
  RevocationConfiguration: { 
   CrlConfiguration: { 
    Enabled: true, 
    ExpirationInDays: 365, 
    CustomCname: your-custom-name, 
    S3BucketName: your-bucket-name
   } 
  }
},
{ 
  Arn: arn: aws: acm-pca: region: account>: certificate-
authority/12345678-1234-1234-1234-123456789012, 
  CreatedAt: FriJan0511: 14: 21PST2018, 
  LastStateChangeAt: FriJan0511: 14: 21PST2018, 
  Type: SUBORDINATE, 
  Serial: 4116, 
  Status: ACTIVE, 
  NotBefore: FriJan0512: 12: 56PST2018, 
  NotAfter: MonJan0312: 12: 56PST2028, 
  CertificateAuthorityConfiguration: { 
   KeyType: RSA2048,
```

```
 SigningAlgorithm: SHA256WITHRSA, 
   Subject: { 
    Country: US, 
    Organization: ExamplesLLC, 
    OrganizationalUnit: CorporateOffice, 
    State: WA, 
    CommonName: www.example.com, 
    Locality: Seattle, 
   } 
  }, 
  RevocationConfiguration: { 
   CrlConfiguration: { 
    Enabled: true, 
    ExpirationInDays: 3650, 
    CustomCname: your-custom-name, 
    S3BucketName: your-bucket-name
   } 
  }
}]
```
#### ListPermissions

次の Java サンプルは、 [ListPermissions](https://docs.aws.amazon.com/privateca/latest/APIReference/API_ListPermissions.html)オペレーションの使用方法を示しています。

このオペレーションでは、プライベート CA が割り当てた権限があれば、その権限が一覧表示され ます。IssueCertificate、、 GetCertificateなどのアクセス許可はListPermissions、 [CreatePermission](https://docs.aws.amazon.com/privateca/latest/APIReference/API_CreatePermission.html)オペレーションで AWSサービスプリンシパルに割り当て、 [DeletePermissions](https://docs.aws.amazon.com/privateca/latest/APIReference/API_DeletePermission.html)オ ペレーションで取り消すことができます。

```
import com.amazonaws.auth.AWSCredentials;
import com.amazonaws.auth.profile.ProfileCredentialsProvider;
import com.amazonaws.client.builder.AwsClientBuilder;
import com.amazonaws.client.builder.AwsClientBuilder.EndpointConfiguration;
import com.amazonaws.auth.AWSStaticCredentialsProvider;
import com.amazonaws.services.acmpca.AWSACMPCA;
import com.amazonaws.services.acmpca.AWSACMPCAClientBuilder;
import com.amazonaws.services.acmpca.model.ListPermissionsRequest;
```

```
import com.amazonaws.services.acmpca.model.ListPermissionsResult;
import com.amazonaws.AmazonClientException;
import com.amazonaws.services.acmpca.model.InvalidArnException;
import com.amazonaws.services.acmpca.model.InvalidNextTokenException;
import com.amazonaws.services.acmpca.model.InvalidStateException;
import com.amazonaws.services.acmpca.model.ResourceNotFoundException;
import com.amazonaws.services.acmpca.model.RequestFailedException;
public class ListPermissions { 
    public static void main(String[] args) throws Exception { 
       // Retrieve your credentials from the C:\Users\name\.aws\credentials file 
       // in Windows or the .aws/credentials file in Linux. 
       AWSCredentials credentials = null; 
       try { 
           credentials = new ProfileCredentialsProvider("default").getCredentials(); 
       } catch (Exception e) { 
           throw new AmazonClientException("Cannot load your credentials from disk", e); 
       } 
       // Define the endpoint for your sample. 
       String endpointRegion = "region"; // Substitute your region here, e.g. "us-
west-2" 
       String endpointProtocol = "https://acm-pca." + endpointRegion + 
  ".amazonaws.com/"; 
       EndpointConfiguration endpoint = 
           new AwsClientBuilder.EndpointConfiguration(endpointProtocol, endpointRegion); 
       // Create a client that you can use to make requests. 
       AWSACMPCA client = AWSACMPCAClientBuilder.standard() 
          .withEndpointConfiguration(endpoint) 
          .withCredentials(new AWSStaticCredentialsProvider(credentials)) 
         .build();
       // Create a request object and set the CA ARN. 
       ListPermissionsRequest req = new ListPermissionsRequest(); 
       req.withCertificateAuthorityArn("arn:aws:acm-pca:us-
east-1:111122223333:certificate-authority/11223344-1234-1122-2233-112233445566"); 
       // List the tags. 
       ListPermissionsResult result = null; 
       try {
```

```
 result = client.listPermissions(req); 
    } catch (InvalidArnException ex) { 
       throw ex; 
    } catch (InvalidStateException ex) { 
       throw ex; 
    } catch(RequestFailedException ex) { 
       throw ex; 
    } catch (ResourceNotFoundException ex) { 
       throw ex; 
    } 
    // Retrieve and display the permissions. 
    System.out.println(result); 
 }
```
指定されたプライベート CA がサービスプリンシパルにアクセス許可を割り当てている場合、出力は 次のようになります。

```
[ Arn: arn:aws:acm-
pca:region:account:permission/12345678-1234-1234-1234-123456789012, 
        CreatedAt: WedFeb0317: 05: 39PST2019, 
        Prinicpal: acm.amazonaws.com, 
        Permissions: { 
              ISSUE_CERTIFICATE, 
              GET_CERTIFICATE, 
              DELETE,CERTIFICATE 
        }, 
        SourceAccount: account
}]
```
# **ListTags**

}

次の Java サンプルは、 [ListTagsオ](https://docs.aws.amazon.com/privateca/latest/APIReference/API_ListTags.html)ペレーションの使用方法を示しています。

このオペレーションは、プライベート CA に関連付けられたタグ (ある場合) を一覧表示します。タ グは、CA を特定し、整理するのに使用できるラベルです。各タグは、キー、および値 (オプション) で構成されます。[TagCertificateAuthority](https://docs.aws.amazon.com/privateca/latest/APIReference/API_TagCertificateAuthority.html) オペレーションを呼び出して、CA に 1 つ以上のタグを追 加します。[UntagCertificateAuthority](https://docs.aws.amazon.com/privateca/latest/APIReference/API_UntagCertificateAuthority.html) オペレーションを呼び出してタグを削除します。

package com.amazonaws.samples;

```
import com.amazonaws.auth.AWSCredentials;
import com.amazonaws.auth.profile.ProfileCredentialsProvider;
import com.amazonaws.client.builder.AwsClientBuilder;
import com.amazonaws.client.builder.AwsClientBuilder.EndpointConfiguration;
import com.amazonaws.auth.AWSStaticCredentialsProvider;
import com.amazonaws.services.acmpca.AWSACMPCA;
import com.amazonaws.services.acmpca.AWSACMPCAClientBuilder;
import com.amazonaws.services.acmpca.model.ListTagsRequest;
import com.amazonaws.services.acmpca.model.ListTagsResult;
import com.amazonaws.AmazonClientException;
import com.amazonaws.services.acmpca.model.ResourceNotFoundException;
import com.amazonaws.services.acmpca.model.InvalidArnException;
public class ListTags { 
    public static void main(String[] args) throws Exception { 
       // Retrieve your credentials from the C:\Users\name\.aws\credentials file 
       // in Windows or the .aws/credentials file in Linux. 
       AWSCredentials credentials = null; 
       try { 
           credentials = new ProfileCredentialsProvider("default").getCredentials(); 
       } catch (Exception e) { 
           throw new AmazonClientException("Cannot load your credentials from disk", e); 
       } 
       // Define the endpoint for your sample. 
       String endpointRegion = "region"; // Substitute your region here, e.g. "us-
west-2" 
       String endpointProtocol = "https://acm-pca." + endpointRegion + 
  ".amazonaws.com/"; 
       EndpointConfiguration endpoint = 
           new AwsClientBuilder.EndpointConfiguration(endpointProtocol, endpointRegion); 
       // Create a client that you can use to make requests. 
       AWSACMPCA client = AWSACMPCAClientBuilder.standard() 
           .withEndpointConfiguration(endpoint) 
           .withCredentials(new AWSStaticCredentialsProvider(credentials)) 
          .buid():
```

```
 // Create a request object and set the CA ARN. 
      ListTagsRequest req = new ListTagsRequest();
       req.withCertificateAuthorityArn("arn:aws:acm-pca:us-
east-1:111122223333:certificate-authority/11223344-1234-1122-2233-112233445566"); 
       // List the tags 
       ListTagsResult result = null; 
       try { 
           result = client.listTags(req); 
       } catch (InvalidArnException ex) { 
           throw ex; 
       } catch (ResourceNotFoundException ex) { 
           throw ex; 
       } 
       // Retrieve and display the tags. 
       System.out.println(result); 
    }
}
```
リストするタグがある場合、出力は次のようになります。

{Tags: [{Key: Admin,Value: Alice}, {Key: Purpose,Value: WebServices}],}

#### **PutPolicy**

次の Java サンプルは、 [PutPolicy](https://docs.aws.amazon.com/privateca/latest/APIReference/API_PutPolicy.html)オペレーションの使用方法を示しています。

このオペレーションにより、リソースベースのポリシーがプライベート CA にアタッチされ、クロ スアカウント共有が可能になります。ポリシーによって承認されると、別の AWS アカウントに属す るプリンシパルは、所有していないプライベート CA を使用してプライベートエンドエンティティ証 明書を発行および更新できます。プライベート CA の ARN は、 [ListCertificateAuthoritiesア](https://docs.aws.amazon.com/privateca/latest/APIReference/API_ListCertificateAuthorities.html)クション を呼び出すことで確認できます。ポリシーの例については、「[Resource-Based Policies](https://docs.aws.amazon.com/privateca/latest/userguide/pca-rbp.html)」の「AWS Private CA ガイダンス」を参照してください。

ポリシーが CA にアタッチされたら、 [GetPolicyア](https://docs.aws.amazon.com/privateca/latest/APIReference/API_GetPolicy.html)クションでポリシーを検査するか、 [DeletePolicyア](https://docs.aws.amazon.com/privateca/latest/APIReference/API_DeletePolicy.html)クションでポリシーを削除できます。

package com.amazonaws.samples;

import com.amazonaws.auth.AWSCredentials;

```
import com.amazonaws.auth.profile.ProfileCredentialsProvider;
import com.amazonaws.client.builder.AwsClientBuilder;
import com.amazonaws.client.builder.AwsClientBuilder.EndpointConfiguration;
import com.amazonaws.auth.AWSStaticCredentialsProvider;
import com.amazonaws.services.acmpca.AWSACMPCA;
import com.amazonaws.services.acmpca.AWSACMPCAClientBuilder;
import com.amazonaws.AmazonClientException;
import com.amazonaws.services.acmpca.model.PutPolicyRequest;
import com.amazonaws.services.acmpca.model.PutPolicyResult;
import com.amazonaws.services.acmpca.model.AWSACMPCAException;
import com.amazonaws.services.acmpca.model.ConcurrentModificationException;
import com.amazonaws.services.acmpca.model.InvalidArnException;
import com.amazonaws.services.acmpca.model.InvalidStateException;
import com.amazonaws.services.acmpca.model.InvalidPolicyException;
import com.amazonaws.services.acmpca.model.LockoutPreventedException;
import com.amazonaws.services.acmpca.model.RequestFailedException;
import com.amazonaws.services.acmpca.model.ResourceNotFoundException;
import java.io.IOException;
import java.nio.file.Files;
import java.nio.file.Paths;
public class PutPolicy { 
     public static void main(String[] args) throws Exception { 
         // Retrieve your credentials from the C:\Users\name\.aws\credentials file 
         // in Windows or the .aws/credentials file in Linux. 
         AWSCredentials credentials = null; 
         try { 
             credentials = new ProfileCredentialsProvider("default").getCredentials(); 
         } catch (Exception e) { 
             throw new AmazonClientException("Cannot load your credentials from file.", 
  e); 
         } 
         // Define the endpoint for your sample. 
         String endpointRegion = "region"; // Substitute your region here, e.g. "us-
west-2" 
         String endpointProtocol = "https://acm-pca." + endpointRegion + 
  ".amazonaws.com/"; 
         EndpointConfiguration endpoint =
```

```
 new AwsClientBuilder.EndpointConfiguration(endpointProtocol, 
  endpointRegion); 
         // Create a client that you can use to make requests. 
         AWSACMPCA client = AWSACMPCAClientBuilder.standard() 
              .withEndpointConfiguration(endpoint) 
              .withCredentials(new AWSStaticCredentialsProvider(credentials)) 
             .build();
         // Create the request object. 
         PutPolicyRequest req = new PutPolicyRequest(); 
         // Set the resource ARN. 
         req.withResourceArn("arn:aws:acm-pca:us-east-1:111122223333:certificate-
authority/11223344-1234-1122-2233-112233445566"); 
         // Import and set the policy. 
         // Note: This code assumes the file "ShareResourceWithAccountPolicy.json" is in 
  a folder titled policy. 
         String policy = new String(Files.readAllBytes(Paths.get("policy", 
  "ShareResourceWithAccountPolicy.json"))); 
         req.withPolicy(policy); 
         // Retrieve a list of your CAs. 
        PutPolicyResult result = null;
         try { 
              result = client.putPolicy(req); 
         } catch (ConcurrentModificationException ex) { 
             throw ex; 
         } catch (InvalidArnException ex) { 
              throw ex; 
         } catch (InvalidStateException ex) { 
              throw ex; 
         } catch (InvalidPolicyException ex) { 
              throw ex; 
         } catch (LockoutPreventedException ex) { 
              throw ex; 
         } catch (RequestFailedException ex) { 
              throw ex; 
         } catch (ResourceNotFoundException ex) { 
             throw ex; 
         } catch (AWSACMPCAException ex) { 
             throw ex; 
         }
```
## RestoreCertificateAuthority

次の Java サンプルは、 [RestoreCertificateAuthorityオ](https://docs.aws.amazon.com/privateca/latest/APIReference/API_RestoreCertificateAuthority.html)ペレーションの使用方法を示しています。プラ イベート CA は、復元期間の間は、いつでも復元できます。現在、この期間は削除の日から 7 ~ 30 日間で設定でき、CA を削除するときに定義できます。詳細については、「[CA の復元」](#page-182-0)を参照して ください。[DeleteCertificateAuthority](#page-296-0) の Java の例も参照してください。

```
import com.amazonaws.auth.AWSCredentials;
import com.amazonaws.auth.profile.ProfileCredentialsProvider;
import com.amazonaws.client.builder.AwsClientBuilder;
import com.amazonaws.client.builder.AwsClientBuilder.EndpointConfiguration;
import com.amazonaws.auth.AWSStaticCredentialsProvider;
import com.amazonaws.services.acmpca.AWSACMPCA;
import com.amazonaws.services.acmpca.AWSACMPCAClientBuilder;
import com.amazonaws.services.acmpca.model.RestoreCertificateAuthorityRequest;
import com.amazonaws.AmazonClientException;
import com.amazonaws.services.acmpca.model.InvalidArnException;
import com.amazonaws.services.acmpca.model.InvalidStateException;
import com.amazonaws.services.acmpca.model.ResourceNotFoundException;
public class RestoreCertificateAuthority { 
    public static void main(String[] args) throws Exception { 
       // Retrieve your credentials from the C:\Users\name\.aws\credentials file 
       // in Windows or the .aws/credentials file in Linux. 
       AWSCredentials credentials = null; 
       try { 
           credentials = new ProfileCredentialsProvider("default").getCredentials(); 
       } catch (Exception e) { 
           throw new AmazonClientException("Cannot load your credentials from file.", 
  e); 
       }
```

```
 // Define the endpoint for your sample. 
       String endpointRegion = "region"; // Substitute your region here, e.g. "us-
west-2" 
       String endpointProtocol = "https://acm-pca." + endpointRegion + 
  ".amazonaws.com/"; 
       EndpointConfiguration endpoint = 
           new AwsClientBuilder.EndpointConfiguration(endpointProtocol, endpointRegion); 
       // Create a client that you can use to make requests. 
       AWSACMPCA client = AWSACMPCAClientBuilder.standard() 
            .withEndpointConfiguration(endpoint) 
           .withCredentials(new AWSStaticCredentialsProvider(credentials)) 
          .build();
       // Create the request object. 
       RestoreCertificateAuthorityRequest req = new 
  RestoreCertificateAuthorityRequest(); 
       // Set the certificate authority ARN. 
       req.withCertificateAuthorityArn("arn:aws:acm-pca:us-
east-1:111122223333:certificate-authority/11223344-1234-1122-2233-112233445566"); 
       // Restore the CA. 
       try { 
           client.restoreCertificateAuthority(req); 
       } catch (InvalidArnException ex) { 
           throw ex; 
       } catch (InvalidStateException ex) { 
           throw ex; 
       } catch (ResourceNotFoundException ex) { 
           throw ex; 
       } 
    }
}
```
## RevokeCertificate

次の Java サンプルは、 [RevokeCertificateオ](https://docs.aws.amazon.com/privateca/latest/APIReference/API_RevokeCertificate.html)ペレーションの使用方法を示しています。

このオペレーションは、 [IssueCertificateオ](https://docs.aws.amazon.com/privateca/latest/APIReference/API_IssueCertificate.html)ペレーションを呼び出して発行した証明書を取り消しま す。プライベート CA の作成時あるいは更新時に証明書失効リスト (CRL) を有効にすると、取り消 し済み証明書に関する情報が CRL に入ります。AWS Private CA は、指定した Amazon S3 バケット に CRL を書き込みます。詳細については、「 [CrlConfiguration構](https://docs.aws.amazon.com/privateca/latest/APIReference/API_CrlConfiguration.html)造」を参照してください。

```
import com.amazonaws.auth.AWSCredentials;
import com.amazonaws.auth.profile.ProfileCredentialsProvider;
import com.amazonaws.client.builder.AwsClientBuilder;
import com.amazonaws.client.builder.AwsClientBuilder.EndpointConfiguration;
import com.amazonaws.AmazonClientException;
import com.amazonaws.auth.AWSStaticCredentialsProvider;
import com.amazonaws.services.acmpca.AWSACMPCA;
import com.amazonaws.services.acmpca.AWSACMPCAClientBuilder;
import com.amazonaws.services.acmpca.model.RevokeCertificateRequest;
import com.amazonaws.services.acmpca.model.RevocationReason;
import com.amazonaws.services.acmpca.model.ResourceNotFoundException;
import com.amazonaws.services.acmpca.model.InvalidStateException;
import com.amazonaws.services.acmpca.model.InvalidArnException;
import com.amazonaws.services.acmpca.model.RequestFailedException;
import com.amazonaws.services.acmpca.model.RequestAlreadyProcessedException;
import com.amazonaws.services.acmpca.model.RequestInProgressException;
public class RevokeCertificate { 
    public static void main(String[] args) throws Exception { 
       // Retrieve your credentials from the C:\Users\name\.aws\credentials file 
       // in Windows or the .aws/credentials file in Linux. 
       AWSCredentials credentials = null; 
       try { 
           credentials = new ProfileCredentialsProvider("default").getCredentials(); 
       } catch (Exception e) { 
           throw new AmazonClientException("Cannot load your credentials from disk", e); 
       } 
       // Define the endpoint for your sample. 
       String endpointRegion = "region"; // Substitute your region here, e.g. "us-
west-2" 
       String endpointProtocol = "https://acm-pca." + endpointRegion + 
  ".amazonaws.com/";
```

```
 EndpointConfiguration endpoint = 
            new AwsClientBuilder.EndpointConfiguration(endpointProtocol, endpointRegion); 
       // Create a client that you can use to make requests. 
       AWSACMPCA client = AWSACMPCAClientBuilder.standard() 
            .withEndpointConfiguration(endpoint) 
            .withCredentials(new AWSStaticCredentialsProvider(credentials)) 
           .build();
       // Create a request object. 
       RevokeCertificateRequest req = new RevokeCertificateRequest(); 
       // Set the certificate authority ARN. 
       req.setCertificateAuthorityArn("arn:aws:acm-pca:us-
east-1:111122223333:certificate-authority/11223344-1234-1122-2233-112233445566"); 
       // Set the certificate serial number. 
       req.setCertificateSerial("79:3f:0d:5b:6a:04:12:5e:2c:9c:fb:52:37:35:98:fe"); 
       // Set the RevocationReason. 
       req.withRevocationReason(RevocationReason.<<KEY_COMPROMISE>>); 
       // Revoke the certificate. 
       try { 
           client.revokeCertificate(req); 
       } catch (InvalidArnException ex) { 
           throw ex; 
       } catch (InvalidStateException ex) { 
           throw ex; 
       } catch (ResourceNotFoundException ex) { 
           throw ex; 
       } catch (RequestAlreadyProcessedException ex) { 
           throw ex; 
       } catch (RequestInProgressException ex) { 
           throw ex; 
       } catch (RequestFailedException ex) { 
           throw ex; 
       } 
    }
}
```
## TagCertificateAuthorities

次の Java サンプルは、 [TagCertificateAuthority](https://docs.aws.amazon.com/privateca/latest/APIReference/API_TagCertificateAuthority.html)オペレーションの使用方法を示しています。

このオペレーションは、1 つまたは複数のタグをプライベート CA に追加します。タグは、AWS リ ソースを特定し、整理するのに使用できるラベルです。各タグは、キー、および値 (オプション) で 構成されます。このオペレーションを呼び出すときは、Amazon リソースネーム (ARN) でプライ ベート CA を指定します。キーと値のペアを使用してタグを指定します。その CA の特定の特性を 識別するために、1 つのプライベート CA だけにタグを適用できます。または、これらの CA 間で 共通のリレーションシップをフィルタリングするには、同じタグを複数のプライベート CA に適用 できます。1 つ以上のタグを削除するには、 [UntagCertificateAuthorityオ](https://docs.aws.amazon.com/privateca/latest/APIReference/API_UntagCertificateAuthority.html)ペレーションを使用しま す。[ListTags](https://docs.aws.amazon.com/privateca/latest/APIReference/API_ListTags.html) オペレーションを呼び出して、CA に関連付けられているタグを確認します。

```
import com.amazonaws.auth.AWSCredentials;
import com.amazonaws.auth.profile.ProfileCredentialsProvider;
import com.amazonaws.client.builder.AwsClientBuilder;
import com.amazonaws.client.builder.AwsClientBuilder.EndpointConfiguration;
import com.amazonaws.auth.AWSStaticCredentialsProvider;
import com.amazonaws.services.acmpca.AWSACMPCA;
import com.amazonaws.services.acmpca.AWSACMPCAClientBuilder;
import com.amazonaws.services.acmpca.model.TagCertificateAuthorityRequest;
import com.amazonaws.services.acmpca.model.Tag;
import java.util.ArrayList;
import com.amazonaws.AmazonClientException;
import com.amazonaws.services.acmpca.model.ResourceNotFoundException;
import com.amazonaws.services.acmpca.model.InvalidArnException;
import com.amazonaws.services.acmpca.model.InvalidTagException;
import com.amazonaws.services.acmpca.model.TooManyTagsException;
public class TagCertificateAuthorities { 
    public static void main(String[] args) throws Exception { 
       // Retrieve your credentials from the C:\Users\name\.aws\credentials file 
       // in Windows or the .aws/credentials file in Linux. 
       AWSCredentials credentials = null;
```

```
 try { 
           credentials = new ProfileCredentialsProvider("default").getCredentials(); 
       } catch (Exception e) { 
           throw new AmazonClientException("Cannot load your credentials from disk", e); 
       } 
       // Define the endpoint for your sample. 
       String endpointRegion = "region"; // Substitute your region here, e.g. "us-
west-2" 
       String endpointProtocol = "https://acm-pca." + endpointRegion + 
  ".amazonaws.com/"; 
       EndpointConfiguration endpoint = 
           new AwsClientBuilder.EndpointConfiguration(endpointProtocol, endpointRegion); 
       // Create a client that you can use to make requests. 
       AWSACMPCA client = AWSACMPCAClientBuilder.standard() 
            .withEndpointConfiguration(endpoint) 
           .withCredentials(new AWSStaticCredentialsProvider(credentials)) 
          .build();
       // Create a tag - method 1 
      Tag tag1 = new Tag();
       tag1.withKey("Administrator"); 
       tag1.withValue("Bob"); 
       // Create a tag - method 2 
      Tag tag2 = new Tag()
           .withKey("Purpose") 
           .withValue("WebServices"); 
       // Add the tags to a collection. 
       ArrayList<Tag> tags = new ArrayList<Tag>(); 
       tags.add(tag1); 
       tags.add(tag2); 
       // Create a request object and specify the certificate authority ARN. 
       TagCertificateAuthorityRequest req = new TagCertificateAuthorityRequest(); 
       req.setCertificateAuthorityArn("arn:aws:acm-pca:us-
east-1:111122223333:certificate-authority/11223344-1234-1122-2233-112233445566"); 
       req.setTags(tags); 
       // Add a tag 
       try { 
           client.tagCertificateAuthority(req);
```

```
 } catch (InvalidArnException ex) { 
            throw ex; 
        } catch (ResourceNotFoundException ex) { 
            throw ex; 
       } catch (InvalidTagException ex) { 
            throw ex; 
       } catch (TooManyTagsException ex) { 
            throw ex; 
       } 
    }
}
```
#### UntagCertificateAuthority

次の Java サンプルは、 [UntagCertificateAuthorityオ](https://docs.aws.amazon.com/privateca/latest/APIReference/API_UntagCertificateAuthority.html)ペレーションの使用方法を示しています。

このオペレーションは、1 つまたは複数のタグをプライベート CA から削除します。タグは、キーと 値のペアから構成されます。このオペレーションを呼び出すときにタグの値部分を指定しない場合、 このタグは値にかかわらず削除されます。値を指定する場合、タグは指定された値に関連付けられて いる場合にのみ削除されます。プライベート CA にタグを追加するには、 [TagCertificateAuthorityオ](https://docs.aws.amazon.com/privateca/latest/APIReference/API_TagCertificateAuthority.html) ペレーションを使用します。[ListTags](https://docs.aws.amazon.com/privateca/latest/APIReference/API_ListTags.html) オペレーションを呼び出して、CA に関連付けられているタグ を確認します。

```
package com.amazonaws.samples;
import com.amazonaws.auth.AWSCredentials;
import com.amazonaws.auth.profile.ProfileCredentialsProvider;
import com.amazonaws.client.builder.AwsClientBuilder;
import com.amazonaws.client.builder.AwsClientBuilder.EndpointConfiguration;
import com.amazonaws.auth.AWSStaticCredentialsProvider;
import java.util.ArrayList;
import com.amazonaws.services.acmpca.AWSACMPCA;
import com.amazonaws.services.acmpca.AWSACMPCAClientBuilder;
import com.amazonaws.services.acmpca.model.UntagCertificateAuthorityRequest;
import com.amazonaws.services.acmpca.model.Tag;
import com.amazonaws.AmazonClientException;
import com.amazonaws.services.acmpca.model.ResourceNotFoundException;
import com.amazonaws.services.acmpca.model.InvalidArnException;
```

```
import com.amazonaws.services.acmpca.model.InvalidTagException;
public class UntagCertificateAuthority { 
    public static void main(String[] args) throws Exception { 
       // Retrieve your credentials from the C:\Users\name\.aws\credentials file 
       // in Windows or the .aws/credentials file in Linux. 
       AWSCredentials credentials = null; 
       try { 
           credentials = new ProfileCredentialsProvider("default").getCredentials(); 
       } catch (Exception e) { 
           throw new AmazonClientException("Cannot load your credentials from disk", e); 
       } 
       // Define the endpoint for your sample. 
       String endpointRegion = "region"; // Substitute your region here, e.g. "us-
west-2" 
       String endpointProtocol = "https://acm-pca." + endpointRegion + 
  ".amazonaws.com/"; 
       EndpointConfiguration endpoint = 
           new AwsClientBuilder.EndpointConfiguration(endpointProtocol, endpointRegion); 
       // Create a client that you can use to make requests. 
       AWSACMPCA client = AWSACMPCAClientBuilder.standard() 
           .withEndpointConfiguration(endpoint) 
           .withCredentials(new AWSStaticCredentialsProvider(credentials)) 
          .build();
       // Create a Tag object with the tag to delete. 
      Tag tag = new Tag();
       tag.withKey("Administrator"); 
       tag.withValue("Bob"); 
       // Add the tags to a collection. 
       ArrayList<Tag> tags = new ArrayList<Tag>(); 
       tags.add(tag); 
       // Create a request object and specify the certificate authority ARN. 
       UntagCertificateAuthorityRequest req = new UntagCertificateAuthorityRequest(); 
       req.withCertificateAuthorityArn("arn:aws:acm-pca:us-
east-1:111122223333:certificate-authority/11223344-1234-1122-2233-112233445566"); 
       req.withTags(tags);
```

```
 // Delete the tag 
       try { 
            client.untagCertificateAuthority(req); 
        } catch (InvalidArnException ex) { 
            throw ex; 
        } catch (ResourceNotFoundException ex) { 
            throw ex; 
        } catch (InvalidTagException ex) { 
            throw ex; 
       } 
    }
}
```
#### UpdateCertificateAuthority

次の Java サンプルは、 [UpdateCertificateAuthority](https://docs.aws.amazon.com/privateca/latest/APIReference/API_UpdateCertificateAuthority.html)オペレーションの使用方法を示しています。

このオペレーションでは、プライベート認証機関 (CA) のステータスまたは設定を更新します。プ ライベート CA を更新するには、そのステータスが ACTIVE または DISABLED であることが必要で す。ACTIVE 状態のプライベート CA は無効化できます。DISABLED 状態の CA は再有効化できま す。

```
package com.amazonaws.samples;
import com.amazonaws.auth.AWSCredentials;
import com.amazonaws.auth.profile.ProfileCredentialsProvider;
import com.amazonaws.client.builder.AwsClientBuilder;
import com.amazonaws.client.builder.AwsClientBuilder.EndpointConfiguration;
import com.amazonaws.auth.AWSStaticCredentialsProvider;
import com.amazonaws.services.acmpca.AWSACMPCA;
import com.amazonaws.services.acmpca.AWSACMPCAClientBuilder;
import com.amazonaws.services.acmpca.model.UpdateCertificateAuthorityRequest;
import com.amazonaws.services.acmpca.model.CertificateAuthorityStatus;
import com.amazonaws.AmazonClientException;
import com.amazonaws.services.acmpca.model.ConcurrentModificationException;
import com.amazonaws.services.acmpca.model.ResourceNotFoundException;
import com.amazonaws.services.acmpca.model.InvalidArgsException;
import com.amazonaws.services.acmpca.model.InvalidArnException;
import com.amazonaws.services.acmpca.model.InvalidStateException;
```

```
import com.amazonaws.services.acmpca.model.InvalidPolicyException;
import com.amazonaws.services.acmpca.model.CrlConfiguration;
import com.amazonaws.services.acmpca.model.RevocationConfiguration;
public class UpdateCertificateAuthority { 
    public static void main(String[] args) throws Exception { 
       // Retrieve your credentials from the C:\Users\name\.aws\credentials file 
       // in Windows or the .aws/credentials file in Linux. 
       AWSCredentials credentials = null; 
       try { 
           credentials = new ProfileCredentialsProvider("default").getCredentials(); 
       } catch (Exception e) { 
           throw new AmazonClientException("Cannot load your credentials from file.", 
  e); 
       } 
       // Define the endpoint for your sample. 
       String endpointRegion = "region"; // Substitute your region here, e.g. "us-
west-2" 
       String endpointProtocol = "https://acm-pca." + endpointRegion + 
  ".amazonaws.com/"; 
       EndpointConfiguration endpoint = 
           new AwsClientBuilder.EndpointConfiguration(endpointProtocol, endpointRegion); 
       // Create a client that you can use to make requests. 
       AWSACMPCA client = AWSACMPCAClientBuilder.standard() 
           .withEndpointConfiguration(endpoint) 
           .withCredentials(new AWSStaticCredentialsProvider(credentials)) 
          .build();
       // Create the request object. 
       UpdateCertificateAuthorityRequest req = new UpdateCertificateAuthorityRequest(); 
       // Set the ARN of the private CA that you want to update. 
       req.setCertificateAuthorityArn("arn:aws:acm-pca:us-
east-1:111122223333:certificate-authority/11223344-1234-1122-2233-112233445566"); 
       // Define the certificate revocation list configuration. If you do not want to 
       // update the CRL configuration, leave the CrlConfiguration structure alone and 
       // do not set it on your UpdateCertificateAuthorityRequest object. 
       CrlConfiguration crlConfigure = new CrlConfiguration(); 
       crlConfigure.withEnabled(true);
```

```
 crlConfigure.withExpirationInDays(365); 
    crlConfigure.withCustomCname("your-custom-name"); 
    crlConfigure.withS3BucketName("your-bucket-name"); 
   // Set the CRL configuration onto your UpdateCertificateAuthorityRequest object. 
    // If you do not want to change your CRL configuration, do not use the 
    // setCrlConfiguration method. 
    RevocationConfiguration revokeConfig = new RevocationConfiguration(); 
    revokeConfig.setCrlConfiguration(crlConfigure); 
    req.setRevocationConfiguration(revokeConfig); 
    // Set the status. 
    req.withStatus(CertificateAuthorityStatus.<<ACTIVE>>); 
    // Create the result object. 
    try { 
        client.updateCertificateAuthority(req); 
    } catch (ConcurrentModificationException ex) { 
        throw ex; 
    } catch (ResourceNotFoundException ex) { 
        throw ex; 
    } catch (InvalidArgsException ex) { 
        throw ex; 
    } catch (InvalidArnException ex) { 
        throw ex; 
    } catch (InvalidStateException ex) { 
        throw ex; 
    } catch (InvalidPolicyException ex) { 
        throw ex; 
    } 
 }
```
# カスタムサブジェクト名で CA と証明書を作成する

[CustomAttribute](https://docs.aws.amazon.com/privateca/latest/APIReference/API_CustomAttribute.html) オブジェクトを使用すると、管理者はカスタムオブジェクト ID (OID) をプライベー ト CA や証明書に渡すことができます。カスタム OID を使用すると、組織の構造とニーズを反映し た特殊なサブジェクト名階層を作成できます。カスタマイズした証明書は、ApiPassthrough テン プレートのいずれかを使用して作成する必要があります。テンプレートの詳細については、「[テンプ](#page-204-0) [レートの種類](#page-204-0)」を参照してください。カスタム属性の使用の詳細については、「[プライベートエンド](#page-185-0) [エンティティ証明書の発行](#page-185-0)」と「[CA を作成するための手順 \(CLI\)](#page-128-0) 」を参照してください。

StandardAttributes は CustomAttributes と組み合わせて使用することはできません。ただ し、標準 OID を CustomAttributes の一部として渡すことはできます。デフォルトのサブジェク ト名 OID を次の表に示します。

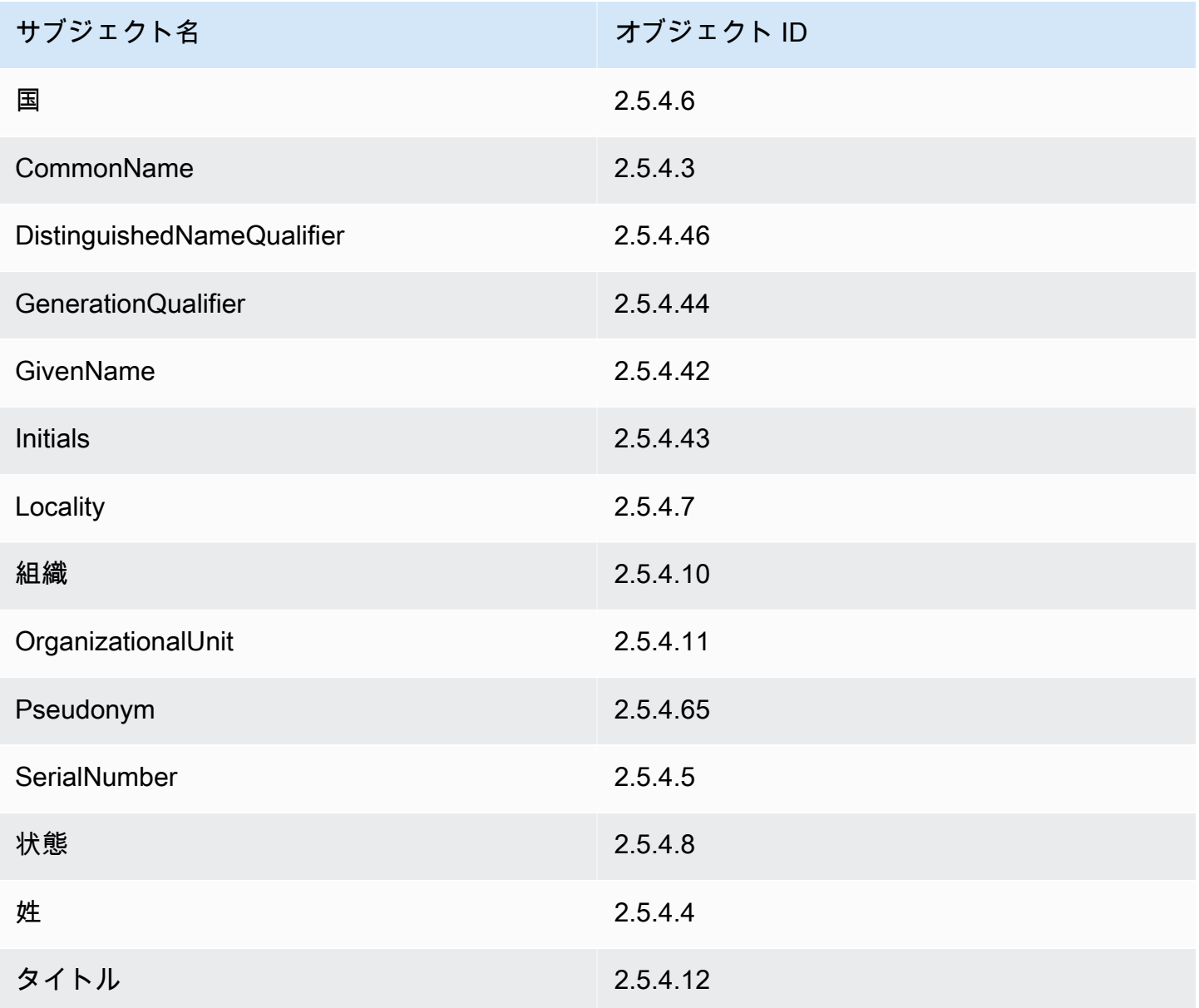

#### トピック

- [CustomAttribute を持つ CA を作成する](#page-346-0)
- [CustomAttribute を持つ CA を発行する](#page-349-0)

#### <span id="page-346-0"></span>CustomAttribute を持つ CA を作成する

```
package com.amazonaws.samples;
import com.amazonaws.auth.AWSCredentials;
import com.amazonaws.auth.profile.ProfileCredentialsProvider;
import com.amazonaws.client.builder.AwsClientBuilder;
import com.amazonaws.client.builder.AwsClientBuilder.EndpointConfiguration;
import com.amazonaws.auth.AWSStaticCredentialsProvider;
import com.amazonaws.services.acmpca.AWSACMPCA;
import com.amazonaws.services.acmpca.AWSACMPCAClientBuilder;
import com.amazonaws.services.acmpca.model.ASN1Subject;
import com.amazonaws.services.acmpca.model.CertificateAuthorityConfiguration;
import com.amazonaws.services.acmpca.model.CertificateAuthorityType;
import com.amazonaws.services.acmpca.model.CreateCertificateAuthorityResult;
import com.amazonaws.services.acmpca.model.CreateCertificateAuthorityRequest;
import com.amazonaws.services.acmpca.model.CrlConfiguration;
import com.amazonaws.services.acmpca.model.CustomAttribute;
import com.amazonaws.services.acmpca.model.KeyAlgorithm;
import com.amazonaws.services.acmpca.model.SigningAlgorithm;
import com.amazonaws.services.acmpca.model.Tag;
import java.util.ArrayList;
import java.util.Arrays;
import java.util.List;
import com.amazonaws.AmazonClientException;
import com.amazonaws.services.acmpca.model.LimitExceededException;
import com.amazonaws.services.acmpca.model.InvalidArgsException;
import com.amazonaws.services.acmpca.model.InvalidPolicyException;
import com.amazonaws.services.acmpca.model.RevocationConfiguration;
public class CreateCertificateAuthorityWithCustomAttributes { 
     public static void main(String[] args) throws Exception { 
         // Retrieve your credentials from the C:\Users\name\.aws\credentials file 
         // in Windows or the .aws/credentials file in Linux. 
         AWSCredentials credentials = null;
```

```
 try { 
             credentials = new ProfileCredentialsProvider("default").getCredentials(); 
         } catch (Exception e) { 
             throw new AmazonClientException( 
                     "Cannot load the credentials from the credential profiles file. " + 
                     "Please make sure that your credentials file is at the correct " + 
                     "location (C:\\Users\\joneps\\.aws\\credentials), and is in valid 
  format.", 
                     e); 
         } 
         // Define the endpoint for your sample. 
         String endpointRegion = "us-west-2"; // Substitute your region here, e.g. "us-
west-2" 
         String endpointProtocol = "https://acm-pca." + endpointRegion + 
  ".amazonaws.com/"; 
         EndpointConfiguration endpoint = 
             new AwsClientBuilder.EndpointConfiguration(endpointProtocol, 
  endpointRegion); 
         // Create a client that you can use to make requests. 
         AWSACMPCA client = AWSACMPCAClientBuilder.standard() 
              .withEndpointConfiguration(endpoint) 
              .withCredentials(new AWSStaticCredentialsProvider(credentials)) 
             .build();
         // Define custom attributes 
         List<CustomAttribute> customAttributes = Arrays.asList( 
             new CustomAttribute() 
                  .withObjectIdentifier("2.5.4.6") // Country 
                  .withValue("US"), 
             new CustomAttribute() 
                  .withObjectIdentifier("2.5.4.3") // CommonName 
                  .withValue("CommonName"), 
             new CustomAttribute() 
                  .withObjectIdentifier("1.3.6.1.4.1") // CustomOID 
                  .withValue("ABCDEFG"), 
             new CustomAttribute() 
                  .withObjectIdentifier("1.3.6.1.4.1") // CustomOID 
                  .withValue("BCDEFGH") 
        );
         // Define a CA subject. 
         ASN1Subject subject = new ASN1Subject();
```

```
 subject.setCustomAttributes(customAttributes); 
        // Define the CA configuration. 
        CertificateAuthorityConfiguration configCA = new 
 CertificateAuthorityConfiguration(); 
        configCA.withKeyAlgorithm(KeyAlgorithm.RSA_2048); 
        configCA.withSigningAlgorithm(SigningAlgorithm.SHA256WITHRSA); 
        configCA.withSubject(subject); 
        // Define a certificate revocation list configuration. 
        CrlConfiguration crlConfigure = new CrlConfiguration(); 
        crlConfigure.withEnabled(true); 
        crlConfigure.withExpirationInDays(365); 
        crlConfigure.withCustomCname(null); 
        crlConfigure.withS3BucketName("your-bucket-name"); 
        RevocationConfiguration revokeConfig = new RevocationConfiguration(); 
        revokeConfig.setCrlConfiguration(crlConfigure); 
        // Define a certificate authority type: ROOT or SUBORDINATE 
        CertificateAuthorityType caType = CertificateAuthorityType.SUBORDINATE; 
        // Create a tag - method 1 
       Tag tag1 = new Tag();
        tag1.withKey("PrivateCA"); 
        tag1.withValue("Sample"); 
        // Create a tag - method 2 
       Tag tag2 = new Tag()
             .withKey("Purpose") 
             .withValue("WebServices"); 
        // Add the tags to a collection. 
        ArrayList<Tag> tags = new ArrayList<Tag>(); 
        tags.add(tag1); 
        tags.add(tag2); 
        // Create the request object. 
        CreateCertificateAuthorityRequest req = new 
 CreateCertificateAuthorityRequest(); 
        req.withCertificateAuthorityConfiguration(configCA); 
        req.withRevocationConfiguration(revokeConfig); 
        req.withIdempotencyToken("1234"); 
        req.withCertificateAuthorityType(caType);
```
req.withTags(tags);

```
 // Create the private CA. 
     CreateCertificateAuthorityResult result = null; 
     try { 
         result = client.createCertificateAuthority(req); 
     } catch (InvalidArgsException ex) { 
         throw ex; 
     } catch (InvalidPolicyException ex) { 
         throw ex; 
     } catch (LimitExceededException ex) { 
         throw ex; 
     } 
     // Retrieve the ARN of the private CA. 
     String arn = result.getCertificateAuthorityArn(); 
     System.out.println(arn); 
 }
```
#### <span id="page-349-0"></span>CustomAttribute を持つ CA を発行する

```
package com.amazonaws.samples;
import com.amazonaws.auth.AWSCredentials;
import com.amazonaws.auth.profile.ProfileCredentialsProvider;
import com.amazonaws.client.builder.AwsClientBuilder;
import com.amazonaws.client.builder.AwsClientBuilder.EndpointConfiguration;
import com.amazonaws.auth.AWSStaticCredentialsProvider;
import java.nio.ByteBuffer;
import java.nio.charset.StandardCharsets;
import java.util.Arrays;
import java.util.Base64;
import java.util.List;
import java.util.Objects;
import com.amazonaws.services.acmpca.AWSACMPCA;
import com.amazonaws.services.acmpca.AWSACMPCAClientBuilder;
import com.amazonaws.services.acmpca.model.ASN1Subject;
import com.amazonaws.services.acmpca.model.ApiPassthrough;
import com.amazonaws.services.acmpca.model.CustomAttribute;
```

```
import com.amazonaws.services.acmpca.model.Extensions;
import com.amazonaws.services.acmpca.model.IssueCertificateRequest;
import com.amazonaws.services.acmpca.model.IssueCertificateResult;
import com.amazonaws.services.acmpca.model.SigningAlgorithm;
import com.amazonaws.services.acmpca.model.Validity;
import com.amazonaws.AmazonClientException;
import com.amazonaws.services.acmpca.model.LimitExceededException;
import com.amazonaws.services.acmpca.model.ResourceNotFoundException;
import com.amazonaws.services.acmpca.model.InvalidStateException;
import com.amazonaws.services.acmpca.model.InvalidArnException;
import com.amazonaws.services.acmpca.model.InvalidArgsException;
import com.amazonaws.services.acmpca.model.MalformedCSRException;
public class IssueCertificateWithCustomAttributes { 
    private static ByteBuffer stringToByteBuffer(final String string) { 
       if (Objects.isNull(string)) { 
           return null; 
       } 
       byte[] bytes = string.getBytes(StandardCharsets.UTF_8); 
       return ByteBuffer.wrap(bytes); 
    } 
    public static void main(String[] args) throws Exception { 
       // Retrieve your credentials from the C:\Users\name\.aws\credentials file 
       // in Windows or the .aws/credentials file in Linux. 
       AWSCredentials credentials = null; 
       try { 
           credentials = new ProfileCredentialsProvider("default").getCredentials(); 
       } catch (Exception e) { 
           throw new AmazonClientException("Cannot load your credentials from disk", e); 
       } 
       // Define the endpoint for your sample. 
       String endpointRegion = "us-west-2"; // Substitute your region here, e.g. "us-
west-2" 
       String endpointProtocol = "https://acm-pca." + endpointRegion + 
  ".amazonaws.com/"; 
       EndpointConfiguration endpoint = 
           new AwsClientBuilder.EndpointConfiguration(endpointProtocol, endpointRegion); 
       // Create a client that you can use to make requests. 
       AWSACMPCA client = AWSACMPCAClientBuilder.standard()
```

```
 .withEndpointConfiguration(endpoint) 
           .withCredentials(new AWSStaticCredentialsProvider(credentials)) 
          .build();
       // Create a certificate request: 
       IssueCertificateRequest req = new IssueCertificateRequest(); 
       // Set the CA ARN. 
       req.withCertificateAuthorityArn("arn:aws:acm-pca:region:account:" + 
          "certificate-authority/12345678-1234-1234-1234-123456789012"); 
       // Specify the certificate signing request (CSR) for the certificate to be signed 
 and issued. 
       String strCSR = 
       "-----BEGIN CERTIFICATE REQUEST-----\n" + 
       "base64-encoded CSR\n" + 
       "-----END CERTIFICATE REQUEST-----\n"; 
       ByteBuffer csrByteBuffer = stringToByteBuffer(strCSR); 
       req.setCsr(csrByteBuffer); 
       // Specify the template for the issued certificate. 
       req.withTemplateArn("arn:aws:acm-pca:::template/
EndEntityCertificate_APIPassthrough/V1"); 
       // Set the signing algorithm. 
       req.withSigningAlgorithm(SigningAlgorithm.SHA256WITHRSA); 
       // Set the validity period for the certificate to be issued. 
       Validity validity = new Validity(); 
       validity.withValue(100L); 
       validity.withType("DAYS"); 
       req.withValidity(validity); 
       // Set the idempotency token. 
       req.setIdempotencyToken("1234"); 
       // Define custom attributes 
       List<CustomAttribute> customAttributes = Arrays.asList( 
          new CustomAttribute() 
                 .withObjectIdentifier("2.5.4.6") // Country 
                 .withValue("US"), 
          new CustomAttribute() 
                 .withObjectIdentifier("2.5.4.3") // CommonName 
                 .withValue("CommonName"),
```

```
 new CustomAttribute() 
              .withObjectIdentifier("1.3.6.1.4.1") // CustomOID 
              .withValue("ABCDEFG"), 
       new CustomAttribute() 
              .withObjectIdentifier("1.3.6.1.4.1") // CustomOID 
              .withValue("BCDEFGH") 
    ); 
    // Define certificate subject. 
    ASN1Subject subject = new ASN1Subject(); 
    subject.setCustomAttributes(customAttributes); 
    // Add subject to api-passthrough 
    ApiPassthrough apiPassthrough = new ApiPassthrough(); 
    apiPassthrough.setSubject(subject); 
    req.setApiPassthrough(apiPassthrough); 
    // Issue the certificate. 
    IssueCertificateResult result = null; 
    try { 
       result = client.issueCertificate(req); 
    } catch (LimitExceededException ex) { 
       throw ex; 
    } catch (ResourceNotFoundException ex) { 
       throw ex; 
    } catch (InvalidStateException ex) { 
       throw ex; 
    } catch (InvalidArnException ex) { 
       throw ex; 
    } catch (InvalidArgsException ex) { 
       throw ex; 
    } catch (MalformedCSRException ex) { 
       throw ex; 
    } 
    // Retrieve and display the certificate ARN. 
    String arn = result.getCertificateArn(); 
    System.out.println(arn); 
 }
```
#### カスタム拡張を持つ証明書を作成する

[CustomExtension](https://docs.aws.amazon.com/privateca/latest/APIReference/API_CustomExtension.html) オブジェクトを使用すると、管理者はプライベート証明書にカスタム X.509 拡張 を設定できます。カスタマイズされた証明書は、ApiPassthrough テンプレートのいずれかを使用し て作成する必要があります。テンプレートの詳細については、「[テンプレートの種類](#page-204-0)」を参照してく ださい。カスタム拡張の使用の詳細については、「[プライベートエンドエンティティ証明書の発行](#page-185-0)」 を参照してください。

トピック

- [NameConstraints 拡張を持つ下位 CA を有効にする](#page-353-0)
- [QC ステートメント拡張を持つ証明書を発行する](#page-363-0)

#### <span id="page-353-0"></span>NameConstraints 拡張を持つ下位 CA を有効にする

```
package com.amazonaws.samples;
import com.amazonaws.auth.AWSCredentials;
import com.amazonaws.auth.profile.ProfileCredentialsProvider;
import com.amazonaws.client.builder.AwsClientBuilder;
import com.amazonaws.client.builder.AwsClientBuilder.EndpointConfiguration;
import com.amazonaws.auth.AWSStaticCredentialsProvider;
import java.io.IOException;
import java.nio.ByteBuffer;
import java.nio.charset.StandardCharsets;
import java.util.Arrays;
import java.util.Base64;
import java.util.Objects;
import com.amazonaws.services.acmpca.AWSACMPCA;
import com.amazonaws.services.acmpca.AWSACMPCAClientBuilder;
import com.amazonaws.services.acmpca.model.IssueCertificateRequest;
import com.amazonaws.services.acmpca.model.IssueCertificateResult;
import com.amazonaws.services.acmpca.model.KeyAlgorithm;
import com.amazonaws.services.acmpca.model.SigningAlgorithm;
import com.amazonaws.services.acmpca.model.Validity;
import com.amazonaws.waiters.Waiter;
import com.amazonaws.waiters.WaiterParameters;
import com.amazonaws.waiters.WaiterTimedOutException;
```

```
NameConstraints 拡張を持つ下位 CA を有効にする Version latest 346
```

```
import com.amazonaws.waiters.WaiterUnrecoverableException;
import com.amazonaws.AmazonClientException;
import com.amazonaws.services.acmpca.model.LimitExceededException;
import com.amazonaws.services.acmpca.model.ResourceNotFoundException;
import com.amazonaws.services.acmpca.model.RevocationConfiguration;
import com.amazonaws.services.acmpca.model.InvalidStateException;
import com.amazonaws.services.acmpca.model.InvalidArnException;
import com.amazonaws.services.acmpca.model.InvalidPolicyException;
import com.amazonaws.services.acmpca.model.ASN1Subject;
import com.amazonaws.services.acmpca.model.AWSACMPCAException;
import com.amazonaws.services.acmpca.model.ApiPassthrough;
import com.amazonaws.services.acmpca.model.CertificateAuthorityConfiguration;
import com.amazonaws.services.acmpca.model.CertificateAuthorityType;
import com.amazonaws.services.acmpca.model.CertificateMismatchException;
import com.amazonaws.services.acmpca.model.ConcurrentModificationException;
import com.amazonaws.services.acmpca.model.CreateCertificateAuthorityRequest;
import com.amazonaws.services.acmpca.model.CreateCertificateAuthorityResult;
import com.amazonaws.services.acmpca.model.CrlConfiguration;
import com.amazonaws.services.acmpca.model.CustomExtension;
import com.amazonaws.services.acmpca.model.Extensions;
import com.amazonaws.services.acmpca.model.GetCertificateAuthorityCertificateRequest;
import com.amazonaws.services.acmpca.model.GetCertificateAuthorityCertificateResult;
import com.amazonaws.services.acmpca.model.GetCertificateAuthorityCsrRequest;
import com.amazonaws.services.acmpca.model.GetCertificateAuthorityCsrResult;
import com.amazonaws.services.acmpca.model.GetCertificateRequest;
import com.amazonaws.services.acmpca.model.GetCertificateResult;
import 
  com.amazonaws.services.acmpca.model.ImportCertificateAuthorityCertificateRequest;
import com.amazonaws.services.acmpca.model.InvalidArgsException;
import com.amazonaws.services.acmpca.model.MalformedCSRException;
import com.amazonaws.services.acmpca.model.MalformedCertificateException;
import com.amazonaws.services.acmpca.model.RequestFailedException;
import com.amazonaws.services.acmpca.model.RequestInProgressException;
import org.bouncycastle.asn1.x509.GeneralName;
import org.bouncycastle.asn1.x509.GeneralSubtree;
import org.bouncycastle.asn1.x509.NameConstraints;
import lombok.SneakyThrows;
public class SubordinateCAActivationWithNameConstraints { 
    public static void main(String[] args) throws Exception { 
      // Place your own Root CA ARN here.
```

```
AWS Private Certificate Authority ユーザーガイド
```

```
 String rootCAArn = "arn:aws:acm-pca:region:123456789012:certificate-
authority/12345678-1234-1234-1234-123456789012"; 
       // Define the endpoint region for your sample. 
       String endpointRegion = "us-west-2"; // Substitute your region here, e.g. "us-
west-2" 
       // Define a CA subject. 
       ASN1Subject subject = new ASN1Subject(); 
       subject.setOrganization("Example Organization"); 
       subject.setOrganizationalUnit("Example"); 
       subject.setCountry("US"); 
       subject.setState("Virginia"); 
       subject.setLocality("Arlington"); 
       subject.setCommonName("SubordinateCA"); 
       // Define the CA configuration. 
       CertificateAuthorityConfiguration configCA = new 
  CertificateAuthorityConfiguration(); 
       configCA.withKeyAlgorithm(KeyAlgorithm.RSA_2048); 
       configCA.withSigningAlgorithm(SigningAlgorithm.SHA256WITHRSA); 
       configCA.withSubject(subject); 
       // Define a certificate revocation list configuration. 
       CrlConfiguration crlConfigure = new CrlConfiguration(); 
       crlConfigure.withEnabled(true); 
       crlConfigure.withExpirationInDays(365); 
       crlConfigure.withCustomCname(null); 
       crlConfigure.withS3BucketName("your-bucket-name"); 
       // Define a certificate authority type 
       CertificateAuthorityType caType = CertificateAuthorityType.SUBORDINATE; 
       // ** Execute core code samples for Subordinate CA activation in sequence ** 
       AWSACMPCA client = ClientBuilder(endpointRegion); 
      String rootCertificate = GetCertificateAuthorityCertificate(rootCAArn, client);
      String subordinateCAArn = CreateCertificateAuthority(configCA, crlConfigure,
  caType, client); 
      String csr = GetCertificateAuthorityCsr(subordinateCAArn, client);
       String subordinateCertificateArn = IssueCertificate(rootCAArn, csr, client); 
       String subordinateCertificate = GetCertificate(subordinateCertificateArn, 
  rootCAArn, client); 
       ImportCertificateAuthorityCertificate(subordinateCertificate, rootCertificate, 
  subordinateCAArn, client);
```

```
 private static AWSACMPCA ClientBuilder(String endpointRegion) { 
       // Retrieve your credentials from the C:\Users\name\.aws\credentials file 
       // in Windows or the .aws/credentials file in Linux. 
       AWSCredentials credentials = null; 
       try { 
           credentials = new ProfileCredentialsProvider("default").getCredentials(); 
       } catch (Exception e) { 
           throw new AmazonClientException( 
                    "Cannot load the credentials from the credential profiles file. " + 
                    "Please make sure that your credentials file is at the correct " + 
                    "location (C:\\Users\\joneps\\.aws\\credentials), and is in valid 
 format.", 
                    e); 
       } 
       String endpointProtocol = "https://acm-pca." + endpointRegion + 
 ".amazonaws.com/"; 
       EndpointConfiguration endpoint = 
           new AwsClientBuilder.EndpointConfiguration(endpointProtocol, 
 endpointRegion); 
       // Create a client that you can use to make requests. 
       AWSACMPCA client = AWSACMPCAClientBuilder.standard() 
           .withEndpointConfiguration(endpoint) 
           .withCredentials(new AWSStaticCredentialsProvider(credentials)) 
          .build();
       return client; 
   } 
   private static String GetCertificateAuthorityCertificate(String rootCAArn, AWSACMPCA 
 client) { 
       // ** GetCertificateAuthorityCertificate ** 
       // Create a request object and set the certificate authority ARN, 
       GetCertificateAuthorityCertificateRequest getCACertificateRequest = 
            new GetCertificateAuthorityCertificateRequest(); 
       getCACertificateRequest.withCertificateAuthorityArn(rootCAArn); 
       // Create a result object. 
       GetCertificateAuthorityCertificateResult getCACertificateResult = null; 
       try {
```

```
 getCACertificateResult = 
 client.getCertificateAuthorityCertificate(getCACertificateRequest); 
       } catch (ResourceNotFoundException ex) { 
           throw ex; 
       } catch (InvalidStateException ex) { 
           throw ex; 
       } catch (InvalidArnException ex) { 
           throw ex; 
       } 
       // Retrieve and display the certificate information. 
      String rootCertificate = getCACertificateResult.getCertificate();
       System.out.println("Root CA Certificate / Certificate Chain:"); 
       System.out.println(rootCertificate); 
       return rootCertificate; 
   } 
   private static String CreateCertificateAuthority(CertificateAuthorityConfiguration 
 configCA, CrlConfiguration crlConfigure, CertificateAuthorityType caType, AWSACMPCA 
 client) { 
       RevocationConfiguration revokeConfig = new RevocationConfiguration(); 
       revokeConfig.setCrlConfiguration(crlConfigure); 
       // Create the request object. 
       CreateCertificateAuthorityRequest createCARequest = new 
 CreateCertificateAuthorityRequest(); 
       createCARequest.withCertificateAuthorityConfiguration(configCA); 
       createCARequest.withRevocationConfiguration(revokeConfig); 
       createCARequest.withIdempotencyToken("1234"); 
       createCARequest.withCertificateAuthorityType(caType); 
       // Create the private CA. 
       CreateCertificateAuthorityResult createCAResult = null; 
       try { 
           createCAResult = client.createCertificateAuthority(createCARequest); 
       } catch (InvalidArgsException ex) { 
           throw ex; 
       } catch (InvalidPolicyException ex) { 
           throw ex; 
       } catch (LimitExceededException ex) { 
           throw ex; 
       }
```

```
 // Retrieve the ARN of the private CA. 
       String subordinateCAArn = createCAResult.getCertificateAuthorityArn(); 
       System.out.println("Subordinate CA Arn: " + subordinateCAArn); 
       return subordinateCAArn; 
   } 
   private static String GetCertificateAuthorityCsr(String subordinateCAArn, AWSACMPCA 
 client) { 
       // Create the CSR request object and set the CA ARN. 
       GetCertificateAuthorityCsrRequest csrRequest = new 
 GetCertificateAuthorityCsrRequest(); 
       csrRequest.withCertificateAuthorityArn(subordinateCAArn); 
       // Create waiter to wait on successful creation of the CSR file. 
       Waiter<GetCertificateAuthorityCsrRequest> getCSRWaiter = 
 client.waiters().certificateAuthorityCSRCreated(); 
       try { 
           getCSRWaiter.run(new WaiterParameters<>(csrRequest)); 
       } catch (WaiterUnrecoverableException e) { 
           //Explicit short circuit when the recourse transitions into 
           //an undesired state. 
       } catch (WaiterTimedOutException e) { 
           //Failed to transition into desired state even after polling. 
       } catch(AWSACMPCAException e) { 
           //Unexpected service exception. 
       } 
       // Retrieve the CSR. 
       GetCertificateAuthorityCsrResult csrResult = null; 
       try { 
           csrResult = client.getCertificateAuthorityCsr(csrRequest); 
       } catch (RequestInProgressException ex) { 
           throw ex; 
       } catch (ResourceNotFoundException ex) { 
           throw ex; 
       } catch (InvalidArnException ex) { 
           throw ex; 
       } catch (RequestFailedException ex) { 
           throw ex; 
       } 
       // Retrieve and display the CSR;
```

```
 String csr = csrResult.getCsr(); 
        System.out.println("Subordinate CSR:"); 
        System.out.println(csr); 
        return csr; 
    } 
    private static String IssueCertificate(String rootCAArn, String csr, AWSACMPCA 
  client) { 
        // Create a certificate request: 
        IssueCertificateRequest issueRequest = new IssueCertificateRequest(); 
        // Set the issuing CA ARN. 
        issueRequest.withCertificateAuthorityArn(rootCAArn); 
        // Set the template ARN. 
        issueRequest.withTemplateArn("arn:aws:acm-pca:::template/
SubordinateCACertificate_PathLen0_APIPassthrough/V1"); 
        ByteBuffer csrByteBuffer = stringToByteBuffer(csr); 
        issueRequest.setCsr(csrByteBuffer); 
        // Set the signing algorithm. 
        issueRequest.withSigningAlgorithm(SigningAlgorithm.SHA256WITHRSA); 
        // Set the validity period for the certificate to be issued. 
        Validity validity = new Validity(); 
        validity.withValue(100L); 
        validity.withType("DAYS"); 
        issueRequest.withValidity(validity); 
        // Set the idempotency token. 
        issueRequest.setIdempotencyToken("1234"); 
        // Generate Base64 encoded Nameconstraints extension value 
        String base64EncodedExtValue = getNameConstraintExtensionValue(); 
        // Generate custom extension 
        CustomExtension customExtension = new CustomExtension(); 
        customExtension.setCritical(true); 
        customExtension.setObjectIdentifier("2.5.29.30"); // NameConstraints Extension 
  OID
```
customExtension.setValue(base64EncodedExtValue);
```
 // Add custom extension to api-passthrough 
       ApiPassthrough apiPassthrough = new ApiPassthrough(); 
       Extensions extensions = new Extensions(); 
       extensions.setCustomExtensions(Arrays.asList(customExtension)); 
       apiPassthrough.setExtensions(extensions); 
       issueRequest.setApiPassthrough(apiPassthrough); 
       // Issue the certificate. 
       IssueCertificateResult issueResult = null; 
       try { 
           issueResult = client.issueCertificate(issueRequest); 
       } catch (LimitExceededException ex) { 
           throw ex; 
       } catch (ResourceNotFoundException ex) { 
           throw ex; 
       } catch (InvalidStateException ex) { 
           throw ex; 
       } catch (InvalidArnException ex) { 
           throw ex; 
       } catch (InvalidArgsException ex) { 
           throw ex; 
       } catch (MalformedCSRException ex) { 
           throw ex; 
       } 
       // Retrieve and display the certificate ARN. 
       String subordinateCertificateArn = issueResult.getCertificateArn(); 
       System.out.println("Subordinate Certificate Arn: " + subordinateCertificateArn); 
       return subordinateCertificateArn; 
   } 
   @SneakyThrows 
   private static String getNameConstraintExtensionValue() { 
      // Generate Base64 encoded Nameconstraints extension value 
      GeneralSubtree dnsPrivate = new GeneralSubtree(new 
 GeneralName(GeneralName.dNSName, ".private")); 
     GeneralSubtree dnsLocal = new GeneralSubtree(new GeneralName(GeneralName.dNSName,
 ".local")); 
     GeneralSubtree dnsCorp = new GeneralSubtree(new GeneralName(GeneralName.dNSName,
 ".corp")); 
      GeneralSubtree dnsSecretCorp = new GeneralSubtree(new 
 GeneralName(GeneralName.dNSName, ".secret.corp"));
```

```
 GeneralSubtree dnsExample = new GeneralSubtree(new 
 GeneralName(GeneralName.dNSName, ".example.com")); 
      GeneralSubtree[] permittedSubTree = new GeneralSubtree[] { dnsPrivate, dnsLocal, 
 dnsCorp }; 
      GeneralSubtree[] excludedSubTree = new GeneralSubtree[] { dnsSecretCorp, 
 dnsExample }; 
      NameConstraints nameConstraints = new NameConstraints(permittedSubTree, 
 excludedSubTree); 
      return new String(Base64.getEncoder().encode(nameConstraints.getEncoded())); 
   } 
   private static String GetCertificate(String subordinateCertificateArn, String 
 rootCAArn, AWSACMPCA client) { 
       // Create a request object. 
       GetCertificateRequest certificateRequest = new GetCertificateRequest(); 
       // Set the certificate ARN. 
       certificateRequest.withCertificateArn(subordinateCertificateArn); 
       // Set the certificate authority ARN. 
       certificateRequest.withCertificateAuthorityArn(rootCAArn); 
       // Create waiter to wait on successful creation of the certificate file. 
       Waiter<GetCertificateRequest> getCertificateWaiter = 
 client.waiters().certificateIssued(); 
       try { 
           getCertificateWaiter.run(new WaiterParameters<>(certificateRequest)); 
       } catch (WaiterUnrecoverableException e) { 
           //Explicit short circuit when the recourse transitions into 
           //an undesired state. 
       } catch (WaiterTimedOutException e) { 
           //Failed to transition into desired state even after polling. 
       } catch (AWSACMPCAException e) { 
           //Unexpected service exception. 
       } 
       // Retrieve the certificate and certificate chain. 
       GetCertificateResult certificateResult = null; 
       try { 
           certificateResult = client.getCertificate(certificateRequest); 
       } catch (RequestInProgressException ex) { 
           throw ex;
```

```
 } catch (RequestFailedException ex) { 
           throw ex; 
       } catch (ResourceNotFoundException ex) { 
           throw ex; 
       } catch (InvalidArnException ex) { 
           throw ex; 
       } catch (InvalidStateException ex) { 
           throw ex; 
       } 
       // Get the certificate and certificate chain and display the result. 
      String subordinateCertificate = certificateResult.getCertificate();
       System.out.println("Subordinate CA Certificate:"); 
       System.out.println(subordinateCertificate); 
       return subordinateCertificate; 
   } 
   private static void ImportCertificateAuthorityCertificate(String 
 subordinateCertificate, String rootCertificate, String subordinateCAArn, AWSACMPCA 
 client) { 
       // Create the request object and set the signed certificate, chain and CA ARN. 
       ImportCertificateAuthorityCertificateRequest importRequest = 
           new ImportCertificateAuthorityCertificateRequest(); 
       ByteBuffer certByteBuffer = stringToByteBuffer(subordinateCertificate); 
       importRequest.setCertificate(certByteBuffer); 
       ByteBuffer rootCACertByteBuffer = stringToByteBuffer(rootCertificate); 
       importRequest.setCertificateChain(rootCACertByteBuffer); 
       // Set the certificate authority ARN. 
       importRequest.withCertificateAuthorityArn(subordinateCAArn); 
       // Import the certificate. 
       try { 
           client.importCertificateAuthorityCertificate(importRequest); 
       } catch (CertificateMismatchException ex) { 
           throw ex; 
       } catch (MalformedCertificateException ex) { 
           throw ex; 
       } catch (InvalidArnException ex) { 
           throw ex;
```

```
 } catch (ResourceNotFoundException ex) { 
             throw ex; 
        } catch (RequestInProgressException ex) { 
             throw ex; 
        } catch (ConcurrentModificationException ex) { 
             throw ex; 
        } catch (RequestFailedException ex) { 
             throw ex; 
        } 
        System.out.println("Subordinate CA certificate successfully imported."); 
        System.out.println("Subordinate CA activated successfully."); 
    } 
    private static ByteBuffer stringToByteBuffer(final String string) { 
        if (Objects.isNull(string)) { 
             return null; 
        } 
        byte[] bytes = string.getBytes(StandardCharsets.UTF_8); 
        return ByteBuffer.wrap(bytes); 
    }
}
```
#### QC ステートメント拡張を持つ証明書を発行する

```
package com.amazonaws.samples;
import com.amazonaws.auth.AWSCredentials;
import com.amazonaws.auth.profile.ProfileCredentialsProvider;
import com.amazonaws.client.builder.AwsClientBuilder;
import com.amazonaws.client.builder.AwsClientBuilder.EndpointConfiguration;
import com.amazonaws.auth.AWSStaticCredentialsProvider;
import java.nio.ByteBuffer;
import java.nio.charset.StandardCharsets;
import java.util.Arrays;
import java.util.Base64;
import java.util.Objects;
import com.amazonaws.services.acmpca.AWSACMPCA;
import com.amazonaws.services.acmpca.AWSACMPCAClientBuilder;
import com.amazonaws.services.acmpca.model.ApiPassthrough;
import com.amazonaws.services.acmpca.model.CustomExtension;
import com.amazonaws.services.acmpca.model.Extensions;
```

```
import com.amazonaws.services.acmpca.model.IssueCertificateRequest;
import com.amazonaws.services.acmpca.model.IssueCertificateResult;
import com.amazonaws.services.acmpca.model.SigningAlgorithm;
import com.amazonaws.services.acmpca.model.Validity;
import com.amazonaws.AmazonClientException;
import com.amazonaws.services.acmpca.model.LimitExceededException;
import com.amazonaws.services.acmpca.model.ResourceNotFoundException;
import com.amazonaws.services.acmpca.model.InvalidStateException;
import com.amazonaws.services.acmpca.model.InvalidArnException;
import com.amazonaws.services.acmpca.model.InvalidArgsException;
import com.amazonaws.services.acmpca.model.MalformedCSRException;
import org.bouncycastle.asn1.ASN1EncodableVector;
import org.bouncycastle.asn1.ASN1ObjectIdentifier;
import org.bouncycastle.asn1.DERSequence;
import org.bouncycastle.asn1.DERUTF8String;
import org.bouncycastle.asn1.x509.qualified.ETSIQCObjectIdentifiers;
import org.bouncycastle.asn1.x509.qualified.QCStatement;
import lombok.SneakyThrows;
public class IssueCertificateWithQCStatement { 
    private static ByteBuffer stringToByteBuffer(final String string) { 
       if (Objects.isNull(string)) { 
           return null; 
       } 
      byte[] bytes = string.getBytes(StandardCharsets.UTF 8);
       return ByteBuffer.wrap(bytes); 
    } 
    @SneakyThrows 
    private static String generateQCStatementBase64ExtValue() { 
       DERSequence qcTypeSeq = new DERSequence(ETSIQCObjectIdentifiers.id_etsi_qct_web); 
       QCStatement qcType = new QCStatement(ETSIQCObjectIdentifiers.id_etsi_qcs_QcType, 
  qcTypeSeq); 
       ASN1EncodableVector pspAIVector = new ASN1EncodableVector(2); 
       pspAIVector.add(new ASN1ObjectIdentifier("0.4.0.19495.1.3")); 
       pspAIVector.add(new DERUTF8String("PSP_AI")); 
       DERSequence pspAISeq = new DERSequence(pspAIVector); 
       ASN1EncodableVector pspASVector = new ASN1EncodableVector(2);
```

```
 pspASVector.add(new ASN1ObjectIdentifier("0.4.0.19495.1.1"));
```

```
 pspASVector.add(new DERUTF8String("PSP_AS")); 
      DERSequence pspASSeq = new DERSequence(pspASVector); 
      ASN1EncodableVector pspPIVector = new ASN1EncodableVector(2); 
      pspPIVector.add(new ASN1ObjectIdentifier("0.4.0.19495.1.2")); 
      pspPIVector.add(new DERUTF8String("PSP_PI")); 
      DERSequence pspPISeq = new DERSequence(pspPIVector); 
      ASN1EncodableVector pspICVector = new ASN1EncodableVector(2); 
      pspICVector.add(new ASN1ObjectIdentifier("0.4.0.19495.1.4")); 
      pspICVector.add(new DERUTF8String("PSP_IC")); 
      DERSequence pspICSeq = new DERSequence(pspICVector); 
      ASN1EncodableVector pspSeqVector = new ASN1EncodableVector(4); 
      pspSeqVector.add(pspPISeq); 
      pspSeqVector.add(pspICSeq); 
      pspSeqVector.add(pspASSeq); 
      pspSeqVector.add(pspAISeq); 
      DERSequence pspSeq = new DERSequence(pspSeqVector); 
      ASN1EncodableVector pspVector = new ASN1EncodableVector(3); 
      pspVector.add(pspSeq); 
      pspVector.add(new DERUTF8String("Your Financial Authority")); 
      pspVector.add(new DERUTF8String("AB-CD")); 
      DERSequence psp = new DERSequence(pspVector); 
      QCStatement qcPSP = new QCStatement(new ASN1ObjectIdentifier("0.4.0.19495.2"), 
 psp); 
      DERSequence qcSeq = new DERSequence(new QCStatement[] { qcType, qcPSP }); 
      byte[] qcExtValueInBytes = qcSeq.getEncoded(); 
      return Base64.getEncoder().encodeToString(qcExtValueInBytes); 
   } 
   public static void main(String[] args) throws Exception { 
      // Retrieve your credentials from the C:\Users\name\.aws\credentials file 
      // in Windows or the .aws/credentials file in Linux. 
      AWSCredentials credentials = null; 
      try { 
          credentials = new ProfileCredentialsProvider("default").getCredentials(); 
      } catch (Exception e) { 
          throw new AmazonClientException("Cannot load your credentials from disk", e); 
      }
```

```
 // Define the endpoint for your sample. 
       String endpointRegion = "us-west-2"; // Substitute your region here, e.g. "us-
west-2" 
       String endpointProtocol = "https://acm-pca." + endpointRegion + 
  ".amazonaws.com/"; 
       EndpointConfiguration endpoint = 
           new AwsClientBuilder.EndpointConfiguration(endpointProtocol, endpointRegion); 
       // Create a client that you can use to make requests. 
       AWSACMPCA client = AWSACMPCAClientBuilder.standard() 
           .withEndpointConfiguration(endpoint) 
           .withCredentials(new AWSStaticCredentialsProvider(credentials)) 
          .build();
       // Create a certificate request: 
       IssueCertificateRequest req = new IssueCertificateRequest(); 
       // Set the CA ARN. 
       req.withCertificateAuthorityArn("arn:aws:acm-pca:region:account:" + 
          "certificate-authority/12345678-1234-1234-1234-123456789012"); 
       // Specify the certificate signing request (CSR) for the certificate to be signed 
  and issued. 
       String strCSR = 
       "-----BEGIN CERTIFICATE REQUEST-----\n" + 
       "base64-encoded CSR\n" + 
       "-----END CERTIFICATE REQUEST-----\n"; 
       ByteBuffer csrByteBuffer = stringToByteBuffer(strCSR); 
       req.setCsr(csrByteBuffer); 
       // Specify the template for the issued certificate. 
       req.withTemplateArn("arn:aws:acm-pca:::template/
EndEntityCertificate_APIPassthrough/V1"); 
       // Set the signing algorithm. 
       req.withSigningAlgorithm(SigningAlgorithm.SHA256WITHRSA); 
       // Set the validity period for the certificate to be issued. 
       Validity validity = new Validity(); 
       validity.withValue(30L); 
       validity.withType("DAYS"); 
       req.withValidity(validity);
```

```
 // Set the idempotency token. 
       req.setIdempotencyToken("1234"); 
       // Generate Base64 encoded extension value for QC Statement 
       String base64EncodedExtValue = generateQCStatementBase64ExtValue(); 
       // Generate custom extension 
       CustomExtension customExtension = new CustomExtension(); 
       customExtension.setObjectIdentifier("1.3.6.1.5.5.7.1.3"); // QC Statement 
  Extension OID 
       customExtension.setValue(base64EncodedExtValue); 
       // Add custom extension to api-passthrough 
       ApiPassthrough apiPassthrough = new ApiPassthrough(); 
       Extensions extensions = new Extensions(); 
       extensions.setCustomExtensions(Arrays.asList(customExtension)); 
       apiPassthrough.setExtensions(extensions); 
       req.setApiPassthrough(apiPassthrough); 
       // Issue the certificate. 
       IssueCertificateResult result = null; 
       try { 
          result = client.issueCertificate(req); 
       } catch (LimitExceededException ex) { 
          throw ex; 
       } catch (ResourceNotFoundException ex) { 
          throw ex; 
       } catch (InvalidStateException ex) { 
          throw ex; 
       } catch (InvalidArnException ex) { 
          throw ex; 
       } catch (InvalidArgsException ex) { 
          throw ex; 
       } catch (MalformedCSRException ex) { 
          throw ex; 
       } 
       // Retrieve and display the certificate ARN. 
       String arn = result.getCertificateArn(); 
       System.out.println(arn); 
    }
}
```
# AWS Private CA API を使用した Matter 規格の実装 (Java の 例)

AWS Private Certificate Authority API を使用して [Matter 接続規格](https://github.com/project-chip/connectedhomeip)に準拠する証明書を作成できま す。Matter は、複数のエンジニアリングプラットフォームにわたるモノのインターネット (IoT) デ バイスのセキュリティと一貫性を向上させる証明書設定を規定しています。Matter の詳細について は、「[buildwithmatter.com」](https://buildwithmatter.com)を参照してください。

このセクションでの Java の例では、HTTP リクエストを送信してサービスとやりとりします。サー ビスは HTTP レスポンスを返します。詳細については、「[AWS Private Certificate Authority API](https://docs.aws.amazon.com/privateca/latest/APIReference/) [Reference](https://docs.aws.amazon.com/privateca/latest/APIReference/)」を参照してください。

HTTP API に加えて、AWS SDK とコマンドラインツールを使用して AWS Private CA を操作でき ます。これは HTTP API で推奨されています。詳細については、「[Amazon ウェブ サービスのツー](https://aws.amazon.com/tools/) [ル](https://aws.amazon.com/tools/)」を参照してください。次のトピックでは、[AWS SDK for Java](https://aws.amazon.com/sdk-for-java/) を使用して AWS Private CA API をプログラミングする方法を説明します。

[GetCertificateAuthorityCsr](#page-312-0)[、GetCertificate、](#page-307-0)および [DescribeCertificateAuthorityAuditReportオ](#page-304-0)ペレー ションはウェーターをサポートします。ウェイターを使用して、特定のリソースの存在または状態に 基づいてコードの進行を制御できます。詳細については、 [AWSデベロッパーブログの](https://aws.amazon.com/blogs/developer/)以下のトピッ クと [のウェーターAWS SDK for Javaを](https://aws.amazon.com/blogs/developer/waiters-in-the-aws-sdk-for-java/)参照してください。

2023 年 10 月にリリースされたMatter 1.2 は、証明書失効リスト (CRLsを使用した DAC 失効をサポートしています。現在のMatt 標準に準拠できるように、Matter証明 書を発行するCAsのCRL失効を有効にすると、 CrlConfiguration オブジェクトの CrlDistributionPointExtensionConfiguration構造で、 OmitExtensionを に設定しま すtrue。

通常、CAs発行する証明書に CRL ディストリビューションポイント (CDP) を埋め込み、証明書 チェーンの検証を実行する証明書利用者が CRL を取得し、証明書のステータスをチェックできる ようにします。Matter では、CDP URI は証明書に書き込まれません。代わりに、ユーザーは信頼 できるMatterデータストアであるMatter分散コンプライアンス台帳(DCL)からCDPsを取得しま す。CDP URI をMatter DCLにアップロードして、DACsの検証時に検出できるようにする必要があ ります。CDP URI の決定の詳細については、「」を参照してください[CRL ディストリビューション](#page-110-0) [ポイント \(CDP\) URI の確認](#page-110-0) 。Matter の詳細については、[Matter DCL ドキュメント](https://on.dcl.csa-iot.org/)を参照してくだ さい。

トピック

- [製品認証中間 \(PAI\) をアクティブ化する](#page-379-0)
- [Device Attestation Certificate \(DAC\) を作成する](#page-390-0)
- [ノード運用証明書 \(NOC\) のルート CA を有効にします。](#page-394-0)
- [ノード運用証明書 \(NOC\) の下位 CA をアクティブ化する](#page-404-0)
- [ノード運用証明書 \(NOC\) を作成する](#page-414-0)

### <span id="page-369-0"></span>製品認証機関 (PAA) をアクティブ化する

この Java サンプルでは、 [RootCACertificate\\_APIPassthrough/V1 定義](#page-243-0) テンプレートを使用して、 製品認証用の[Matter](https://buildwithmatter.com) ルート CA (PAA)証明書を作成およびインストールする方法を示します。 AuthorityKeyIdentifier (AKI) 拡張機能は PAAsではオプションです。AKI を設定するには、Base64 encoded AKI 値を生成し、それを に渡す必要があります CustomExtension。

この例では次の AWS Private CA API アクションを呼び出します。

- [CreateCertificateAuthority](https://docs.aws.amazon.com/privateca/latest/APIReference/API_CreateCertificateAuthority.html)
- [GetCertificateAuthorityCsr](https://docs.aws.amazon.com/privateca/latest/APIReference/API_GetCertificateAuthorityCsr.html)
- [IssueCertificate](https://docs.aws.amazon.com/privateca/latest/APIReference/API_IssueCertificate.html)
- [GetCertificate](https://docs.aws.amazon.com/privateca/latest/APIReference/API_GetCertificate.html)
- [ImportCertificateAuthorityCertificate](https://docs.aws.amazon.com/privateca/latest/APIReference/API_ImportCertificateAuthorityCertificate.html)

問題が発生した場合は、「トラブルシューティング」セクションの「[Matter 規格の使用](#page-501-0)」を参照し てください。

package com.amazonaws.samples.matter;

import com.amazonaws.auth.AWSCredentials; import com.amazonaws.auth.profile.ProfileCredentialsProvider; import com.amazonaws.client.builder.AwsClientBuilder; import com.amazonaws.client.builder.AwsClientBuilder.EndpointConfiguration; import com.amazonaws.samples.GetCertificateAuthorityCertificate; import com.amazonaws.auth.AWSStaticCredentialsProvider;

import com.amazonaws.services.acmpca.AWSACMPCA; import com.amazonaws.services.acmpca.AWSACMPCAClientBuilder;

```
import com.amazonaws.services.acmpca.model.ASN1Subject;
import com.amazonaws.services.acmpca.model.ApiPassthrough;
import com.amazonaws.services.acmpca.model.CertificateAuthorityConfiguration;
import com.amazonaws.services.acmpca.model.CertificateAuthorityType;
import com.amazonaws.services.acmpca.model.CreateCertificateAuthorityResult;
import com.amazonaws.services.acmpca.model.CreateCertificateAuthorityRequest;
import com.amazonaws.services.acmpca.model.CrlConfiguration;
import com.amazonaws.services.acmpca.model.CustomAttribute;
import com.amazonaws.services.acmpca.model.CustomExtension;
import com.amazonaws.services.acmpca.model.Extensions;
import com.amazonaws.services.acmpca.model.KeyAlgorithm;
import com.amazonaws.services.acmpca.model.SigningAlgorithm;
import com.amazonaws.services.acmpca.model.Tag;
import java.io.ByteArrayInputStream;
import java.io.InputStreamReader;
import java.nio.ByteBuffer;
import java.nio.charset.StandardCharsets;
import java.util.ArrayList;
import java.util.Arrays;
import java.util.Base64;
import java.util.List;
import java.util.Objects;
import com.amazonaws.services.acmpca.model.GetCertificateAuthorityCsrRequest;
import com.amazonaws.services.acmpca.model.GetCertificateAuthorityCsrResult;
import com.amazonaws.services.acmpca.model.GetCertificateRequest;
import com.amazonaws.services.acmpca.model.GetCertificateResult;
import 
  com.amazonaws.services.acmpca.model.ImportCertificateAuthorityCertificateRequest;
import com.amazonaws.services.acmpca.model.IssueCertificateRequest;
import com.amazonaws.services.acmpca.model.IssueCertificateResult;
import com.amazonaws.services.acmpca.model.SigningAlgorithm;
import com.amazonaws.services.acmpca.model.Validity;
import com.amazonaws.services.acmpca.model.RevocationConfiguration;
import com.amazonaws.services.acmpca.model.CrlConfiguration;
import com.amazonaws.services.acmpca.model.CrlDistributionPointExtensionConfiguration;
import com.amazonaws.AmazonClientException;
import com.amazonaws.services.acmpca.model.CertificateMismatchException;
import com.amazonaws.services.acmpca.model.ConcurrentModificationException;
import com.amazonaws.services.acmpca.model.LimitExceededException;
import com.amazonaws.services.acmpca.model.InvalidArgsException;
```

```
import com.amazonaws.services.acmpca.model.InvalidArnException;
import com.amazonaws.services.acmpca.model.InvalidPolicyException;
import com.amazonaws.services.acmpca.model.InvalidStateException;
import com.amazonaws.services.acmpca.model.MalformedCertificateException;
import com.amazonaws.services.acmpca.model.MalformedCSRException;
import com.amazonaws.services.acmpca.model.RequestFailedException;
import com.amazonaws.services.acmpca.model.RequestInProgressException;
import com.amazonaws.services.acmpca.model.ResourceNotFoundException;
import com.amazonaws.services.acmpca.model.AWSACMPCAException;
import com.amazonaws.waiters.Waiter;
import com.amazonaws.waiters.WaiterParameters;
import com.amazonaws.waiters.WaiterTimedOutException;
import com.amazonaws.waiters.WaiterUnrecoverableException;
import org.bouncycastle.asn1.x509.SubjectPublicKeyInfo;
import org.bouncycastle.cert.jcajce.JcaX509ExtensionUtils;
import org.bouncycastle.openssl.PEMParser;
import org.bouncycastle.pkcs.PKCS10CertificationRequest;
import org.bouncycastle.util.io.pem.PemReader;
import lombok.SneakyThrows;
public class ProductAttestationAuthorityActivation { 
     public static void main(String[] args) throws Exception { 
         // Define the endpoint region for your sample. 
         String endpointRegion = "region"; // Substitute your region here, e.g. "ap-
southeast-2" 
         // Define custom attributes 
         List<CustomAttribute> customAttributes = Arrays.asList( 
             new CustomAttribute() 
                 .withObjectIdentifier("2.5.4.3") // CommonName 
                 .withValue("Matter Test PAA"), 
             new CustomAttribute() 
                 .withObjectIdentifier("1.3.6.1.4.1.37244.2.1") // Vendor ID 
                 .withValue("FFF1") 
         ); 
         // Define a CA subject. 
         ASN1Subject subject = new ASN1Subject(); 
         subject.setCustomAttributes(customAttributes);
```

```
 // Define the CA configuration. 
        CertificateAuthorityConfiguration configCA = new 
 CertificateAuthorityConfiguration(); 
        configCA.withKeyAlgorithm(KeyAlgorithm.EC_prime256v1); 
        configCA.withSigningAlgorithm(SigningAlgorithm.SHA256WITHECDSA); 
        configCA.withSubject(subject); 
        // Define a CRL distribution point extension configuration 
        CrlDistributionPointExtensionConfiguration CDPConfigure = new 
 CrlDistributionPointExtensionConfiguration(); 
        CDPConfigure.withOmitExtension(true); 
        // Define a certificate revocation list configuration. 
        CrlConfiguration crlConfigure = new CrlConfiguration(); 
        crlConfigure.withEnabled(true); 
        crlConfigure.withExpirationInDays(365); 
        crlConfigure.withCustomCname(null); 
        crlConfigure.withS3BucketName("your-bucket-name"); 
        crlConfigure.withS3ObjectAcl("BUCKET_OWNER_FULL_CONTROL"); 
        crlConfigure.withCrlDistributionPointExtensionConfiguration(CDPConfigure); 
        // Define a certificate authority type 
        CertificateAuthorityType CAtype = CertificateAuthorityType.ROOT; 
        // ** Execute core code samples for Root CA activation in sequence ** 
        AWSACMPCA client = ClientBuilder(endpointRegion); 
        String rootCAArn = CreateCertificateAuthority(configCA, crlConfigure, CAtype, 
 client); 
        String csr = GetCertificateAuthorityCsr(rootCAArn, client); 
        String rootCertificateArn = IssueCertificate(rootCAArn, csr, client); 
        String rootCertificate = GetCertificate(rootCertificateArn, rootCAArn, client); 
        ImportCertificateAuthorityCertificate(rootCertificate, rootCAArn, client); 
    } 
    private static AWSACMPCA ClientBuilder(String endpointRegion) { 
        // Retrieve your credentials from the C:\Users\name\.aws\credentials file 
        // in Windows or the .aws/credentials file in Linux. 
        AWSCredentials credentials = null; 
        try { 
            credentials = new ProfileCredentialsProvider("default").getCredentials(); 
        } catch (Exception e) { 
            throw new AmazonClientException( 
                     "Cannot load the credentials from the credential profiles file. " + 
                     "Please make sure that your credentials file is at the correct " +
```

```
 "location (C:\\Users\\joneps\\.aws\\credentials), and is in valid 
 format.", 
                     e); 
        } 
        String endpointProtocol = "https://acm-pca." + endpointRegion + 
 ".amazonaws.com/"; 
        EndpointConfiguration endpoint = 
            new AwsClientBuilder.EndpointConfiguration(endpointProtocol, 
 endpointRegion); 
        // Create a client that you can use to make requests. 
        AWSACMPCA client = AWSACMPCAClientBuilder.standard() 
             .withEndpointConfiguration(endpoint) 
             .withCredentials(new AWSStaticCredentialsProvider(credentials)) 
            .build();
        return client; 
    } 
    private static String CreateCertificateAuthority(CertificateAuthorityConfiguration 
 configCA, CrlConfiguration crlConfigure, CertificateAuthorityType CAtype, AWSACMPCA 
 client) { 
        RevocationConfiguration revokeConfig = new RevocationConfiguration(); 
        revokeConfig.setCrlConfiguration(crlConfigure); 
        // Create the request object. 
        CreateCertificateAuthorityRequest createCARequest = new 
 CreateCertificateAuthorityRequest(); 
        createCARequest.withCertificateAuthorityConfiguration(configCA); 
        createCARequest.withIdempotencyToken("123987"); 
        createCARequest.withCertificateAuthorityType(CAtype); 
        createCARequest.withRevocationConfiguration(revokeConfig); 
        // Create the private CA. 
        CreateCertificateAuthorityResult createCAResult = null; 
        try { 
            createCAResult = client.createCertificateAuthority(createCARequest); 
        } catch (InvalidArgsException ex) { 
            throw ex; 
        } catch (InvalidPolicyException ex) { 
            throw ex; 
        } catch (LimitExceededException ex) { 
            throw ex;
```

```
 } 
        // Retrieve the ARN of the private CA. 
       String rootCAArn = createCAResult.getCertificateAuthorityArn();
        System.out.println("Product Attestation Authority (PAA) Arn: " + rootCAArn); 
        return rootCAArn; 
    } 
    private static String GetCertificateAuthorityCsr(String rootCAArn, AWSACMPCA 
 client) { 
        // Create the CSR request object and set the CA ARN. 
        GetCertificateAuthorityCsrRequest csrRequest = new 
 GetCertificateAuthorityCsrRequest(); 
        csrRequest.withCertificateAuthorityArn(rootCAArn); 
        // Create waiter to wait on successful creation of the CSR file. 
        Waiter<GetCertificateAuthorityCsrRequest> getCSRWaiter = 
 client.waiters().certificateAuthorityCSRCreated(); 
        try { 
            getCSRWaiter.run(new WaiterParameters<>(csrRequest)); 
        } catch (WaiterUnrecoverableException e) { 
            //Explicit short circuit when the recourse transitions into 
            //an undesired state. 
        } catch (WaiterTimedOutException e) { 
            //Failed to transition into desired state even after polling. 
        } catch (AWSACMPCAException e) { 
            //Unexpected service exception. 
        } 
        // Retrieve the CSR. 
       GetCertificateAuthorityCsrResult csrResult = null;
        try { 
            csrResult = client.getCertificateAuthorityCsr(csrRequest); 
        } catch (RequestInProgressException ex) { 
            throw ex; 
        } catch (ResourceNotFoundException ex) { 
            throw ex; 
        } catch (InvalidArnException ex) { 
            throw ex; 
        } catch (RequestFailedException ex) { 
            throw ex;
```

```
 }
```

```
 // Retrieve and display the CSR; 
        String csr = csrResult.getCsr(); 
        System.out.println(csr); 
        return csr; 
    } 
    @SneakyThrows 
    private static String generateAuthorityKeyIdentifier(final String csrPEM) { 
        PKCS10CertificationRequest csr = getPKCS10CertificationRequest(csrPEM); 
        SubjectPublicKeyInfo spki = csr.getSubjectPublicKeyInfo(); 
        JcaX509ExtensionUtils extensionUtils = new JcaX509ExtensionUtils(); 
       bvte[] akiBvtes =
 extensionUtils.createAuthorityKeyIdentifier(spki).getEncoded(); 
        return Base64.getEncoder().encodeToString(akiBytes); 
    } 
    @SneakyThrows 
    private static PKCS10CertificationRequest getPKCS10CertificationRequest(final 
 String csrPEM) { 
        ByteArrayInputStream bais = new ByteArrayInputStream(csrPEM.getBytes()); 
        PemReader pemReader = new PemReader(new InputStreamReader(bais)); 
        PEMParser parser = new PEMParser(pemReader); 
        Object o = parser.readObject(); 
        if (o instanceof PKCS10CertificationRequest) { 
            return (PKCS10CertificationRequest) o; 
        } 
        return null; 
    } 
    private static String IssueCertificate(String rootCAArn, String csr, AWSACMPCA 
 client) { 
        // Create a certificate request: 
        IssueCertificateRequest issueRequest = new IssueCertificateRequest(); 
        // Set the CA ARN. 
        issueRequest.withCertificateAuthorityArn(rootCAArn); 
        // Set the template ARN.
```

```
 issueRequest.withTemplateArn("arn:aws:acm-pca:::template/
RootCACertificate_APIPassthrough/V1"); 
         ByteBuffer csrByteBuffer = stringToByteBuffer(csr); 
         issueRequest.setCsr(csrByteBuffer); 
         // Set the signing algorithm. 
         issueRequest.withSigningAlgorithm(SigningAlgorithm.SHA256WITHECDSA); 
         // Set the validity period for the certificate to be issued. 
         Validity validity = new Validity(); 
         validity.withValue(3650L); 
         validity.withType("DAYS"); 
         issueRequest.withValidity(validity); 
         // Set the idempotency token. 
         issueRequest.setIdempotencyToken("1234"); 
         // Generate Base64 encoded extension value for AuthorityKeyIdentifier 
        String base64EncodedExtValue = generateAuthorityKeyIdentifier(csr);
         // Generate custom extension 
         CustomExtension customExtension = new CustomExtension(); 
         customExtension.setObjectIdentifier("2.5.29.35"); // AuthorityKeyIdentifier 
  Extension OID 
         customExtension.setValue(base64EncodedExtValue); 
         // Add custom extension to api-passthrough 
         ApiPassthrough apiPassthrough = new ApiPassthrough(); 
         Extensions extensions = new Extensions(); 
         extensions.setCustomExtensions(Arrays.asList(customExtension)); 
         apiPassthrough.setExtensions(extensions); 
         issueRequest.setApiPassthrough(apiPassthrough); 
         // Issue the certificate. 
         IssueCertificateResult issueResult = null; 
         try { 
             issueResult = client.issueCertificate(issueRequest); 
         } catch (LimitExceededException ex) { 
             throw ex; 
         } catch (ResourceNotFoundException ex) { 
             throw ex; 
         } catch (InvalidStateException ex) { 
             throw ex;
```

```
 } catch (InvalidArnException ex) { 
            throw ex; 
        } catch (InvalidArgsException ex) { 
            throw ex; 
        } catch (MalformedCSRException ex) { 
            throw ex; 
        } 
        // Retrieve and display the certificate ARN. 
        String rootCertificateArn = issueResult.getCertificateArn(); 
        System.out.println("Product Attestation Authority (PAA) Certificate Arn: " + 
 rootCertificateArn); 
        return rootCertificateArn; 
    } 
    private static String GetCertificate(String rootCertificateArn, String rootCAArn, 
 AWSACMPCA client) { 
        // Create a request object. 
        GetCertificateRequest certificateRequest = new GetCertificateRequest(); 
        // Set the certificate ARN. 
        certificateRequest.withCertificateArn(rootCertificateArn); 
        // Set the certificate authority ARN. 
        certificateRequest.withCertificateAuthorityArn(rootCAArn); 
        // Create waiter to wait on successful creation of the certificate file. 
        Waiter<GetCertificateRequest> getCertificateWaiter = 
 client.waiters().certificateIssued(); 
        try { 
            getCertificateWaiter.run(new WaiterParameters<>(certificateRequest)); 
        } catch (WaiterUnrecoverableException e) { 
            //Explicit short circuit when the recourse transitions into 
            //an undesired state. 
        } catch (WaiterTimedOutException e) { 
            //Failed to transition into desired state even after polling. 
        } catch (AWSACMPCAException e) { 
            //Unexpected service exception. 
        } 
        // Retrieve the certificate and certificate chain. 
        GetCertificateResult certificateResult = null;
```

```
 try { 
            certificateResult = client.getCertificate(certificateRequest); 
        } catch (RequestInProgressException ex) { 
            throw ex; 
        } catch (RequestFailedException ex) { 
            throw ex; 
        } catch (ResourceNotFoundException ex) { 
            throw ex; 
        } catch (InvalidArnException ex) { 
            throw ex; 
        } catch (InvalidStateException ex) { 
            throw ex; 
        } 
        // Get the certificate and certificate chain and display the result. 
        String rootCertificate = certificateResult.getCertificate(); 
        System.out.println(rootCertificate); 
        return rootCertificate; 
    } 
    private static void ImportCertificateAuthorityCertificate(String rootCertificate, 
 String rootCAArn, AWSACMPCA client) { 
        // Create the request object and set the signed certificate, chain and CA ARN. 
        ImportCertificateAuthorityCertificateRequest importRequest = 
            new ImportCertificateAuthorityCertificateRequest(); 
        ByteBuffer certByteBuffer = stringToByteBuffer(rootCertificate); 
        importRequest.setCertificate(certByteBuffer); 
        importRequest.setCertificateChain(null); 
        // Set the certificate authority ARN. 
        importRequest.withCertificateAuthorityArn(rootCAArn); 
        // Import the certificate. 
        try { 
            client.importCertificateAuthorityCertificate(importRequest); 
        } catch (CertificateMismatchException ex) { 
            throw ex; 
        } catch (MalformedCertificateException ex) { 
            throw ex; 
        } catch (InvalidArnException ex) {
```

```
 throw ex; 
         } catch (ResourceNotFoundException ex) { 
             throw ex; 
         } catch (RequestInProgressException ex) { 
              throw ex; 
         } catch (ConcurrentModificationException ex) { 
              throw ex; 
         } catch (RequestFailedException ex) { 
             throw ex; 
         } 
         System.out.println("Product Attestation Authority (PAA) certificate 
  successfully imported."); 
         System.out.println("Product Attestation Authority (PAA) activated 
  successfully."); 
     } 
     private static ByteBuffer stringToByteBuffer(final String string) { 
         if (Objects.isNull(string)) { 
             return null; 
 } 
         byte[] bytes = string.getBytes(StandardCharsets.UTF_8); 
         return ByteBuffer.wrap(bytes); 
     }
}
```
## <span id="page-379-0"></span>製品認証中間 (PAI) をアクティブ化する

この Java サンプルでは、 BlankSubordinateCACertificate PathLen0\_APIPassthrough /V1 定義 テンプレートを使用して、製品認証用の[Matter](https://buildwithmatter.com) Subordinate CA (PAI)証明書を作成およびインス トールする方法を示します。Base64-encoded KeyUsage 値を生成し、 に渡す必要があります CustomExtension。

この例では次の AWS Private CA API アクションを呼び出します。

- [CreateCertificateAuthority](https://docs.aws.amazon.com/privateca/latest/APIReference/API_CreateCertificateAuthority.html)
- [GetCertificateAuthorityCsr](https://docs.aws.amazon.com/privateca/latest/APIReference/API_GetCertificateAuthorityCsr.html)
- [IssueCertificate](https://docs.aws.amazon.com/privateca/latest/APIReference/API_IssueCertificate.html)
- [GetCertificate](https://docs.aws.amazon.com/privateca/latest/APIReference/API_GetCertificate.html)
- [ImportCertificateAuthorityCertificate](https://docs.aws.amazon.com/privateca/latest/APIReference/API_ImportCertificateAuthorityCertificate.html)

• [GetCertificateAuthorityCertificate](https://docs.aws.amazon.com/privateca/latest/APIReference/API_GetCertificateAuthorityCertificate.html)

#### 問題が発生した場合は、「トラブルシューティング」セクションの「[Matter 規格の使用](#page-501-0)」を参照し てください。

```
package com.amazonaws.samples.matter;
import com.amazonaws.auth.AWSCredentials;
import com.amazonaws.auth.profile.ProfileCredentialsProvider;
import com.amazonaws.client.builder.AwsClientBuilder;
import com.amazonaws.client.builder.AwsClientBuilder.EndpointConfiguration;
import com.amazonaws.auth.AWSStaticCredentialsProvider;
import com.amazonaws.services.acmpca.AWSACMPCA;
import com.amazonaws.services.acmpca.AWSACMPCAClientBuilder;
import com.amazonaws.services.acmpca.model.ASN1Subject;
import com.amazonaws.services.acmpca.model.ApiPassthrough;
import com.amazonaws.services.acmpca.model.CertificateAuthorityConfiguration;
import com.amazonaws.services.acmpca.model.CertificateAuthorityType;
import com.amazonaws.services.acmpca.model.CreateCertificateAuthorityResult;
import com.amazonaws.services.acmpca.model.CreateCertificateAuthorityRequest;
import com.amazonaws.services.acmpca.model.CustomAttribute;
import com.amazonaws.services.acmpca.model.CustomExtension;
import com.amazonaws.services.acmpca.model.Extensions;
import com.amazonaws.services.acmpca.model.KeyAlgorithm;
import com.amazonaws.services.acmpca.model.SigningAlgorithm;
import com.amazonaws.services.acmpca.model.RevocationConfiguration;
import com.amazonaws.services.acmpca.model.CrlConfiguration;
import com.amazonaws.services.acmpca.model.CrlDistributionPointExtensionConfiguration;
import java.nio.ByteBuffer;
import java.nio.charset.StandardCharsets;
import java.util.Arrays;
import java.util.Base64;
import java.util.List;
import java.util.Objects;
import org.bouncycastle.asn1.x509.KeyUsage;
import org.bouncycastle.jce.X509KeyUsage;
import com.amazonaws.services.acmpca.model.GetCertificateAuthorityCertificateRequest;
```

```
AWS Private Certificate Authority ユーザーガイド
```

```
import com.amazonaws.services.acmpca.model.GetCertificateAuthorityCertificateResult;
import com.amazonaws.services.acmpca.model.GetCertificateAuthorityCsrRequest;
import com.amazonaws.services.acmpca.model.GetCertificateAuthorityCsrResult;
import com.amazonaws.services.acmpca.model.GetCertificateRequest;
import com.amazonaws.services.acmpca.model.GetCertificateResult;
import 
  com.amazonaws.services.acmpca.model.ImportCertificateAuthorityCertificateRequest;
import com.amazonaws.services.acmpca.model.IssueCertificateRequest;
import com.amazonaws.services.acmpca.model.IssueCertificateResult;
import com.amazonaws.services.acmpca.model.Validity;
import com.amazonaws.AmazonClientException;
import com.amazonaws.services.acmpca.model.CertificateMismatchException;
import com.amazonaws.services.acmpca.model.ConcurrentModificationException;
import com.amazonaws.services.acmpca.model.LimitExceededException;
import com.amazonaws.services.acmpca.model.InvalidArgsException;
import com.amazonaws.services.acmpca.model.InvalidArnException;
import com.amazonaws.services.acmpca.model.InvalidPolicyException;
import com.amazonaws.services.acmpca.model.InvalidStateException;
import com.amazonaws.services.acmpca.model.MalformedCertificateException;
import com.amazonaws.services.acmpca.model.MalformedCSRException;
import com.amazonaws.services.acmpca.model.RequestFailedException;
import com.amazonaws.services.acmpca.model.RequestInProgressException;
import com.amazonaws.services.acmpca.model.ResourceNotFoundException;
import com.amazonaws.services.acmpca.model.AWSACMPCAException;
import com.amazonaws.waiters.Waiter;
import com.amazonaws.waiters.WaiterParameters;
import com.amazonaws.waiters.WaiterTimedOutException;
import com.amazonaws.waiters.WaiterUnrecoverableException;
import lombok.SneakyThrows;
public class ProductAttestationIntermediateActivation { 
     public static void main(String[] args) throws Exception { 
         // Place your own Root CA ARN here. 
         String paaArn = "arn:aws:acm-pca:region:123456789012:certificate-
authority/12345678-1234-1234-1234-123456789012"; 
         // Define the endpoint region for your sample. 
         String endpointRegion = "region"; // Substitute your region here, e.g. "ap-
```
southeast-2"

```
 // Define custom attributes 
        List<CustomAttribute> customAttributes = Arrays.asList( 
            new CustomAttribute() 
                 .withObjectIdentifier("2.5.4.3") // CommonName 
                 .withValue("Matter Test PAI"), 
            new CustomAttribute() 
                 .withObjectIdentifier("1.3.6.1.4.1.37244.2.1") // Vendor ID 
                 .withValue("FFF1"), 
            new CustomAttribute() 
                 .withObjectIdentifier("1.3.6.1.4.1.37244.2.2") // Product ID 
                 .withValue("8000") 
        ); 
        // Define a CA subject. 
        ASN1Subject subject = new ASN1Subject(); 
        subject.setCustomAttributes(customAttributes); 
        // Define the CA configuration. 
        CertificateAuthorityConfiguration configCA = new 
 CertificateAuthorityConfiguration(); 
        configCA.withKeyAlgorithm(KeyAlgorithm.EC_prime256v1); 
        configCA.withSigningAlgorithm(SigningAlgorithm.SHA256WITHECDSA); 
        configCA.withSubject(subject); 
        // Define a CRL distribution point extension configuration 
        CrlDistributionPointExtensionConfiguration CDPConfigure = new 
 CrlDistributionPointExtensionConfiguration(); 
        CDPConfigure.withOmitExtension(true); 
        // Define a certificate revocation list configuration. 
        CrlConfiguration crlConfigure = new CrlConfiguration(); 
        crlConfigure.withEnabled(true); 
        crlConfigure.withExpirationInDays(365); 
        crlConfigure.withCustomCname(null); 
        crlConfigure.withS3BucketName("your-bucket-name"); 
        crlConfigure.withS3ObjectAcl("BUCKET_OWNER_FULL_CONTROL"); 
        crlConfigure.withCrlDistributionPointConfiguration(CDPConfigure); 
        // Define a certificate authority type 
        CertificateAuthorityType CAtype = CertificateAuthorityType.SUBORDINATE; 
        // ** Execute core code samples for Subordinate CA activation in sequence ** 
        AWSACMPCA client = ClientBuilder(endpointRegion); 
       String rootCertificate = GetCertificateAuthorityCertificate(paaArn, client);
```

```
String subordinateCAArn = CreateCertificateAuthority(configCA, crlConfigure,
 CAtype, client); 
        String csr = GetCertificateAuthorityCsr(subordinateCAArn, client); 
        String subordinateCertificateArn = IssueCertificate(paaArn, csr, client); 
        String subordinateCertificate = GetCertificate(subordinateCertificateArn, 
 paaArn, client); 
        ImportCertificateAuthorityCertificate(subordinateCertificate, rootCertificate, 
 subordinateCAArn, client); 
    } 
    private static AWSACMPCA ClientBuilder(String endpointRegion) { 
        // Retrieve your credentials from the C:\Users\name\.aws\credentials file 
        // in Windows or the .aws/credentials file in Linux. 
        AWSCredentials credentials = null; 
        try { 
            credentials = new ProfileCredentialsProvider("default").getCredentials(); 
        } catch (Exception e) { 
            throw new AmazonClientException( 
                     "Cannot load the credentials from the credential profiles file. " + 
                     "Please make sure that your credentials file is at the correct " + 
                     "location (C:\\Users\\joneps\\.aws\\credentials), and is in valid 
 format.", 
                     e); 
        } 
        String endpointProtocol = "https://acm-pca." + endpointRegion + 
 ".amazonaws.com/"; 
        EndpointConfiguration endpoint = 
            new AwsClientBuilder.EndpointConfiguration(endpointProtocol, 
 endpointRegion); 
        // Create a client that you can use to make requests. 
        AWSACMPCA client = AWSACMPCAClientBuilder.standard() 
             .withEndpointConfiguration(endpoint) 
            .withCredentials(new AWSStaticCredentialsProvider(credentials)) 
            .build(); 
        return client; 
    } 
    private static String GetCertificateAuthorityCertificate(String rootCAArn, 
 AWSACMPCA client) { 
        // ** GetCertificateAuthorityCertificate **
```

```
 // Create a request object and set the certificate authority ARN, 
        GetCertificateAuthorityCertificateRequest getCACertificateRequest = 
        new GetCertificateAuthorityCertificateRequest(); 
        getCACertificateRequest.withCertificateAuthorityArn(rootCAArn); 
        // Create a result object. 
        GetCertificateAuthorityCertificateResult getCACertificateResult = null; 
        try { 
            getCACertificateResult = 
 client.getCertificateAuthorityCertificate(getCACertificateRequest); 
        } catch (ResourceNotFoundException ex) { 
            throw ex; 
        } catch (InvalidStateException ex) { 
            throw ex; 
        } catch (InvalidArnException ex) { 
            throw ex; 
        } 
        // Retrieve and display the certificate information. 
        String rootCertificate = getCACertificateResult.getCertificate(); 
        System.out.println("Product Attestation Authority (PAA) Certificate / 
 Certificate Chain:"); 
        System.out.println(rootCertificate); 
        return rootCertificate; 
    } 
    private static String CreateCertificateAuthority(CertificateAuthorityConfiguration 
 configCA, CrlConfiguration crlConfigure, CertificateAuthorityType CAtype, AWSACMPCA 
 client) { 
        RevocationConfiguration revokeConfig = new RevocationConfiguration(); 
        revokeConfig.setCrlConfiguration(crlConfigure); 
        // Create the request object. 
        CreateCertificateAuthorityRequest createCARequest = new 
 CreateCertificateAuthorityRequest(); 
        createCARequest.withCertificateAuthorityConfiguration(configCA); 
        createCARequest.withIdempotencyToken("123987"); 
        createCARequest.withCertificateAuthorityType(CAtype); 
        createCARequest.withRevocationConfiguration(revokeConfig); 
        // Create the private CA. 
        CreateCertificateAuthorityResult createCAResult = null;
```

```
 try { 
            createCAResult = client.createCertificateAuthority(createCARequest); 
        } catch (InvalidArgsException ex) { 
            throw ex; 
        } catch (InvalidPolicyException ex) { 
            throw ex; 
        } catch (LimitExceededException ex) { 
            throw ex; 
        } 
        // Retrieve the ARN of the private CA. 
        String subordinateCAArn = createCAResult.getCertificateAuthorityArn(); 
        System.out.println("Product Attestation Intermediate (PAI) Arn: " + 
 subordinateCAArn); 
        return subordinateCAArn; 
    } 
    private static String GetCertificateAuthorityCsr(String subordinateCAArn, AWSACMPCA 
 client) { 
        // Create the CSR request object and set the CA ARN. 
        GetCertificateAuthorityCsrRequest csrRequest = new 
 GetCertificateAuthorityCsrRequest(); 
        csrRequest.withCertificateAuthorityArn(subordinateCAArn); 
        // Create waiter to wait on successful creation of the CSR file. 
       Waiter<GetCertificateAuthorityCsrRequest> getCSRWaiter =
 client.waiters().certificateAuthorityCSRCreated(); 
        try { 
            getCSRWaiter.run(new WaiterParameters<>(csrRequest)); 
        } catch (WaiterUnrecoverableException e) { 
            //Explicit short circuit when the recourse transitions into 
            //an undesired state. 
        } catch (WaiterTimedOutException e) { 
            //Failed to transition into desired state even after polling. 
        } catch(AWSACMPCAException e) { 
            //Unexpected service exception. 
        } 
        // Retrieve the CSR. 
        GetCertificateAuthorityCsrResult csrResult = null; 
        try { 
            csrResult = client.getCertificateAuthorityCsr(csrRequest);
```

```
 } catch (RequestInProgressException ex) { 
             throw ex; 
         } catch (ResourceNotFoundException ex) { 
             throw ex; 
         } catch (InvalidArnException ex) { 
             throw ex; 
         } catch (RequestFailedException ex) { 
             throw ex; 
         } 
         // Retrieve and display the CSR; 
        String csr = csrResult.getCsr();
         System.out.println("Subordinate CSR:"); 
         System.out.println(csr); 
         return csr; 
     } 
     private static String IssueCertificate(String rootCAArn, String csr, AWSACMPCA 
  client) { 
         // Create a certificate request: 
         IssueCertificateRequest issueRequest = new IssueCertificateRequest(); 
         // Set the issuing CA ARN. 
         issueRequest.withCertificateAuthorityArn(rootCAArn); 
         // Set the template ARN. 
         issueRequest.withTemplateArn("arn:aws:acm-pca:::template/
BlankSubordinateCACertificate_PathLen0_APIPassthrough/V1"); 
         ByteBuffer csrByteBuffer = stringToByteBuffer(csr); 
         issueRequest.setCsr(csrByteBuffer); 
         // Set the signing algorithm. 
         issueRequest.withSigningAlgorithm(SigningAlgorithm.SHA256WITHECDSA); 
         // Set the validity period for the certificate to be issued. 
        Validity validity = new Validity();
         validity.withValue(730L); // Approximately two years 
         validity.withType("DAYS"); 
         issueRequest.withValidity(validity); 
         // Set the idempotency token.
```

```
 issueRequest.setIdempotencyToken("1234"); 
        ApiPassthrough apiPassthrough = new ApiPassthrough(); 
        // Generate Base64 encoded extension value for ExtendedKeyUsage 
        String base64EncodedKUValue = generateKeyUsageValue(); 
        // Generate custom extension 
        CustomExtension customKeyUsageExtension = new CustomExtension(); 
        customKeyUsageExtension.setObjectIdentifier("2.5.29.15"); 
        customKeyUsageExtension.setValue(base64EncodedKUValue); 
        customKeyUsageExtension.setCritical(true); 
        // Set KeyUsage extension to api passthrough 
        Extensions extensions = new Extensions(); 
        extensions.setCustomExtensions(Arrays.asList(customKeyUsageExtension)); 
        apiPassthrough.setExtensions(extensions); 
        issueRequest.setApiPassthrough(apiPassthrough); 
        // Issue the certificate. 
        IssueCertificateResult issueResult = null; 
        try { 
            issueResult = client.issueCertificate(issueRequest); 
        } catch (LimitExceededException ex) { 
            throw ex; 
        } catch (ResourceNotFoundException ex) { 
            throw ex; 
        } catch (InvalidStateException ex) { 
            throw ex; 
        } catch (InvalidArnException ex) { 
            throw ex; 
        } catch (InvalidArgsException ex) { 
            throw ex; 
        } catch (MalformedCSRException ex) { 
            throw ex; 
        } 
        // Retrieve and display the certificate ARN. 
        String subordinateCertificateArn = issueResult.getCertificateArn(); 
        System.out.println("Subordinate Certificate Arn: " + 
 subordinateCertificateArn); 
        return subordinateCertificateArn; 
    }
```

```
 @SneakyThrows 
    private static String generateKeyUsageValue() { 
       KeyUsage keyUsage = new KeyUsage(X509KeyUsage.keyCertSign | 
 X509KeyUsage.cRLSign); 
       byte[] kuBytes = keyUsage.getEncoded(); 
       return Base64.getEncoder().encodeToString(kuBytes); 
    } 
    private static String GetCertificate(String subordinateCertificateArn, String 
 rootCAArn, AWSACMPCA client) { 
        // Create a request object. 
        GetCertificateRequest certificateRequest = new GetCertificateRequest(); 
        // Set the certificate ARN. 
        certificateRequest.withCertificateArn(subordinateCertificateArn); 
        // Set the certificate authority ARN. 
        certificateRequest.withCertificateAuthorityArn(rootCAArn); 
        // Create waiter to wait on successful creation of the certificate file. 
        Waiter<GetCertificateRequest> getCertificateWaiter = 
 client.waiters().certificateIssued(); 
        try { 
            getCertificateWaiter.run(new WaiterParameters<>(certificateRequest)); 
        } catch (WaiterUnrecoverableException e) { 
            //Explicit short circuit when the recourse transitions into 
            //an undesired state. 
        } catch (WaiterTimedOutException e) { 
            //Failed to transition into desired state even after polling. 
        } catch (AWSACMPCAException e) { 
            //Unexpected service exception. 
        } 
        // Retrieve the certificate and certificate chain. 
        GetCertificateResult certificateResult = null; 
        try { 
            certificateResult = client.getCertificate(certificateRequest); 
        } catch (RequestInProgressException ex) { 
            throw ex; 
        } catch (RequestFailedException ex) { 
            throw ex; 
        } catch (ResourceNotFoundException ex) {
```

```
 throw ex; 
        } catch (InvalidArnException ex) { 
            throw ex; 
        } catch (InvalidStateException ex) { 
            throw ex; 
        } 
        // Get the certificate and certificate chain and display the result. 
       String subordinateCertificate = certificateResult.getCertificate();
        System.out.println("Subordinate CA Certificate:"); 
        System.out.println(subordinateCertificate); 
        return subordinateCertificate; 
    } 
    private static void ImportCertificateAuthorityCertificate(String 
 subordinateCertificate, String rootCertificate, String subordinateCAArn, AWSACMPCA 
 client) { 
        // Create the request object and set the signed certificate, chain and CA ARN. 
        ImportCertificateAuthorityCertificateRequest importRequest = 
            new ImportCertificateAuthorityCertificateRequest(); 
        ByteBuffer certByteBuffer = stringToByteBuffer(subordinateCertificate); 
        importRequest.setCertificate(certByteBuffer); 
        ByteBuffer rootCACertByteBuffer = stringToByteBuffer(rootCertificate); 
        importRequest.setCertificateChain(rootCACertByteBuffer); 
        // Set the certificate authority ARN. 
        importRequest.withCertificateAuthorityArn(subordinateCAArn); 
        // Import the certificate. 
        try { 
            client.importCertificateAuthorityCertificate(importRequest); 
        } catch (CertificateMismatchException ex) { 
            throw ex; 
        } catch (MalformedCertificateException ex) { 
            throw ex; 
        } catch (InvalidArnException ex) { 
            throw ex; 
        } catch (ResourceNotFoundException ex) { 
            throw ex; 
        } catch (RequestInProgressException ex) {
```

```
 throw ex; 
         } catch (ConcurrentModificationException ex) { 
              throw ex; 
         } catch (RequestFailedException ex) { 
              throw ex; 
         } 
         System.out.println("Product Attestation Intermediate (PAI) certificate 
  successfully imported."); 
         System.out.println("Product Attestation Intermediate (PAI) activated 
  successfully."); 
     } 
     private static ByteBuffer stringToByteBuffer(final String string) { 
         if (Objects.isNull(string)) { 
              return null; 
         } 
         byte[] bytes = string.getBytes(StandardCharsets.UTF_8); 
         return ByteBuffer.wrap(bytes); 
     }
}
```
#### <span id="page-390-0"></span>Device Attestation Certificate (DAC) を作成する

この Java サンプルは、[BlankEndEntityCertificate\\_CriticalBasicConstraints\\_APIPassthrough /V1](#page-218-0) テ ンプレートを使用して[Matterデ](https://buildwithmatter.com)バイス認証証明書を作成する方法を示しています。Base64-encoded KeyUsage 値を生成し、 に渡す必要があります CustomExtension。

この例では次の AWS Private CA API アクションを呼び出します。

• [IssueCertificate](https://docs.aws.amazon.com/privateca/latest/APIReference/API_IssueCertificate.html)

問題が発生した場合は、「トラブルシューティング」セクションの「[Matter 規格の使用](#page-501-0)」を参照し てください。

```
package com.amazonaws.samples.matter;
import com.amazonaws.auth.AWSCredentials;
import com.amazonaws.auth.profile.ProfileCredentialsProvider;
import com.amazonaws.client.builder.AwsClientBuilder;
import com.amazonaws.client.builder.AwsClientBuilder.EndpointConfiguration;
import com.amazonaws.auth.AWSStaticCredentialsProvider;
```

```
import java.nio.ByteBuffer;
import java.nio.charset.StandardCharsets;
import java.util.Arrays;
import java.util.Base64;
import java.util.List;
import java.util.Objects;
import com.amazonaws.services.acmpca.AWSACMPCA;
import com.amazonaws.services.acmpca.AWSACMPCAClientBuilder;
import com.amazonaws.services.acmpca.model.ASN1Subject;
import com.amazonaws.services.acmpca.model.ApiPassthrough;
import com.amazonaws.services.acmpca.model.CustomAttribute;
import com.amazonaws.services.acmpca.model.CustomExtension;
import com.amazonaws.services.acmpca.model.Extensions;
import com.amazonaws.services.acmpca.model.IssueCertificateRequest;
import com.amazonaws.services.acmpca.model.IssueCertificateResult;
import com.amazonaws.services.acmpca.model.SigningAlgorithm;
import com.amazonaws.services.acmpca.model.Validity;
import com.amazonaws.AmazonClientException;
import com.amazonaws.services.acmpca.model.LimitExceededException;
import com.amazonaws.services.acmpca.model.ResourceNotFoundException;
import com.amazonaws.services.acmpca.model.InvalidStateException;
import com.amazonaws.services.acmpca.model.InvalidArnException;
import com.amazonaws.services.acmpca.model.InvalidArgsException;
import com.amazonaws.services.acmpca.model.MalformedCSRException;
import org.bouncycastle.asn1.x509.KeyUsage;
import org.bouncycastle.jce.X509KeyUsage;
import lombok.SneakyThrows;
public class IssueDeviceAttestationCertificate { 
    public static ByteBuffer stringToByteBuffer(final String string) { 
       if (Objects.isNull(string)) { 
           return null; 
       } 
       byte[] bytes = string.getBytes(StandardCharsets.UTF_8); 
       return ByteBuffer.wrap(bytes); 
    }
```
@SneakyThrows

```
 private static String generateKeyUsageValue() { 
       KeyUsage keyUsage = new KeyUsage(X509KeyUsage.digitalSignature); 
       byte[] kuBytes = keyUsage.getEncoded(); 
       return Base64.getEncoder().encodeToString(kuBytes); 
    } 
    public static void main(String[] args) throws Exception { 
       // Retrieve your credentials from the C:\Users\name\.aws\credentials file 
       // in Windows or the .aws/credentials file in Linux. 
       AWSCredentials credentials = null; 
       try { 
           credentials = new ProfileCredentialsProvider("default").getCredentials(); 
       } catch (Exception e) { 
           throw new AmazonClientException("Cannot load your credentials from disk", e); 
       } 
       // Define the endpoint for your sample. 
       String endpointRegion = "region"; // Substitute your region here, e.g. "ap-
southeast-2" 
       String endpointProtocol = "https://acm-pca." + endpointRegion + 
  ".amazonaws.com/"; 
       EndpointConfiguration endpoint = 
           new AwsClientBuilder.EndpointConfiguration(endpointProtocol, endpointRegion); 
       // Create a client that you can use to make requests. 
       AWSACMPCA client = AWSACMPCAClientBuilder.standard() 
           .withEndpointConfiguration(endpoint) 
           .withCredentials(new AWSStaticCredentialsProvider(credentials)) 
          .build();
       // Create a certificate request: 
       IssueCertificateRequest req = new IssueCertificateRequest(); 
       // Set the CA ARN. 
       req.withCertificateAuthorityArn("arn:aws:acm-pca:region:123456789012:certificate-
authority/12345678-1234-1234-1234-123456789012"); 
       // Specify the certificate signing request (CSR) for the certificate to be signed 
 and issued. 
       String strCSR = 
       "-----BEGIN CERTIFICATE REQUEST-----\n" + 
       "base64-encoded certificate\n" + 
       "-----END CERTIFICATE REQUEST-----\n";
```

```
 ByteBuffer csrByteBuffer = stringToByteBuffer(strCSR); 
       req.setCsr(csrByteBuffer); 
       // Specify the template for the issued certificate. 
       req.withTemplateArn("arn:aws:acm-pca:::template/
BlankEndEntityCertificate CriticalBasicConstraints APIPassthrough/V1");
       // Set the signing algorithm. 
       req.withSigningAlgorithm(SigningAlgorithm.SHA256WITHECDSA); 
       // Set the validity period for the certificate to be issued. 
       Validity validity = new Validity(); 
       validity.withValue(10L); 
       validity.withType("DAYS"); 
       req.withValidity(validity); 
       // Set the idempotency token. 
       req.setIdempotencyToken("1234"); 
       // Define custom attributes 
       List<CustomAttribute> customAttributes = Arrays.asList( 
          new CustomAttribute() 
              .withObjectIdentifier("2.5.4.3") 
              .withValue("Matter Test DAC 0001"), 
          new CustomAttribute() 
              .withObjectIdentifier("1.3.6.1.4.1.37244.2.1") 
              .withValue("FFF1"), 
          new CustomAttribute() 
              .withObjectIdentifier("1.3.6.1.4.1.37244.2.2") 
              .withValue("8000") 
       ); 
       // Define a cert subject. 
       ASN1Subject subject = new ASN1Subject(); 
       subject.setCustomAttributes(customAttributes); 
       ApiPassthrough apiPassthrough = new ApiPassthrough(); 
       apiPassthrough.setSubject(subject); 
       // Generate Base64 encoded extension value for ExtendedKeyUsage 
       String base64EncodedKUValue = generateKeyUsageValue(); 
       // Generate custom extension 
       CustomExtension customKeyUsageExtension = new CustomExtension();
```

```
 customKeyUsageExtension.setObjectIdentifier("2.5.29.15"); // KeyUsage Extension 
  OID 
       customKeyUsageExtension.setValue(base64EncodedKUValue); 
       customKeyUsageExtension.setCritical(true); 
       Extensions extensions = new Extensions(); 
       extensions.setCustomExtensions(Arrays.asList(customKeyUsageExtension)); 
       apiPassthrough.setExtensions(extensions); 
       req.setApiPassthrough(apiPassthrough); 
       // Issue the certificate. 
       IssueCertificateResult result = null; 
       try { 
          result = client.issueCertificate(req); 
       } catch (LimitExceededException ex) { 
          throw ex; 
       } catch (ResourceNotFoundException ex) { 
          throw ex; 
       } catch (InvalidStateException ex) { 
          throw ex; 
       } catch (InvalidArnException ex) { 
          throw ex; 
       } catch (InvalidArgsException ex) { 
          throw ex; 
       } catch (MalformedCSRException ex) { 
          throw ex; 
       } 
       // Retrieve and display the certificate ARN. 
       String arn = result.getCertificateArn(); 
       System.out.println(arn); 
    }
}
```
## <span id="page-394-0"></span>ノード運用証明書 (NOC) のルート CA を有効にします。

この Java サンプルでは、 [RootCACertificate\\_APIPassthrough/V1 定義](#page-243-0) テンプレートを使用 して[Matterル](https://buildwithmatter.com)ート CA証明書を作成してインストールし、NOCsを発行する方法を示します。 AuthorityKeyIdentifier (AKI) 拡張機能は、NOC ルート CA 証明書ではオプションです。AKI を設定す るには、Base64-encoded AKI 値を生成し、それを に渡す必要があります CustomExtension。

この例では次の AWS Private CA API アクションを呼び出します。

- [CreateCertificateAuthority](https://docs.aws.amazon.com/privateca/latest/APIReference/API_CreateCertificateAuthority.html)
- [GetCertificateAuthorityCsr](https://docs.aws.amazon.com/privateca/latest/APIReference/API_GetCertificateAuthorityCsr.html)
- [IssueCertificate](https://docs.aws.amazon.com/privateca/latest/APIReference/API_IssueCertificate.html)
- [GetCertificate](https://docs.aws.amazon.com/privateca/latest/APIReference/API_GetCertificate.html)
- [ImportCertificateAuthorityCertificate](https://docs.aws.amazon.com/privateca/latest/APIReference/API_ImportCertificateAuthorityCertificate.html)

問題が発生した場合は、「トラブルシューティング」セクションの「[Matter 規格の使用](#page-501-0)」を参照し てください。

```
package com.amazonaws.samples.matter;
import com.amazonaws.auth.AWSCredentials;
import com.amazonaws.auth.profile.ProfileCredentialsProvider;
import com.amazonaws.client.builder.AwsClientBuilder;
import com.amazonaws.client.builder.AwsClientBuilder.EndpointConfiguration;
import com.amazonaws.samples.GetCertificateAuthorityCertificate;
import com.amazonaws.auth.AWSStaticCredentialsProvider;
import com.amazonaws.services.acmpca.AWSACMPCA;
import com.amazonaws.services.acmpca.AWSACMPCAClientBuilder;
import com.amazonaws.services.acmpca.model.ASN1Subject;
import com.amazonaws.services.acmpca.model.ApiPassthrough;
import com.amazonaws.services.acmpca.model.CertificateAuthorityConfiguration;
import com.amazonaws.services.acmpca.model.CertificateAuthorityType;
import com.amazonaws.services.acmpca.model.CreateCertificateAuthorityResult;
import com.amazonaws.services.acmpca.model.CreateCertificateAuthorityRequest;
import com.amazonaws.services.acmpca.model.CrlConfiguration;
import com.amazonaws.services.acmpca.model.CustomAttribute;
import com.amazonaws.services.acmpca.model.CustomExtension;
import com.amazonaws.services.acmpca.model.Extensions;
import com.amazonaws.services.acmpca.model.KeyAlgorithm;
import com.amazonaws.services.acmpca.model.SigningAlgorithm;
import com.amazonaws.services.acmpca.model.Tag;
import java.io.ByteArrayInputStream;
import java.io.InputStreamReader;
import java.nio.ByteBuffer;
import java.nio.charset.StandardCharsets;
import java.util.ArrayList;
```
```
import java.util.Arrays;
import java.util.Base64;
import java.util.List;
import java.util.Objects;
import com.amazonaws.services.acmpca.model.GetCertificateAuthorityCsrRequest;
import com.amazonaws.services.acmpca.model.GetCertificateAuthorityCsrResult;
import com.amazonaws.services.acmpca.model.GetCertificateRequest;
import com.amazonaws.services.acmpca.model.GetCertificateResult;
import 
  com.amazonaws.services.acmpca.model.ImportCertificateAuthorityCertificateRequest;
import com.amazonaws.services.acmpca.model.IssueCertificateRequest;
import com.amazonaws.services.acmpca.model.IssueCertificateResult;
import com.amazonaws.services.acmpca.model.SigningAlgorithm;
import com.amazonaws.services.acmpca.model.Validity;
import com.amazonaws.AmazonClientException;
import com.amazonaws.services.acmpca.model.CertificateMismatchException;
import com.amazonaws.services.acmpca.model.ConcurrentModificationException;
import com.amazonaws.services.acmpca.model.LimitExceededException;
import com.amazonaws.services.acmpca.model.InvalidArgsException;
import com.amazonaws.services.acmpca.model.InvalidArnException;
import com.amazonaws.services.acmpca.model.InvalidPolicyException;
import com.amazonaws.services.acmpca.model.InvalidStateException;
import com.amazonaws.services.acmpca.model.MalformedCertificateException;
import com.amazonaws.services.acmpca.model.MalformedCSRException;
import com.amazonaws.services.acmpca.model.RequestFailedException;
import com.amazonaws.services.acmpca.model.RequestInProgressException;
import com.amazonaws.services.acmpca.model.ResourceNotFoundException;
import com.amazonaws.services.acmpca.model.RevocationConfiguration;
import com.amazonaws.services.acmpca.model.AWSACMPCAException;
import com.amazonaws.waiters.Waiter;
import com.amazonaws.waiters.WaiterParameters;
import com.amazonaws.waiters.WaiterTimedOutException;
import com.amazonaws.waiters.WaiterUnrecoverableException;
import org.bouncycastle.asn1.x509.SubjectPublicKeyInfo;
import org.bouncycastle.cert.jcajce.JcaX509ExtensionUtils;
import org.bouncycastle.openssl.PEMParser;
import org.bouncycastle.pkcs.PKCS10CertificationRequest;
import org.bouncycastle.util.io.pem.PemReader;
```
import lombok.SneakyThrows;

```
public class RootCAActivation { 
     public static void main(String[] args) throws Exception { 
         // Define the endpoint region for your sample. 
         String endpointRegion = "region"; // Substitute your region here, e.g. "ap-
southeast-2" 
         // Define custom attributes 
         List<CustomAttribute> customAttributes = Arrays.asList( 
             new CustomAttribute() 
                  .withObjectIdentifier("1.3.6.1.4.1.37244.1.4") 
                  .withValue("CACACACA00000001") 
         ); 
         // Define a CA subject. 
         ASN1Subject subject = new ASN1Subject(); 
         subject.setCustomAttributes(customAttributes); 
         // Define the CA configuration. 
         CertificateAuthorityConfiguration configCA = new 
  CertificateAuthorityConfiguration(); 
         configCA.withKeyAlgorithm(KeyAlgorithm.EC_prime256v1); 
         configCA.withSigningAlgorithm(SigningAlgorithm.SHA256WITHECDSA); 
         configCA.withSubject(subject); 
         // Define a certificate authority type 
         CertificateAuthorityType CAtype = CertificateAuthorityType.ROOT; 
         // ** Execute core code samples for Root CA activation in sequence ** 
         AWSACMPCA client = ClientBuilder(endpointRegion); 
         String rootCAArn = CreateCertificateAuthority(configCA, CAtype, client); 
         String csr = GetCertificateAuthorityCsr(rootCAArn, client); 
         String rootCertificateArn = IssueCertificate(rootCAArn, csr, client); 
         String rootCertificate = GetCertificate(rootCertificateArn, rootCAArn, client); 
         ImportCertificateAuthorityCertificate(rootCertificate, rootCAArn, client); 
     } 
     private static AWSACMPCA ClientBuilder(String endpointRegion) { 
         // Retrieve your credentials from the C:\Users\name\.aws\credentials file 
         // in Windows or the .aws/credentials file in Linux. 
         AWSCredentials credentials = null; 
         try { 
             credentials = new ProfileCredentialsProvider("default").getCredentials(); 
         } catch (Exception e) {
```

```
 throw new AmazonClientException( 
                     "Cannot load the credentials from the credential profiles file. " + 
                     "Please make sure that your credentials file is at the correct " + 
                     "location (C:\\Users\\joneps\\.aws\\credentials), and is in valid 
 format.", 
                     e); 
        } 
        String endpointProtocol = "https://acm-pca." + endpointRegion + 
 ".amazonaws.com/"; 
        EndpointConfiguration endpoint = 
            new AwsClientBuilder.EndpointConfiguration(endpointProtocol, 
 endpointRegion); 
        // Create a client that you can use to make requests. 
        AWSACMPCA client = AWSACMPCAClientBuilder.standard() 
             .withEndpointConfiguration(endpoint) 
             .withCredentials(new AWSStaticCredentialsProvider(credentials)) 
            .build();
        return client; 
    } 
    private static String CreateCertificateAuthority(CertificateAuthorityConfiguration 
 configCA, CertificateAuthorityType CAtype, AWSACMPCA client) { 
        // Create the request object. 
        CreateCertificateAuthorityRequest createCARequest = new 
 CreateCertificateAuthorityRequest(); 
        createCARequest.withCertificateAuthorityConfiguration(configCA); 
        createCARequest.withIdempotencyToken("123987"); 
        createCARequest.withCertificateAuthorityType(CAtype); 
        // Create the private CA. 
        CreateCertificateAuthorityResult createCAResult = null; 
        try { 
            createCAResult = client.createCertificateAuthority(createCARequest); 
        } catch (InvalidArgsException ex) { 
            throw ex; 
        } catch (InvalidPolicyException ex) { 
            throw ex; 
        } catch (LimitExceededException ex) { 
            throw ex; 
        }
```

```
 // Retrieve the ARN of the private CA. 
        String rootCAArn = createCAResult.getCertificateAuthorityArn(); 
        System.out.println("Root CA Arn: " + rootCAArn); 
        return rootCAArn; 
    } 
    private static String GetCertificateAuthorityCsr(String rootCAArn, AWSACMPCA 
 client) { 
        // Create the CSR request object and set the CA ARN. 
        GetCertificateAuthorityCsrRequest csrRequest = new 
 GetCertificateAuthorityCsrRequest(); 
        csrRequest.withCertificateAuthorityArn(rootCAArn); 
        // Create waiter to wait on successful creation of the CSR file. 
        Waiter<GetCertificateAuthorityCsrRequest> getCSRWaiter = 
 client.waiters().certificateAuthorityCSRCreated(); 
        try { 
            getCSRWaiter.run(new WaiterParameters<>(csrRequest)); 
        } catch (WaiterUnrecoverableException e) { 
            //Explicit short circuit when the recourse transitions into 
            //an undesired state. 
        } catch (WaiterTimedOutException e) { 
            //Failed to transition into desired state even after polling. 
        } catch (AWSACMPCAException e) { 
            //Unexpected service exception. 
        } 
        // Retrieve the CSR. 
       GetCertificateAuthorityCsrResult csrResult = null;
        try { 
            csrResult = client.getCertificateAuthorityCsr(csrRequest); 
        } catch (RequestInProgressException ex) { 
            throw ex; 
        } catch (ResourceNotFoundException ex) { 
            throw ex; 
        } catch (InvalidArnException ex) { 
            throw ex; 
        } catch (RequestFailedException ex) { 
            throw ex; 
        } 
        // Retrieve and display the CSR;
```

```
 String csr = csrResult.getCsr(); 
         System.out.println(csr); 
         return csr; 
     } 
     @SneakyThrows 
     private static String generateAuthorityKeyIdentifier(final String csrPEM) { 
         PKCS10CertificationRequest csr = getPKCS10CertificationRequest(csrPEM); 
         SubjectPublicKeyInfo spki = csr.getSubjectPublicKeyInfo(); 
         JcaX509ExtensionUtils extensionUtils = new JcaX509ExtensionUtils(); 
        bvte[] akiBytes =
  extensionUtils.createAuthorityKeyIdentifier(spki).getEncoded(); 
         return Base64.getEncoder().encodeToString(akiBytes); 
     } 
     @SneakyThrows 
     private static PKCS10CertificationRequest getPKCS10CertificationRequest(final 
  String csrPEM) { 
         ByteArrayInputStream bais = new ByteArrayInputStream(csrPEM.getBytes()); 
         PemReader pemReader = new PemReader(new InputStreamReader(bais)); 
         PEMParser parser = new PEMParser(pemReader); 
         Object o = parser.readObject(); 
         if (o instanceof PKCS10CertificationRequest) { 
             return (PKCS10CertificationRequest) o; 
         } 
         return null; 
     } 
     private static String IssueCertificate(String rootCAArn, String csr, AWSACMPCA 
  client) { 
         // Create a certificate request: 
         IssueCertificateRequest issueRequest = new IssueCertificateRequest(); 
         // Set the CA ARN. 
         issueRequest.withCertificateAuthorityArn(rootCAArn); 
         // Set the template ARN. 
         issueRequest.withTemplateArn("arn:aws:acm-pca:::template/
RootCACertificate_APIPassthrough/V1");
```

```
 ByteBuffer csrByteBuffer = stringToByteBuffer(csr); 
        issueRequest.setCsr(csrByteBuffer); 
        // Set the signing algorithm. 
        issueRequest.withSigningAlgorithm(SigningAlgorithm.SHA256WITHECDSA); 
        // Set the validity period for the certificate to be issued. 
       Validity validity = new Validity();
        validity.withValue(3650L); 
        validity.withType("DAYS"); 
        issueRequest.withValidity(validity); 
        // Set the idempotency token. 
        issueRequest.setIdempotencyToken("1234"); 
        // Generate Base64 encoded extension value for AuthorityKeyIdentifier 
       String base64EncodedExtValue = generateAuthorityKeyIdentifier(csr);
        // Generate custom extension 
        CustomExtension customExtension = new CustomExtension(); 
        customExtension.setObjectIdentifier("2.5.29.35"); // AuthorityKeyIdentifier 
 Extension OID 
        customExtension.setValue(base64EncodedExtValue); 
        // Add custom extension to api-passthrough 
        ApiPassthrough apiPassthrough = new ApiPassthrough(); 
        Extensions extensions = new Extensions(); 
        extensions.setCustomExtensions(Arrays.asList(customExtension)); 
        apiPassthrough.setExtensions(extensions); 
        issueRequest.setApiPassthrough(apiPassthrough); 
        // Issue the certificate. 
        IssueCertificateResult issueResult = null; 
        try { 
            issueResult = client.issueCertificate(issueRequest); 
        } catch (LimitExceededException ex) { 
            throw ex; 
        } catch (ResourceNotFoundException ex) { 
            throw ex; 
        } catch (InvalidStateException ex) { 
            throw ex; 
        } catch (InvalidArnException ex) { 
            throw ex; 
        } catch (InvalidArgsException ex) {
```

```
 throw ex; 
        } catch (MalformedCSRException ex) { 
            throw ex; 
        } 
        // Retrieve and display the certificate ARN. 
        String rootCertificateArn = issueResult.getCertificateArn(); 
        System.out.println("Root Certificate Arn: " + rootCertificateArn); 
        return rootCertificateArn; 
    } 
    private static String GetCertificate(String rootCertificateArn, String rootCAArn, 
 AWSACMPCA client) { 
        // Create a request object. 
        GetCertificateRequest certificateRequest = new GetCertificateRequest(); 
        // Set the certificate ARN. 
        certificateRequest.withCertificateArn(rootCertificateArn); 
        // Set the certificate authority ARN. 
        certificateRequest.withCertificateAuthorityArn(rootCAArn); 
        // Create waiter to wait on successful creation of the certificate file. 
        Waiter<GetCertificateRequest> getCertificateWaiter = 
 client.waiters().certificateIssued(); 
        try { 
            getCertificateWaiter.run(new WaiterParameters<>(certificateRequest)); 
        } catch (WaiterUnrecoverableException e) { 
            //Explicit short circuit when the recourse transitions into 
            //an undesired state. 
        } catch (WaiterTimedOutException e) { 
            //Failed to transition into desired state even after polling. 
        } catch (AWSACMPCAException e) { 
            //Unexpected service exception. 
        } 
        // Retrieve the certificate and certificate chain. 
       GetCertificateResult certificateResult = null;
        try { 
            certificateResult = client.getCertificate(certificateRequest); 
        } catch (RequestInProgressException ex) { 
            throw ex;
```

```
 } catch (RequestFailedException ex) { 
            throw ex; 
        } catch (ResourceNotFoundException ex) { 
            throw ex; 
        } catch (InvalidArnException ex) { 
            throw ex; 
        } catch (InvalidStateException ex) { 
            throw ex; 
        } 
        // Get the certificate and certificate chain and display the result. 
        String rootCertificate = certificateResult.getCertificate(); 
        System.out.println(rootCertificate); 
        return rootCertificate; 
    } 
    private static void ImportCertificateAuthorityCertificate(String rootCertificate, 
 String rootCAArn, AWSACMPCA client) { 
        // Create the request object and set the signed certificate, chain and CA ARN. 
        ImportCertificateAuthorityCertificateRequest importRequest = 
            new ImportCertificateAuthorityCertificateRequest(); 
        ByteBuffer certByteBuffer = stringToByteBuffer(rootCertificate); 
        importRequest.setCertificate(certByteBuffer); 
        importRequest.setCertificateChain(null); 
        // Set the certificate authority ARN. 
        importRequest.withCertificateAuthorityArn(rootCAArn); 
        // Import the certificate. 
        try { 
            client.importCertificateAuthorityCertificate(importRequest); 
        } catch (CertificateMismatchException ex) { 
            throw ex; 
        } catch (MalformedCertificateException ex) { 
            throw ex; 
        } catch (InvalidArnException ex) { 
            throw ex; 
        } catch (ResourceNotFoundException ex) { 
            throw ex; 
        } catch (RequestInProgressException ex) {
```

```
 throw ex; 
         } catch (ConcurrentModificationException ex) { 
              throw ex; 
         } catch (RequestFailedException ex) { 
              throw ex; 
         } 
         System.out.println("Root CA certificate successfully imported."); 
         System.out.println("Root CA activated successfully."); 
     } 
     private static ByteBuffer stringToByteBuffer(final String string) { 
         if (Objects.isNull(string)) { 
              return null; 
 } 
         byte[] bytes = string.getBytes(StandardCharsets.UTF_8); 
         return ByteBuffer.wrap(bytes); 
     }
}
```
# ノード運用証明書 (NOC) の下位 CA をアクティブ化する

この Java サンプルでは、 [BlankSubordinateCACertificate \\_PathLen0\\_APIPassthrough /V1 定](#page-221-0) [義](#page-221-0) テンプレートを使用し[てMatter](https://buildwithmatter.com) Subordinate CA証明書を発行およびインストールしてNOCs を発行する方法を示します。Base64-encoded KeyUsage 値を生成し、 に渡す必要があります CustomExtension。

この例では次の AWS Private CA API アクションを呼び出します。

- [CreateCertificateAuthority](https://docs.aws.amazon.com/privateca/latest/APIReference/API_CreateCertificateAuthority.html)
- [GetCertificateAuthorityCsr](https://docs.aws.amazon.com/privateca/latest/APIReference/API_GetCertificateAuthorityCsr.html)
- [IssueCertificate](https://docs.aws.amazon.com/privateca/latest/APIReference/API_IssueCertificate.html)
- [GetCertificate](https://docs.aws.amazon.com/privateca/latest/APIReference/API_GetCertificate.html)
- [ImportCertificateAuthorityCertificate](https://docs.aws.amazon.com/privateca/latest/APIReference/API_ImportCertificateAuthorityCertificate.html)
- [GetCertificateAuthorityCertificate](https://docs.aws.amazon.com/privateca/latest/APIReference/API_GetCertificateAuthorityCertificate.html)

問題が発生した場合は、トラブルシューティングセクション[Matter 規格の使用](#page-501-0)の「」を参照してく ださい。

```
package com.amazonaws.samples.matter;
import com.amazonaws.auth.AWSCredentials;
import com.amazonaws.auth.profile.ProfileCredentialsProvider;
import com.amazonaws.client.builder.AwsClientBuilder;
import com.amazonaws.client.builder.AwsClientBuilder.EndpointConfiguration;
import com.amazonaws.auth.AWSStaticCredentialsProvider;
import com.amazonaws.services.acmpca.AWSACMPCA;
import com.amazonaws.services.acmpca.AWSACMPCAClientBuilder;
import com.amazonaws.services.acmpca.model.ASN1Subject;
import com.amazonaws.services.acmpca.model.ApiPassthrough;
import com.amazonaws.services.acmpca.model.CertificateAuthorityConfiguration;
import com.amazonaws.services.acmpca.model.CertificateAuthorityType;
import com.amazonaws.services.acmpca.model.CreateCertificateAuthorityResult;
import com.amazonaws.services.acmpca.model.CreateCertificateAuthorityRequest;
import com.amazonaws.services.acmpca.model.CustomAttribute;
import com.amazonaws.services.acmpca.model.CustomExtension;
import com.amazonaws.services.acmpca.model.Extensions;
import com.amazonaws.services.acmpca.model.KeyAlgorithm;
import com.amazonaws.services.acmpca.model.SigningAlgorithm;
import java.nio.ByteBuffer;
import java.nio.charset.StandardCharsets;
import java.util.Arrays;
import java.util.Base64;
import java.util.List;
import java.util.Objects;
import org.bouncycastle.asn1.x509.KeyUsage;
import org.bouncycastle.jce.X509KeyUsage;
import com.amazonaws.services.acmpca.model.GetCertificateAuthorityCertificateRequest;
import com.amazonaws.services.acmpca.model.GetCertificateAuthorityCertificateResult;
import com.amazonaws.services.acmpca.model.GetCertificateAuthorityCsrRequest;
import com.amazonaws.services.acmpca.model.GetCertificateAuthorityCsrResult;
import com.amazonaws.services.acmpca.model.GetCertificateRequest;
import com.amazonaws.services.acmpca.model.GetCertificateResult;
import 
  com.amazonaws.services.acmpca.model.ImportCertificateAuthorityCertificateRequest;
import com.amazonaws.services.acmpca.model.IssueCertificateRequest;
```

```
import com.amazonaws.services.acmpca.model.IssueCertificateResult;
import com.amazonaws.services.acmpca.model.Validity;
import com.amazonaws.AmazonClientException;
import com.amazonaws.services.acmpca.model.CertificateMismatchException;
import com.amazonaws.services.acmpca.model.ConcurrentModificationException;
import com.amazonaws.services.acmpca.model.LimitExceededException;
import com.amazonaws.services.acmpca.model.InvalidArgsException;
import com.amazonaws.services.acmpca.model.InvalidArnException;
import com.amazonaws.services.acmpca.model.InvalidPolicyException;
import com.amazonaws.services.acmpca.model.InvalidStateException;
import com.amazonaws.services.acmpca.model.MalformedCertificateException;
import com.amazonaws.services.acmpca.model.MalformedCSRException;
import com.amazonaws.services.acmpca.model.RequestFailedException;
import com.amazonaws.services.acmpca.model.RequestInProgressException;
import com.amazonaws.services.acmpca.model.ResourceNotFoundException;
import com.amazonaws.services.acmpca.model.AWSACMPCAException;
import com.amazonaws.waiters.Waiter;
import com.amazonaws.waiters.WaiterParameters;
import com.amazonaws.waiters.WaiterTimedOutException;
import com.amazonaws.waiters.WaiterUnrecoverableException;
import lombok.SneakyThrows;
public class IntermediateCAActivation { 
     public static void main(String[] args) throws Exception { 
         // Place your own Root CA ARN here. 
         String rootCAArn = "arn:aws:acm-pca:region:123456789012:certificate-
authority/12345678-1234-1234-1234-123456789012"; 
         // Define the endpoint region for your sample. 
         String endpointRegion = "region"; // Substitute your region here, e.g. "ap-
southeast-2" 
         // Define custom attributes 
         List<CustomAttribute> customAttributes = Arrays.asList( 
             new CustomAttribute() 
                 .withObjectIdentifier("1.3.6.1.4.1.37244.1.3") 
                 .withValue("CACACACA00000003") 
         );
```
// Define a CA subject.

```
 ASN1Subject subject = new ASN1Subject(); 
        subject.setCustomAttributes(customAttributes); 
        // Define the CA configuration. 
        CertificateAuthorityConfiguration configCA = new 
 CertificateAuthorityConfiguration(); 
        configCA.withKeyAlgorithm(KeyAlgorithm.EC_prime256v1); 
        configCA.withSigningAlgorithm(SigningAlgorithm.SHA256WITHECDSA); 
        configCA.withSubject(subject); 
        // Define a certificate authority type 
        CertificateAuthorityType CAtype = CertificateAuthorityType.SUBORDINATE; 
        // ** Execute core code samples for Subordinate CA activation in sequence ** 
        AWSACMPCA client = ClientBuilder(endpointRegion); 
       String rootCertificate = GetCertificateAuthorityCertificate(rootCAArn, client);
        String subordinateCAArn = CreateCertificateAuthority(configCA, CAtype, client); 
       String csr = GetCertificateAuthorityCsr(subordinateCAArn, client);
        String subordinateCertificateArn = IssueCertificate(rootCAArn, csr, client); 
        String subordinateCertificate = GetCertificate(subordinateCertificateArn, 
 rootCAArn, client); 
        ImportCertificateAuthorityCertificate(subordinateCertificate, rootCertificate, 
 subordinateCAArn, client); 
    } 
    private static AWSACMPCA ClientBuilder(String endpointRegion) { 
        // Get your credentials from the C:\Users\name\.aws\credentials file 
        // in Windows or the .aws/credentials file in Linux. 
        AWSCredentials credentials = null; 
        try { 
            credentials = new ProfileCredentialsProvider("default").getCredentials(); 
        } catch (Exception e) { 
            throw new AmazonClientException( 
                     "Cannot load the credentials from the credential profiles file. " + 
                     "Please make sure that your credentials file is at the correct " + 
                     "location (C:\\Users\\joneps\\.aws\\credentials), and is in valid 
 format.", 
                     e); 
        } 
        String endpointProtocol = "https://acm-pca." + endpointRegion + 
 ".amazonaws.com/"; 
        EndpointConfiguration endpoint =
```

```
ノード運用証明書 (NOC) の下位 CA をアクティブ化する Version latest 399
```

```
 new AwsClientBuilder.EndpointConfiguration(endpointProtocol, 
 endpointRegion); 
        // Create a client that you can use to make requests. 
        AWSACMPCA client = AWSACMPCAClientBuilder.standard() 
             .withEndpointConfiguration(endpoint) 
            .withCredentials(new AWSStaticCredentialsProvider(credentials)) 
           .build();
        return client; 
    } 
    private static String GetCertificateAuthorityCertificate(String rootCAArn, 
 AWSACMPCA client) { 
        // ** GetCertificateAuthorityCertificate ** 
        // Create a request object and set the certificate authority ARN, 
        GetCertificateAuthorityCertificateRequest getCACertificateRequest = 
        new GetCertificateAuthorityCertificateRequest(); 
        getCACertificateRequest.withCertificateAuthorityArn(rootCAArn); 
        // Create a result object. 
        GetCertificateAuthorityCertificateResult getCACertificateResult = null; 
        try { 
            getCACertificateResult = 
 client.getCertificateAuthorityCertificate(getCACertificateRequest); 
        } catch (ResourceNotFoundException ex) { 
            throw ex; 
        } catch (InvalidStateException ex) { 
            throw ex; 
        } catch (InvalidArnException ex) { 
            throw ex; 
        } 
        // Get and display the certificate information. 
       String rootCertificate = getCACertificateResult.getCertificate();
        System.out.println("Root CA Certificate / Certificate Chain:"); 
        System.out.println(rootCertificate); 
        return rootCertificate; 
    } 
    private static String CreateCertificateAuthority(CertificateAuthorityConfiguration 
 configCA, CertificateAuthorityType CAtype, AWSACMPCA client) {
```

```
 // Create the request object. 
        CreateCertificateAuthorityRequest createCARequest = new 
 CreateCertificateAuthorityRequest(); 
        createCARequest.withCertificateAuthorityConfiguration(configCA); 
        createCARequest.withIdempotencyToken("123987"); 
        createCARequest.withCertificateAuthorityType(CAtype); 
        // Create the private CA. 
        CreateCertificateAuthorityResult createCAResult = null; 
        try { 
            createCAResult = client.createCertificateAuthority(createCARequest); 
        } catch (InvalidArgsException ex) { 
            throw ex; 
        } catch (InvalidPolicyException ex) { 
            throw ex; 
        } catch (LimitExceededException ex) { 
            throw ex; 
        } 
        // Retrieve the ARN of the private CA. 
        String subordinateCAArn = createCAResult.getCertificateAuthorityArn(); 
        System.out.println("Subordinate CA Arn: " + subordinateCAArn); 
        return subordinateCAArn; 
    } 
    private static String GetCertificateAuthorityCsr(String subordinateCAArn, AWSACMPCA 
 client) { 
        // Create the CSR request object and set the CA ARN. 
        GetCertificateAuthorityCsrRequest csrRequest = new 
 GetCertificateAuthorityCsrRequest(); 
        csrRequest.withCertificateAuthorityArn(subordinateCAArn); 
        // Create waiter to wait on successful creation of the CSR file. 
        Waiter<GetCertificateAuthorityCsrRequest> getCSRWaiter = 
 client.waiters().certificateAuthorityCSRCreated(); 
        try { 
            getCSRWaiter.run(new WaiterParameters<>(csrRequest)); 
        } catch (WaiterUnrecoverableException e) { 
            //Explicit short circuit when the recourse transitions into 
            //an undesired state. 
        } catch (WaiterTimedOutException e) { 
            //Failed to transition into desired state even after polling.
```

```
 } catch(AWSACMPCAException e) { 
             //Unexpected service exception. 
         } 
         // Get the CSR. 
         GetCertificateAuthorityCsrResult csrResult = null; 
         try { 
              csrResult = client.getCertificateAuthorityCsr(csrRequest); 
         } catch (RequestInProgressException ex) { 
             throw ex; 
         } catch (ResourceNotFoundException ex) { 
              throw ex; 
         } catch (InvalidArnException ex) { 
             throw ex; 
         } catch (RequestFailedException ex) { 
             throw ex; 
         } 
         // Get and display the CSR; 
         String csr = csrResult.getCsr(); 
         System.out.println("Subordinate CSR:"); 
         System.out.println(csr); 
         return csr; 
     } 
     private static String IssueCertificate(String rootCAArn, String csr, AWSACMPCA 
  client) { 
         // Create a certificate request: 
         IssueCertificateRequest issueRequest = new IssueCertificateRequest(); 
         // Set the issuing CA ARN. 
         issueRequest.withCertificateAuthorityArn(rootCAArn); 
         // Set the template ARN. 
         issueRequest.withTemplateArn("arn:aws:acm-pca:::template/
BlankSubordinateCACertificate_PathLen0_APIPassthrough/V1"); 
         ByteBuffer csrByteBuffer = stringToByteBuffer(csr); 
         issueRequest.setCsr(csrByteBuffer); 
         // Set the signing algorithm. 
         issueRequest.withSigningAlgorithm(SigningAlgorithm.SHA256WITHECDSA);
```

```
 // Set the validity period for the certificate to be issued. 
 Validity validity = new Validity(); 
 validity.withValue(730L); // Approximately two years 
 validity.withType("DAYS"); 
 issueRequest.withValidity(validity); 
 // Set the idempotency token. 
 issueRequest.setIdempotencyToken("1234"); 
 ApiPassthrough apiPassthrough = new ApiPassthrough(); 
 // Generate base64 encoded extension value for ExtendedKeyUsage 
 String base64EncodedKUValue = generateKeyUsageValue(); 
 // Generate custom extension 
 CustomExtension customKeyUsageExtension = new CustomExtension(); 
 customKeyUsageExtension.setObjectIdentifier("2.5.29.15"); 
 customKeyUsageExtension.setValue(base64EncodedKUValue); 
 customKeyUsageExtension.setCritical(true); 
 // Set KeyUsage extension to api passthrough 
 Extensions extensions = new Extensions(); 
 extensions.setCustomExtensions(Arrays.asList(customKeyUsageExtension)); 
 apiPassthrough.setExtensions(extensions); 
 issueRequest.setApiPassthrough(apiPassthrough); 
 // Issue the certificate. 
 IssueCertificateResult issueResult = null; 
 try { 
     issueResult = client.issueCertificate(issueRequest); 
 } catch (LimitExceededException ex) { 
     throw ex; 
 } catch (ResourceNotFoundException ex) { 
     throw ex; 
 } catch (InvalidStateException ex) { 
     throw ex; 
 } catch (InvalidArnException ex) { 
     throw ex; 
 } catch (InvalidArgsException ex) { 
     throw ex; 
 } catch (MalformedCSRException ex) { 
     throw ex; 
 }
```

```
 // Get and display the certificate ARN. 
        String subordinateCertificateArn = issueResult.getCertificateArn(); 
        System.out.println("Subordinate Certificate Arn: " + 
 subordinateCertificateArn); 
        return subordinateCertificateArn; 
    } 
    @SneakyThrows 
    private static String generateKeyUsageValue() { 
       KeyUsage keyUsage = new KeyUsage(X509KeyUsage.keyCertSign | 
 X509KeyUsage.cRLSign); 
       byte[] kuBytes = keyUsage.getEncoded(); 
       return Base64.getEncoder().encodeToString(kuBytes); 
    } 
    private static String GetCertificate(String subordinateCertificateArn, String 
 rootCAArn, AWSACMPCA client) { 
        // Create a request object. 
        GetCertificateRequest certificateRequest = new GetCertificateRequest(); 
        // Set the certificate ARN. 
        certificateRequest.withCertificateArn(subordinateCertificateArn); 
        // Set the certificate authority ARN. 
        certificateRequest.withCertificateAuthorityArn(rootCAArn); 
        // Create waiter to wait on successful creation of the certificate file. 
        Waiter<GetCertificateRequest> getCertificateWaiter = 
 client.waiters().certificateIssued(); 
        try { 
            getCertificateWaiter.run(new WaiterParameters<>(certificateRequest)); 
        } catch (WaiterUnrecoverableException e) { 
            //Explicit short circuit when the recourse transitions into 
            //an undesired state. 
        } catch (WaiterTimedOutException e) { 
            //Failed to transition into desired state even after polling. 
        } catch (AWSACMPCAException e) { 
            //Unexpected service exception. 
        } 
        // Get the certificate and certificate chain.
```

```
 GetCertificateResult certificateResult = null; 
        try { 
            certificateResult = client.getCertificate(certificateRequest); 
        } catch (RequestInProgressException ex) { 
            throw ex; 
        } catch (RequestFailedException ex) { 
            throw ex; 
        } catch (ResourceNotFoundException ex) { 
            throw ex; 
        } catch (InvalidArnException ex) { 
            throw ex; 
        } catch (InvalidStateException ex) { 
            throw ex; 
        } 
        // Get the certificate and certificate chain and display the result. 
       String subordinateCertificate = certificateResult.getCertificate();
        System.out.println("Subordinate CA Certificate:"); 
        System.out.println(subordinateCertificate); 
        return subordinateCertificate; 
    } 
    private static void ImportCertificateAuthorityCertificate(String 
 subordinateCertificate, String rootCertificate, String subordinateCAArn, AWSACMPCA 
 client) { 
        // Create the request object and set the signed certificate, chain and CA ARN. 
        ImportCertificateAuthorityCertificateRequest importRequest = 
            new ImportCertificateAuthorityCertificateRequest(); 
        ByteBuffer certByteBuffer = stringToByteBuffer(subordinateCertificate); 
        importRequest.setCertificate(certByteBuffer); 
        ByteBuffer rootCACertByteBuffer = stringToByteBuffer(rootCertificate); 
        importRequest.setCertificateChain(rootCACertByteBuffer); 
        // Set the certificate authority ARN. 
        importRequest.withCertificateAuthorityArn(subordinateCAArn); 
        // Import the certificate. 
        try { 
            client.importCertificateAuthorityCertificate(importRequest); 
        } catch (CertificateMismatchException ex) {
```

```
 throw ex; 
          } catch (MalformedCertificateException ex) { 
              throw ex; 
          } catch (InvalidArnException ex) { 
              throw ex; 
          } catch (ResourceNotFoundException ex) { 
              throw ex; 
          } catch (RequestInProgressException ex) { 
              throw ex; 
          } catch (ConcurrentModificationException ex) { 
              throw ex; 
          } catch (RequestFailedException ex) { 
              throw ex; 
          } 
          System.out.println("Subordinate CA certificate successfully imported."); 
          System.out.println("Subordinate CA activated successfully."); 
     } 
     private static ByteBuffer stringToByteBuffer(final String string) { 
          if (Objects.isNull(string)) { 
              return null; 
          } 
          byte[] bytes = string.getBytes(StandardCharsets.UTF_8); 
         return ByteBuffer.wrap(bytes); 
     }
}
```
# ノード運用証明書 (NOC) を作成する

この Java サンプルは、[BlankEndEntityCertificate\\_CriticalBasicConstraints\\_APIPassthrough /V1](#page-218-0) テ ンプレートを使用して[Matterノ](https://buildwithmatter.com)ード運用証明書を作成する方法を示しています。Base64-encoded KeyUsage 値を生成し、 に渡す必要があります CustomExtension。

この例では次の AWS Private CA API アクションを呼び出します。

```
• IssueCertificate
```
問題が発生した場合は、「トラブルシューティング」セクションの「[Matter 規格の使用](#page-501-0)」を参照し てください。

package com.amazonaws.samples.matter;

```
import com.amazonaws.auth.AWSCredentials;
import com.amazonaws.auth.profile.ProfileCredentialsProvider;
import com.amazonaws.client.builder.AwsClientBuilder;
import com.amazonaws.client.builder.AwsClientBuilder.EndpointConfiguration;
import com.amazonaws.auth.AWSStaticCredentialsProvider;
import java.nio.ByteBuffer;
import java.nio.charset.StandardCharsets;
import java.util.Arrays;
import java.util.Base64;
import java.util.List;
import java.util.Objects;
import com.amazonaws.services.acmpca.AWSACMPCA;
import com.amazonaws.services.acmpca.AWSACMPCAClientBuilder;
import com.amazonaws.services.acmpca.model.ASN1Subject;
import com.amazonaws.services.acmpca.model.ApiPassthrough;
import com.amazonaws.services.acmpca.model.CustomAttribute;
import com.amazonaws.services.acmpca.model.CustomExtension;
import com.amazonaws.services.acmpca.model.Extensions;
import com.amazonaws.services.acmpca.model.IssueCertificateRequest;
import com.amazonaws.services.acmpca.model.IssueCertificateResult;
import com.amazonaws.services.acmpca.model.SigningAlgorithm;
import com.amazonaws.services.acmpca.model.Validity;
import com.amazonaws.AmazonClientException;
import com.amazonaws.services.acmpca.model.LimitExceededException;
import com.amazonaws.services.acmpca.model.ResourceNotFoundException;
import com.amazonaws.services.acmpca.model.InvalidStateException;
import com.amazonaws.services.acmpca.model.InvalidArnException;
import com.amazonaws.services.acmpca.model.InvalidArgsException;
import com.amazonaws.services.acmpca.model.MalformedCSRException;
import org.bouncycastle.asn1.x509.ExtendedKeyUsage;
import org.bouncycastle.asn1.x509.KeyPurposeId;
import org.bouncycastle.asn1.x509.KeyUsage;
import org.bouncycastle.jce.X509KeyUsage;
import lombok.SneakyThrows;
public class IssueNodeOperatingCertificate { 
    public static ByteBuffer stringToByteBuffer(final String string) {
```

```
 if (Objects.isNull(string)) { 
           return null; 
       } 
       byte[] bytes = string.getBytes(StandardCharsets.UTF_8); 
       return ByteBuffer.wrap(bytes); 
    } 
    @SneakyThrows 
    private static String generateExtendedKeyUsageValue() { 
       KeyPurposeId[] keyPurposeIds = new KeyPurposeId[] 
  { KeyPurposeId.id_kp_clientAuth, KeyPurposeId.id_kp_serverAuth }; 
       ExtendedKeyUsage eku = new ExtendedKeyUsage(keyPurposeIds); 
       byte[] ekuBytes = eku.getEncoded(); 
       return Base64.getEncoder().encodeToString(ekuBytes); 
    } 
    @SneakyThrows 
    private static String generateKeyUsageValue() { 
       KeyUsage keyUsage = new KeyUsage(X509KeyUsage.digitalSignature); 
       byte[] kuBytes = keyUsage.getEncoded(); 
       return Base64.getEncoder().encodeToString(kuBytes); 
    } 
    public static void main(String[] args) throws Exception { 
       // Retrieve your credentials from the C:\Users\name\.aws\credentials file 
       // in Windows or the .aws/credentials file in Linux. 
       AWSCredentials credentials = null; 
       try { 
           credentials = new ProfileCredentialsProvider("default").getCredentials(); 
       } catch (Exception e) { 
           throw new AmazonClientException("Cannot load your credentials from disk", e); 
       } 
       // Define the endpoint for your sample. 
       String endpointRegion = "region"; // Substitute your region here, e.g. "ap-
southeast-2" 
       String endpointProtocol = "https://acm-pca." + endpointRegion + 
  ".amazonaws.com/"; 
       EndpointConfiguration endpoint = 
           new AwsClientBuilder.EndpointConfiguration(endpointProtocol, endpointRegion); 
       // Create a client that you can use to make requests. 
       AWSACMPCA client = AWSACMPCAClientBuilder.standard()
```

```
 .withEndpointConfiguration(endpoint) 
           .withCredentials(new AWSStaticCredentialsProvider(credentials)) 
          .build();
       // Create a certificate request: 
       IssueCertificateRequest req = new IssueCertificateRequest(); 
       // Set the CA ARN. 
       req.withCertificateAuthorityArn("arn:aws:acm-pca:region:123456789012:certificate-
authority/12345678-1234-1234-1234-123456789012"); 
       // Specify the certificate signing request (CSR) for the certificate to be signed 
  and issued. 
       String strCSR = 
       "-----BEGIN CERTIFICATE REQUEST-----\n" + 
       "base64-encoded certificate\n" + 
       "-----END CERTIFICATE REQUEST-----\n"; 
       ByteBuffer csrByteBuffer = stringToByteBuffer(strCSR); 
       req.setCsr(csrByteBuffer); 
       // Specify the template for the issued certificate. 
       req.withTemplateArn("arn:aws:acm-pca:::template/
BlankEndEntityCertificate_CriticalBasicConstraints_APIPassthrough/V1"); 
       // Set the signing algorithm. 
       req.withSigningAlgorithm(SigningAlgorithm.SHA256WITHECDSA); 
       // Set the validity period for the certificate to be issued. 
       Validity validity = new Validity(); 
       validity.withValue(10L); 
       validity.withType("DAYS"); 
       req.withValidity(validity); 
       // Set the idempotency token. 
       req.setIdempotencyToken("1234"); 
       // Define custom attributes 
       List<CustomAttribute> customAttributes = Arrays.asList( 
          new CustomAttribute() 
              .withObjectIdentifier("1.3.6.1.4.1.37244.1.1") 
              .withValue("DEDEDEDE00010001"), 
          new CustomAttribute() 
              .withObjectIdentifier("1.3.6.1.4.1.37244.1.5") 
              .withValue("FAB000000000001D")
```

```
 ); 
      // Define a cert subject. 
      ASN1Subject subject = new ASN1Subject(); 
      subject.setCustomAttributes(customAttributes); 
      ApiPassthrough apiPassthrough = new ApiPassthrough(); 
      apiPassthrough.setSubject(subject); 
      // Generate Base64 encoded extension value for ExtendedKeyUsage 
      String base64EncodedKUValue = generateKeyUsageValue(); 
      // Generate custom extension 
      CustomExtension customKeyUsageExtension = new CustomExtension(); 
      customKeyUsageExtension.setObjectIdentifier("2.5.29.15"); 
      customKeyUsageExtension.setValue(base64EncodedKUValue); 
      customKeyUsageExtension.setCritical(true); 
      // Generate Base64 encoded extension value for ExtendedKeyUsage 
      String base64EncodedEKUValue = generateExtendedKeyUsageValue(); 
      CustomExtension customExtendedKeyUsageExtension = new CustomExtension(); 
      customExtendedKeyUsageExtension.setObjectIdentifier("2.5.29.37"); // 
 ExtendedKeyUsage Extension OID 
      customExtendedKeyUsageExtension.setValue(base64EncodedEKUValue); 
      customExtendedKeyUsageExtension.setCritical(true); 
      // Set KeyUsage and ExtendedKeyUsage extension to api-passthrough 
      Extensions extensions = new Extensions(); 
      extensions.setCustomExtensions(Arrays.asList(customKeyUsageExtension, 
 customExtendedKeyUsageExtension)); 
      apiPassthrough.setExtensions(extensions); 
      req.setApiPassthrough(apiPassthrough); 
      // Issue the certificate. 
      IssueCertificateResult result = null; 
      try { 
         result = client.issueCertificate(req); 
      } catch (LimitExceededException ex) { 
         throw ex; 
      } catch (ResourceNotFoundException ex) { 
         throw ex; 
      } catch (InvalidStateException ex) { 
         throw ex;
```

```
 } catch (InvalidArnException ex) { 
           throw ex; 
       } catch (InvalidArgsException ex) { 
          throw ex; 
       } catch (MalformedCSRException ex) { 
          throw ex; 
       } 
       // Retrieve and display the certificate ARN. 
       String arn = result.getCertificateArn(); 
       System.out.println(arn); 
    }
}
```
# AWS Private CA API を使用してモバイル運転ライセンス (mDL) 標準を実装する (Java の例)

AWS Private Certificate Authority API を使用して、[モバイル運転ライセンス \(mDL\) の ISO/IEC 標](https://www.iso.org/standard/69084.html) [準](https://www.iso.org/standard/69084.html)に準拠する証明書を作成できます。この標準は、証明書設定を含む、モバイルデバイスに関連する 運転免許証の実装に関するインターフェイス仕様を確立します。

このセクションでの Java の例では、HTTP リクエストを送信してサービスとやりとりします。サー ビスは HTTP レスポンスを返します。詳細については、「[AWS Private Certificate Authority APIリ](https://docs.aws.amazon.com/privateca/latest/APIReference/) [ファレンス](https://docs.aws.amazon.com/privateca/latest/APIReference/)」を参照してください。

HTTP API に加えて、 AWS SDKs とAWS CLIツールを使用して を管理することもできますAWS Private CA。SDK または を HTTP API AWS CLI経由で使用することをお勧めします。詳細について は、「[Amazon ウェブ サービスのツール」](https://aws.amazon.com/tools/)を参照してください。次のトピックでは、[AWS SDK for](https://aws.amazon.com/sdk-for-java/) [Java](https://aws.amazon.com/sdk-for-java/) を使用して AWS Private CA API をプログラミングする方法を説明します。

[GetCertificateAuthorityCsr](#page-312-0)、[GetCertificate](#page-307-0)、および

[DescribeCertificateAuthorityAuditReport](#page-304-0)オペレーションはウェーターをサポートしま す。ウェイターを使用して、特定のリソースの存在または状態に基づいてコードの進行を制御でき ます。詳細については、 [AWSデベロッパーブログの](https://aws.amazon.com/blogs/developer/)以下のトピックと [AWS SDK for Java のウェー](https://aws.amazon.com/blogs/developer/waiters-in-the-aws-sdk-for-java/) [ター](https://aws.amazon.com/blogs/developer/waiters-in-the-aws-sdk-for-java/)を参照してください。

### トピック

• [発行機関認証機関 \(IACA\) 証明書をアクティブ化する](#page-420-0)

• [ドキュメント署名者証明書を作成する](#page-429-0)

### <span id="page-420-0"></span>発行機関認証機関 (IACA) 証明書をアクティブ化する

この Java サンプルでは、 [BlankRootCACertificate \\_PathLen0\\_APIPassthrough /V1 定義](#page-244-0) テンプレー トを使用して [ISO/IEC mDL 標準](https://www.iso.org/standard/69084.html) - 準拠の発行機関認証局 (IACA) 証明書を作成およびインストール する方法を示します。KeyUsage、、IssuerAlternativeNameおよび の base64 でエンコードさ れた値を生成しCRLDistributionPoint、 に渡す必要がありますCustomExtensions。

**a** Note

IACA リンク証明書は、古い IACA ルート証明書から新しい IACA ルート証明書への信頼パス を確立します。発行機関は、IACA 再キープロセス中に IACA リンク証明書を生成して配布で きます。IACA リンク証明書は、 pathLen=0が設定された IACA ルート証明書を使用して発 行することはできません。

この例では次の AWS Private CA API アクションを呼び出します。

- [CreateCertificateAuthority](https://docs.aws.amazon.com/privateca/latest/APIReference/API_CreateCertificateAuthority.html)
- [GetCertificateAuthorityCsr](https://docs.aws.amazon.com/privateca/latest/APIReference/API_GetCertificateAuthorityCsr.html)
- [IssueCertificate](https://docs.aws.amazon.com/privateca/latest/APIReference/API_IssueCertificate.html)
- [GetCertificate](https://docs.aws.amazon.com/privateca/latest/APIReference/API_GetCertificate.html)
- [ImportCertificateAuthorityCertificate](https://docs.aws.amazon.com/privateca/latest/APIReference/API_ImportCertificateAuthorityCertificate.html)

```
package com.amazonaws.samples.mdl;
import com.amazonaws.auth.AWSCredentials;
import com.amazonaws.auth.profile.ProfileCredentialsProvider;
import com.amazonaws.auth.AWSStaticCredentialsProvider;
import com.amazonaws.services.acmpca.AWSACMPCA;
import com.amazonaws.services.acmpca.AWSACMPCAClientBuilder;
import com.amazonaws.services.acmpca.model.ASN1Subject;
import com.amazonaws.services.acmpca.model.ApiPassthrough;
import com.amazonaws.services.acmpca.model.CertificateAuthorityConfiguration;
import com.amazonaws.services.acmpca.model.CertificateAuthorityType;
import com.amazonaws.services.acmpca.model.CreateCertificateAuthorityResult;
import com.amazonaws.services.acmpca.model.CreateCertificateAuthorityRequest;
import com.amazonaws.services.acmpca.model.CustomExtension;
import com.amazonaws.services.acmpca.model.Extensions;
import com.amazonaws.services.acmpca.model.KeyAlgorithm;
import com.amazonaws.services.acmpca.model.SigningAlgorithm;
import java.nio.ByteBuffer;
import java.nio.charset.StandardCharsets;
import java.util.Arrays;
import java.util.Base64;
import java.util.Objects;
import com.amazonaws.services.acmpca.model.GetCertificateAuthorityCsrRequest;
import com.amazonaws.services.acmpca.model.GetCertificateAuthorityCsrResult;
```

```
import com.amazonaws.services.acmpca.model.GetCertificateRequest;
import com.amazonaws.services.acmpca.model.GetCertificateResult;
import 
  com.amazonaws.services.acmpca.model.ImportCertificateAuthorityCertificateRequest;
import com.amazonaws.services.acmpca.model.IssueCertificateRequest;
import com.amazonaws.services.acmpca.model.IssueCertificateResult;
import com.amazonaws.services.acmpca.model.Validity;
import com.amazonaws.AmazonClientException;
import com.amazonaws.services.acmpca.model.CertificateMismatchException;
import com.amazonaws.services.acmpca.model.ConcurrentModificationException;
import com.amazonaws.services.acmpca.model.LimitExceededException;
import com.amazonaws.services.acmpca.model.InvalidArgsException;
import com.amazonaws.services.acmpca.model.InvalidArnException;
import com.amazonaws.services.acmpca.model.InvalidPolicyException;
import com.amazonaws.services.acmpca.model.InvalidStateException;
import com.amazonaws.services.acmpca.model.MalformedCertificateException;
import com.amazonaws.services.acmpca.model.MalformedCSRException;
import com.amazonaws.services.acmpca.model.RequestFailedException;
import com.amazonaws.services.acmpca.model.RequestInProgressException;
import com.amazonaws.services.acmpca.model.ResourceNotFoundException;
import com.amazonaws.services.acmpca.model.AWSACMPCAException;
import com.amazonaws.waiters.Waiter;
import com.amazonaws.waiters.WaiterParameters;
import com.amazonaws.waiters.WaiterTimedOutException;
import com.amazonaws.waiters.WaiterUnrecoverableException;
import org.bouncycastle.asn1.x509.GeneralNames;
import org.bouncycastle.asn1.x509.GeneralName;
import org.bouncycastle.asn1.x509.CRLDistPoint;
import org.bouncycastle.asn1.x509.DistributionPoint;
import org.bouncycastle.asn1.x509.DistributionPointName;
import org.bouncycastle.asn1.x509.KeyUsage;
import org.bouncycastle.jce.X509KeyUsage;
import lombok.SneakyThrows;
public class IssuingAuthorityCertificateAuthorityActivation { 
     public static void main(String[] args) throws Exception { 
         // Define the endpoint region for your sample. 
         String endpointRegion = null; // Substitute your region here, e.g. "ap-
southeast-2"
```
if (endpointRegion == null) throw new Exception("Region cannot be null");

```
 // Define a CA subject. 
        ASN1Subject subject = new ASN1Subject() 
                 .withCountry("US") // mDL spec requires ISO 3166-1-alpha-2 country code 
 e.g. "US" 
                 .withCommonName("mDL Test IACA"); 
        // Define the CA configuration. 
        CertificateAuthorityConfiguration configCA = new 
 CertificateAuthorityConfiguration() 
                 .withKeyAlgorithm(KeyAlgorithm.EC_prime256v1) 
                 .withSigningAlgorithm(SigningAlgorithm.SHA256WITHECDSA) 
                 .withSubject(subject); 
        // Define a certificate authority type 
        CertificateAuthorityType CAType = CertificateAuthorityType.ROOT; 
        // Execute core code samples for Root CA activation in sequence 
        AWSACMPCA client = buildClient(endpointRegion); 
        String rootCAArn = createCertificateAuthority(configCA, CAType, client); 
        String csr = getCertificateAuthorityCsr(rootCAArn, client); 
        String rootCertificateArn = issueCertificate(rootCAArn, csr, client); 
        String rootCertificate = getCertificate(rootCertificateArn, rootCAArn, client); 
        importCertificateAuthorityCertificate(rootCertificate, rootCAArn, client); 
    } 
    private static AWSACMPCA buildClient(String endpointRegion) { 
        // Get your credentials from the C:\Users\name\.aws\credentials file 
        // in Windows or the .aws/credentials file in Linux. 
        AWSCredentials credentials = null; 
        try { 
            credentials = new ProfileCredentialsProvider("default").getCredentials(); 
        } catch (Exception e) { 
            throw new AmazonClientException("Cannot load your credentials from disk", 
 e); 
        } 
        // Create a client that you can use to make requests. 
        AWSACMPCA client = AWSACMPCAClientBuilder.standard() 
                 .withRegion(endpointRegion) 
                 .withCredentials(new AWSStaticCredentialsProvider(credentials)) 
                 .build(); 
        return client;
```

```
 } 
    private static String createCertificateAuthority(CertificateAuthorityConfiguration 
 configCA, CertificateAuthorityType CAtype, AWSACMPCA client) { 
        // Create the request object. 
        CreateCertificateAuthorityRequest createCARequest = new 
 CreateCertificateAuthorityRequest() 
                 .withCertificateAuthorityConfiguration(configCA) 
                 .withIdempotencyToken("123987") 
                 .withCertificateAuthorityType(CAtype); 
        // Create the private CA. 
        CreateCertificateAuthorityResult createCAResult = null; 
        try { 
            createCAResult = client.createCertificateAuthority(createCARequest); 
        } catch (InvalidArgsException ex) { 
            throw ex; 
        } catch (InvalidPolicyException ex) { 
            throw ex; 
        } catch (LimitExceededException ex) { 
            throw ex; 
        } 
        // Get the ARN of the private CA. 
       String rootCAArn = createCAResult.getCertificateAuthorityArn();
        System.out.println("Issuing Authority Certificate Authority (IACA) Arn: " + 
 rootCAArn); 
        return rootCAArn; 
    } 
    private static String getCertificateAuthorityCsr(String rootCAArn, AWSACMPCA 
 client) { 
        // Create the CSR request object and set the CA ARN. 
        GetCertificateAuthorityCsrRequest csrRequest = new 
 GetCertificateAuthorityCsrRequest() 
                 .withCertificateAuthorityArn(rootCAArn); 
        // Create waiter to wait on successful creation of the CSR file. 
        Waiter<GetCertificateAuthorityCsrRequest> getCSRWaiter = 
 client.waiters().certificateAuthorityCSRCreated(); 
        try { 
            getCSRWaiter.run(new WaiterParameters<>(csrRequest));
```

```
 } catch (WaiterUnrecoverableException e) { 
             // Explicit short circuit when the recourse transitions into 
             // an undesired state. 
         } catch (WaiterTimedOutException e) { 
             // Failed to transition into desired state even after polling. 
         } catch (AWSACMPCAException e) { 
             // Unexpected service exception. 
 } 
         // Get the CSR. 
         GetCertificateAuthorityCsrResult csrResult = null; 
         try { 
              csrResult = client.getCertificateAuthorityCsr(csrRequest); 
         } catch (RequestInProgressException ex) { 
             throw ex; 
         } catch (ResourceNotFoundException ex) { 
             throw ex; 
         } catch (InvalidArnException ex) { 
              throw ex; 
         } catch (RequestFailedException ex) { 
              throw ex; 
         } 
         // Get and display the CSR; 
         String csr = csrResult.getCsr(); 
         System.out.println("CSR:"); 
         System.out.println(csr); 
         return csr; 
     } 
     @SneakyThrows 
     private static String issueCertificate(String rootCAArn, String csr, AWSACMPCA 
  client) { 
         IssueCertificateRequest issueRequest = new IssueCertificateRequest() 
                  .withCertificateAuthorityArn(rootCAArn) 
                  .withTemplateArn("arn:aws:acm-pca:::template/
BlankRootCACertificate_PathLen0_APIPassthrough/V1") 
                  .withSigningAlgorithm(SigningAlgorithm.SHA256WITHECDSA) 
                  .withIdempotencyToken("1234"); 
         // Set the CSR. 
         ByteBuffer csrByteBuffer = stringToByteBuffer(csr); 
         issueRequest.setCsr(csrByteBuffer);
```

```
 // Set the validity period for the certificate to be issued. 
         Validity validity = new Validity() 
                 .withValue(3650L) 
                 .withType("DAYS"); 
         issueRequest.setValidity(validity); 
         // Generate base64 encoded extension value for KeyUsage 
         KeyUsage keyUsage = new KeyUsage(X509KeyUsage.keyCertSign + 
 X509KeyUsage.cRLSign); 
         byte[] kuBytes = keyUsage.getEncoded(); 
         String base64EncodedKUValue = Base64.getEncoder().encodeToString(kuBytes); 
         CustomExtension keyUsageCustomExtension = new CustomExtension() 
                  .withObjectIdentifier("2.5.29.15") // KeyUsage Extension OID 
                  .withValue(base64EncodedKUValue) 
                 .withCritical(true); 
         // Generate base64 encoded extension value for IssuerAlternativeName 
         GeneralNames issuerAlternativeName = new GeneralNames(new 
 GeneralName(GeneralName.uniformResourceIdentifier, "https://issuer-alternative-
name.com")); 
         String base64EncodedIANValue = 
 Base64.getEncoder().encodeToString(issuerAlternativeName.getEncoded()); 
         CustomExtension ianCustomExtension = new CustomExtension() 
                  .withValue(base64EncodedIANValue) 
                  .withObjectIdentifier("2.5.29.18"); // IssuerAlternativeName Extension 
 OID 
         // Generate base64 encoded extension value for CRLDistributionPoint 
         CRLDistPoint crlDistPoint = new CRLDistPoint(new DistributionPoint[]{new 
 DistributionPoint(new DistributionPointName( 
                 new GeneralNames(new GeneralName(GeneralName.uniformResourceIdentifier, 
 "dummvcrl.crl")), null, null};
         String base64EncodedCDPValue = 
 Base64.getEncoder().encodeToString(crlDistPoint.getEncoded()); 
         CustomExtension cdpCustomExtension = new CustomExtension() 
                  .withValue(base64EncodedCDPValue) 
                  .withObjectIdentifier("2.5.29.31"); // CRLDistributionPoint Extension 
 OID
```
発行機関認証機関 (IACA) 証明書をアクティブ化する Version latest 418

// Add custom extension to api-passthrough

```
 Extensions extensions = new Extensions() 
                 .withCustomExtensions(Arrays.asList(keyUsageCustomExtension, 
 ianCustomExtension, cdpCustomExtension)); 
        ApiPassthrough apiPassthrough = new ApiPassthrough() 
                 .withExtensions(extensions); 
        issueRequest.setApiPassthrough(apiPassthrough); 
        // Issue the certificate. 
        IssueCertificateResult issueResult = null; 
        try { 
            issueResult = client.issueCertificate(issueRequest); 
        } catch (LimitExceededException ex) { 
            throw ex; 
        } catch (ResourceNotFoundException ex) { 
            throw ex; 
        } catch (InvalidStateException ex) { 
            throw ex; 
        } catch (InvalidArnException ex) { 
            throw ex; 
        } catch (InvalidArgsException ex) { 
            throw ex; 
        } catch (MalformedCSRException ex) { 
            throw ex; 
        } 
        // Get and display the certificate ARN. 
        String rootCertificateArn = issueResult.getCertificateArn(); 
        System.out.println("mDL IACA Certificate Arn: " + rootCertificateArn); 
        return rootCertificateArn; 
    } 
    private static String getCertificate(String rootCertificateArn, String rootCAArn, 
 AWSACMPCA client) { 
        // Create a request object. 
        GetCertificateRequest certificateRequest = new GetCertificateRequest() 
                 .withCertificateArn(rootCertificateArn) 
                 .withCertificateAuthorityArn(rootCAArn); 
        // Create waiter to wait on successful creation of the certificate file. 
        Waiter<GetCertificateRequest> getCertificateWaiter = 
 client.waiters().certificateIssued(); 
        try {
```

```
 getCertificateWaiter.run(new WaiterParameters<>(certificateRequest)); 
        } catch (WaiterUnrecoverableException e) { 
            // Explicit short circuit when the recourse transitions into 
            // an undesired state. 
        } catch (WaiterTimedOutException e) { 
            // Failed to transition into desired state even after polling. 
        } catch (AWSACMPCAException e) { 
            // Unexpected service exception. 
        } 
        // Get the certificate and certificate chain. 
        GetCertificateResult certificateResult = null; 
        try { 
            certificateResult = client.getCertificate(certificateRequest); 
        } catch (RequestInProgressException ex) { 
            throw ex; 
        } catch (RequestFailedException ex) { 
            throw ex; 
        } catch (ResourceNotFoundException ex) { 
            throw ex; 
        } catch (InvalidArnException ex) { 
            throw ex; 
        } catch (InvalidStateException ex) { 
            throw ex; 
        } 
        // Get the certificate and certificate chain and display the result. 
        String rootCertificate = certificateResult.getCertificate(); 
        System.out.println(rootCertificate); 
        return rootCertificate; 
    } 
    private static void importCertificateAuthorityCertificate(String rootCertificate, 
 String rootCAArn, AWSACMPCA client) { 
        // Create the request object and set the signed certificate, chain and CA ARN. 
        ImportCertificateAuthorityCertificateRequest importRequest = 
                 new ImportCertificateAuthorityCertificateRequest() 
                         .withCertificateChain(null) 
                         .withCertificateAuthorityArn(rootCAArn); 
        ByteBuffer certByteBuffer = stringToByteBuffer(rootCertificate);
```

```
 importRequest.setCertificate(certByteBuffer);
```

```
 // Import the certificate. 
     try { 
         client.importCertificateAuthorityCertificate(importRequest); 
     } catch (CertificateMismatchException ex) { 
         throw ex; 
     } catch (MalformedCertificateException ex) { 
         throw ex; 
     } catch (InvalidArnException ex) { 
         throw ex; 
     } catch (ResourceNotFoundException ex) { 
         throw ex; 
     } catch (RequestInProgressException ex) { 
         throw ex; 
     } catch (ConcurrentModificationException ex) { 
         throw ex; 
     } catch (RequestFailedException ex) { 
         throw ex; 
     } 
     System.out.println("Root CA certificate successfully imported."); 
     System.out.println("Root CA activated successfully."); 
 } 
 private static ByteBuffer stringToByteBuffer(final String string) { 
     if (Objects.isNull(string)) { 
         return null; 
     } 
     byte[] bytes = string.getBytes(StandardCharsets.UTF_8); 
     return ByteBuffer.wrap(bytes); 
 }
```
# <span id="page-429-0"></span>ドキュメント署名者証明書を作成する

この Java サンプルは、[BlankEndEntityCertificate\\_APIPassthrough /V1](#page-216-0) テンプレー トを使用して [ISO/IEC mDL 標準](https://www.iso.org/standard/69084.html) - 準拠のドキュメント署名者証明書を作成する方 法を示しています。KeyUsage、、および の base64 でエンコードされた値を生 成CRLDistributionPointしIssuerAlternativeName、 に渡す必要がありま すCustomExtensions。

}

### この例では次の AWS Private CA API アクションを呼び出します。

#### • [IssueCertificate](https://docs.aws.amazon.com/privateca/latest/APIReference/API_IssueCertificate.html)

```
package com.amazonaws.samples.mdl;
import com.amazonaws.auth.AWSCredentials;
import com.amazonaws.auth.profile.ProfileCredentialsProvider;
import com.amazonaws.auth.AWSStaticCredentialsProvider;
import java.nio.ByteBuffer;
import java.nio.charset.StandardCharsets;
import java.util.Arrays;
import java.util.Base64;
import java.util.Objects;
import com.amazonaws.services.acmpca.AWSACMPCA;
import com.amazonaws.services.acmpca.AWSACMPCAClientBuilder;
import com.amazonaws.services.acmpca.model.ASN1Subject;
import com.amazonaws.services.acmpca.model.ApiPassthrough;
import com.amazonaws.services.acmpca.model.ExtendedKeyUsage;
import com.amazonaws.services.acmpca.model.CustomExtension;
import com.amazonaws.services.acmpca.model.Extensions;
import com.amazonaws.services.acmpca.model.IssueCertificateRequest;
import com.amazonaws.services.acmpca.model.IssueCertificateResult;
import com.amazonaws.services.acmpca.model.SigningAlgorithm;
import com.amazonaws.services.acmpca.model.Validity;
import com.amazonaws.AmazonClientException;
import com.amazonaws.services.acmpca.model.LimitExceededException;
import com.amazonaws.services.acmpca.model.ResourceNotFoundException;
import com.amazonaws.services.acmpca.model.InvalidStateException;
import com.amazonaws.services.acmpca.model.InvalidArnException;
import com.amazonaws.services.acmpca.model.InvalidArgsException;
import com.amazonaws.services.acmpca.model.MalformedCSRException;
import org.bouncycastle.asn1.x509.GeneralNames;
import org.bouncycastle.asn1.x509.GeneralName;
import org.bouncycastle.asn1.x509.CRLDistPoint;
import org.bouncycastle.asn1.x509.DistributionPoint;
import org.bouncycastle.asn1.x509.DistributionPointName;
import org.bouncycastle.asn1.x509.KeyUsage;
```

```
import org.bouncycastle.jce.X509KeyUsage;
public class IssueDocumentSignerCertificate { 
     public static ByteBuffer stringToByteBuffer(final String string) { 
         if (Objects.isNull(string)) { 
             return null; 
         } 
         byte[] bytes = string.getBytes(StandardCharsets.UTF_8); 
         return ByteBuffer.wrap(bytes); 
     } 
     public static void main(String[] args) throws Exception { 
         // Get your credentials from the C:\Users\name\.aws\credentials file 
         // in Windows or the .aws/credentials file in Linux. 
         AWSCredentials credentials = null; 
         try { 
             credentials = new ProfileCredentialsProvider("default").getCredentials(); 
         } catch (Exception e) { 
             throw new AmazonClientException("Cannot load your credentials from disk", 
  e); 
         } 
         // Create a client that you can use to make requests. 
         String endpointRegion = null; // Substitute your region here, e.g. "ap-
southeast-2" 
         if (endpointRegion == null) throw new Exception("Region cannot be null"); 
         AWSACMPCA client = AWSACMPCAClientBuilder.standard() 
                  .withRegion(endpointRegion) 
                  .withCredentials(new AWSStaticCredentialsProvider(credentials)) 
                 .build();
         // Create a certificate request: 
         String caArn = null; 
         if (caArn == null) throw new Exception("Certificate authority ARN cannot be 
  null"); 
         IssueCertificateRequest req = new IssueCertificateRequest() 
                  .withCertificateAuthorityArn(caArn) 
                  .withTemplateArn("arn:aws:acm-pca:::template/
BlankEndEntityCertificate_APIPassthrough/V1") 
                  .withSigningAlgorithm(SigningAlgorithm.SHA256WITHECDSA) 
                  .withIdempotencyToken("1234");
```
```
 // Specify the certificate signing request (CSR) for the certificate to be 
 signed and issued. 
         // Format: "-----BEGIN CERTIFICATE REQUEST-----\n" + 
         // "base64-encoded certificate\n" + 
         // "-----END CERTIFICATE REQUEST-----\n"; 
         String strCSR = null; 
         if (strCSR == null) throw new Exception("CSR string cannot be null"); 
         ByteBuffer csrByteBuffer = stringToByteBuffer(strCSR); 
         req.setCsr(csrByteBuffer); 
         // Set the validity period for the certificate to be issued. 
         Validity validity = new Validity() 
                 .withValue(365L) 
                 .withType("DAYS"); 
         req.setValidity(validity); 
         // Define a cert subject. 
         ASN1Subject subject = new ASN1Subject() 
                 .withCountry("US") // mDL spec requires ISO 3166-1-alpha-2 country code 
 e.g. "US" 
                  .withCommonName("mDL Test DS"); 
         ApiPassthrough apiPassthrough = new ApiPassthrough() 
                 .withSubject(subject); 
         // Generate base64 encoded extension value for KeyUsage 
         KeyUsage keyUsage = new KeyUsage(X509KeyUsage.digitalSignature); 
         byte[] kuBytes = keyUsage.getEncoded(); 
         String base64EncodedKUValue = Base64.getEncoder().encodeToString(kuBytes); 
         CustomExtension customKeyUsageExtension = new CustomExtension() 
                 .withObjectIdentifier("2.5.29.15") // KeyUsage Extension OID 
                  .withValue(base64EncodedKUValue) 
                 .withCritical(true); 
         // Generate base64 encoded extension value for IssuerAlternativeName 
         GeneralNames issuerAlternativeName = new GeneralNames(new 
 GeneralName(GeneralName.uniformResourceIdentifier, "https://issuer-alternative-
name.com")); 
         String base64EncodedIANValue =
```

```
 Base64.getEncoder().encodeToString(issuerAlternativeName.getEncoded());
```

```
 CustomExtension ianCustomExtension = new CustomExtension() 
                 .withValue(base64EncodedIANValue) 
                 .withObjectIdentifier("2.5.29.18"); // IssuerAlternativeName Extension 
 OID 
        // Generate base64 encoded extension value for CRLDistributionPoint 
        CRLDistPoint crlDistPoint = new CRLDistPoint(new DistributionPoint[]{new 
 DistributionPoint(new DistributionPointName( 
                new GeneralNames(new GeneralName(GeneralName.uniformResourceIdentifier, 
"dummvcrl.crl")), null, null};
        String base64EncodedCDPValue = 
 Base64.getEncoder().encodeToString(crlDistPoint.getEncoded()); 
        CustomExtension cdpCustomExtension = new CustomExtension() 
                 .withValue(base64EncodedCDPValue) 
                 .withObjectIdentifier("2.5.29.31"); // CRLDistributionPoint Extension 
 OID 
        // Generate EKU 
        ExtendedKeyUsage eku = new ExtendedKeyUsage() 
                 .withExtendedKeyUsageObjectIdentifier("1.0.18013.5.1.2"); // EKU value 
 reserved for mDL DS 
        // Set KeyUsage, ExtendedKeyUsage, IssuerAlternativeName, CRL Distribution 
 Point extensions to api-passthrough 
        Extensions extensions = new Extensions() 
                 .withCustomExtensions(Arrays.asList(customKeyUsageExtension, 
 ianCustomExtension, cdpCustomExtension)) 
                 .withExtendedKeyUsage(Arrays.asList(eku)); 
        apiPassthrough.setExtensions(extensions); 
        req.setApiPassthrough(apiPassthrough); 
        // Issue the certificate. 
        IssueCertificateResult result = null; 
        try { 
            result = client.issueCertificate(req); 
        } catch (LimitExceededException ex) { 
            throw ex; 
        } catch (ResourceNotFoundException ex) { 
            throw ex; 
        } catch (InvalidStateException ex) { 
            throw ex; 
        } catch (InvalidArnException ex) { 
            throw ex;
```

```
 } catch (InvalidArgsException ex) { 
              throw ex; 
         } catch (MalformedCSRException ex) { 
              throw ex; 
         } 
         // Get and display the certificate ARN. 
         String arn = result.getCertificateArn(); 
         System.out.println("mDL DS Certificate Arn: " + arn); 
     }
}
```
# 外部署名付きプライベート CA 証明書

プライベート CA 階層の信頼ルートが AWS Private CA の外部の CA でなければならない場合は、独 自のルート CA を作成して自己署名できます。または、組織が運営する外部のプライベート CA に よって署名されたプライベート CA 証明書を取得することもできます。ソースに関わらず、この外部 から取得した CA を使用して、AWS Private CA が管理するプライベートの下位 CA 証明書に署名で きます。

**a** Note

外部信頼サービスプロバイダーの作成または取得の手順は、このガイドの対象外です。

AWS Private CA で外部の親 CA を使用すると、RFC 5280 の「[名前制約」](https://datatracker.ietf.org/doc/html/rfc5280#section-4.2.1.10)セクションで定義されて いる CA 名制約を適用できます。名前制約により、CA 管理者は証明書のサブジェクト名を制限でき ます。

外部 CA を持つプライベートの下位 CA 証明書に署名する予定の場合、有効な CA を AWS Private CA に導入する前に完了しておくべきタスクが 3 つあります。

1. 証明書署名リクエスト (CSR) を生成します。

2. CSR を外部の署名機関に送信し、署名付き CA 証明書とチェーン証明書を取得します。

3. 署名付き証明書を AWS Private CA にインストールします。

次の手順では、AWS Management Console または AWS CLI を使用してこれらのタスクを実行する 方法について説明します。

外部署名付き CA 証明書の取得とインストールを行うには (コンソール)

- 1. (オプション) CA の詳細ページをまだ開いていない場合は[、https://console.aws.amazon.com/](https://console.aws.amazon.com/acm-pca/home)  [acm-pca/home](https://console.aws.amazon.com/acm-pca/home) の AWS Private CA コンソールを開きます。[プライベート認証局] ページで、ス テータスが [証明書保留中]、[有効]、[無効]、または [期限切れ] の下位 CA を選択します。
- 2. [アクション]、[CA 証明書をインストール] を選択し、[下位 CA 証明書をインストール] ページを 開きます。
- 3. [下位 CA 証明書のインストール]ページの [CA タイプの選択] で、[外部プライベート CA] を選択 します。

4. [この CA の CSR] の下に、CSR の Base64 でエンコードされた ASCII テキストがコンソールに 表示されます。[コピー] ボタンを使用してテキストをコピーするか、[CSR をファイルにエクス ポート] を選択してローカルに保存できます。

#### **a** Note

CSR テキストの正確な形式を保持してコピー & ペーストする必要があります。

5. 外部の署名機関から署名付き証明書を取得するためのオフライン手順をすぐに実行できない場合 は、ページを一度閉じて、署名付き証明書と証明書チェーンを入手してからもう一度開いてみて ください。

それ以外の場合は、準備ができたら、次のいずれかを行います。

- 証明書本文と証明書チェーンの Base64 でエンコードされた ASCII テキストをそれぞれのテ キストボックスに貼り付けます。
- [アップロード] を選択して、証明書本文と証明書チェーンをローカルファイルからそれぞれの テキストボックスにロードします。
- 6. [確認してインストール] を選択します。

外部署名付き CA 証明書を取得およびインストールするには (CLI)

1. [get-certificate-authority-csr](https://docs.aws.amazon.com/cli/latest/reference/acm-pca/get-certificate-authority-csr.html) コマンドを使用して、プライベート CA の証明書署名リクエスト (CSR) を取得します。CSR を画面に送信するには、--output text オプションを使用して各 行の末尾から CR/LF 文字を削除します。CSR をファイルに送信するには、リダイレクトオプ ション (>) を使用して、ファイル名を指定します。

```
$ aws acm-pca get-certificate-authority-csr \
--certificate-authority-arn arn:aws:acm-pca:us-east-1:111122223333:certificate-
authority/11223344-1234-1122-2233-112233445566 \
--output text
```
CSR をローカルファイルとして保存した後は、次の [OpenSSL](https://www.openssl.org/) コマンドを使用して確認できま す。

**openssl req -in** *path\_to\_CSR\_file* **-text -noout**

### このコマンドを処理すると、次のような出力が生成されます。CA 拡張機能は TRUE であ り、CSR が CA 証明書用であることを示しています。

```
Certificate Request:
Data:
Version: 0 (0x0)
Subject: O=ExampleCompany, OU=Corporate Office, CN=Example CA 1
Subject Public Key Info: 
     Public Key Algorithm: rsaEncryption 
         Public-Key: (2048 bit) 
         Modulus: 
             00:d4:23:51:b3:dd:01:09:01:0b:4c:59:e4:ea:81: 
             1d:7f:48:36:ef:2a:e9:45:82:ec:95:1d:c6:d7:c9: 
             7f:19:06:73:c5:cd:63:43:14:eb:c8:03:82:f8:7b: 
             c7:89:e6:8d:03:eb:b6:76:58:70:f2:cb:c3:4c:67: 
             ea:50:fd:b9:17:84:b8:60:2c:64:9d:2e:d5:7d:da: 
             46:56:38:34:a9:0d:57:77:85:f1:6f:b8:ce:73:eb: 
             f7:62:a7:8e:e6:35:f5:df:0c:f7:3b:f5:7f:bd:f4: 
             38:0b:95:50:2c:be:7d:bf:d9:ad:91:c3:81:29:23: 
             b2:5e:a6:83:79:53:f3:06:12:20:7e:a8:fa:18:d6: 
             a8:f3:a3:89:a5:a3:6a:76:da:d0:97:e5:13:bc:84: 
             a6:5c:d6:54:1a:f0:80:16:dd:4e:79:7b:ff:6d:39: 
             b5:67:56:cb:02:6b:14:c3:17:06:0e:7d:fb:d2:7e: 
             1c:b8:7d:1d:83:13:59:b2:76:75:5e:d1:e3:23:6d: 
             8a:5e:f5:85:ca:d7:e9:a3:f1:9b:42:9f:ed:8a:3c: 
             14:4d:1f:fc:95:2b:51:6c:de:8f:ee:02:8c:0c:b6: 
             3e:2d:68:e5:f8:86:3f:4f:52:ec:a6:f0:01:c4:7d: 
             68:f3:09:ae:b9:97:d6:fc:e4:de:58:58:37:09:9a: 
             f6:27 
         Exponent: 65537 (0x10001)
Attributes:
Requested Extensions: 
     X509v3 Basic Constraints: 
         CA:TRUE
Signature Algorithm: sha256WithRSAEncryption 
  c5:64:0e:6c:cf:11:03:0b:b7:b8:9e:48:e1:04:45:a0:7f:cc: 
  a7:fd:e9:4d:c9:00:26:c5:6e:d0:7e:69:7a:fb:17:1f:f3:5d: 
 ac:f3:65:0a:96:5a:47:3c:c1:ee:45:84:46:e3:e6:05:73:0c: 
  ce:c9:a0:5e:af:55:bb:89:46:21:92:7b:10:96:92:1b:e6:75: 
 de:02:13:2d:98:72:47:bd:b1:13:1a:3d:bb:71:ae:62:86:1a: 
  ee:ae:4e:f4:29:2e:d6:fc:70:06:ac:ca:cf:bb:ee:63:68:14: 
  8e:b2:8f:e3:8d:e8:8f:e0:33:74:d6:cf:e2:e9:41:ad:b6:47:
```
 f8:2e:7d:0a:82:af:c6:d8:53:c2:88:a0:32:05:09:e0:04:8f: 79:1c:ac:0d:d4:77:8e:a6:b2:5f:07:f8:1b:e3:98:d4:12:3d: 28:32:82:b5:50:92:a4:b2:4c:28:fc:d2:73:75:75:ff:10:33: 2c:c0:67:4b:de:fd:e6:69:1c:a8:bb:e8:31:93:07:35:69:b7: d6:53:37:53:d5:07:dd:54:35:74:50:50:f9:99:7d:38:b7:b6: 7f:bd:6c:b8:e4:2a:38:e5:04:00:a8:a3:d9:e5:06:38:e0:38: 4c:ca:a9:3c:37:6d:ba:58:38:11:9c:30:08:93:a5:62:00:18: d1:83:66:40

- 2. CSR を外部の署名機関に送信し、Base64 PEM エンコードされた署名付き証明書および証明書 チェーンを含むファイルを取得します。
- 3. [import-certificate-authority-certificate](https://docs.aws.amazon.com/cli/latest/reference/acm-pca/import-certificate-authority-certificate.html) コマンドを使用して、プライベート CA 証明書ファイルと チェーンファイルを にインポートしますAWS Private CA。

\$ **aws acm-pca import-certificate-authority-certificate \ --certificate-authority-arn arn:aws:acm-pca:***region***:***account***:\ certificate-authority/***12345678-1234-1234-1234-123456789012* **\ --certificate file://***C:\example\_ca\_cert.pem* **\ --certificate-chain file://***C:\example\_ca\_cert\_chain.pem*

# AWS Private CA での Kubernetes のセキュリティ保護

Kubernetes コンテナとアプリケーションはデジタル証明書を使用して、TLS を介した安全な認証と 暗号化を行います。Kubernetes の TLS 証明書のライフサイクル管理で広く採用されているソリュー ションは [cert-manager](https://cert-manager.io/docs/) です。これは、証明書のリクエストおよび Kubernetes コンテナへの配布 と、証明書の更新の自動化を行う Kubernetes のアドオンです。

AWS Private CA は、クラスターにプライベートキーを保存せずに CA をセットアップしたい certmanager ユーザー[aws-privateca-issuer向](https://github.com/cert-manager/aws-privateca-issuer)けに、cert-manager、 へのオープンソースプラグインを 提供します。CA の運用に対するアクセスの制御と監査に関する規制要件があるユーザーは、この ソリューションを使用して監査可能性を高め、コンプライアンスをサポートできます。AWS プライ ベート CA 発行者プラグインは、Amazon Elastic Kubernetes Service (Amazon EKS)、AWS 上のセ ルフマネージド型の Kubernetes またはオンプレミスの Kubernetes で使用できます。

下の図は、Amazon EKS クラスターで TLS を使用する際で使用できるオプションの一部です。さま ざまなリソースを含むこのサンプルクラスターは、ロードバランサーの背後にあります。数字は、外 部ロードバランサー、イングレスコントローラー、サービス内の個々のポッド、相互に安全に通信す るポッドのペアなど、TLS で保護された通信の可能なエンドポイントを示しています。

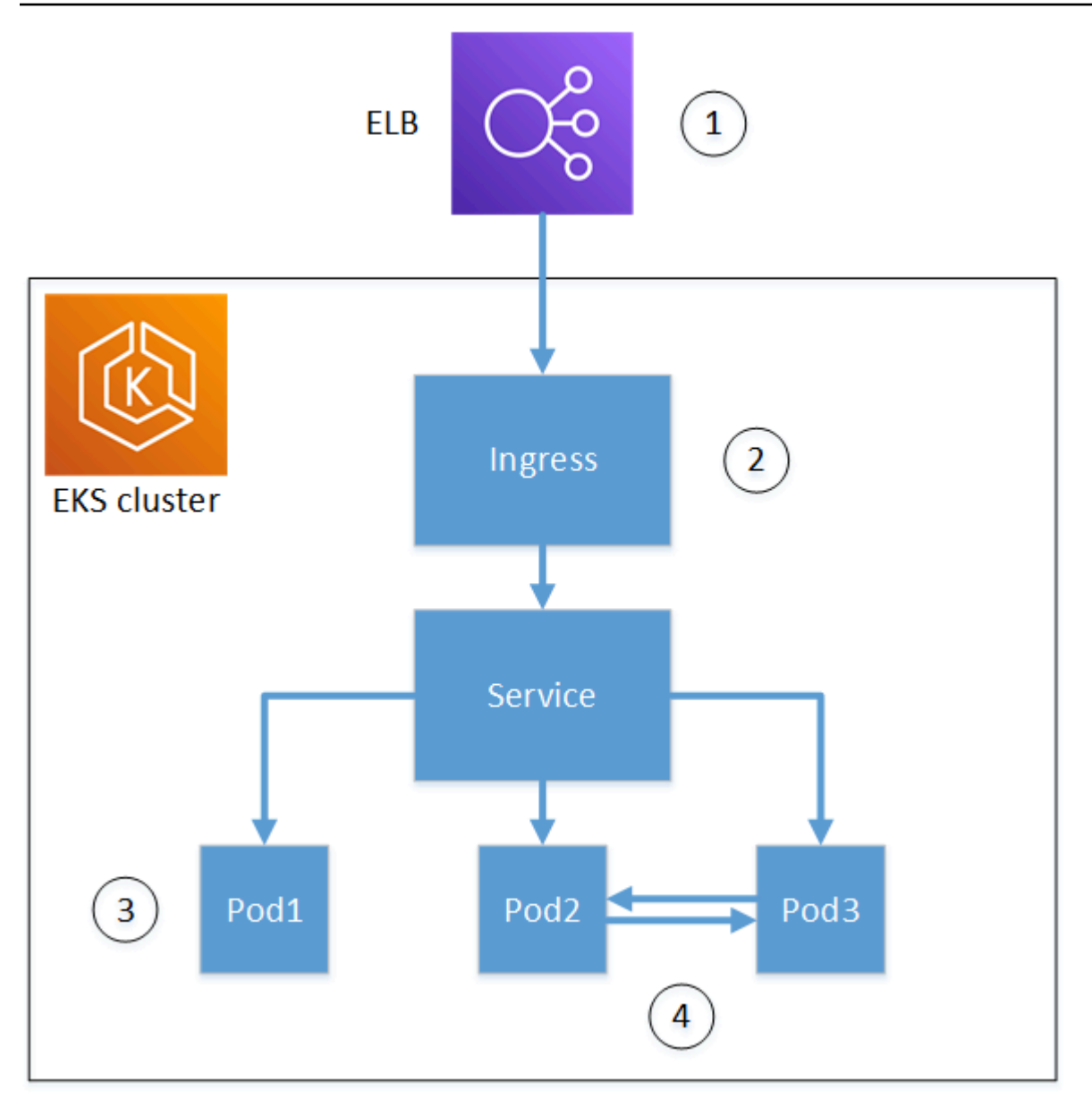

### 1. ロードバランサーでの終了。

Elastic Load Balancing (ELB) は AWS Certificate Manager 統合サービスです。つまり、プライ ベート CA で ACM をプロビジョニングし、証明書に署名し、ELB コンソールを使用してインス トールすることができます。このソリューションは、リモートクライアントとロードバランサー の間にある暗号化通信を提供します。データは暗号化されずに EKS クラスターに渡されます。あ るいは、非 AWS ロードバランサーにプライベート証明書を提供して TLS を終了させることもで きます。

2. Kubernetes イングレスコントローラーでの終了

Ingress コントローラーは、ネイティブのロードバランサーおよびルーターとして EKS クラス ター内にあります。cert-manager と の両方をインストールしaws-privateca-issuer、プライベー ト CA を使用してクラスターをプロビジョニングした場合、Kubernetes はコントローラーに署名 付き TLS 証明書をインストールして、外部通信のクラスターのエンドポイントとして機能するこ とができます。ロードバランサーとイングレスコントローラー間の通信は暗号化され、受信後、 データは暗号化されずにクラスターのリソースに渡されます。

3. ポッドでの終了。

各ポッドは、ストレージとネットワークリソースを共有する 1 つ以上のコンテナのグループで す。cert-manager と の両方をインストールしaws-privateca-issuer、プライベート CA を使用して クラスターをプロビジョニングした場合、Kubernetes は必要に応じて署名付き TLS 証明書をポッ ドにインストールできます。ポッドで終了する TLS 接続は、デフォルトではクラスター内の他の ポッドには使用できません。

4. ポッド間の安全な通信。

また、複数のポッドを相互に通信できるようにする証明書をプロビジョニングすることもできま す。以下のシナリオが考えられます。

- Kubernetes が生成した自己署名証明書によるプロビジョニング これによりポッド間の通信は保 護されますが、自己署名証明書は HIPAA や FIPS の要件を満たしません。
- プライベート CA によって署名された証明書によるプロビジョニング 上記の番号 2 と 3 と同様 に、これには cert-manager と の両方をインストールしaws-privateca-issuer、プライベート CA を使用してクラスターをプロビジョニングする必要があります。その後、Kubernetes は必要に 応じて署名付き TLS 証明書をポッドにインストールできます。

### 証明書マネージャーのクロスアカウント使用

CA へのクロスアカウントアクセス権を持つ管理者は、cert-manager を使用して Kubernetes クラス ターをプロビジョニングできます。詳細については、「[プライベート CA へのクロスアカウントアク](#page-34-0) [セスに関するセキュリティのベストプラクティス](#page-34-0)」を参照してください。

**G** Note

クロスアカウントシナリオでは、特定の AWS Private CA 証明書テンプレートのみが使用で きます。使用可能なテンプレートのリストについては、「[the section called "サポートされて](#page-442-0) [いる証明書テンプレート "](#page-442-0)」を参照してください。

# <span id="page-442-0"></span>サポートされている証明書テンプレート

以下の表は、cert-manager で Kubernetes クラスターをプロビジョニングするために使用できる AWS Private CA テンプレートの一覧です。

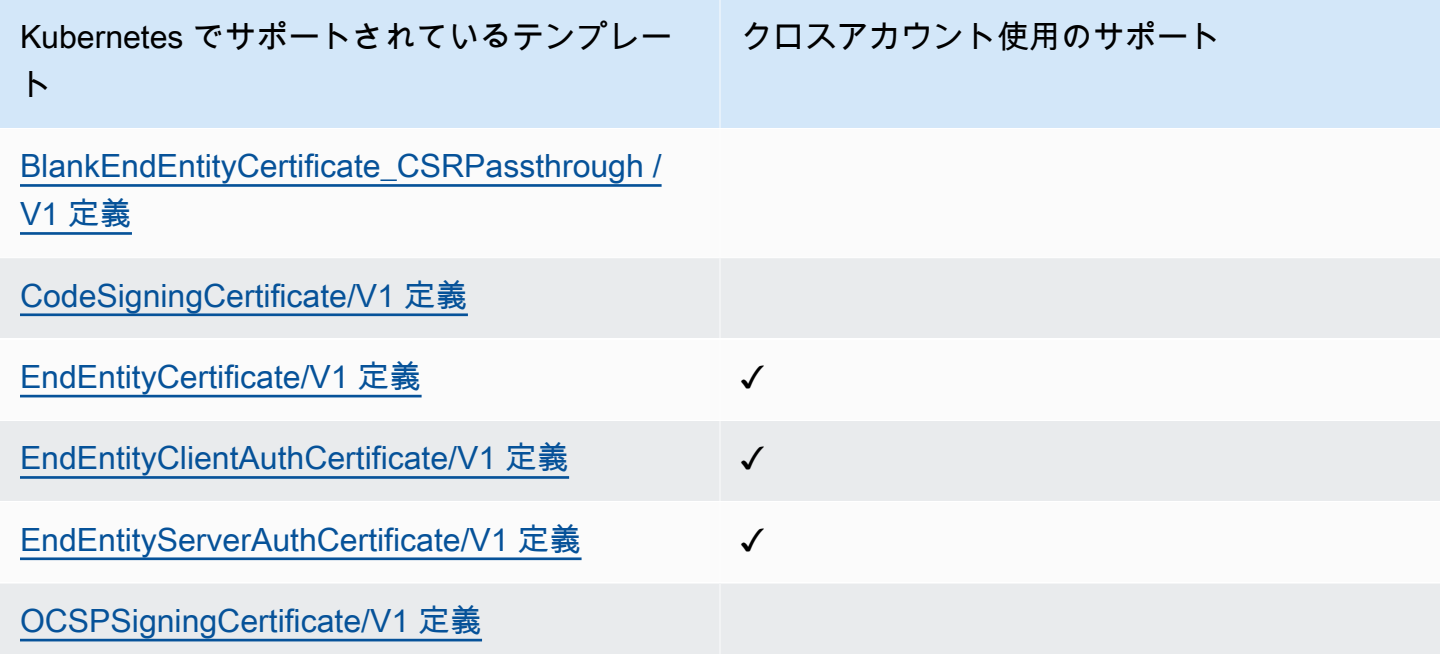

# ソリューション例

以下の統合ソリューションは、Amazon EKS クラスターの AWS Private CA にアクセスを設定する 方法を示しています。

- [AWS Private CA と Amazon EKS を使用した TLS 対応の Kubernetes クラスター](https://go.aws/3ifFNEJ)
- [新しい AWS Load Balancer Controller を使用した Amazon EKS での end-to-end TLS 暗号化の設](https://aws.amazon.com/blogs/containers/setting-up-end-to-end-tls-encryption-on-amazon-eks-with-the-new-aws-load-balancer-controller/) [定](https://aws.amazon.com/blogs/containers/setting-up-end-to-end-tls-encryption-on-amazon-eks-with-the-new-aws-load-balancer-controller/)

# AWS Private CA Connector for Active Directory

## AWS Private CA Connector for Active Directory とは

AWS Private CA は AWS Managed Microsoft AD に必要な証明書を発行および管理できます。AWS Private CA Connector for Active Directory (Connector for AD) を使用すると、オンプレミスのエン タープライズ CA やその他のサードパーティ CA を、所有する管理されたプライベート CA に置き換 えることができ、AD が管理するユーザー、グループ、およびマシンに証明書を登録できるようにな ります。

Connector for AD と AWS Managed Microsoft AD を併用すると、AD とパブリックキーインフラスト ラクチャをクラウドに移行することで、オンプレミスインフラストラクチャをなくせます。オンプ レミス AD と AWS Private CA の併用を検討している場合、この機能を AWS Managed Microsoft AD Connector と統合することもできます。

### トピック

- [Connector for AD を初めて使用する場合](#page-443-0)
- [Connector for AD へのアクセス](#page-443-1)
- [Connector for AD の料金](#page-444-0)

<span id="page-443-0"></span>Connector for AD を初めて使用する場合

Connector for AD を初めて使用する場合は、以下のセクションを初めに読むことをお勧めします。

- [とは AWS Private CA](#page-9-0)
- [AWS Directory Service とは](https://docs.aws.amazon.com/directoryservice/latest/admin-guide/what_is.html)

<span id="page-443-1"></span>Connector for AD へのアクセス

Connector for AD にはAWS CLI、コンソール、、および APIs からアクセスできます。コネクタに は、コンソール、AWS Private CAコンソール、AWS Directory ServiceまたはAWS Management Console検索バーで Connector for AD を検索することでアクセスできます。

### <span id="page-444-0"></span>Connector for AD の料金

Connector for AD は、追加費用なしで AWS Private CA の機能として提供されます。お支払いいただ くのは、プライベート認証機関と、プライベート認証機関を通じて発行する証明書の料金のみです。

AWS Private CA の最新の料金情報については、[「AWS Private Certificate Authority 料金表](https://aws.amazon.com/private-ca/pricing/)」を参照 してください。[AWS 料金計算ツール](https://calculator.aws/#/createCalculator/certificateManager) でコストを見積もることもできます。

### AWS Private CA Connector for Active Directory 入門

AWS Private CA Connector for Active Directory を使用すると、認証と暗号化のためにプライベー ト CA から Active Directory オブジェクトに証明書を発行できます。コネクタを作成すると、AWS Private Certificate Authority はディレクトリオブジェクトが証明書をリクエストするためのエンドポ イントを VPC に作成します。

証明書を発行するには、コネクタと、そのコネクタの AD 互換テンプレートを作成します。テンプ レートを作成すると、AD グループの登録許可を設定できます。

トピック

- [Connector for AD の前提条件](#page-444-1)
- [コネクタを作成する](#page-451-0)
- [AD ポリシーを設定する](#page-451-1)
- [テンプレートを作成する](#page-453-0)
- [AD グループ許可を管理する](#page-453-1)

<span id="page-444-1"></span>Connector for AD の前提条件

Connector for AD には以下が必要です。

Connector for AD を作成するには、AWS Private Certificate Authority (CA) とディレクトリを設定す る必要があります。次に、プライベート CA とディレクトリを Connector for AD サービスと共有す る必要があります。コネクタを作成するには、セキュリティグループと IAM ポリシーを正しく設定 する必要もあります。

AWS Private CA

ディレクトリオブジェクトに証明書を発行するために AWS Private CA を設定します。詳細について は、「[プライベート CA 管理](#page-120-0)」を参照してください。

Connector for AD を作成するには、AWS Private CA が Active 状態になっている必要があります。 プライベート CA のサブジェクト名には共通名が含まれている必要があります。共通名のないプライ ベート CA を使用してコネクタを作成しようとすると、コネクタの作成に失敗します。

アクティブディレクトリ

AWS Private CA に加えて、仮想プライベートクラウド (VPC) 内に Active Directory が必要で す。Connector for AD は、AWS Directory Service が提供する以下のディレクトリタイプをサポート しています。

- [AWS Managed Microsoft Active Directory](https://docs.aws.amazon.com/directoryservice/latest/admin-guide/directory_microsoft_ad) : AWS Directory Serviceでは、Microsoft Active Directory (AD) をマネージドサービスとして実行できます。 は AWS Directory Service for Microsoft Active Directoryとも呼ばれAWS Managed Microsoft AD、Windows Server 2019 を使用してい ます。AWS Managed Microsoft AD では、Microsoft SharePoint、カスタム .NET、および SQL Server ベースのアプリケーションなど、ディレクトリ対応ワークロードを AWS クラウド で実行 できます。
- [Active Directory Connector:](https://docs.aws.amazon.com/directoryservice/latest/admin-guide/directory_ad_connector) AD Connector は、クラウドに情報をキャッシュせずに、ディレクトリ リクエストをオンプレミスの Microsoft Active Directory にリダイレクトできるディレクトリゲート ウェイです。AD Connector は、Amazon EC2 でホストされているドメインへの接続をサポートし ています。

**a** Note

Connector for AD と AWS Managed Microsoft AD を併用する場合、ドメインコントローラー の登録はサポートされません。

サービスアカウント

Directory Service AD Connector を使用する際には、サービスアカウントに追加の権限を委任する必 要があります。サービスアカウントにアクセスコントロールリスト (ACL) を設定して、次の機能を 許可します。

- サービスプリンシパル名 (SPN) をそれ自体に対して追加および削除する。
- 以下のコンテナで証明機関を作成および更新します。

#containers CN=Public Key Services,CN=Services,CN=Configuration CN=AIA,CN=Public Key Services,CN=Services,CN=Configuration CN=Certification Authorities,CN=Public Key Services,CN=Services,CN=Configuration

• NT AuthCertificates 認証機関 (CA) オブジェクトを作成および更新します。注: NT AuthCertificates CA オブジェクトが存在する場合は、そのオブジェクトに対するアクセス許可を委任する必要があ ります。オブジェクトが存在しない場合は、Public Key Services コンテナに子オブジェクトを作 成する権限を委任する必要があります。

#objects

CN=NTAuthCertificates,CN=Public Key Services,CN=Services,CN=Configuration

**a** Note

AWS Managed Microsoft AD を使用している場合は、ディレクトリで Connector for AD サー ビスを認証すると追加の権限が自動的に委任されます。この前提条件となる手順はスキップ できます。

この PowerShell スクリプトを使用して、追加のアクセス許可を委任できます。NT AuthCertifiates 認証機関オブジェクトが作成されます。「myconnectoraccount」をサービスアカウント名で置き換 えてください。

```
$AccountName = 'myconnectoraccount'
# DO NOT modify anything below this comment.
# Getting Active Directory information.
Import-Module -Name 'ActiveDirectory'
$RootDSE = Get-ADRootDSE
# Getting AD Connector service account Information
$AccountProperties = Get-ADUser -Identity $AccountName
$AccountSid = New-Object -TypeName 'System.Security.Principal.SecurityIdentifier' 
  $AccountProperties.SID.Value
[System.GUID]$ServicePrincipalNameGuid = (Get-ADObject -SearchBase 
  $RootDse.SchemaNamingContext -Filter { lDAPDisplayName -eq 'servicePrincipalName' } -
Properties 'schemaIDGUID').schemaIDGUID
$AccountAclPath = $AccountProperties.DistinguishedName
# Getting ACL settings for AD Connector service account.
```

```
$AccountAcl = Get-ACL -Path "AD:\$AccountAclPath"
# Setting ACL allowing the AD Connector service account the ability to add and remove a 
  Service Principal Name (SPN) to itself
$AccountAccessRule = New-Object -TypeName 
  'System.DirectoryServices.ActiveDirectoryAccessRule' $AccountSid, 'WriteProperty', 
  'Allow', $ServicePrincipalNameGuid, 'None'
$AccountAcl.AddAccessRule($AccountAccessRule)
Set-ACL -AclObject $AccountAcl -Path "AD:\$AccountAclPath"
# Add ACLs allowing AD Connector service account the ability to create certification 
  authorities
[System.GUID]$CertificationAuthorityGuid = (Get-ADObject -SearchBase 
  $RootDse.SchemaNamingContext -Filter { lDAPDisplayName -eq 'certificationAuthority' } 
  -Properties 'schemaIDGUID').schemaIDGUID
$CAAccessRule = New-Object -TypeName 
  'System.DirectoryServices.ActiveDirectoryAccessRule' $AccountSid, 
  'ReadProperty,WriteProperty,CreateChild,DeleteChild', 'Allow', 
  $CertificationAuthorityGuid, 'None'
$PKSDN = "CN=Public Key Services,CN=Services,CN=Configuration,
$($RootDSE.rootDomainNamingContext)"
$PKSACL = Get-ACL -Path "AD:\$PKSDN"
$PKSACL.AddAccessRule($CAAccessRule)
Set-ACL -AclObject $PKSACL -Path "AD:\$PKSDN"
$AIADN = "CN=AIA,CN=Public Key Services,CN=Services,CN=Configuration,
$($RootDSE.rootDomainNamingContext)"
$AIAACL = Get-ACL -Path "AD:\$AIADN"
$AIAACL.AddAccessRule($CAAccessRule)
Set-ACL -AclObject $AIAACL -Path "AD:\$AIADN"
$CertificationAuthoritiesDN = "CN=Certification Authorities,CN=Public Key 
  Services,CN=Services,CN=Configuration,$($RootDSE.rootDomainNamingContext)"
$CertificationAuthoritiesACL = Get-ACL -Path "AD:\$CertificationAuthoritiesDN"
$CertificationAuthoritiesACL.AddAccessRule($CAAccessRule)
Set-ACL -AclObject $CertificationAuthoritiesACL -Path "AD:\$CertificationAuthoritiesDN"
$NTAuthCertificatesDN = "CN=NTAuthCertificates,CN=Public Key 
  Services,CN=Services,CN=Configuration,$($RootDSE.rootDomainNamingContext)"
If (-Not (Test-Path -Path "AD:\$NTAuthCertificatesDN")) {
New-ADObject -Name 'NTAuthCertificates' -Type 'certificationAuthority' -OtherAttributes 
  @{certificateRevocationList=[byte[]]'00';authorityRevocationList=[byte[]]'00';cACertificate=[byte[]]'00'} 
  -Path "CN=Public Key Services,CN=Services,CN=Configuration,
$($RootDSE.rootDomainNamingContext)" }
```
\$NTAuthCertificatesACL = Get-ACL -Path "AD:\\$NTAuthCertificatesDN" \$NullGuid = [System.GUID]'00000000-0000-0000-0000-000000000000' \$NTAuthAccessRule = New-Object -TypeName 'System.DirectoryServices.ActiveDirectoryAccessRule' \$AccountSid, 'ReadProperty,WriteProperty', 'Allow', \$NullGuid, 'None' \$NTAuthCertificatesACL.AddAccessRule(\$NTAuthAccessRule) Set-ACL -AclObject \$NTAuthCertificatesACL -Path "AD:\\$NTAuthCertificatesDN"

IAM ポリシー

AD のコネクタを作成するには、コネクタリソースの作成、Connector for AD サービスとのプライ ベート CA の共有、およびディレクトリによる Connector for AD サービスの承認を許可する IAM ポ リシーが必要です。

これはユーザーマネージドポリシーの例です。

```
{ 
     "Version": "2012-10-17", 
     "Statement": [ 
          { 
              "Effect": "Allow", 
              "Action": "pca-connector-ad:*", 
              "Resource": "*" 
          }, 
         \{ "Effect": "Allow", 
              "Action": [ 
                   "acm-pca:DescribeCertificateAuthority", 
                   "acm-pca:GetCertificate", 
                   "acm-pca:GetCertificateAuthorityCertificate", 
                   "acm-pca:ListCertificateAuthorities", 
                   "acm-pca:ListTags", 
                   "acm-pca:PutPolicy" 
              ], 
              "Resource": "*" 
          }, 
          { 
              "Effect": "Allow", 
              "Action": "acm-pca:IssueCertificate", 
              "Resource": "*", 
               "Condition": {
```

```
 "StringLike": { 
                       "acm-pca:TemplateArn": "arn:aws:acm-pca:::template/
BlankEndEntityCertificate_ApiPassthrough/V*" 
                  }, 
                  "ForAnyValue:StringEquals": { 
                       "aws:CalledVia": "pca-connector-ad.amazonaws.com" 
 } 
 } 
         }, 
          { 
              "Effect": "Allow", 
              "Action": [ 
                  "ds:AuthorizeApplication", 
                  "ds:DescribeDirectories", 
                  "ds:ListTagsForResource", 
                  "ds:UnauthorizeApplication", 
                  "ds:UpdateAuthorizedApplication" 
              ], 
              "Resource": "*" 
         }, 
          { 
              "Effect": "Allow", 
              "Action": [ 
                  "ec2:CreateVpcEndpoint", 
                  "ec2:DescribeSecurityGroups", 
                  "ec2:DescribeSubnets", 
                  "ec2:DescribeVpcEndpoints", 
                  "ec2:DescribeVpcs", 
                  "ec2:DeleteVpcEndpoints" 
              ], 
              "Resource": "*" 
         }, 
          { 
              "Effect": "Allow", 
              "Action": [ 
                  "ec2:DescribeTags", 
                  "ec2:DeleteTags", 
                  "ec2:CreateTags" 
              ], 
              "Resource": "arn:*:ec2:*:*:vpc-endpoint/*" 
         } 
     ]
}
```
### Connector for AD には、コンソールとコマンドラインの両方で使用するための追加の AWS RAM 権 限が必要です。

```
{ 
     "Version": "2012-10-17", 
     "Statement": [ 
         { 
              "Effect": "Allow", 
              "Action": "ram:CreateResourceShare", 
              "Resource": "*", 
              "Condition": { 
                  "StringEqualsIfExists": { 
                      "ram:Principal": "pca-connector-ad.amazonaws.com", 
                      "ram:RequestedResourceType": "acm-pca:CertificateAuthority" 
 } 
 } 
         }, 
         { 
              "Effect": "Allow", 
              "Action": [ 
                  "ram:GetResourcePolicies", 
                  "ram:GetResourceShareAssociations", 
                  "ram:GetResourceShares", 
                  "ram:ListPrincipals", 
                  "ram:ListResources", 
                  "ram:ListResourceSharePermissions", 
                  "ram:ListResourceTypes" 
              ], 
              "Resource": "*" 
         } 
     ]
}
```
AWS Private CA を Connector for AD と共有する

AWS Resource Access Manager サービスプリンシパル共有を使用して、AWS Private CA をコネク タサービスと共有する必要があります。

AWS コンソールでコネクタを作成すると、リソース共有が自動的に作成されます。

AWS CLI を使用してリソース共有を作成する場合は、AWS RAM create-resource-share コマンドを 使用します。

次のコマンドでリソース共有が作成されます。

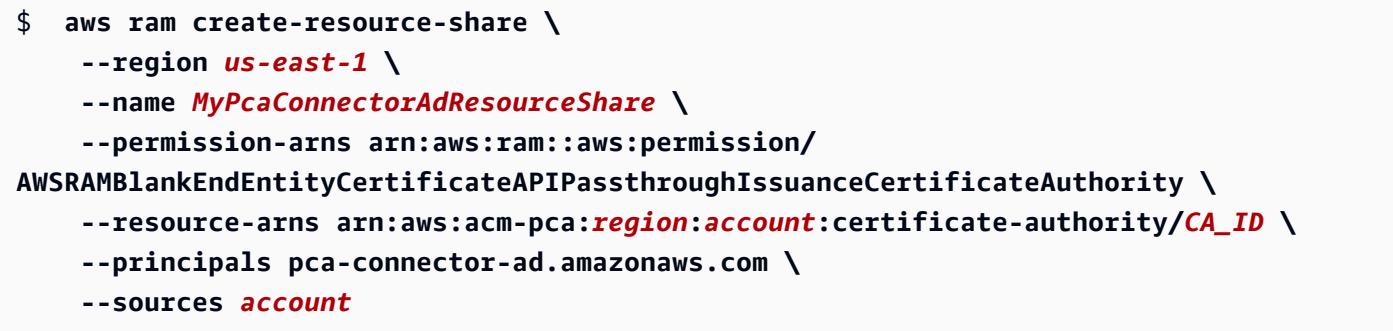

が呼び出すサービスプリンシパル CreateConnector には、PCA に対する証明書発行のアクセス許可 があります。Connector for AD を使用するサービスプリンシパルによる AWS Private CA リソースへ の一般アクセスを阻むには、CalledVia を使用して権限を制限します。

ディレクトリを使用して Connector for AD を認証します。

Connector for AD サービスをディレクトリで認証して、コネクタがディレクトリと通信できるように します。Connector for AD サービスを認証するには、ディレクトリ登録を作成します。ディレクトリ 登録の作成の詳細については、「[ディレクトリ登録の管理](#page-470-0)」を参照してください。

セキュリティグループ

VPC と Connector for AD コネクタ間の通信は AWS PrivateLink 経由で行われるため、VPC で TCP と UDP のポート 443 を開くインバウンドルールを持つセキュリティグループが必要です。コネクタ の作成時に、このセキュリティグループを要求されます。ソースをカスタムとして指定し、VPC の CIDR ブロックを選択できます。これをさらに制限することもできます (IP、CIDR、セキュリティグ ループ ID など)。

### <span id="page-451-0"></span>コネクタを作成する

詳細については、「手順 [コネクタの作成](#page-454-0)」を参照してください。

### <span id="page-451-1"></span>AD ポリシーを設定する

Connector for AD は、お客様のグループポリシーオブジェクト (GPO) 設定を表示または管理できま せん。GPO は、お客様の AWS Private CA や他の認証サーバー、証明書交付サーバーへの AD リク エストのルーティングを制御します。GPO 設定が無効な場合、リクエストが正しくルーティングさ れない可能性があります。Connector for AD 設定を構成してテストするのはお客様次第です。

グループポリシーは 1 つのコネクタに関連付けられており、1 つの AD に対して複数のコネクタを作 成することができます。グループポリシー設定が異なる場合、各コネクタへのアクセス制御を管理す るのはユーザー次第です。

データプレーン呼び出しのセキュリティは、Kerberos および VPC 設定によって異なります。VPC にアクセスできる人なら誰でも、対応する AD に対して認証されている限り、データプレーン呼び出 しを行うことができます。これは、 の境界外に存在し、承認と認証 AWSAuth の管理はお客様次第 です。

Active Directory では、以下の手順に従って、コネクタを作成したときに生成された URI を指す GPO を作成します。このステップは、Connector for AD をコンソールまたはコマンドラインから使 用するのに必要です。

#### GPO を設定する

- 1. DC でサーバーマネージャーを開きます。
- 2. [ツール] に移動し、コンソールの右上隅にある [グループポリシー管理] を選択します。
- 3. [フォレスト] > [ドメイン] に移動します。ドメイン名を選択し、ドメインを右クリックします。 「このドメインに GPO を作成してここにリンクする」を選択し、名前に PCA GPO を入力しま す。
- 4. これで、新しく作成した GPO がドメイン名の下に表示されます。
- 5. 「PCA GPO」を選択し、「編集」を選択します。ダイアログボックスが開き、「This is a link and that changes will be globally propagated (これはリンクであり、変更は全体に適用されま す)」という警告メッセージが表示されたら、メッセージを了承して続行します。グループポリ シー管理エディタが開きます。
- 6. 「グループポリシー管理エディタ」で、[コンピュータの設定] > [ポリシー] > [Windows 設定] > [セキュリティ設定] > [パブリックキーポリシー] (フォルダを選択) に移動します。
- 7. [オブジェクトタイプ] に移動し、[証明書サービスクライアント 証明書登録ポリシー] を選択し ます。
- 8. オプションで、[設定モデル] を [有効] に変更します。
- 9. [Active Directory 登録ポリシー] が オン で、[有効] になっていることを確認します。[追加] を選 択します。
- 10. 証明書登録ポリシーサーバー ウィンドウが開くはずです。
- 11. コネクタを作成したときに生成された証明書登録ポリシーサーバーエンドポイントを [登録サー バーポリシー URI を入力] フィールドに入力します。
- 12. [認証タイプ] は [Windows 統合] のままにします。
- 13. [検証] を選択します。検証が成功したら、追加を選択します。ダイアログボックスが閉じます。
- 14. [証明書サービスクライアント 証明書登録ポリシー] に戻り、新しく作成したコネクタの横にあ るチェックボックスをオンにして、コネクタをデフォルトの登録ポリシーにします。
- 15. 「Active Directory 登録ポリシー」を選択し、「削除」を選択します。
- 16. 確認ダイアログボックスで [はい] を選択して LDAP ベースの認証を削除します。
- 17. [証明書サービスクライアント] > [証明書登録ポリシー] ウィンドウで [適用] と [OK] を選択し、 閉じます。
- 18. [パブリックキーポリシー] フォルダに移動し、[証明書サービスクライアント 自動登録] を選択 します。
- 19. [設定モデル] オプションを [有効] に変更します。
- 20. [期限切れの証明書を更新する] と [証明書を更新する] の両方がオンになっていることを確認しま す。他の設定はそのままにします。
- 21. 適用を選択し、OK を選択し、ダイアログボックスを閉じます。

次に、ユーザー設定用のパブリックキーポリシーを設定します。[ユーザー設定] > [ポリシー] > [Windows 設定] > [セキュリティ設定] > [パブリックキーポリシー] に移動します。ステップ 6 からス テップ 21 までの手順に従って、ユーザー設定用のパブリックキーポリシーを設定します。

GPO とパブリックキーポリシーの設定が完了すると、ドメイン内のオブジェクトは AWS Private CA Connector for AD に証明書を要求し、AWS Private CA によって発行された証明書を取得しま す。

### <span id="page-453-0"></span>テンプレートを作成する

詳細については、「手順 [コネクタテンプレートの作成](#page-457-0)」を参照してください。

### <span id="page-453-1"></span>AD グループ許可を管理する

詳細については、「手順 [テンプレートの AD グループと許可を管理する」](#page-472-0)を参照してください。

### AWS Private CA Connector for Active Directory の手順

このセクションの手順では、コネクタの作成、テンプレートの設定、AWS Private CA と Active Directory の統合の方法について説明します。これらの操作は、AWS Private CA Connector for AD コンソールから、AWS CLI の Connector for AD セクションを使用するか、または AWS Private CA Connector for AD API を使用して実行できます。

### **a** Note

AWS Private CA Connector for AD は AWS Private CA と緊密に統合されていますが、こ の 2 つのサービスには別々の API があります。詳細については、 [AWS Private Certificate](https://docs.aws.amazon.com/privateca/latest/APIReference/)  [Authority API リファレンス](https://docs.aws.amazon.com/privateca/latest/APIReference/)および [AWS Private CA Connector for Active Directory API リファ](https://docs.aws.amazon.com/pca-connector-ad/latest/APIReference/) [レンスを参照してください](https://docs.aws.amazon.com/pca-connector-ad/latest/APIReference/)。

### 手順

- [コネクタの作成](#page-454-0)
- [コネクタテンプレートの作成](#page-457-0)
- [Active Directory のコネクタの一覧表示](#page-464-0)
- [コネクタテンプレートの一覧表示](#page-465-0)
- [コネクタの詳細の表示](#page-466-0)
- [コネクタテンプレートの詳細を表示する](#page-467-0)
- [ディレクトリ登録の管理](#page-470-0)
- [テンプレートの AD グループと許可を管理する](#page-472-0)
- [サービスプリンシパル名の設定](#page-473-0)
- [Connector for AD リソースのタグ付け](#page-474-0)

### <span id="page-454-0"></span>コネクタの作成

以下の手順に従って、AWS Private CA Connector for Active Directory のコンソール、コマンドライ ン、または API を使用してコネクタを作成します。

コネクタの作成 (コンソール)

AWS コンソールを使用してコネクタの作成と設定を行うには、次の手順を実行します。

### タスク

- [コンソールを開く](#page-455-0)
- [\[コネクタを作成\] を開く](#page-455-1)
- [ディレクトリを選択または作成する](#page-455-2)
- [プライベート CA の選択](#page-456-0)
- [タグ付けの設定](#page-456-1)

### • [確認と作成](#page-456-2)

### <span id="page-455-0"></span>コンソールを開く

AWS アカウントにサインインし、**[https://console.aws.amazon.com/pca-connector](https://console.aws.amazon.com/pca-connector-ad/home)[ad/home](https://console.aws.amazon.com/pca-connector-ad/home)** の AWS Private CA Connector for Active Directory コンソールを開きます。

<span id="page-455-1"></span>[コネクタを作成] を開く

初回サービスのランディングページまたは [Connectors for Active Directory] ページで、[コネクタを 作成] を選択します。

<span id="page-455-2"></span>ディレクトリを選択または作成する

[プライベート CA Connector for Active Directory を作成] ページで、[Active Directory] セクションに 情報を入力します。

- [Active Directory タイプを選択] で、次の 2 つの使用可能なタイプのいずれかを選択します。
	- AWS Directory Service for Microsoft Active Directory によって管理される Active Directory を指 定しますAWS Directory Service。
	- AWS AD Connector を備えたオンプレミス Active Directory AD Connector を使用して、オン プレミスでホストしている Active Directory にアクセスします。
- [ディレクトリを選択] で、リストからディレクトリを選択します。

または、[ディレクトリを作成] を選択して、新しいウィンドウに AWS Directory Service コンソー ルを開くこともできます。新しいディレクトリの作成が完了したら、AWS Private CA Connector for Active Directory コンソールに戻り、ディレクトリのリストを更新します。新しいディレクトリ が選択可能になっているはずです。

#### **a** Note

ディレクトリを作成する場合、Connector for AD は AWS Directory Service コンソールで 提供される次のディレクトリタイプのみをサポートしていることに注意してください。

- AWS Managed Microsoft AD
- AD Connector
- [VPC エンドポイントのセキュリティグループを選択] で、リストからセキュリティグループを選 択します。

または、[セキュリティグループを作成] を選択して、Amazon EC2 コンソールから [セキュリティ グループを作成] ページを新しいウィンドウで開くこともできます。セキュリティグループの作成 が完了したら、AWS Private CA Connector for Active Directory コンソールに戻り、セキュリティ グループのリストを更新します。新しいセキュリティグループが選択可能になっているはずです。

<span id="page-456-0"></span>プライベート CA の選択

[プライベート認証機関] セクションで、リストからプライベート CA を選択します。

または、[プライベート CA を作成] を選択して、AWS Private CA コンソールから [プライベート認証 機関] ページを新しいウィンドウで開くこともできます。CA の作成が完了したら、AWS Private CA Connector for Active Directory コンソールに戻り、CA のリストを更新します。新しい CA が選択可 能になっているはずです。

<span id="page-456-1"></span>タグ付けの設定

[タグ — オプション] ペインでは、AD リソースのメタデータを適用したり削除したりできます。タ グはキーと値の文字列ペアで、キーはリソース固有のものでなければならず、値は任意です。このペ インでは、リソースの既存のタグがテーブルに表示されます。以下のアクションがサポートされてい ます。

• [タグの管理] を選択して [タグの管理] ページを開きます。

- [新しいタグを追加] を選択してタグを作成します。[キー] フィールドと、任意で [値] フィールドに 情報を入力します。[変更を保存] を選択してタグを適用します。
- タグの横にある [削除] ボタンを選択して削除対象としてマークし、[変更を保存] を選択して確定し ます。

#### <span id="page-456-2"></span>確認と作成

必要な情報を入力して選択内容を確認したら、[コネクタを作成] を選択します。[Connectors for Active Directory] の詳細ページが開き、コネクタの作成中に進行状況を確認できます。

コネクタの作成プロセスが完了したら、そのコネクタにサービスプリンシパル名を割り当てます。

Active Directory のコネクタを作成する (AWS CLI)

CLI を使用して Active Directory のコネクタを作成するには、AWS CLI の AWS Private CA Connector for Active Directory セクションで [create-connector](https://docs.aws.amazon.com/cli/latest/reference/pca-connector-ad/create-connector.html) コマンドを使用します。

Active Directory のコネクタを作成する (API)

API を使用して Active Directory 用のコネクタを作成するには、 AWS Private CA Connector for Active Directory API の [CreateConnectorア](https://docs.aws.amazon.com/pca-connector-ad/latest/APIReference/API-CreateConnector.html)クションを使用します。

### <span id="page-457-0"></span>コネクタテンプレートの作成

コネクタテンプレートの作成 (コンソール)

AWS コンソールを使用してコネクタテンプレートの作成と設定を行うには、次の手順を実行しま す。

### タスク

- [コンソールを開く](#page-457-1)
- [コネクタの選択](#page-458-0)
- [テンプレートセクションを見つける](#page-458-1)
- [テンプレート作成方法](#page-458-2)
- [テンプレートの設定](#page-458-3)
- [証明書設定の構成](#page-459-0)
- [リクエスト処理と登録の設定を構成する](#page-461-0)
- [キー使用拡張の設定](#page-461-1)
- [アプリケーションポリシーの割り当て](#page-462-0)
- [カスタムアプリケーションポリシーの設定](#page-462-1)
- [暗号化設定の構成](#page-462-2)
- [グループと許可の設定](#page-463-0)
- [置き換えるテンプレートの設定](#page-464-1)
- [タグ付けの設定](#page-464-2)
- [確認と作成](#page-464-3)

<span id="page-457-1"></span>コンソールを開く

AWS アカウントにサインインし、**[https://console.aws.amazon.com/pca-connector](https://console.aws.amazon.com/pca-connector-ad/home)[ad/home](https://console.aws.amazon.com/pca-connector-ad/home)** の AWS Private CA Connector for Active Directory コンソールを開きます。

#### <span id="page-458-0"></span>コネクタの選択

[Connectors for Active Directory] リストからコネクタを選択し、[詳細を表示] を選択します。

<span id="page-458-1"></span>テンプレートセクションを見つける

コネクタの詳細ページで [テンプレート] セクションを見つけ、[テンプレートを作成] を選択します。

<span id="page-458-2"></span>テンプレート作成方法

[テンプレートを作成] ページの [テンプレート作成方法] セクションで、いずれかの方法オプションを 選択します。

- [事前定義されたテンプレートから開始] (デフォルト) AD アプリケーション用の定義済みテンプ レートのリストから選択します。
	- [コード署名]
	- [コンピュータ]
	- [ドメインコントローラーの認証]
	- [EFS 回復エージェント]
	- [登録エージェント]
	- [登録エージェント (コンピュータ)]
	- [IPSec]
	- [Kerberos 認証]
	- [RAS および IAS サーバー]
	- [スマートカードログオン]
	- [信頼リストの署名]
	- [ユーザー署名]
	- [ワークステーション認証]
- [作成した既存のテンプレートから開始] 以前に作成したカスタムテンプレートのリストから選 択します。
- [空白のテンプレートから開始] まったく新しいテンプレートの作成を開始するには、このオプ ションを選択します。

<span id="page-458-3"></span>テンプレートの設定

[テンプレートの設定] セクションで、以下の情報を指定します。

• [テンプレート名] — テンプレートの名前。

• [テンプレートスキーマのバージョン] — テンプレートのスキーマバージョン。スキーマのバー ジョンは、テンプレートオプションの可用性に次のように影響します。

スキーマバージョン 2

- Windows XP / Windows Server 2003 以降のクライアント互換性をサポートします。
- 従来の暗号化サービスプロバイダーのみをサポートします。

スキーマバージョン 3

- Windows Vista / Windows Server 2008 以降のクライアント互換性をサポートします。
- リクエスト元が既存のキーで更新できるようにすることをサポートします。
- キーストレージプロバイダーのみをサポートします。

スキーマバージョン 4

- Windows 8 / Windows Server 2012 以降のクライアント互換性をサポートします。
- リクエスト元が既存のキーで更新できるようにすることをサポートします。
- 従来の暗号化サービスプロバイダーとキーストレージプロバイダーをサポートします。
- [クライアントの互換性] テンプレートと互換性のある最低オペレーティングシステムレベル。 リストにあるオプションのいずれかを選択します。
	- [Windows XP / Windows Server 2003]
	- [Windows Vista / Windows Server 2008]
	- [Windows 7 / Windows Server 2008 R2]
	- [Windows 8 以降 / Windows Server 2012]
	- [Windows 8 以降 / Windows Server 2012 R2]
	- [Windows 8 以降 / Windows Server 2016 以降]

<span id="page-459-0"></span>証明書設定の構成

[証明書の設定] セクションで、このテンプレートに基づく証明書について以下の設定を定義します。

- [証明書タイプ] [ユーザー] 証明書と [コンピュータ] 証明書のどちらを作成するかを指定しま す。
- [自動登録] このテンプレートに基づいて証明書の自動登録を有効にするかどうかを選択しま

テン**ず**レートの作成 マングロートの作成 しょうしょう Version latest 451

- [有効期間] 証明書の有効期間を、時間、日、週、月、または年の整数値で指定します。最小値 は 2 時間です。
- [更新期間] 証明書の更新期間を、時間、日、週、月、または年の整数値で指定します。更新期 間は有効期間の 75% を超えないようにする必要があります。
- [サブジェクト名] Active Directory に含まれる情報に基づいて、サブジェクト名に含めるオプ ションを 1 つ以上選択します。

**a** Note

少なくとも 1 つのサブジェクト名またはサブジェクト代替名オプションを指定する必要が あります。

- [共通名]
- [共通名としての DNS]
- [ディレクトリパス]
- Email(メール)
- [サブジェクトの代替名] Active Directory に含まれる情報に基づいて、サブジェクトの代替名に 含めるオプションを 1 つ以上選択します。
	- **a** Note

少なくとも 1 つのサブジェクト名またはサブジェクト代替名オプションを指定する必要が あります。

- [ディレクトリ GUID]
- [DNS 名]
- [ドメイン DNS]
- Email $(X J)$
- [サービスプリンシパル名 (SPN)]
- [ユーザープリンシパル名 (UPN)]

#### <span id="page-461-0"></span>リクエスト処理と登録の設定を構成する

[証明書のリクエスト処理と登録のオプション] セクションで、以下のオプションのいずれかを選択し て、テンプレートに基づいて証明書の目的を指定します。

#### • 署名

- 暗号化
- [署名と暗号化]
- [署名とスマートカードのログオン]

次に、次の機能のうち有効にするものを選択します。オプションは、証明書の目的によって異なりま す。

- [無効な証明書を削除 (アーカイブしない)]
- [対称アルゴリズムを含める]
- [エクスポート可能なプライベートキー]

最後に、証明書登録オプションを選択します。オプションは、証明書の目的によって異なります。

- [ユーザー入力は不要です]
- [登録中にユーザーにプロンプトを表示]
- [登録中にユーザーにプロンプトを表示し、ユーザー入力を要求する]

<span id="page-461-1"></span>キー使用拡張の設定

[キー使用拡張の設定] セクションで、署名と暗号化キーの使用に関するオプションを選択します。

#### [[署名キーの使用]]

- [デジタル署名]
- [署名は発行元の証明である (非否認)]

[暗号化キーの使用]

- [キー暗号化しないキー交換を許可する (鍵の承諾)]
- [キー暗号化したキー交換のみを許可する (キー暗号化)]

• [ユーザーデータの暗号化を許可 (データ暗号化)]

また、どちらの種類のキーでも、[キー使用の拡張をクリティカルにする] を選択することができま す。

<span id="page-462-0"></span>アプリケーションポリシーの割り当て

[アプリケーションポリシー] セクションで、適用するアプリケーションポリシーをすべて選択しま す。使用可能なポリシーは、複数のページにまたがって表示されます。一部のポリシーは、以前の設 定により事前に選択されている場合があります。

<span id="page-462-1"></span>カスタムアプリケーションポリシーの設定

[カスタムアプリケーションポリシー] セクションでは、テンプレートにカスタム OID を追加し、ア プリケーションポリシーの拡張が重要かどうかを指定できます。

<span id="page-462-2"></span>暗号化設定の構成

[暗号化設定] セクションで、このテンプレートに基づく証明書の暗号化設定を以下のカテゴリから選 択します。

- 1. セクション上部の内容は、以前に選択した [テンプレート作成方法](#page-458-2) と [テンプレートの設定](#page-458-3) に よって決まります。
	- [テンプレートの設定](#page-458-3) でデフォルトの [テンプレートバージョン 2] をそのまま使用すると、次 のステータスメッセージがここに表示されます。
		- [暗号化プロバイダーのカテゴリ]
		- [レガシー暗号化サービスプロバイダー]

この場合、構成する設定はなく、次のステップに進むことができます。

- [テンプレートの設定](#page-458-3) で [テンプレートバージョン 3] を指定した場合、次のステータスメッ セージがここに表示されます。
	- [暗号化プロバイダーのカテゴリ]
	- [キーストレージプロバイダー]

また、表示されているオプション [ECDH\_P256]、[ECDH\_P384]、[ECDH\_P521]、[RSA] から [キーアルゴリズム] を選択する必要があります。

• [テンプレートの設定](#page-458-3) で [テンプレートバージョン 4] を指定した場合は、[キーストレージプ ロバイダー] と [レガシー暗号化サービスプロバイダー] のどちらかを選択する必要がありま

す。[キーストレージプロバイダー] を選択した場合は、[キーアルゴリズム] も表示されている オプション [ECDH\_P256]、[ECDH\_P384]、[ECDH\_P521]、[RSA] から選択する必要がありま す。

- 2. [最小キーサイズ (ビット)] 最小キーサイズを指定します。この設定は、どの暗号化プロバイ ダーを利用できるかに影響します。
- 3. [リクエストに使用できる暗号プロバイダーを選択] 次の 2 つの使用可能なオプションから 1 つを選択します。
	- [リクエストは対象のコンピュータで使用可能な任意のプロバイダーを使用できます]
	- [リクエストは次の選択されたプロバイダーのいずれかを使用する必要があります]

このオプションを選択すると、[暗号化プロバイダー]リストが開きます。[順序] 列のボタンを 使用してプロバイダーを選択し、優先順位を付けることができます。次のプロバイダーがサ ポートされています。

- [Microsoft Base 暗号化プロバイダー v1.0]
- [Microsoft Base DSS およびディフィーヘルマン暗号化プロバイダー]
- [Microsoft Base スマートカード暗号化プロバイダー]
- [Microsoft DH SChannel 暗号化プロバイダー]
- [Microsoft 拡張暗号化プロバイダー v1.0]
- [Microsoft 拡張 DSS およびディフィーヘルマン暗号化プロバイダー]
- [Microsoft 拡張 RSA および AES 暗号化プロバイダー]
- [Microsoft RSA SChannel 暗号化プロバイダー]

<span id="page-463-0"></span>グループと許可の設定

[グループと許可] セクションでは、登録に関するテンプレート、既存のグループ、許可を確認できま す。また、[新しいグループと許可を追加] ボタンを選択して新しいグループと許可を追加することも できます。このボタンで次の情報を要求するフォームが開きます。

- Display name (表示名)
- [セキュリティ識別子] (SID)
- [登録] (ALLOW | DENY | NOT SET のオプション)
- [自動登録] (ALLOW | DENY | NOT SET のオプション)

### <span id="page-464-1"></span>置き換えるテンプレートの設定

[テンプレートを置き換える] セクションでは、AD で作成された 1 つ以上のテンプレートが現在のテ ンプレートで置き換わることを Active Directory に通知できます。[Active Directory の置き換えるテ ンプレートを追加] を選択し、置き換えるテンプレートの共通名を指定することで、置き換えるテン プレートを適用します。

#### <span id="page-464-2"></span>タグ付けの設定

[タグ — オプション] ペインでは、AD リソースのメタデータを適用したり削除したりできます。タ グはキーと値の文字列ペアで、キーはリソース固有のものでなければならず、値は任意です。このペ インでは、リソースの既存のタグがテーブルに表示されます。以下のアクションがサポートされてい ます。

• [タグの管理] を選択して [タグの管理] ページを開きます。

- [新しいタグを追加] を選択してタグを作成します。[キー] フィールドと、任意で [値] フィールドに 情報を入力します。[変更を保存] を選択してタグを適用します。
- タグの横にある [削除] ボタンを選択して削除対象としてマークし、[変更を保存] を選択して確定し ます。

#### <span id="page-464-3"></span>確認と作成

必要な情報を入力して選択内容を確認したら、[テンプレートを作成] を選択します。すると [テンプ レートの詳細] が開き、新しいテンプレートの設定の確認、テンプレートの編集または削除、グルー プと許可の管理、優先されるテンプレートの管理、タグの管理、証明書保有者の自動再登録の設定を 行うことができます。

コネクタテンプレートの作成 (CLI)

AWS CLI の AWS Private CA Connector for Active Directory セクションで [create-template](https://docs.aws.amazon.com/cli/latest/reference/pca-connector-ad/create-template.html) コマンド を使用します。

コネクタテンプレートの作成 (API)

AWS Private CA Connector for Active Directory API で [CreateTemplate](https://docs.aws.amazon.com/pca-connector-ad/latest/APIReference/API-CreateTemplate.html) アクションを使用します。

### <span id="page-464-0"></span>Active Directory のコネクタの一覧表示

AWS Private CA Connector for Active Directory コンソールまたは AWS CLI を使用して、所有してい るコネクタの一覧を表示することもできます。

### コンソールを使用してコネクタの一覧を表示するには

- 1. AWS アカウントにサインインし、**[https://console.aws.amazon.com/pca](https://console.aws.amazon.com/pca-connector-ad/home)[connector-ad/home](https://console.aws.amazon.com/pca-connector-ad/home)** の AWS Private CA Connector for Active Directory コンソールを開きま す。
- 2. [Connectors for Active Directory] リストの情報を確認します。右上のページ番号を使用すると、 コネクタの複数のページを移動できます。各コネクタは 1 行で、デフォルトでは以下の情報列 が表示されます。
- [コネクタ ID] コネクタの一意の ID。
- [ディレクトリ名] コネクタに関連付けられた Active Directory リソース。
- [コネクタの状態] コネクタの状態。取り得る値は、[作成中] | [アクティブ] | [削除中] | [失敗] で す。
- [サービスプリンシパル名ステータス] コネクタに関連付けられているサービスプリンシパル名 (SPN) のステータス。取り得る値は、[作成中] | [アクティブ] | [削除中] | [失敗] です。
- [ディレクトリ登録ステータス] アソシエイトディレクターの登録ステータス。取り得る値 は、[作成中] | [アクティブ] | [削除中] | [失敗] です。
- [作成時刻] コネクタ作成時のタイムスタンプ。

コンソールの右上隅の歯車アイコンを選択すると、ページに表示されるコネクタの数を、[ページサ イズ] 設定を使用して表示するコネクタの数をカスタマイズできます。

AWS CLI を使用してコネクタの一覧を表示するには

[list-connectors](https://docs.aws.amazon.com/cli/latest/reference/pca-connector-ad/list-connectors.html) コマンドを使用してコネクタの一覧を表示します。

API を使用してコネクタの一覧を表示するには

<span id="page-465-0"></span>AWS Private CA Connector for Active Directory API で [ListConnectors](https://docs.aws.amazon.com/pca-connector-ad/latest/APIReference/API_ListConnectors.html) アクションを使用します。

### コネクタテンプレートの一覧表示

AWS Private CA Connector for Active Directory コンソールまたは AWS CLI を使用して、所有してい るコネクタのテンプレートの一覧を表示することもできます。コネクタテンプレートは AWS Private CA [BlankEndEntityCertificate\\_APIPassthrough/V1](https://docs.aws.amazon.com/privateca/latest/userguide/UsingTemplates.html#BlankEndEntityCertificate_APIPassthrough) テンプレートに基づいています。

コンソールを使用してテンプレートの一覧を表示するには

- 1. AWS アカウントにサインインし、**[https://console.aws.amazon.com/pca](https://console.aws.amazon.com/pca-connector-ad/home)[connector-ad/home](https://console.aws.amazon.com/pca-connector-ad/home)** の AWS Private CA Connector for Active Directory コンソールを開きま す。
- 2. [Connectors for Active Directory] リストからコネクタを選択し、[詳細を表示] を選択します。
- 3. コネクタの詳細ページで、[テンプレート] セクションの情報を確認します。右上のページ番号を 使用すると、テンプレートの複数のページを移動できます。各テンプレートは 1 行で、以下の 情報列が表示されます。
- [テンプレート名] 人が読めるテンプレート名。
- [テンプレートのステータス] テンプレートのステータス。取り得る値は、[アクティブ] | [削除 中] です。
- [テンプレート ID] テンプレートの一意識別子。

AWS CLI を使用してテンプレートの一覧を表示するには

[list-templates](https://docs.aws.amazon.com/cli/latest/reference/pca-connector-ad/list-templates.html) コマンドを使用して、指定したコネクタのテンプレートの一覧を表示します。

API を使用してテンプレートの一覧を表示するには

AWS Private CA Connector for Active Directory API で [ListTemplates](https://docs.aws.amazon.com/pca-connector-ad/latest/APIReference/API_ListTemplates.html) アクションを使用して、指定し たコネクタのテンプレートの一覧を表示します。

### <span id="page-466-0"></span>コネクタの詳細の表示

以下の手順に従って、AWS Private CA Connector for Active Directory のコンソール、コマンドライ ン、または API でコネクタの設定の詳細を表示します。

コネクタの表示 (コンソール)

コネクタの詳細を表示するには (コンソール)

- 1. AWS アカウントにサインインし、**[https://console.aws.amazon.com/pca](https://console.aws.amazon.com/pca-connector-ad/home)[connector-ad/home](https://console.aws.amazon.com/pca-connector-ad/home)** の AWS Private CA Connector for Active Directory コンソールを開きま す。
- 2. [Connectors for Active Directory] リストからコネクタを選択し、[詳細を表示] を選択します。
- 3. コネクタの詳細ページで、[コネクタの詳細] ペインの情報を確認します。内容は次のとおりで す。
	- [コネクタ ID]
	- [コネクタステータス]
	- [その他のステータス詳細]
	- [コネクタ ARN]
	- [証明書登録ポリシーサーバーエンドポイント]
	- [ディレクトリ名]
	- [ディレクトリ ID]
	- AWS Private CA サブジェクト
	- AWS Private CA ステータス
	- [VPC エンドポイントとセキュリティグループ]
- 4. [テンプレート] ペインでは、コネクタに関連付けられているテンプレートを作成または管理でき ます。
- 5. [サービスプリンシパル名 (SPN)] ペインでは、コネクタに関連付けられているサービスプリンシ パル名を表示できます。
- 6. [ディレクトリ登録] ペインでは、コネクタに関連付けられているディレクトリ登録を表示または 変更できます。
- 7. [タグ オプション]ペインでは、コネクタに関連付けられたタグを作成または管理できます。

コネクタの表示 (CLI)

AWS CLI の AWS Private CA Connector for Active Directory セクションで [get-connector](https://docs.aws.amazon.com/cli/latest/reference/pca-connector-ad/get-connector.html) マンドを使 用します。

コネクタの表示 (API)

AWS Private CA Connector for Active Directory API で [GetConnector](https://docs.aws.amazon.com/pca-connector-ad/latest/APIReference/API-GetConnector.html) アクションを使用します。

### <span id="page-467-0"></span>コネクタテンプレートの詳細を表示する

AWS Private CA Connector for Active Directory のコンソール、コマンドライン、または API を使用 して、コネクタテンプレートの設定の詳細を表示するには、以下の手順に従います。
テンプレートの表示 (コンソール)

コネクタテンプレートの詳細を表示するには (コンソール)

- 1. AWS アカウントにサインインし、**[https://console.aws.amazon.com/pca](https://console.aws.amazon.com/pca-connector-ad/home)[connector-ad/home](https://console.aws.amazon.com/pca-connector-ad/home)** の AWS Private CA Connector for Active Directory コンソールを開きま す。
- 2. [Connectors for Active Directory] リストからコネクタを選択し、[詳細を表示] を選択します。
- 3. コネクタの詳細ページで、[テンプレート] セクションの情報を確認し、検査するテンプレートを 選択します。[詳細を表示] を選択します。
- 4. 詳細ページの [テンプレートの詳細] ペインには、テンプレートに関する次の情報が表示されま す。
	- [テンプレート名]
	- [テンプレート ID]
	- [テンプレートのステータス]
	- [テンプレートスキーマのバージョン]
	- [テンプレートのバージョン]
	- [テンプレート ARN]
	- [証明書タイプ]
	- [自動登録が有効になっています]
	- [有効期間]
	- [更新期間]
	- [サブジェクト名の要件]
	- [サブジェクトの代替名の要件]
	- [証明書のリクエストと登録の設定]
	- [暗号化プロバイダーのカテゴリ]
	- [キーアルゴリズム]
	- [最小キーサイズ (ビット)]
	- ハッシュアルゴリズム
	- [暗号化プロバイダー]
	- [キー使用拡張の設定]

このペインでは、[編集]、[削除]、および [アクション] ボタンを使用して次のアクションを実行 することもできます。

- [Edit] (編集)
- [Delete] (削除)
- [グループと許可を管理] 詳細については、[「グループとアクセス許可の設定](create-ad-template.html#create-ad-template-console-12)」を参照して ください。
- [優先されるテンプレートを管理] 詳細については、[「レビューと作成](create-ad-template.html#create-ad-template-console-15)」を参照してくださ い。
- [タグの管理] 詳細については、[「Connector for AD リソースのタグ付け](#page-474-0)」を参照してくだ さい。
- [すべての証明書所有者を再登録] この設定により、テンプレートのメジャーバージョンが 自動的に増えるようになります。テンプレートによる登録が許可されている Active Directory グループのすべてのメンバーは、そのテンプレートを使用して発行された新しい証明書を受け 取ります。詳細については、「[UpdateTemplate](https://docs.aws.amazon.com/pca-connector-ad/latest/APIReference/API_UpdateTemplate.html) API」を参照してください。
- 5. 下のペインには、テンプレートの設定を変更できるタブが一列に表示されます。
	- [グループと許可] このテンプレートを使用して証明書を登録する Active Directory グループ の許可を表示および管理します。詳細については、「[グループとアクセス許可を設定する](create-ad-template.html#create-ad-template-console-12)」を 参照してください。
	- [アプリケーションポリシー] テンプレートアプリケーションポリシーを表示および管理し ます。詳細については、「[アプリケーションポリシーの割り当て](create-ad-template.html#create-ad-template-console-9)」を参照してください。
	- [優先されるテンプレート] 優先されるテンプレートを表示および管理します。詳細につい ては、「[レビューと作成](create-ad-template.html#create-ad-template-console-15)」を参照してください。
	- [タグオプション] このテンプレートに対するタグ付けを表示および管理します。詳細につ いては、「[Connector for AD リソースのタグ付け」](#page-474-0)を参照してください。

コネクタテンプレートの詳細を表示するには (AWS CLI)

テンプレートの表示 (CLI)

AWS CLI の AWS Private CA Connector for Active Directory セクションで [get-template](https://docs.aws.amazon.com/cli/latest/reference/pca-connector-ad/get-template.html) コマンドを使 用します。

テンプレートの表示 (API)

コネクタテンプレートの詳細を表示するには (API)

AWS Private CA Connector for Active Directory API で [GetTemplate](https://docs.aws.amazon.com/pca-connector-ad/latest/APIReference/API-GetTemplate.html) アクションを使用します。

## ディレクトリ登録の管理

ディレクトリ登録を管理するには (コンソール)

コネクタのディレクトリ登録は、AWS Private CA Connector for Active Directory コンソールのトッ プレベルから管理できます。このトピックでは、使用可能な管理オプションについて説明します。

- 1. AWS アカウントにサインインし、**[https://console.aws.amazon.com/pca](https://console.aws.amazon.com/pca-connector-ad/home)[connector-ad/home](https://console.aws.amazon.com/pca-connector-ad/home)** の AWS Private CA Connector for Active Directory コンソールを開きま す。
- 2. 左側のナビゲーションエリアで、[ディレクトリ登録] を選択します。
- 3. [ディレクトリ登録] ページには、以下のフィールドを含む登録済みディレクトリの表が表示され ます。
	- [ディレクトリ ID] ディレクトリの一意の ID
	- [ディレクトリ名] ディレクトリドメインサイト名
	- [ディレクトリタイプ]
	- [登録済み] 登録のステータス。サポートされている値は、CREATING | ACTIVE | DELETING | FAILED です。
	- [ディレクトリのステータス] ディレクトリのステータス

[ディレクトリを登録] を使用して新しい登録を作成できます。

- 4. 管理のために、表示されている登録の中から 1 つを選択できます。すると、[登録の詳細を表示] ボタンと [ディレクトリの登録解除] ボタンが有効になります。[登録の詳細を表示] ボタンをク リックすると、登録の詳細ページが開きます。
- 5. [ディレクトリ登録の詳細] ペインには次の情報が表示されます。
	- [ディレクトリドメインサイト名]
	- [ディレクトリ ID] ディレクトリの一意の ID。リンクを選択すると、AWS Directory Service コンソールに移動します。
	- [ディレクトリタイプ]

ー<br>ディレクトリ登録 Version latest 462

- [ステータス] ディレクトリのステータス
- [ディレクトリ登録 ARN] ディレクトリ登録の Amazon リソース名
- [その他のステータス情報]
- 6. [コネクタおよびサービスプリンシパル名 (SPN)] ペインでは、コネクタの SPN を管理できま す。詳細については、「[コネクタの詳細表示](ad-spn.html)」を参照してください。
- 7. [タグ オプション] ペインでは、AD リソースのメタデータを適用したり削除したりできま す。タグはキーと値の文字列ペアで、キーはリソース固有のものでなければならず、値は任意で す。このペインでは、リソースの既存のタグがテーブルに表示されます。以下のアクションがサ ポートされています。
	- [タグの管理] を選択して [タグの管理] ページを開きます。
	- [新しいタグを追加] を選択してタグを作成します。[キー] フィールドと、任意で [値] フィール ドに情報を入力します。[変更を保存] を選択してタグを適用します。
	- タグの横にある [削除] ボタンを選択して削除対象としてマークし、[変更を保存] を選択して確 定します。

ディレクトリ登録を管理するには (CLI)

作成: AWS CLI のAWS Private CA Connector for Active Directory セクションで [create-directory](https://docs.aws.amazon.com/cli/latest/reference/pca-connector-ad/create-directory-registration.html)[registration](https://docs.aws.amazon.com/cli/latest/reference/pca-connector-ad/create-directory-registration.html) コマンドを使用します。

取得: AWS CLI の AWS Private CA Connector for Active Directory セクションの [get-directory](https://docs.aws.amazon.com/cli/latest/reference/pca-connector-ad/get-directory-registratio.html)[registration](https://docs.aws.amazon.com/cli/latest/reference/pca-connector-ad/get-directory-registratio.html) コマンド。

一覧表示: AWS CLI の AWS Private CA Connector for Active Directory セクションの [list-directory](https://docs.aws.amazon.com/cli/latest/reference/pca-connector-ad/list-directory-registratios.html)[registrations](https://docs.aws.amazon.com/cli/latest/reference/pca-connector-ad/list-directory-registratios.html) コマンド。

削除: AWS CLI の AWS Private CA Connector for Active Directory セクションの [delete-directory](https://docs.aws.amazon.com/cli/latest/reference/pca-connector-ad/delete-directory-registratio.html)[registration](https://docs.aws.amazon.com/cli/latest/reference/pca-connector-ad/delete-directory-registratio.html) コマンド。

ディレクトリ登録を管理するには (API)

作成: AWS Private CA Connector for Active Directory API の [CreateDirectoryRegistration](https://docs.aws.amazon.com/pca-connector-ad/latest/APIReference/API-CreateDirectoryRegistration.html) アクショ ン。

取得: AWS Private CA Connector for Active Directory API の [GetDirectoryRegistration](https://docs.aws.amazon.com/pca-connector-ad/latest/APIReference/API-GetDirectoryRegistration.html) アクション。

一覧表示: AWS Private CA Connector for Active Directory API の [ListDirectoryRegistrations](https://docs.aws.amazon.com/pca-connector-ad/latest/APIReference/API-ListDirectoryRegistrations.html) アクショ ン。

削除: AWS Private CA Connector for Active Directory API の [DeleteDirectoryRegistration](https://docs.aws.amazon.com/pca-connector-ad/latest/APIReference/API-DeleteDirectoryRegistration.html) アクショ ン。

## テンプレートの AD グループと許可を管理する

テンプレートのグループと許可を管理するには (コンソール)

既存のテンプレートのグループと許可は、テンプレートの詳細ページから管理できます。詳細につい ては、「[コネクタテンプレートの詳細を表示する](https://docs.aws.amazon.com/privateca/latest/userguide/view-ad-template.html)」を参照してください。

特定のテンプレートの証明書を登録できるまたは登録できないグループに対する許可を設定します。 グループのセキュリティ識別子 (SID) を指定します。次に、グループの登録許可と自動登録許可を設 定します。自動登録を行うには、登録と自動登録の両方を「許可」に設定する必要があります。

Active Directory でグループセキュリティ識別子を検索する

以下のスクリプトを使用して Active Directory 内のグループセキュリティ識別子を検索できます。

\$ **Get-ADGroup -Identity "***my\_active\_directory\_group\_name***"**

テンプレートのグループと許可を管理するには (CLI)

作成: AWS CLI の AWS Private CA Connector for Active Directory セクションの [create-template](https://docs.aws.amazon.com/cli/latest/reference/pca-connector-ad/create-template-group-access-control-entry.html)[group-access-control-entry](https://docs.aws.amazon.com/cli/latest/reference/pca-connector-ad/create-template-group-access-control-entry.html) コマンド。

更新: AWS CLI の AWS Private CA Connector for Active Directory セクションの [update-template](https://docs.aws.amazon.com/cli/latest/reference/pca-connector-ad/update-template-group-access-control-entry.html)[group-access-control-entry](https://docs.aws.amazon.com/cli/latest/reference/pca-connector-ad/update-template-group-access-control-entry.html) コマンド。

取得: AWS CLI の AWS Private CA Connector for Active Directory セクションの [get-template-group](https://docs.aws.amazon.com/cli/latest/reference/pca-connector-ad/get-template-group-access-control-entry.html)[access-control-entry](https://docs.aws.amazon.com/cli/latest/reference/pca-connector-ad/get-template-group-access-control-entry.html) コマンド。

一覧表示: AWS CLI の AWS Private CA Connector for Active Directory セクションの [list-template](https://docs.aws.amazon.com/cli/latest/reference/pca-connector-ad/list-template-group-access-control-entries.html)[group-access-control-entries](https://docs.aws.amazon.com/cli/latest/reference/pca-connector-ad/list-template-group-access-control-entries.html) コマンド。

削除: AWS CLI の AWS Private CA Connector for Active Directory セクションの [delete-template](https://docs.aws.amazon.com/cli/latest/reference/pca-connector-ad/delete-template-group-access-control-entries.html)[group-access-control-entries](https://docs.aws.amazon.com/cli/latest/reference/pca-connector-ad/delete-template-group-access-control-entries.html) コマンド。

テンプレートのグループと許可を管理するには (API)

作成: AWS Private CA Connector for Active Directory API の [CreateTemplateGroupAccessControlEntry](https://docs.aws.amazon.com/pca-connector-ad/latest/APIReference/API-CreateTemplateGroupAccessControlEntry.html) アクション。

更新: AWS Private CA Connector for Active Directory API の [UpdateTemplateGroupAccessControlEntry](https://docs.aws.amazon.com/pca-connector-ad/latest/APIReference/API-UpdateTemplateGroupAccessControlEntry.html) アクション。

取得: AWS Private CA Connector for Active Directory API の [GetTemplateGroupAccessControlEntry](https://docs.aws.amazon.com/pca-connector-ad/latest/APIReference/API-GetTemplateGroupAccessControlEntry.html) アクション。

一覧表示: AWS Private CA Connector for Active Directory API の [ListTemplateGroupAccessControlEntries](https://docs.aws.amazon.com/pca-connector-ad/latest/APIReference/API-ListTemplateGroupAccessControlEntries.html) アクション。

削除: AWS Private CA Connector for Active Directory API の [DeleteTemplateGroupAccessControlEntry](https://docs.aws.amazon.com/pca-connector-ad/latest/APIReference/API-DeleteTemplateGroupAccessControlEntry.html) アクション。

サービスプリンシパル名の設定

サービスプリンシパル名を管理するには (コンソール)

既存の AD コネクタのサービスプリンシパル名 (SPN) は、コネクタの詳細ページから管理できま す。詳細については、「ディレクトリ登録の管理」の「[View connector details」](view-connector-for-ad.html)を参照してくださ い。

サービスプリンシパル名を管理するには (CLI)

作成: AWS CLI の AWS Private CA Connector for Active Directory セクションの [create-service](https://docs.aws.amazon.com/cli/latest/reference/pca-connector-ad/create-service-principal-name.html)[principal-name](https://docs.aws.amazon.com/cli/latest/reference/pca-connector-ad/create-service-principal-name.html) コマンド。

取得: AWS CLI の AWS Private CA Connector for Active Directory セクションの [get-service-principal](https://docs.aws.amazon.com/cli/latest/reference/pca-connector-ad/get-service-principal-name.html)[name](https://docs.aws.amazon.com/cli/latest/reference/pca-connector-ad/get-service-principal-name.html) コマンド。

リスト: AWS CLI の AWS Private CA Connector for Active Directory セクションの [list-service](https://docs.aws.amazon.com/cli/latest/reference/pca-connector-ad/list-service-principal-names.html)[principal-names](https://docs.aws.amazon.com/cli/latest/reference/pca-connector-ad/list-service-principal-names.html) コマンド。

削除: AWS CLI の AWS Private CA Connector for Active Directory セクションの [delete-service](https://docs.aws.amazon.com/cli/latest/reference/pca-connector-ad/delete-service-principal-name.html)[principal-name](https://docs.aws.amazon.com/cli/latest/reference/pca-connector-ad/delete-service-principal-name.html) コマンド。

サービスプリンシパル名 (API) を管理するには

作成: AWS Private CA Connector for Active Directory API の [CreateServicePrincipalName](https://docs.aws.amazon.com/pca-connector-ad/latest/APIReference/API-CreateServicePrincipalName.html) アクショ ン。

取得: AWS Private CA Connector for Active Directory API の [GetServicePrincipalName](https://docs.aws.amazon.com/pca-connector-ad/latest/APIReference/API-GetServicePrincipalName.html) アクション。

リスト: AWS Private CA Connector for Active Directory API の [ListServicePrincipalNames](https://docs.aws.amazon.com/pca-connector-ad/latest/APIReference/API-ListServicePrincipalNames.html) アクショ ン。

削除: AWS Private CA Connector for Active Directory API の [DeleteServicePrincipalName](https://docs.aws.amazon.com/pca-connector-ad/latest/APIReference/API-DeleteServicePrincipalName.html) アクショ ン。

<span id="page-474-0"></span>Connector for AD リソースのタグ付け

コネクタ、テンプレート、およびディレクトリの登録にタグを適用できます。タグ付けを行うとリ ソースにメタデータが追加され、整理と管理に役立ちます。

リソースのタグ付けを管理するには (コンソール)

既存リソースのタグ付けは、リソースの詳細ページで管理します。詳細については、次の手順を参照 してください。

- [コネクタテンプレートの詳細を表示する](view-template.html)
- [ディレクトリ登録の管理](directory-registration.html)

リソースタグ付けを管理するには (CLI)

タグ付け: AWS CLI の AWS Private CA Connector for Active Directory セクションの [tag-resource](https://docs.aws.amazon.com/cli/latest/reference/pca-connector-ad/tag-resource.html) コ マンド。

タグの一覧表示: AWS CLI の AWS Private CA Connector for Active Directory セクションの [list-tags](https://docs.aws.amazon.com/cli/latest/reference/pca-connector-ad/list-tags-for-resource.html)[for-resource](https://docs.aws.amazon.com/cli/latest/reference/pca-connector-ad/list-tags-for-resource.html) コマンド。

タグ付け解除: AWS CLI の AWS Private CA Connector for Active Directory セクションの [untag](https://docs.aws.amazon.com/cli/latest/reference/pca-connector-ad/untag-resource.html)[resource](https://docs.aws.amazon.com/cli/latest/reference/pca-connector-ad/untag-resource.html) コマンド。

リソースタグ付けを管理するには (API)

タグ付け: AWS Private CA Connector for Active Directory API の [TagResource](https://docs.aws.amazon.com/pca-connector-ad/latest/APIReference/API-TagResource.html) アクション。

タグの一覧表示: AWS Private CA Connector for Active Directory API の [ListTagsForResource](https://docs.aws.amazon.com/pca-connector-ad/latest/APIReference/API-ListTagsForResource.html) アク ション。

タグ付け解除: AWS Private CA Connector for Active Directory API の [UntagResource](https://docs.aws.amazon.com/pca-connector-ad/latest/APIReference/API-UntagResource.html) アクション。

重要 - 機密データを含むオブジェクトのラベルとしてタグを使用できます。ただし、タグそのものに 個人を特定できる情報 (PII)、機微情報、機密情報を入れないでください。

# AWS Private CA Connector for Simple Certificate Enrollment Protocol (SCEP) (プレビュー)

Connector for SCEP は のプレビューリリースであり、変更 AWS Private CA される可能性があり ます。

## Connector for SCEP とは

Connector for Simple Certificate Enrollment Protocol (SCEP) AWS Private Certificate Authority は、SCEP 対応のモバイルデバイスとネットワーク機器にリンクします。Connector for SCEP を使用すると、 AWS Private CA を使用して証明書を発行し、SCEP デバイスを登録できま す。Connector for SCEP は、一般的なモバイルデバイス管理 (MDM) システムで使用でき、SCEP を サポートするクライアントまたはエンドポイントで動作するように設計されています。

トピック

- [Connector for SCEP の機能](#page-476-0)
- [Connector for SCEP の使用を開始する方法](#page-477-0)
- [関連サービス](#page-477-1)
- [Connector for SCEP へのアクセス](#page-477-2)
- [Connector for SCEP の料金](#page-478-0)

### <span id="page-476-0"></span>Connector for SCEP の機能

SCEP プロトコルのサポート - SCEP は、認証局 (CA) からデジタル ID 証明書を取得し、モバイル デバイスやネットワーク機器に配布するための広く採用されているプロトコルです。Connector for SCEP を使用すると、SCEP を使用してエンドポイントを登録できます。

モバイルデバイスの登録 - Connector for SCEP は、Microsoft Intune や Jamf Pro などの一般的な MDM システムで使用できます。

大規模な証明書の発行 - コネクタの SCEP エンドポイントを介して証明書をリクエストするように SCEP 対応デバイスを設定すると、クライアントは から証明書を自動的にリクエストできます AWS Private CA。

## <span id="page-477-0"></span>Connector for SCEP の使用を開始する方法

開始するには、 [Connector for SCEP マネジメントコンソール](https://console.aws.amazon.com/pca-connector-scep/home)からガイド付きウィザードを起動しま す。これにより、コネクタを作成し、コネクタで使用するプライベート CA を指定できます。これ らのステップを完了すると、Connector for SCEP は、MDM システムまたはネットワーク機器に入 力できるエンドポイントおよびその他の設定パラメータを提供します。MDM システムまたはネッ トワーク機器を設定すると、クライアントは自動的に に証明書をリクエストします AWS Private CA。Connector for SCEP の使用を開始する方法の詳細については、「」を参照してください[AWS](#page-487-0)  [Private Certificate Authority Connector for SCEP の開始方法。](#page-487-0)

## <span id="page-477-1"></span>関連サービス

Connector for SCEP は、次の AWS サービスに関連しています。

- AWS Private Certificate Authority 独自のプライベート CA を運用するための先行投資や継続的な メンテナンスコストなしで、可用性の高いプライベート CA サービス AWS Private CA を提供しま す。
- AWS Private CA Connector for Active Directory Connector for AD は、Active Directory (AD) を にリンクします AWS Private CA。コネクタは、 から AD によって管理されるユーザーとマシン AWS Private CA への証明書の交換をブローカーします。

<span id="page-477-2"></span>Connector for SCEP へのアクセス

Connector for SCEP コネクタは、次のいずれかのインターフェイスを使用して作成、アクセス、管 理できます。

- AWS Management Console Connector for SCEP へのアクセスに使用できるウェブインターフェ イスを提供します。[「 Connector for SCEP 管理コンソール](https://console.aws.amazon.com/pca-connector-scep/home)」を参照してください。
- AWS Command Line Interface Connector for SCEP など、さまざまな AWS のサービス用のコ マンドを提供します。 AWS CLI は、Windows、macOSでサポートされています。詳細について は、「[AWS Command Line Interface」](https://aws.amazon.com/cli/)を参照してください。
- AWS SDKs 言語固有の APIs を提供し、署名の計算、リクエストの再試行処理、エラー処理な ど、接続の詳細の多くを処理します。詳細については、「[AWS Command Line Interface」](https://aws.amazon.com/developer/tools/#SDKs)を参照 してください。
- Connector for SCEP API HTTPS リクエストを使用して呼び出す低レベル API アクションを提供 します。Connector for SCEP API の使用は、サービスにアクセスする最も直接的な方法です。た

だし、 Connector for SCEP API では、アプリケーションがリクエストに署名するハッシュの生成 やエラー処理など、低レベルの詳細を処理する必要があります。詳細については、[「 Connector](https://docs.aws.amazon.com/C4SCEP_API/pca-connector-scep/latest/APIReference/Welcome.html)  [for SCEP API reference」](https://docs.aws.amazon.com/C4SCEP_API/pca-connector-scep/latest/APIReference/Welcome.html)を参照してください。

### <span id="page-478-0"></span>Connector for SCEP の料金

Connector for SCEP は、 の機能として追加料金 AWS Private CA なしで提供されます。コネクタの 作成と更新に使用した AWS Private Certificate Authority オペレーションと証明書に対してのみ料金 が発生します。

最新の AWS Private CA 料金情報については、「 の料金[AWS Private Certificate Authority」](https://aws.amazon.com/private-ca/pricing/)を参照し てください。[AWS 料金計算ツール](https://calculator.aws/#/createCalculator/certificateManager) でコストを見積もることもできます。

### Connector for SCEP の概念

Connector for SCEP は のプレビューリリースであり、変更 AWS Private CA される可能性があり ます。

Connector for SCEP は、 のアドオン機能です AWS Private Certificate Authority。

Connector for SCEP の主な概念は次のとおりです。

証明書署名リクエスト (CSR)

デジタル証明書を発行するために CA に提供される必要な情報。この情報には、パブリックキー と ID が含まれます。

チャレンジパスワード

SCEP プロトコルは、CA から証明書を発行する前に、チャレンジパスワードを使用してリクエ ストを認証します。Connector for SCEP は、コネクタタイプに基づいて SCEP チャレンジパス ワードを処理します。詳細については、「[Connector for SCEP の仕組み」](#page-479-0)を参照してください。 証明書の失効

証明書の失効は、発行した証明書の有効期限が切れる前に失効するプロセスです。API、 AWS SDK、 AWS Command Line Interfaceまたは [RevokeCertificateで](https://docs.aws.amazon.com/privateca/latest/APIReference/API_RevokeCertificate.html) を呼び出すことで、コネクタに 関連付けられたプライベート CA 証明書を取り消すことができます AWS CloudFormation。

#### SCEP 用コネクタ

SCEP 対応デバイス AWS Private CA への SCEP リンク用のコネクタ。

モバイルデバイス管理

モバイルデバイス管理 (MDM) を使用すると、IT 管理者はスマートフォン、タブレット、その他 のエンドポイントやデバイスでポリシーを制御、保護、適用できます。多くの MDM システム は、SCEP ベースの証明書登録用の組み込み統合を提供します。

**SCEP** 

SCEP は、証明書を自動的に配布するための標準化プロトコル [\(RFC 8894\)](https://datatracker.ietf.org/doc/html/rfc8894) です。プロトコル は、デバイスが CA に証明書をリクエストするためのエンドポイントを提供します。SCEP は チャレンジパスワードを使用して、デバイスへの証明書の発行を承認します。SCEP は、一般 的にモバイルデバイス管理 (MDM) システムおよびネットワーク機器に適用されます。MDM ソ リューションを使用すると、IT 管理者はスマートフォン、タブレット、Apple ワークステーショ ンなどの他のエンティティでポリシーを制御、保護、適用できます。Microsoft Intune、Apple MDM、Jamf Pro など、ほとんどの MDM ソリューションは SCEP をサポートしています。ルー ター、ロードバランサー、Wi-Fi ハブ、VPN デバイス、ファイアウォールなどのほとんどのネッ トワーク機器は、証明書の自動登録に SCEP を使用します。

SCEP プロファイル

SCEP プロファイルには、証明書プロファイルの定義に使用される設定パラメータが含まれてい ます。これには、証明書の有効期間、キーサイズ、SCEP 設定名、チャレンジパスワード、失敗 した再試行回数と再試行間隔、および証明書の発行に関連するその他の情報が含まれます。MDM システムと証明書管理プラットフォームは通常、認証用の証明書をリクエストする SCEP プロ ファイルをクライアントに送信します。

## <span id="page-479-0"></span>Connector for SCEP の仕組み

Connector for SCEP は のプレビューリリースであり、変更 AWS Private CA される可能性があり ます。

簡易証明書登録プロトコル (SCEP) は、証明書の登録と更新に使用される標準プロトコルで す。Connector for SCEP は [RFC 8894](https://www.rfc-editor.org/rfc/rfc8894.html) ベースの SCEP サーバーで、 から SCEP クライアント AWS Private Certificate Authority に証明書を自動的に発行します。コネクタを作成すると、Connector for SCEP は SCEP クライアントが証明書をリクエストするための HTTPS エンドポイントを提供しま

す。クライアントは、サービスへの証明書署名リクエスト (CSR) の一部として含まれるチャレンジ パスワードを使用して認証します。Connector for SCEP は、Microsoft Intune や Jamf Pro などの一 般的なモバイルデバイス管理 (MDM) ソリューションでモバイルデバイスを登録するために使用でき ます。SCEP をサポートする任意のクライアントまたはエンドポイントで動作します。

Connector for SCEP には、汎用コネクタと Connector for SCEP for Microsoft Intune の 2 種類のコネ クタが用意されています。以下のセクションでは、それらの仕組みについて説明します。

### 汎用

汎用コネクタは、特別なコネクタがある Microsoft Intune を除き、SCEP をサポートするエンドポイ ントで動作するように設計されています。汎用コネクタでは、SCEP チャレンジパスワードを管理 します。次の図では、例としてモバイルデバイス管理 (MDM) システムを使用していますが、同様の SCEP 対応システムまたはデバイスを使用している場合も同じ機能が適用されます。

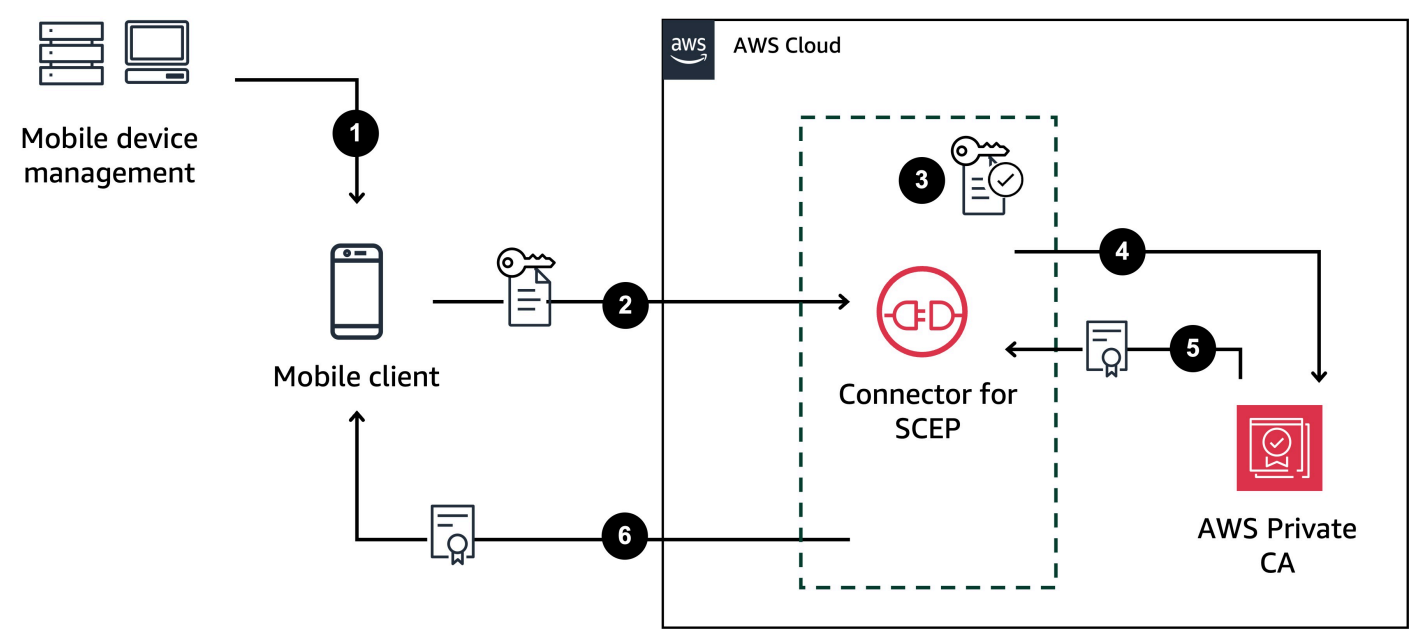

- 1. MDM システム (または類似のデバイスまたはシステム) は、SCEP プロファイルをモバイルクラ イアントに送信します。SCEP プロファイルには、証明書の有効期間、キーサイズ、SCEP 設定 名、チャレンジパスワード、失敗した試行回数と再試行間隔、証明書の発行に関連するその他の 情報など、証明書プロファイルの定義に使用される設定パラメータが含まれています。
- 2. モバイルクライアントは証明書をリクエストし、チャレンジパスワードを含む証明書署名リクエ スト (CSR) も送信します。
- 3. Connector for SCEP はチャレンジパスワードを検証します。有効な場合、サービスはモバイルク ライアント AWS Private CA に代わって から証明書をリクエストします。
- 4. AWS Private CA は証明書を発行し、Connector for SCEP に送信します。

5. Connector for SCEP は、発行された証明書をモバイルクライアントに送信します。

## AWS Private Certificate Authority Microsoft Intune 用 SCEP 用コネクタ

AWS Private CA Connector for SCEP for Microsoft Intune は、Microsoft Intune で使用するように設 計されています。Connector for SCEP for Microsoft Intune コネクタタイプでは、Microsoft Intune を 使用して SCEP チャレンジパスワードを管理します。Microsoft Intune で Connector for SCEP を使 用する方法の詳細については、「」を参照してください[Microsoft Intune の SCEP に Connector を使](#page-494-0) [用する](#page-494-0)。

Connector for SCEP を Microsoft Intune で使用すると、Microsoft API から Microsoft Intune にアク セスすることで、特定の機能が有効になります。Connector for SCEP および付随する AWS サー ビスを使用しても、Microsoft Intune サービスを使用するための有効なライセンスは必要ありませ ん。[Microsoft Intune® アプリ保護ポリシー も](https://learn.microsoft.com/en-us/mem/intune/apps/app-protection-policy)確認してください。

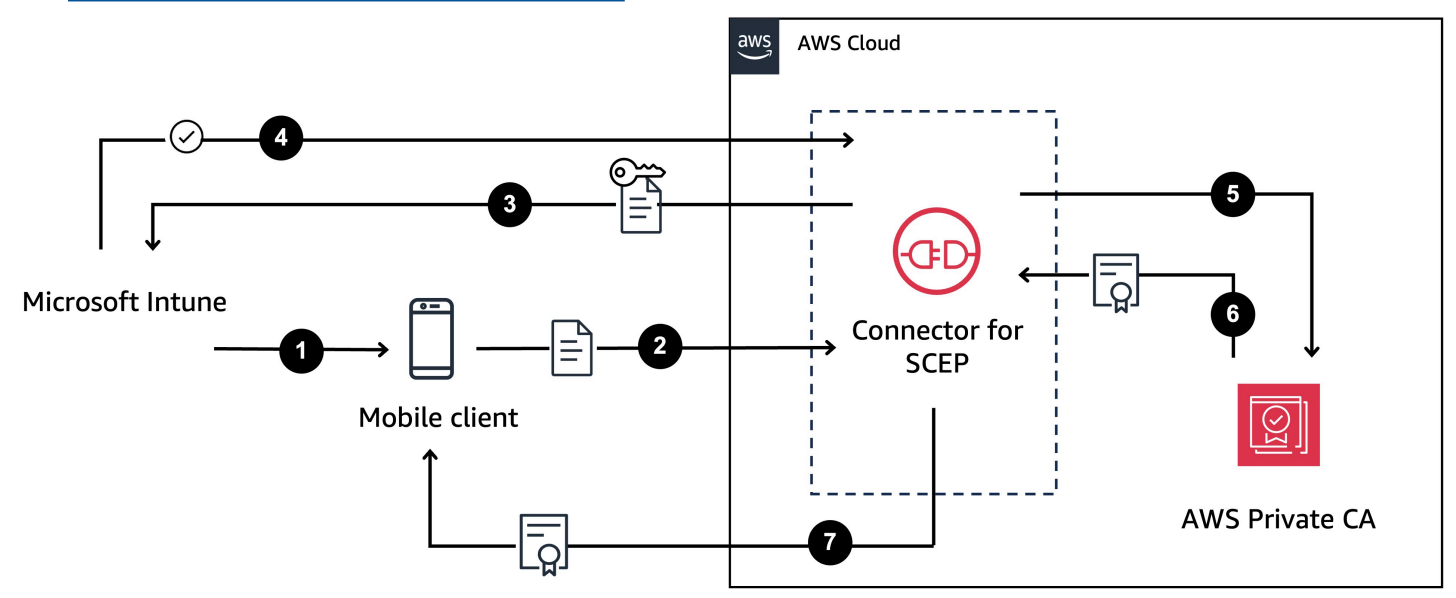

- 1. Microsoft Intune は SCEP プロファイルをモバイルクライアントに送信します。プロファイルに は、モバイルクライアントが CSR に配置する暗号化されたチャレンジパスワードが含まれていま す。
- 2. モバイルクライアントは証明書をリクエストし、CSR を Connector for SCEP に送信します。
- 3. Connector for SCEP は、認可のために CSR を Microsoft Intune に送信します。
- 4. Microsoft Intune は CSR のチャレンジパスワードを復号します。有効な場合、Microsoft Intune は Connector for SCEP に承認を送信し、モバイルクライアントに証明書を発行します。
- 5. Connector for SCEP は、モバイルクライアント AWS Private CA に代わって から証明書をリクエ ストします。

6. AWS Private CA は証明書を発行し、Connector for SCEP に送信します。

7. Connector for SCEP は、発行された証明書をモバイルクライアントに送信します。

### Connector for SCEP を使用する際の考慮事項と制限事項

### 考慮事項

CA オペレーションモード

Connector for SCEP は、汎用オペレーションモードを使用するプライベート CAs でのみ使用できま す。Connector for SCEP は、デフォルトで有効期間が 1 年の証明書を発行します。有効期間が短い 証明書モードを使用するプライベート CA は、有効期間が 7 日を超える証明書の発行をサポートし ていません。オペレーションモードの詳細については、「」を参照してください[認証局モード](#page-113-0)。

チャレンジパスワード

- チャレンジパスワードは慎重に配布し、信頼度の高い個人やクライアントとのみ共有してくださ い。1 つのチャレンジパスワードを使用して、任意のサブジェクト と SANsを持つ任意の証明書を 発行できます。これにより、セキュリティ上のリスクが生じます。
- 汎用コネクタを使用する場合は、チャレンジパスワードを頻繁に手動でローテーションすることを お勧めします。

RFC 8894 への準拠

Connector for SCEP は、HTTP [エンドポイントではなく HTTPS エンドポイントを提供すること](https://www.rfc-editor.org/rfc/rfc8894.html) [で、RFC 8894](https://www.rfc-editor.org/rfc/rfc8894.html) プロトコルから逸脱します。

CSRs

- Connector for SCEP に送信される証明書署名リクエスト (CSR) に拡張キー使用 (EKU) 拡張機 能が含まれていない場合は、EKU 値を に設定しますclientAuthentication。詳細について は、[「4.2.1.12」を参照してください。RFC 5280 での拡張キーの使用](https://www.rfc-editor.org/rfc/rfc5280#section-4.2.1.12:~:text=MAX)%0A%0A4.2.1.12.-,Extended%20Key%20Usage,-This%20extension%20indicates)。
- CSR では、 ValidityPeriodおよびValidityPeriodUnitsカスタム属性がサポート されています。 CSRs CSR に が含まれていない場合ValidityPeriod、1 年間の有効 期間を持つ証明書が発行されます。MDM システムでこれらの属性を設定できない場合が あります。ただし、設定できる場合は、サポートされます。これらの属性の詳細について は、[szENROLLMENT\\_NAME\\_VALUE\\_PAIR」](https://learn.microsoft.com/en-us/openspecs/windows_protocols/ms-wcce/92f07a54-2889-45e3-afd0-94b60daa80ec)を参照してください。

#### エンドポイントの共有

コネクタのエンドポイントは、信頼された当事者にのみ配布します。エンドポイントはシークレット として扱います。一意の完全修飾ドメイン名とパスを見つけられるすべてのユーザーが CA 証明書を 取得できるためです。

### 制限事項

Connector for SCEP には以下の制限が適用されます。

動的チャレンジパスワード

静的チャレンジパスワードは、汎用コネクタでのみ作成できます。汎用コネクタで動的パスワードを 使用するには、コネクタの静的パスワードを使用する独自のローテーションメカニズムを構築する必 要があります。Connector for SCEP for Microsoft Intune コネクタタイプは、Microsoft Intune を使用 して管理する動的パスワードをサポートします。

#### **HTTP**

Connector for SCEP は HTTPS のみをサポートし、HTTP コールのリダイレクトを作成します。シ ステムが HTTP に依存している場合は、Connector for SCEP が提供する HTTP リダイレクトに対応 できることを確認してください。

共有プライベート CAs

<span id="page-483-0"></span>Connector for AD は、自分が所有者であるプライベート CAsでのみ使用できます。

## Connector for SCEP のセットアップ

Connector for SCEP は のプレビューリリースであり、変更 AWS Private CA される可能性があり ます。

このセクションの手順は、 Connector for SCEP の使用を開始するのに役立ちます。 AWS アカウン トが既に作成されていることを前提としています。このページのステップを完了したら、SCEP 用の コネクタの作成に進むことができます。

トピック

• [ステップ 1: AWS Identity and Access Management ポリシーを作成する](#page-484-0)

• [ステップ 2: プライベート CA を作成する](#page-485-0)

• [ステップ 3: を使用してリソース共有を作成する AWS Resource Access Manager](#page-486-0)

<span id="page-484-0"></span>ステップ 1: AWS Identity and Access Management ポリシーを作成する

SCEP 用のコネクタを作成するには、コネクタに必要なリソースを作成および管理し、ユーザーに代 わって証明書を発行する機能を Connector for SCEP に付与する IAM ポリシーを作成する必要があり ます。IAM の詳細については、[「IAM ユーザーガイド」の「IAM とは」](https://docs.aws.amazon.com/IAM/latest/UserGuide/introduction.html)を参照してください。

次の例は、 Connector for SCEP に使用できるカスタマー管理ポリシーです。

```
{ 
     "Version": "2012-10-17", 
     "Statement": [ 
          { 
              "Effect": "Allow", 
              "Action": "pca-connector-scep:*", 
              "Resource": "*" 
          }, 
          { 
              "Effect": "Allow", 
              "Action": [ 
                   "acm-pca:DescribeCertificateAuthority", 
                   "acm-pca:GetCertificate", 
                   "acm-pca:GetCertificateAuthorityCertificate", 
                   "acm-pca:ListCertificateAuthorities", 
                   "acm-pca:ListTags", 
                   "acm-pca:PutPolicy" 
              ], 
              "Resource": "*" 
         }, 
          { 
              "Effect": "Allow", 
              "Action": "acm-pca:IssueCertificate", 
              "Resource": "*", 
              "Condition": { 
                   "StringLike": { 
                       "acm-pca:TemplateArn": "arn:aws:acm-pca:::template/
BlankEndEntityCertificate_APICSRPassthrough/V*" 
\mathbb{R}, \mathbb{R} "ForAnyValue:StringEquals": { 
                       "aws:CalledVia": "pca-connector-scep.amazonaws.com"
```
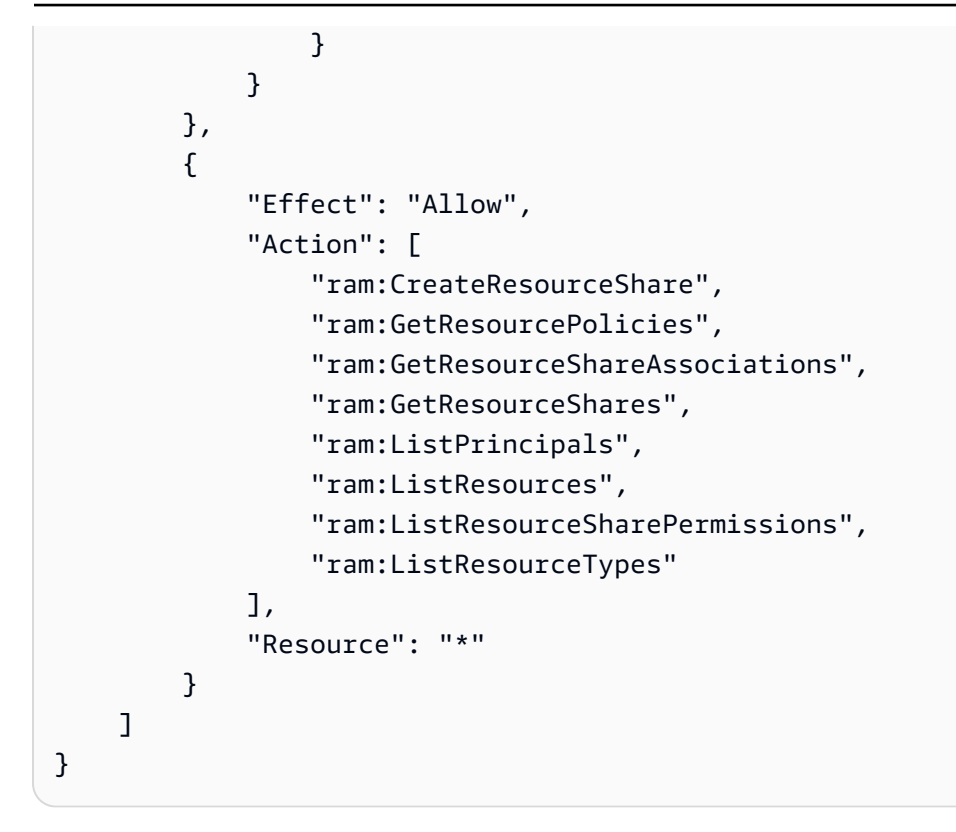

## <span id="page-485-0"></span>ステップ 2: プライベート CA を作成する

Connector for SCEP を使用するには、 からコネクタにプライベート CA AWS Private Certificate Authority を関連付ける必要があります。SCEP プロトコルに固有のセキュリティ脆弱性があるた め、コネクタ専用のプライベート CA を使用することをお勧めします。

プライベート CA は、次の要件を満たしている必要があります。

- アクティブ状態で、汎用動作モードを使用する必要があります。
- プライベート CA を所有している必要があります。クロスアカウント共有を通じて共有されたプラ イベート CA を使用することはできません。

Connector for SCEP で使用するようにプライベート CA を設定するときは、次の考慮事項に注意し てください。

- DNS 名の制約 SCEP デバイス用に発行された証明書でどのドメインが許可または禁止される かを制御する方法として、DNS 名の制約を使用することを検討してください。詳細については、 「 で [DNS 名制約を適用する方法 AWS Private Certificate Authority](https://aws.amazon.com/blogs/security/how-to-enforce-dns-name-constraints-in-aws-private-ca/)」を参照してください。
- 失効 プライベート CA で OCSP CRLs を有効にして、失効を許可します。詳細については、 「[証明書失効方法の設定](#page-97-0)」を参照してください。
- PII CA 証明書には、個人を特定できる情報 (PII) やその他の機密情報や機密情報を追加しないこ とをお勧めします。セキュリティが悪用された場合、これは機密情報の漏洩を制限するのに役立ち ます。
- ルート証明書を信頼ストアに保存 ルート CA 証明書をデバイス信頼ストアに保存して、証明書と の戻り値を検証できるようにします[GetCertificateAuthorityCertificate。](https://docs.aws.amazon.com/privateca/latest/APIReference/API_GetCertificateAuthorityCertificate.html)に関連する信頼ストアにつ いては AWS Private CA、「」を参照してくださ[いルート CA 。](#page-516-0)

<span id="page-486-0"></span>プライベート CA を作成する方法については、「」を参照してくださ[いプライベート CA の作成。](#page-121-0)

## ステップ 3: を使用してリソース共有を作成する AWS Resource Access Manager

、 AWS SDK AWS Command Line Interface、または Connector for SCEP API をプログラムで使用 して Connector for SCEP を使用している場合は、 AWS Resource Access Manager サービスプリン シパル共有を使用して、プライベート CA を Connector for SCEP と共有する必要があります。これ により、 Connector for SCEP がプライベート CA に共有アクセスできるようになります。 AWS コ ンソールでコネクタを作成すると、自動的にリソース共有が作成されます。リソース共有の詳細につ いては、[「 ユーザーガイド」の「リソース共有](https://docs.aws.amazon.com/ram/latest/userguide/getting-started-sharing.html#getting-started-sharing-create)の作成AWS RAM 」を参照してください。

を使用してリソース共有を作成するには AWS CLI、 コマンドを使用できます AWS RAM createresource-share。次のコマンドは、リソース共有を作成します。resource*-arns* の値として、共有す るプライベート CA の ARN を指定します。

```
$ aws ram create-resource-share \
--region us-east-1 \
--name MyPcaConnectorScepResourceShare \
--permission-arns arn:aws:ram::aws:permission/
AWSRAMBlankEndEntityCertificateAPICSRPassthroughIssuanceCertificateAuthority \
--resource-arns arn:aws:acm-pca:Region:account:certificate-authority/CA_ID \
--principals pca-connector-scep.amazonaws.com \
--sources account
```
を呼び出すサービスプリンシパルCreateConnectorには、プライベート CA に対する証明書 発行のアクセス許可があります。Connector for SCEP を使用するサービスプリンシパルが AWS Private CA リソースに一般アクセスできないようにするには、 を使用してアクセス許可を制限しま すCalledVia。

## <span id="page-487-0"></span>AWS Private Certificate Authority Connector for SCEP の開始方法

Connector for SCEP は のプレビューリリースであり、変更 AWS Private CA される可能性があり ます。

AWS Private Certificate Authority Connector for SCEP を使用すると、プライベート CA から SCEP 対応デバイスおよびモバイルデバイス管理 (MDM) システムに証明書を発行できます。コネクタ を作成すると、 は証明書をリクエストするためのパブリック SCEP URL AWS Private Certificate Authority を作成し、MDM システムに統合するために使用できる情報も提供します。

証明書を発行するには、 AWS Private Certificate Authority プライベート CA を作成し、コネクタを 作成し、SCEP 対応の MDM システムとデバイスをコネクタに証明書をリクエストするように設定す る必要があります。

#### トピック

- [開始する前に](#page-487-1)
- [ステップ 1: コネクタを作成する](#page-488-0)
- [ステップ 2: コネクタの詳細を MDM システムにコピーする](#page-489-0)

### <span id="page-487-1"></span>開始する前に

次のチュートリアルでは、SCEP 用のコネクタを作成するプロセスについて説明します。

このチュートリアルに従うには、プライベート CA と SCEP 対応デバイスが必要です。また、まず [Connector for SCEP のセットアップセ](#page-483-0)クションに記載されている前提条件を満たす必要がありま す。

次の手順では、コンソールを使用してコネクタを作成する方法について説明します AWS 。

#### タスク

- [ステップ 1: コネクタを作成する](#page-488-0)
- [ステップ 2: コネクタの詳細を MDM システムにコピーする](#page-489-0)

## <span id="page-488-0"></span>ステップ 1: コネクタを作成する

汎用用のコネクタまたは Microsoft Intune 用 SCEP 用のコネクタを作成します。汎用コネクタは SCEP 対応エンドポイントで使用するように設計されており、SCEP チャレンジパスワードを管理 します。Connector for SCEP for Microsoft Intune は Microsoft Intune で使用するためのもので、ユー ザーは Microsoft Intune を使用してチャレンジパスワードを管理します。

General-purpose

汎用コネクタを作成するには

AWS アカウントにサインインし、 で Connector for SCEP コンソールを開きます**[https://](https://console.aws.amazon.com/pca-connector-scep/home)  [console.aws.amazon.com/pca-connector-scep/home](https://console.aws.amazon.com/pca-connector-scep/home)** 。

- 1. [コネクターを作成] をクリックします。
- 2. コネクタの作成ページで、オプションで名前タグフィールドにわかりやすい名前をコネクタ に付けます。コネクタのリストに名前が表示されます。必要に応じて、Add more tags を選 択してコネクタにタグを追加できます。タグは、 AWS リソースに割り当てるラベルです。 各タグは、キー、および値 (オプション) で構成されます。タグを使用して、リソースを検索 およびフィルタリングしたり、 AWS コストを追跡したりできます。
- 3. コネクタタイプ で、汎用 を選択します。
- 4. プライベート CA で、このコネクタで使用するプライベート CA を選択します。または、プ ライベート CA の作成 を選択して新しい CA を作成します。SCEP プロトコルには固有の脆 弱性があるため、このコネクタ専用のプライベート CA を使用することをお勧めします。新 しい CA を作成した場合は、 で作成が完了したら AWS Private CA、 Connector for SCEP コ ンソールに戻り、プライベート CAsのリストを更新します。新しいプライベート CA を選択 できるはずです。
- 5. チャレンジパスワード で、チャレンジパスワード を自動的に生成 を選択します。このコネ クタを作成すると、静的チャレンジパスワードが生成されます。
- 6. コネクタの作成 を選択します。

Microsoft Intune

Microsoft Intune 用の SCEP 用コネクタを作成するには

AWS アカウントにサインインし、 で Connector for SCEP コンソールを開きます**[https://](https://console.aws.amazon.com/pca-connector-scep/home)  [console.aws.amazon.com/pca-connector-scep/home](https://console.aws.amazon.com/pca-connector-scep/home)** 。

ステップ 1: コネクタを作成する Version latest 480

- 1. [コネクターを作成] をクリックします。
- 2. コネクタの作成ページで、オプションで名前タグフィールドにわかりやすい名前をコネクタ に付けます。コネクタのリストに名前が表示されます。必要に応じて、Add more tags を選 択してコネクタにタグを追加できます。タグは、 AWS リソースに割り当てるラベルです。 各タグは、キー、および値 (オプション) で構成されます。タグを使用して、リソースを検索 およびフィルタリングしたり、 AWS コストを追跡したりできます。
- 3. コネクタタイプ で、Microsoft Intune を選択します。
	- a. アプリケーション (クライアント) ID に、Microsoft Entra ID アプリ登録からアプリケー ション (クライアント) ID を入力します。Connector for SCEP で Microsoft Intune を使用 する方法については、「」を参照してください[MDM システムで SCEP に Connector を](#page-490-0) [使用する](#page-490-0)。
	- b. ディレクトリ (テナント) ID またはプライマリドメイン には、Microsoft Entra ID アプリ 登録からディレクトリ (テナント) ID またはプライマリドメインを入力します。
- 4. プライベート CA で、このコネクタで使用するプライベート CA を選択します。または、プ ライベート CA の作成 を選択して新しい CA を作成します。SCEP プロトコルには固有の脆 弱性があるため、このコネクタ専用のプライベート CA を使用することをお勧めします。新 しい CA を作成した場合は、 で作成が完了したら AWS Private CA、 Connector for SCEP コ ンソールに戻り、プライベート CAsのリストを更新します。新しいプライベート CA を選択 できるはずです。
- 5. コネクタの作成 を選択します。

### <span id="page-489-0"></span>ステップ 2: コネクタの詳細を MDM システムにコピーする

コネクタを作成したら、コネクタから MDM システムに次の詳細をコピーする必要があります。コン ソールを使用してコネクタの詳細を表示するには、コネクタ [for SCEP コンソールページのリストか](https://console.aws.amazon.com/pca-connector-scep/home#/connectors) [らコネクタ](https://console.aws.amazon.com/pca-connector-scep/home#/connectors)を選択します。

- パブリック SCEP URL これは、SCEP クライアントが証明書をリクエストするコネクタのエン ドポイントです。このエンドポイントは信頼できるエンティティにのみ提供するよう注意してくだ さい。
- (汎用) チャレンジパスワード チャレンジパスワード で、前の手順で自動生成したパスワードを 選択し、パスワードを表示 を選択してパスワードを表示します。追加のパスワードを作成するに は、「パスワードの作成」を選択します。パスワードは慎重に配布し、信頼できる個人とクライ アントのみに配布してください。1 つのチャレンジパスワードを使用して、任意のサブジェクトと SANsで任意の証明書を発行できるため、慎重に処理する必要があります。

• (Microsoft Intune) Open ID 値 - Microsoft Intune と統合する場合は、Open ID 発行者 、Open ID 件 名 、および Open ID 対象者を Microsoft Entra アプリ登録の OpenID Connect (OIDC) 認証情報に コピーする必要があります。詳細については、「[MDM システムで SCEP に Connector を使用す](#page-490-0) [る](#page-490-0)」を参照してください。

## <span id="page-490-0"></span>MDM システムで SCEP に Connector を使用する

Connector for SCEP は のプレビューリリースであり AWS Private Certificate Authority 、変更さ れる可能性があります。

以下のセクションでは、特定のモバイルデバイス管理 (MDM) システムで Connector for SCEP を使 用する方法について説明します。

トピック

- [Jamf Pro での SCEP 用コネクタの使用](#page-490-1)
- [Microsoft Intune の SCEP に Connector を使用する](#page-494-0)

### <span id="page-490-1"></span>Jamf Pro での SCEP 用コネクタの使用

Jamf Pro モバイルデバイス管理 (MDM) ソリューションでは、 を外部認証機関 (CA) AWS Private CA として使用できます。このガイドでは、SCEP 用 AWS Private Certificate Authority コネクタを作 成した後に Jamf Pro を SCEP プロキシとして設定する方法について説明します。

Jamf Pro の要件

Jamf Pro の実装は、次の要件を満たしている必要があります。

- Jamf Pro 10.0.0 以降を使用する必要があります。
- Jamf Pro で証明書ベースの認証を有効にする設定を有効にする必要があります。この設定の詳細 については、Jamf Pro ドキュメントの Jamf Pro [セキュリティ設定ペ](https://learn.jamf.com/en-US/bundle/jamf-pro-documentation-current/page/Security_Settings.html)ージを参照してください。

### 前提条件

Jamf Pro で Connector for SCEP を使用するには、まずプライベート CA と SCEP 用の汎用コネク タを作成する必要があります。手順については、「[Connector for SCEP のセットアップ」](#page-483-0)を参照し てください。

Jamf Pro で外部 CA AWS Private CA として を設定する

SCEP 用のコネクタを作成したら、Jamf Pro で を外部 CA AWS Private CA として設定する必要が あります。をグローバルの外部 CA AWS Private CA として設定できます。または、Jamf Pro 設定プ ロファイルを使用して、組織内のデバイスのサブセットに証明書を発行するなど、ユースケースごと に から AWS Private CA 異なる証明書を発行することもできます。Jamf Pro 設定プロファイルの実 装に関するガイダンスは、このドキュメントの範囲外です。

Jamf Pro で を外部 CA AWS Private CA として設定するには

- 1. Jamf Pro コンソールで、設定 > グローバル > PKI 証明書 に移動して PKI 証明書の設定ページに 移動します。
- 2. 管理証明書テンプレート タブを選択します。
- 3. 外部 CA を選択します。
- 4. [Edit] (編集) を選択します。
- 5. (オプション) 設定プロファイル の SCEP Proxy として Jamf Pro を有効にする を選択しま す。Jamf Pro 設定プロファイルを使用して、特定のユースケースに合わせたさまざまな証明書 を発行できます。Jamf Pro で設定プロファイルを使用する方法のガイダンスについては[、Jamf](https://learn.jamf.com/en-US/bundle/technical-paper-scep-proxy-current/page/Enabling_as_SCEP_Proxy_for_Configuration_Profiles.html#ariaid-title2) [Pro ドキュメントの「Jamf Pro を設定プロファイルの SCEP プロキシとして有効にする」](https://learn.jamf.com/en-US/bundle/technical-paper-scep-proxy-current/page/Enabling_as_SCEP_Proxy_for_Configuration_Profiles.html#ariaid-title2)を参 照してください。
- 6. コンピュータとモバイルデバイスの登録に SCEP 対応の外部 CA を使用する を選択します。
- 7. (オプション) コンピュータとモバイルデバイスの登録に SCEP プロキシとして Jamf Pro を使 用する を選択します。プロファイルのインストールに障害が発生した場合は、「」を参照して ください[プロファイルのインストール失敗のトラブルシューティング](#page-494-1)。
- 8. Connector for SCEP パブリック SCEP URL をコネクタの詳細から Jamf Pro の URL フィール ドにコピーして貼り付けます。コネクタの詳細を表示するには、コネクタ [for SCEP リストか](https://console.aws.amazon.com/pca-connector-scep/home#/connectors) [らコネクタ](https://console.aws.amazon.com/pca-connector-scep/home#/connectors)を選択します。または、 を呼び出して URL を取得し[GetConnector、](https://docs.aws.amazon.com/C4SCEP_API/pca-connector-scep/latest/APIReference/API_GetConnector.html)レスポンスか らEndpoint値をコピーすることもできます。
- 9. (オプション) 名前フィールドにインスタンスの名前を入力します。例えば、 という名前を付け ることができますAWS Private CA。
- 10. チャレンジタイプの静的 を選択します。
- 11. コネクタのチャレンジパスワードをコピーし、チャレンジフィールドに貼り付けます。コネ クタのチャレンジパスワードを表示するには、 AWS コンソールでコネクタの詳細ページに移 動し、パスワードの表示ボタンを選択します。または、Password を呼び出してレスポンスか らPassword値をコピーすることで、コネクタのチャレンジ[GetChallengeパスワードを](https://docs.aws.amazon.com/C4SCEP_API/pca-connector-scep/latest/APIReference/API_GetChallengePassword.html)取得する こともできます。
- 12. チャレンジパスワードをチャレンジの検証フィールドに貼り付けます。
- 13. キーサイズ を選択します。キーサイズは 2048 以上をお勧めします。
- 14. (オプション) デジタル署名 として使用する を選択します。Wi-Fi や VPN などのリソースへの 安全なアクセスをデバイスに付与するには、認証目的でこれを選択します。
- 15. (オプション) キー暗号化 に使用する を選択します。
- 16. (オプション) フィンガープリントフィールドに 16 進数の文字列を入力します。プライベート CA のフィンガープリントを作成する方法については、「」を参照してください[\(オプション\)](#page-493-0)  [CA フィンガープリントを追加する。](#page-493-0)
- 17. [Save] を選択します。

#### プロファイル署名証明書を作成してアップロードする

Jamf Pro で Connector for SCEP を使用するには、コネクタに関連付けられているプライベート CA の署名証明書と CA 証明書を提供する必要があります。これを行うには、両方の証明書を含むプロ ファイル署名証明書キーストアを Jamf Pro にアップロードします。内部プロセスを使用して証明書 署名リクエスト (CSR) を生成し、 によって署名してもらう必要があります AWS Private Certificate Authority。次の手順では、証明書キーストアを作成して Jamf Pro にアップロードする方法について 説明します。次の例では OpenSSL を使用していますが、任意の方法を使用して証明書署名リクエス トを生成できます。

1. OpenSSL を使用して、次のコマンドを実行してプライベートキーを生成します。

openssl genrsa -out local.key 2048

2. 証明書署名リクエスト (CSR) を生成します。

```
openssl req -new -key local.key -sha512 -out local.csr -
subj "/CN=MySigningCertificate/O=MyOrganization" -addext 
  keyUsage=critical,digitalSignature,nonRepudiation
```
3. を使用して AWS CLI、ステップ 2 で生成した CSR を使用して署名証明書を発行します。次の コマンドを実行し、レスポンスに証明書 ARN を書き留めます。

aws acm-pca issue-certificate --certificate-authority-arn <SAME CA AS USED ABOVE, SO IT'S TRUSTED> --csr fileb://local.csr --signing-algorithm SHA512WITHRSA - validity Value=*365*,Type=*DAYS*

4. ステップ 3 の証明書 ARN を使用して次のコマンドを実行して、署名証明書を取得します。

aws acm-pca get-certificate --certificate-authority-arn <SAME CA AS USED ABOVE, SO IT'S TRUSTED> --certificate-arn <ARN OF NEW CERTIFICATE> | jq -r '.Certificate' >local.crt

5. 次のコマンドを実行して CA 証明書を取得します。

aws acm-pca get-certificate-authority-certificate --certificate-authority-arn <SAME CA AS USED ABOVE, SO IT'S TRUSTED> | jq -r '.Certificate' > ca.crt

6. OpenSSL を使用して、署名証明書キーストアを p12 形式で出力します。ステップ 4 と 5 で生 成したcrtファイルを使用します。次のコマンドを実行します。

openssl pkcs12 -export -in local.crt -inkey local.key -certfile ca.crt -name "CA Chain" -out local.p12

- 7. プロンプトが表示されたら、エクスポートパスワードを入力します。このパスワードはキースト アパスワードであり、後で使用する必要があります。
- 8. Jamf Pro で、管理証明書テンプレートに移動し、外部 CA ペインに移動します。
- 9. 外部 CA ペインの下部で、署名の変更と CA 証明書 を選択します。
- 10. 画面の指示に従って、外部 CA の署名証明書と CA 証明書をアップロードします。

<span id="page-493-0"></span>(オプション) CA フィンガープリントを追加する

CA フィンガープリントを追加すると、マネージドデバイスは CA を検証し、CA からの証明書のみ をリクエストできます。

- 1. AWS Private CA コンソールまたは を使用して、プライベート CA 証明書を取得しま す[GetCertificateAuthorityCertificate。](https://docs.aws.amazon.com/privateca/latest/APIReference/API_GetCertificateAuthorityCertificate.html)ca.pem ファイルとして保存します。
- 2. OpenSSL で、次のコマンドを実行します。

openssl x509 -in ca.pem -sha256 -fingerprint

3. 前の手順で参照したフィンガープリントフィールドに出力をコピーして貼り付けます。

### (オプション) ユーザーが開始した登録時に証明書をインストールする

ユーザーが開始した登録中にコネクタのプライベート CA 証明書をクライアントまたはデバイスにイ ンストールするには、Jamf Pro ユーザーが開始した登録設定を構成します。これにより、Jamf Pro は AWS Private CA 証明書をリクエストするときに、クライアントまたはデバイスに証明書をイン ストールできます。Connector for SCEP の実装と互換性があることを確認するために、設定をテス トするのはユーザーの責任です。Jamf Pro のユーザー主導登録設定の詳細については、Jamf Pro ド キュメントの[「ユーザー主導登録設定](https://learn.jamf.com/en-US/bundle/jamf-pro-documentation-current/page/User-Initiated_Enrollment_Settings.html#:~:text=In%20Jamf%20Pro%2C%20click%20Settings,to%20be%20used%20during%20enrollment.)」を参照してください。

#### <span id="page-494-1"></span>プロファイルのインストール失敗のトラブルシューティング

コンピュータおよびモバイルデバイスの登録で SCEP Proxy として Jamf Pro を使用する を有効にし た後にプロファイルのインストールに失敗する場合は、以下を試してください。

エラーメッセージ みんじょう かいしゃ みんの 緩和策

Profile installation failed. Unable to obtain certificate from SCEP server at "<your-jamf-endpoi nt>.jamfcloud.com". <MDM-SCEP :15001>

Profile installation failed. Unable to obtain certificate from SCEP server at "<your-jamfendpoint>.jamfcloud.com". <MDM-SCEP:14006>

登録中にこのエラーメッセージが表示された場 合は、登録を再試行してください。登録が成功 するまでに数回の試行が必要になる場合があり ます。

チャレンジパスワードの設定が間違っている可 能性があります。Jamf Pro のチャレンジパス ワードがコネクタのチャレンジパスワードと一 致していることを確認します。

### <span id="page-494-0"></span>Microsoft Intune の SCEP に Connector を使用する

Microsoft Intune モバイルデバイス管理 (MDM) システムでは、 を外部認証機関 (CA) AWS Private CA として使用できます。このガイドでは、Microsoft Intune 用 コネクタを作成した後に Microsoft Intune を設定する方法について説明します。

### 前提条件

Connector for SCEP for Microsoft Intune を作成する前に、次の前提条件を満たす必要があります。

- Entra ID を作成します。
- Microsoft Intune テナントを作成します。
- Microsoft Entra ID でアプリ登録を作成します[。アプリケーション登録のアプリケーションレベル](https://learn.microsoft.com/en-us/entra/identity/enterprise-apps/grant-admin-consent?pivots=portal#grant-admin-consent-in-app-registrations-pane) [のアクセス許可を管理する方法については、Microsoft Entra ドキュメントの「Microsoft Entra ID](https://learn.microsoft.com/en-us/entra/identity/enterprise-apps/grant-admin-consent?pivots=portal#grant-admin-consent-in-app-registrations-pane)  [でアプリケーションがリクエスト](https://learn.microsoft.com/en-us/entra/identity/enterprise-apps/grant-admin-consent?pivots=portal#grant-admin-consent-in-app-registrations-pane)したアクセス許可を更新する」を参照してください。アプリ登録 には、次のアクセス許可が必要です。
	- Intune で scep\_challenge\_provider を設定します。
	- Microsoft Graph の場合、Application.Read.All と User.Read を設定します。
- アプリケーション登録管理者の同意でアプリケーションを許可する必要があります。詳細について は、Microsoft Entra ドキュメントの[「テナント全体の管理者にアプリケーションへの同意を付与す](https://learn.microsoft.com/en-us/entra/identity/enterprise-apps/grant-admin-consent?pivots=portal) る」を参照してください。

```
G Tip
```
アプリケーション登録を作成するときは、アプリケーション (クライアント) ID とディレ クトリ (テナント) ID またはプライマリドメイン を書き留めます。Connector for SCEP for Microsoft Intune を作成するときは、これらの値を入力します。これらの値を取得する方法 については、[Microsoft Entra ドキュメントの「リソースにアクセスできる Microsoft Entra](https://learn.microsoft.com/en-us/entra/identity-platform/howto-create-service-principal-portal)  [アプリケーションおよびサービスプリンシパルを作成する](https://learn.microsoft.com/en-us/entra/identity-platform/howto-create-service-principal-portal)」を参照してください。

Microsoft Entra ID アプリケーションを使用するアクセス AWS Private CA 許可を付与 する

Connector for SCEP for Microsoft Intune を作成したら、Microsoft アプリ登録でフェデレーション認 証情報を作成して、Connector for SCEP が Microsoft Intune と通信できるようにする必要がありま す。

Microsoft Intune で を外部 CA AWS Private CA として設定するには

1. Microsoft Entra ID コンソールで、アプリ登録 に移動します。

- 2. Connector for SCEP で使用するように作成したアプリケーションを選択します。クリックする アプリケーションのアプリケーション (クライアント) ID は、コネクタの作成時に指定した ID と一致する必要があります。
- 3. マネージドドロップダウンメニューから証明書とシークレットを選択します。
- 4. フェデレーティッド認証情報タブを選択します。
- 5. 認証情報の追加 を選択します。
- 6. フェデレーティッド認証情報シナリオのドロップダウンメニューから、その他の発行者 を選択 します。
- 7. Connector for SCEP for Microsoft Intune の詳細から OpenID 発行者の値をコピーして発 行者フィールドに貼り付けます。コネクタの詳細を表示するには、 AWS コンソールの [Connectors for SCEP リストからコネクタを](https://console.aws.amazon.com/pca-connector-scep/home#/connectors)選択します。または、 を呼び出して URL を取得 し[GetConnector、](https://docs.aws.amazon.com/C4SCEP_API/pca-connector-scep/latest/APIReference/API_GetConnector.html)レスポンスからIssuer値をコピーすることもできます。
- 8. Connector for SCEP for Microsoft Intune の詳細から OpenID オーディエンス値をコピーして、 オーディエンスフィールドに貼り付けます。コネクタの詳細を表示するには、 AWS コンソール の [Connectors for SCEP リストからコネクタ](https://console.aws.amazon.com/pca-connector-scep/home#/connectors)を選択します。または、 を呼び出して URL を取得 し[GetConnector、](https://docs.aws.amazon.com/C4SCEP_API/pca-connector-scep/latest/APIReference/API_GetConnector.html)レスポンスからSubject値をコピーすることもできます。
- 9. (オプション) 名前フィールドにインスタンスの名前を入力します。例えば、 という名前を付け ることができますAWS Private CA。
- 10. (オプション) 説明フィールドに説明を入力します。
- 11. 対象者フィールドで編集 (オプション) を選択します。OpenID サブジェクト値をコネク タからサブジェクトフィールドにコピーして貼り付けます。OpenID 発行者の値は、 AWS コンソールのコネクタの詳細ページで表示できます。または、 を呼び出して URL を取得 し[GetConnector、](https://docs.aws.amazon.com/C4SCEP_API/pca-connector-scep/latest/APIReference/API_GetConnector.html)レスポンスからAudience値をコピーすることもできます。
- 12. [追加] を選択します。

#### Microsoft Intune 設定プロファイルを設定する

Microsoft Intune を呼び出す AWS Private CA アクセス許可を付与したら、Microsoft Intune を使用 して、証明書の発行のために Connector for SCEP に連絡するようにデバイスに指示する Microsoft Intune 設定プロファイルを作成する必要があります。

1. 信頼できる証明書設定プロファイルを作成します。Connector for SCEP で使用しているチェー ンのルート CA 証明書を Microsoft Intune にアップロードして、信頼を確立する必要がありま す。信頼できる証明書設定プロファイルを作成する方法については、[Microsoft Intune ドキュメ](https://learn.microsoft.com/en-us/mem/intune/protect/certificates-trusted-root) [ントの「Microsoft Intune の信頼できるルート証明書プロファイル」](https://learn.microsoft.com/en-us/mem/intune/protect/certificates-trusted-root)を参照してください。

2. 新しい証明書が必要な場合に、デバイスがコネクタを指す SCEP 証明書設定プロファイルを作 成します。設定プロファイルのプロファイルタイプは SCEP 証明書 である必要があります。設 定プロファイルのルート証明書には、前のステップで作成した信頼された証明書を使用している ことを確認してください。

SCEP サーバー URLs の場合、コネクタの詳細からパブリック SCEP URL をコピーして SCEP サーバー URLsフィールドに貼り付けます。コネクタの詳細を表示するには、コ ネクタ [for SCEP リストからコネクタを](https://console.aws.amazon.com/pca-connector-scep/home#/connectors)選択します。または、 を呼び出して URL を取得 し[GetConnector、](https://docs.aws.amazon.com/C4SCEP_API/pca-connector-scep/latest/APIReference/API_GetConnector.html)レスポンスからEndpoint値をコピーすることもできます。Microsoft Intune で設定プロファイルを作成する方法については、Microsoft Intune ドキュメントの[「Microsoft](https://learn.microsoft.com/en-us/mem/intune/protect/certificates-profile-scep) [Intune で SCEP 証明書プロファイルを作成して割り当てる](https://learn.microsoft.com/en-us/mem/intune/protect/certificates-profile-scep)」を参照してください。

#### **a** Note

Mac 以外の OS および iOS デバイスの場合、設定プロファイルに有効期間を設定しな いと、Connector for SCEP は有効期間が 1 年の証明書を発行します。設定プロファイ ルで拡張キー使用量 (EKU) 値を設定しない場合、Connector for SCEP は で設定され た EKU で証明書を発行しますClient Authentication (Object Identifier: 1.3.6.1.5.5.7.3.2)。macOS または iOS デバイスの場合、Microsoft Intune は設定 プロファイルの ExtendedKeyUsageまたは Validityパラメータを尊重しません。こ れらのデバイスの場合、Connector for SCEP はクライアント認証を通じてこれらのデバ イスに 1 年間の有効期間を持つ証明書を発行します。

#### Connector for SCEP への接続を確認する

Connector for SCEP エンドポイントを指す Microsoft Intune 設定プロファイルを作成したら、登録さ れたデバイスが証明書をリクエストできることを確認します。確認するには、ポリシーの割り当てに 失敗していないことを確認します。確認するには、Intune ポータルでデバイス > デバイスの管理 > 設定に移動し、設定ポリシーの割り当て失敗 に何もリストされていないことを確認します。存在す る場合は、前の手順の情報を使用してセットアップを確認します。セットアップが正しく、それでも 失敗する場合は、[「モバイルデバイスから利用可能なデータを収集する](https://learn.microsoft.com/en-us/mem/intune/fundamentals/help-desk-operators#collect-available-data-from-mobile-device)」を参照してください。

デバイス登録の詳細については、Microsoft Intune [ドキュメントの「デバイス登録とは」](https://learn.microsoft.com/en-us/mem/intune/user-help/use-managed-devices-to-get-work-done)を参照して ください。

# トラブルシューティング

AWS Private CAを使用する際に問題がある場合は、以下のトピックを参照してください。

トピック

- [プライベート CA 証明書の作成と署名](#page-498-0)
- [OCSP 応答のレイテンシー](#page-498-1)
- [CRL バケットの作成を許可するように Amazon S3 を設定する](#page-498-2)
- [自己署名の CA 証明書の取り消し](#page-499-0)
- [例外処理](#page-499-1)
- [Matter 規格の使用](#page-501-0)
- [AD のエラーと障害用のコネクタ](#page-503-0)
- [AD コネクタ用コネクタ作成失敗エラー](#page-509-0)

## <span id="page-498-0"></span>プライベート CA 証明書の作成と署名

プライベート CA を作成したら、CSR を取得し、X.509 インフラストラクチャで中間 CA または ルート CA に送信する必要があります。お客様の CA は、CSR を使用してプライベート CA 証明書 を作成し、その証明書に署名してからお客様に返します。

残念ながら、プライベート CA 証明書の作成と署名に関連する問題について具体的なアドバイスを することはできません。X.509 インフラストラクチャおよびその中の CA 階層の詳細は、この AWS Private CA ドキュメントでは扱いません。

## <span id="page-498-1"></span>OCSP 応答のレイテンシー

発信者が地域のエッジキャッシュや発行元の CA の地域から地理的に離れていると、OCSP の応答 が遅くなる可能性があります。リージョナルエッジキャッシュの可用性についての詳細は、「[グロー](https://aws.amazon.com/cloudfront/details#Global_Edge_Network) [バルエッジネットワーク](https://aws.amazon.com/cloudfront/details#Global_Edge_Network)」を参照してください。証明書は、使用する地域に近い地域で発行すること をお勧めします。

## <span id="page-498-2"></span>CRL バケットの作成を許可するように Amazon S3 を設定する

Amazon S3 の [パブリックアクセスブロック (バケット設定)] がアカウントで強制されている場合、 プライベート CA が CRL バケットを作成できないことがあります。このような場合は、Amazon S3 設定を確認してください。詳細については、「[Amazon S3 パブリックアクセスのブロックの使用](https://docs.aws.amazon.com/AmazonS3/latest/dev/access-control-block-public-access.html)」 を参照してください。

## <span id="page-499-0"></span>自己署名の CA 証明書の取り消し

<span id="page-499-1"></span>自己署名 CA 認定を取り消すことはできません。代わりに、CA を削除する必要があります。

## 例外処理

AWS Private CA コマンドはいくつかの理由で失敗することがあります。各例外とその解決に関する 推奨事項については、以下の表を参照してください。

AWS Private CA 例外

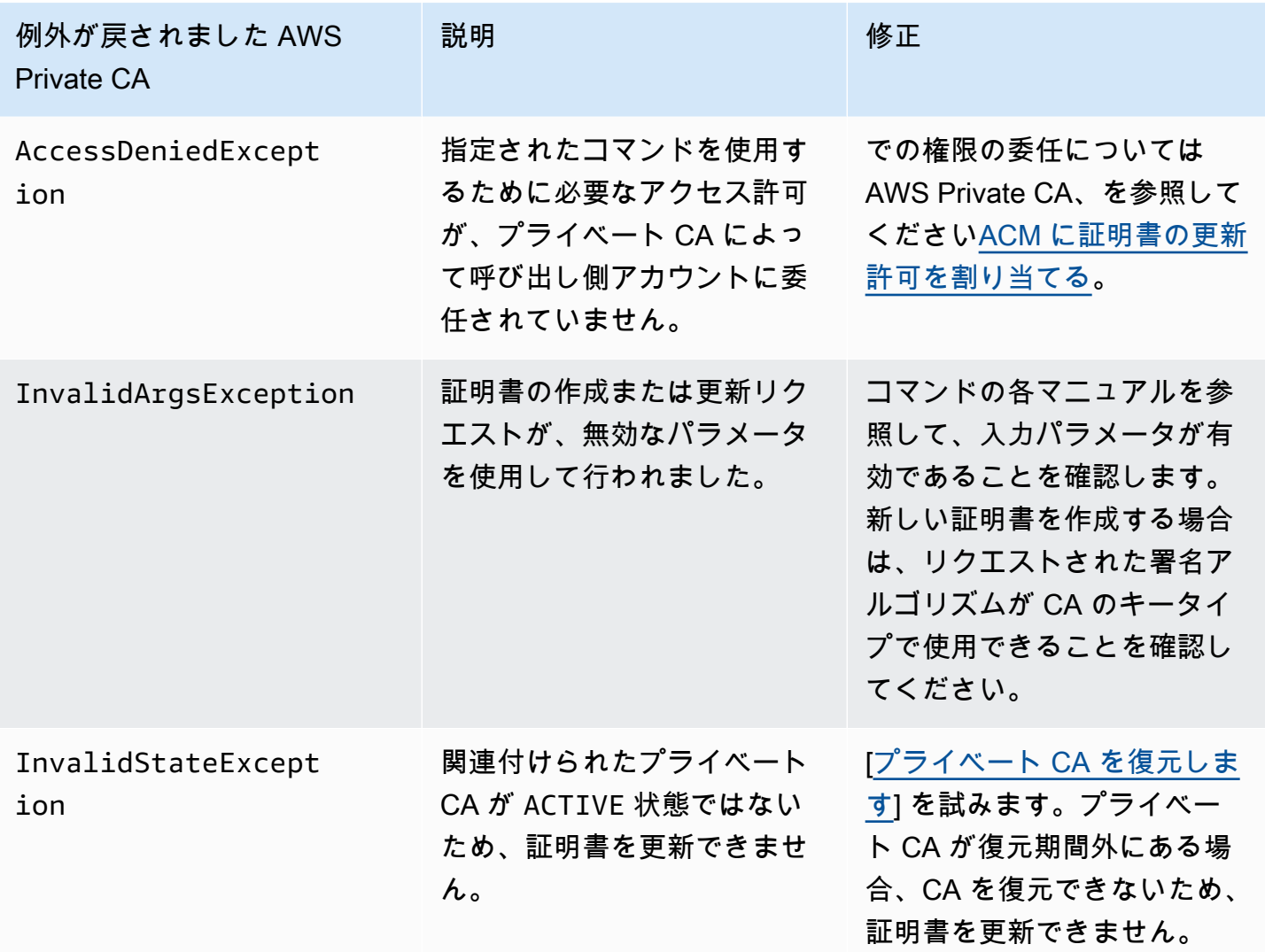

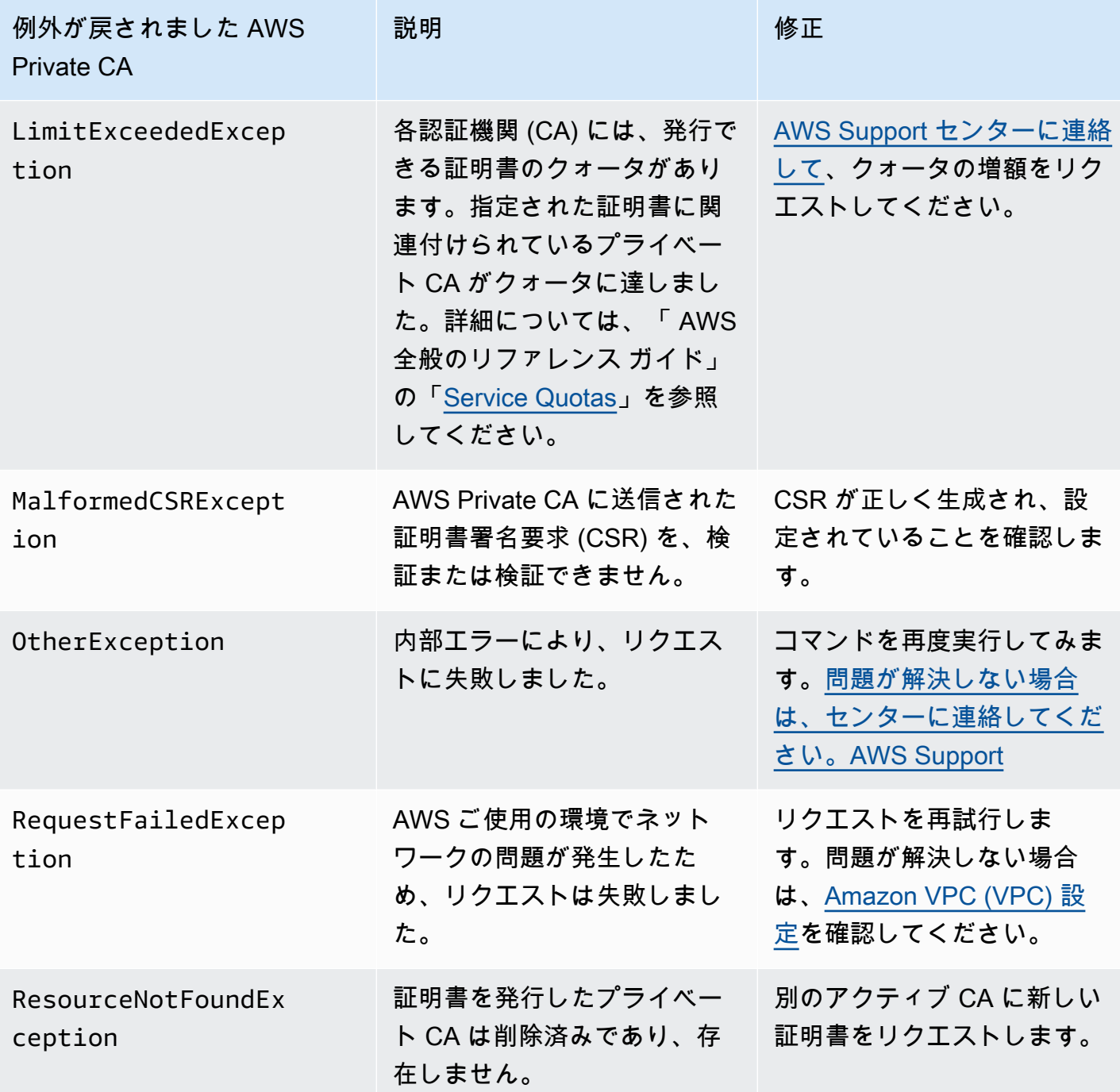

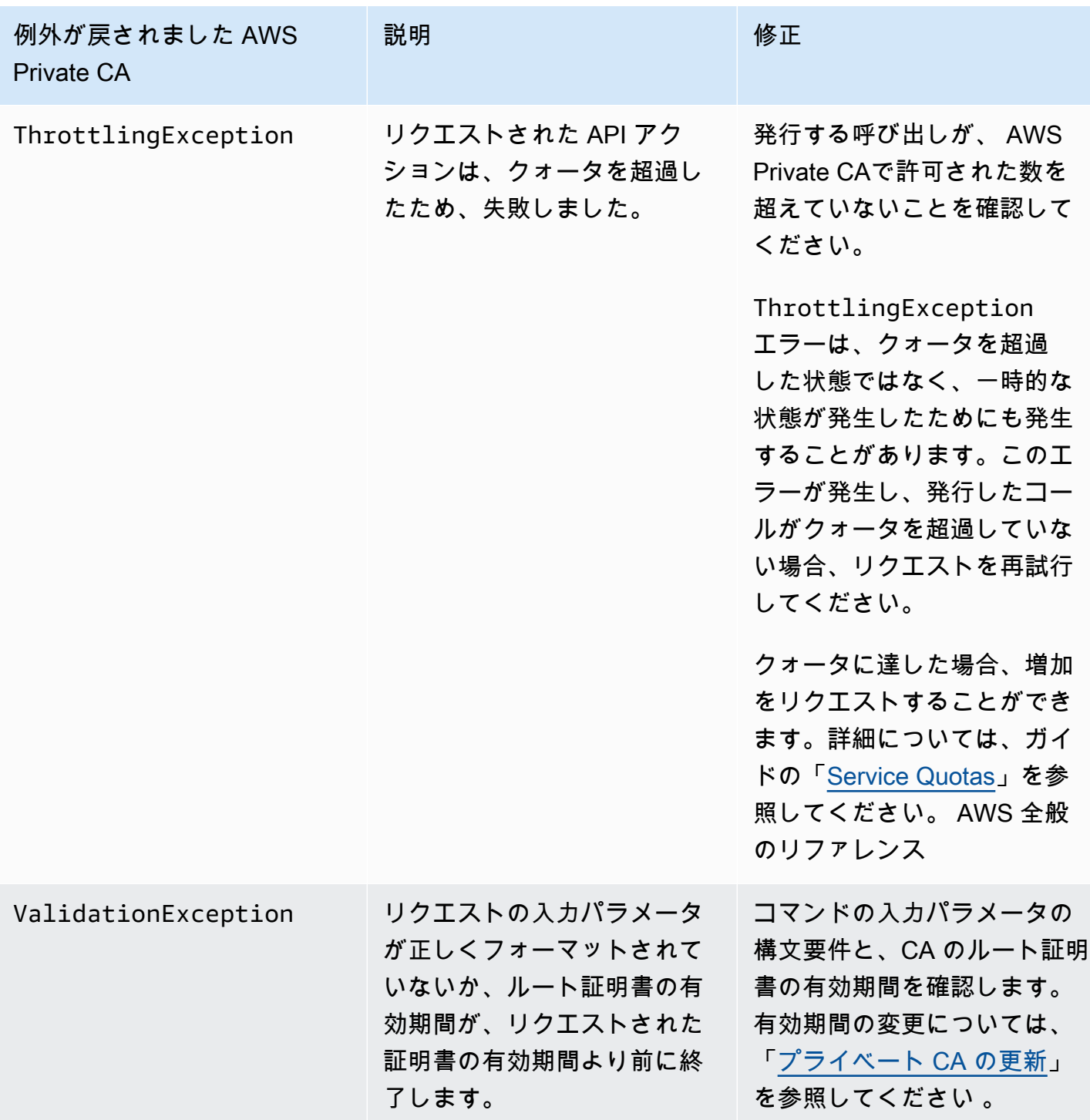

## <span id="page-501-0"></span>Matter 規格の使用

[Matter 接続規格](https://github.com/project-chip/connectedhomeip)は、モノのインターネット (IoT) デバイスのセキュリティと一貫性を向上させる証明 書構成を規定しています。Matter 準拠のルート CA、中間 CA、およびエンドエンティティ証明書を

作成するための Java サンプルは [AWS Private CA API を使用した Matter 規格の実装 \(Java の例\)](#page-368-0) に あります。

トラブルシューティングに役立つように、Matter 開発者は [chip-cert](https://github.com/project-chip/connectedhomeip/tree/master/src/tools/chip-cert) という証明書検証ツールを提供 しています。次の表に、ツールが報告するエラーとその対処方法を示します。

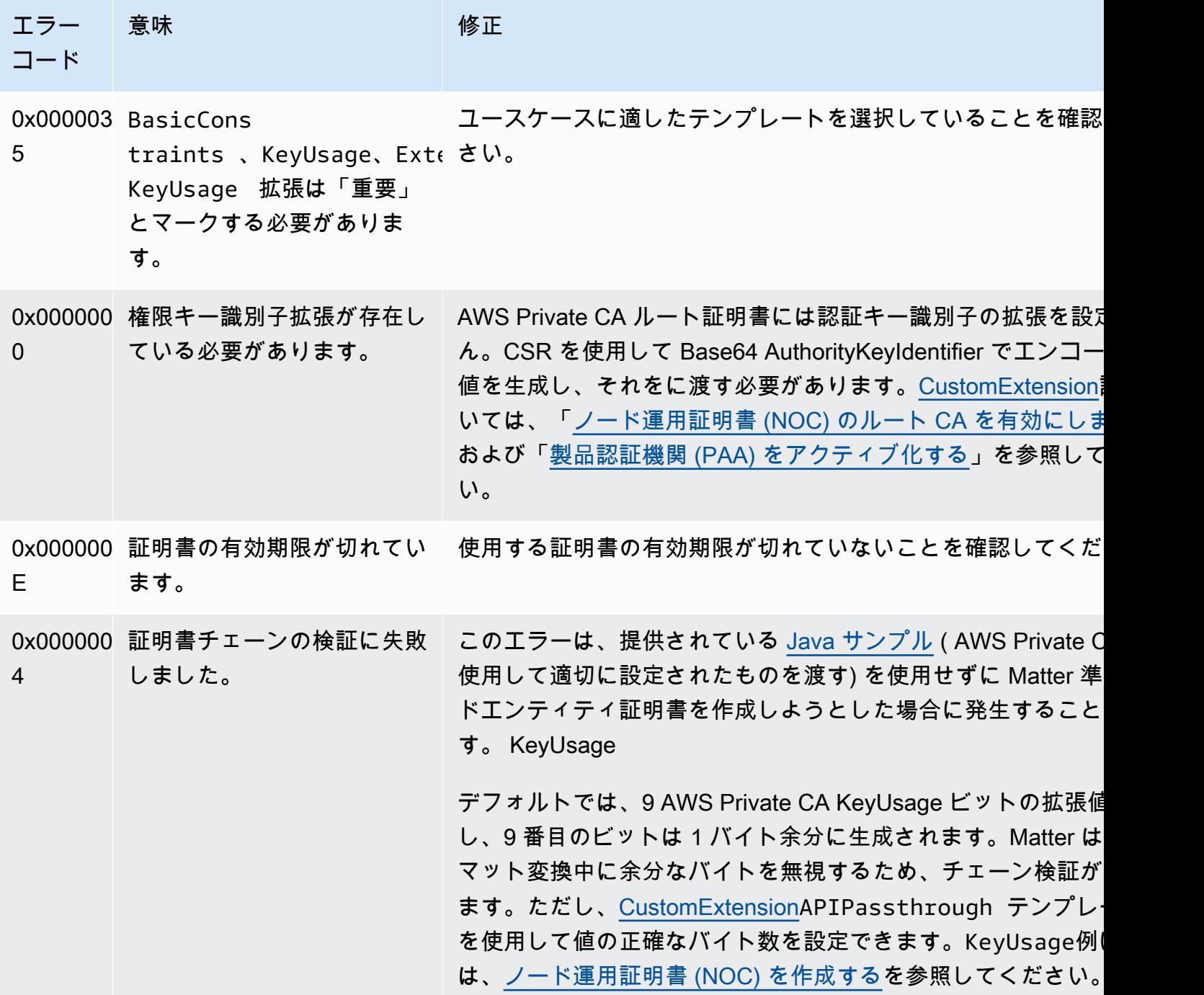

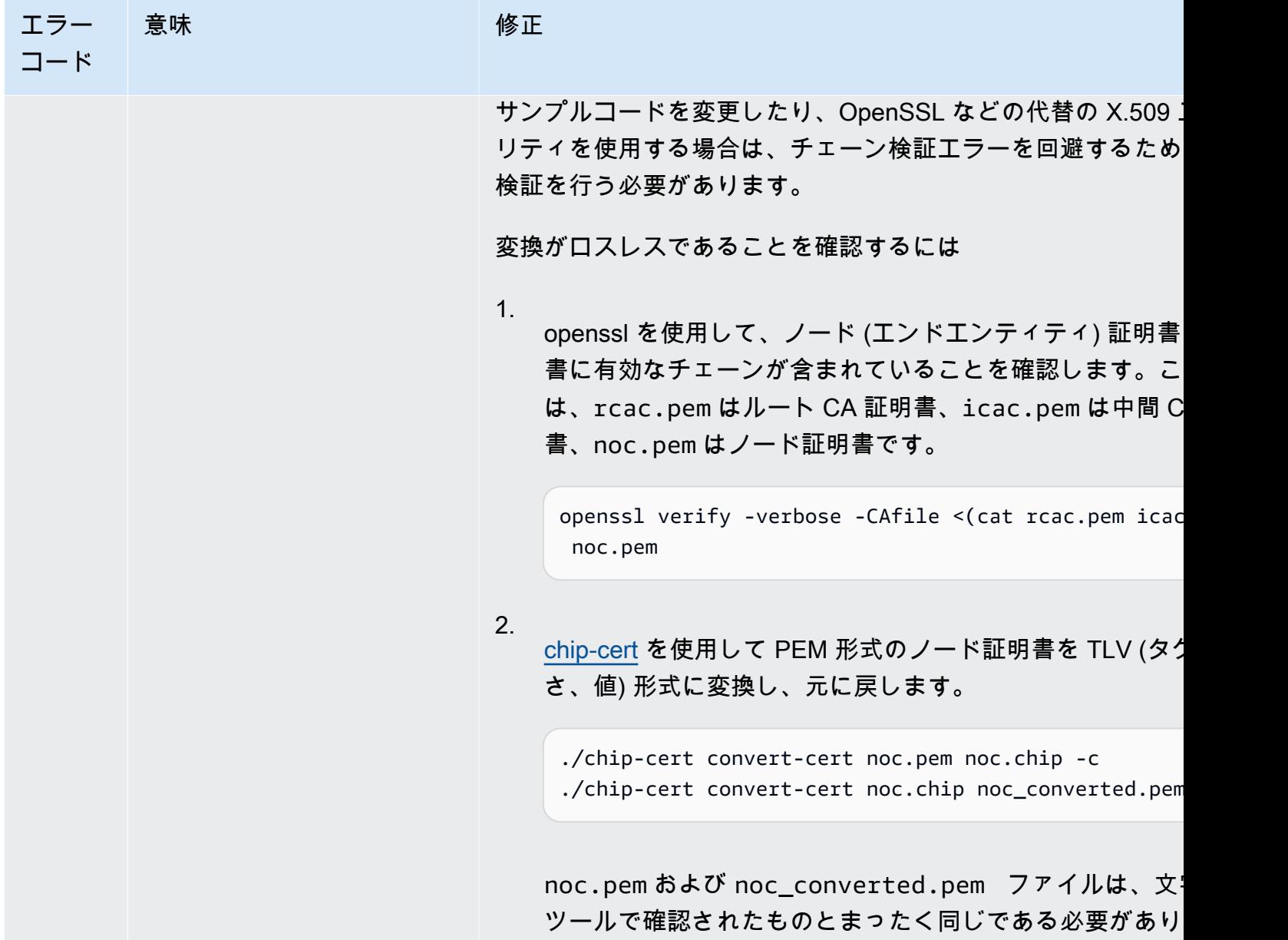

## <span id="page-503-0"></span>AD のエラーと障害用のコネクタ

Connector for AD を使用する際のエラーや作成エラーを診断して修正するには、こちらの情報を参考 にしてください。

トピック

- [エラー](#page-504-0)
- [コネクタ作成失敗](#page-509-0)
- [SPN 作成失敗](#page-513-0)
## エラー

Connector for AD はいくつかの理由でエラーメッセージを送信します。各エラーとその解決に関 する推奨事項については、次の表を参照してください。これらのエラーは、Amazon EventBridge Scheduler イベント (イベントソース:aws.pca-connector-ad) に登録するか、Windows に手動で 登録することで受け取ることができます。

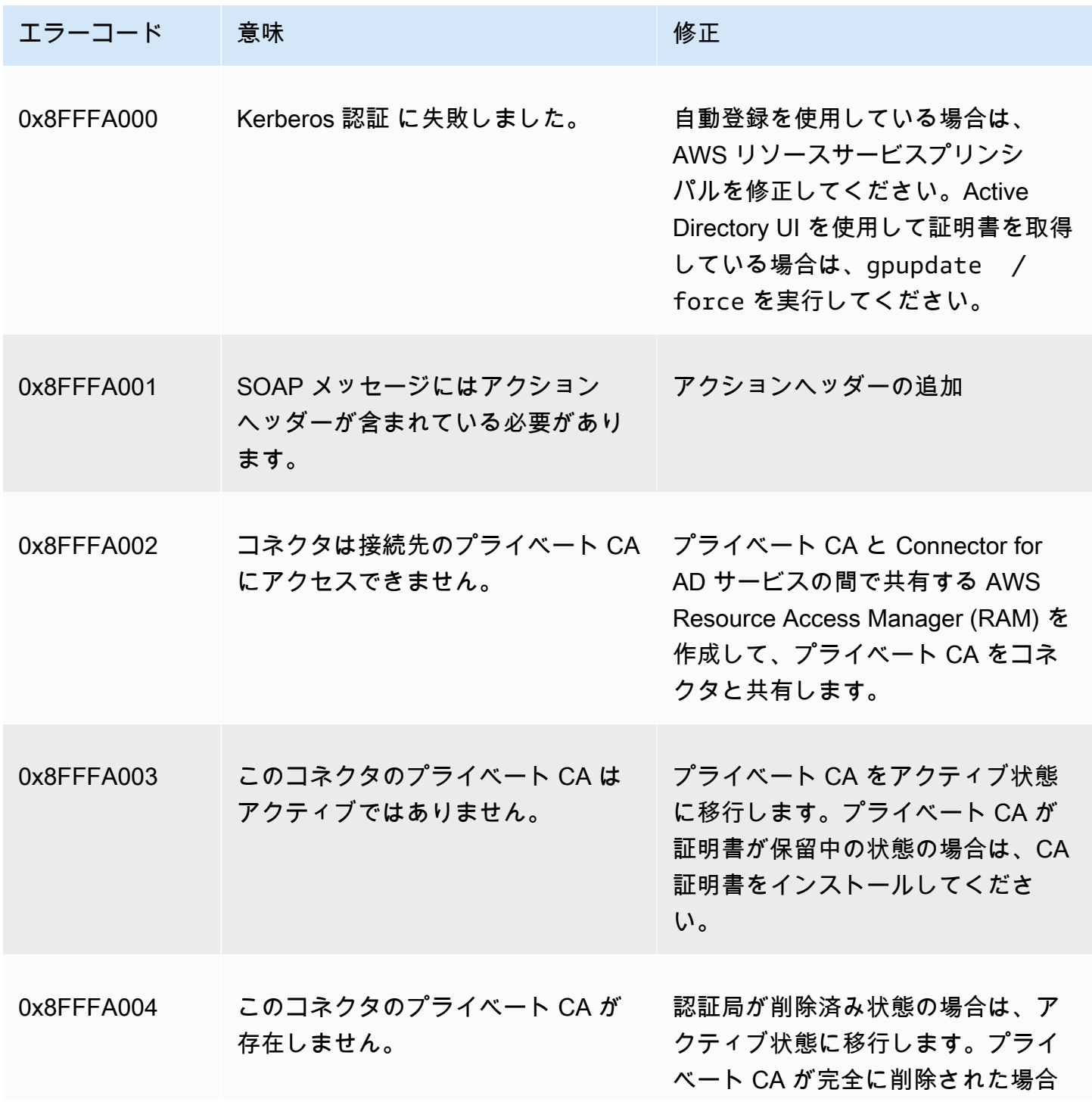

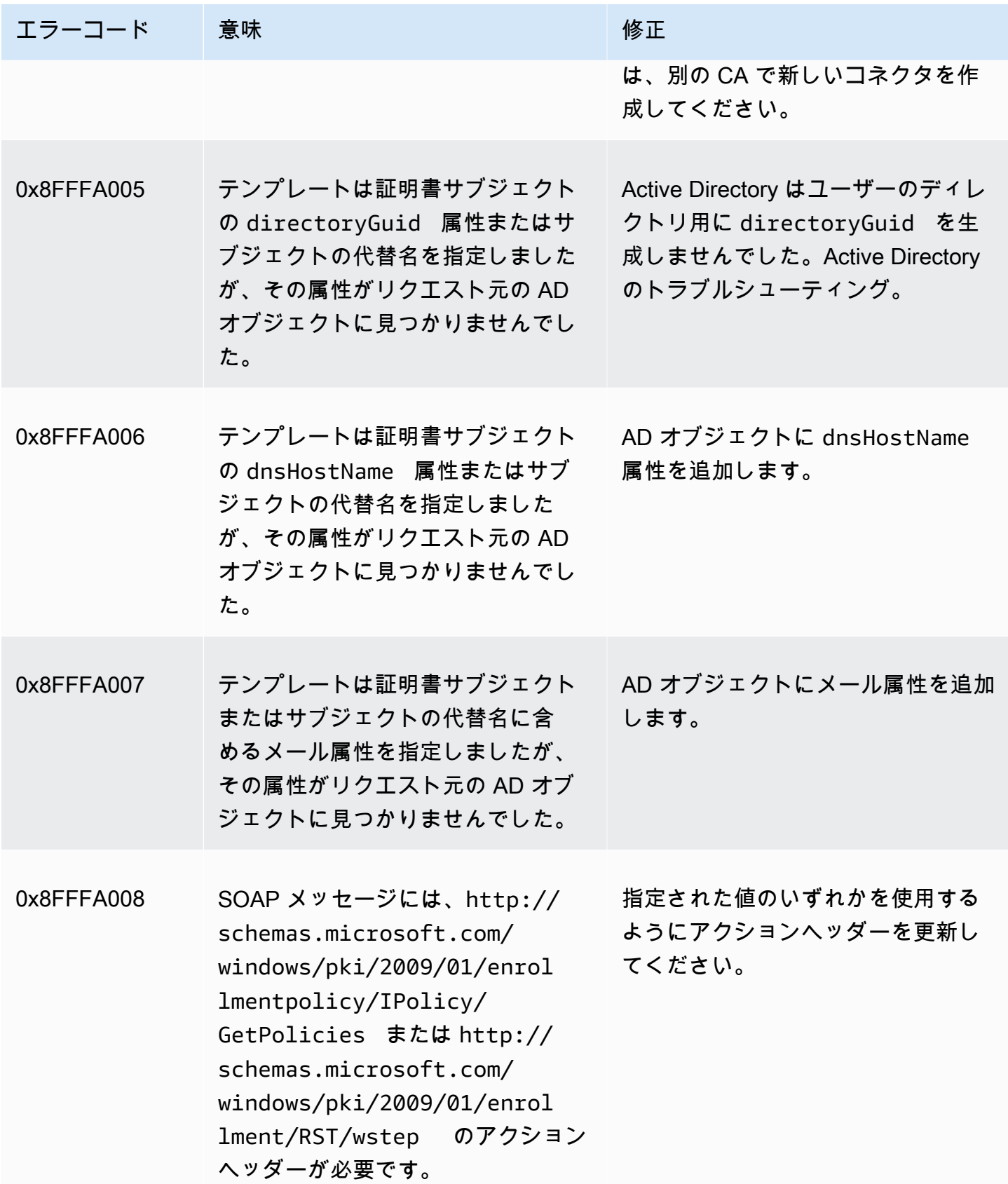

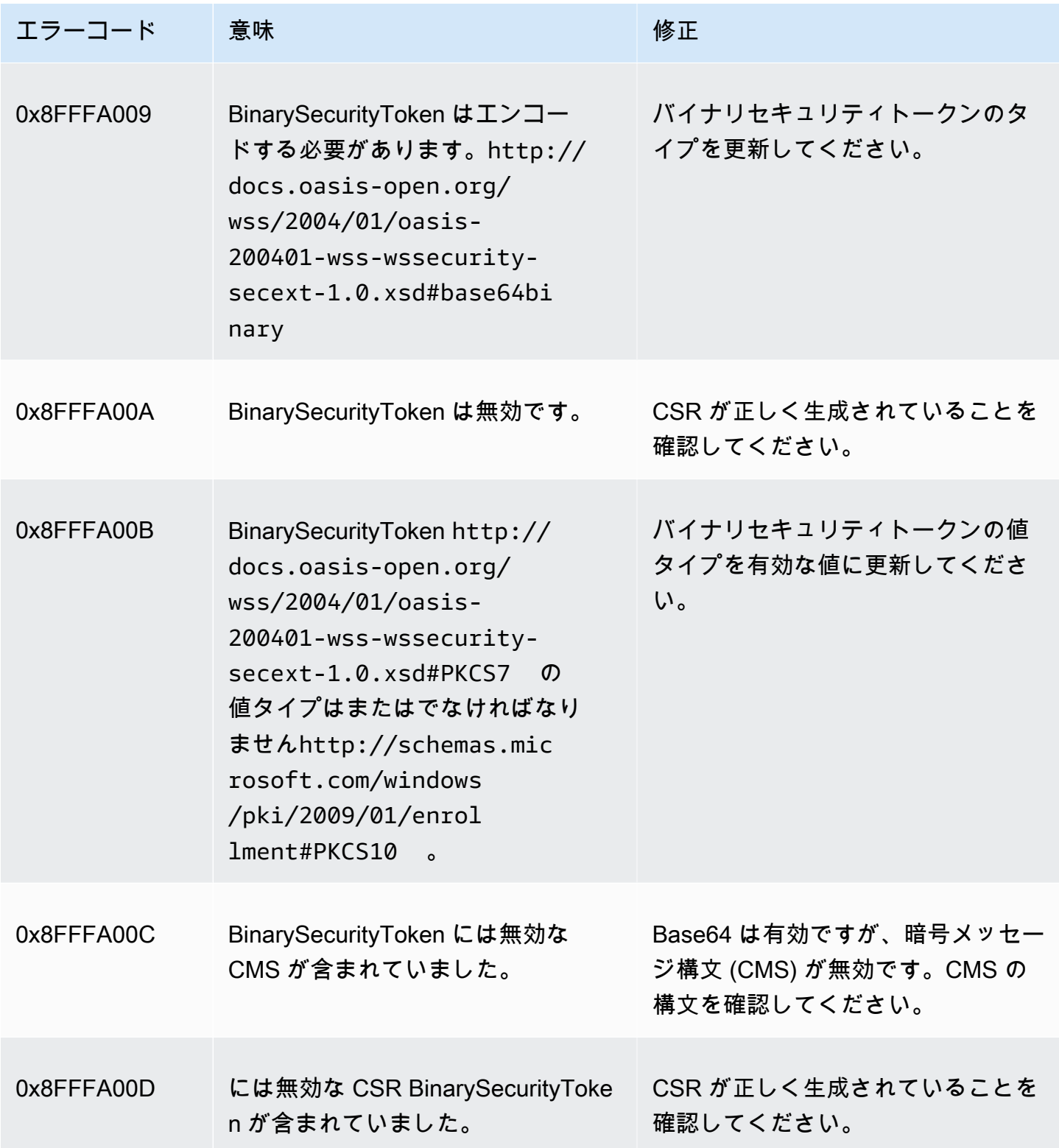

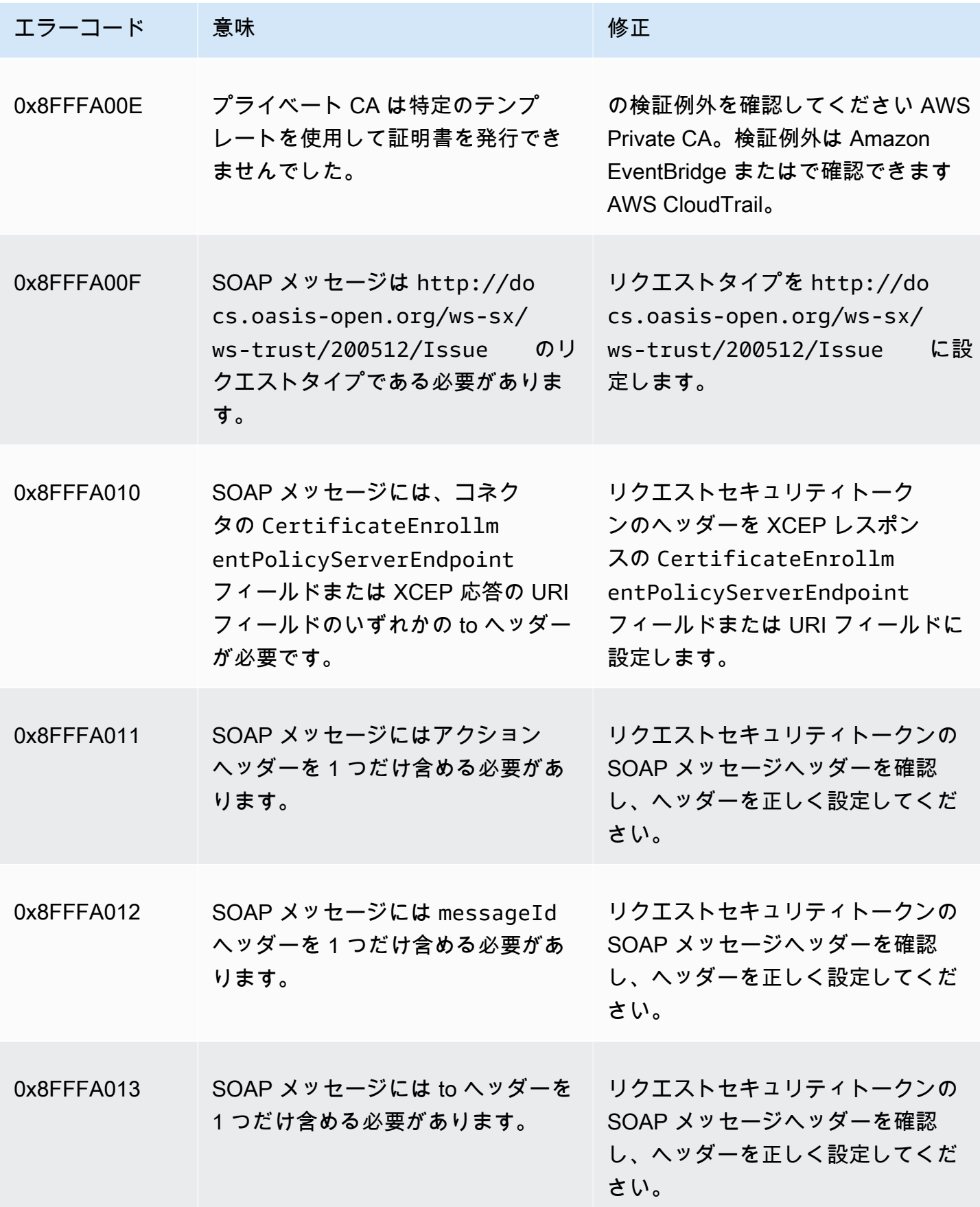

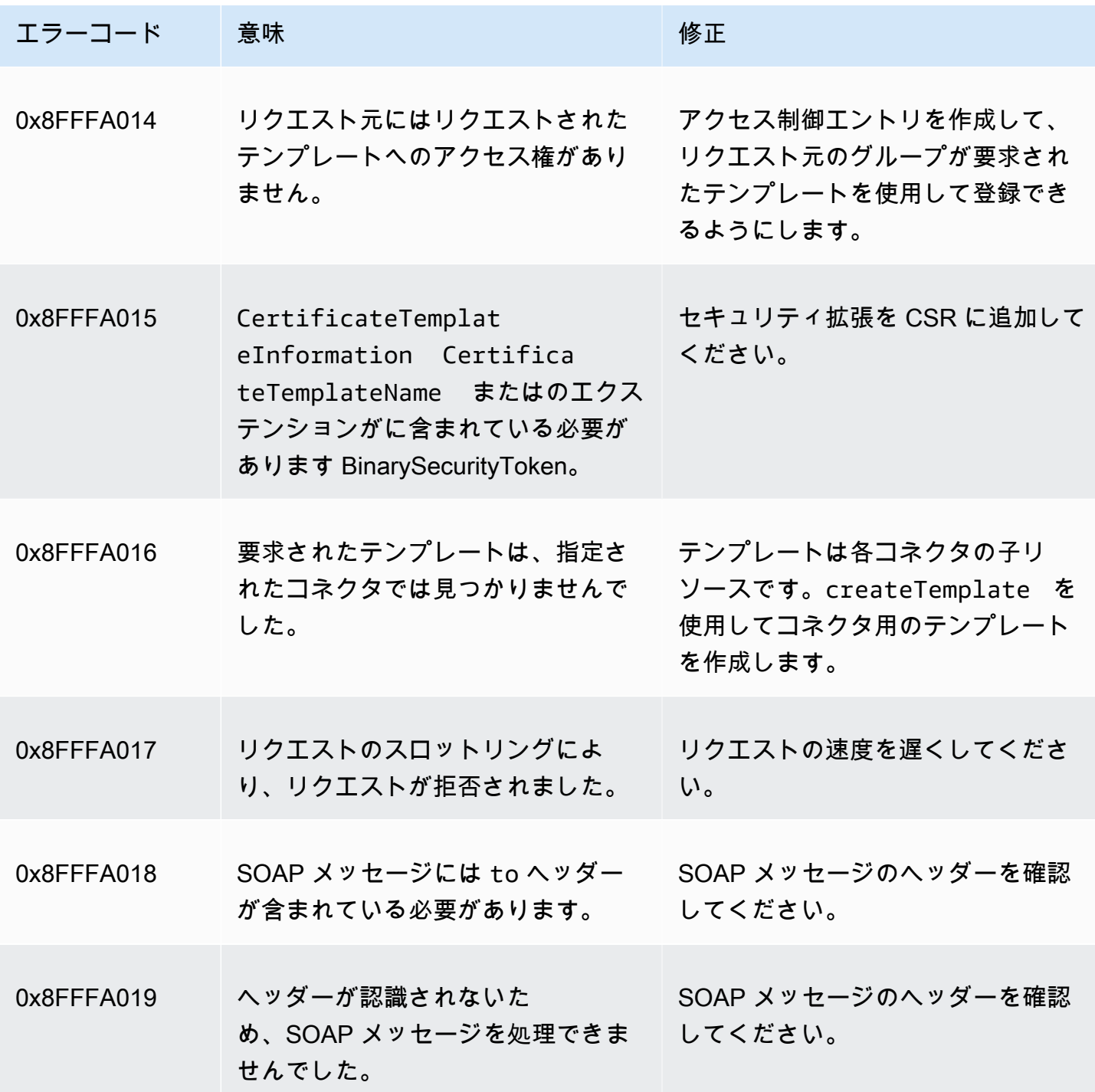

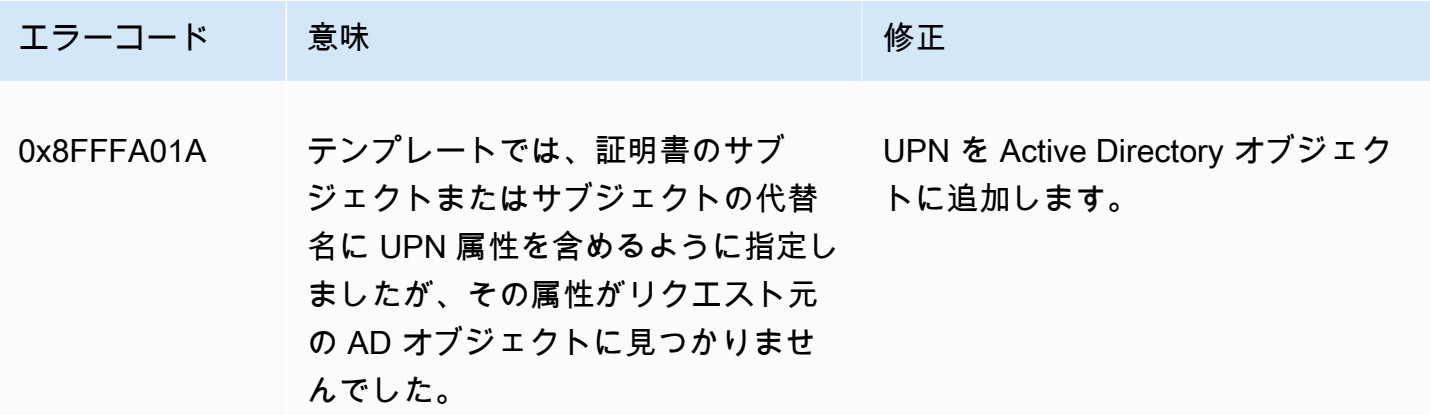

#### コネクタ作成失敗

コネクタの作成は、さまざまな理由で失敗する可能性があります。コネクタの作成に失敗する と、API レスポンスで失敗理由が表示されます。コンソールを使用している場合は、コネクタ詳細 ページのコネクタ詳細コンテナ内の [その他のステータスの詳細] フィールドに、失敗の理由が表示 されます。次の表は、障害の原因と推奨解決手順を示しています。

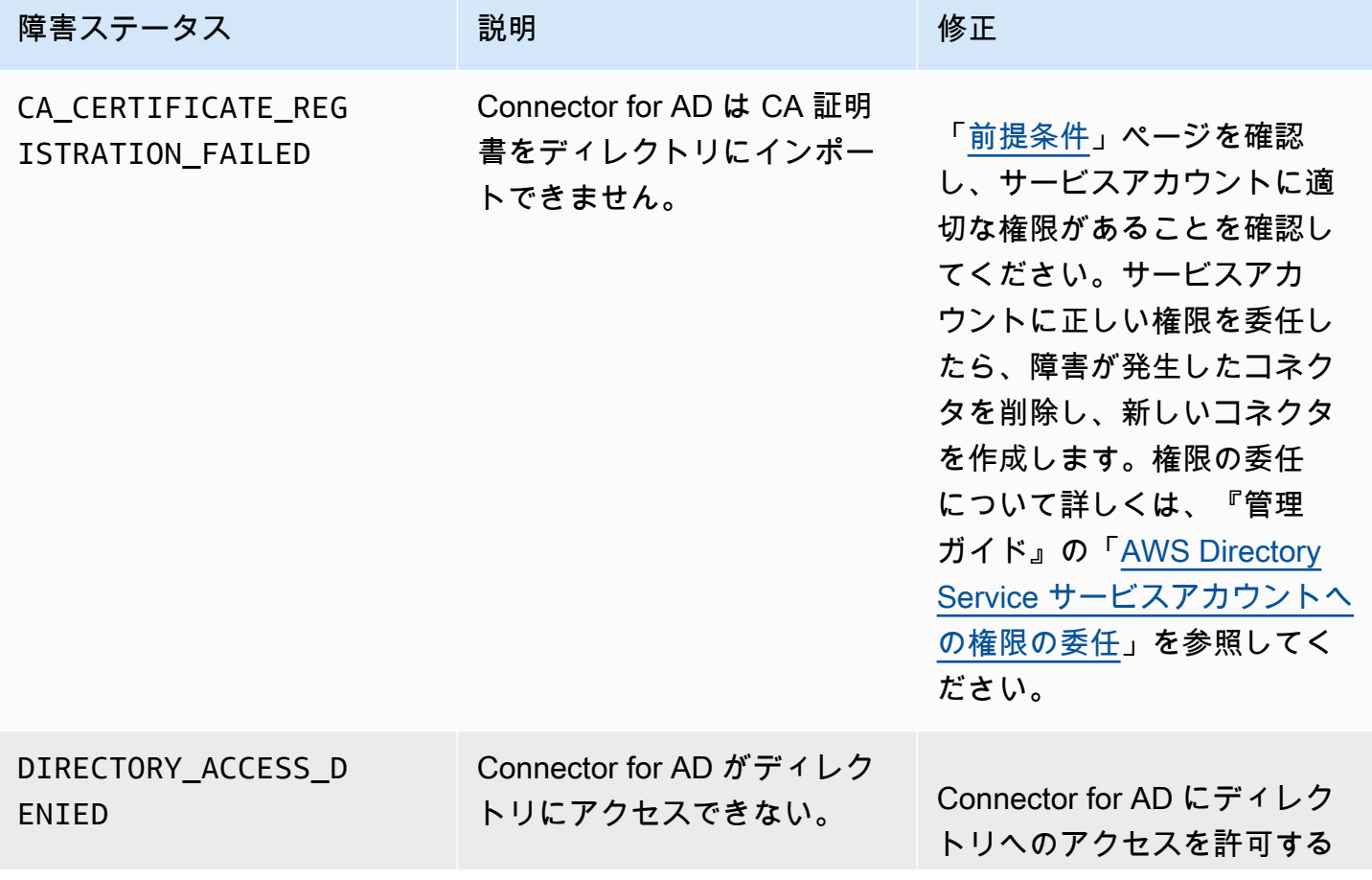

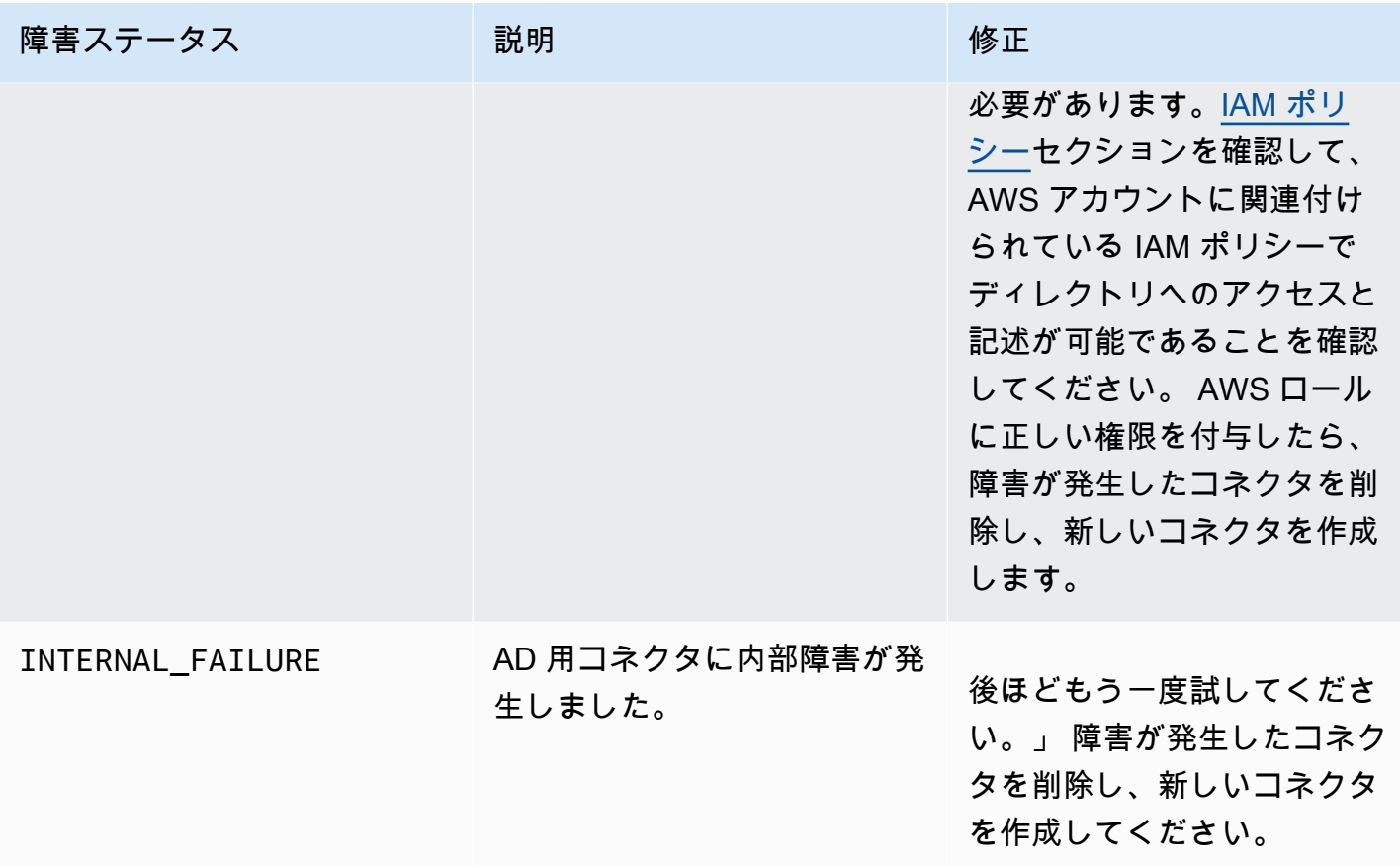

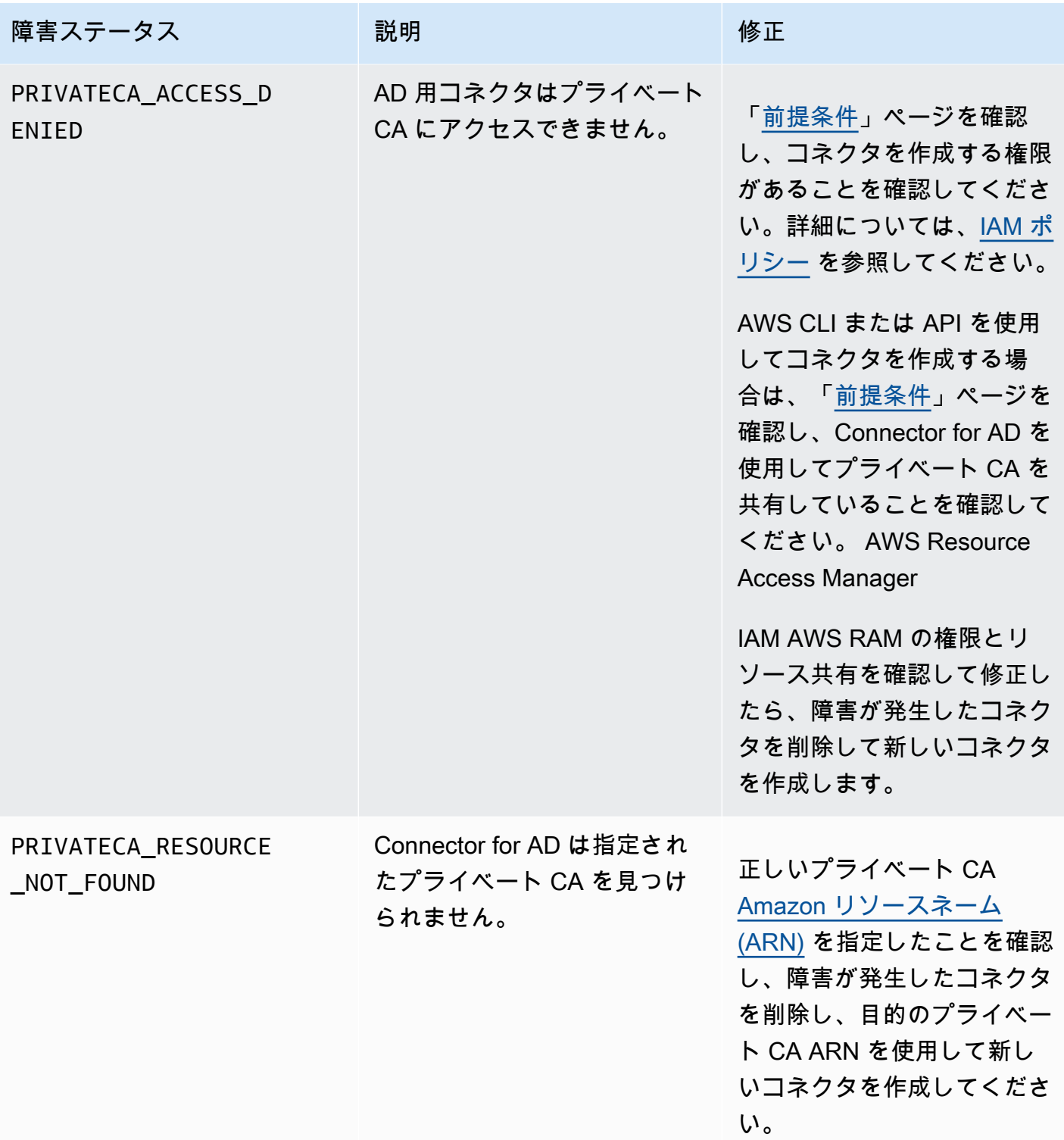

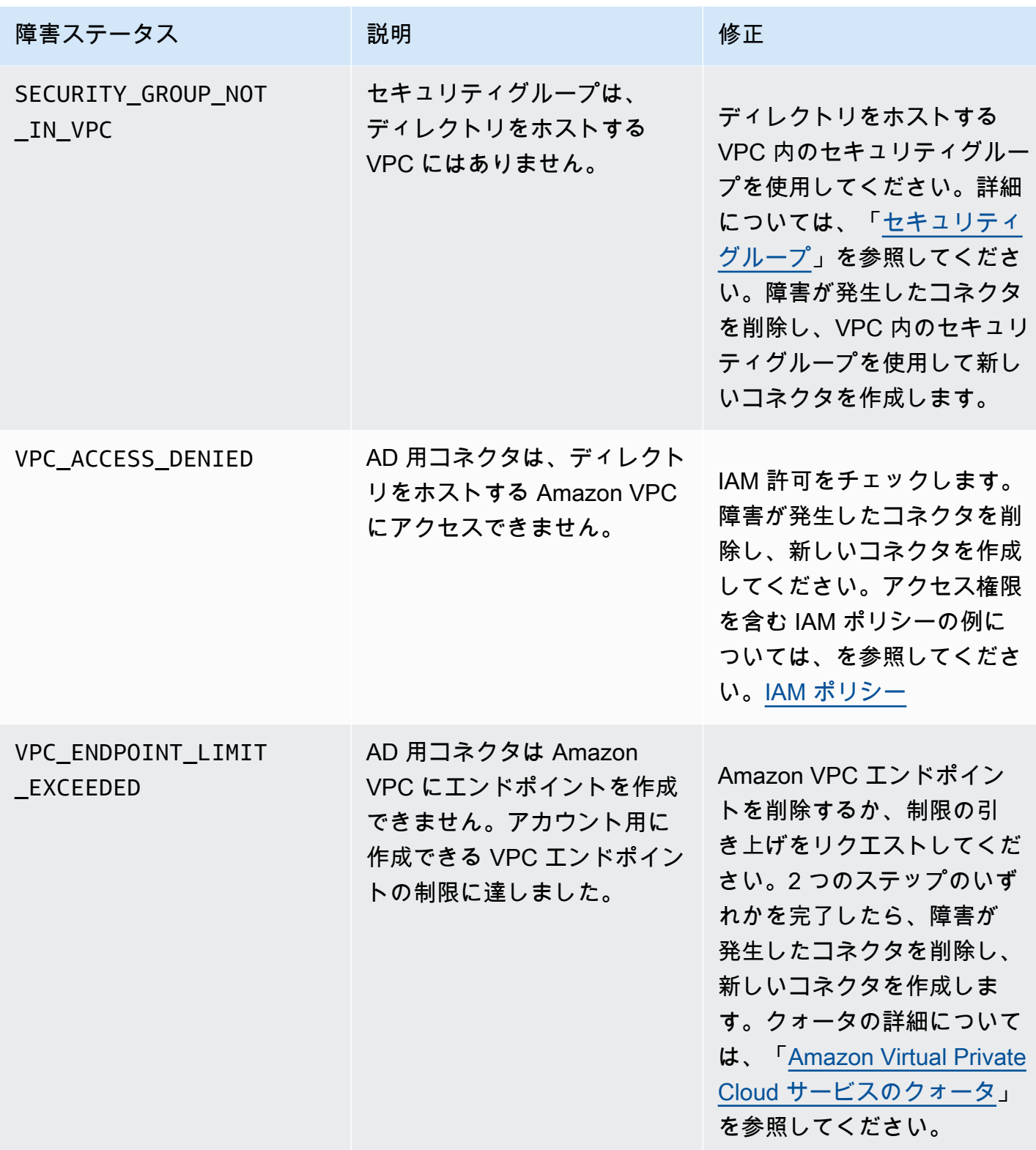

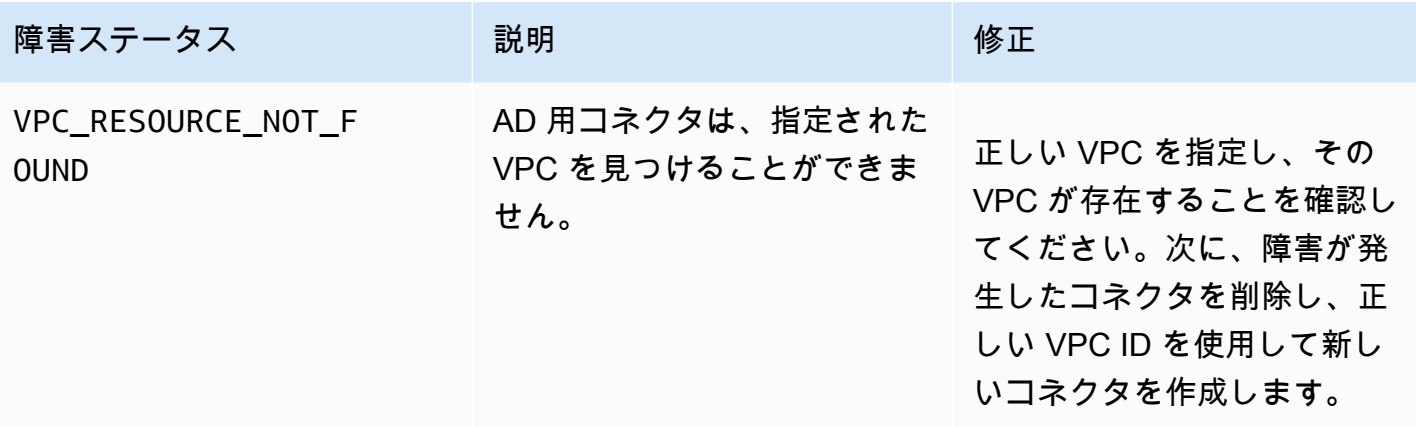

#### SPN 作成失敗

サービスプリンシパル名 (SPN) の作成は、さまざまな理由で失敗する可能性があります。SPN の作 成に失敗すると、API レスポンスで失敗理由が表示されます。コンソールを使用している場合は、 コネクタの詳細ページの [サービスプリンシパル名 (SPN)] コンテナ内の [追加ステータスの詳細] フィールドに、失敗の理由が表示されます。次の表は、障害の理由と推奨される解決手順を示してい ます。

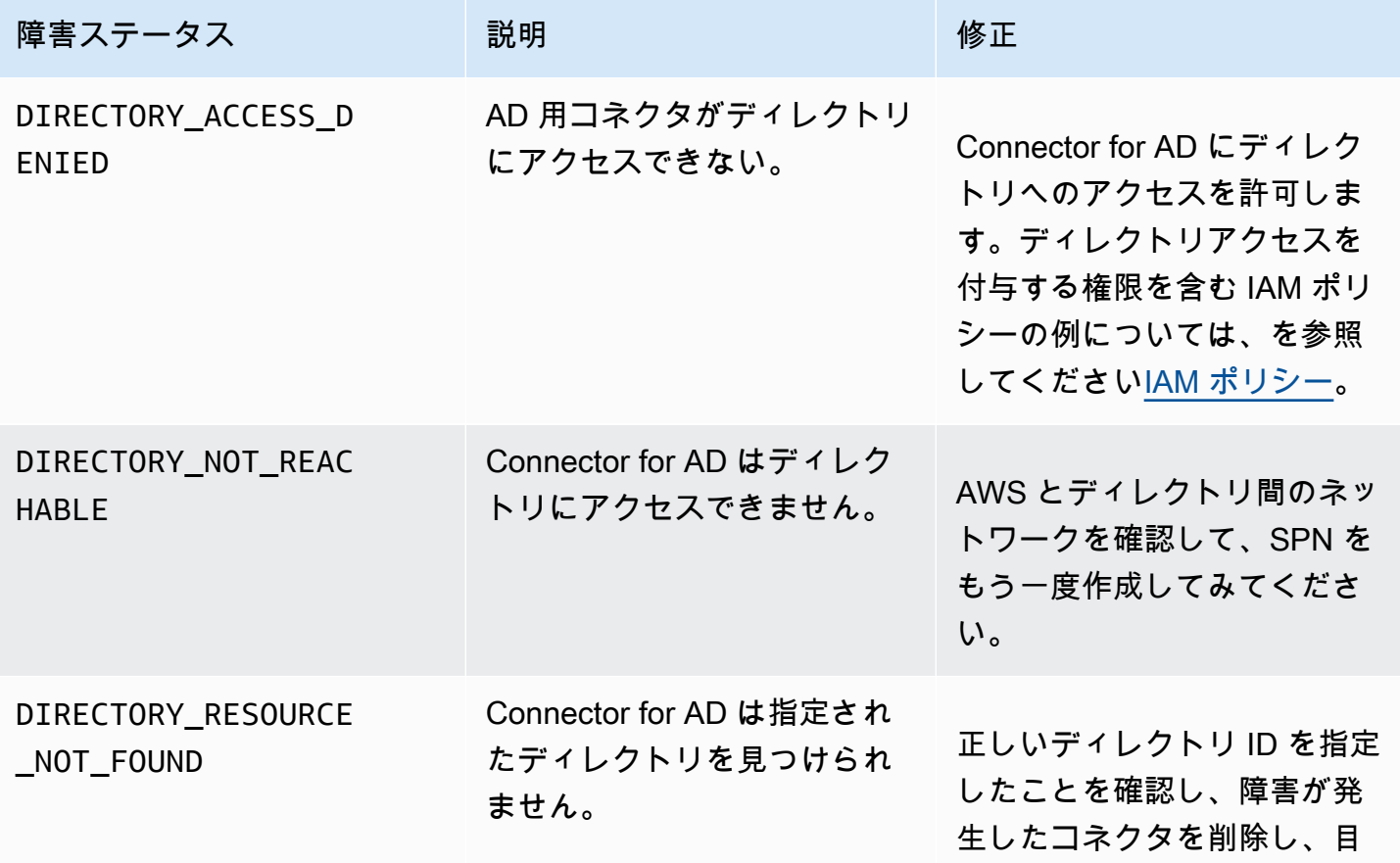

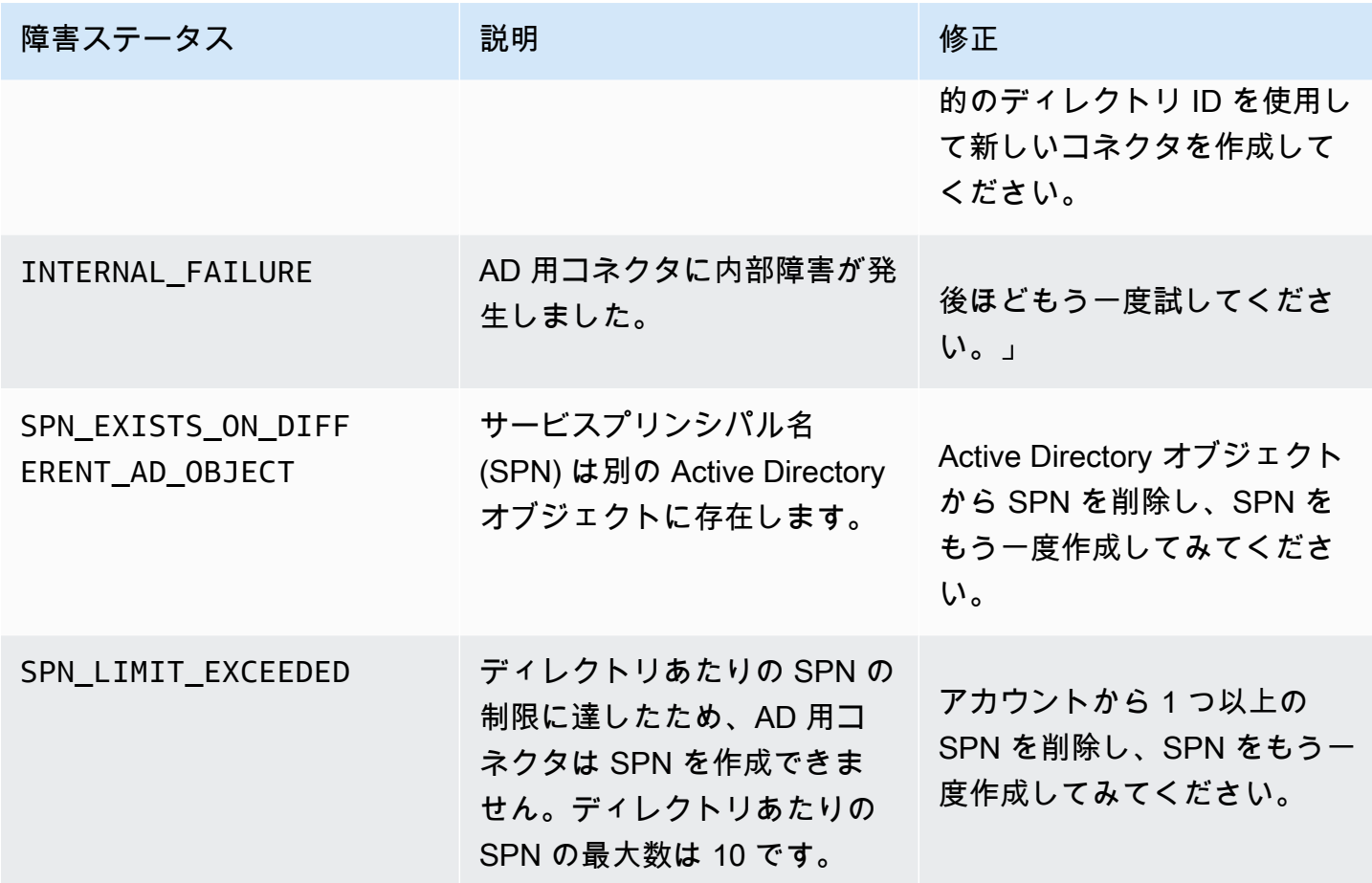

## AD コネクタ用コネクタ作成失敗エラー

AD コネクタ作成用のコネクタは、さまざまな理由で失敗する可能性があります。コネクタの作成に 失敗すると、API レスポンスで失敗理由が表示されます。コンソールを使用している場合は、コネク タ詳細ページの「コネクタ詳細」コンテナ内の「その他のステータスの詳細」フィールドに、失敗の 理由が表示されます。次の表は、障害の原因と推奨解決手順を示しています。

# 用語と概念

次の用語と概念は、AWS Private Certificate Authority (AWS Private CA) で作業する際に役立ちま す。

トピック

- [信頼](#page-515-0)
- [TLS サーバー証明書](#page-515-1)
- [証明書の署名](#page-516-0)
- [認証局](#page-516-1)
- [ルート CA](#page-516-2)
- [CA 証明書](#page-517-0)
- [ルート CA 証明書](#page-518-0)
- [エンドエンティティ証明書](#page-518-1)
- [自己署名証明書](#page-518-2)
- [プライベート証明書](#page-518-3)
- [証明書のパス](#page-520-0)
- [パスの長さの制約](#page-520-1)

## <span id="page-515-0"></span>信頼

ウェブブラウザがウェブサイトのアイデンティティを信頼するために、ウェブサイトの証明書がブラ ウザによって検証できる必要があります。しかし、ブラウザは CA ルート証明書と呼ばれるほんのわ ずかな証明書のみを信頼します。認証機関 (CA) と呼ばれる信頼されるサードパーティは、ウェブサ イトのアイデンティティを検証し、ウェブサイト運営者に署名されたデジタル証明書を発行します。 こうしてブラウザはデジタル署名を確認して、ウェブサイトのアイデンティティを検証します。検証 に成功した場合は、ブラウザのアドレスバーにロックアイコンが表示されます。

#### <span id="page-515-1"></span>TLS サーバー証明書

HTTPS トランザクションは、サーバーを認証するためにサーバー証明書を要求します。サーバー証 明書とは、証明書のパブリックキーを証明書の件名にバインドする X.509 v3 データ構造です。TLS 証明書は、認証機関 (CA) によって署名されています。これには、サーバーの名前、有効期間、パブ リックキー、署名アルゴリズムなどが含まれます。

## <span id="page-516-0"></span>証明書の署名

デジタル署名は、証明書上の暗号化されたハッシュです。署名は、証明書データの整合性を確認する ために使用します。プライベート CA は、可変サイズの証明書コンテンツに SHA256 などの暗号化 ハッシュ関数を使用して署名を作成します。このハッシュ関数は、効果的に偽造不可能な固定サイズ のデータ文字列を生成します。この文字列はハッシュと呼ばれます。次に CA は、プライベートキー を使用してハッシュ値を暗号化し、暗号化したハッシュを証明書に連結します。

#### <span id="page-516-1"></span>認証局

認証機関 (CA) は、デジタル証明書を発行し、必要に応じて、取り消します。最も一般的なタイプ の証明書は ISO X.509 規格に基づくものです。X.509 証明書は、証明書のサブジェクトのアイデン ティティを確認し、そのアイデンティティをパブリックキーにバインドします。サブジェクトは、 ユーザー、アプリケーション、コンピュータ、またはその他のデバイスです。CA は証明書に署名す るために、コンテンツをハッシュし、そのハッシュを証明書のパブリックキーに関連するプライベー トキーで暗号化します。サブジェクトのアイデンティティを確認する必要があるクライアントアプリ ケーション (ウェブブラウザなど) は、パブリックキーを使用して証明書の署名を復号します。次に 証明書のコンテンツをハッシュし、ハッシュした値と復号した署名を比較して一致するかどうかを確 認します。証明書の署名の詳細については、「[証明書の署名](#page-516-0)」を参照してください。

AWS Private CA を使用してプライベート CA を作成し、このプライベート CA を使用して証明書を 発行できます。プライベート CA は、組織内で使用するプライベート SSL/TLS 証明書のみを発行し ます。詳細については、「[プライベート証明書](#page-518-3)」を参照してください。プライベート CA を使用する には、事前に証明書が必要です。詳細については、「[CA 証明書」](#page-517-0)を参照してください。

## <span id="page-516-2"></span>ルート CA

ルート CA とは暗号構築ブロックで、証明書を発行できる信頼のルートのことです。証明書に署名 (発行) するためのプライベートキーと、ルート CA を識別し、プライベートキーを CA 名にバインド するルート証明書で構成されています。ルート証明書は、環境内の各エンティティの信頼ストアに配 布されます。管理者は、信頼する CA のみを含めるように信頼ストアを構築します。管理者は、信頼 ストアをオペレーティングシステム、インスタンス、および環境内のエンティティのホストマシン イメージに更新または構築します。リソースが互いに接続しようとシた場合、各エンティティが提 示する証明書を確認します。クライアントは、証明書の有効性、および証明書から信頼ストアにイン ストールされているルート証明書へのチェーンが存在するかどうかを確認します。これらの条件が満 たされると、リソース間で「ハンドシェイク」が実行されます。このハンドシェイクは、各エンティ

ティのアイデンティティを暗号的に証明し、それらの間に暗号化された通信チャネル (TLS/SSL) を 作成します。

#### <span id="page-517-0"></span>CA 証明書

認証機関 (CA) 証明書では、CA のアイデンティティを確認し、これを証明書内のパブリックキーに バインドします。

AWS Private CA を使用して、プライベートルート CA またはプライベート下位 CA を作成し、それ ぞれが CA 証明書によって裏付けられます。下位 CA 証明書は、信頼のチェーンの上位の別の CA 証 明書によって署名されます。ただし、ルート CA の場合、証明書は自己署名です。また、外部ルート 権限 (オンプレミスでホストされているなど) を確立することもできます。その後、ルート権限を使 用して、AWS Private CA によってホストされる下位ルート CA 証明書に署名できます。

次の例では、AWS Private CA X.509 CA 証明書内の一般的なフィールドを示します。CA 証明書の場 合、CA: フィールドの Basic Constraints 値は TRUE に設定します。

```
Certificate: 
   Data: 
       Version: 3 (0x2) 
       Serial Number: 4121 (0x1019) 
   Signature Algorithm: sha256WithRSAEncryption 
       Issuer: C=US, ST=Washington, L=Seattle, O=Example Company Root CA, OU=Corp, 
CN=www.example.com/emailAddress=corp@www.example.com 
       Validity 
           Not Before: Feb 26 20:27:56 2018 GMT 
           Not After : Feb 24 20:27:56 2028 GMT 
       Subject: C=US, ST=WA, L=Seattle, O=Examples Company Subordinate CA, 
OU=Corporate Office, CN=www.example.com 
       Subject Public Key Info: 
            Public Key Algorithm: rsaEncryption 
                Public-Key: (2048 bit) 
                Modulus: 
                    00:c0: ... a3:4a:51
                Exponent: 65537 (0x10001) 
       X509v3 extensions: 
           X509v3 Subject Key Identifier: 
                F8:84:EE:37:21:F2:5E:0B:6C:40:C2:9D:C6:FE:7E:49:53:67:34:D9 
           X509v3 Authority Key Identifier: 
                keyid:0D:CE:76:F2:E3:3B:93:2D:36:05:41:41:16:36:C8:82:BC:CB:F8:A0 
           X509v3 Basic Constraints: critical
```
 CA:TRUE X509v3 Key Usage: critical Digital Signature, CRL Sign Signature Algorithm: sha256WithRSAEncryption *6:bb:94: ... 80:d8*

## <span id="page-518-0"></span>ルート CA 証明書

認証機関 (CA) は通常、相互の親子関係を明確に定義した他の複数の CA を含む段階構造内に存在し ます。子または下位の CA はその親 CA に証明され、証明書チェーンを造り上げます。階層の最上部 にある CA はルート CA とされ、その証明書はルート証明書と呼ばれます。この証明書は通常、自己 署名されています。

#### <span id="page-518-1"></span>エンドエンティティ証明書

エンドエンティティ証明書は、サーバー、インスタンス、コンテナ、デバイスなどのリソースを識別 します。CA 証明書とは異なり、エンドエンティティ証明書は証明書の発行に使用できません。エン ドエンティティ証明書のその他の一般的な用語は、「クライアント」証明書または「リーフ」証明書 です。

#### <span id="page-518-2"></span>自己署名証明書

上位の CA ではなく、発行者によって署名された証明書。CA が維持する安全なルートから発行され た証明書とは異なり、自己署名証明書は自身のルートで動作するため、大きな制限があります。自己 署名証明書はワイヤー暗号化での提供には使用できるものの、アイデンティティの確認はできず、取 り消しもできません。セキュリティの観点からは受け入れられません。しかし、生成が容易で、専門 知識やインフラストラクチャを必要とせず、多くのアプリケーションがそれらを受け入れるために、 組織により使用されます。自己署名証明書の発行には、何の制御もありません。有効期限の日付を確 認する方法が無いため、これを使う組織は、証明書の有効期限切れによって使用不能に陥るリスクが 大きくなります。

# <span id="page-518-3"></span>プライベート証明書

AWS Private CA 証明書は、組織内で使用できるプライベート SSL/TLS 証明書ですが、パブリック インターネットでは信頼されません。これらの証明書を使用して、クライアント、サーバー、アプリ ケーション、サービス、デバイス、ユーザーなどのリソースを識別します。安全な暗号化された通信

チャネルを確立する場合、各リソースは次のような証明書と暗号化手法を使用してそのアイデンティ ティを別のリソースに対して証明します。内部の API エンドポイント、ウェブサーバー、VPN ユー ザー、IoT デバイス、およびその他多くのアプリケーションでは、プライベート証明書を使用して、 安全なオペレーションに必要な暗号化された通信チャネルを確立します。デフォルトでは、プライ ベート証明書はパブリックに信頼されません。内部管理者は、プライベート証明書を信頼するように 明示的にアプリケーションを設定し、証明書を配布する必要があります。

```
Certificate: 
   Data: 
       Version: 3 (0x2) 
       Serial Number: 
            e8:cb:d2:be:db:12:23:29:f9:77:06:bc:fe:c9:90:f8 
   Signature Algorithm: sha256WithRSAEncryption 
       Issuer: C=US, ST=WA, L=Seattle, O=Example Company CA, OU=Corporate, 
CN=www.example.com 
       Validity 
           Not Before: Feb 26 18:39:57 2018 GMT 
           Not After : Feb 26 19:39:57 2019 GMT 
       Subject: C=US, ST=Washington, L=Seattle, O=Example Company, OU=Sales, 
CN=www.example.com/emailAddress=sales@example.com 
       Subject Public Key Info: 
            Public Key Algorithm: rsaEncryption 
                Public-Key: (2048 bit) 
                Modulus: 
                    00...c7
                Exponent: 65537 (0x10001) 
       X509v3 extensions: 
           X509v3 Basic Constraints: 
                CA:FALSE 
           X509v3 Authority Key Identifier: 
                keyid:AA:6E:C1:8A:EC:2F:8F:21:BC:BE:80:3D:C5:65:93:79:99:E7:71:65 
           X509v3 Subject Key Identifier: 
                C6:6B:3C:6F:0A:49:9E:CC:4B:80:B2:8A:AB:81:22:AB:89:A8:DA:19 
           X509v3 Key Usage: critical 
                Digital Signature, Key Encipherment 
           X509v3 Extended Key Usage: 
                TLS Web Server Authentication, TLS Web Client Authentication 
           X509v3 CRL Distribution Points: 
                Full Name: 
                  URI:http://NA/crl/12345678-1234-1234-1234-123456789012.crl
```
#### Signature Algorithm: sha256WithRSAEncryption *58:32:...:53*

# <span id="page-520-0"></span>証明書のパス

証明書に依存するクライアントは、可能であれば中間証明書のチェーンを通して、エンドエンティ ティ証明書から信頼されたルートへのパスが存在することを検証します。クライアントは、パス上の 各証明書が有効である (失効していない) ことを確認します。また、エンドエンティティ証明書の有 効期限が切れていない、整合性 (改ざんまたは変更されていない)、証明書の制約が適用されているか どうかも確認します。

## <span id="page-520-1"></span>パスの長さの制約

CA 証明書pathLenConstraintの基本的な制約は、その下のチェーンに存在する可能性のある下位 CA 証明書の数を設定します。たとえば、パスの長さの制約が 0 の CA 証明書は、下位 CA を持つことは できません パス長の制約が 1 の CA は、その下に最大 1 つのレベルの下位 CA を持つことができま す。[RFC 5280](https://datatracker.ietf.org/doc/html/rfc5280#section-4.2.1.9) では、これを「有効な証明書パスでこの non-self-issued 証明書に続く中間証明書の 最大数」と定義しています。パスの長さの値にはエンドエンティティ証明書は含まれていませんが、 検証チェーンの「長さ」や「深さ」に関する非公式な表現には含まれている場合があり、混乱を招き ます。

# <span id="page-521-0"></span>ドキュメント履歴

以下の表は、このドキュメントの 2018 年 1 月以降の大きな変更点をまとめたものです。ここに表示 されている主要な変更に加えて、その内容の説明と例を向上し、ユーザーから寄せられるフィード バックにも応える目的で、このドキュメントは頻繁に更新されます。重要な変更についての通知を受 け取るには、右上隅にあるリンクを使用して、RSS フィードをサブスクライブします。

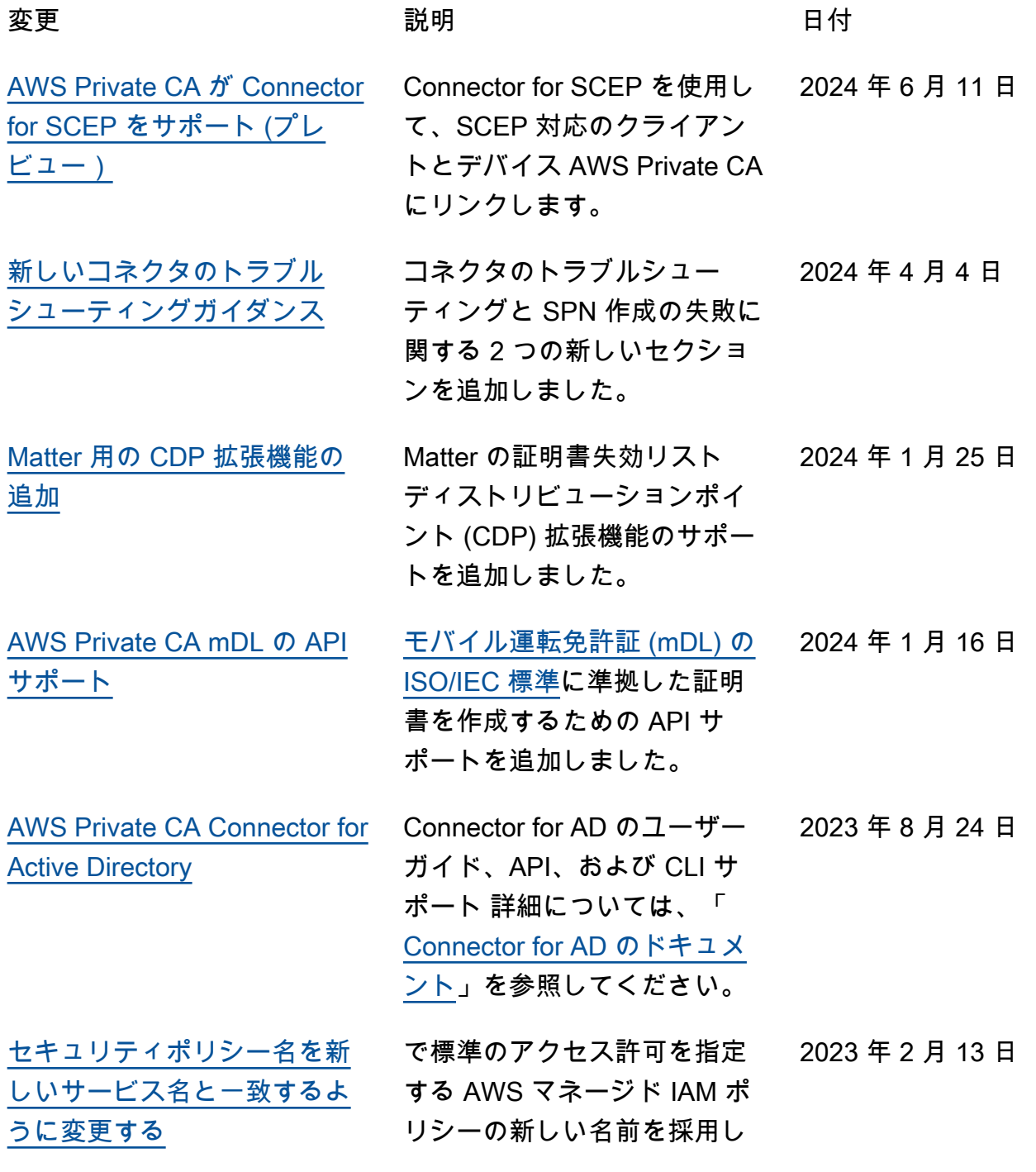

ました AWS Private CA。詳細 については、「[AWS マネージ](https://docs.aws.amazon.com/privateca/latest/userguide/auth-AwsManagedPolicies.html) [ドポリシー」](https://docs.aws.amazon.com/privateca/latest/userguide/auth-AwsManagedPolicies.html)を参照してくだ さい。

#### [AWS 管理ポリシーの変更ト](#page-521-0) [ラッカーの追加](#page-521-0)

で標準アクセス許可を指定す る AWS マネージド IAM ポ リシーの変更を追跡するため に追加されたドキュメント AWS Private CA。詳細につい ては、「[AWS Private CAの](https://docs.aws.amazon.com/privateca/latest/userguide/auth-AwsManagedPolicies.html#managed-policy-updates) [AWS マネージドポリシーに関](https://docs.aws.amazon.com/privateca/latest/userguide/auth-AwsManagedPolicies.html#managed-policy-updates) [する更新」](https://docs.aws.amazon.com/privateca/latest/userguide/auth-AwsManagedPolicies.html#managed-policy-updates)を参照してくださ い。

[有効期間の短い証明書を発行](#page-521-0) [する CA の API と CLI のサ](#page-521-0) [ポート](#page-521-0)

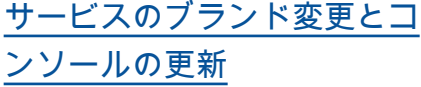

CA 使用モードの導入によ り、CA が汎用証明書または短 期証明書のみのどちらを発行 するかを設定できます。詳細 については「[認証局モード」](https://docs.aws.amazon.com/privateca/latest/userguide/short-lived-certificates.html) を参照してください。

サービスの名前が AWS Private Certificate Authority () に変更されましたAWS Private CA。 AWS Private CA コン ソールでは、完全なドキュメ ントにリンクする統合ヘルプ パネルなど、使いやすさが向 上しています。

2022 年 9 月 27 日

2022 年 10 月 24 日

2022 年 11 月 11 日

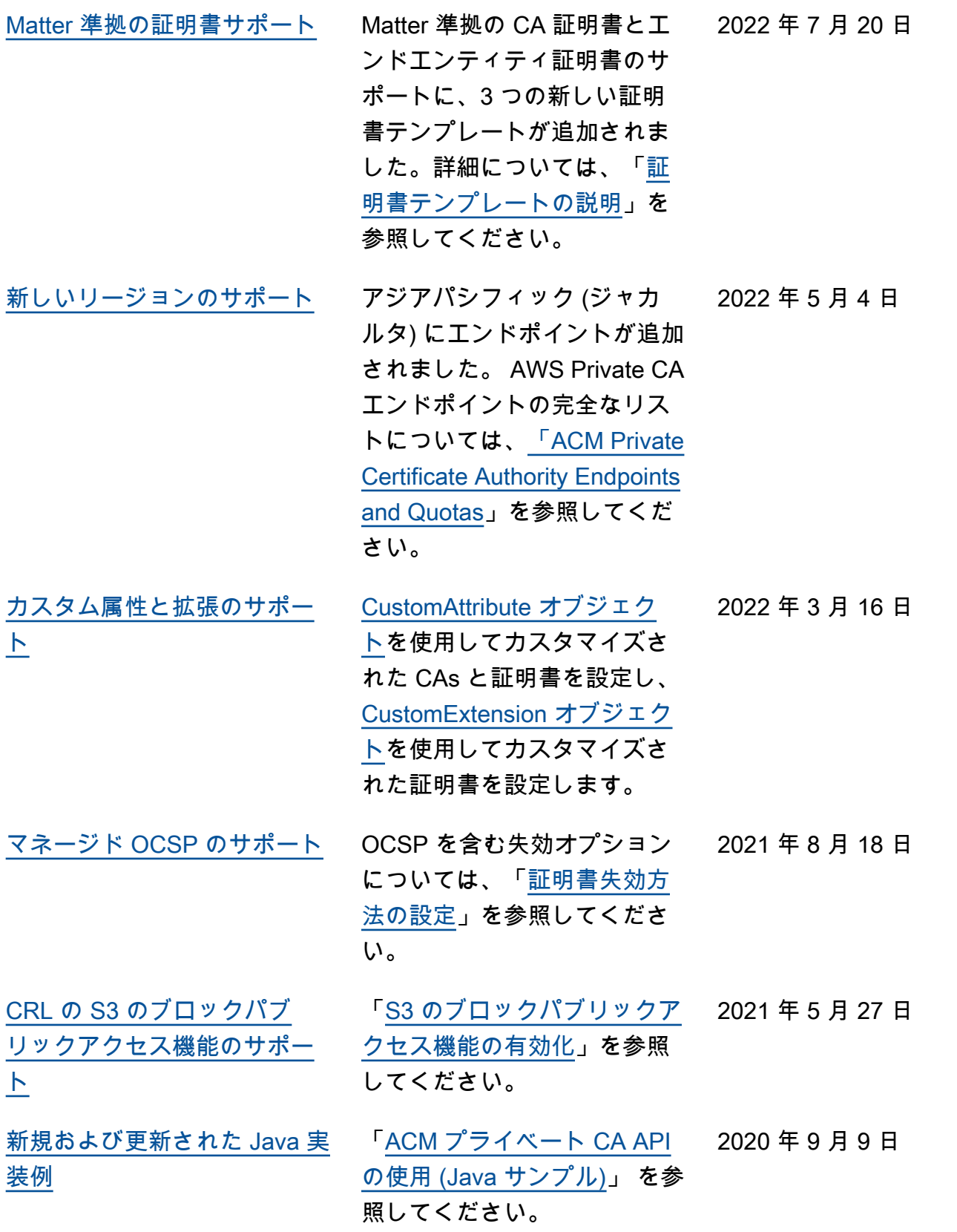

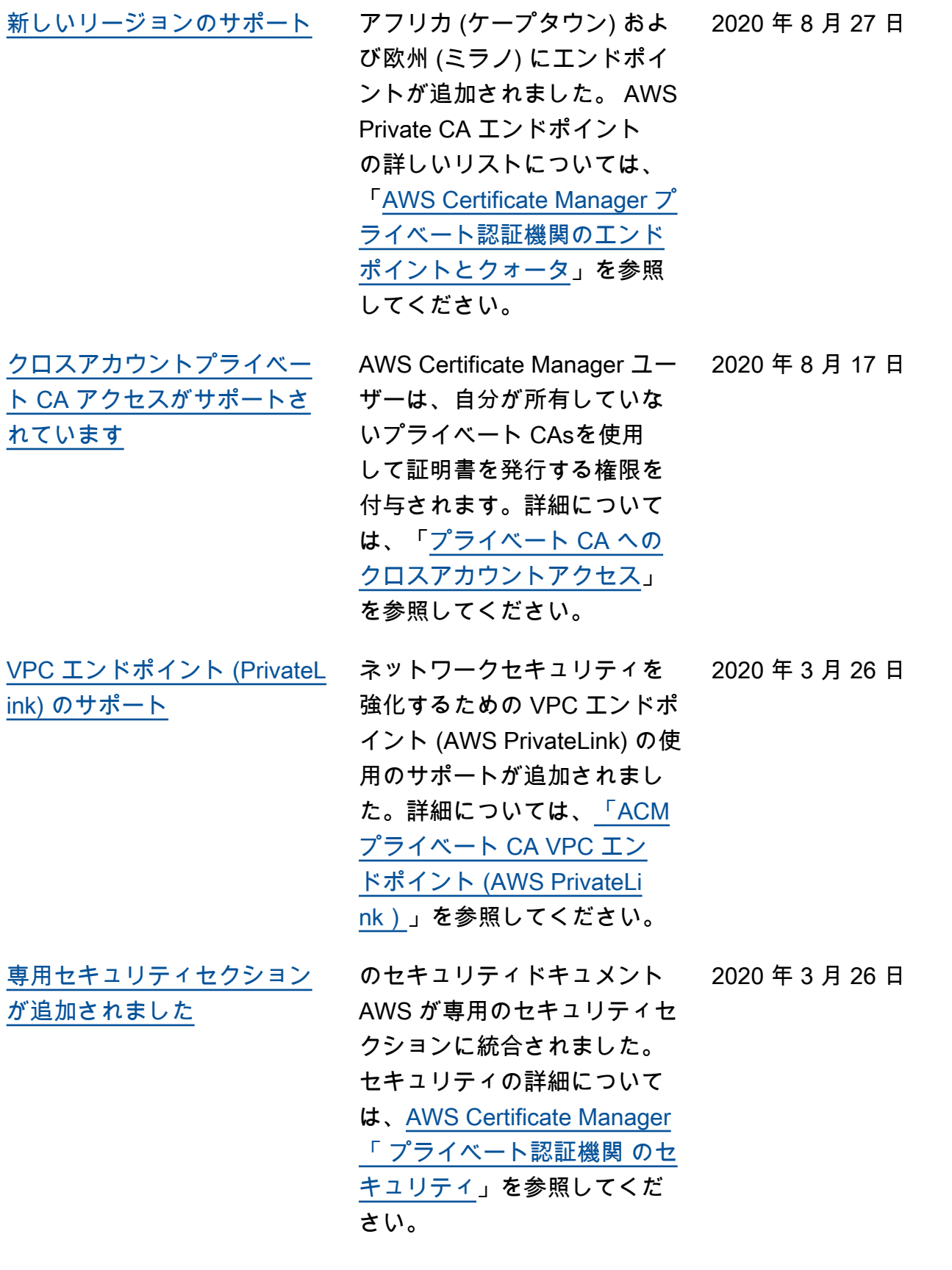

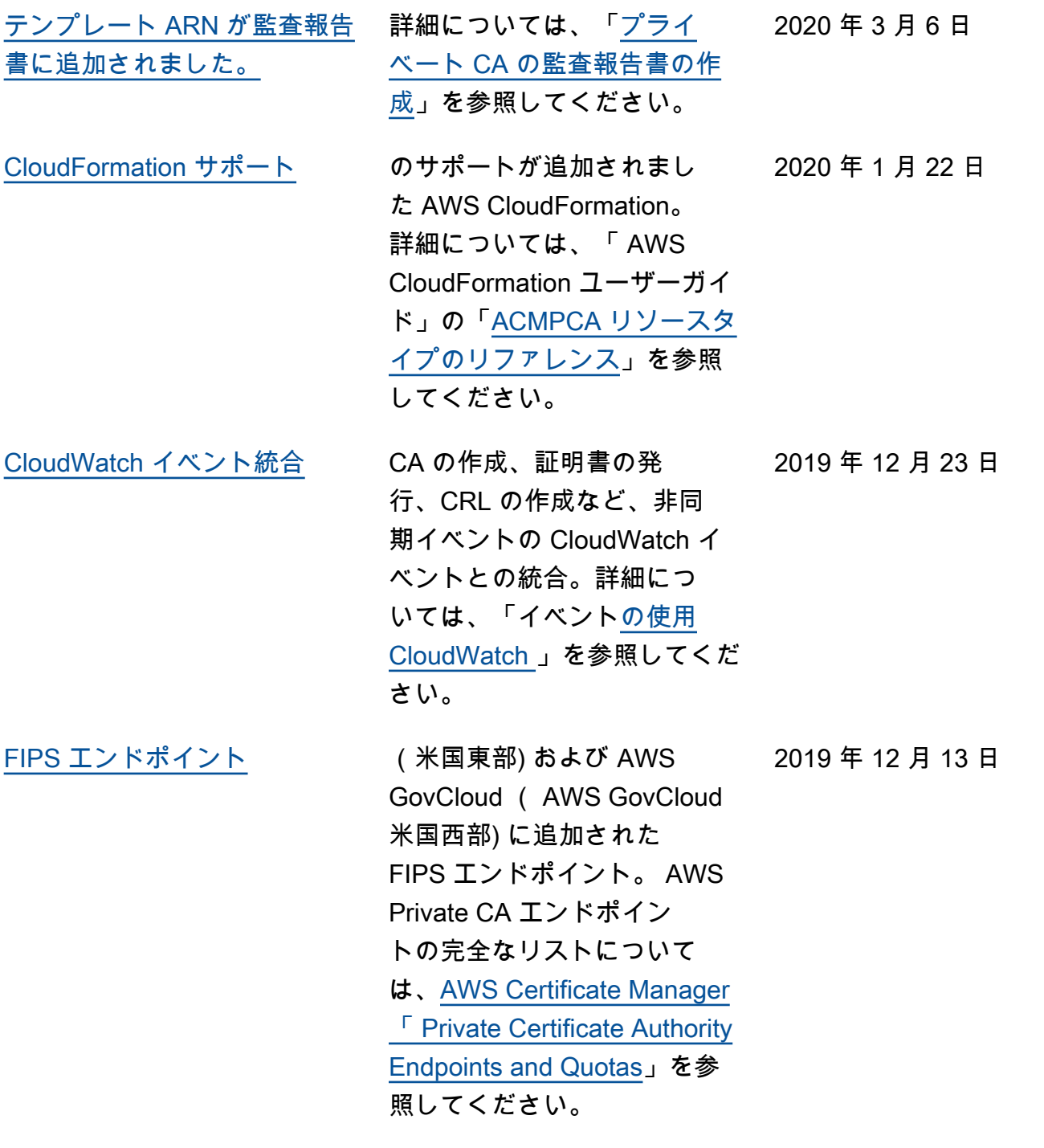

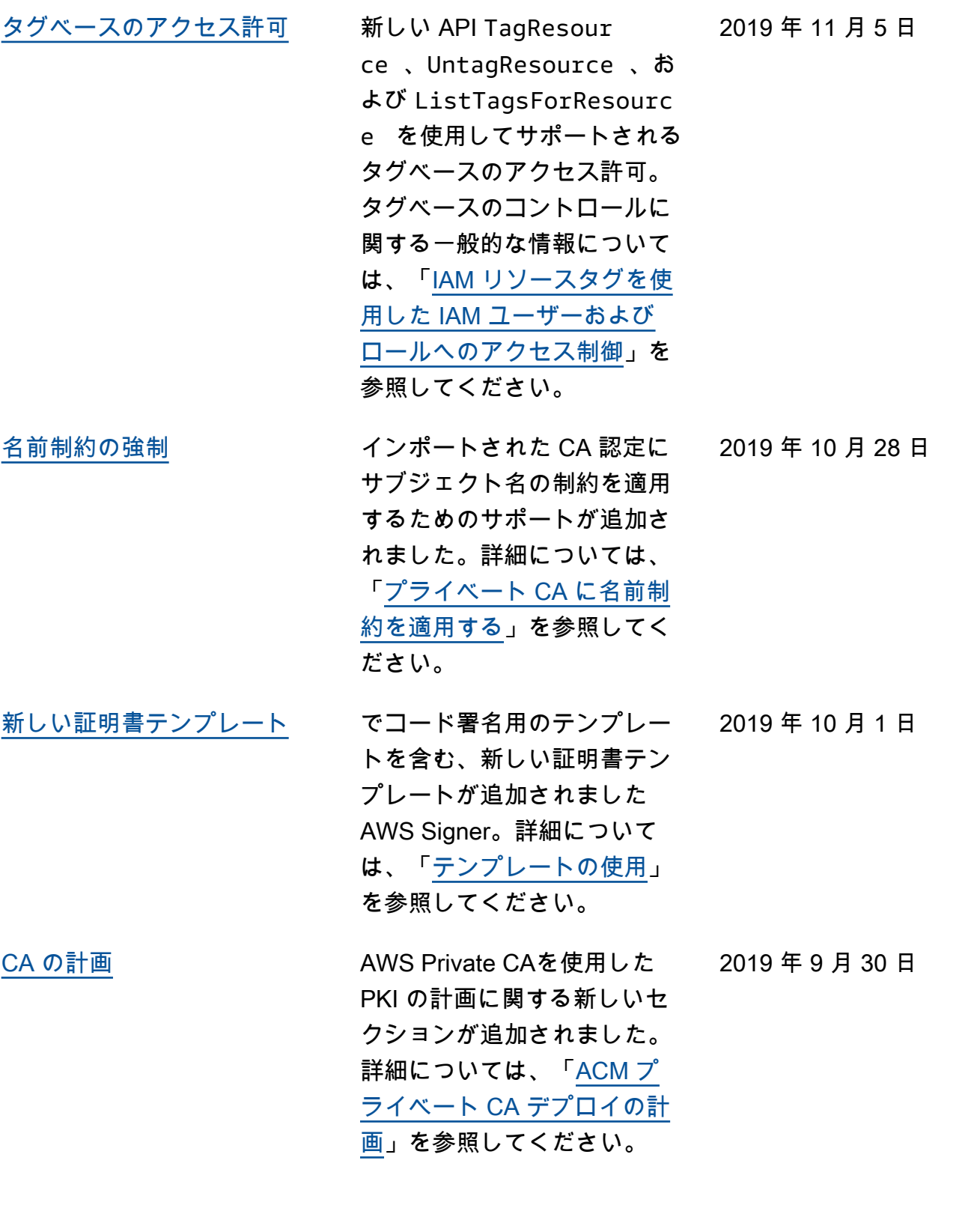

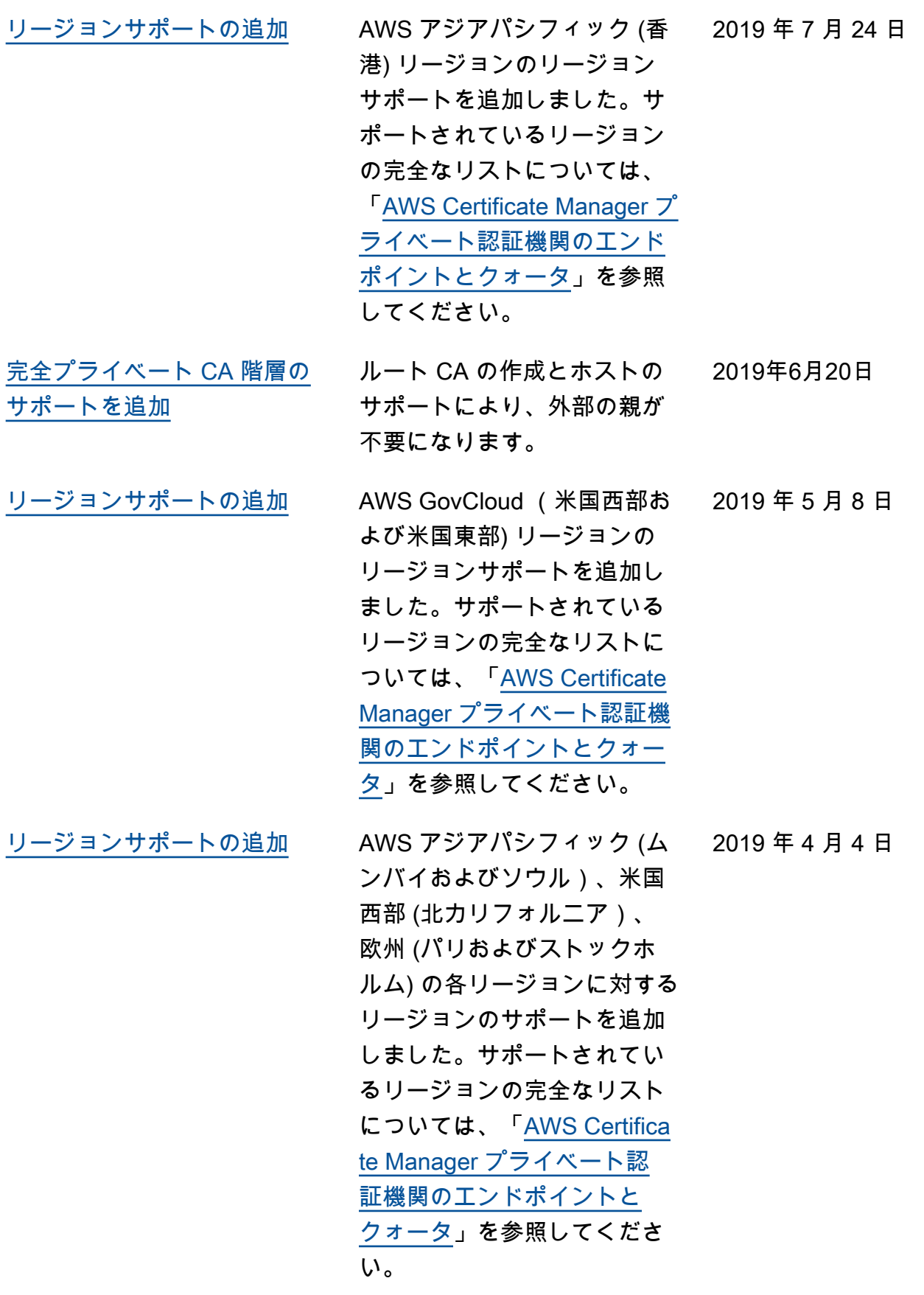

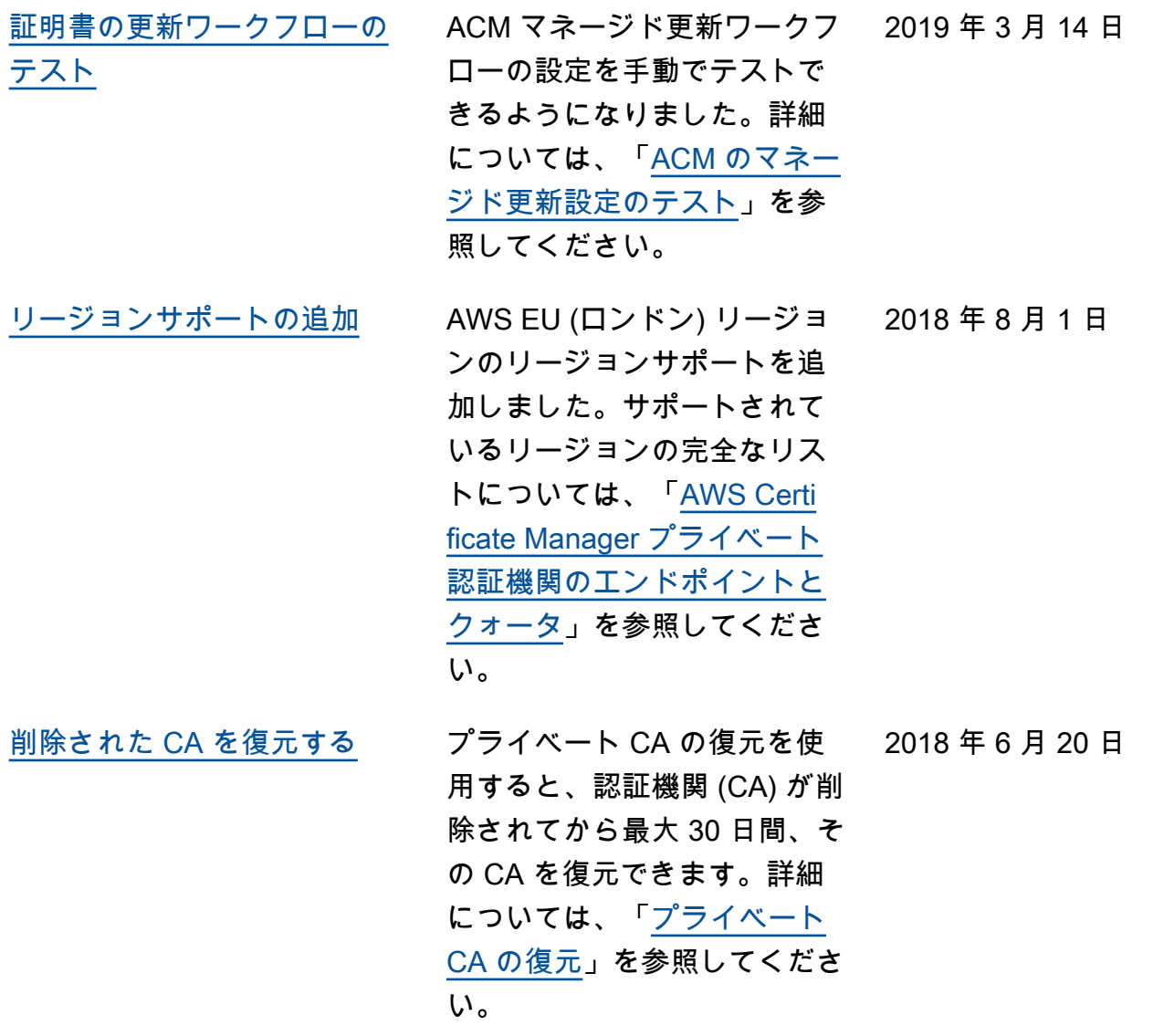

## 以前の更新

次の表に、2018 年 6 月 AWS Private Certificate Authority 以前の のドキュメントリリース履歴を示 します。

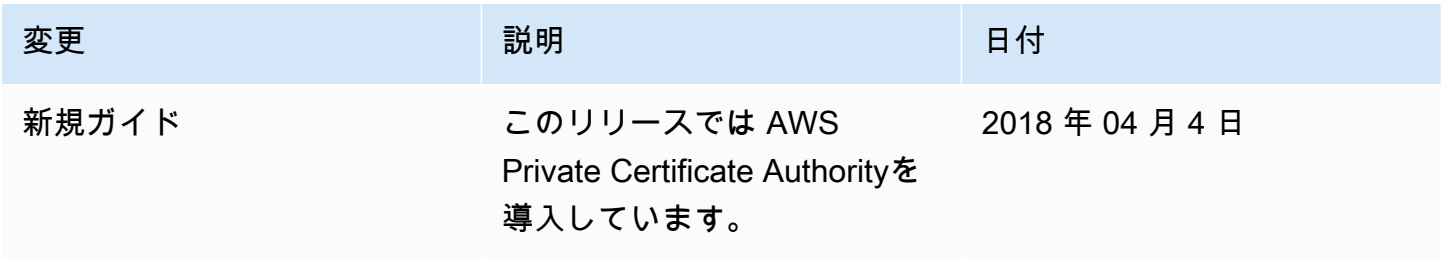

翻訳は機械翻訳により提供されています。提供された翻訳内容と英語版の間で齟齬、不一致または矛 盾がある場合、英語版が優先します。